## **SIEMENS**

### SINAMICS/SIMOTICS

### SINAMICS V90, SIMOTICS S-1FL6

Operating Instructions

### Preface **Exercise Service**

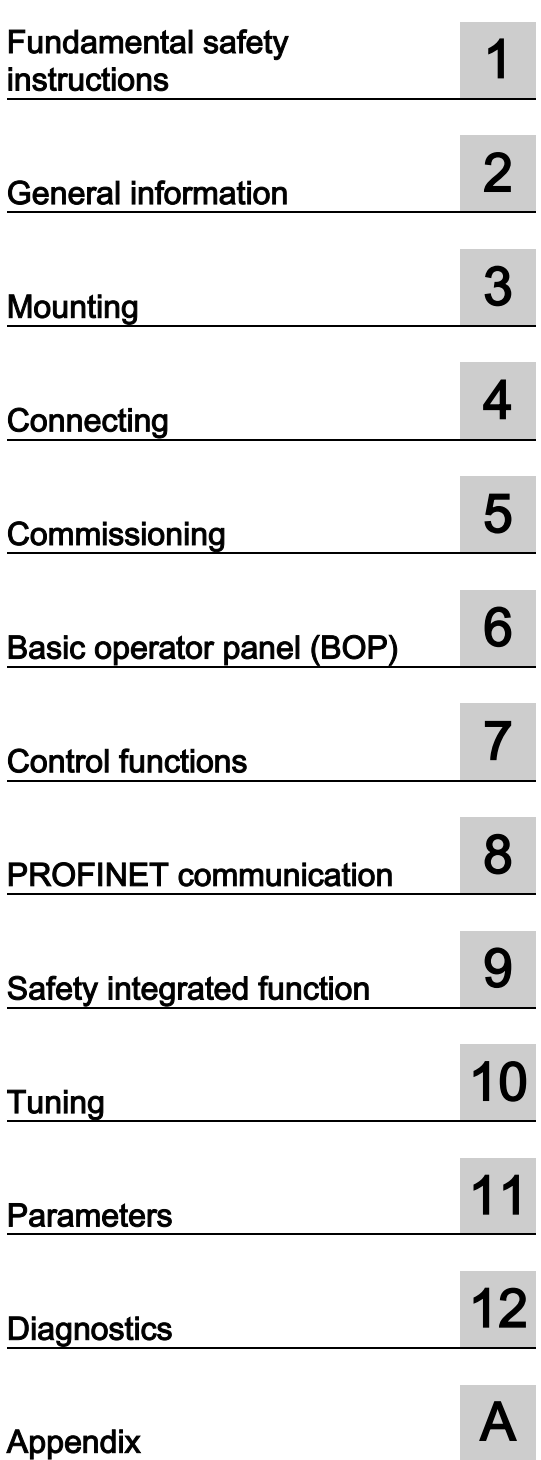

PROFINET (PN) interface

#### Legal information

#### Warning notice system

This manual contains notices you have to observe in order to ensure your personal safety, as well as to prevent damage to property. The notices referring to your personal safety are highlighted in the manual by a safety alert symbol, notices referring only to property damage have no safety alert symbol. These notices shown below are graded according to the degree of danger.

#### $\Lambda$  DANGER

indicates that death or severe personal injury will result if proper precautions are not taken.

#### **AWARNING**

indicates that death or severe personal injury may result if proper precautions are not taken.

#### **A** CAUTION

indicates that minor personal injury can result if proper precautions are not taken.

#### **NOTICE**

indicates that property damage can result if proper precautions are not taken.

If more than one degree of danger is present, the warning notice representing the highest degree of danger will be used. A notice warning of injury to persons with a safety alert symbol may also include a warning relating to property damage.

#### Qualified Personnel

The product/system described in this documentation may be operated only by personnel qualified for the specific task in accordance with the relevant documentation, in particular its warning notices and safety instructions. Qualified personnel are those who, based on their training and experience, are capable of identifying risks and avoiding potential hazards when working with these products/systems.

#### Proper use of Siemens products

Note the following:

#### WARNING

Siemens products may only be used for the applications described in the catalog and in the relevant technical documentation. If products and components from other manufacturers are used, these must be recommended or approved by Siemens. Proper transport, storage, installation, assembly, commissioning, operation and maintenance are required to ensure that the products operate safely and without any problems. The permissible ambient conditions must be complied with. The information in the relevant documentation must be observed.

#### **Trademarks**

All names identified by ® are registered trademarks of Siemens AG. The remaining trademarks in this publication may be trademarks whose use by third parties for their own purposes could violate the rights of the owner.

#### Disclaimer of Liability

We have reviewed the contents of this publication to ensure consistency with the hardware and software described. Since variance cannot be precluded entirely, we cannot guarantee full consistency. However, the information in this publication is reviewed regularly and any necessary corrections are included in subsequent editions.

### <span id="page-2-0"></span>Preface

#### Documentation components

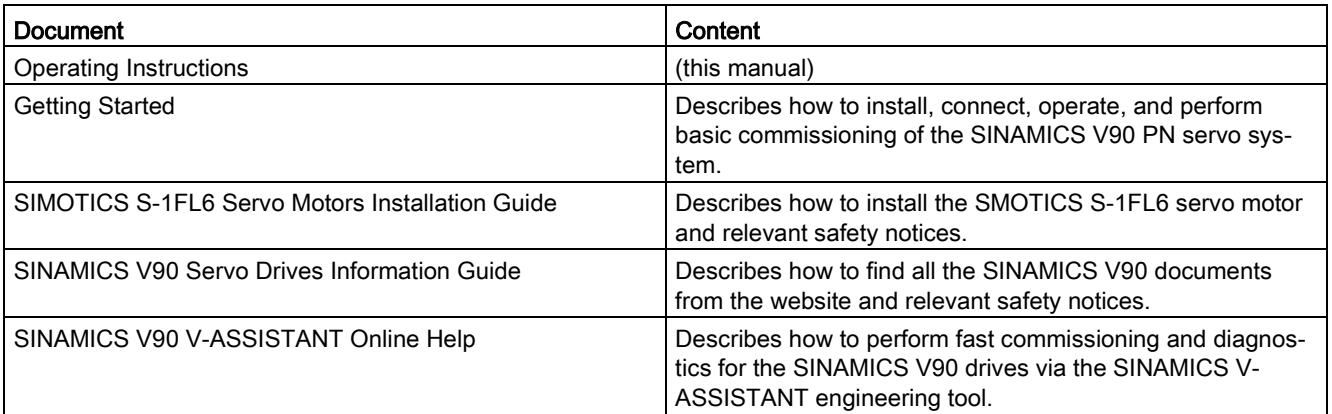

#### Target group

This manual provides information about the SINAMICS V90 PN servo system for planners, operators, mechanical engineers, electrical engineers, commissioning engineers, and service engineers.

#### Technical support

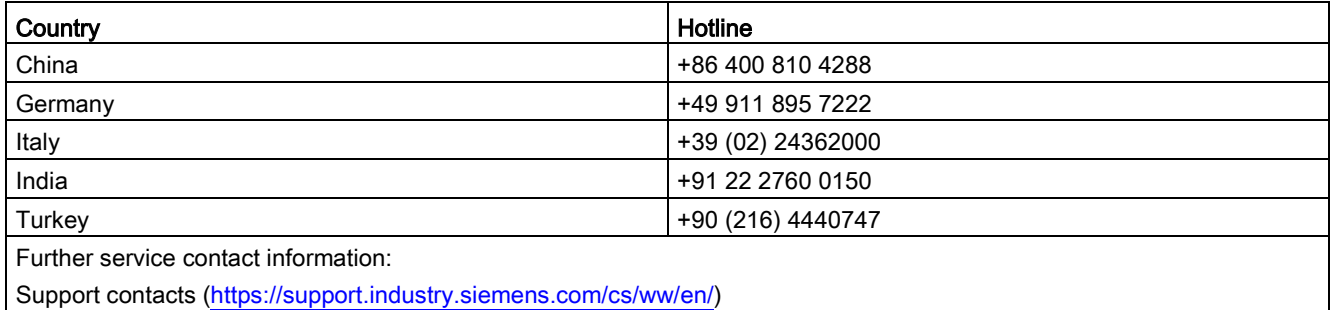

#### Product maintenance

The components are subject to continuous further development within the scope of product maintenance (improvements to robustness, discontinuations of components, etc).

These further developments are "spare parts-compatible" and do not change the article number.

In the scope of such spare parts-compatible further developments, connector positions are sometimes changed slightly. This does not cause any problems with proper use of the

components. Please take this fact into consideration in special installation situations (e.g. allow sufficient clearance for the cable length).

#### Use of third-party products

This document contains recommendations relating to third-party products. Siemens accepts the fundamental suitability of these third-party products.

You can use equivalent products from other manufacturers.

Siemens does not accept any warranty for the properties of third-party products.

## Table of contents

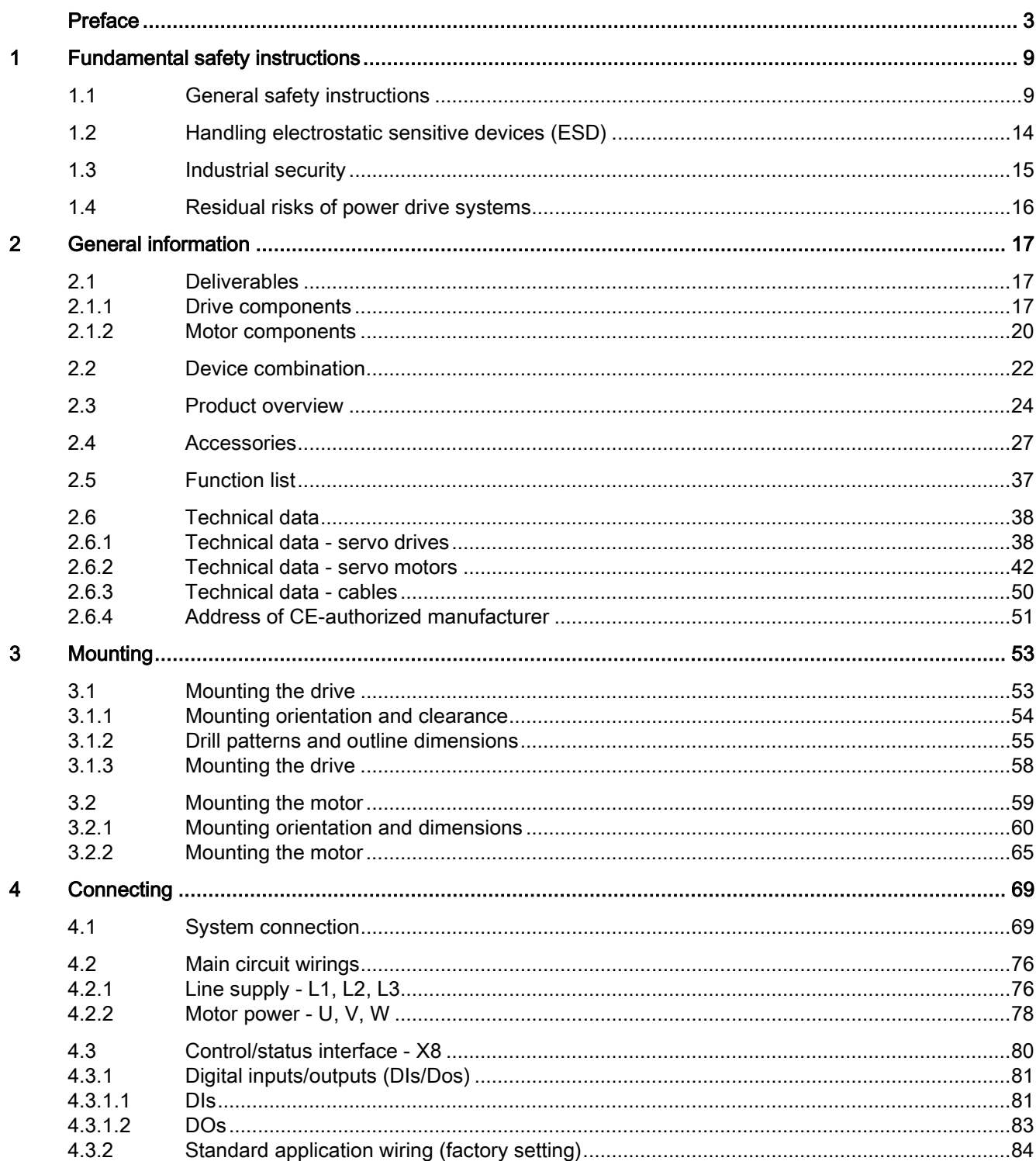

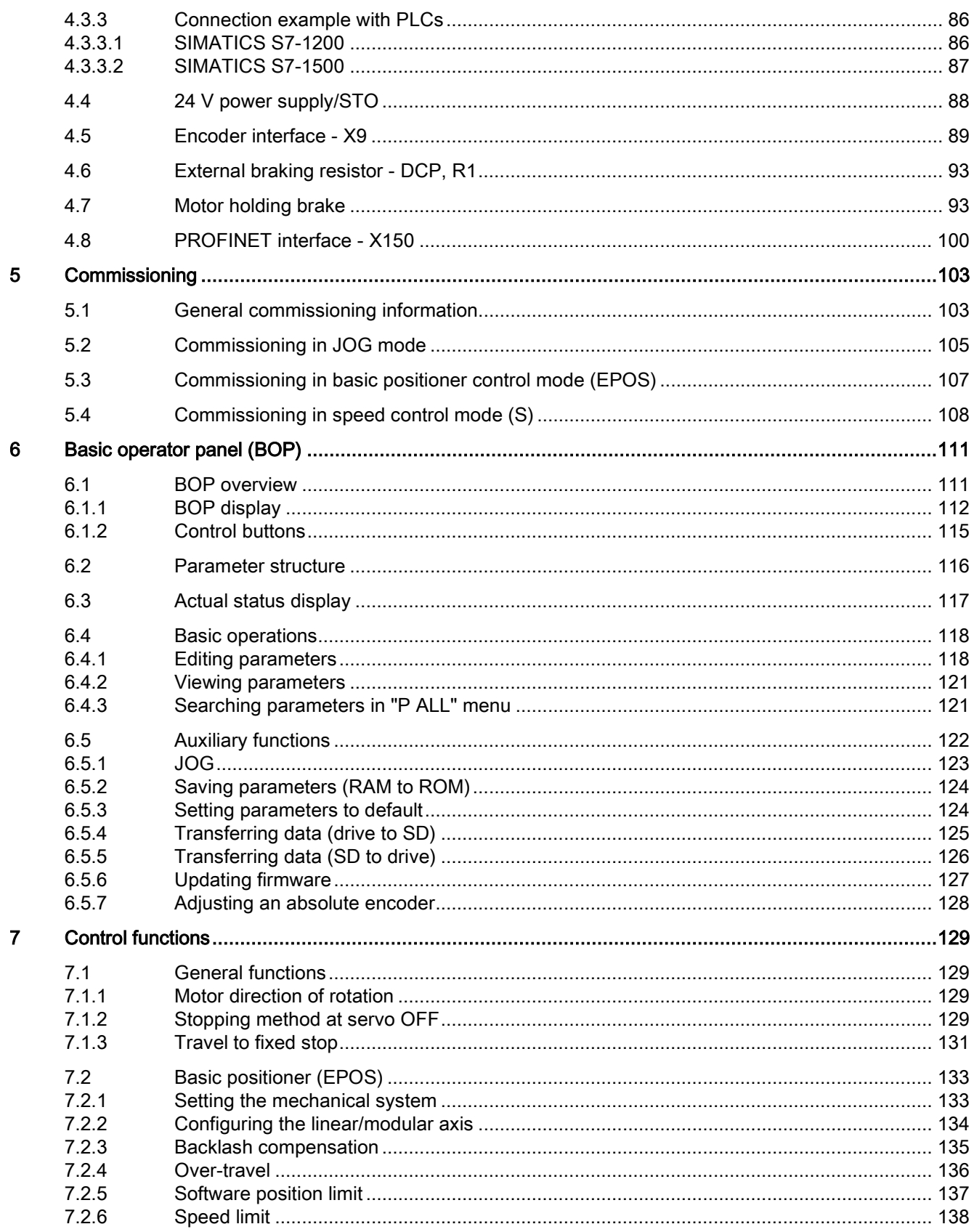

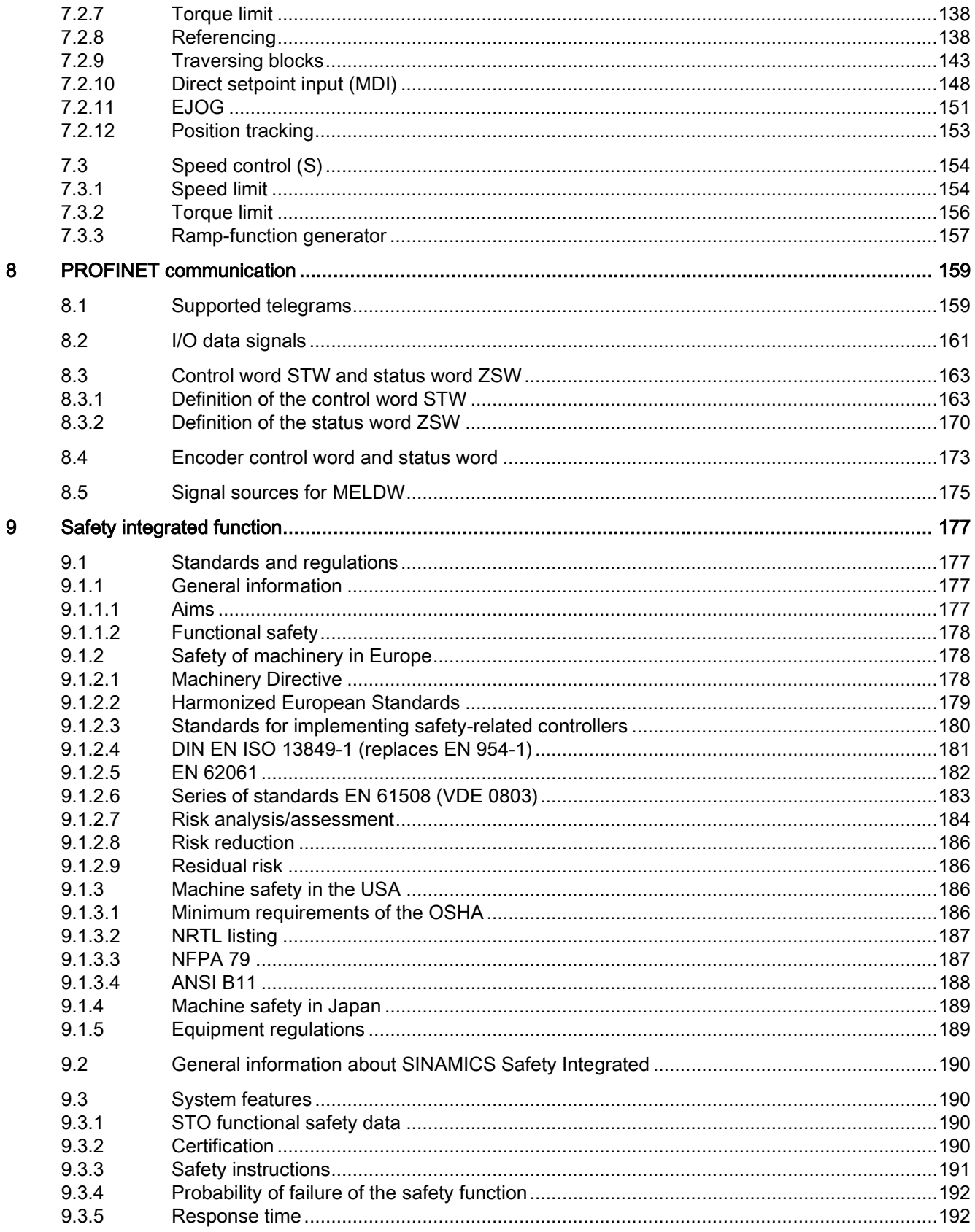

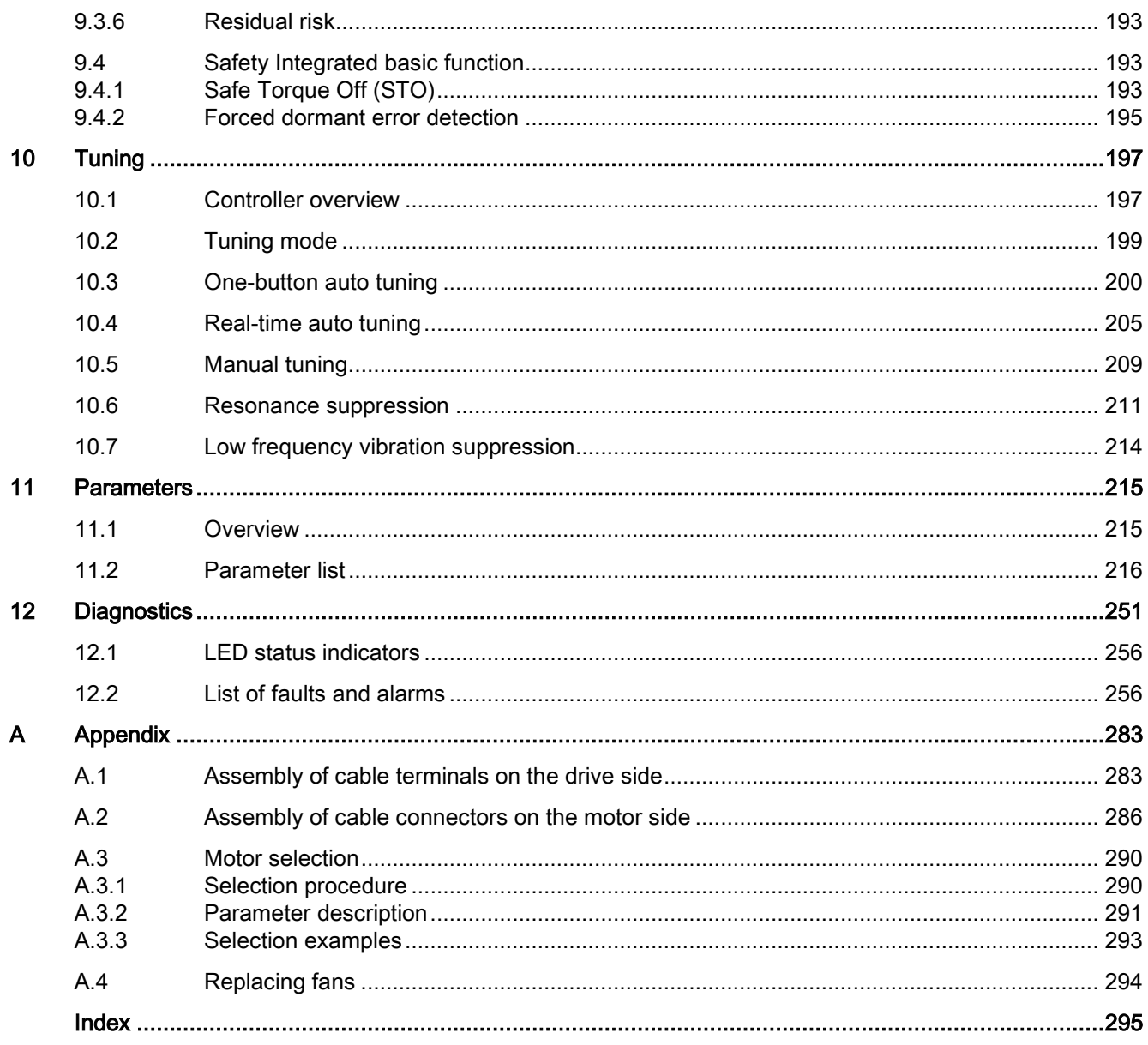

### <span id="page-8-1"></span><span id="page-8-0"></span>Fundamental safety instructions 1

### 1.1 General safety instructions

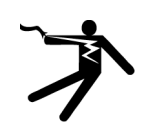

#### DANGER

#### Danger to life due to live parts and other energy sources

Death or serious injury can result when live parts are touched.

- Only work on electrical devices when you are qualified for this job.
- Always observe the country-specific safety rules.

Generally, six steps apply when establishing safety:

- 1. Prepare for shutdown and notify all those who will be affected by the procedure.
- 2. Disconnect the machine from the supply.
	- Switch off the machine.
	- Wait until the discharge time specified on the warning labels has elapsed.
	- Check that it really is in a no-voltage condition, from phase conductor to phase conductor and phase conductor to protective conductor.
	- Check whether the existing auxiliary supply circuits are de-energized.
	- Ensure that the motors cannot move.
- 3. Identify all other dangerous energy sources, e.g. compressed air, hydraulic systems, or water.
- 4. Isolate or neutralize all hazardous energy sources by closing switches, grounding or short-circuiting or closing valves, for example.
- 5. Secure the energy sources against switching on again.
- 6. Ensure that the correct machine is completely interlocked.

After you have completed the work, restore the operational readiness in the inverse sequence.

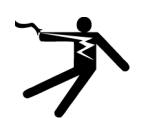

#### WARNING

#### Danger to life through a hazardous voltage when connecting an unsuitable power supply

Touching live components can result in death or severe injury.

• Only use power supplies that provide SELV (Safety Extra Low Voltage) or PELV- (Protective Extra Low Voltage) output voltages for all connections and terminals of the electronics modules.

1.1 General safety instructions

#### WARNING

#### Danger to life when live parts are touched on damaged motors/devices

Improper handling of motors/devices can damage them.

For damaged motors/devices, hazardous voltages can be present at the enclosure or at exposed components.

- Ensure compliance with the limit values specified in the technical data during transport, storage and operation.
- Do not use any damaged motors/devices.

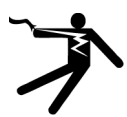

#### WARNING

#### Danger to life through electric shock due to unconnected cable shields

Hazardous touch voltages can occur through capacitive cross-coupling due to unconnected cable shields.

• As a minimum, connect cable shields and the cores of cables that are not used at one end at the grounded housing potential.

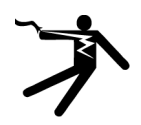

### WARNING

#### Danger to life due to electric shock when not grounded

For missing or incorrectly implemented protective conductor connection for devices with protection class I, high voltages can be present at open, exposed parts, which when touched, can result in death or severe injury.

• Ground the device in compliance with the applicable regulations.

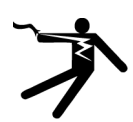

#### WARNING

#### Danger to life due to electric shock when opening plug connections in operation

When opening plug connections in operation, arcs can result in severe injury or death.

• Only open plug connections when the equipment is in a no-voltage state, unless it has been explicitly stated that they can be opened in operation.

#### **NOTICE**

#### Material damage due to loose power connections

Insufficient tightening torques or vibrations can result in loose electrical connections. This can result in damage due to fire, device defects or malfunctions.

- Tighten all power connections with the specified tightening torques, e.g. line supply connection, motor connection, DC link connections.
- Check all power connections at regular intervals. This applies in particular after transport.

### WARNING

#### Danger to life due to fire spreading if housing is inadequate

Fire and smoke development can cause severe personal injury or material damage.

- Install devices without a protective housing in a metal control cabinet (or protect the device by another equivalent measure) in such a way that contact with fire is prevented.
- Ensure that smoke can only escape via controlled and monitored paths.

### WARNING

#### Danger to life through unexpected movement of machines when using mobile wireless devices or mobile phones

Using mobile wireless devices or mobile phones with a transmit power > 1 W closer than approx. 2 m to the components may cause the devices to malfunction, influence the functional safety of machines therefore putting people at risk or causing material damage.

• Switch the wireless devices or mobile phones off in the immediate vicinity of the components.

### WARNING

#### Danger to life due to the motor catching fire in the event of insulation overload

There is higher stress on the motor insulation through a ground fault in an IT system. If the insulation fails, it is possible that death or severe injury can occur as a result of smoke and fire.

- Use a monitoring device that signals an insulation fault.
- Correct the fault as quickly as possible so the motor insulation is not overloaded.

### WARNING

#### Danger to life due to fire if overheating occurs because of insufficient ventilation clearances

Inadequate ventilation clearances can cause overheating of components with subsequent fire and smoke. This can cause severe injury or even death. This can also result in increased downtime and reduced service lives for devices/systems.

• Ensure compliance with the specified minimum clearance as ventilation clearance for the respective component.

### WARNING

#### Danger of an accident occurring due to missing or illegible warning labels

Missing or illegible warning labels can result in accidents involving death or serious injury.

- Check that the warning labels are complete based on the documentation.
- Attach any missing warning labels to the components, in the national language if necessary.
- Replace illegible warning labels.

#### 1.1 General safety instructions

#### **NOTICE**

#### Device damage caused by incorrect voltage/insulation tests

Incorrect voltage/insulation tests can damage the device.

• Before carrying out a voltage/insulation check of the system/machine, disconnect the devices as all converters and motors have been subject to a high voltage test by the manufacturer, and therefore it is not necessary to perform an additional test within the system/machine.

### WARNING

#### Danger to life when safety functions are inactive

Safety functions that are inactive or that have not been adjusted accordingly can cause operational faults on machines that could lead to serious injury or death.

- Observe the information in the appropriate product documentation before commissioning.
- Carry out a safety inspection for functions relevant to safety on the entire system, including all safety-related components.
- Ensure that the safety functions used in your drives and automation tasks are adjusted and activated through appropriate parameterizing.
- Perform a function test.
- Only put your plant into live operation once you have guaranteed that the functions relevant to safety are running correctly.

#### **Note**

#### Important safety notices for Safety Integrated functions

If you want to use Safety Integrated functions, you must observe the safety notices in the Safety Integrated manuals.

### WARNING

#### Danger to life or malfunctions of the machine as a result of incorrect or changed parameterization

As a result of incorrect or changed parameterization, machines can malfunction, which in turn can lead to injuries or death.

- Protect the parameterization (parameter assignments) against unauthorized access.
- Respond to possible malfunctions by applying suitable measures (e.g. EMERGENCY STOP or EMERGENCY OFF).

### WARNING

#### Danger to life from permanent magnet fields

Even when switched off, electric motors with permanent magnets represent a potential risk for persons with heart pacemakers or implants if they are close to converters/motors.

- If you are such a person (with heart pacemaker or implant) then keep a minimum distance of 2 m.
- When transporting or storing permanent magnet motors always use the original packing materials with the warning labels attached.
- Clearly mark the storage locations with the appropriate warning labels.
- IATA regulations must be observed when transported by air.

### **A** WARNING

#### Injury caused by moving parts or those that are flung out

Touching moving motor parts or drive output elements and loose motor parts that are flung out (e.g. feather keys) in operation can result in severe injury or death.

- Remove any loose parts or secure them so that they cannot be flung out.
- Do not touch any moving parts.
- Safeguard all moving parts using the appropriate safety guards.

### WARNING

#### Danger to life due to fire if overheating occurs because of insufficient cooling

Inadequate cooling can cause overheating resulting in death or severe injury as a result of smoke and fire. This can also result in increased failures and reduced service lives of motors.

• Comply with the specified coolant requirements for the motor.

### WARNING

#### Danger to life due to fire as a result of overheating caused by incorrect operation

When incorrectly operated and in the case of a fault, the motor can overheat resulting in fire and smoke. This can result in severe injury or death. Further, excessively high temperatures destroy motor components and result in increased failures as well as shorter service lives of motors.

- Operate the motor according to the relevant specifications.
- Only operate the motors in conjunction with effective temperature monitoring.
- Immediately switch off the motor if excessively high temperatures occur.

1.2 Handling electrostatic sensitive devices (ESD)

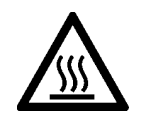

#### **CAUTION**

#### Risk of injury due to touching hot surfaces

In operation, the motor can reach high temperatures, which can cause burns if touched.

• Mount the motor so that it is not accessible in operation.

When maintenance is required

- allow the motor to cool down before starting any work.
- Use the appropriate personnel protection equipment, e.g. gloves.

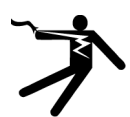

### WARNING

#### Danger to life from electromagnetic fields

Electromagnetic fields (EMF) are generated by the operation of electrical power equipment such as transformers, converters or motors.

People with pacemakers or implants are at a special risk in the immediate vicinity of these devices/systems.

• Ensure that the persons involved are the necessary distance away (minimum 2 m).

### <span id="page-13-0"></span>1.2 Handling electrostatic sensitive devices (ESD)

Electrostatic sensitive devices (ESD) are individual components, integrated circuits, modules or devices that may be damaged by either electric fields or electrostatic discharge.

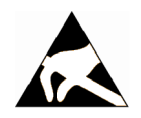

#### **NOTICE**

#### Damage through electric fields or electrostatic discharge

Electric fields or electrostatic discharge can cause malfunctions through damaged individual components, integrated circuits, modules or devices.

- Only pack, store, transport and send electronic components, modules or devices in their original packaging or in other suitable materials, e.g conductive foam rubber of aluminum foil.
- Only touch components, modules and devices when you are grounded by one of the following methods:
	- Wearing an ESD wrist strap
	- Wearing ESD shoes or ESD grounding straps in ESD areas with conductive flooring
- Only place electronic components, modules or devices on conductive surfaces (table with ESD surface, conductive ESD foam, ESD packaging, ESD transport container).

### <span id="page-14-0"></span>1.3 Industrial security

#### **Note**

#### Industrial security

Siemens provides products and solutions with industrial security functions that support the secure operation of plants, solutions, machines, equipment and/or networks. They are important components in a holistic industrial security concept. With this in mind, Siemens' products and solutions undergo continuous development. Siemens recommends strongly that you regularly check for product updates.

For the secure operation of Siemens products and solutions, it is necessary to take suitable preventive action (e.g. cell protection concept) and integrate each component into a holistic, state-of-the-art industrial security concept. Third-party products that may be in use should also be considered. For more information about industrial security, visit this address [\(http://www.siemens.com/industrialsecurity\)](http://www.siemens.com/industrialsecurity).

To stay informed about product updates as they occur, sign up for a product-specific newsletter. For more information, visit this address [\(http://support.automation.siemens.com\)](http://support.automation.siemens.com/).

### WARNING

#### Danger as a result of unsafe operating states resulting from software manipulation

Software manipulation (e.g. by viruses, Trojan horses, malware, worms) can cause unsafe operating states to develop in your installation which can result in death, severe injuries and/or material damage.

- Keep the software up to date. You will find relevant information and newsletters at this address [\(http://support.automation.siemens.com\)](http://support.automation.siemens.com/).
- Incorporate the automation and drive components into a holistic, state-of-the-art industrial security concept for the installation or machine.

You will find further information at this address [\(http://www.siemens.com/industrialsecurity\)](http://www.siemens.com/industrialsecurity).

• Make sure that you include all installed products into the holistic industrial security concept.

### WARNING

#### Danger to life due to software manipulation when using exchangeable storage media

Storing files onto exchangeable storage media amounts to an increased risk of infection, e.g. with viruses and malware. As a result of incorrect parameterization, machines can malfunction, which in turn can lead to injuries or death.

• Protect files stored on exchangeable storage media from malicious software by taking suitable protection measures, e.g. virus scanners.

1.4 Residual risks of power drive systems

### <span id="page-15-0"></span>1.4 Residual risks of power drive systems

When assessing the machine- or system-related risk in accordance with the respective local regulations (e.g., EC Machinery Directive), the machine manufacturer or system installer must take into account the following residual risks emanating from the control and drive components of a drive system:

- 1. Unintentional movements of driven machine or system components during commissioning, operation, maintenance, and repairs caused by, for example,
	- Hardware and/or software errors in the sensors, control system, actuators, and cables and connections
	- Response times of the control system and of the drive
	- Operation and/or environmental conditions outside the specification
	- Condensation/conductive contamination
	- Parameterization, programming, cabling, and installation errors
	- Use of wireless devices/mobile phones in the immediate vicinity of electronic components
	- External influences/damage
	- X-ray, ionizing radiation and cosmic radiation
- 2. Unusually high temperatures, including open flames, as well as emissions of light, noise, particles, gases, etc., can occur inside and outside the components under fault conditions caused by, for example:
	- Component failure
	- Software errors
	- Operation and/or environmental conditions outside the specification
	- External influences/damage
- 3. Hazardous shock voltages caused by, for example:
	- Component failure
	- Influence during electrostatic charging
	- Induction of voltages in moving motors
	- Operation and/or environmental conditions outside the specification
	- Condensation/conductive contamination
	- External influences/damage
- 4. Electrical, magnetic and electromagnetic fields generated in operation that can pose a risk to people with a pacemaker, implants or metal replacement joints, etc., if they are too close
- 5. Release of environmental pollutants or emissions as a result of improper operation of the system and/or failure to dispose of components safely and correctly

For more information about the residual risks of the drive system components, see the relevant sections in the technical user documentation.

# <span id="page-16-0"></span>General information **2**

The SINAMICS V90 drives with the PROFINET interface (referred to as SINAMICS V90 PN) are available in two variants, 400 V variant and 200 V variant.

The 200 V variant is available in three frame sizes: FSB, FSC, and FSD. Frame sizes B, and C are used on the single phase or three phase power network while frame size D is used on the three phase power network only.

The 400 V variant is available in four frame sizes: FSAA, FSA, FSB, and FSC. All the frame sizes are used on three phase power network only.

#### <span id="page-16-1"></span>2.1 Deliverables

#### <span id="page-16-2"></span>2.1.1 Drive components

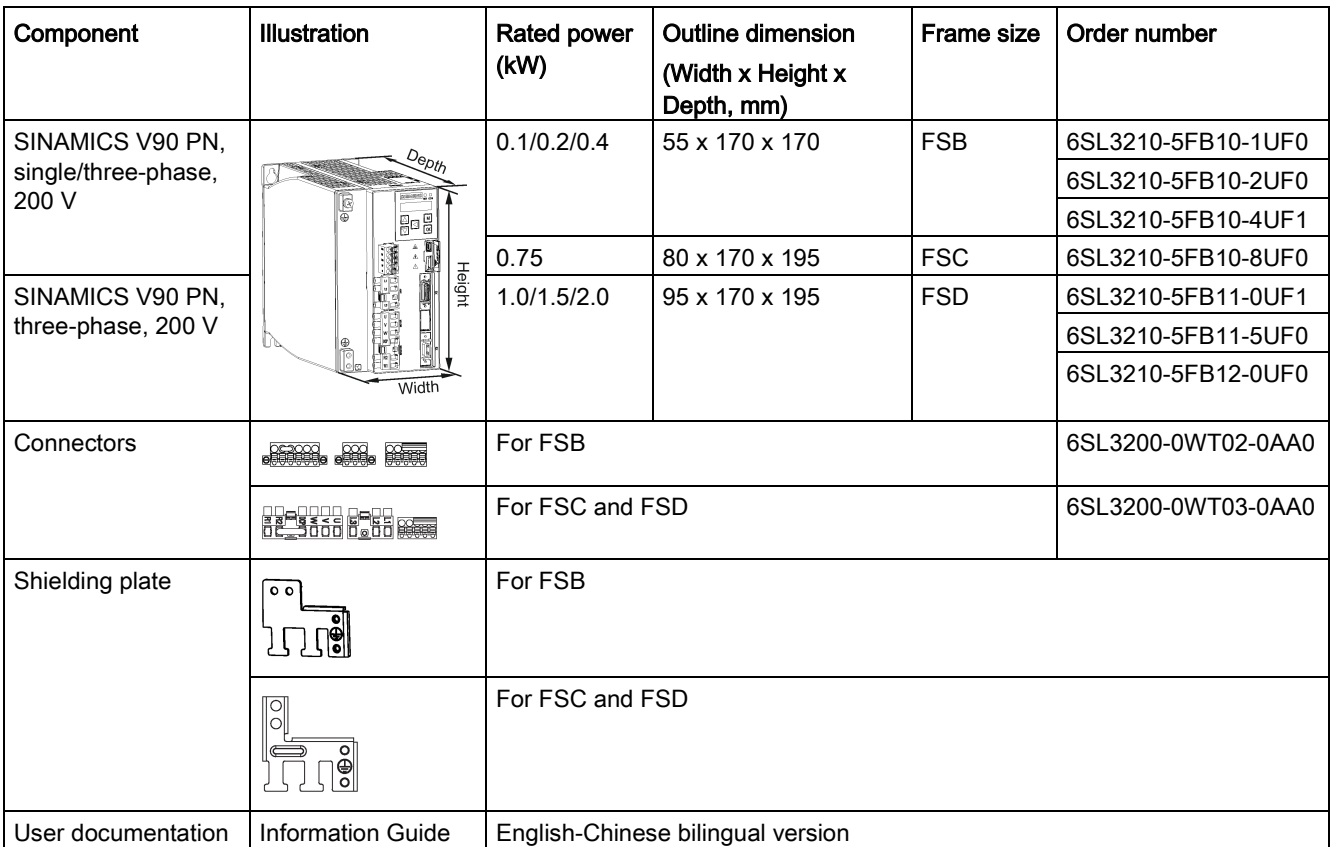

#### Components in the SINAMICS V90 PN 200 V variant drive package

2.1 Deliverables

#### Components in the SINAMICS V90 PN 400 V variant drive package

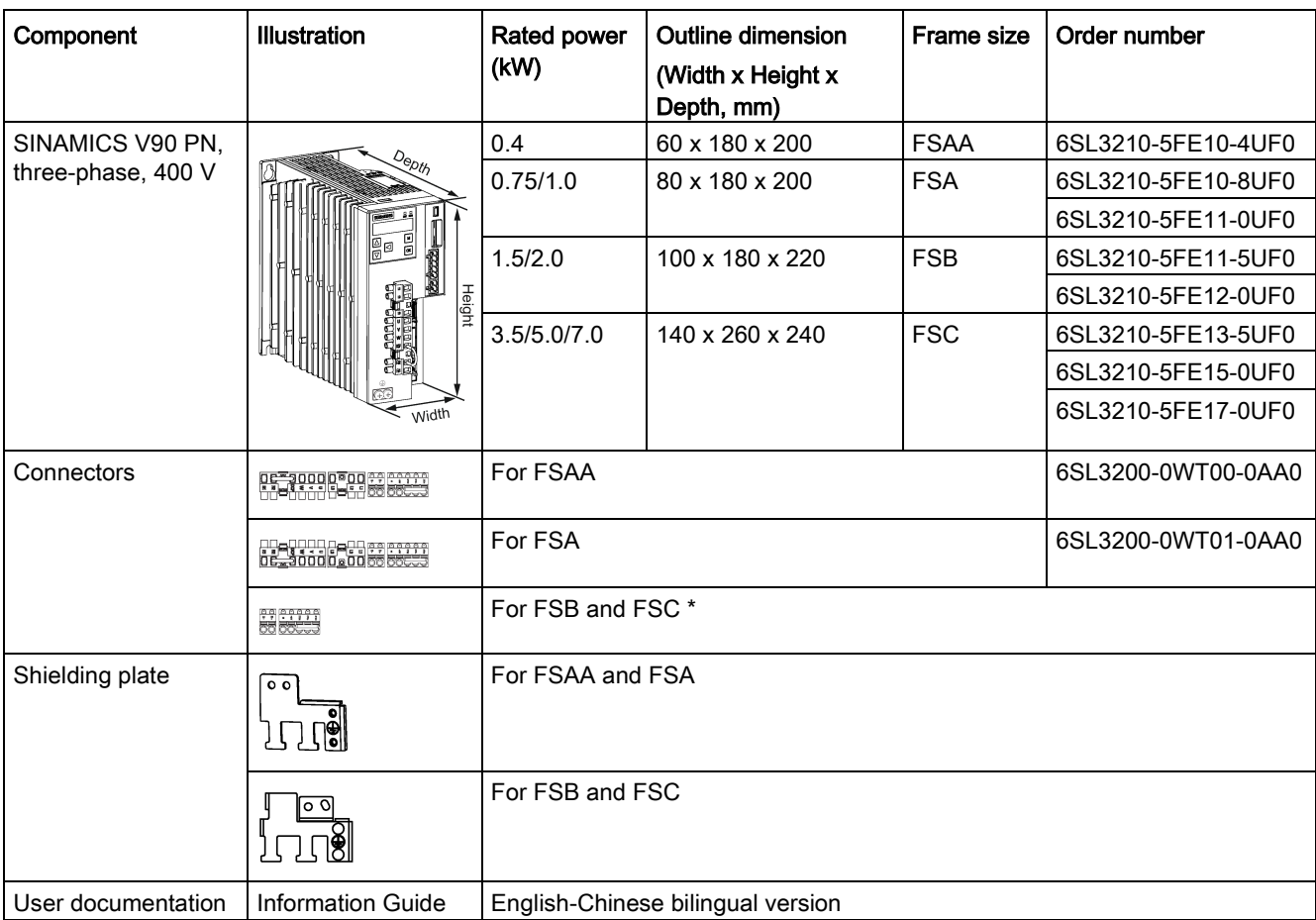

\* You can obtain the connectors for SINAMICS V90 PN 400V servo drives of FSB and FSC from the connector kits for SINAMICS V90 PN 400V servo drives of FSAA or FSA.

#### Drive rating plate (example)

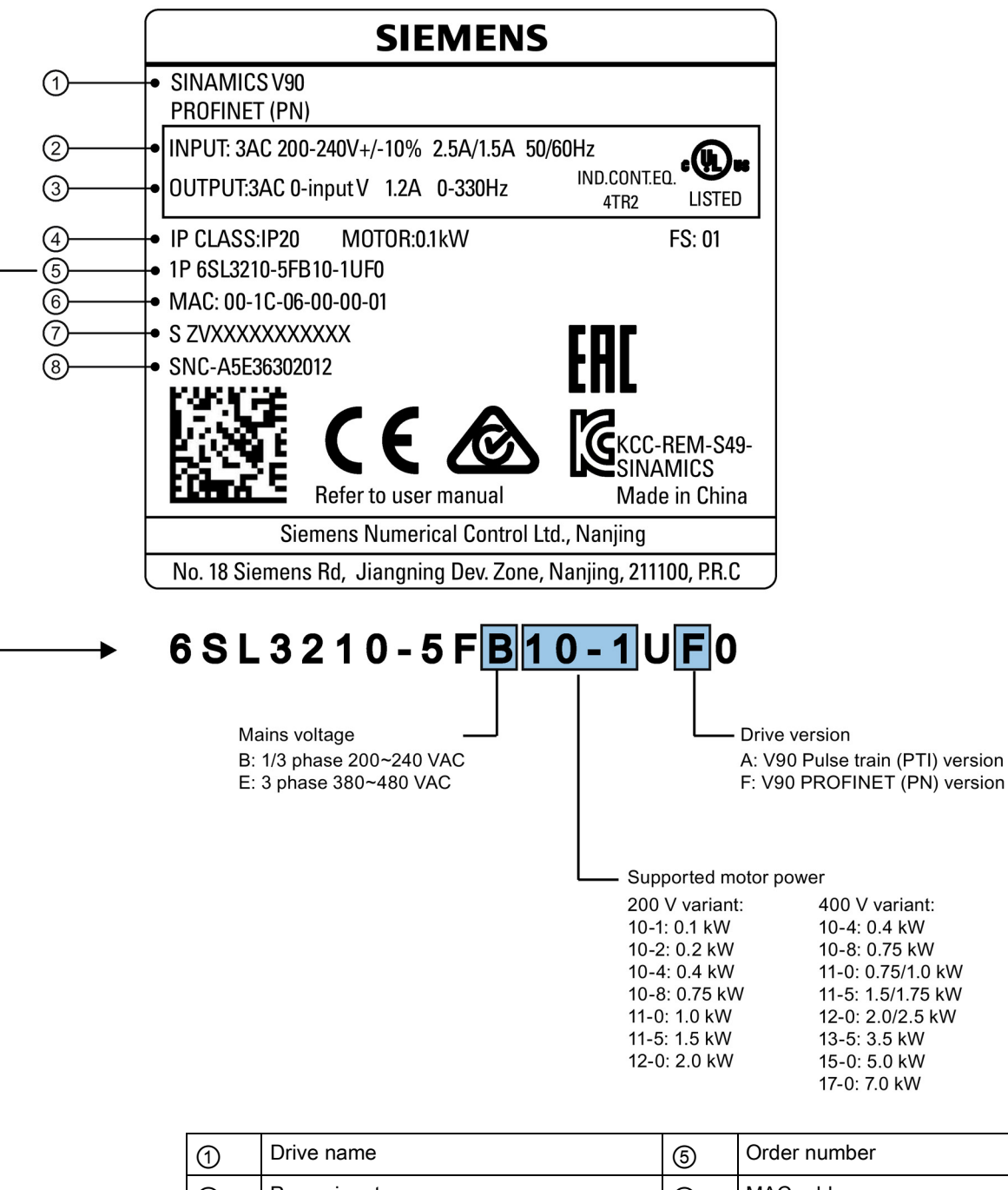

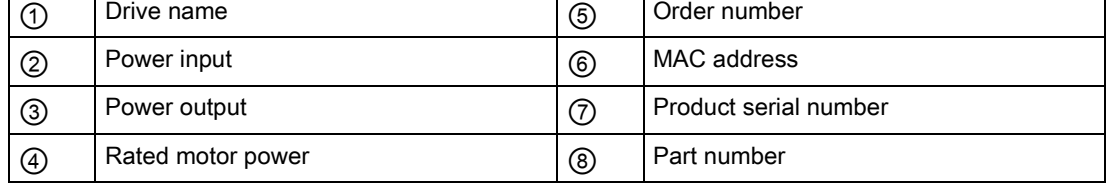

2.1 Deliverables

### <span id="page-19-0"></span>2.1.2 Motor components

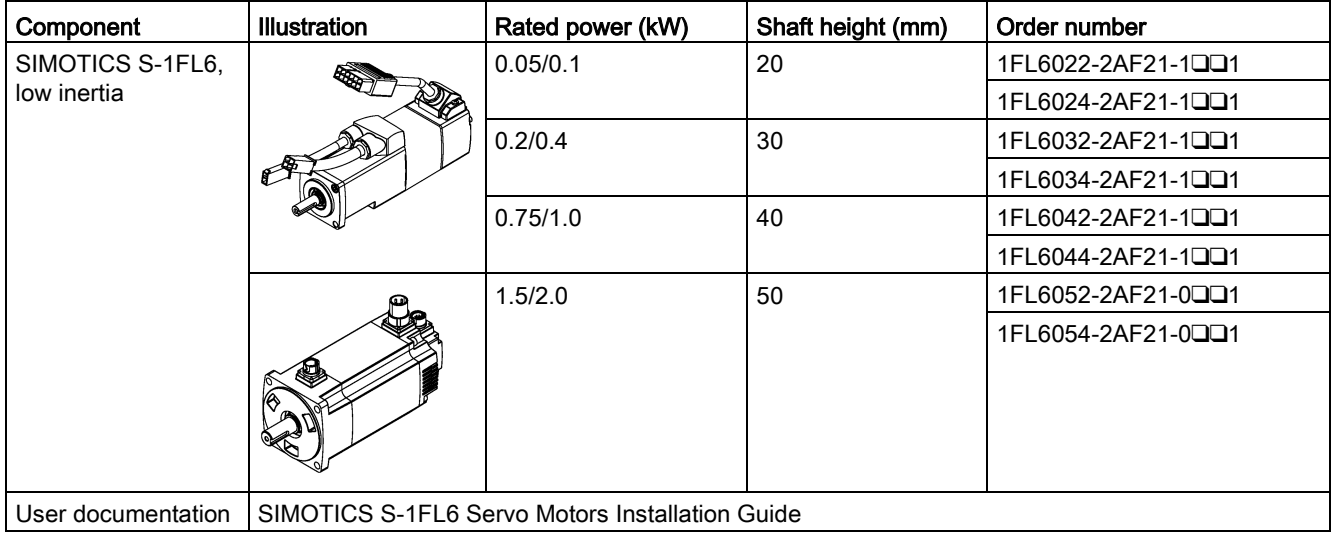

#### Components in the SIMOTICS S-1FL6 low inertia motor package

#### Components in the SIMOTICS S-1FL6 high inertia motor package

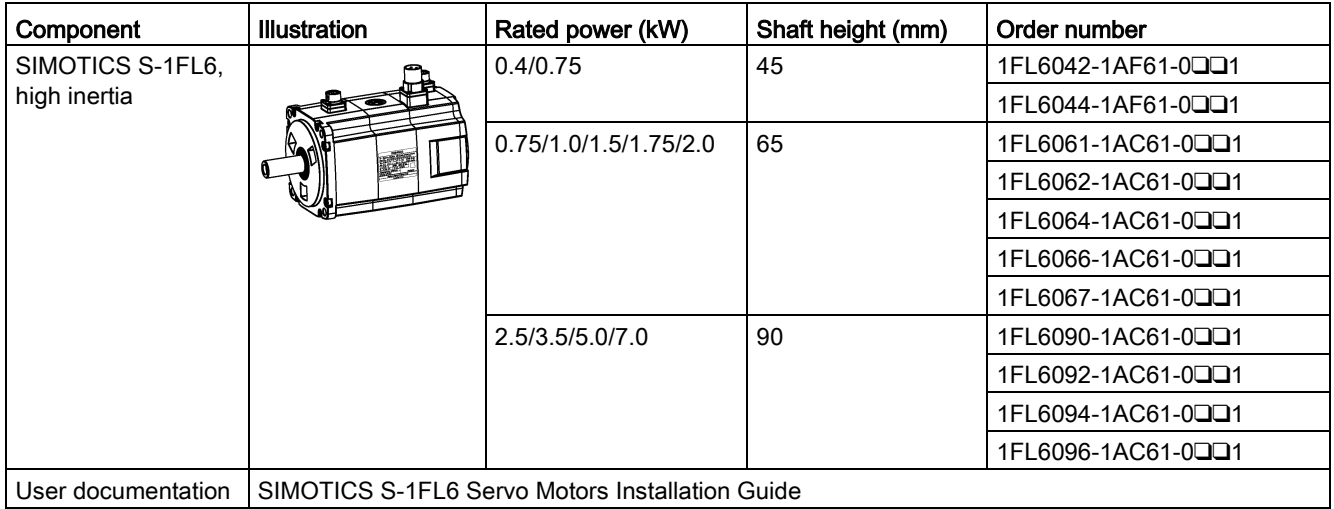

#### Motor rating plate (example)

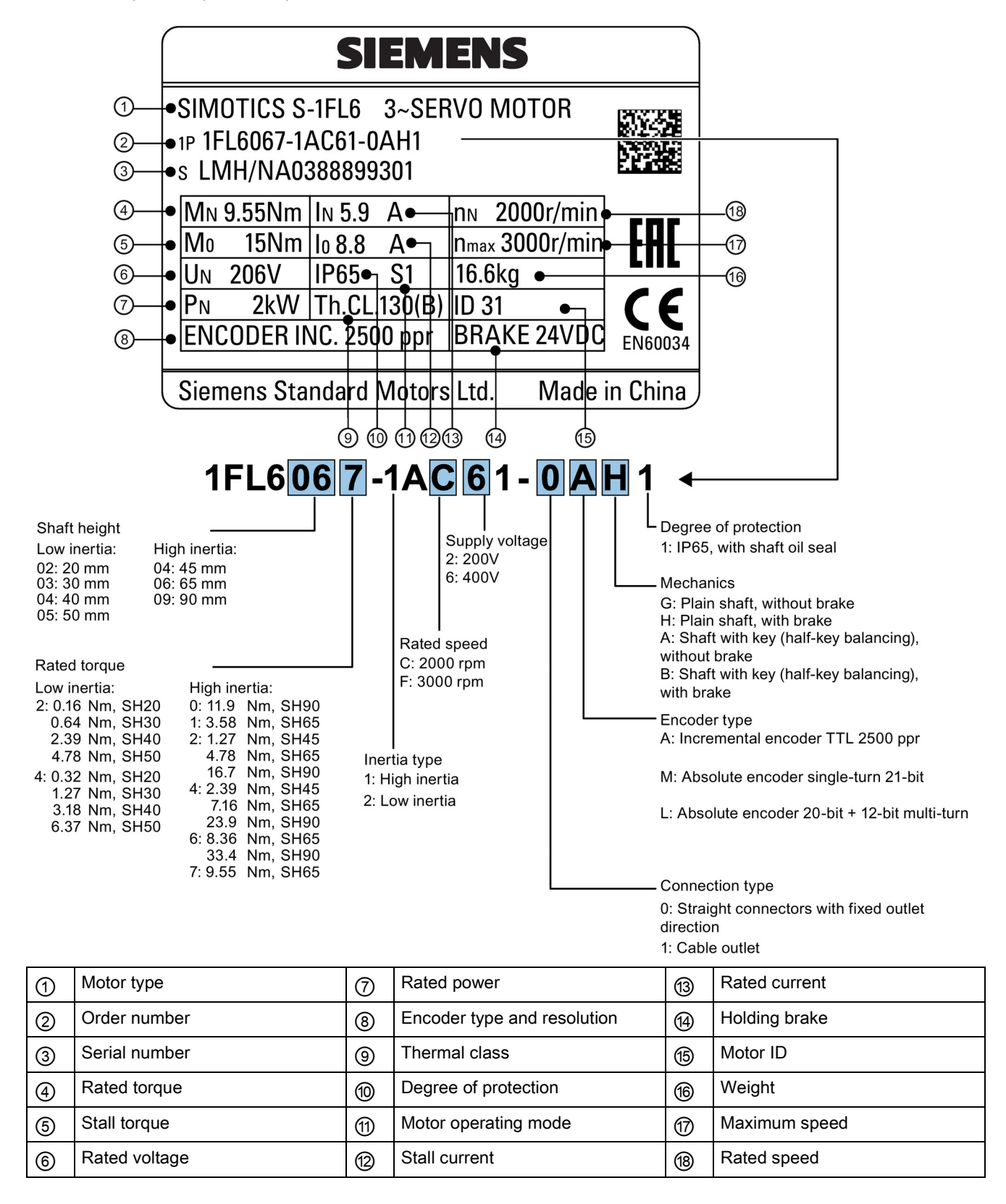

### <span id="page-21-0"></span>2.2 Device combination

#### V90 PN 200 V servo system

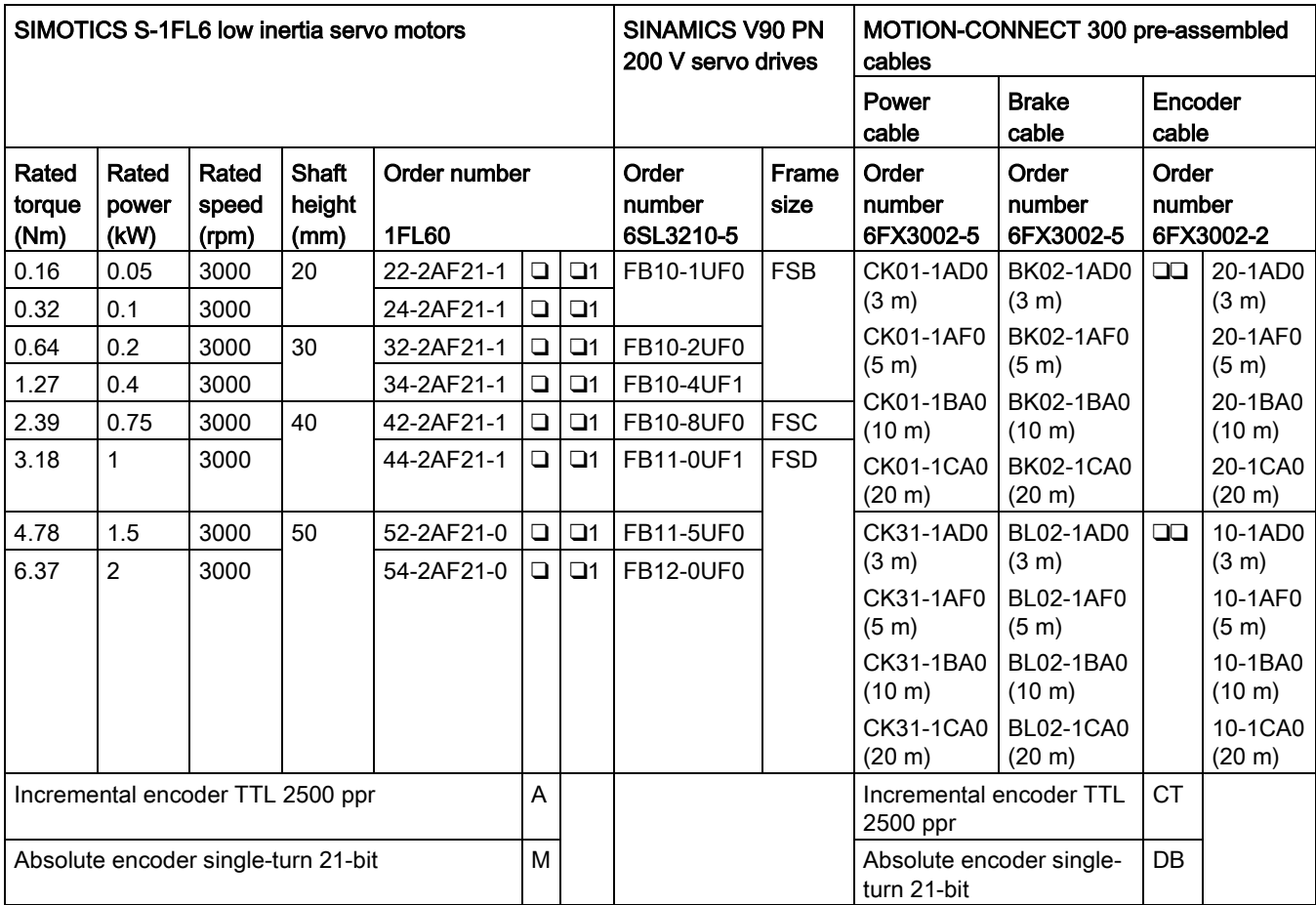

### V90 PN 400 V servo system

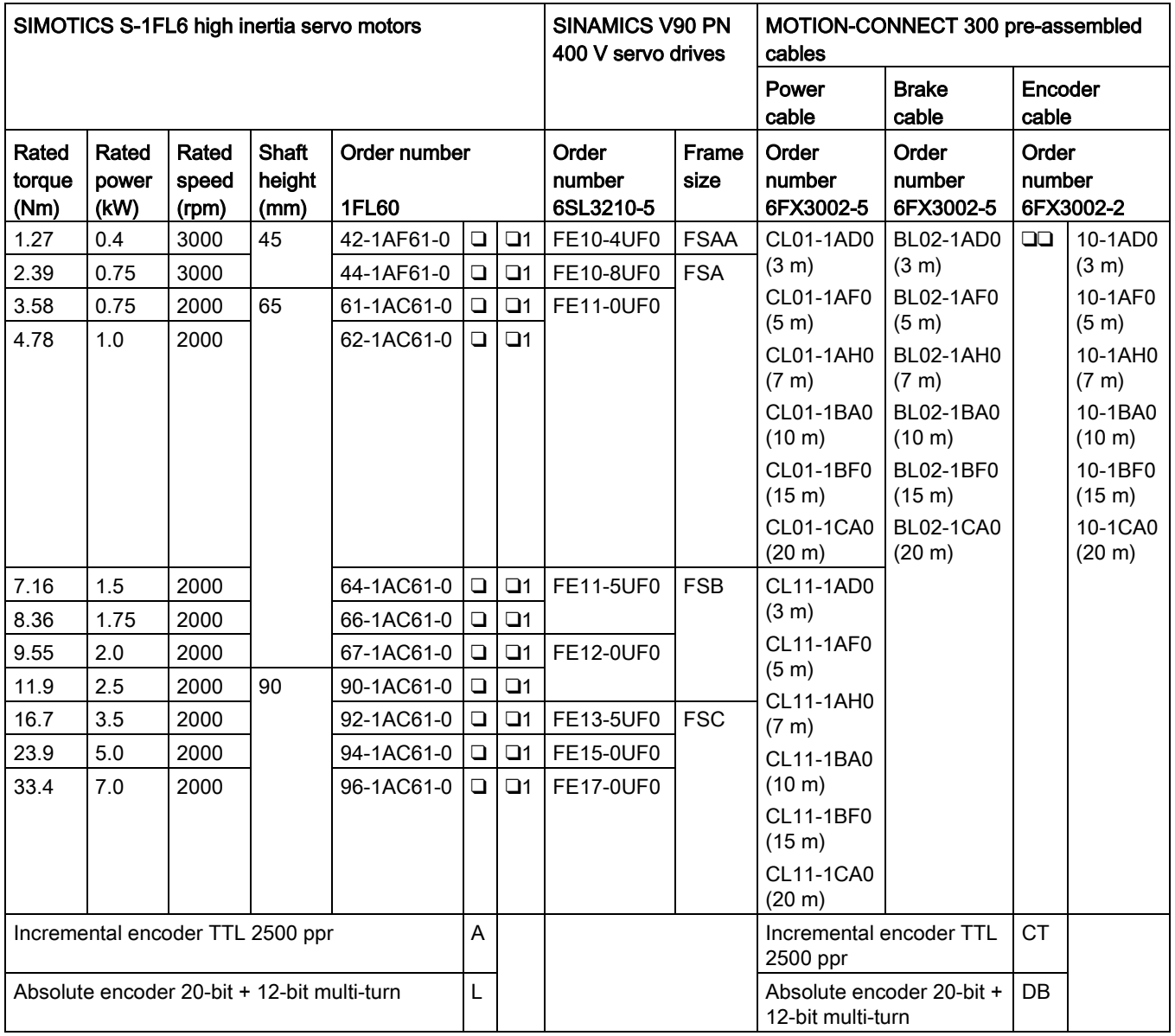

### <span id="page-23-0"></span>2.3 Product overview

#### SINAMICS V90 PN servo drives

● SINAMICS V90 PN 200V variant

FSB

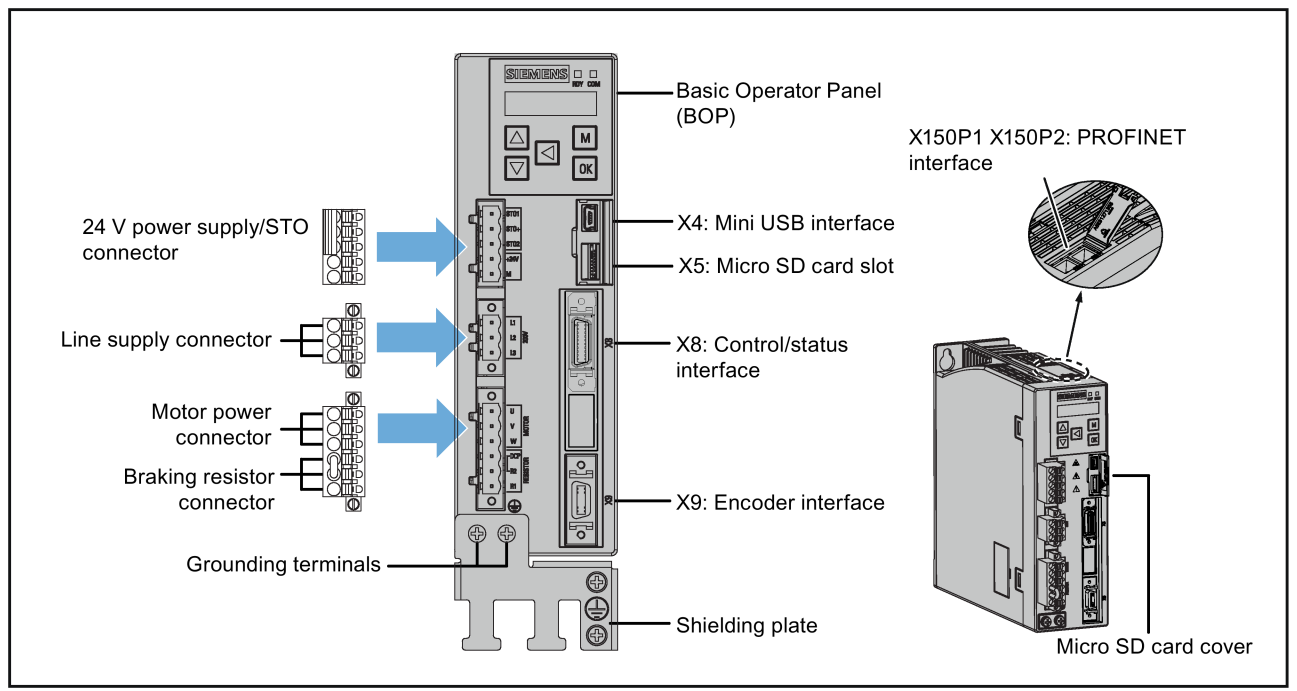

FSC and FSD

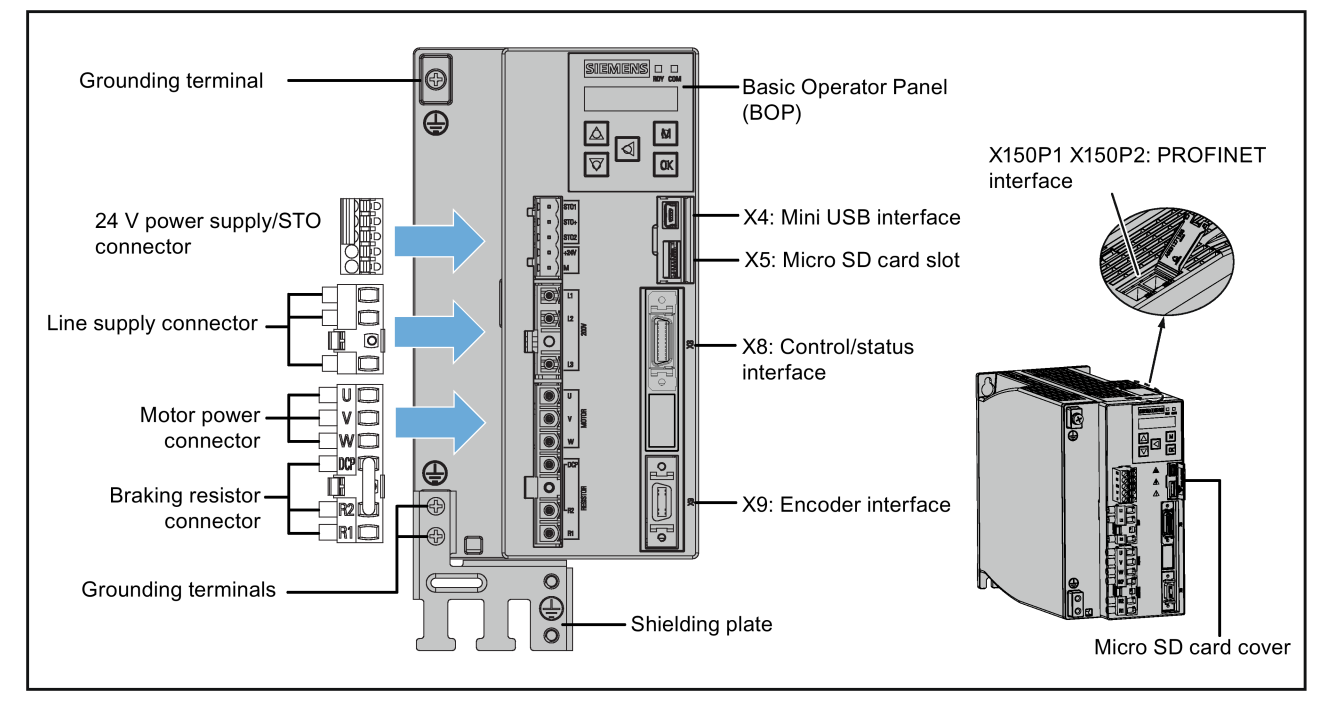

#### ● SINAMICS V90 PN 400V variant

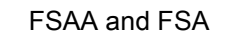

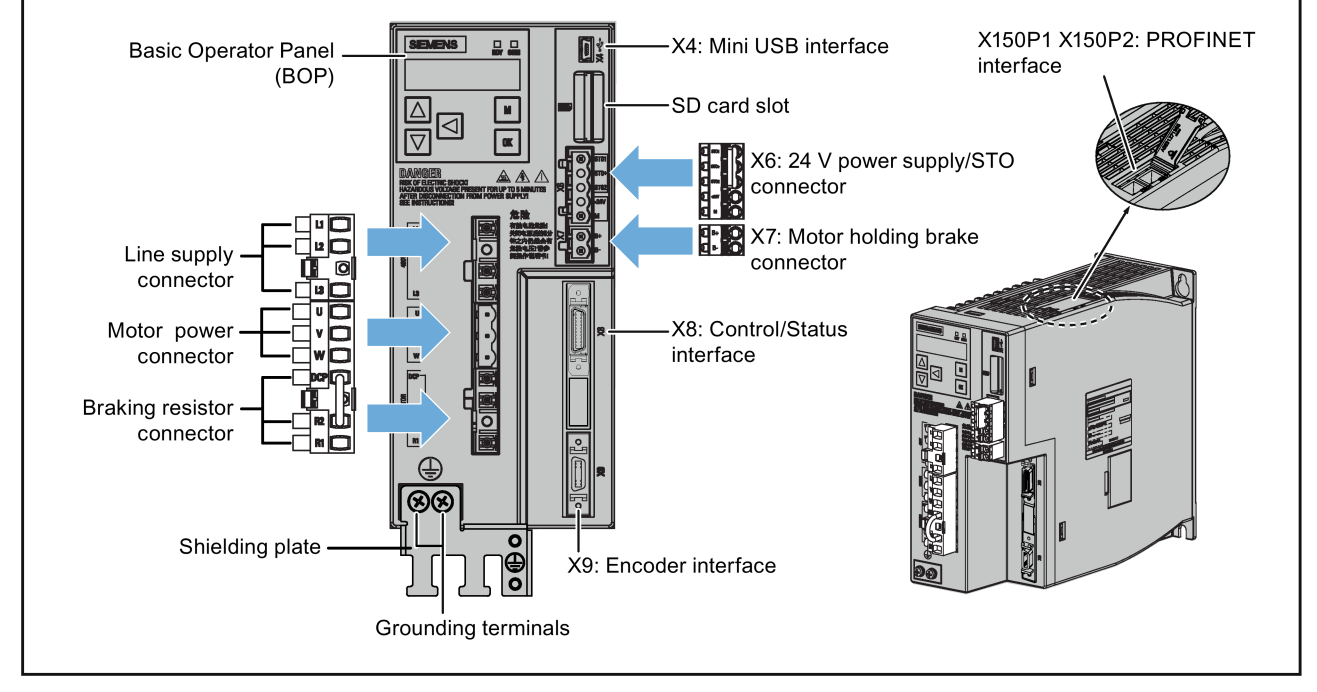

FSB and FSC

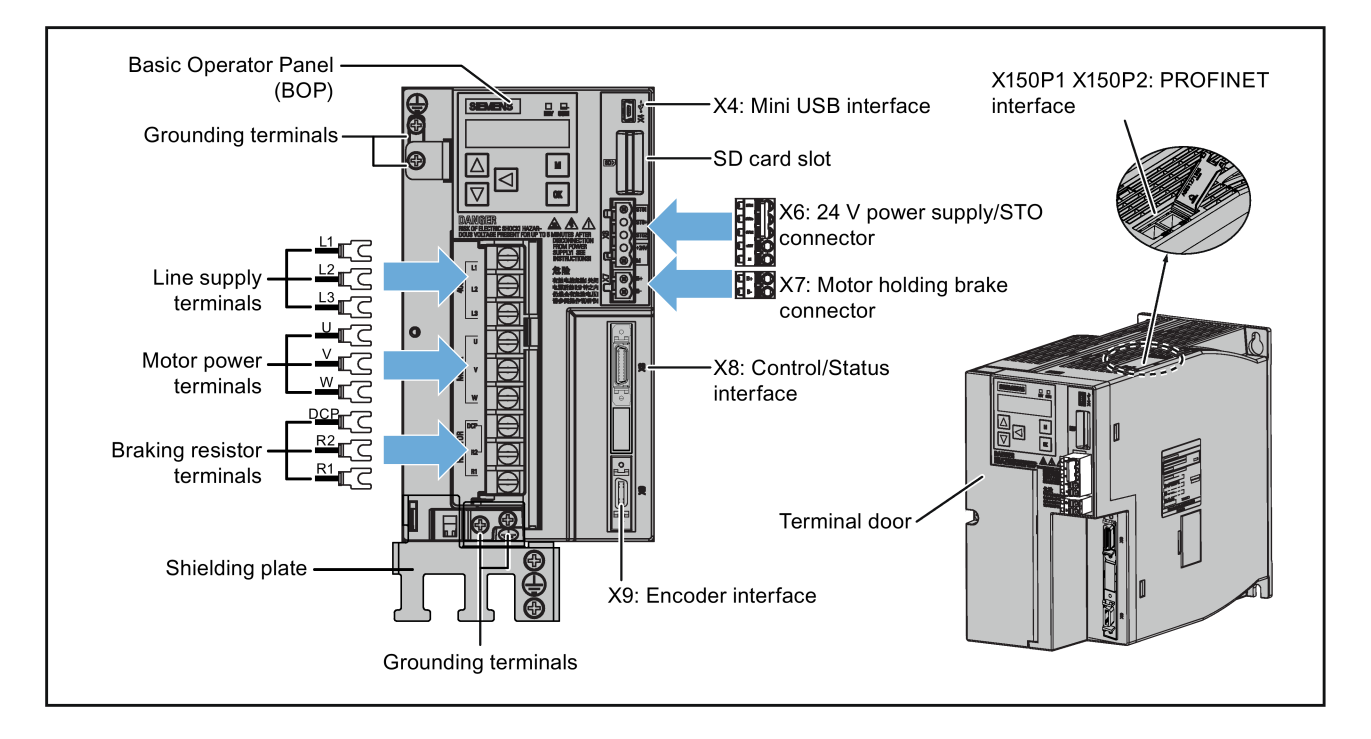

2.3 Product overview

#### SIMOTICS S-1FL6 servo motors

- Low inertia motors
	- Shaft height: 20 mm, 30 mm, and 40 mm

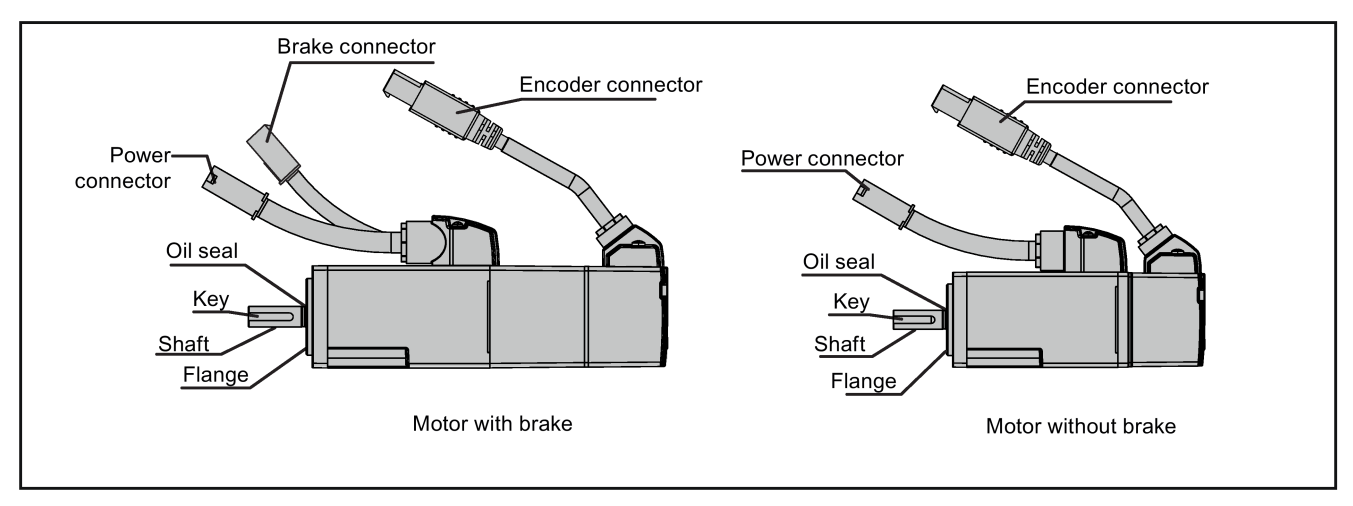

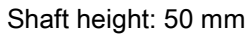

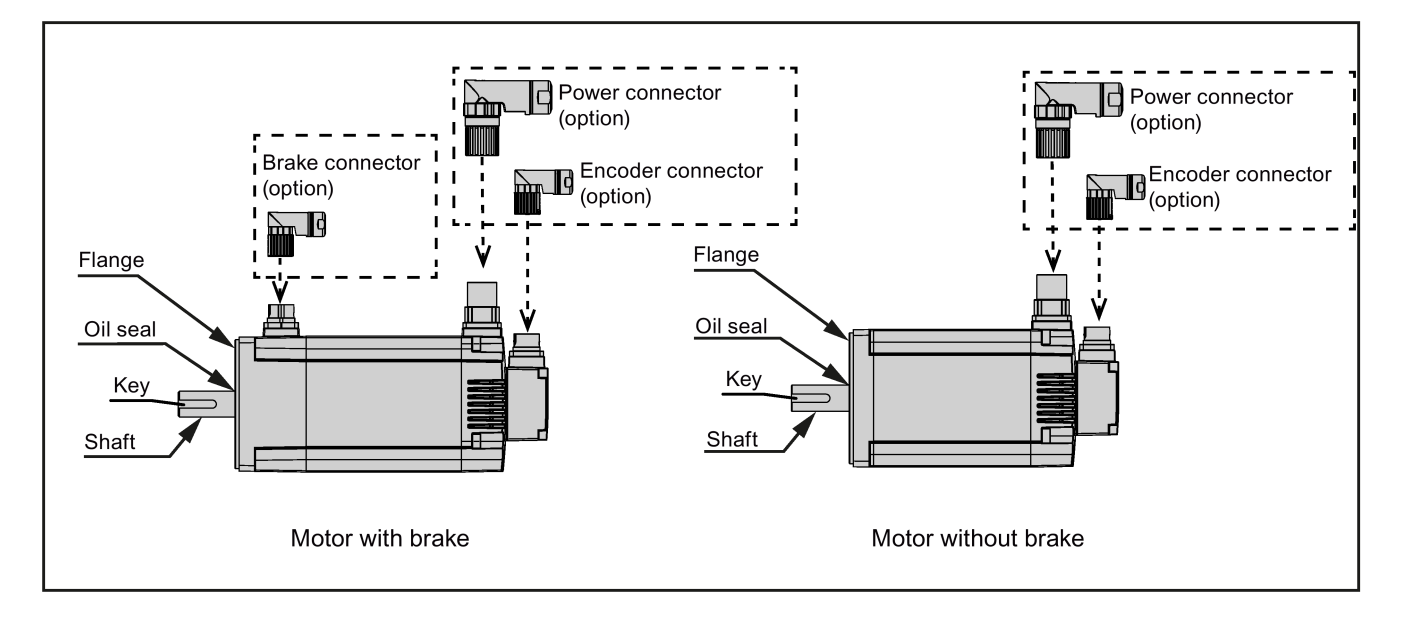

#### ● High inertia motors

Shaft height: 45 mm, 65 mm, and 90 mm

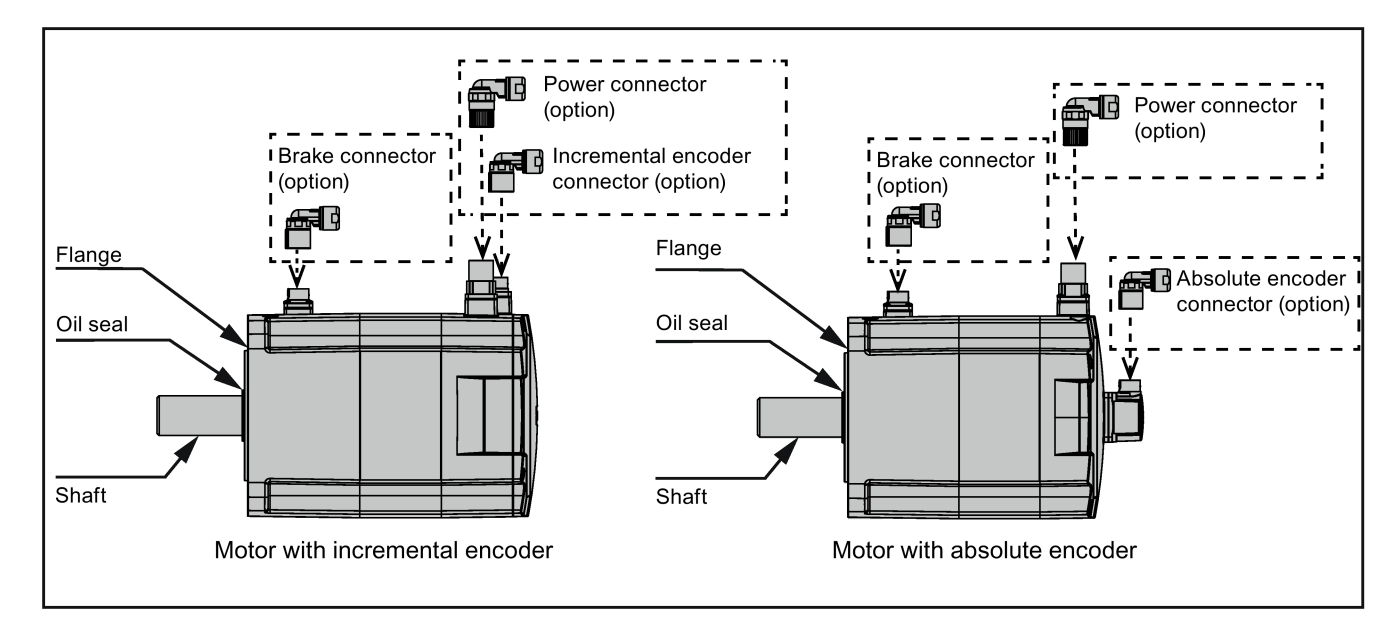

#### <span id="page-26-0"></span>2.4 Accessories

#### Cables and connectors

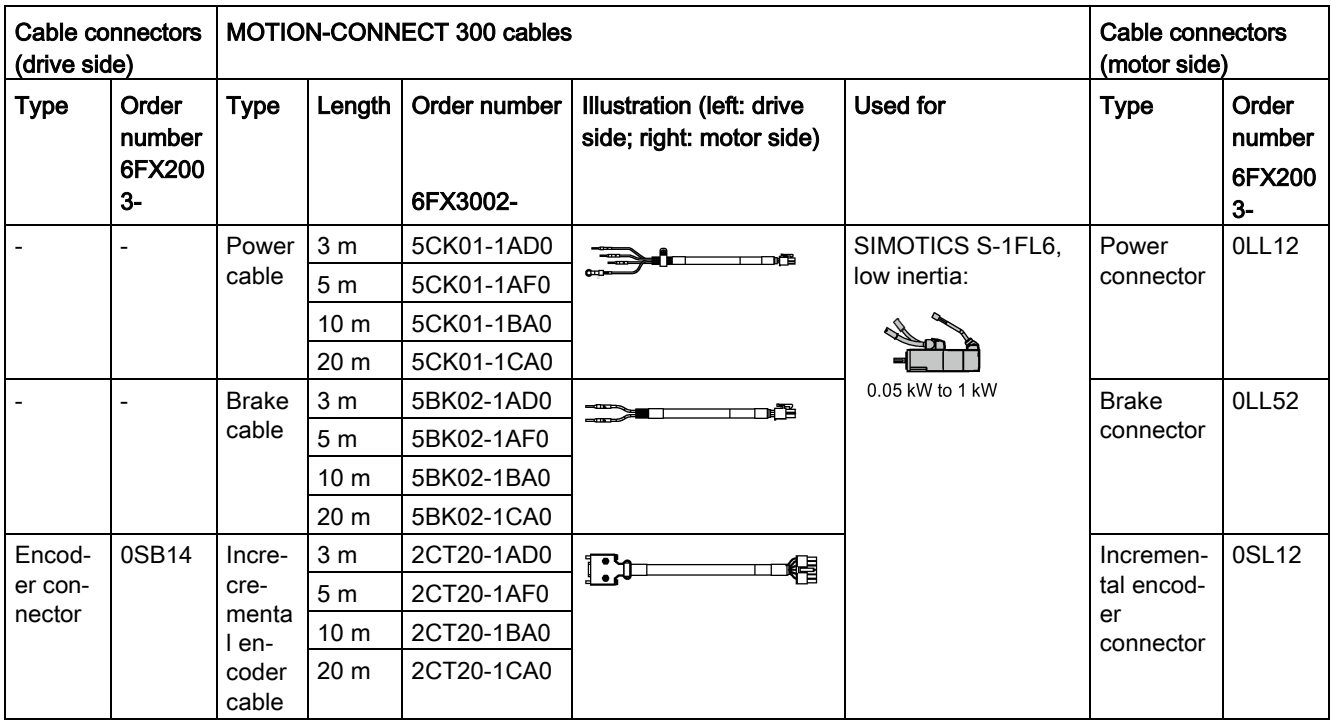

2.4 Accessories

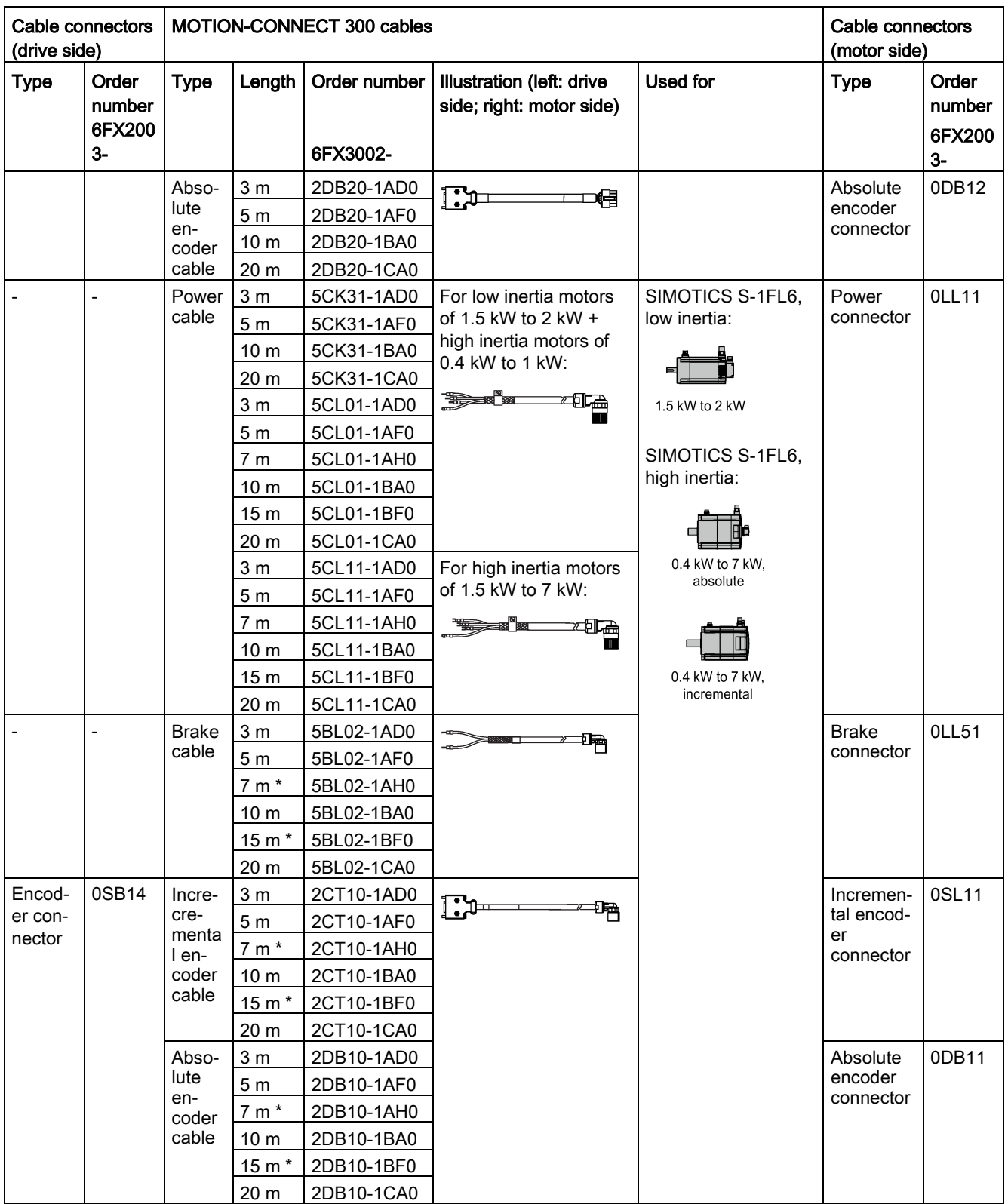

\* The cables with lengths of 7 m and 15 m are only supplied for high inertia motors.

#### Cable and connector (between the V90 PN drive and the controller)

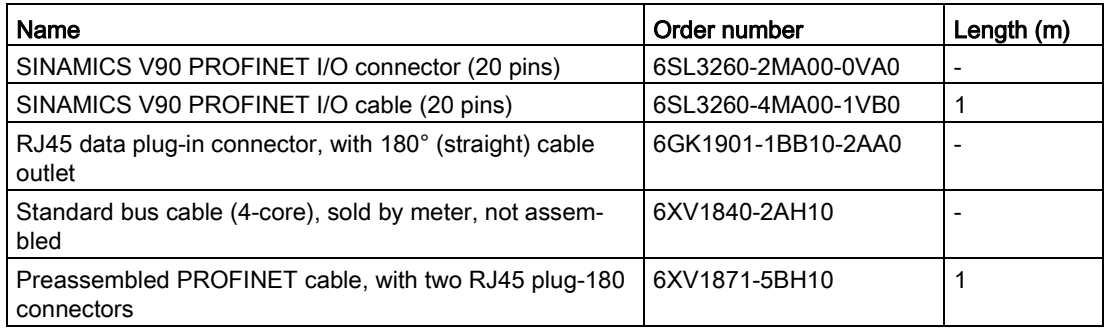

#### External 24 VDC power supply

A 24 VDC power supply is needed to supply the V90 PN servo drive. Refer to the table below to select the power supply:

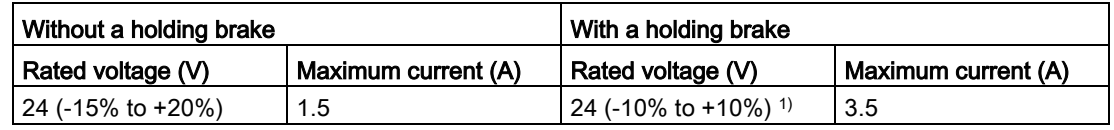

1) The minimum voltage of 24 VDC -10% must be available at the connector on the motor side in order to guarantee that the brake reliably opens. If the maximum voltage of 24 VDC +10% is exceeded, then the brake could re-close. The voltage drop along the brake feeder cable must be taken into consideration. The voltage drop ΔU for copper cables can be approximately calculated as follows:

 $ΔU [V] = 0.042 Ω·mm<sup>2</sup>/m • (I/q) • I<sub>Brake</sub>$ 

Where:  $I =$  Cable length [m], q = Brake cable cross section [mm<sup>2</sup>],  $I_{Brake} = DC$  current of brake [A]

#### Fuse/Type-E combination motor controller

A fuse/type-E combination motor controller/circuit breaker can be used to protect the system. Integral solid state short circuit protection does not provide branch circuit protection. Branch circuit protection must be provided in accordance with the National Electrical Code and any additional local codes. Refer to the table below for the selection of fuses, type-E combination motor controllers, and circuit breakers:

2.4 Accessories

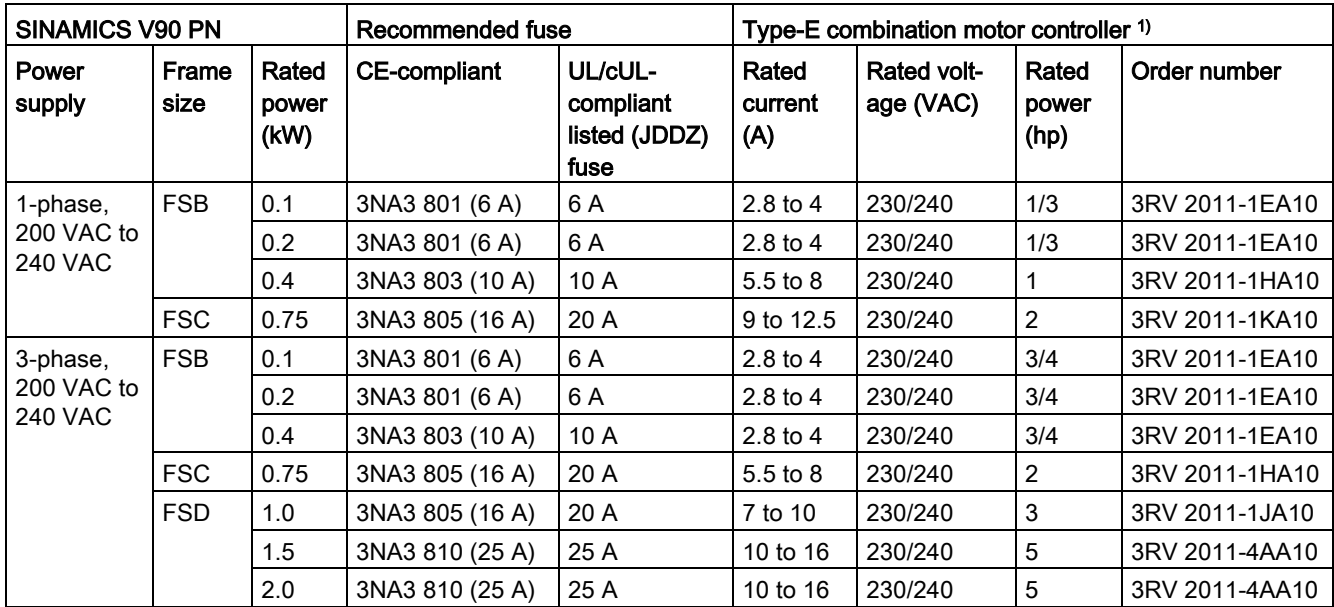

#### SINAMICS V90 PN 200 V variant

<sup>1)</sup> The above types for type-E combination motor controllers are listed in compliance with both CE and UL/cUL standards.

#### SINAMICS V90 PN 400 V variant

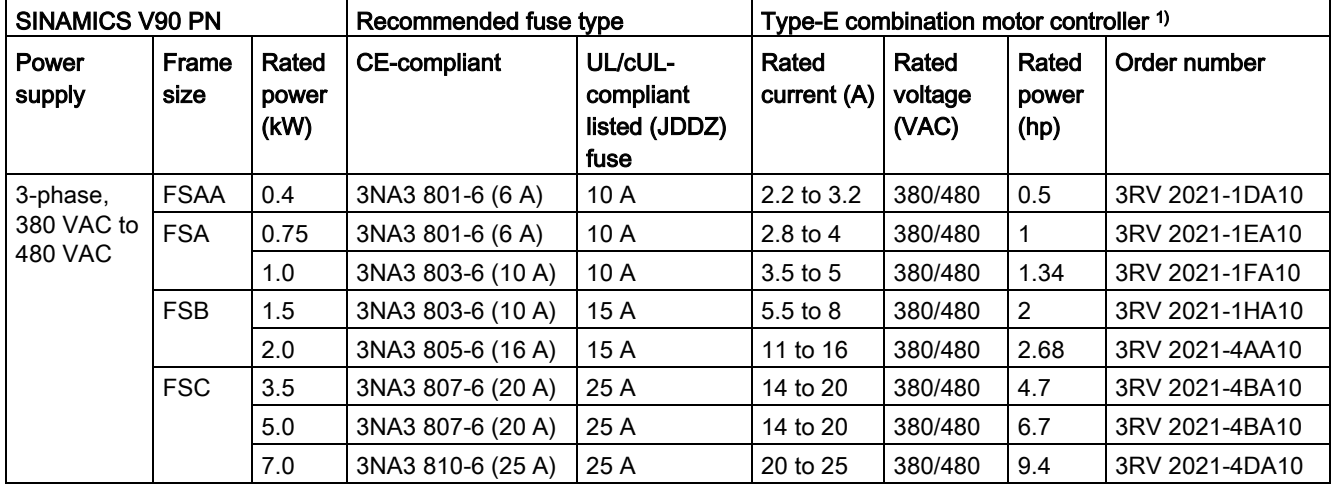

<sup>1)</sup> The above types for Type-E combination motor controllers are listed in compliance with both CE and UL/cUL standards.

### WARNING

#### Requirements for United States/Canadian installations (UL/cUL)

Suitable for use on a circuit capable of delivering not more than 65000 rms Symmetrical Amperes, 480 VAC maximum for 400 V variants of drives or 240 VAC maximum for 200 V variant drives, when protected by the UL/cUL listed (JDDZ) fuse or type E self-protected controller. For each frame size AA, A, B, C and D, use 75 °C copper wire only.

This equipment is capable of providing internal motor overload protection according to UL508C.

For Canadian (cUL) installations the drive mains supply must be fitted with any external recommended suppressor with the following features:

- Surge-protective devices; device shall be a Listed Surge-protective device (Category code VZCA and VZCA7)
- Rated nominal voltage 480/277 VAC, 50/60 Hz, 3-phase; 120/208 VAC, 50/60 Hz, 1/3 phase
- Clamping voltage VPR = 2000 V,  $IN = 3kA$  min, MCOV = 508 VAC, SCCR = 65 kA
- Suitable for Type 2 SPD application
- Clamping shall be provided between phases and also between phase and ground.

#### Braking resistor

The SINAMICS V90 PN has a built-in braking resistor. The table below shows the information of the built-in resistor:

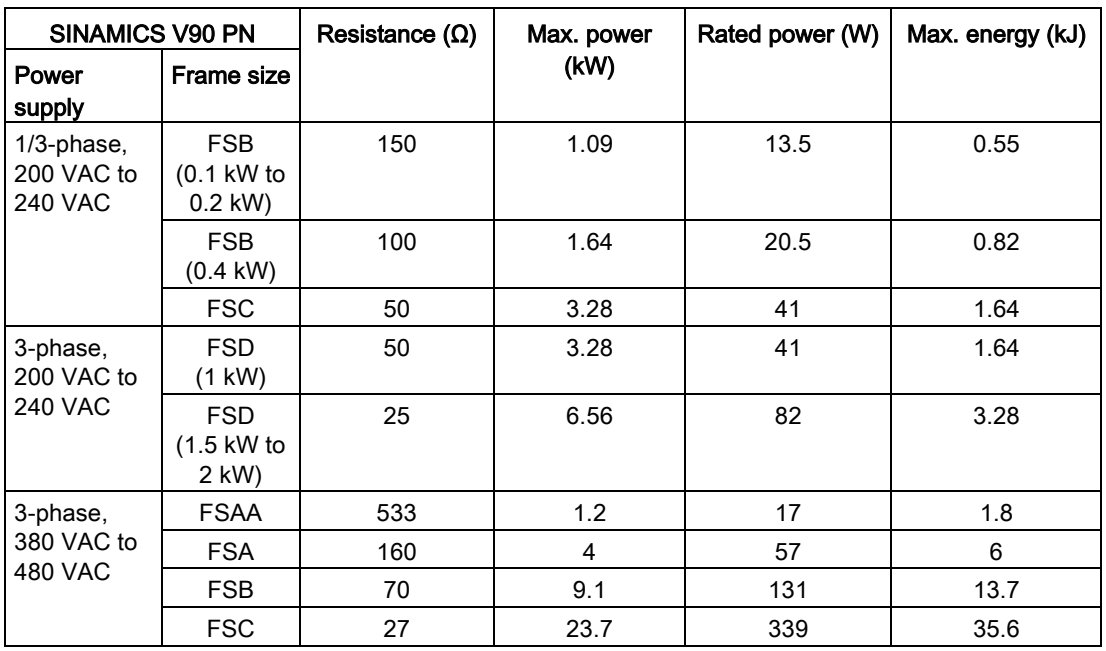

When the motor works in a fast round-trip process, the voltage of the line supply increases. The braking resistor starts to work if the voltage reaches the set threshold. The temperature of the heat sink increases (>100 °C) when the braking resistor is working. If alarms A52901

2.4 Accessories

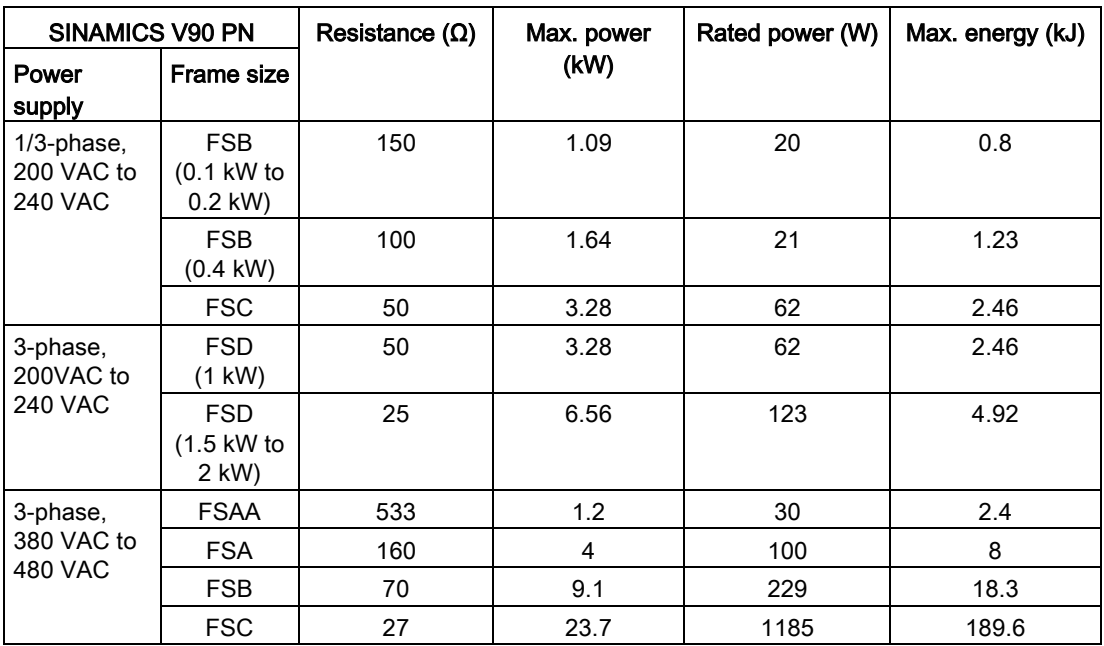

and A5000 appear at the same time, you need to switch the built-in braking resistor to the external braking resistor. You can select a standard braking resistor according to the table below:

#### Filter

Siemens recommends you to use a line filter to protect the system from high frequency noise. The line filter restricts the conductive interference emitted from the SINAMICS V90 PN to the permissible values. The SINAMICS V90 PN drives with these external line filters have been tested in accordance with the emission requirements of the Category C2 environment. The conductive emissions and radiated emissions are in compliance with the Class A requirements of the EN 55011 standard.

#### Recommended line filters

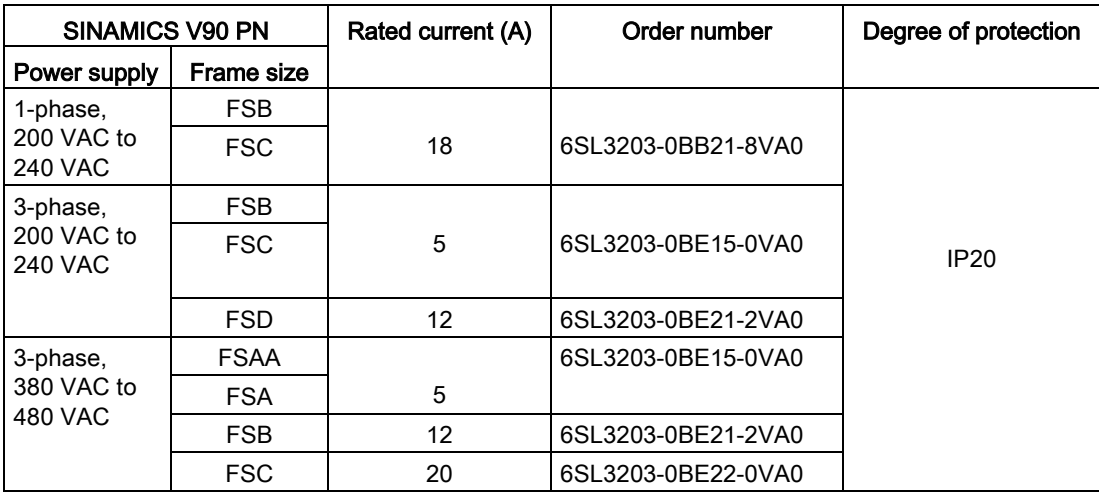

#### Outline dimensions (mm)

#### Filter used on the single phase power network

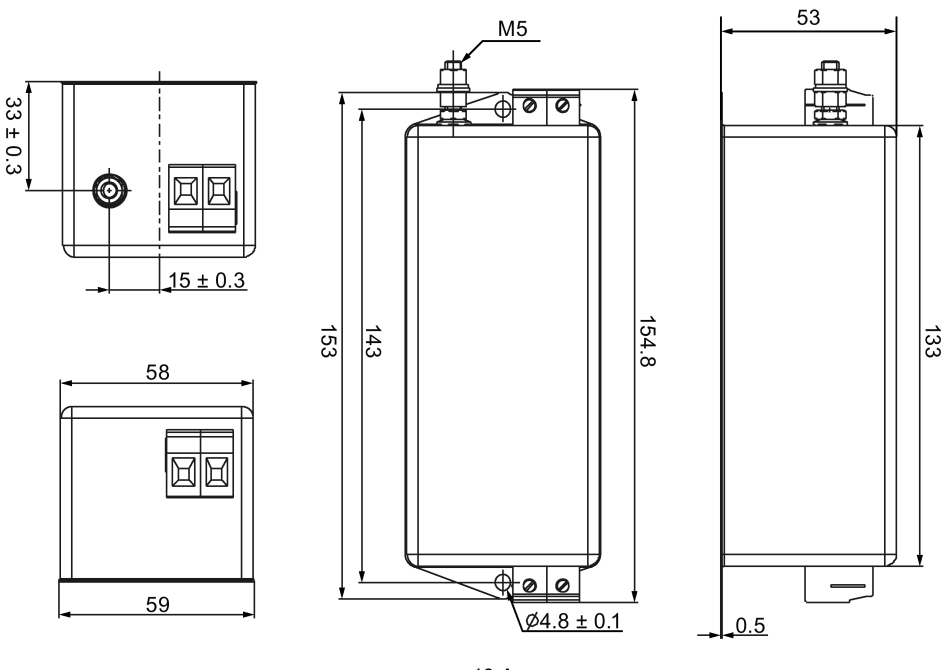

18 A

Filter used on the three phase power network

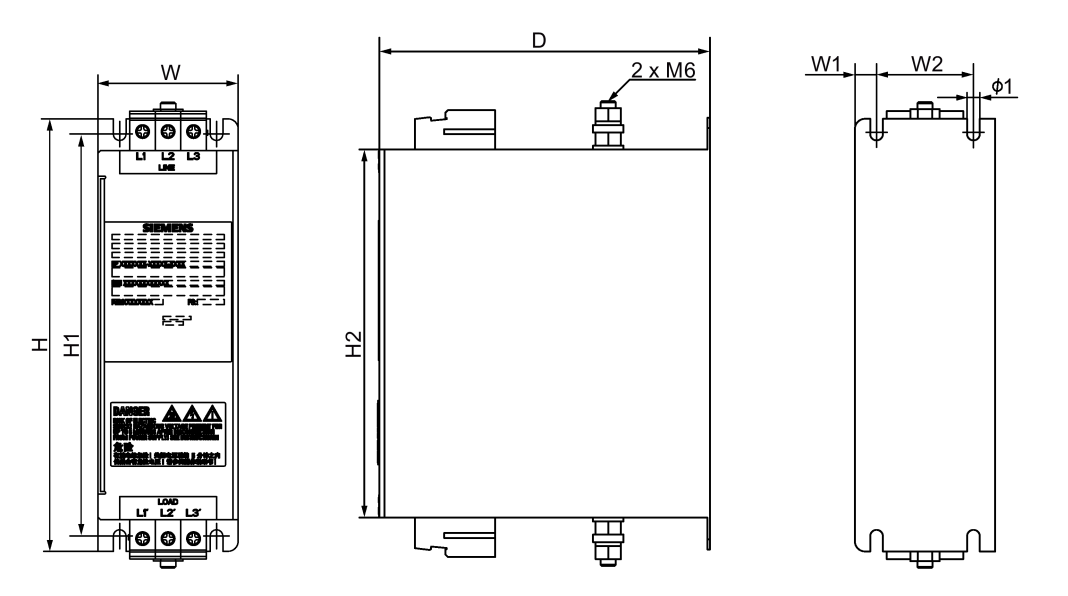

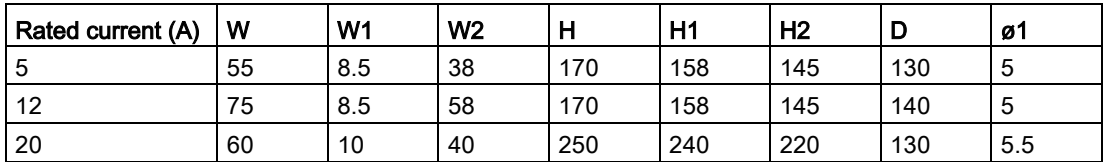

2.4 Accessories

#### Basic technical data

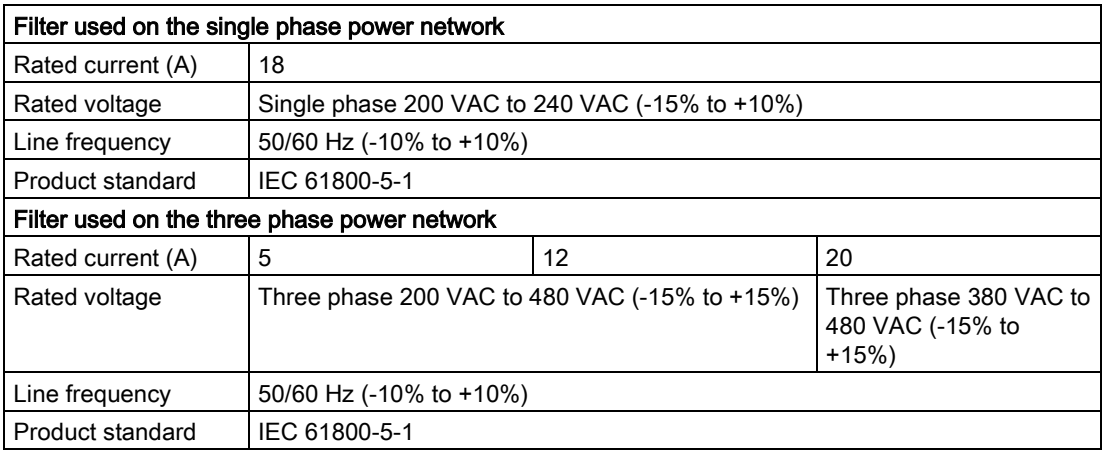

#### Insertion loss

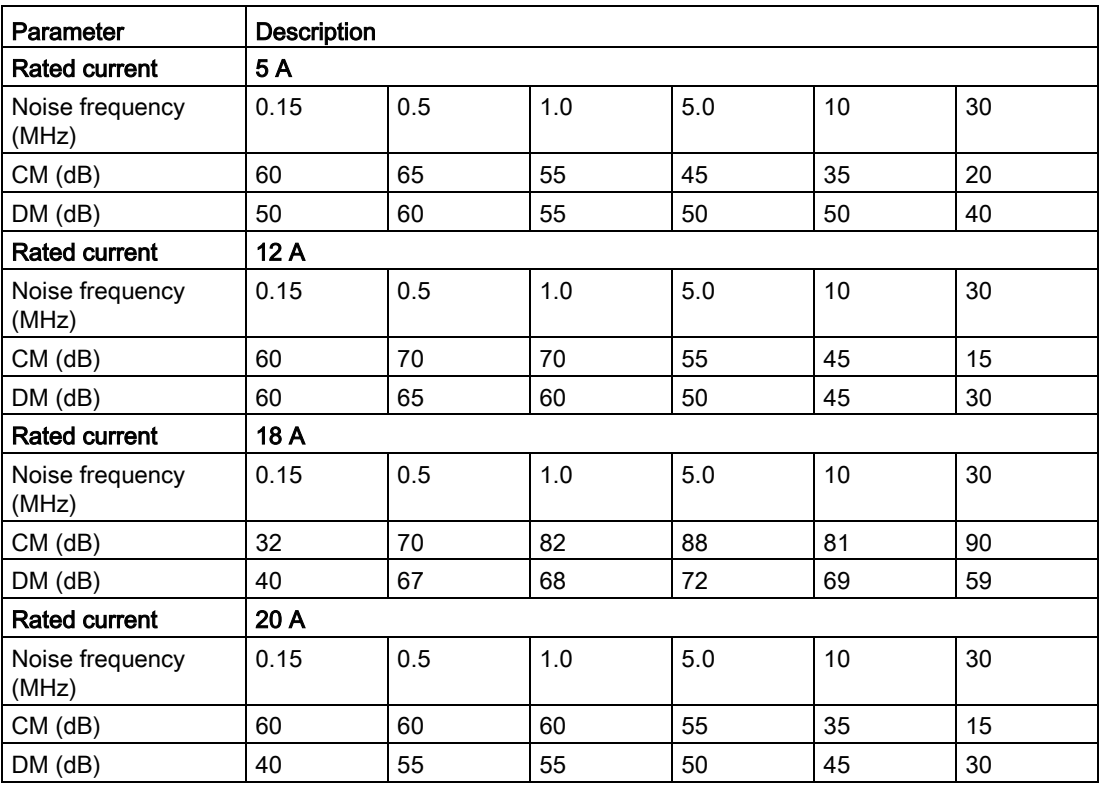

### Connecting (example) Filter used on the single phase power network

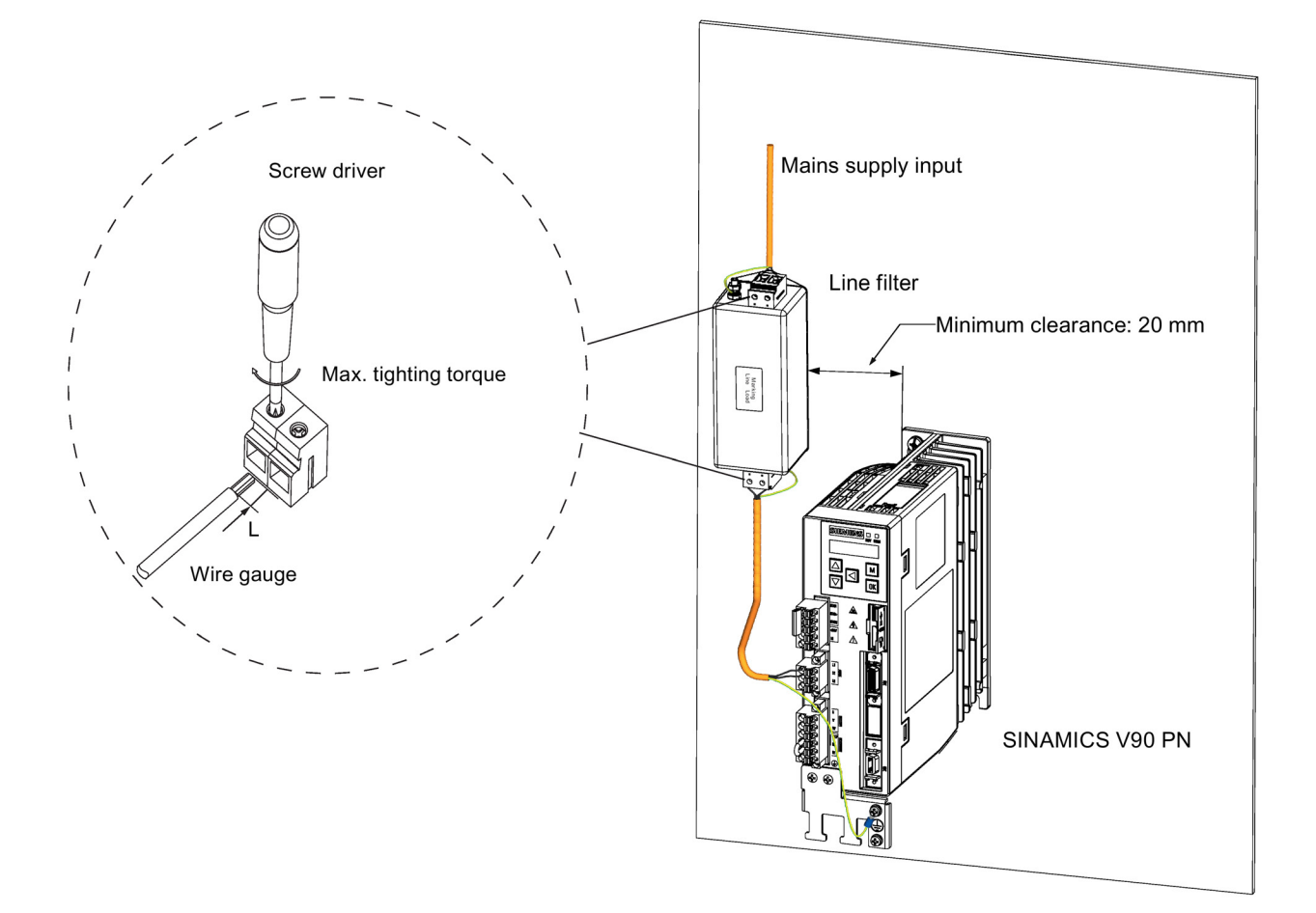

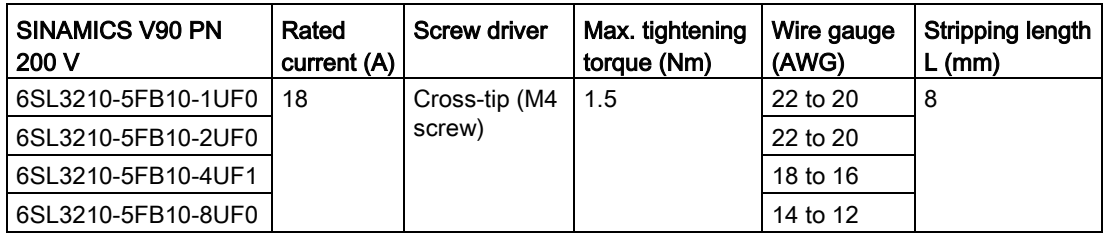

#### 2.4 Accessories

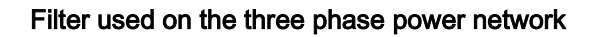

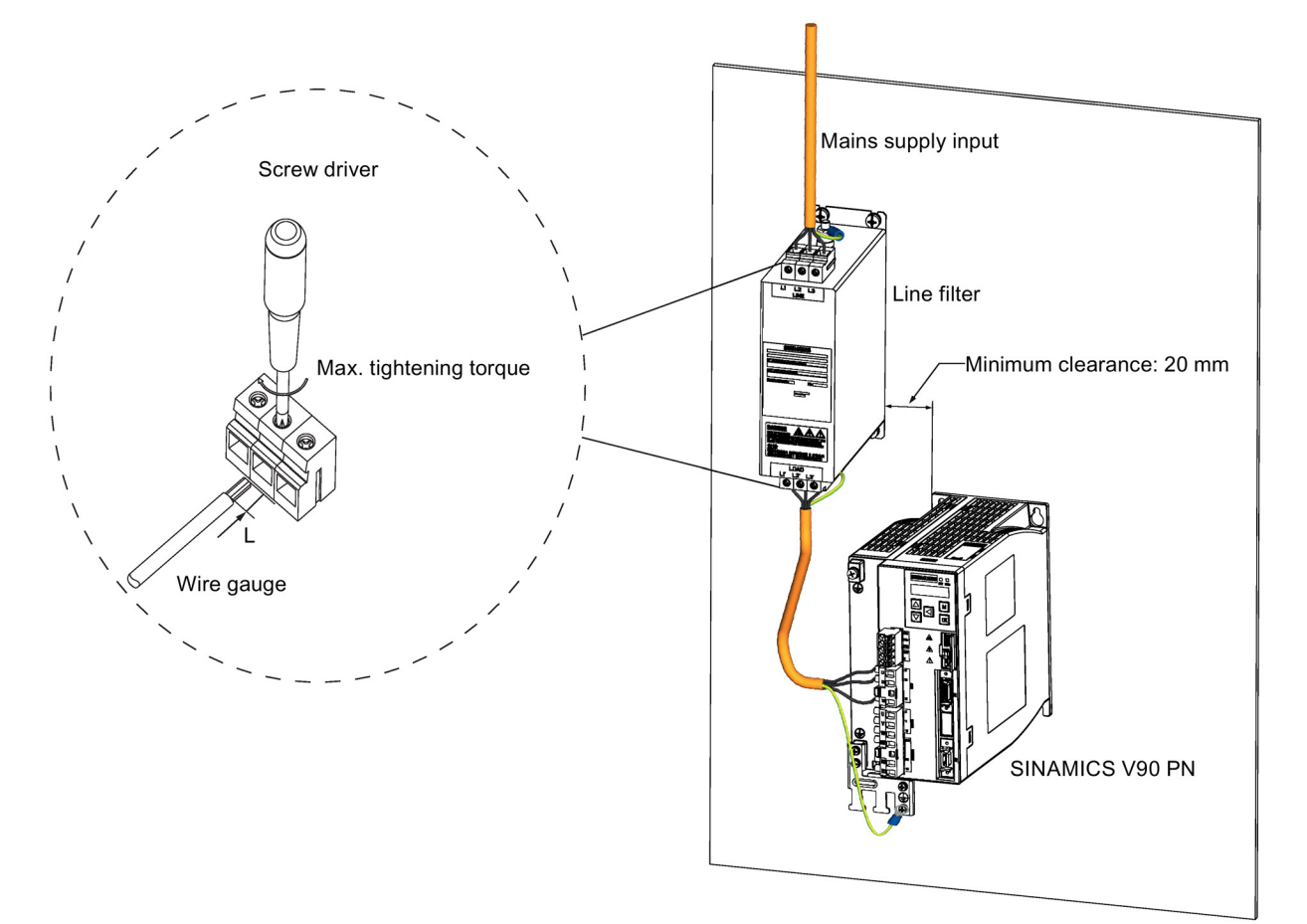

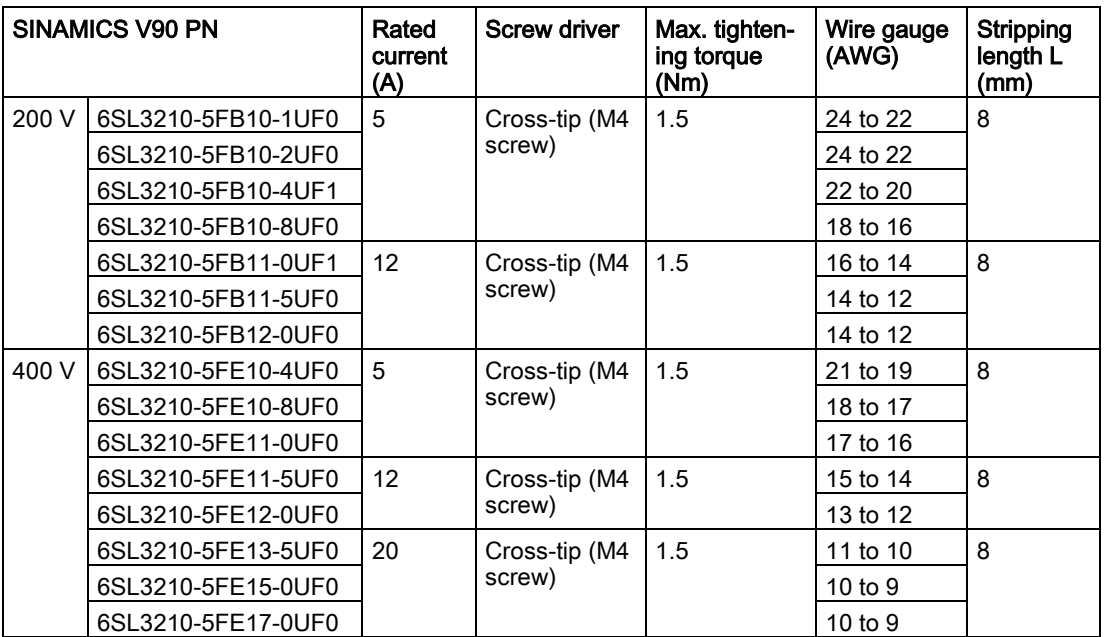
## Micro SD card

Optionally a micro SD card/SD card can be used to copy drive parameters or perform a firmware update. Micro SD card is used for 200 V variant servo drive and SD card is used for 400 V variant servo drive.

You can select high quality micro SD cards/SD cards with a maximum capacity of 32 GB from manufacturers such as Kingston or SanDisk.

## Replacement fans

The table below lists the replacement fans for SINAMICS V90 PN servo drives.

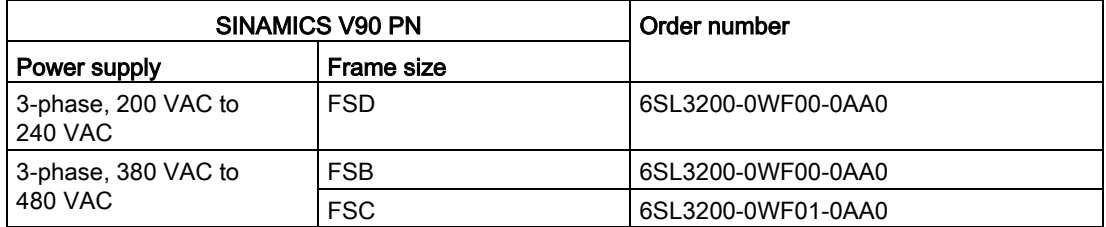

# 2.5 Function list

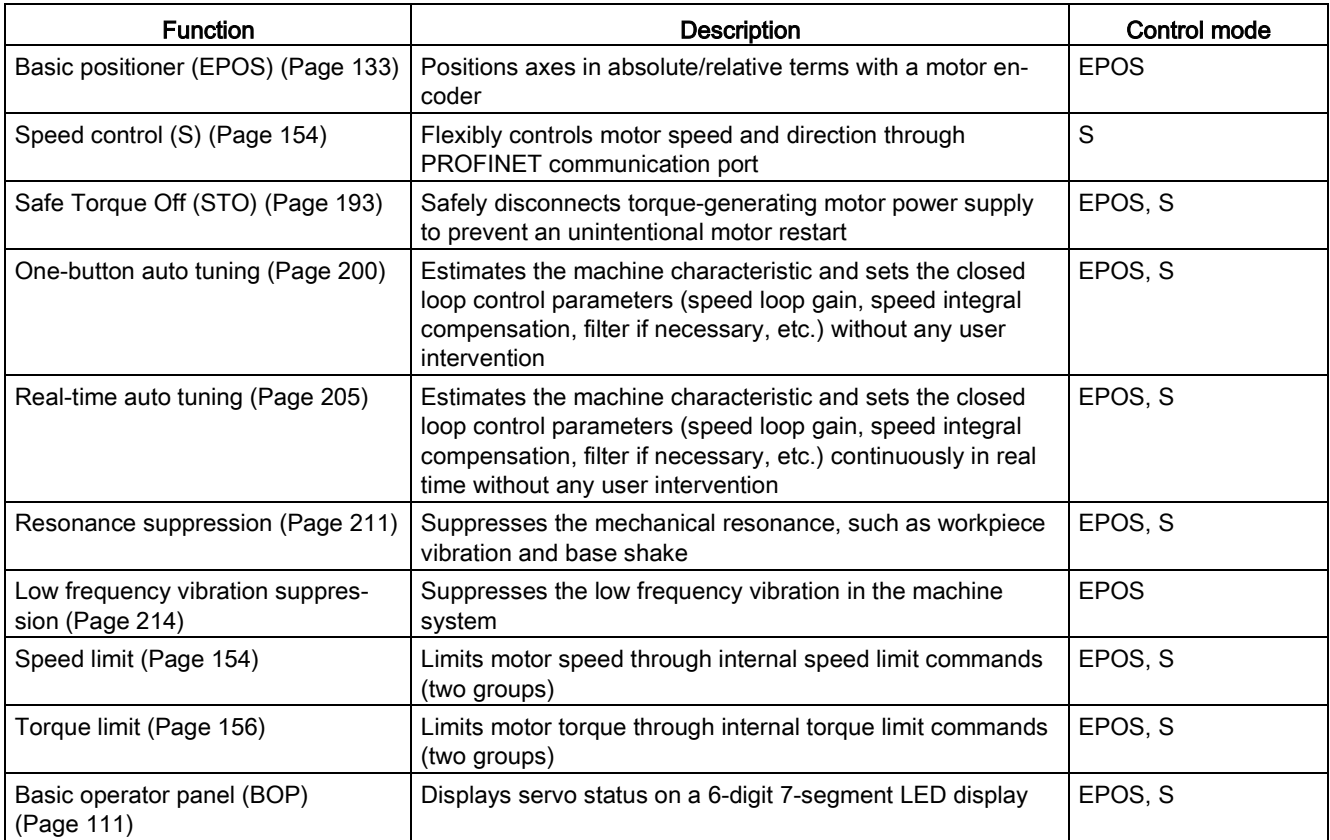

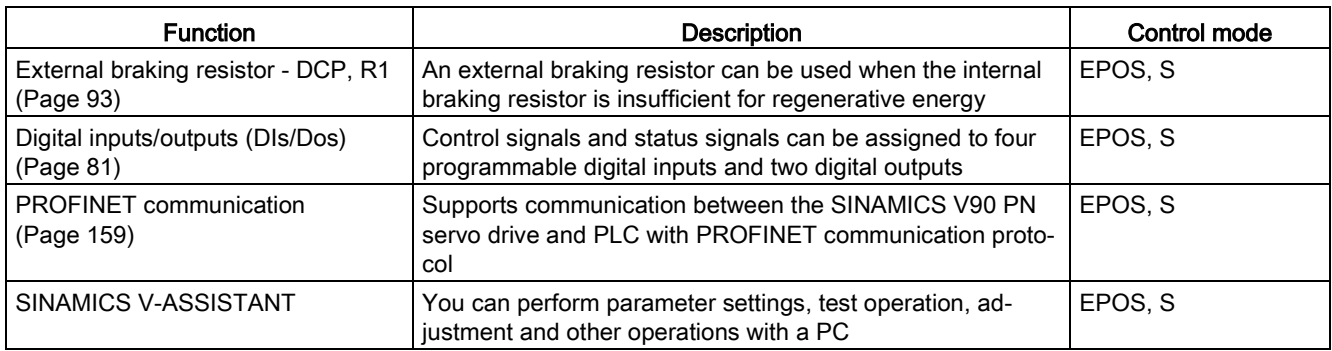

# 2.6 Technical data

# <span id="page-37-0"></span>2.6.1 Technical data - servo drives

# General technical data

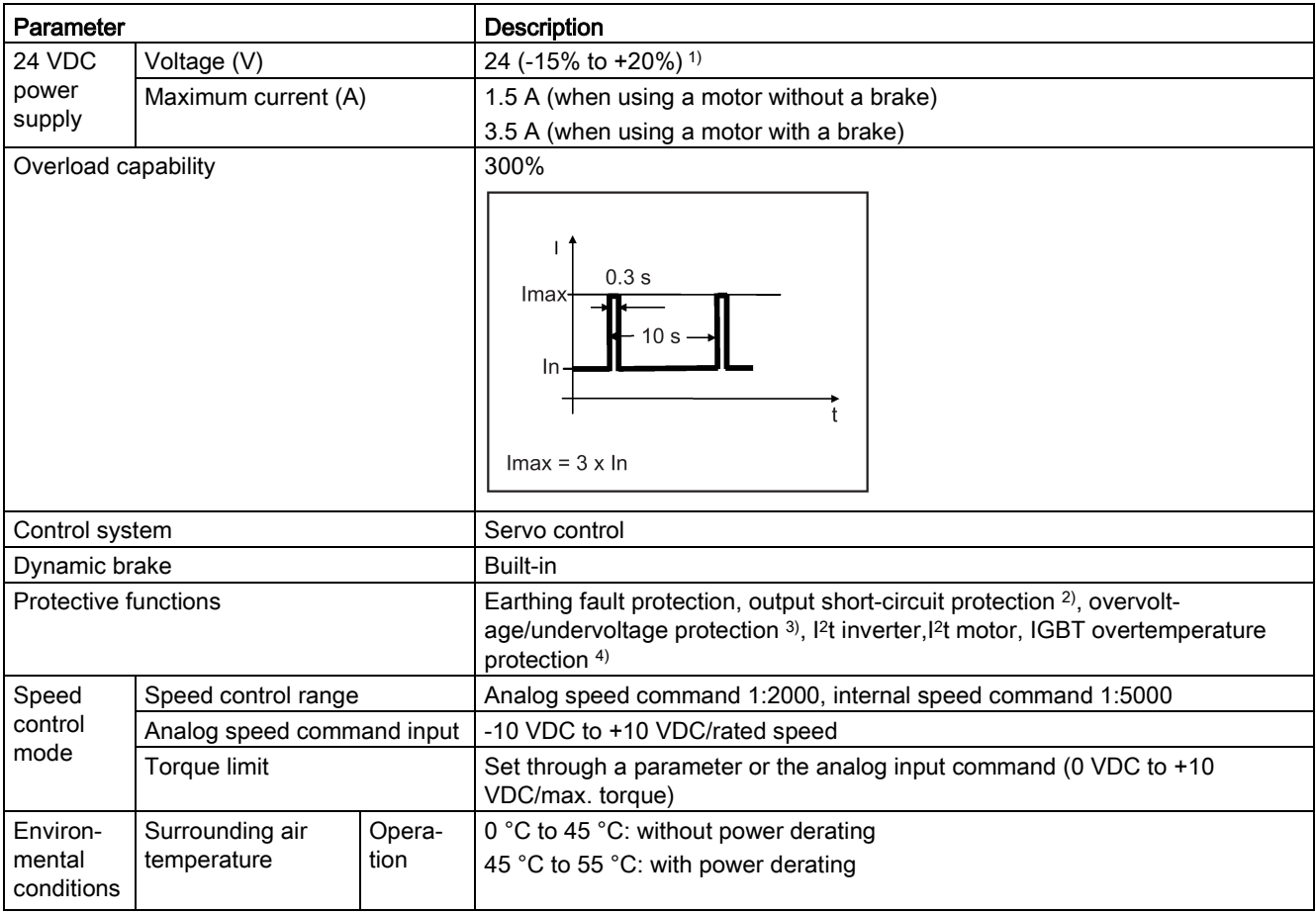

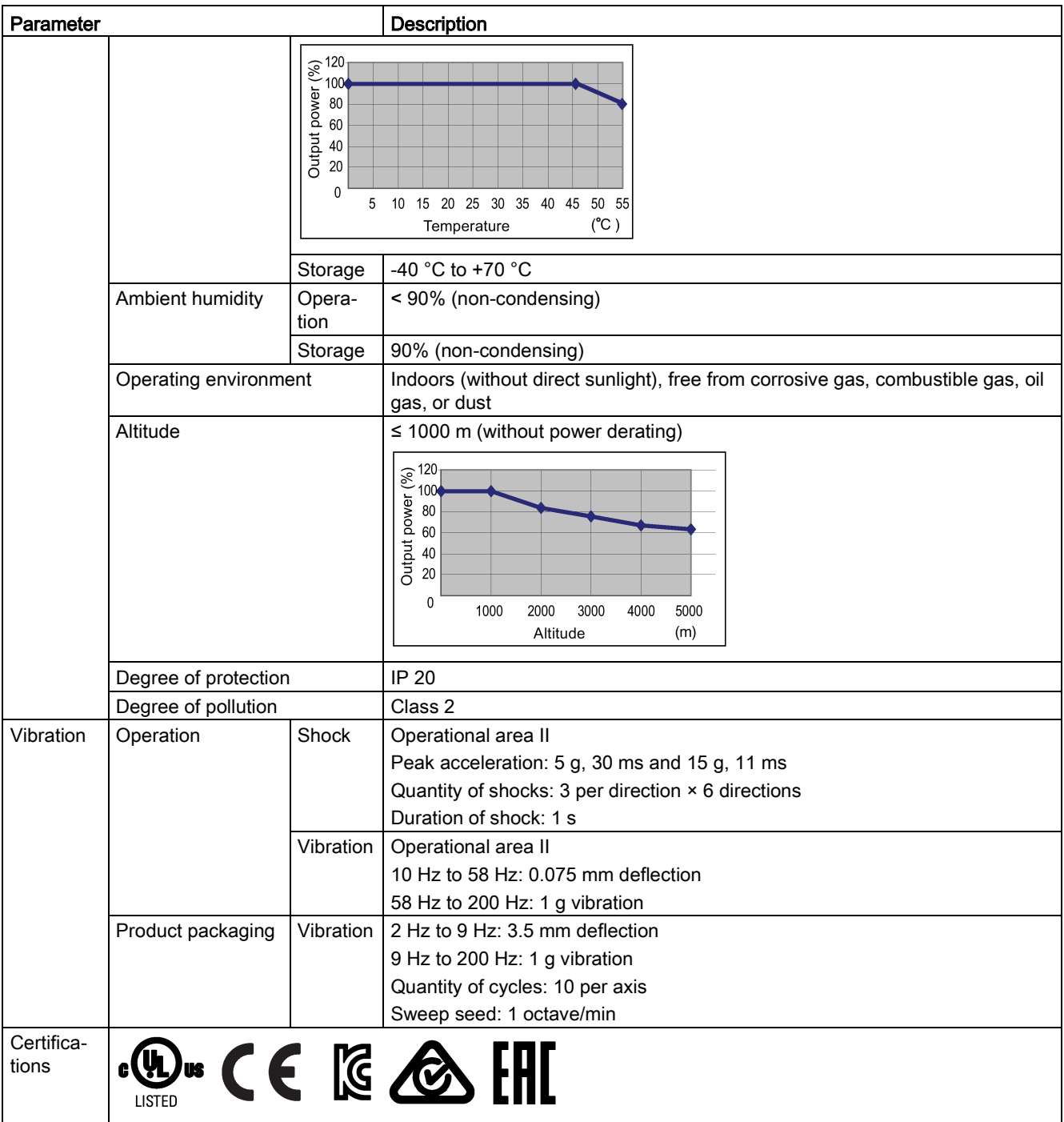

1) When SINAMICS V90 PN works with a motor with a brake, the voltage tolerance of 24 VDC power supply must be -10% to +10% to meet the voltage requirement of the brake.

<sup>2)</sup> Integral solid state short circuit protection does not provide branch circuit protection. Branch circuit protection must be provided in accordance with the National Electrical Code and any additional local codes.

<sup>3)</sup> The V90 PN 200 V servo drive has an overvoltage threshold of 410 VDC and an undervoltage threshold of 150 VDC; the V90 PN 400 V servo drive has an overvoltage threshold of 820 VDC and an undervoltage threshold of 320 VDC.

4) SINAMICS V90 PN does not support motor overtemperature protection. Motor overtemperature is calculated by I<sup>2</sup>t and protected by the output current from the drive.

# Specific technical data

## SINAMICS V90 PN 200V variant

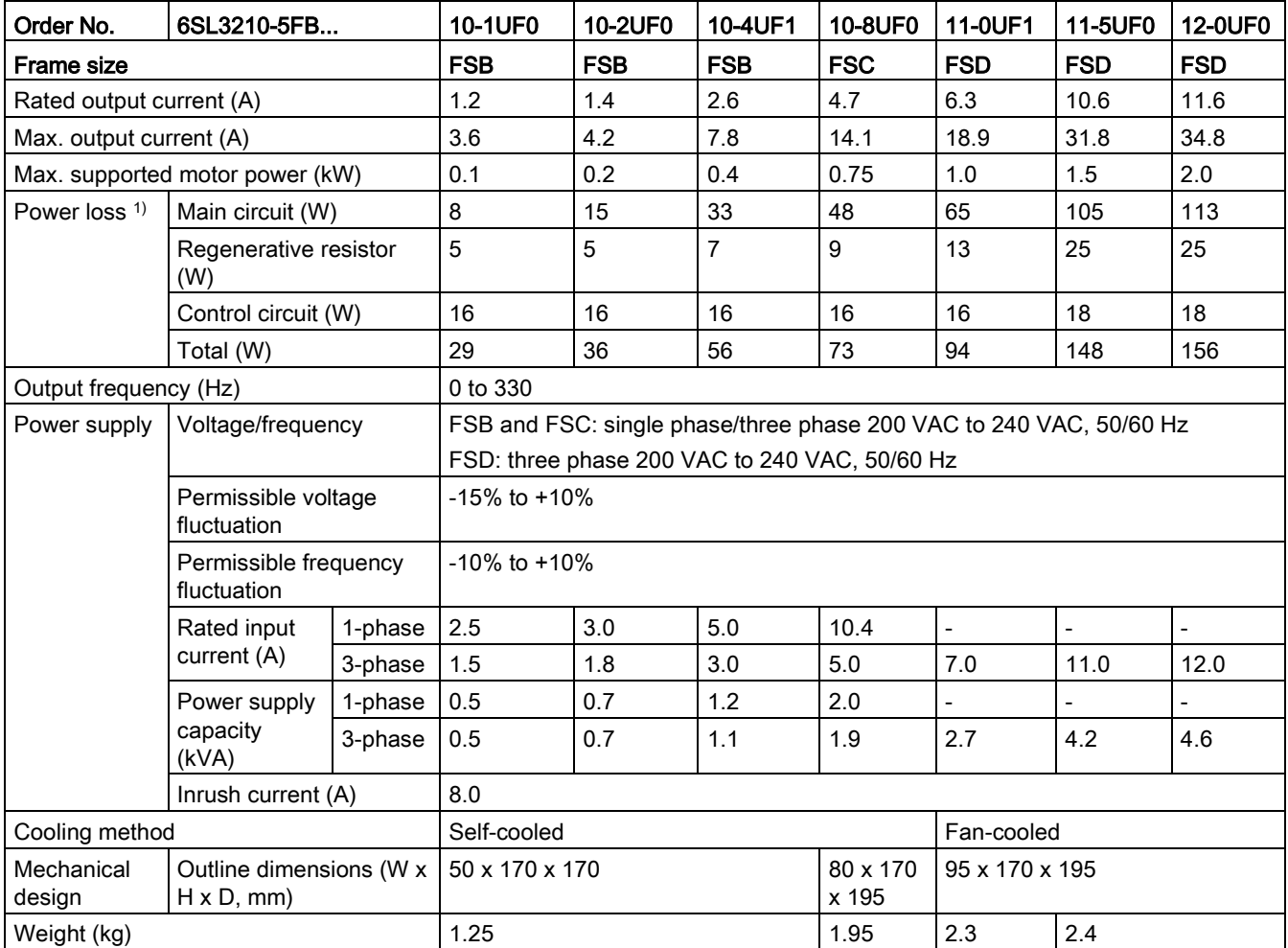

1) The values here are calculated at rated load.

#### SINAMICS V90 PN 400V variant

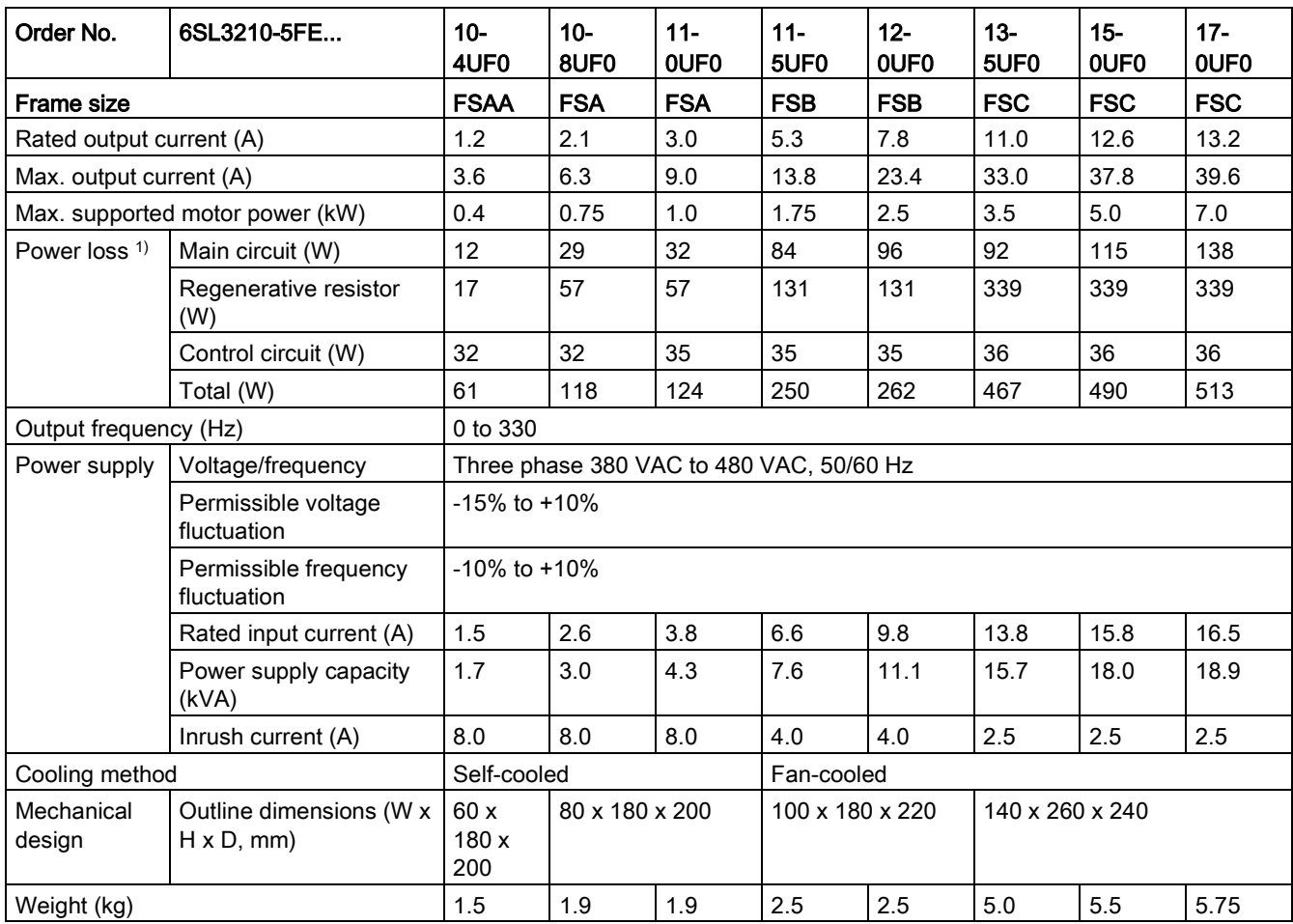

1) The values here are calculated at rated load.

# <span id="page-41-0"></span>2.6.2 Technical data - servo motors

## General technical data

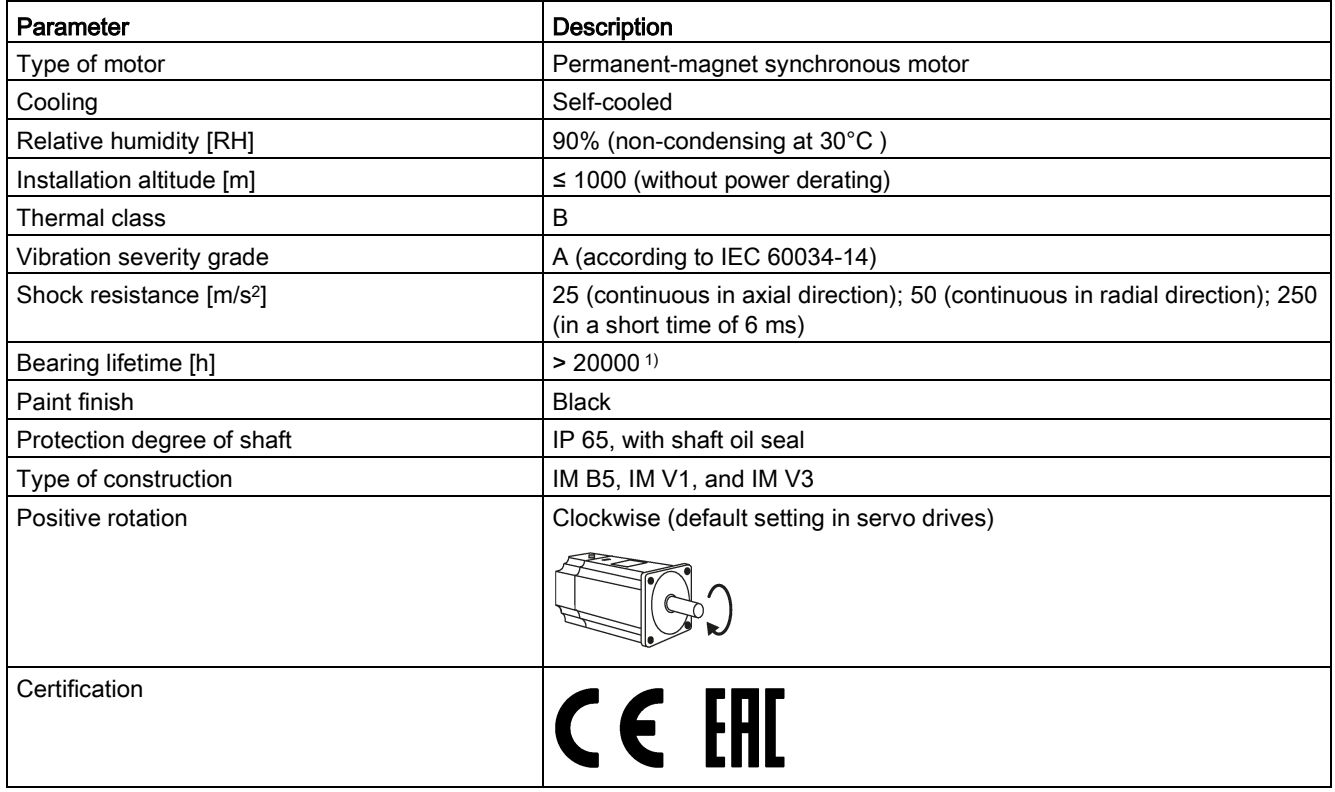

<sup>1)</sup> This lifetime is only for reference. When a motor keeps running at rated speed under rated load, replace its bearing after 20,000 to 30,000 hours of service time. Even if the time is not reached, the bearing must be replaced when unusual noise, vibration, or faults are found.

## Specific technical data

## SIMOTICS S-1FL6, low inertia servo motor

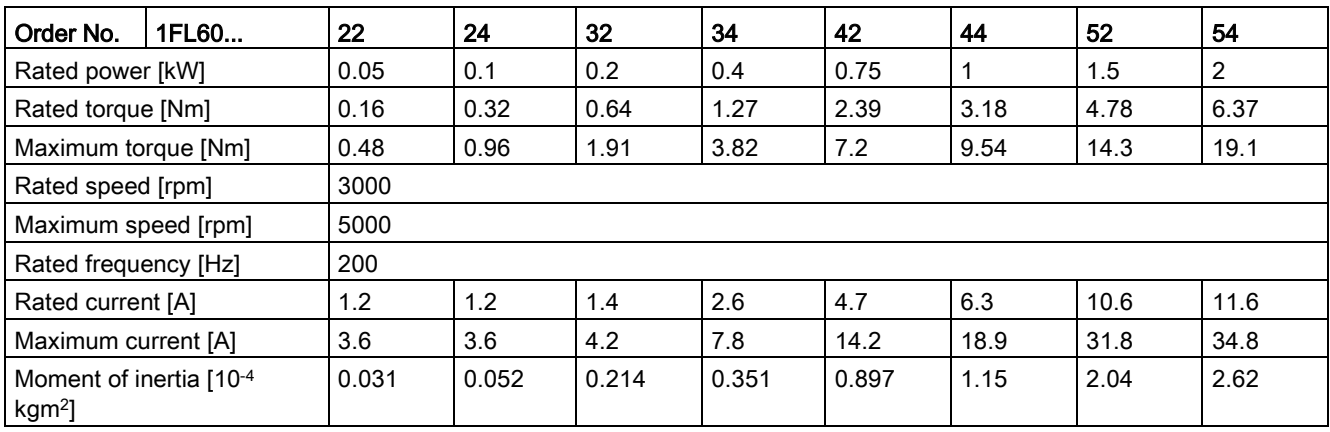

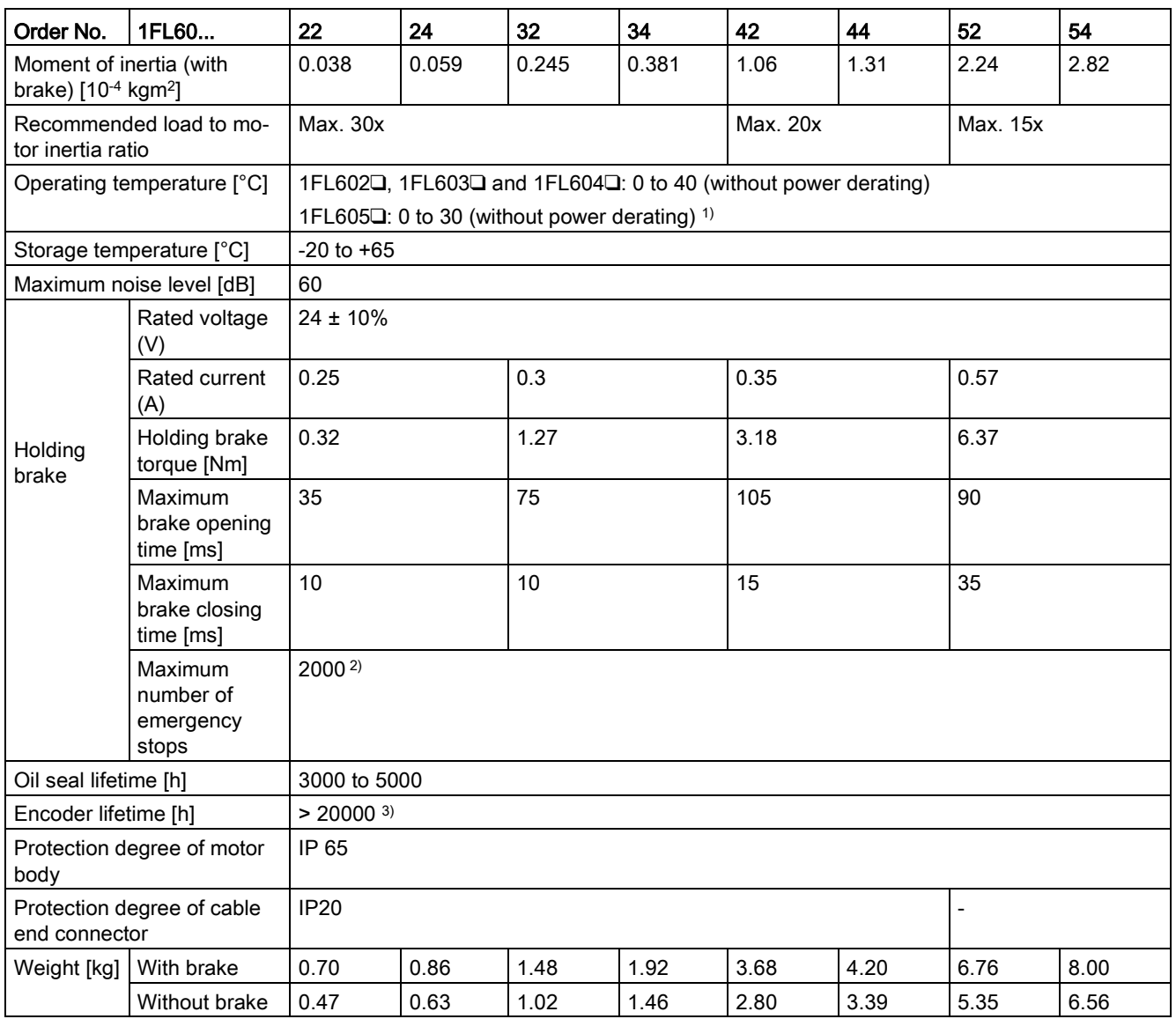

1) When the surrounding temperature is between 30 °C and 40 °C, the 1FL605 motor will have a power derating of 10%.

<sup>2)</sup> Restricted emergency stop operation is permissible. Up to 2000 braking operations for the motors of 0.05 kW to 1 kW, and 200 braking operations for the motors of 1.5 kW to 2 kW can be executed with 300% rotor moment of inertia as external moment of inertia from a speed of 3000 rpm without the brake being subject to an inadmissible amount of wear.

<sup>3)</sup> This lifetime is only for reference. When a motor keeps running at 80% rated value and the surrounding temperature is 30 °C, the encoder lifetime can be ensured.

#### Note

The data of rated torque, rated power, maximum torque, and armature resistance in the above table allows a tolerance of 10%.

Torque-Speed characteristics

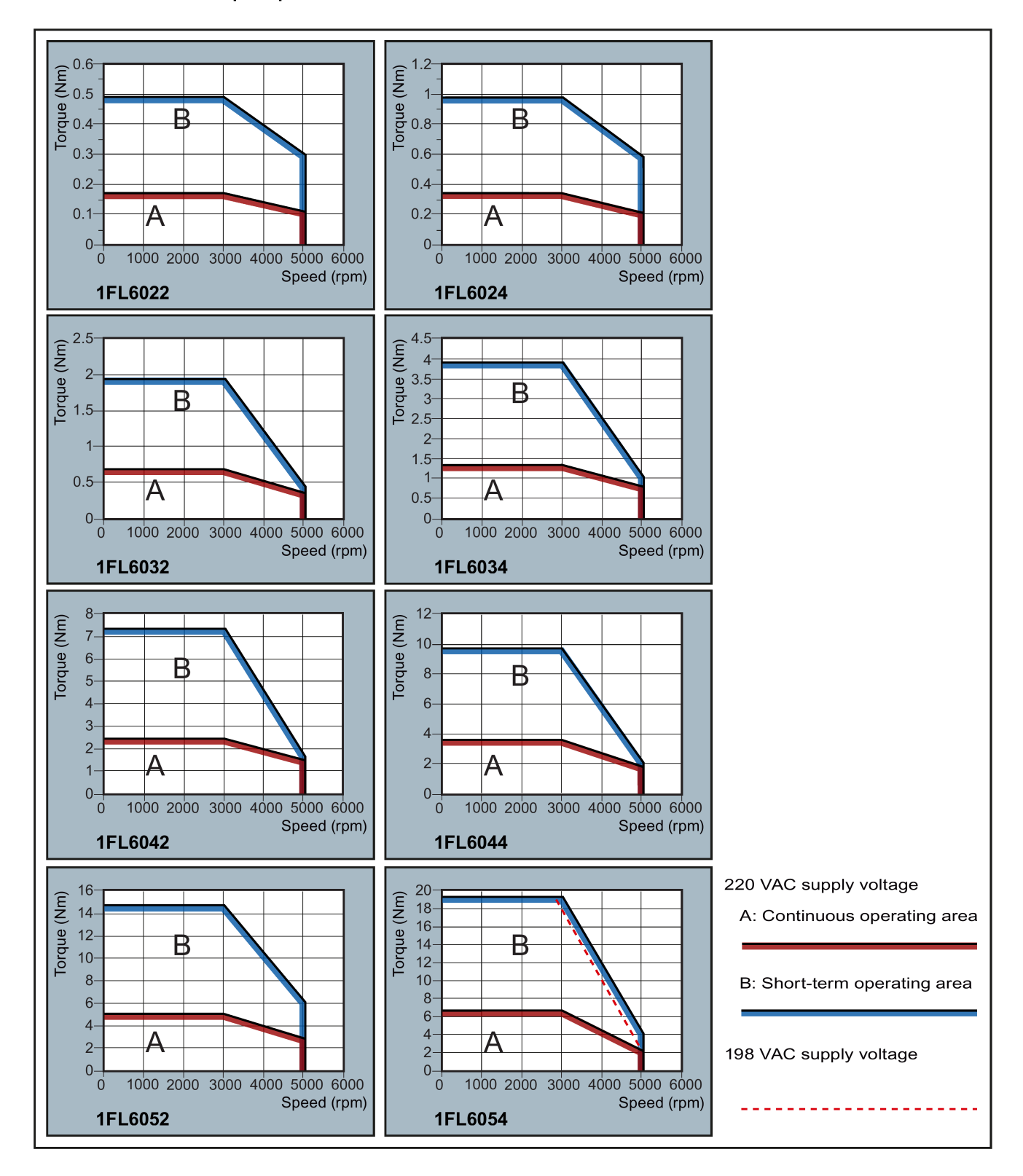

#### **Note**

- Continuous operating area is a series of states when a motor can operate continuously and safely. The effective torque must be located in this area.
- Short-term operating area is a series of states when a motor can operate for a short duration if its effective torque is larger than the rated torque.
- For the motors with different rated and maximum speeds, the output torque will decline at a faster rate after the speed exceeds the rated speed.
- The feature in short-term operating area varies with power supply voltages.
- The continuous operating area becomes smaller and the voltage consumptions on the cables grow larger when the cables in the major loop exceed 20 m.

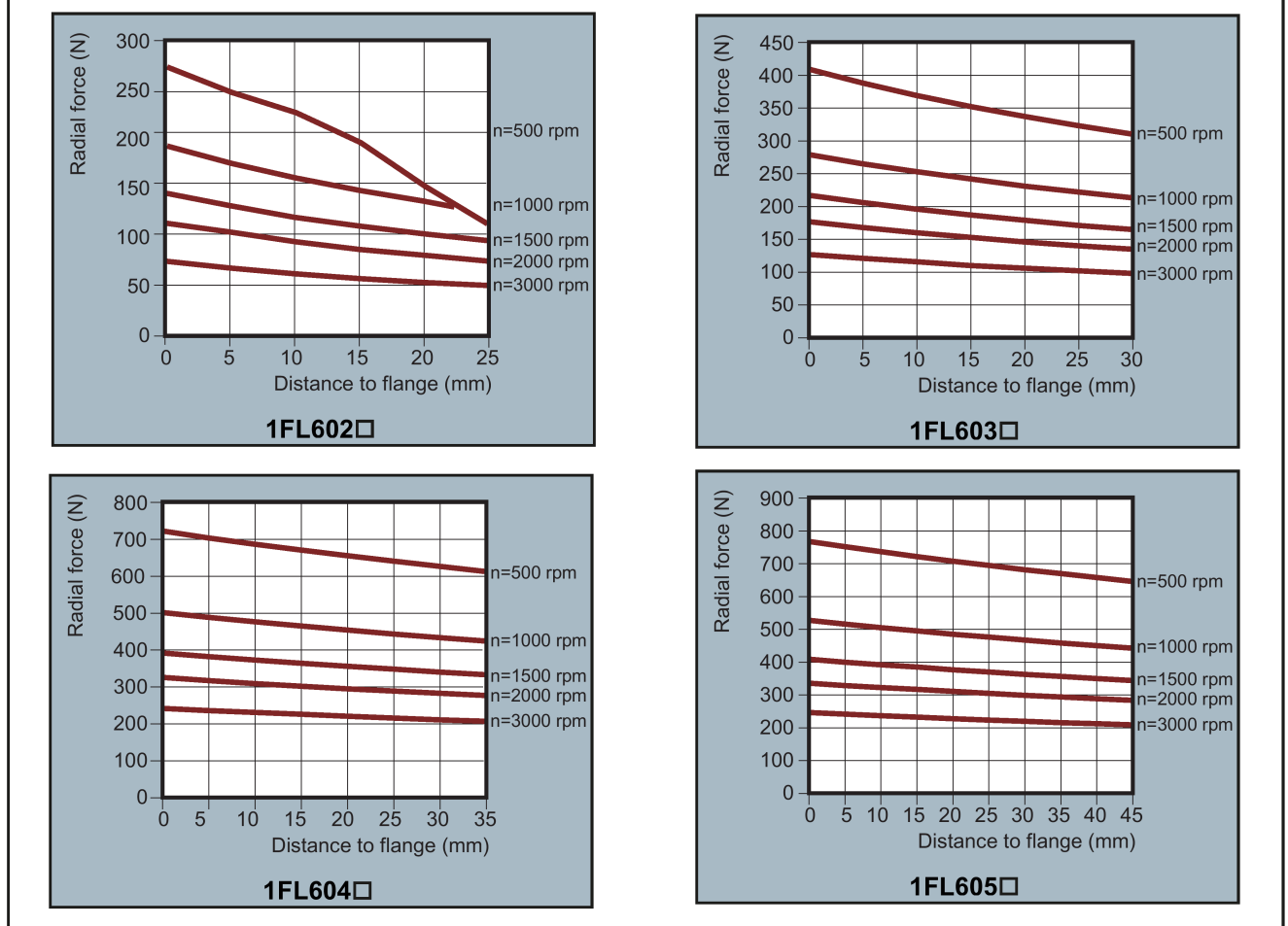

#### Permissible radial and axial forces

#### Axial force:

When using, for example, helical toothed wheels as drive element, in addition to the radial force, there is also an axial force on the motor bearings. For axial forces, the spring-loading of the bearings can be overcome so that the rotor moves corresponding to the axial bearing present (up to 0.2 mm).

The permissible axial force can be approximately calculated using the following formula:

 $F_A = 0.35 \cdot F_Q$ 

Where F<sub>A</sub> represents axial force and F<sub>a</sub> radial force.

#### SIMOTICS S-1FL6, high inertia servo motor

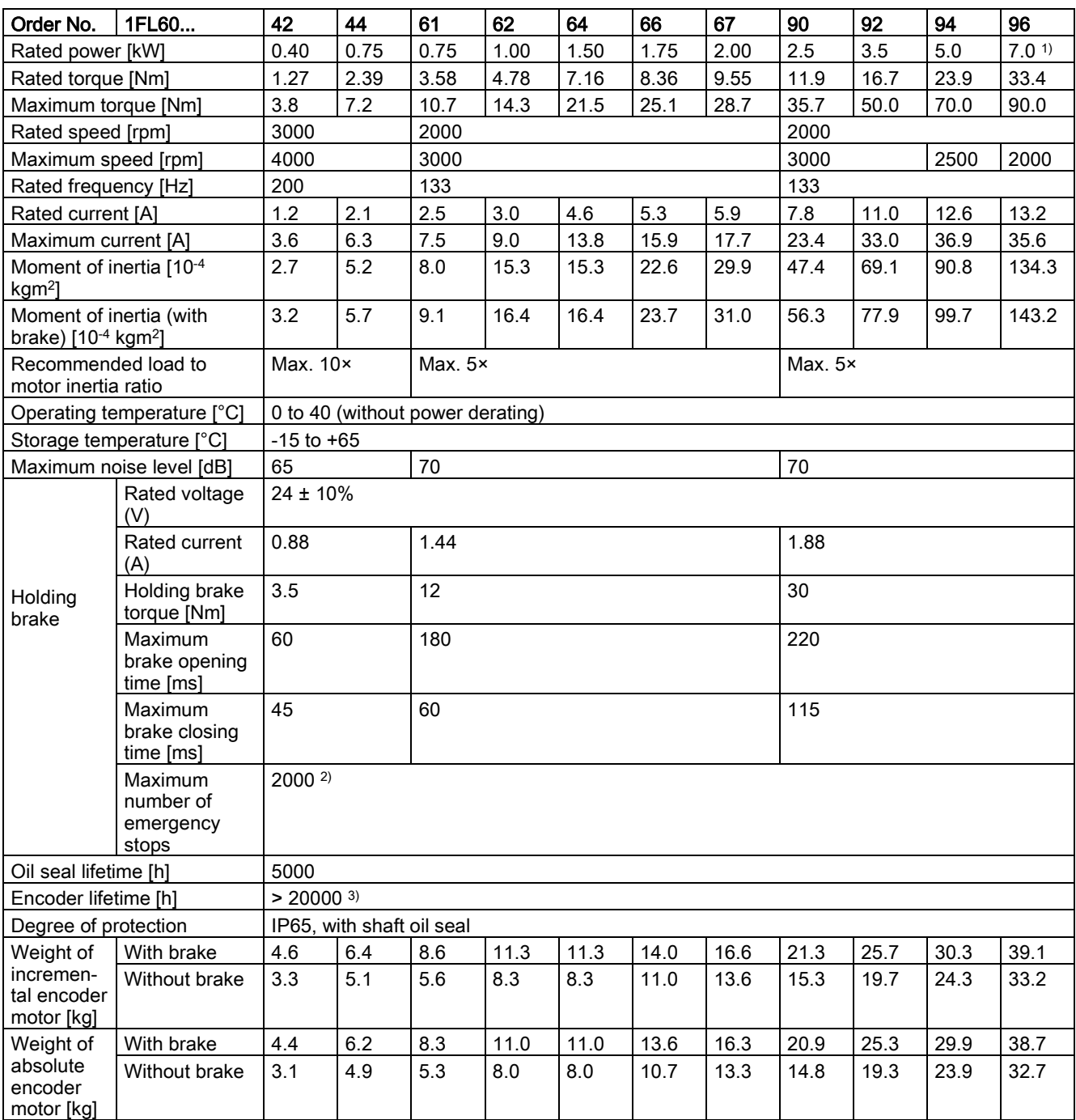

1) When the surrounding temperature is between 30 °C and 40 °C, the 1FL6096 motors with brake will have a power derating of 10%.

<sup>2)</sup> Restricted emergency stop operation is permissible. Up to 2000 braking operations can be executed with 300% rotor moment of inertia as external moment of inertia from a speed of 3000 rpm without the brake being subject to an inadmissible amount of wear.

<sup>3)</sup> This lifetime is only for reference. When a motor keeps running at 80% rated value and the surrounding temperature is 30 °C, the encoder lifetime can be ensured.

#### Note

The data of rated torque, rated power, and maximum torque in the above table allows a tolerance of 10%.

#### Power derating

For deviating conditions (surrounding temperature > 40 °C or installation altitude > 1000 m above sea level) the permissible torque/power must be determined from the following table. Surrounding temperatures and installation altitudes are rounded off to 5 °C and 500 m respectively.

#### Power derating as a function of the installation altitude and ambient temperature

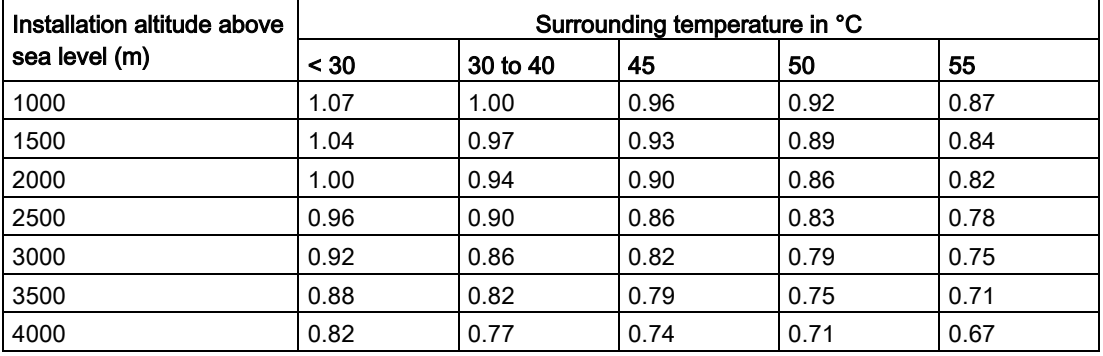

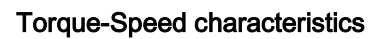

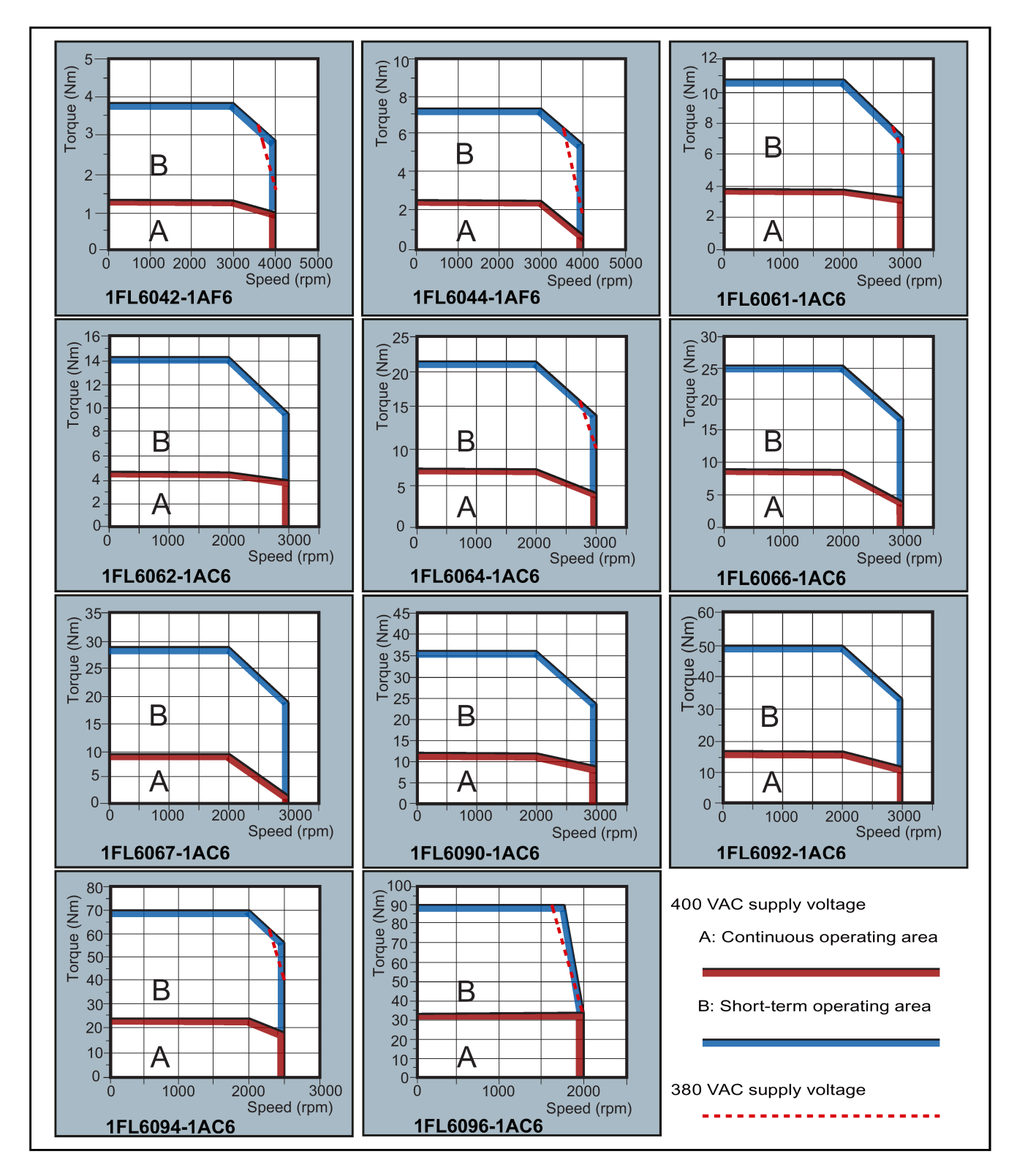

#### **Note**

- Continuous operating area is a series of states when a motor can operate continuously and safely. The effective torque must be located in this area.
- Short-term operating area is a series of states when a motor can operate for a short duration if its effective torque is larger than the rated torque.
- For the motors with different rated and maximum speeds, the output torque will decline at a faster rate after the speed exceeds the rated speed.
- The feature in short-term operating area varies with power supply voltages.
- The continuous operating area becomes smaller and the voltage consumptions grows larger when the cables in the major loop exceed 20 meters.
- For 1FL6096 motors, the maximum speed can be ensured when the line supply voltage is higher than 380V.

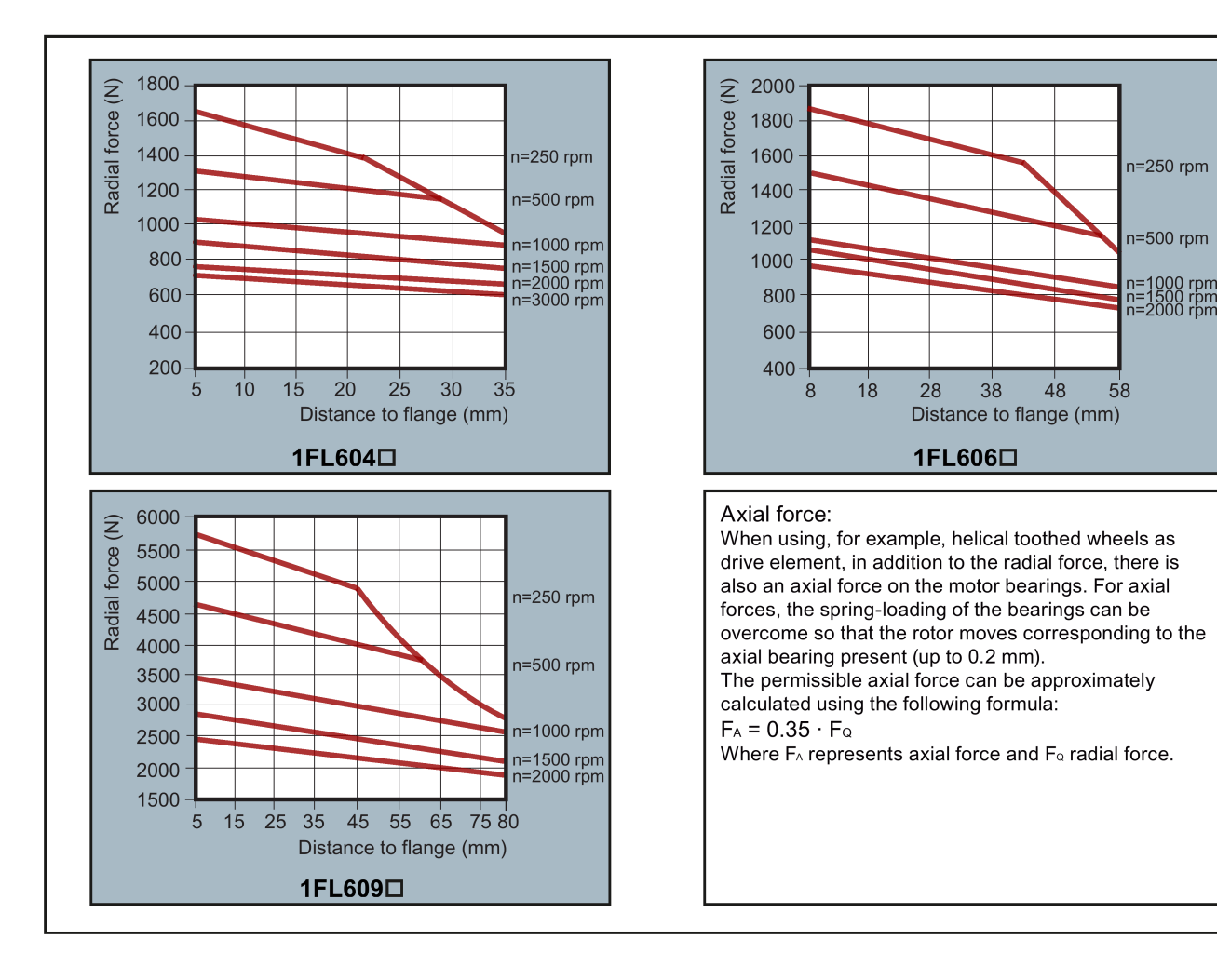

#### Permissible radial and axial forces

#### Note

1FL604❑ and 1FL609❑ have a 5 mm of shaft sheltered in sleeves, and 1FL606❑ has an 8 mm of shaft in sleeves. Therefore, the distances to flange in the above three figures begin respectively from 5 mm, 8mm, and 5 mm.

## 2.6.3 Technical data - cables

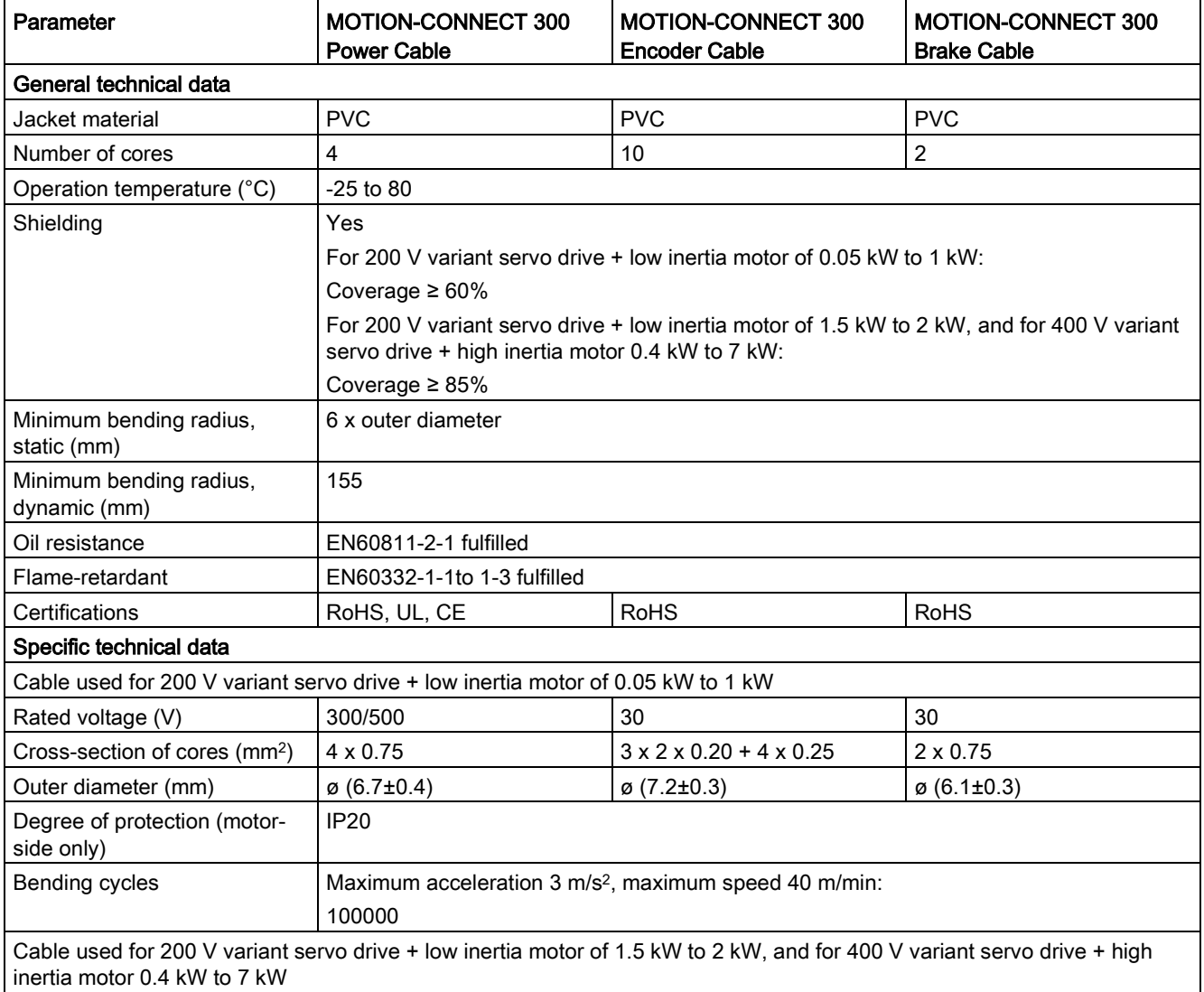

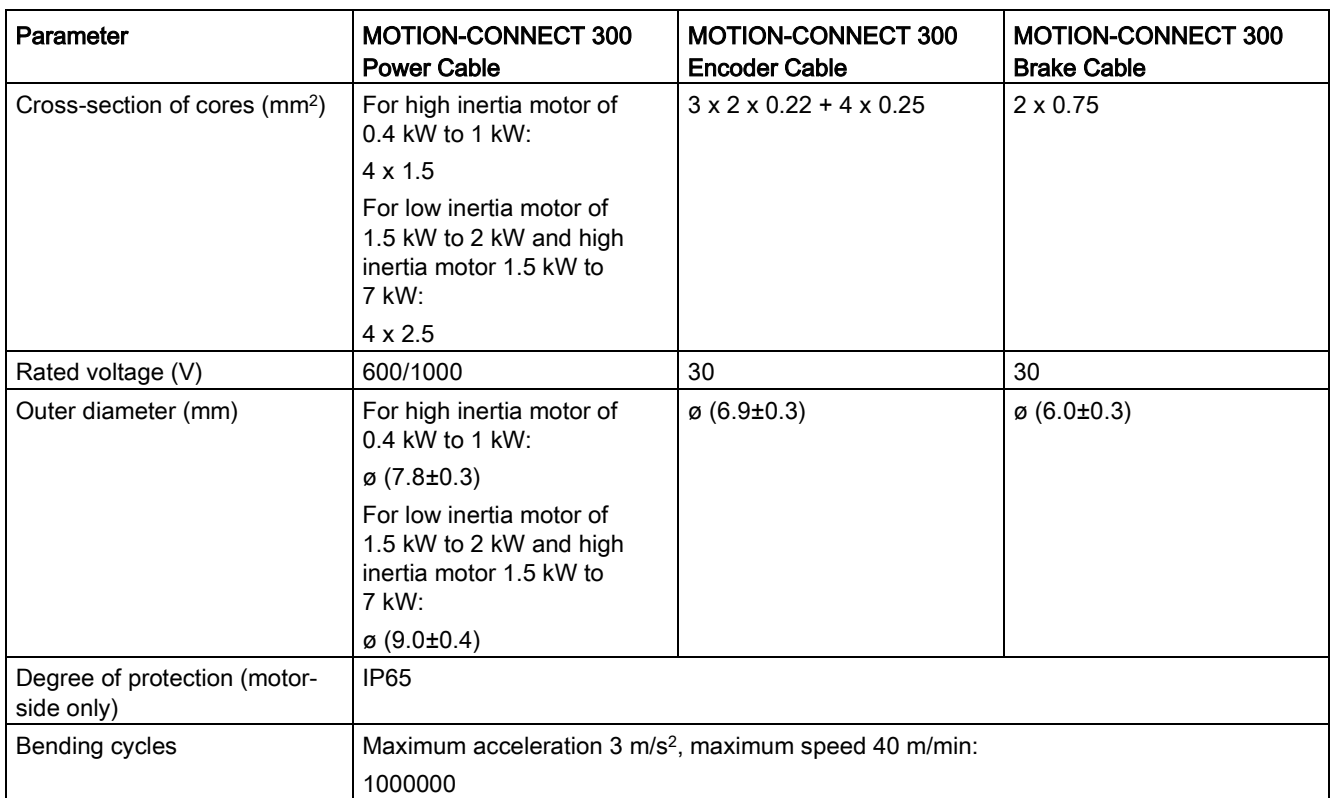

# 2.6.4 Address of CE-authorized manufacturer

The address of CE-authorized manufacturer is as follows: Siemens AG Digital Factory Motion Control Frauenauracher Straße 80 DE-91056 Erlangen Germany

General information

2.6 Technical data

# Mounting 3

# 3.1 Mounting the drive

## Protection against the spread of fire

The inverter may be operated only in closed housings or in higher-level control cabinets with protective covers that are closed, and when all of the protective devices are used. The installation of the inverter in a metal control cabinet or the protection with another equivalent measure must prevent the spread of fire and emissions outside the control cabinet.

#### Protection against condensation or electrically conductive contamination

Protect the inverter, e.g. by installing it in a control cabinet with degree of protection IP54 according to IEC 60529 or NEMA 12. Further measures may be necessary for particularly critical operating conditions.

If condensation or conductive pollution can be excluded at the installation site, a lower degree of control cabinet protection may be permitted.

# WARNING

#### Death or severe personal injury from harsh installation environment

A harsh installation environment will jeopardize personal safety and equipment. Therefore,

- Do not install the drive and the motor in an area subject to inflammables or combustibles, water or corrosion hazards.
- Do not install the drive and the motor in an area where it is likely to be exposed to constant vibrations or physical shocks.
- Do not keep the drive exposed to strong electro-magnetic interference.

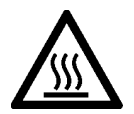

# **CAUTION**

#### Hot surface

During operation and for a short time after switching-off the drive, the surfaces of the drive can reach a high temperature. Avoid coming into direct contact with the drive surface.

For mounting conditions, see [Technical data - servo drives](#page-37-0) (Page [38\)](#page-37-0).

# 3.1.1 Mounting orientation and clearance

Mount the drive vertically in a shielded cabinet and observe the mounting clearances specified in the illustration below:

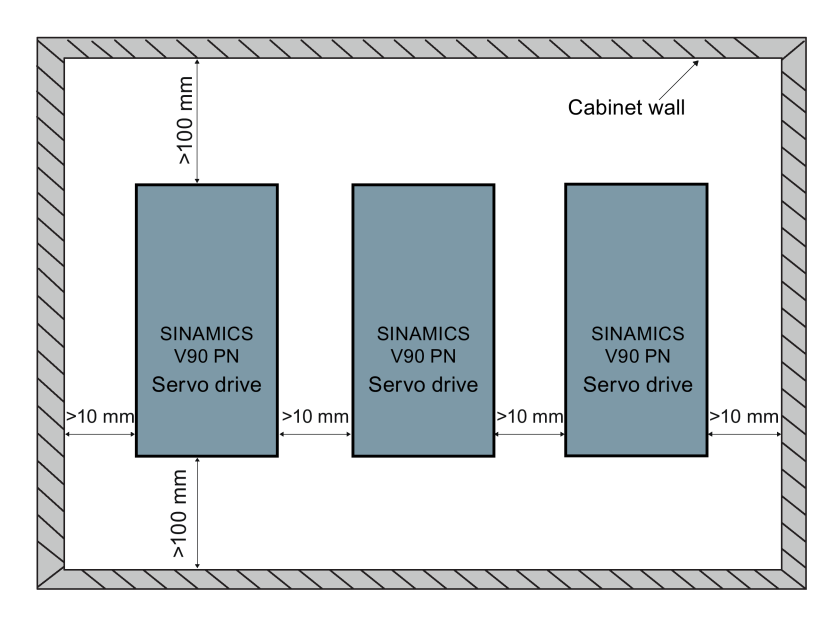

#### **Note**

The drive must be derated to 80% when the following conditions are satisfied:

- The surrounding temperature is 0  $^{\circ}$ C to 45  $^{\circ}$ C, and the mounting clearance is less than 10 mm. In this case, the minimum mounting clearance should not be less than 5 mm.
- The surrounding temperature is 45 °C to 55 °C. In this case, the minimum mounting clearance should not be less than 20 mm.

同

הם∩ח

80

骨回目

# 3.1.2 Drill patterns and outline dimensions

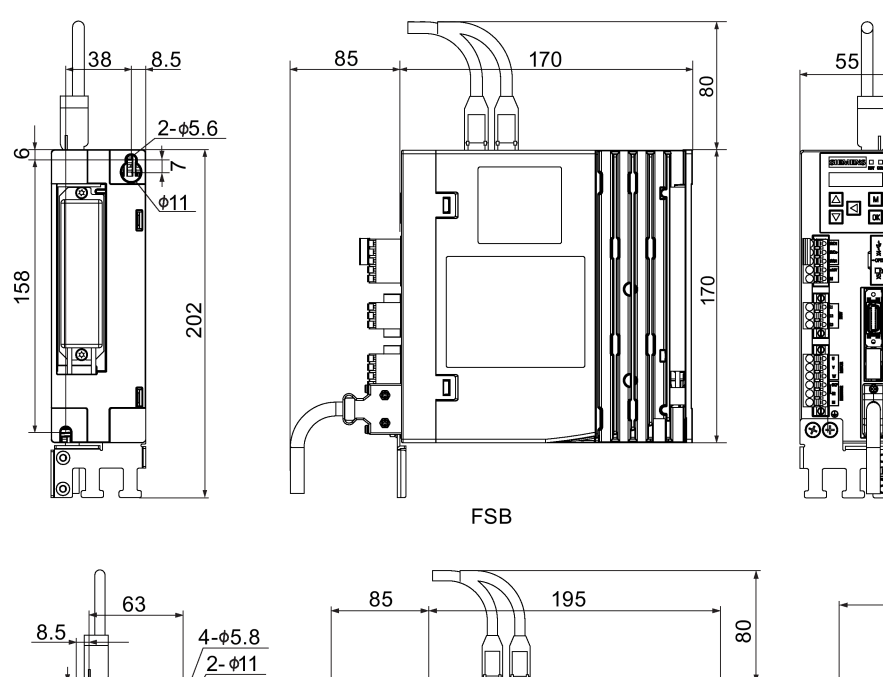

# SINAMICS V90 PN 200V variant (unit: mm)

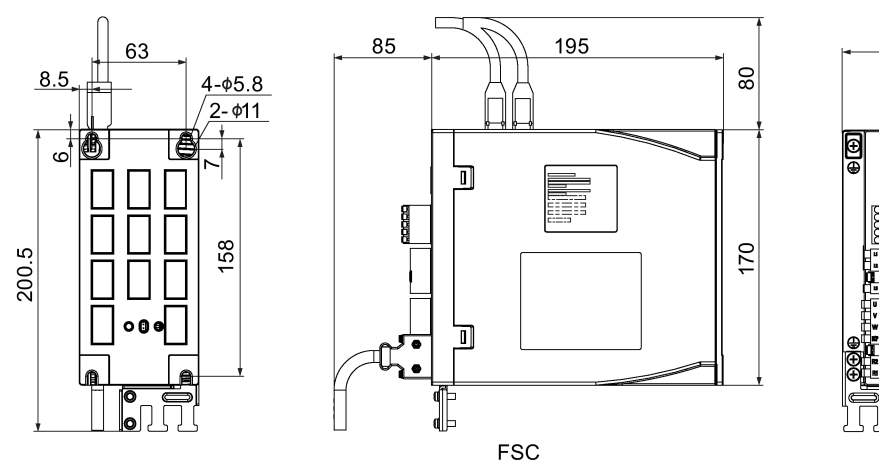

**Mounting** 

3.1 Mounting the drive

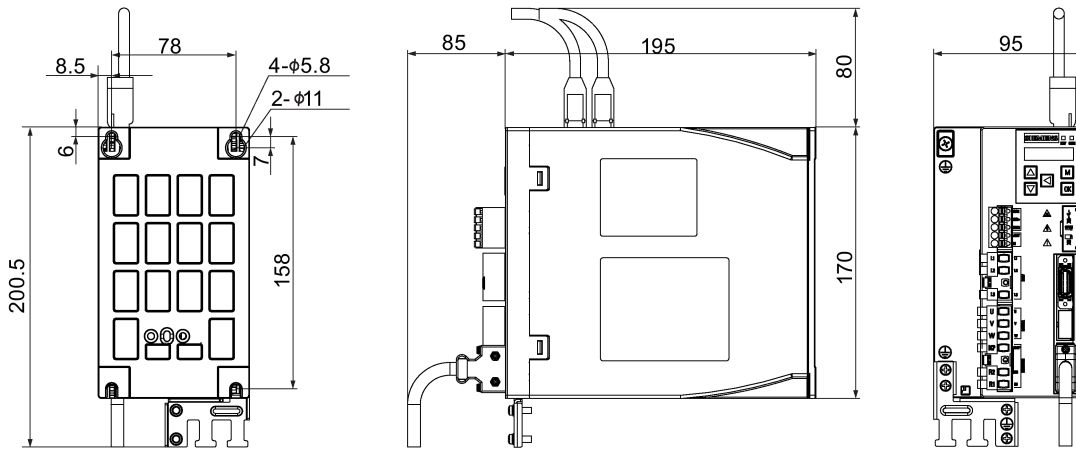

**FSD** 

# SINAMICS V90 PN 400V variant (unit: mm)

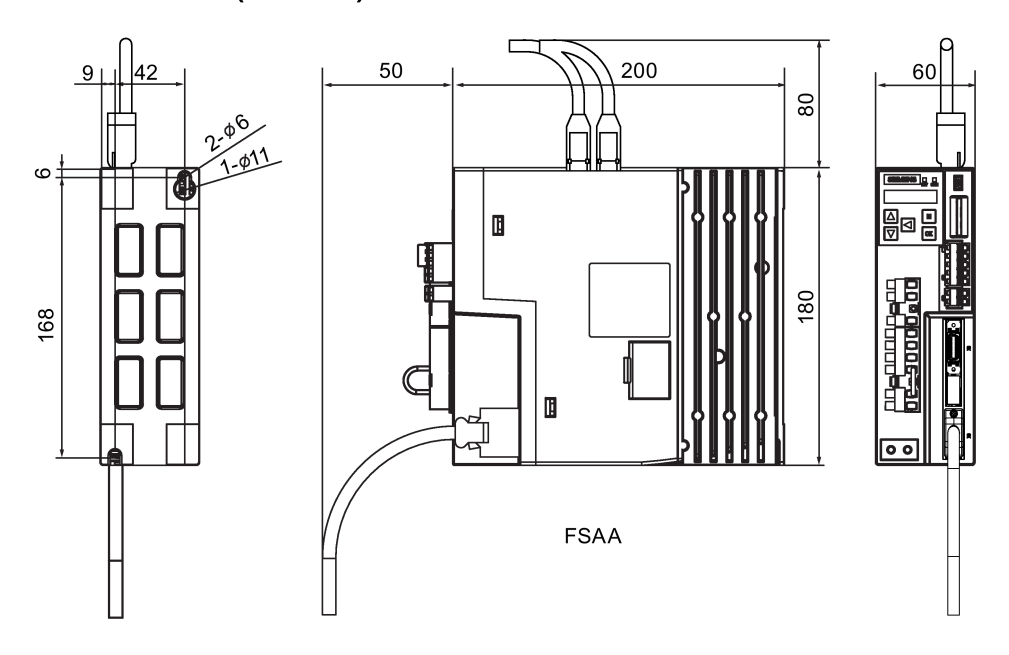

Mounting 3.1 Mounting the drive

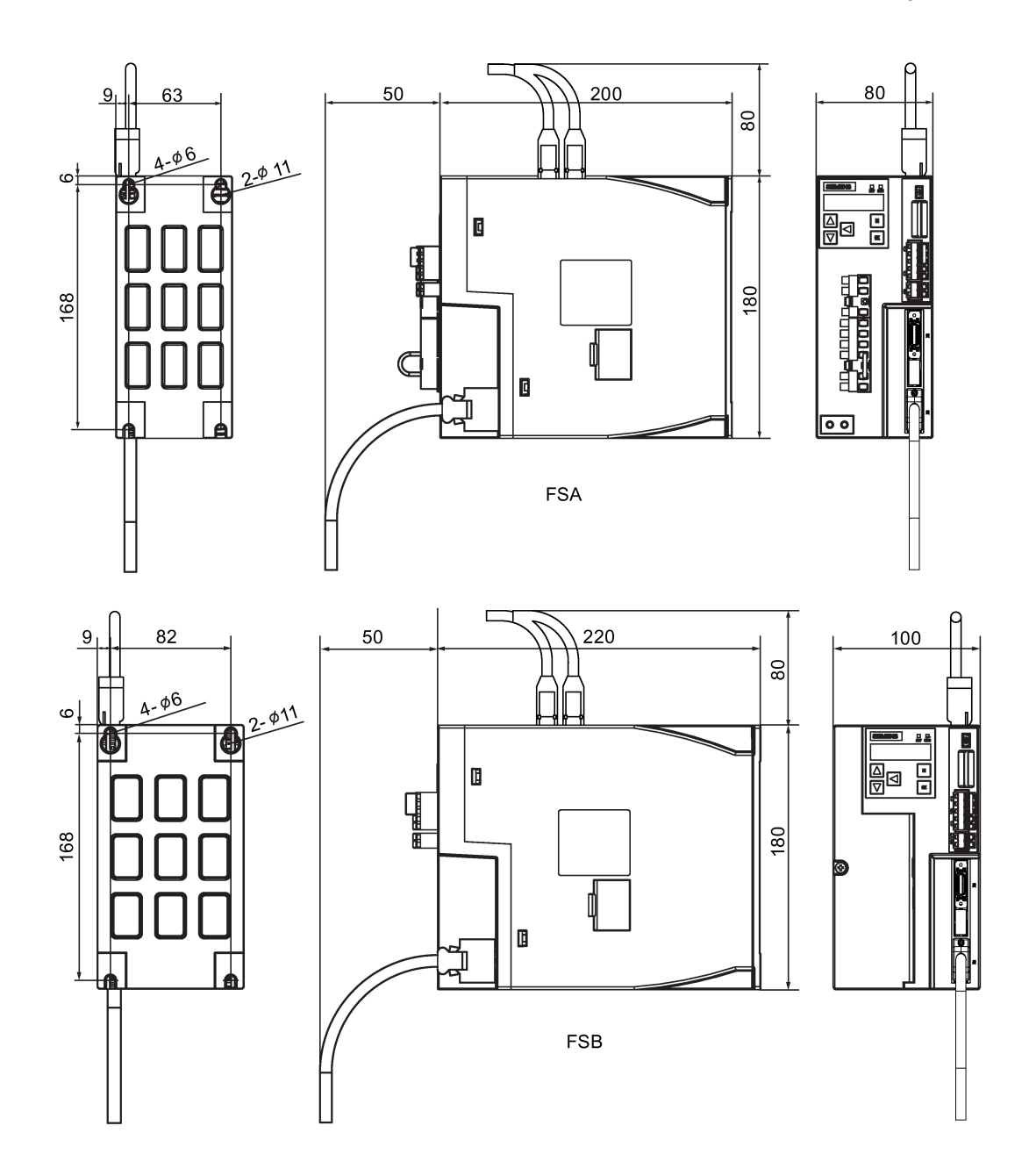

**Mounting** 

3.1 Mounting the drive

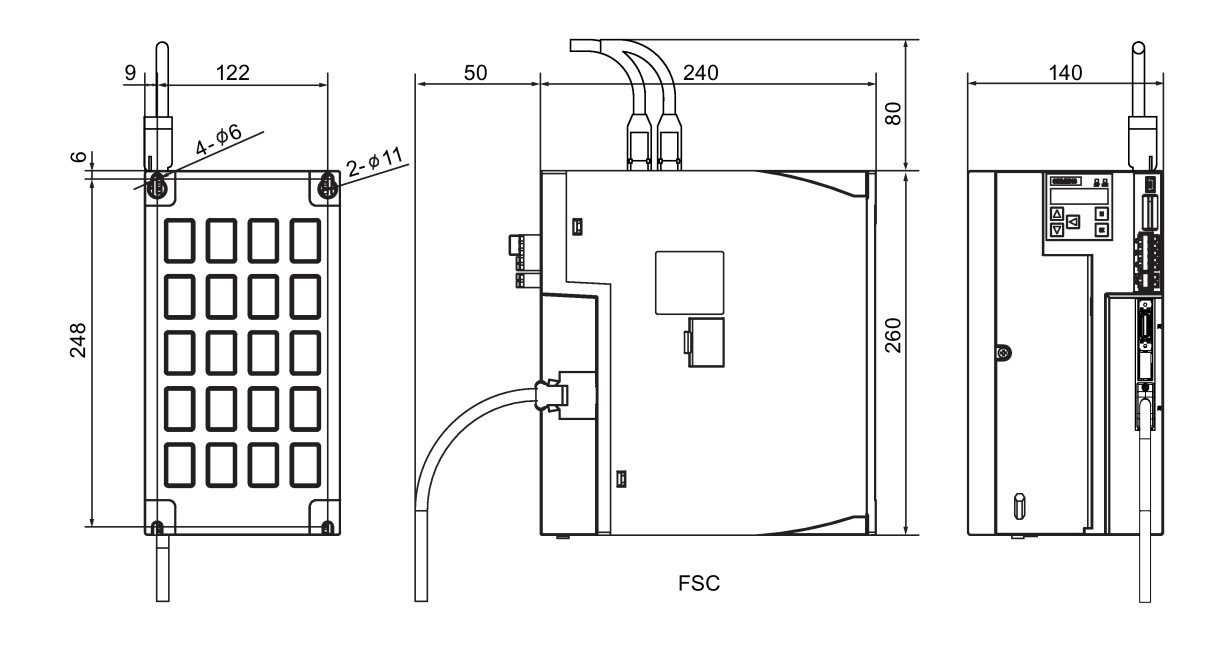

# 3.1.3 Mounting the drive

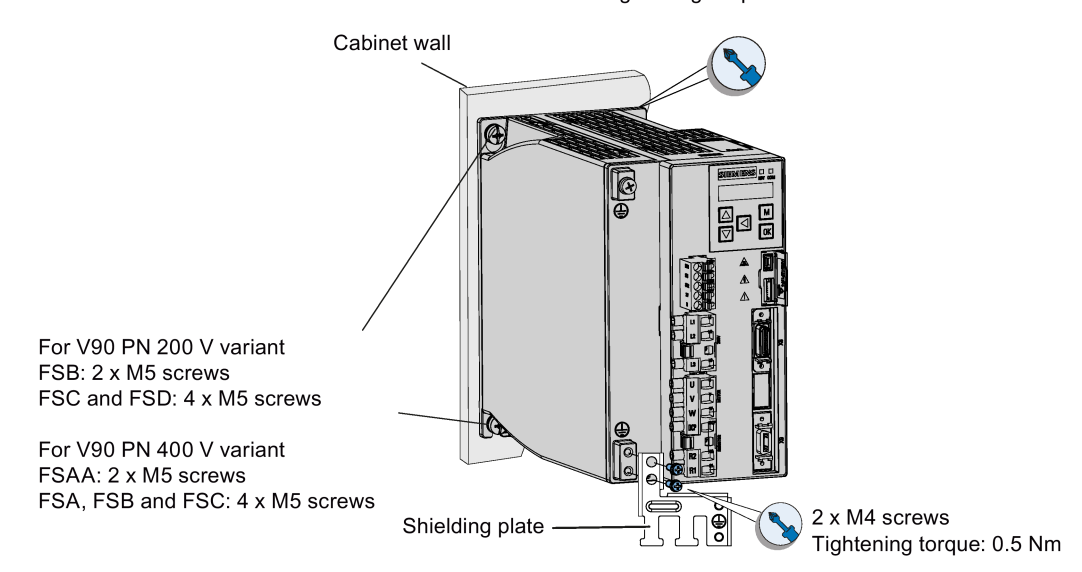

Tightening torque: max. 2.0 Nm

#### Note

#### EMC instructions

- To comply with the EMC standards, all cables connected with the SINAMICS V90 PN drive system must be shielded cables, which include cables from the line supply to the line filter and from the line filter to the drive.
- The SINAMICS V90 PN drives have been tested in accordance with the emission requirements of the category of C2 (domestic) environment. The conductive emissions and radiated emissions are in compliance with the standard of EN 55011 and reached Class A.
- In a residential environment, this product can cause high-frequency interferences that may necessitate suppression measures.
- For a radiated emission test, an external AC filter (between the mains supply and the drive) will be used to meet the EMC requirement and the drive will be installed inside the shielded metallic chamber, other parts of the motion control system (including the PLC, DC power supply, motor) will be put inside the shielded chamber.
- For a conductive emission test, an external AC filter (between the mains supply and the drive) will be used to meet the EMC requirement.
- For the radiated emission and conductive emission test, the length of the line supply cable between the line filter and the drive must be shorter than 1 m.
- The harmonic current value of SINAMICS V90 PN drive exceeds the class A limit of IEC 61000-3-2, but the SINAMICS V90 PN drive system installed within the Category C2 First Environment require supply authority acceptance for connection to the public low-voltage power supply network. Please contact your local supply network provider.

#### **Note**

#### Screw tightening

Make sure you fix the screw to the terminal door of the drive after you have completed the installation work.

# 3.2 Mounting the motor

#### **NOTICE**

#### Damage to the encoder

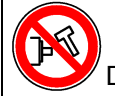

Do not exert any shock at the shaft end; otherwise, the encoder may be damaged.

For mounting conditions, see [Technical data - servo motors](#page-41-0) (Page [42\)](#page-41-0).

# 3.2.1 Mounting orientation and dimensions

## Mounting orientation

SIMOTICS S-1FL6 supports flange mounting only and three types of constructions, so it can be installed in three orientations as shown in the following figure.

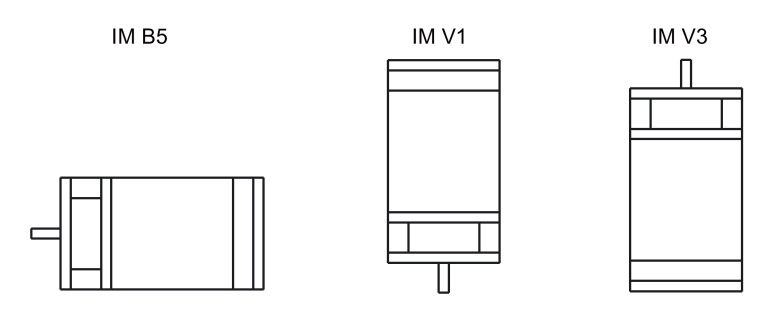

**Note** 

When configuring the IM V3 type of construction, pay particular attention to the permissible axial force (weight force of the drive elements) and the necessary degree of protection.

## SIMOTICS S-1FL6 Low inertia servo motors (unit: mm)

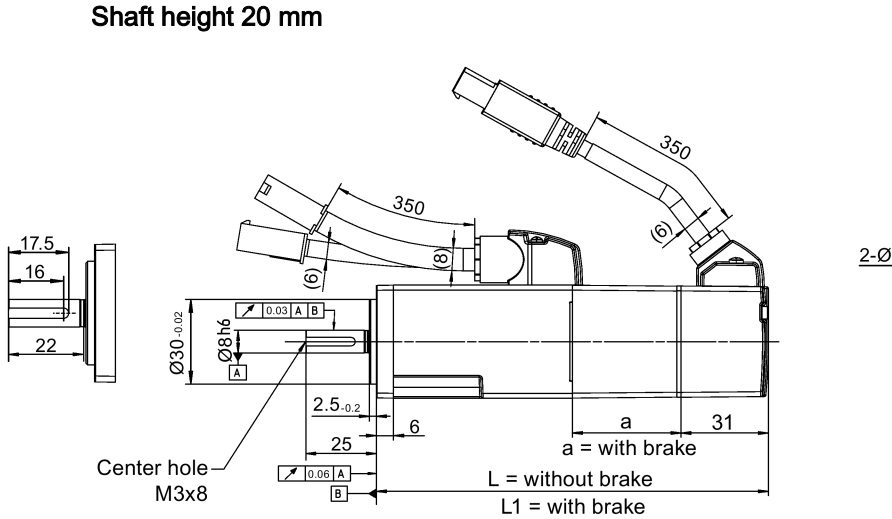

 $2 - 04$ 

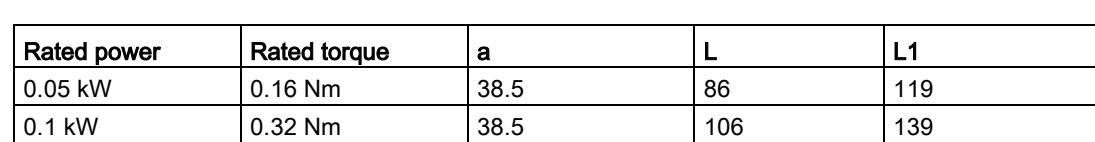

key

## Shaft height 30 mm

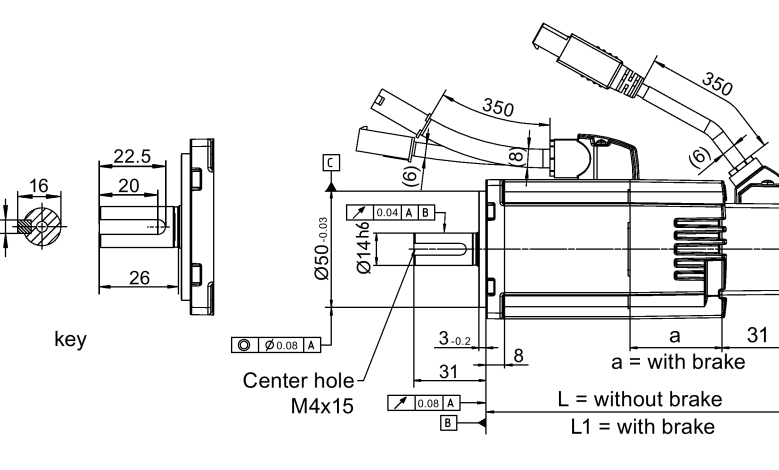

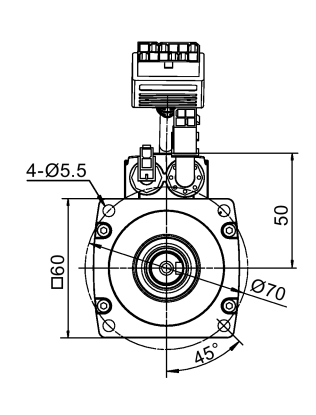

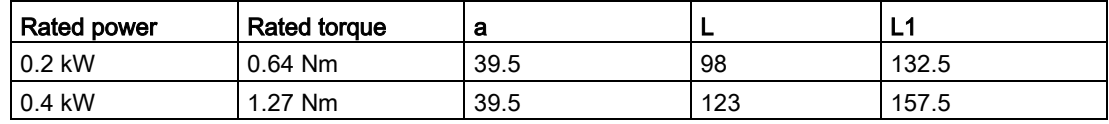

## Shaft height 40 mm

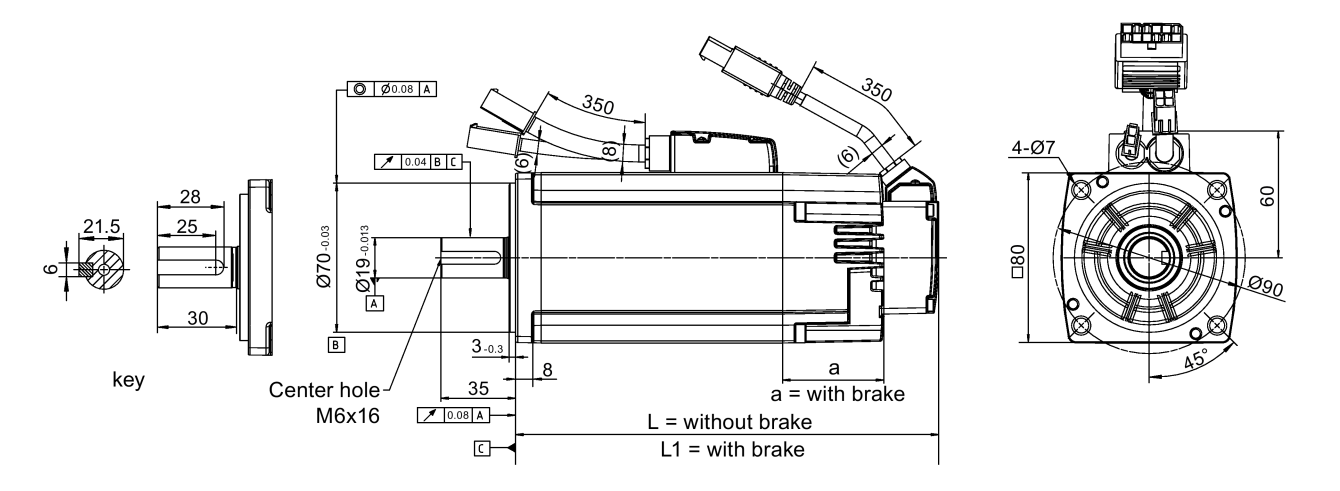

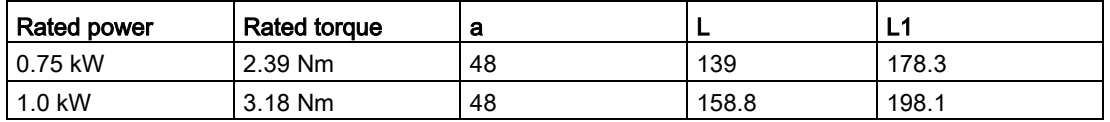

3.2 Mounting the motor

## Shaft height 50 mm

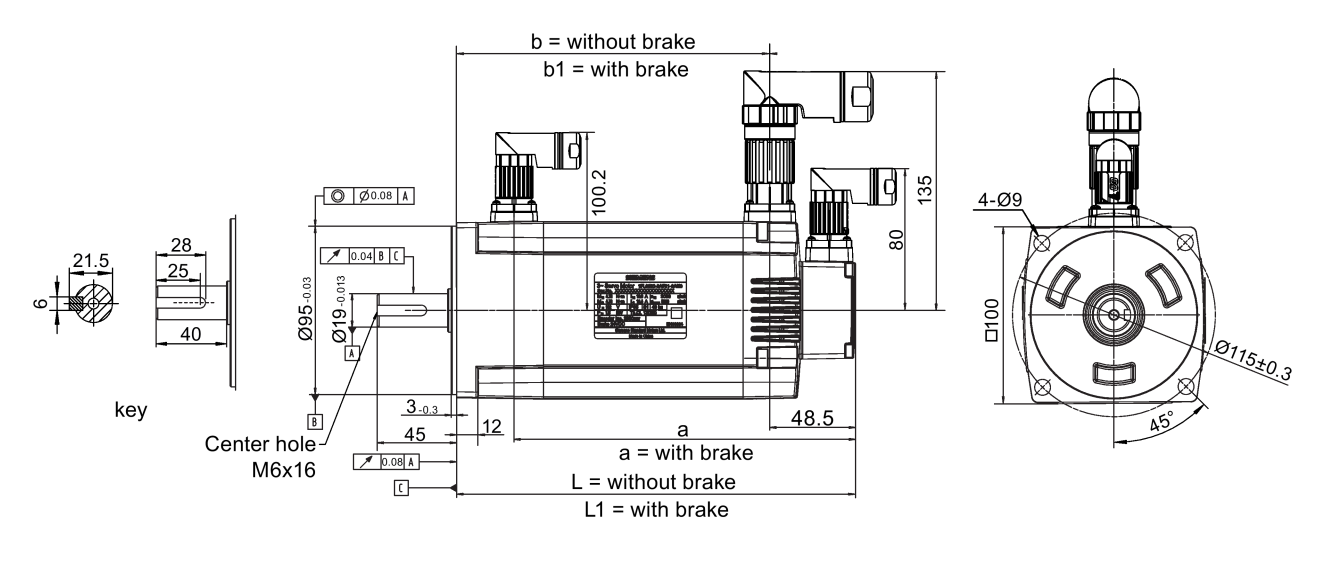

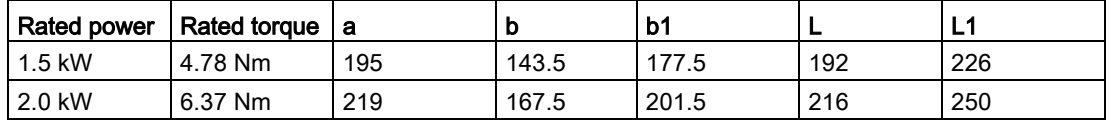

## SIMOTICS S-1FL6 high inertia servo motors (unit: mm)

## Shaft height 45 mm, with the incremental encoder

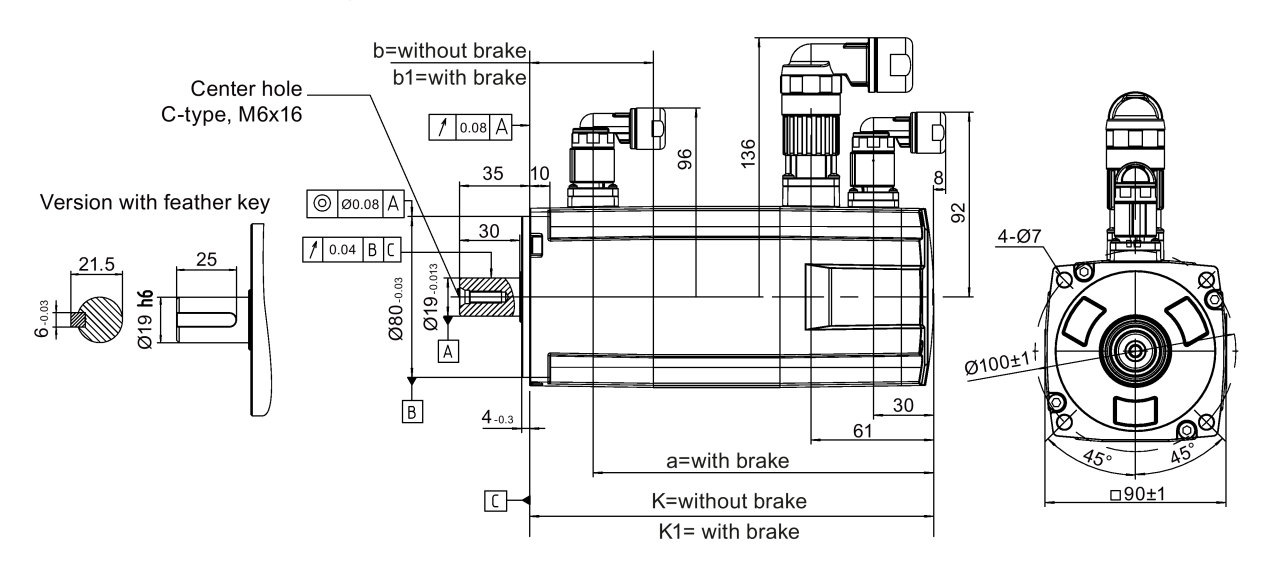

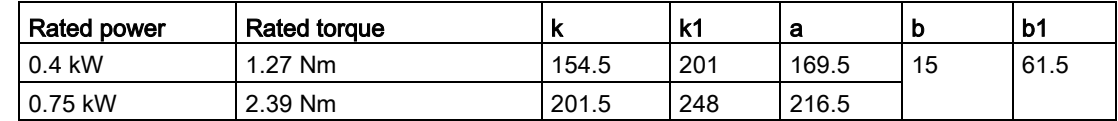

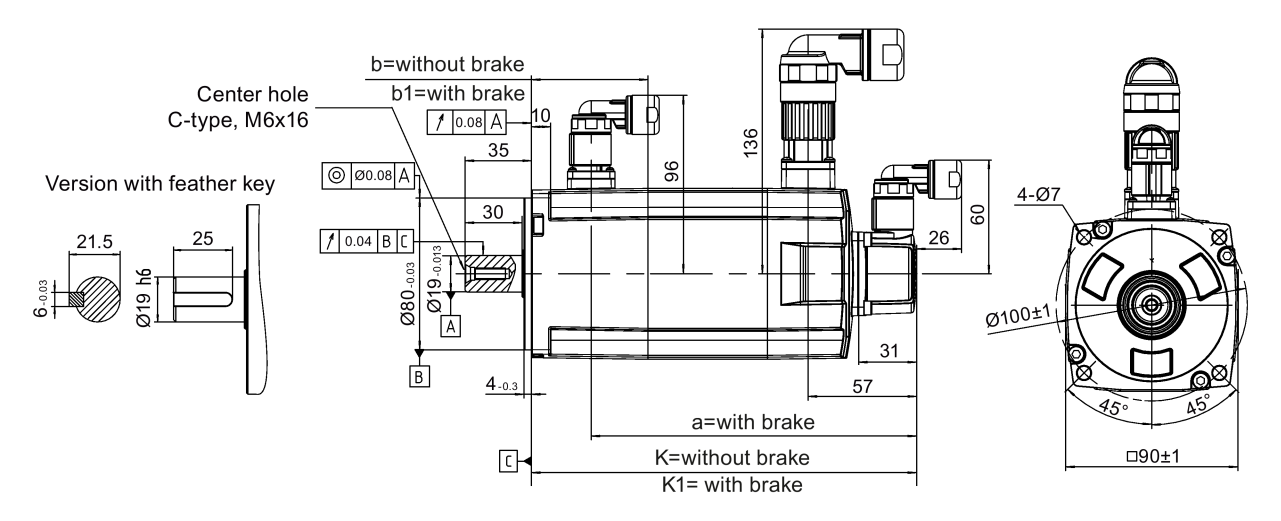

#### Shaft height 45 mm, with the absolute encoder

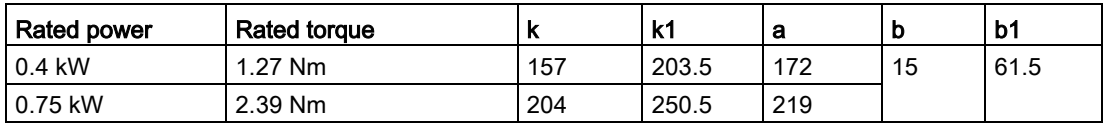

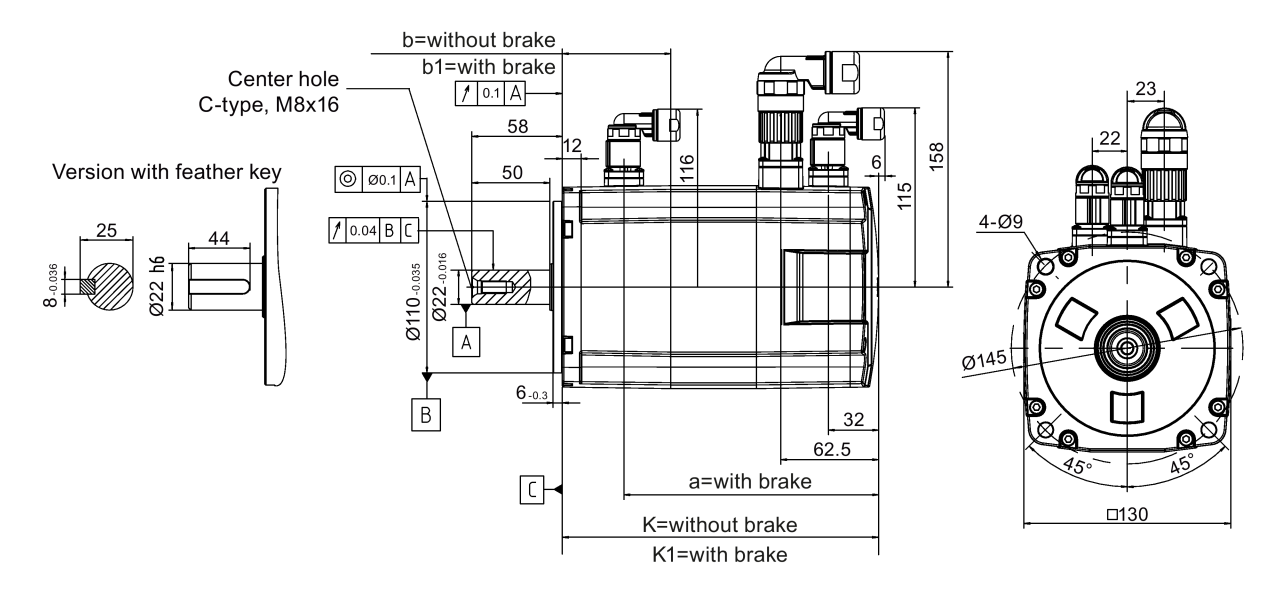

Shaft heightt 65 mm, with the incremental encoder

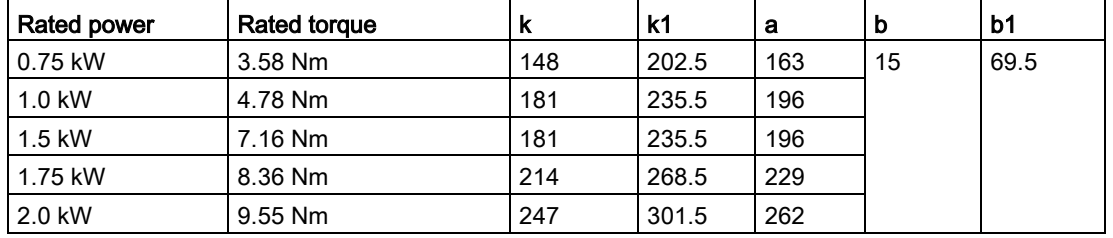

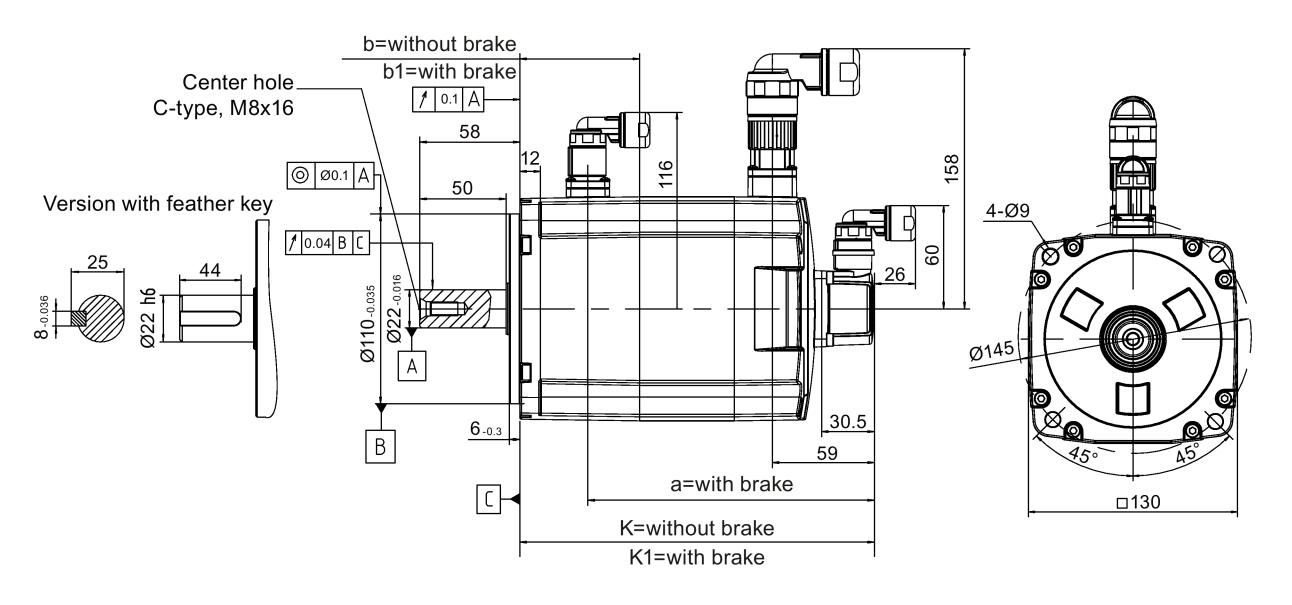

#### Shaft height 65 mm, with the absolute encoder

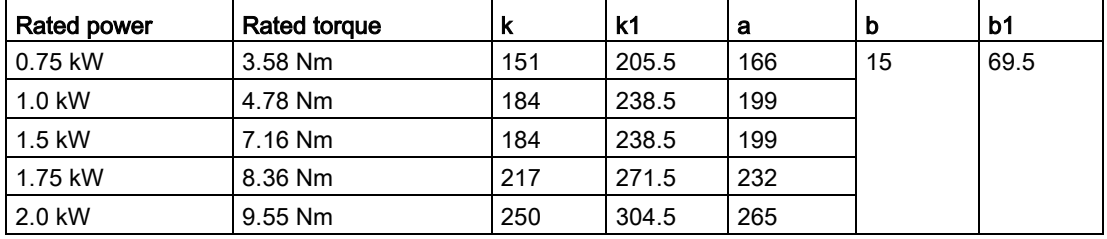

#### Shaft height 90 mm, with the incremental encoder

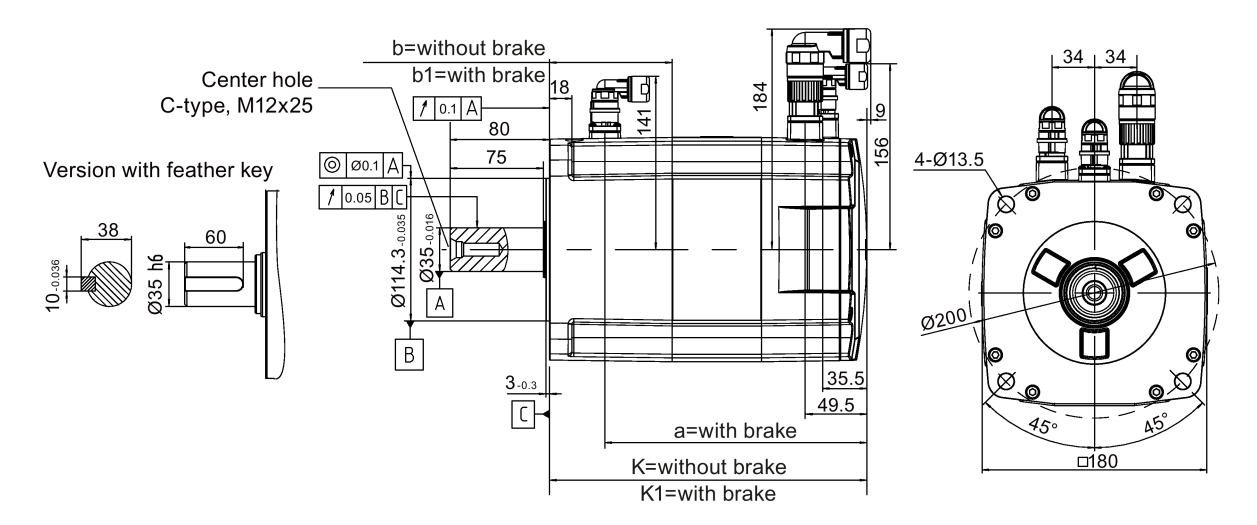

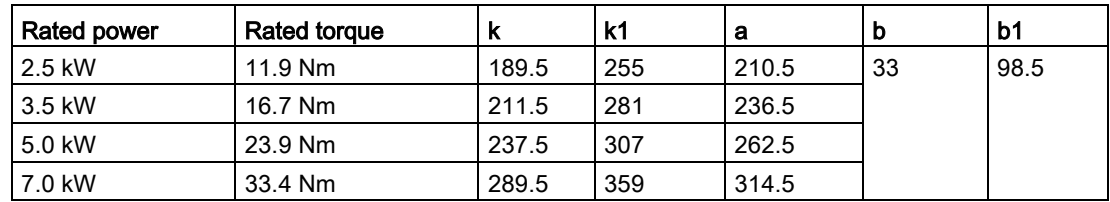

#### Shaft height 90 mm, with the absolute encoder

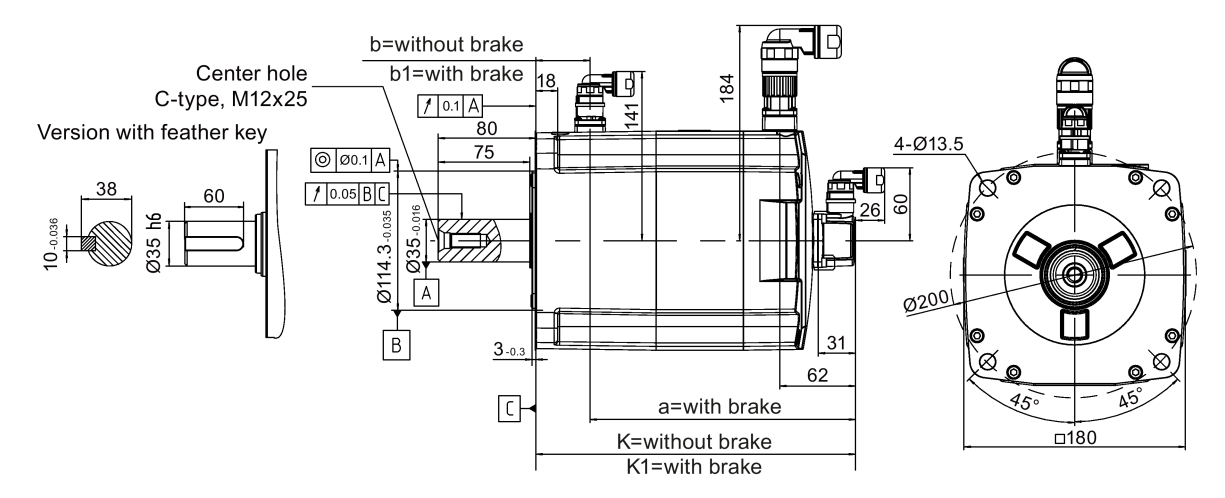

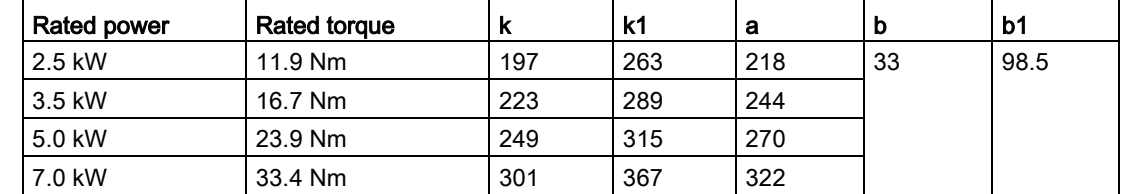

# 3.2.2 Mounting the motor

# **A**WARNING

#### Personal injury and material damage

Some motors, especially the 1FL609❑ are heavy. The excessive weight of the motor should be considered and any necessary assistance required for mounting should be sought.

Otherwise, the motor can fall down during mounting. This can result in serious personal injury or material damage.

#### **NOTICE**

#### Damage to the motor

If the liquid enters the motor, the motor may be damaged

During motor installation or operation, make sure that no liquid (water, oil, etc.) can penetrate into the motor. Besides, when installing the motor horizontally, make sure that the cable outlet faces downward to protect the motor from ingress of oil or water.

## **NOTICE**

#### Magnetic interference to the absolute encoder from the magnetic field

To avoid magnetic interference to the absolute encoder, keep the servo motor with an absolute encoder at least 15 mm away from the devices that produce a magnetic field stronger than 10 mT.

#### Note

#### Using the eyebolts

The 1FL609❑ motor (90 mm shaft height) has two M8 screw holes for screwing in two eyebolts. Lift the 1FL609❑ motor only at the eyebolts.

Eyebolts that have been screwed in must be either tightened or removed after mounting.

To ensure better heat dissipation, install a flange between the machine and the motor. You can install the motor onto the flange with four screws as shown in the following figure.

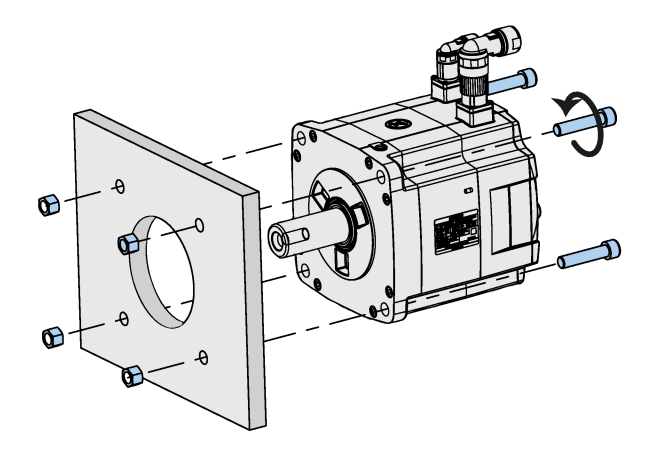

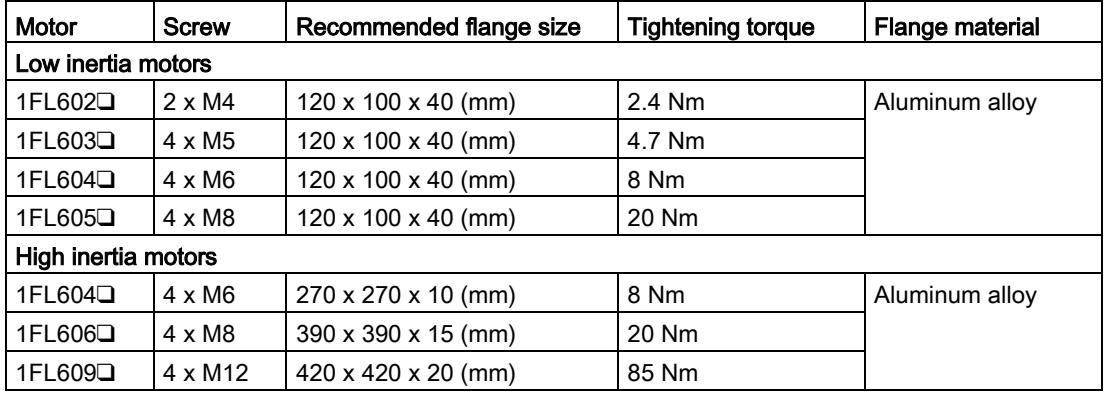

The information about the screws and the flange is as follows:

Mounting

3.2 Mounting the motor

# $\blacksquare$

# 4.1 System connection

The SINAMICS V90 PN servo drive is integrated with digital input/output interface and PROFINET communication port. It can be connected either to a Siemens controllers like S7- 1200 or S7-1500.

The following illustrations show the examples of the SINAMICS V90 PN servo system connection.

Connection diagram for FSB on the single phase power network:

**Connecting** 

#### 4.1 System connection

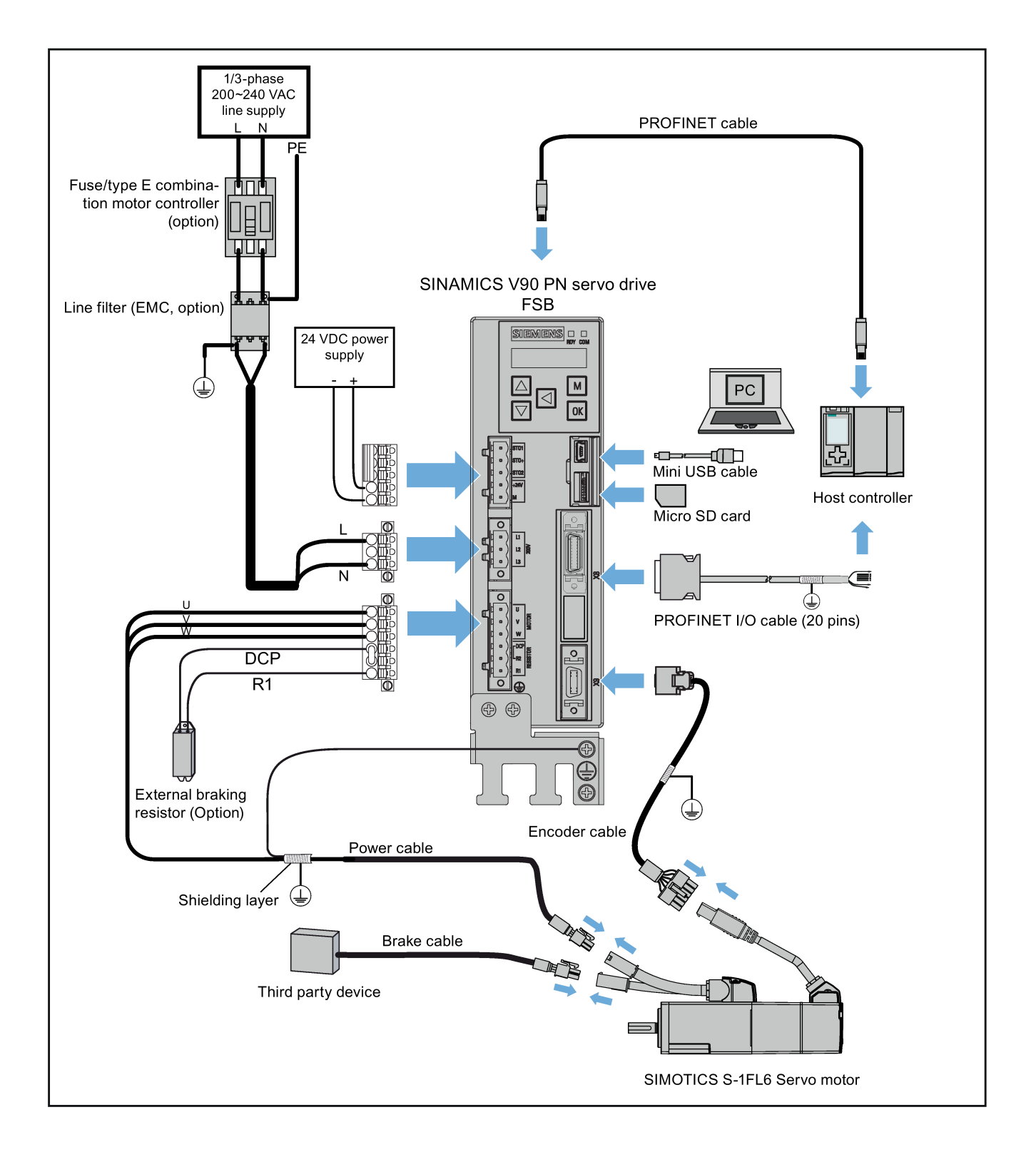

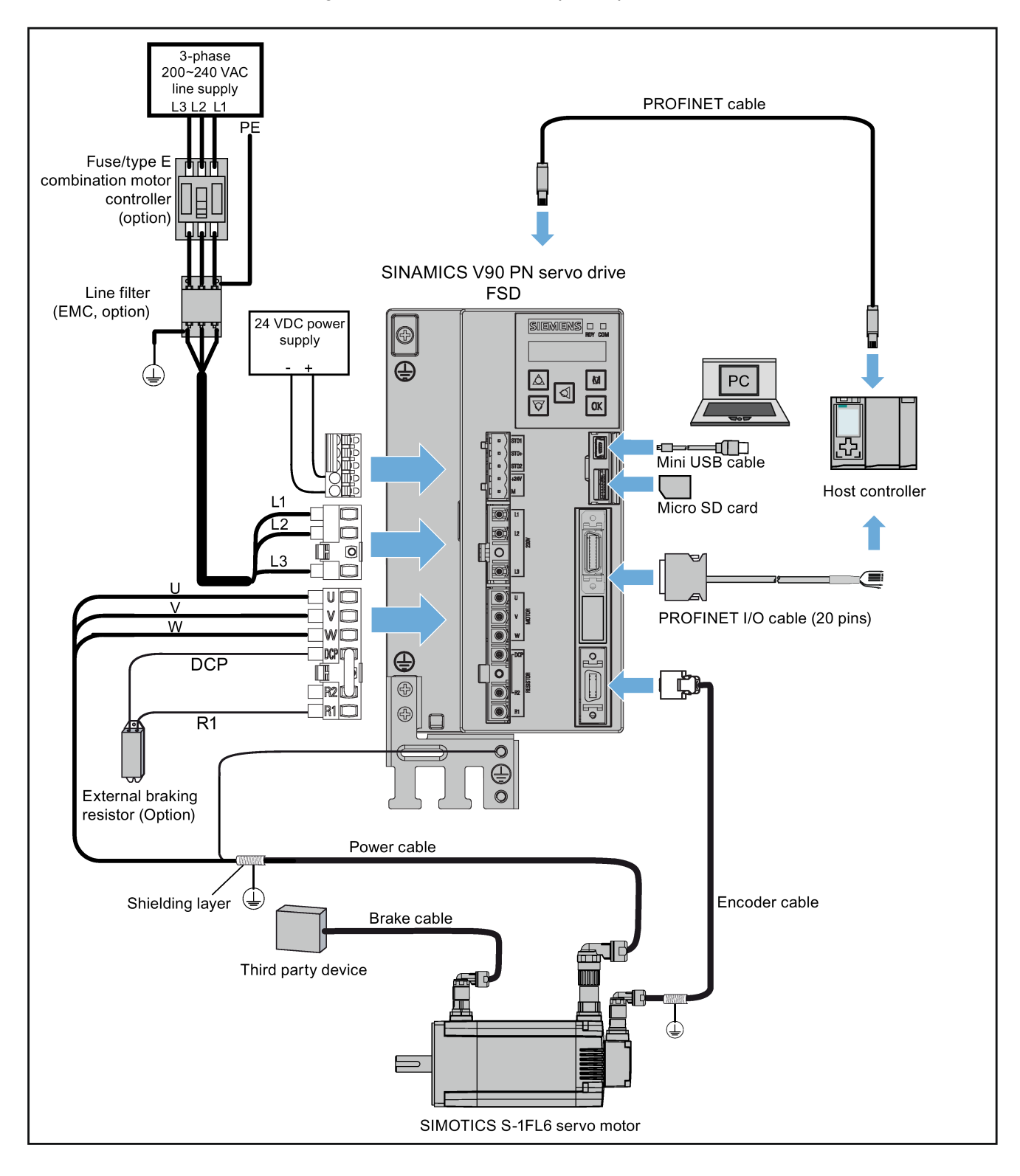

Connection diagram for FSD on the three phase power network:

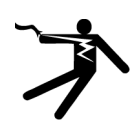

# DANGER

#### Danger to life when PE connectors are touched

When the equipment is working, hazardous touch current can be present at the PE connectors; if touched, this can result in death or severe personal injury.

• Do not touch the PE connector during operation or within a certain period since power disconnection.

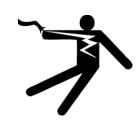

# WARNING

#### Personal injury and damage to property from improper connections

Improper connections have high risks of electrical shock and short circuit, which will jeopardize personal safety and equipment.

- The drive must be directly connected with the motor. It is not permissible to connect a capacitor, inductor or filter between them.
- The line supply voltage must be within the allowable range (refer to the drive rating plate). Never connect the line supply cable to the motor terminals U, V, W or connect the motor power cable to the line input terminals L1, L2, L3.
- Never wire up the U, V, W terminals in an interchanged phase sequence.
- If the CE marking for cables is mandatory in some cases, the motor power cable, line supply cable and brake cable used must all be shielded cables.
- For terminal connection, make sure that the clearances in air between non-insulated live parts are at least 5.5 mm.
- Route signal cables and power cables separately in different cable conduits. The signal cables shall be at least 10 cm away from the power cables.
- Cables connected may not come into contact with rotating mechanical parts.

# **A** CAUTION

## Personal injury and damage to property from inadequate protection

Inadequate protection may cause minor personal injury or damage to property.

- Route a second PE conductor with the cross section of the supply system lead in parallel to the protective earth via separate terminals or use a copper protective earth conductor with a cross section of 10 mm2.
- Terminals for equipotential bondings that exist in addition to terminals for PE conductors must not be used for looping-through the PE conductors.
- To ensure protective separation, an isolating transformer must be used for the 220 VAC/380 VAC line supply system.

## **NOTICE**

#### Important wiring information

In order to meet EMC requirements, all cables must be shielded cables.

The cable shields of shielded twisted-pair cables should be connected to the shielding plate or the hose clamp of the servo drive.
## NOTICE

Drive damage caused by short-circuiting between the shielding wire and the unused pin on the PROFINET I/O connector

The shielding wire may inadvertently be short-circuited to the unused pin on the to-beassembled PROFINET I/O connector. This can cause damage to the drive.

Exercise caution when connecting the shielding cable to the PROFINET I/O connector.

You can see the assembly method of the connector in Section ["Assembly of cable](#page-282-0)  [terminals on the drive side](#page-282-0) (Page [283\)](#page-282-0)".

## **Note**

#### Low Voltage Directive complied

Our products comply with EN61800-5-1: 2007 standards and Low Voltage Directive (Low Voltage Directive 2006/95/EC).

## **Note**

For low inertia motors of shaft heights 20 mm, 30 mm and 40 mm, the encoder cable connectors may only be accessible to electrically skilled personnel.

## **Note**

The mini-USB interface of the SINAMICS V90 PN is used for fast commissioning and diagnostics with SINAMICS V-ASSISTANT installed in the PC. Do not use it for long monitoring.

## **Connecting**

4.1 System connection

## Connecting the cable shields with the shielding plate

To achieve EMC-compliant installation of the drive, use the shielding plate that is shipped with the drive to connect the cable shields. See the following example for steps of connecting cable shields with the shielding plate:

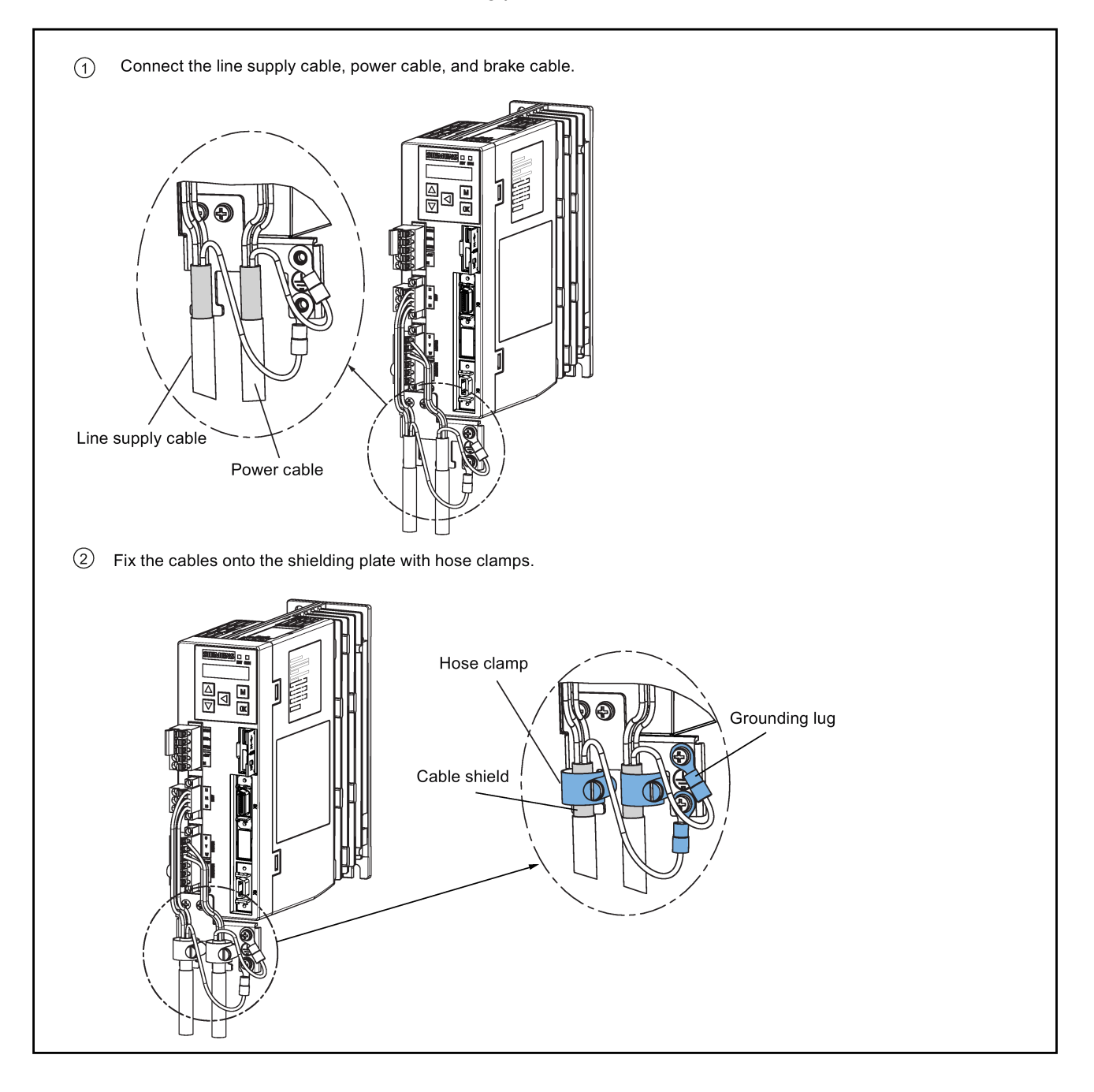

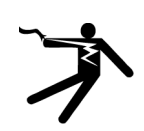

## DANGER

## Death or severe personal injury from electrical shock

The earth leakage current for the drive can be greater than AC 3.5 mA, which may cause death or severe personal injury due to electrical shock.

A fixed earth connection is required to eliminate the dangerous leakage current. In addition, the minimum size of the protective earth conductor shall comply with the local safety regulations for high leakage current equipment.

## Adjusting cable orientations from the motor side

For the low inertia motors of shaft height 50 mm and high inertia motors, you can adjust the orientation of the power cable, encoder cable, and brake cable from motor side to facilitate cable connection.

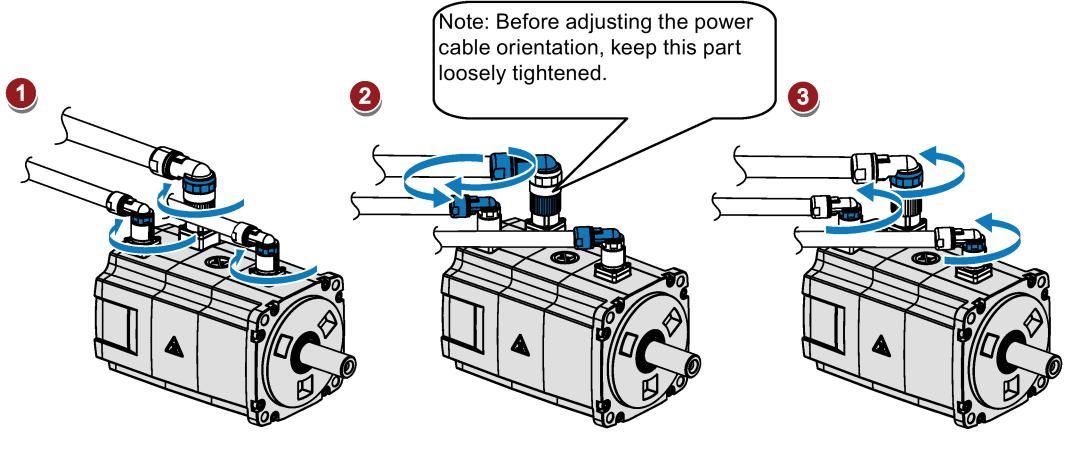

Rotate the screw rings clockwise to loosen the connectors.

Rotate the connectors to adjust the cable orientations.

Rotate the screw rings counterclockwise to tighten the connectors.

## **Note** Rotating the connectors

You can rotate all the three motor-side connectors only within 360°.

# 4.2 Main circuit wirings

## 4.2.1 Line supply - L1, L2, L3

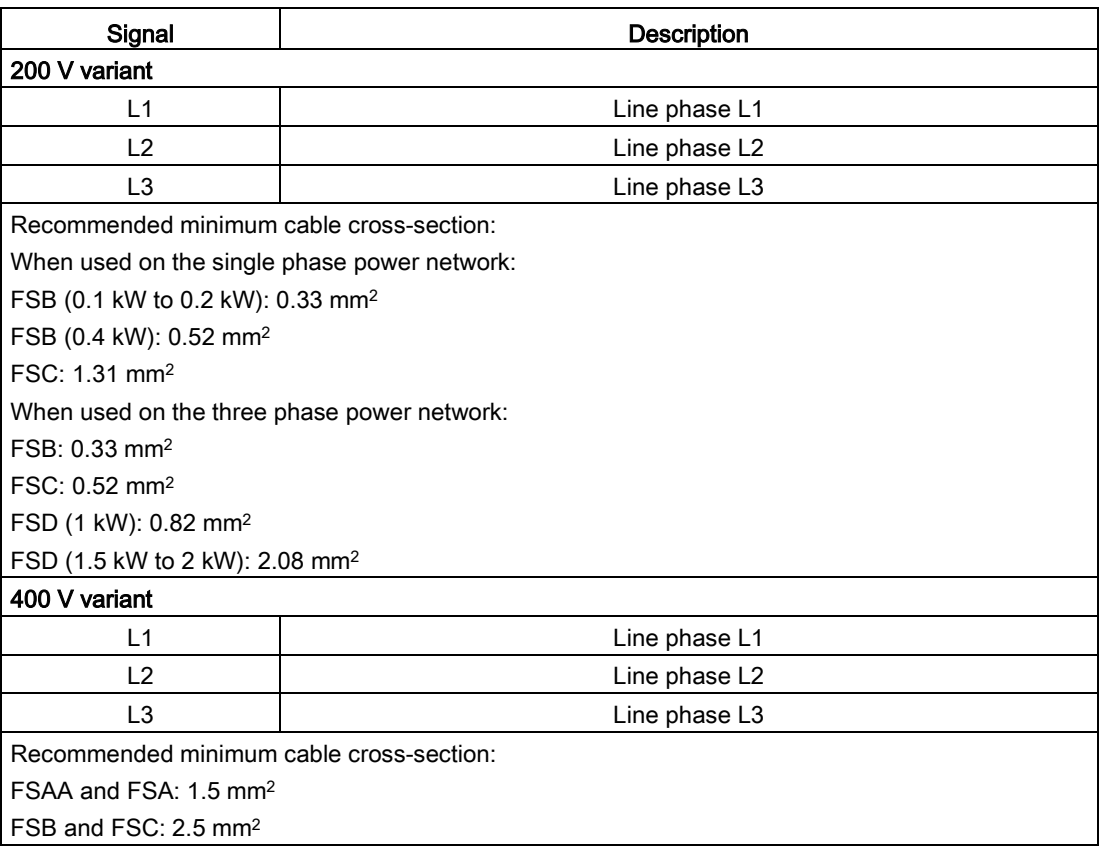

## Note

For 200 V variant servo drive, when using the FSB and FSC on the single phase power network, you can connect the power supply to any two connectors of L1, L2, and L3.

## Assembling the line supply cable terminals

The procedure of assembling a line supply cable terminal is the same as that for a power cable terminal on the drive side.

For more information, see Section ["Assembly of cable terminals on the drive side](#page-282-0) (Page [283\)](#page-282-0)".

## Attaching the line supply cable

## **CAUTION**

## Risk of injury due to improper cable connection

When attaching the line supply cable to a line supply connector that has not been fixed on the drive, you can injure your fingers.

• Make sure you first fix the line supply connector on the drive, and then attach the cable to the connector.

## 200 V variant

- **For FSB**  $\overline{2}$
- For FSC and FSD

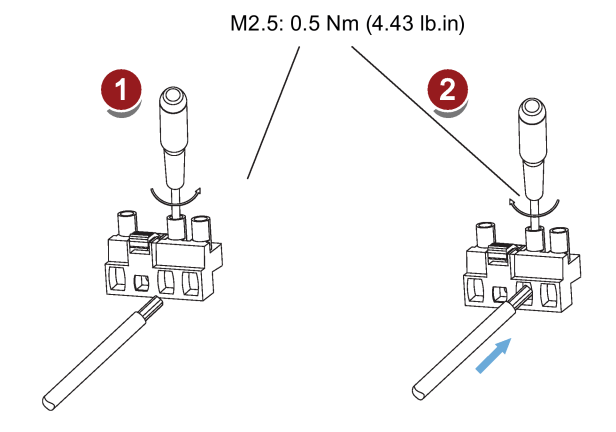

## 400 V variant

● For FSAA and FSA

You can attach the line supply cable with the same method for 200 V variant drives of frame sizes FSC and FSD.

● For FSB and FSC

The FSB and FSC servo drives are equipped with barrier terminals for line supply connection. You can fix the line supply cable on the servo drives by using the M4 screws with a tightening torque of 2.25 Nm (19.91 lb.in).

## 4.2.2 Motor power - U, V, W

## Motor output - drive side

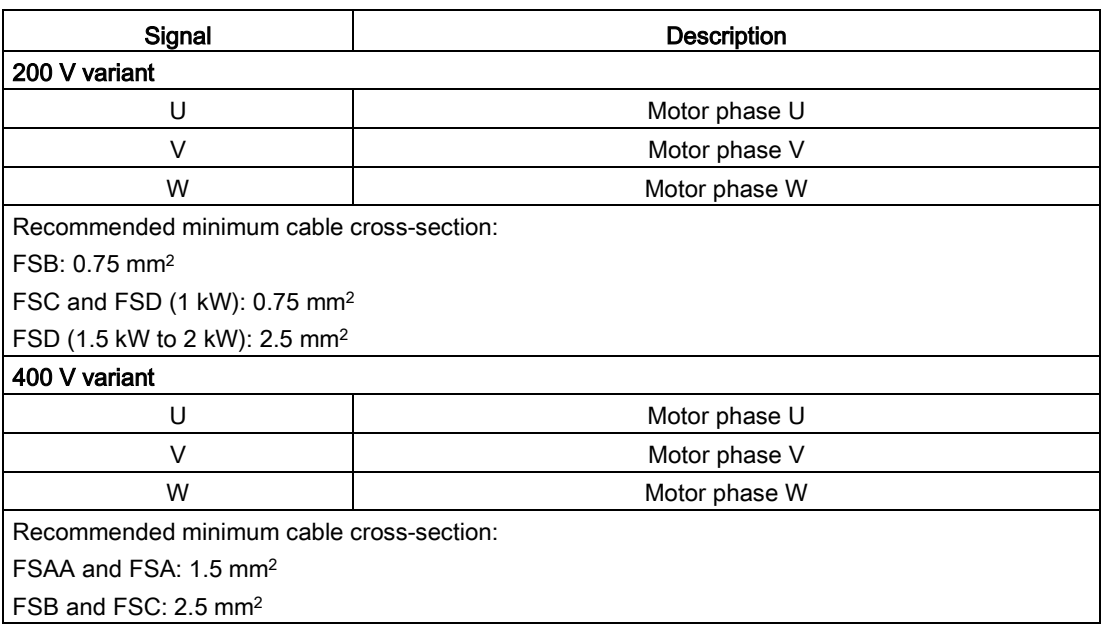

## Power connector - motor side

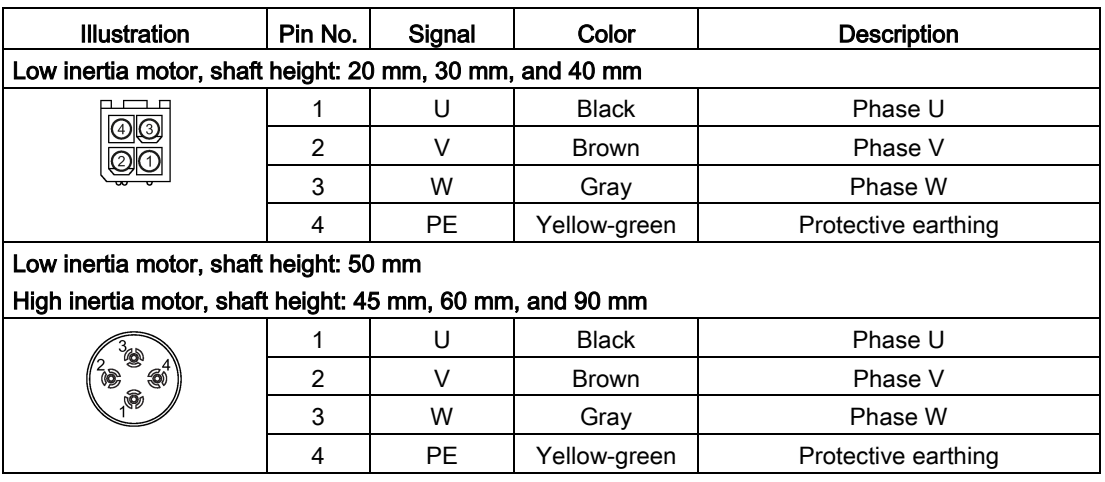

## **Wiring**

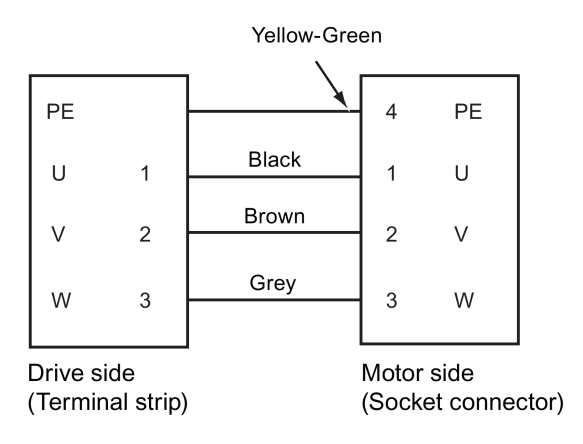

## Attaching the motor power cable

## **CAUTION**

## Risk of injury due to improper cable connection

When attaching the motor power cable to a motor power connector that has not been fixed on the drive, you can injure your fingers.

• Make sure you first fix the motor power connector on the drive, and then attach the cable to the connector.

## 200 V variant

● For FSB

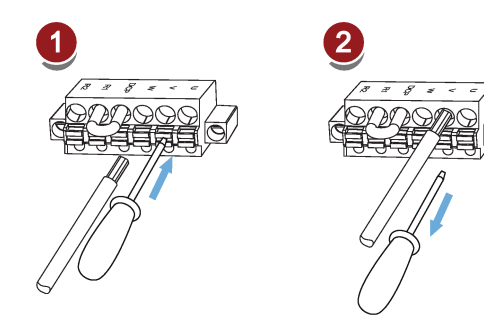

4.3 Control/status interface - X8

● For FSC and FSD

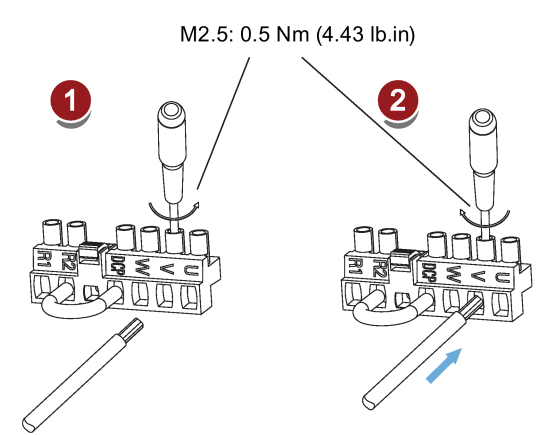

## 400 V variant

● For FSAA and FSA

You can attach the motor power cable with the same method for 200 V variant drives of frame sizes FSC and FSD.

● For FSB and FSC

The FSB and FSC servo drives are equipped with barrier terminals for motor power connection. You can fix the motor power cable on the servo drives by using the M4 screws with a tightening torque of 2.25 Nm (19.91 lb.in).

## 4.3 Control/status interface - X8

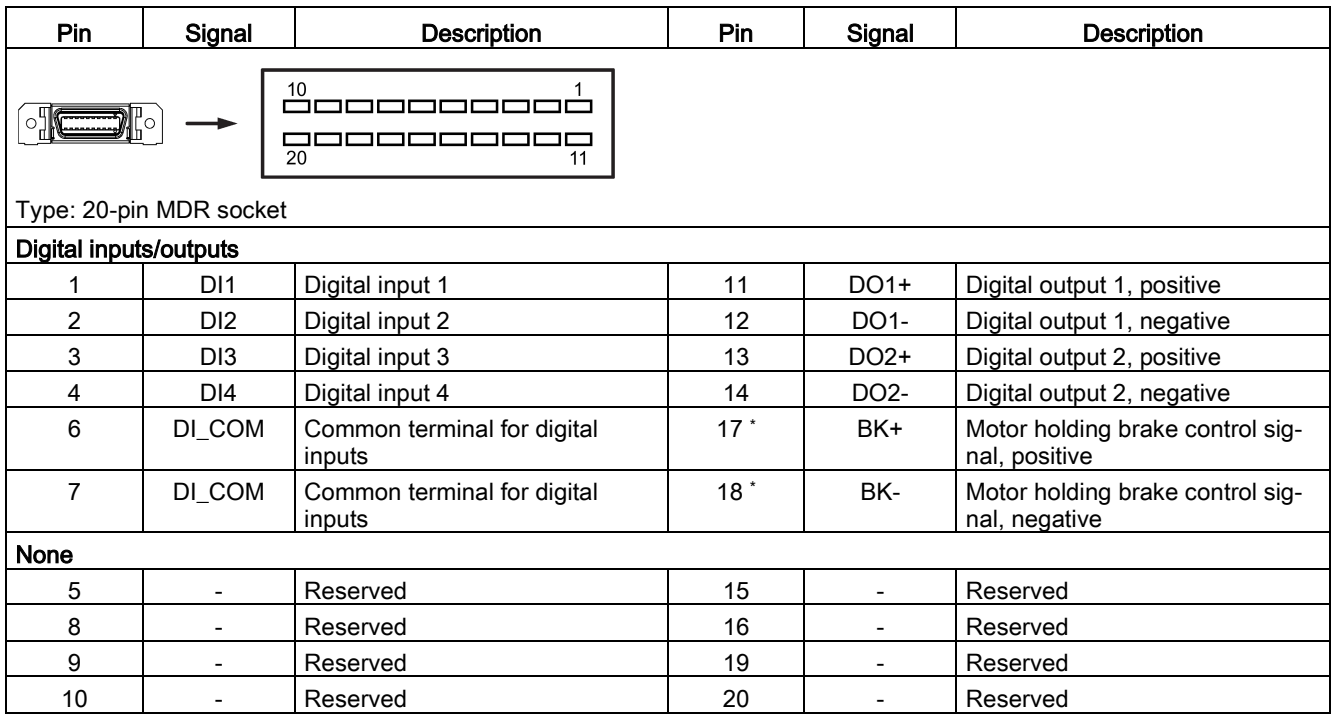

\* The pins are used to connect the brake control signals for 200 V variant drive only.

## <span id="page-80-0"></span>4.3.1 Digital inputs/outputs (DIs/Dos)

SINAMICS V90 PN supports free assignment of signals to the following digital input and output terminals depending on the control mode selected:

DI1 to DI4 -- Assignable with parameters p29301 to p29304

DO1 to DO2 -- Assignable with parameters p29330 to p29331

For detailed information about default DI/DO signal assignments, see the table below:

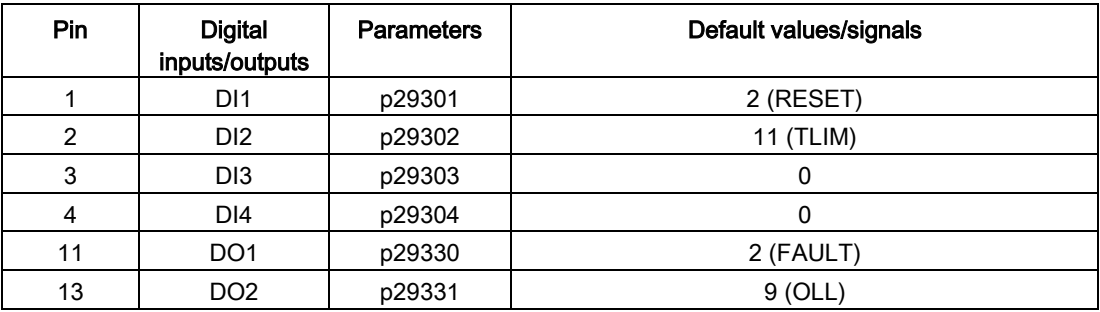

## **Note**

The selected DI signal will respond with a delay time of 8 to 16 ms.

## **Note**

## DO signal inverse

The logics of digital output signals DO1 and DO2 can be inversed. You can inverse the logics of DO1 and DO2 by setting the bit 0 and bit 1 of parameter p0748.

## 4.3.1.1 DIs

You can assign a maximum of seven internal digital input signals to the SINAMICS V90 PN servo drive. For detailed information about these signals, see the table below:

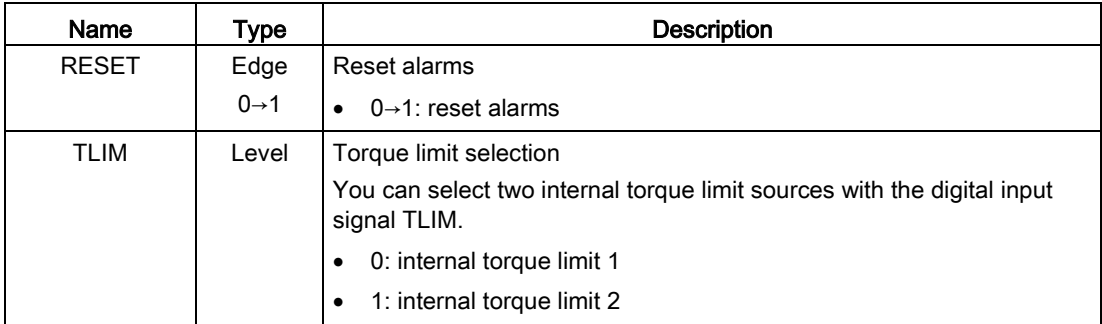

## **Connecting**

4.3 Control/status interface - X8

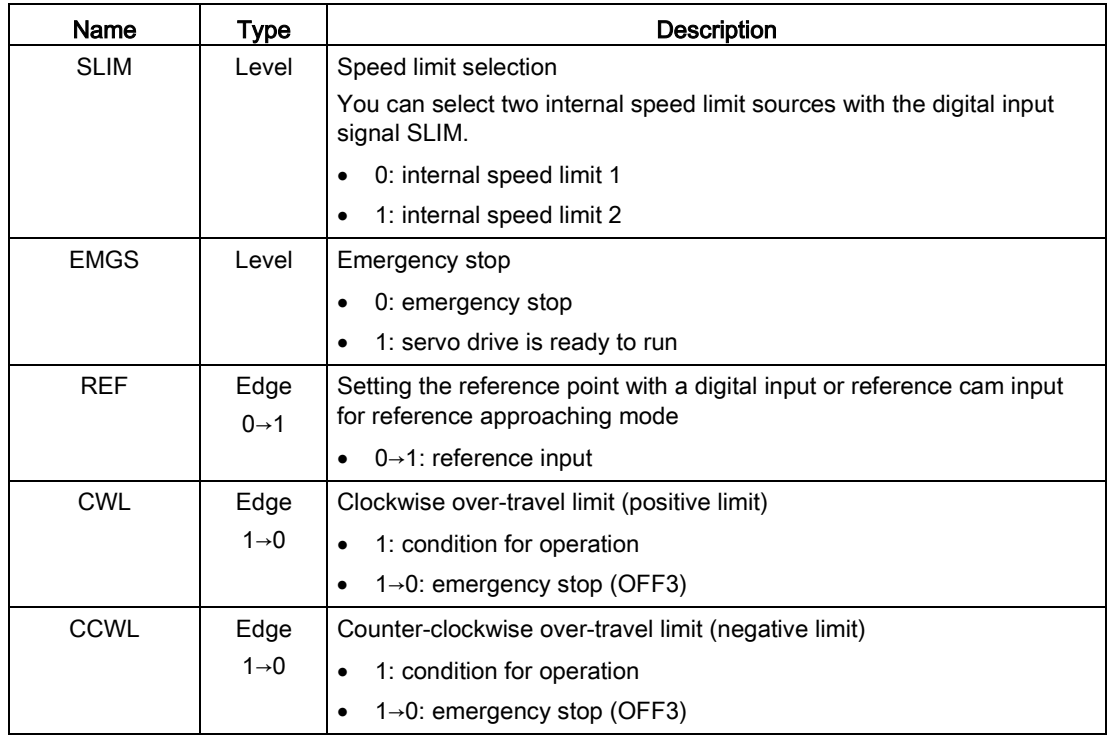

## **Wiring**

The digital inputs support both PNP and NPN types of wirings. You can find detailed information from the following diagrams:

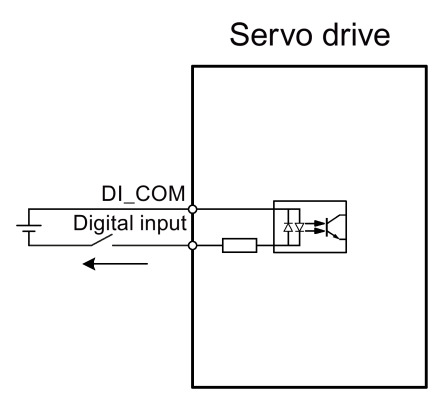

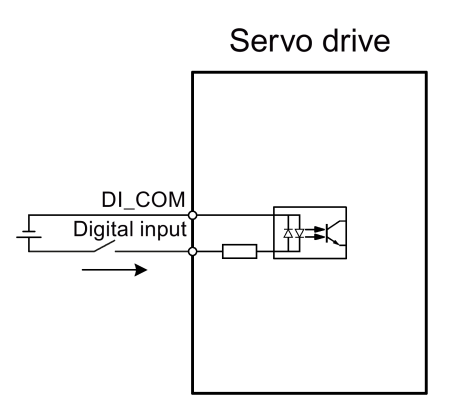

NPN wiring **PNP** wiring

## 4.3.1.2 DOs

You can assign a maximum of nine internal digital output signals to the SINAMICS V90 PN servo drive. For detailed information about these signals, see the table below:

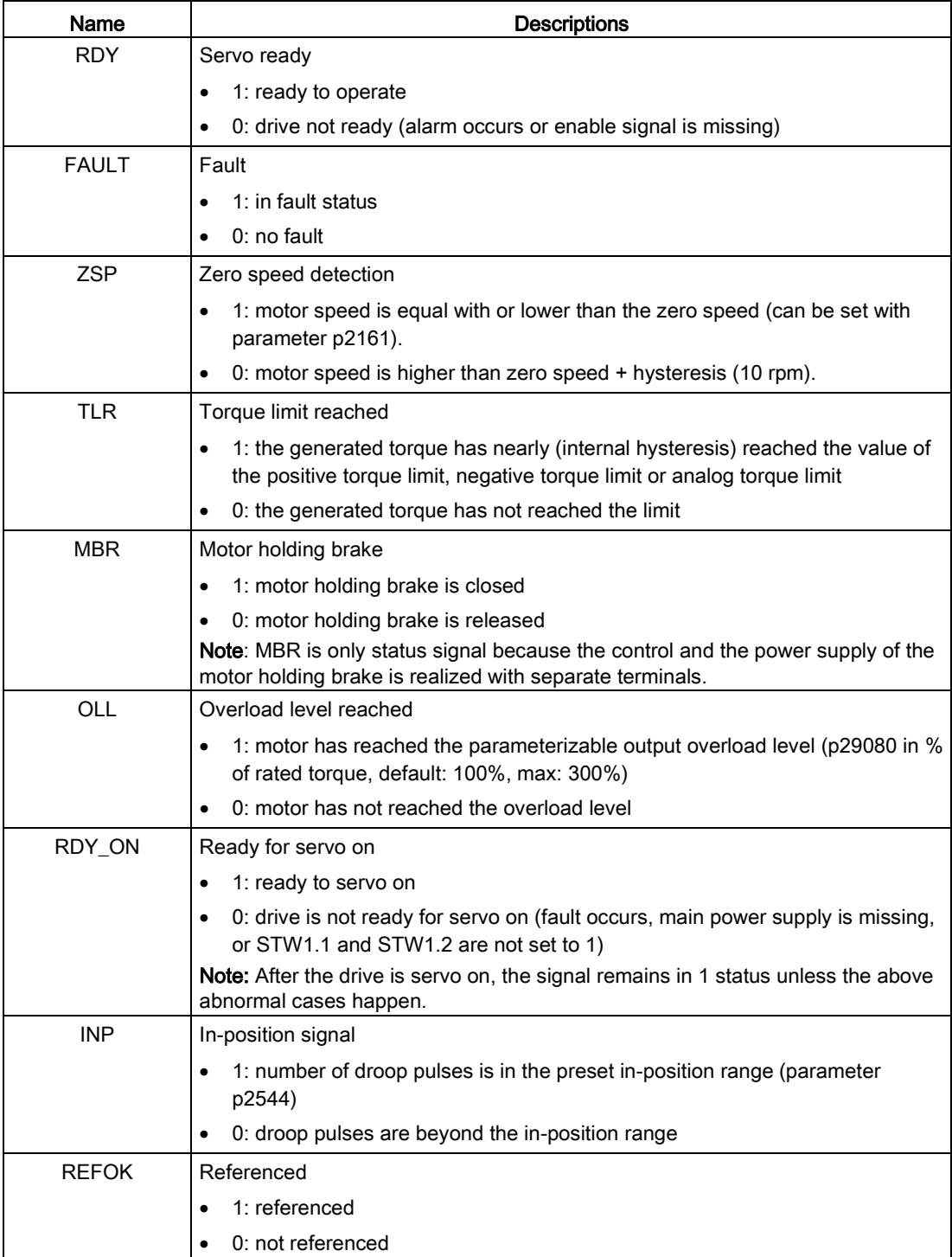

## **Connecting**

4.3 Control/status interface - X8

## **Wiring**

The digital outputs support both PNP and NPN types of wirings. You can find detailed information from the following diagrams:

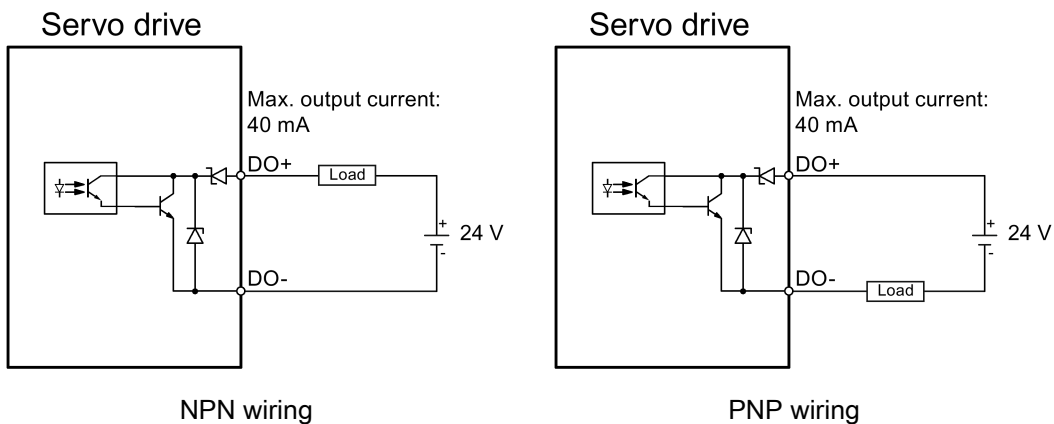

## <span id="page-83-0"></span>4.3.2 Standard application wiring (factory setting)

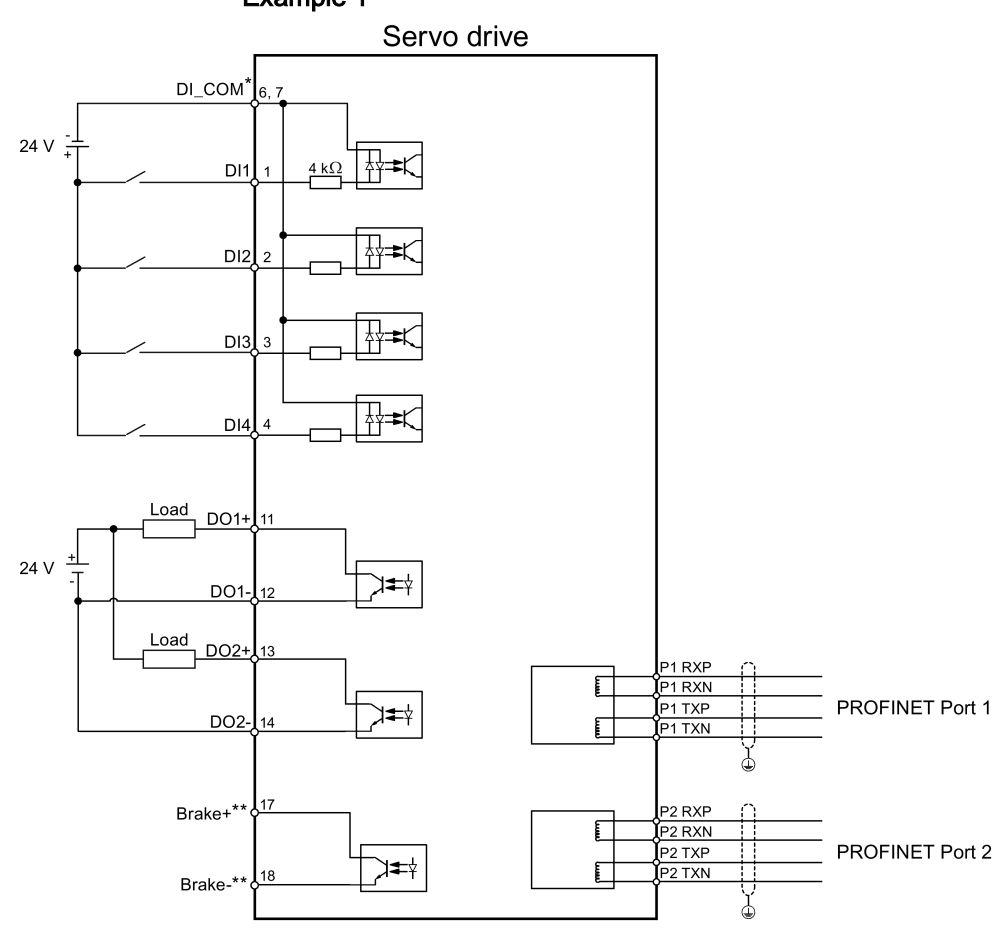

Example 1

Shielded cable  $\circledcirc$ 

**INDICE** Twisted-pair wires

## Example 2

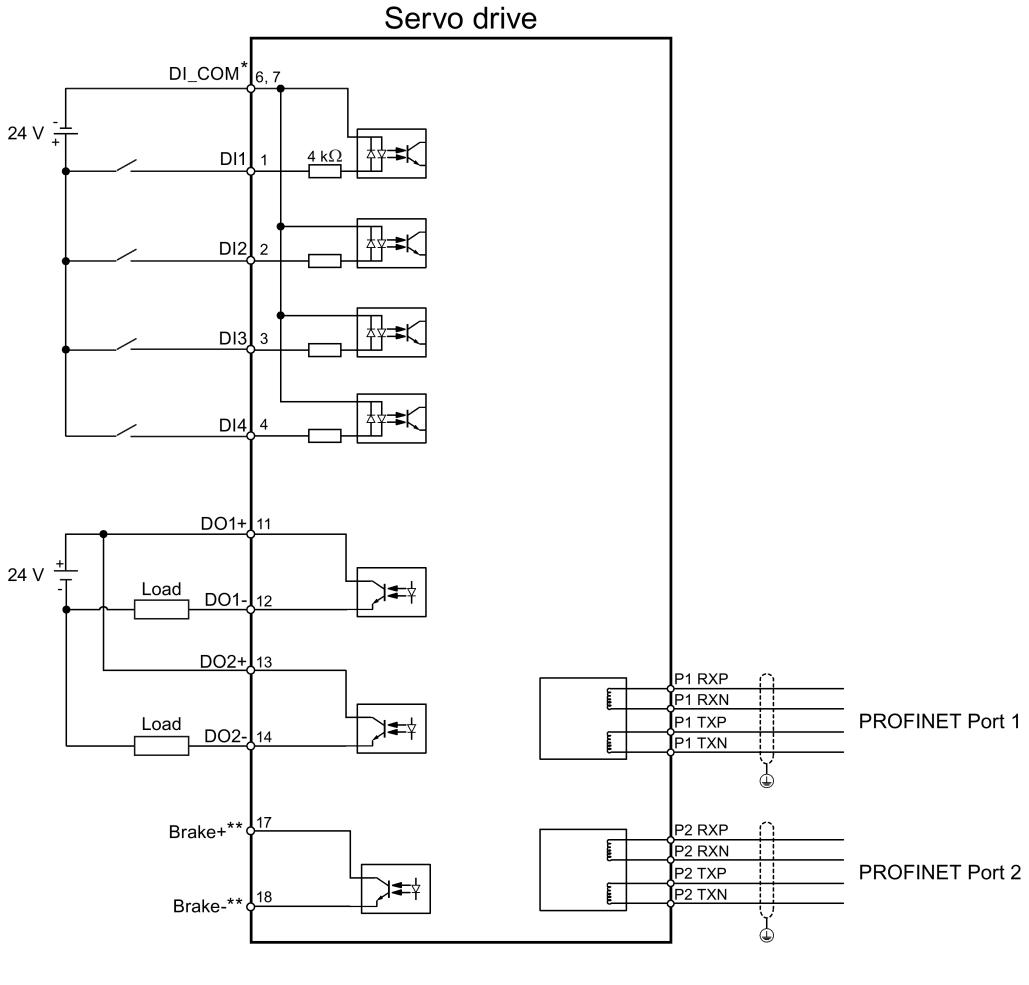

 $\bigcirc$ Shielded cable

Twisted-pair wires

- Digital inputs, supporting both PNP and NPN types.
- \*\* The pins are used to connect the brake control signals for 200 V variant drive only. Refer to section ["Motor holding brake](#page-92-0) (Page [93\)](#page-92-0)" for the detailed connections.

**Connecting** 4.3 Control/status interface - X8

## <span id="page-85-0"></span>4.3.3 Connection example with PLCs

## 4.3.3.1 SIMATICS S7-1200

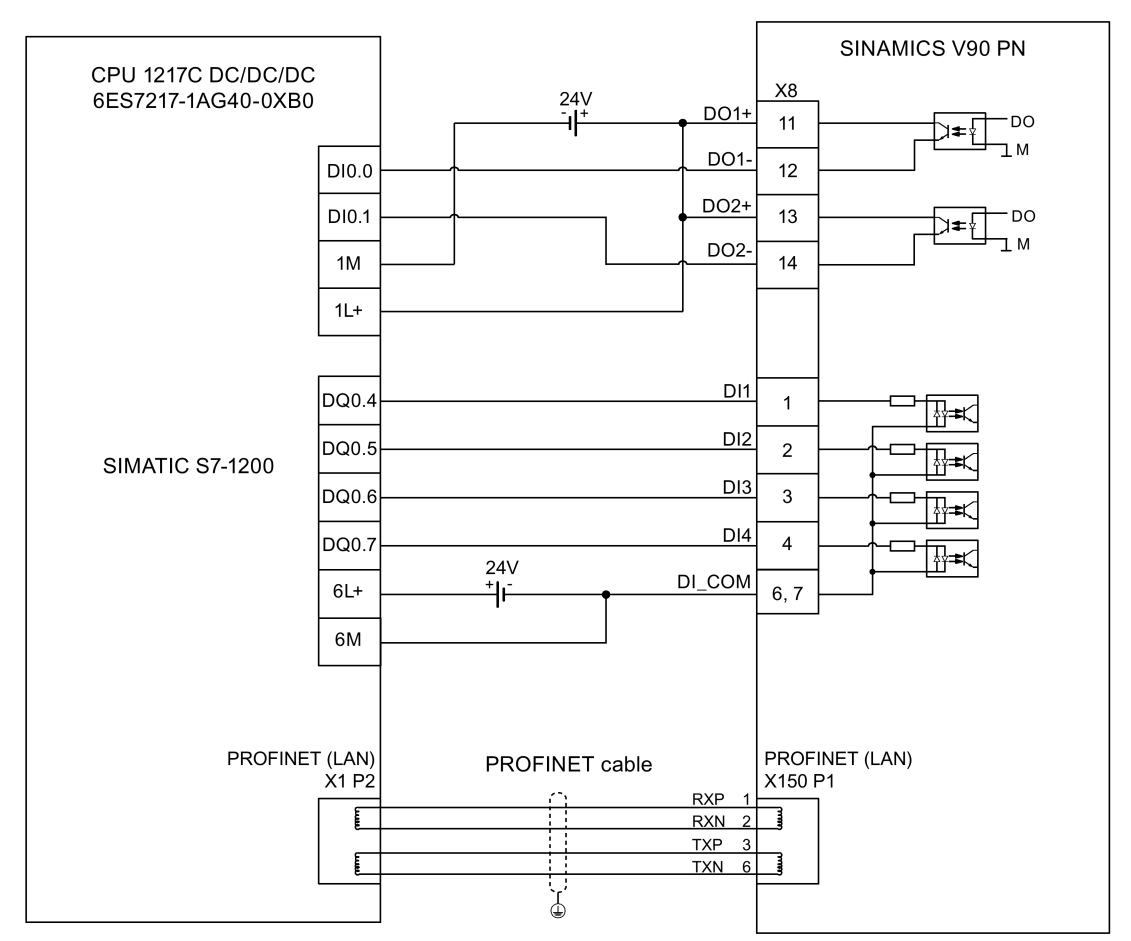

⊕ Shielded cable

## 4.3.3.2 SIMATICS S7-1500

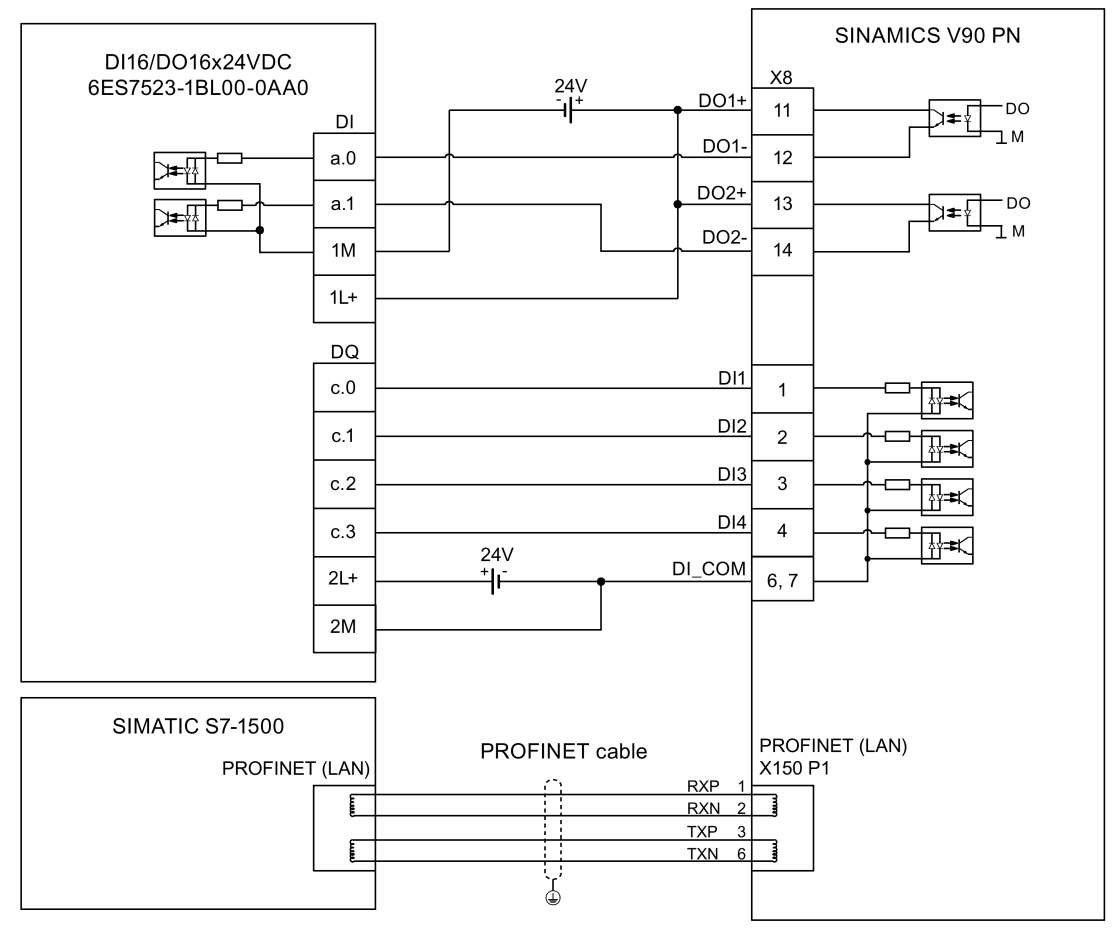

Shielded cable

# 4.4 24 V power supply/STO

## Pin assignment

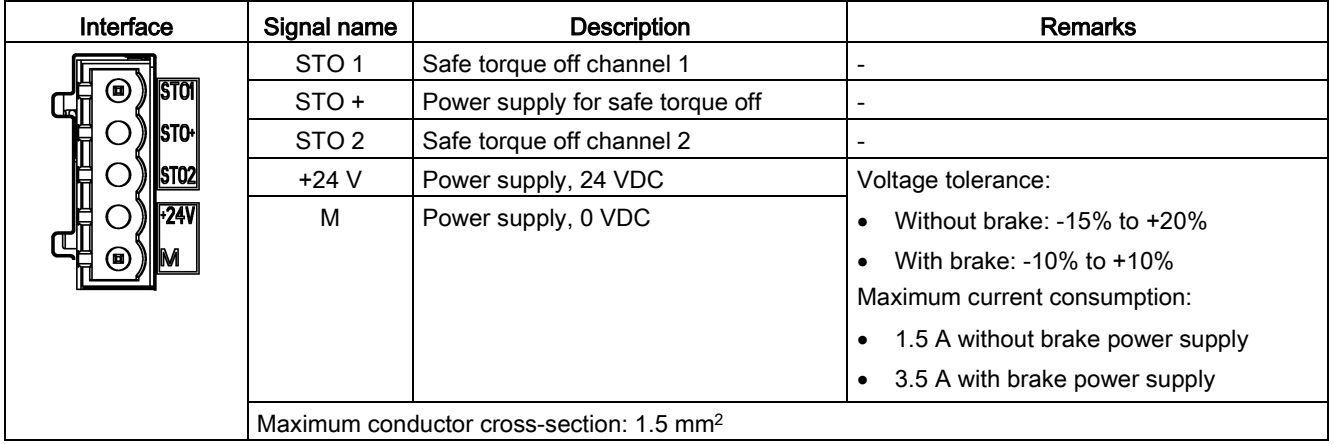

## **Wiring**

## **A** WARNING

## Material damages and personal injuries by the drop of a hanging axis

When the servo system is used as a hanging axis, the axis will drop if the positive and negative poles of the 24 V power supply are connected inversely. Unexpected drop of the hanging axis may cause material damages and personal injuries.

Make sure that the 24 V power supply is correctly connected.

# WARNING

## Material damages and personal injuries by the drop of a hanging axis

It is not allowed to use the STO with a hanging axis because the axis may drop. Unexpected drop of the hanging axis may cause material damages and personal injuries.

## Note

## Using the STO function

The STO1, STO+ and STO2 are short connected at the factory setting.

When the STO function is to be used, you must remove the short-circuit stick before connecting the STO interfaces. The safety function of the servo drive is SIL 2 (EN61800-5- 2). If you do not need to use it any more, you must reinsert the short-circuit stick; otherwise, the motor will not run.

For detailed information about the STO function, refer to ["Safety Integrated basic function](#page-192-0) (Page [193\)](#page-192-0)".

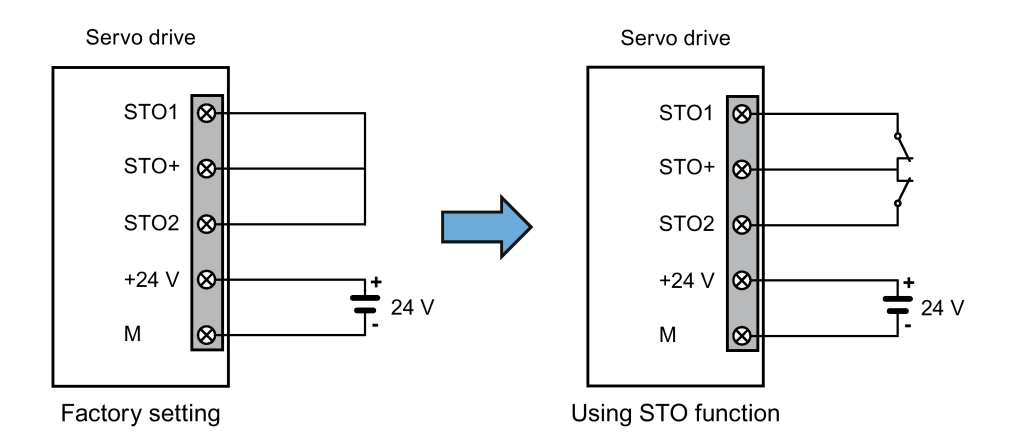

## Assembling the 24 V power supply and STO cable terminals

The procedure of assembling a 24 V power cable terminal or an STO cable terminal is the same as that for a power cable terminal on the drive side of the V90 PN 200 V servo drives.

For more information, see Section ["Assembly of cable terminals on the drive side](#page-282-0) (Page [283\)](#page-282-0)".

## Plugging the 24 V power supply and STO cables

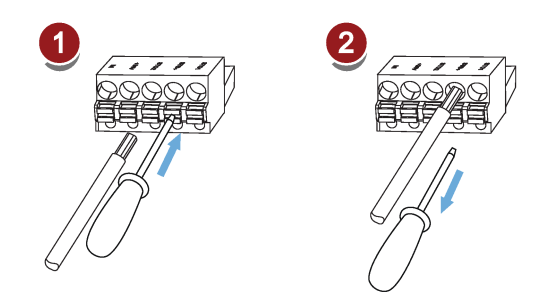

## 4.5 Encoder interface - X9

The SINAMICS V90 PN 200V variant servo drive supports two kinds of encoders:

- Incremental encoder TTL 2500 ppr
- Absolute encoder single-turn 21-bit

The SINAMICS V90 PN 400V variant servo drive supports two kinds of encoders:

- Incremental encoder TTL 2500 ppr
- Absolute encoder 20-bit + 12-bit multi-turn

## **NOTICE**

#### Cable shielding

The encoder cable must be shielded to meet the EMC requirements.

## **NOTICE**

#### Drive damage caused by short-circuiting between the shielding wire and the unused pin on the encoder connector

The shielding wire may inadvertently be short-circuited to the unused pin on the to-beassembled encoder connector. This can cause damage to the drive.

Exercise caution when connecting the shielding cable to the encoder connector.

For more information, see section ["Assembly of cable terminals on the drive side](#page-282-0) (Page [283\)](#page-282-0)".

## Encoder interface - drive side

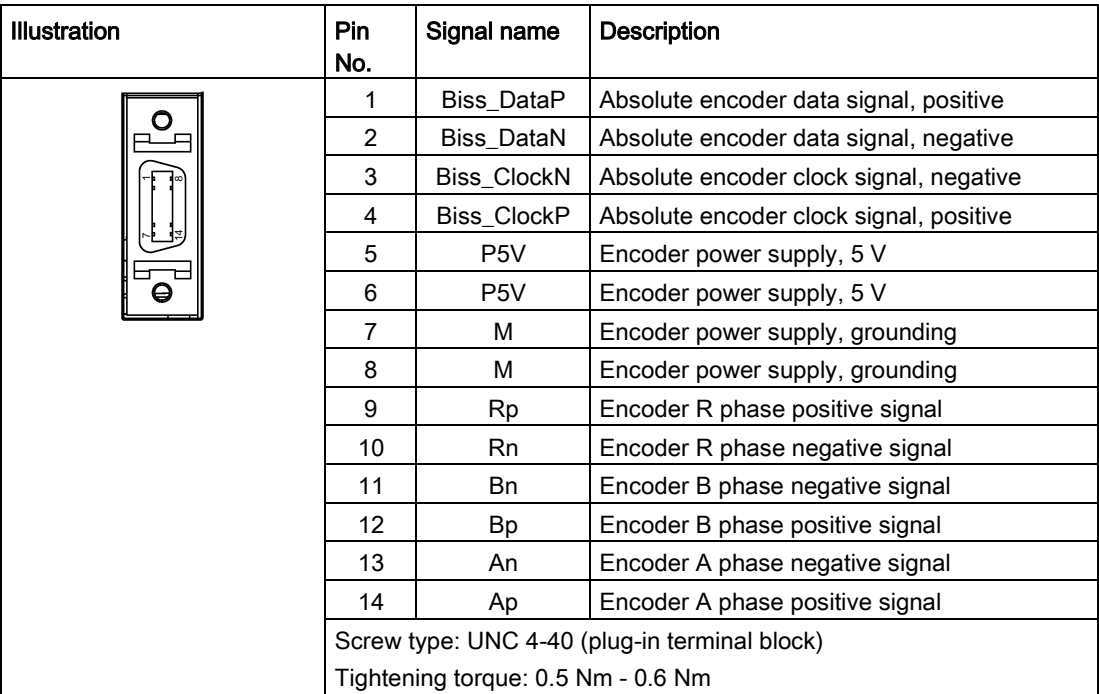

## Encoder connector - motor side

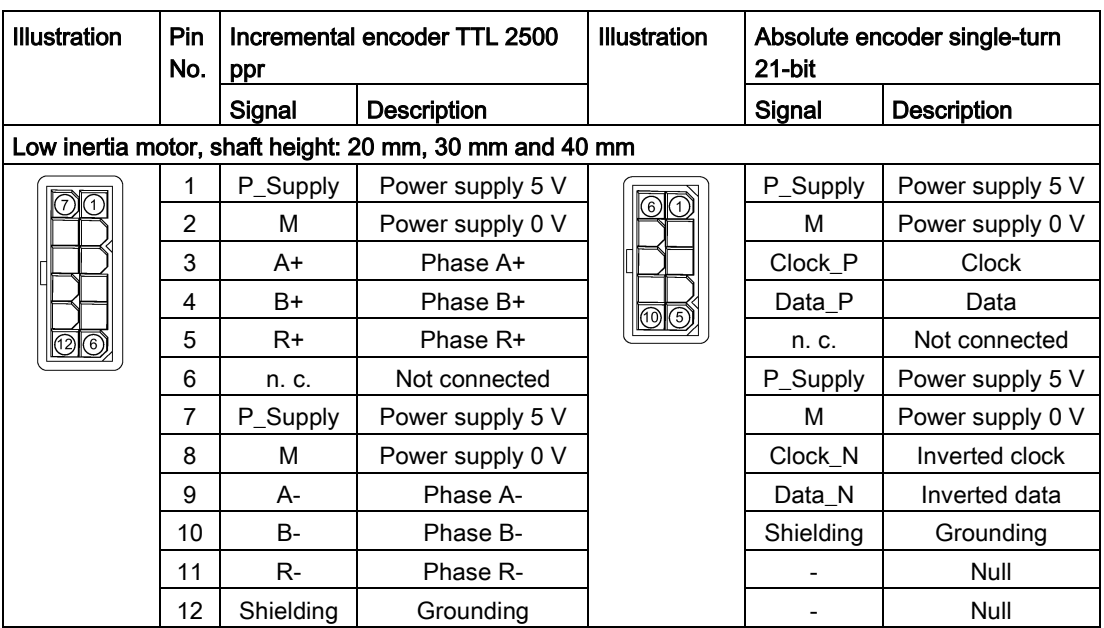

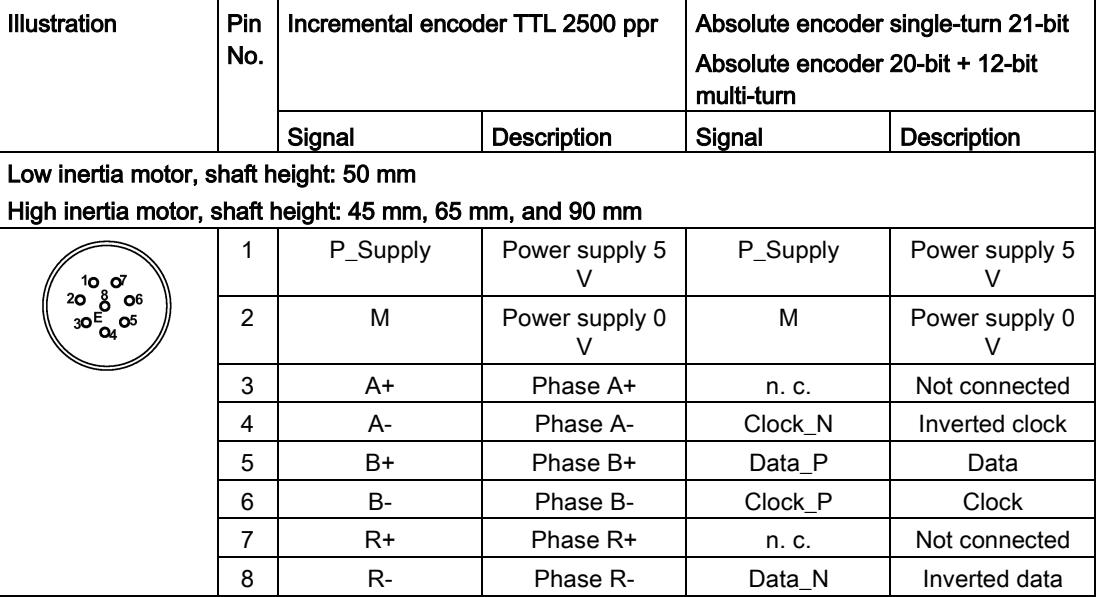

## **Wiring**

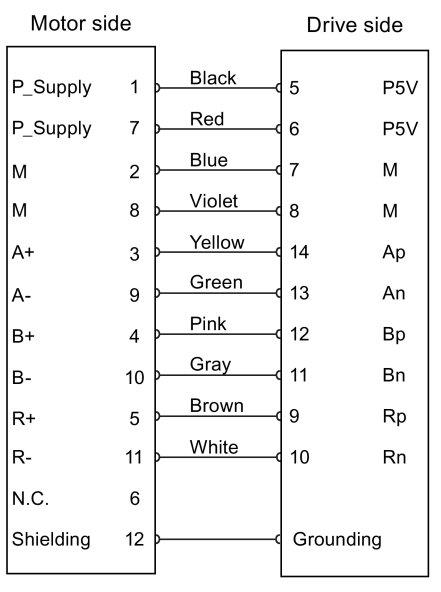

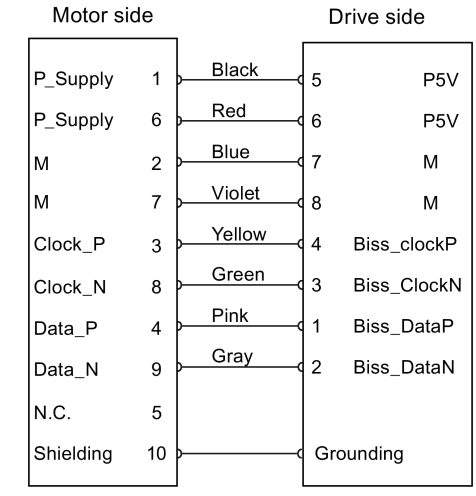

Low inertia motor, shaft height: 20 mm, 30 mm and 40 mm

Absolute encoder single-turn 21-bit

Incremental encoder TTL 2500 ppr

## Low inertia motor, shaft height: 50 mm High inertia motor, shaft height: 45 mm, 65 mm, and 90 mm

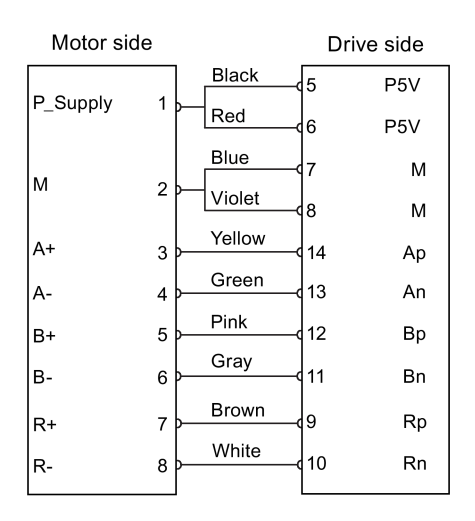

Incremental encoder TTL 2500 ppr

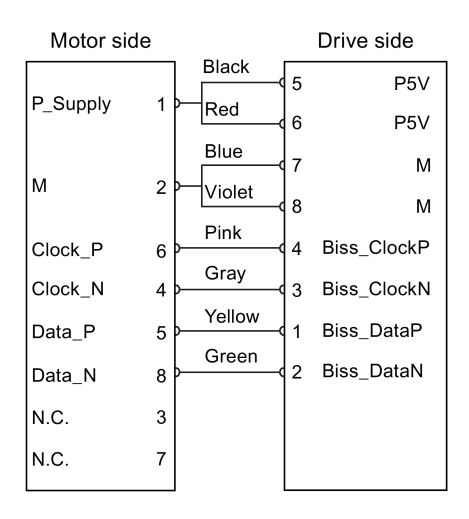

Absolute encoder single-turn 21-bit Absolute encoder 20-bit + 12-bit multi-turn

## **Grounding**

To ensure better EMC effects, you are recommended to strip the encoder cable and connect the cable shield to earth, as shown in the following figure:

 $\mathcal{P}$ 

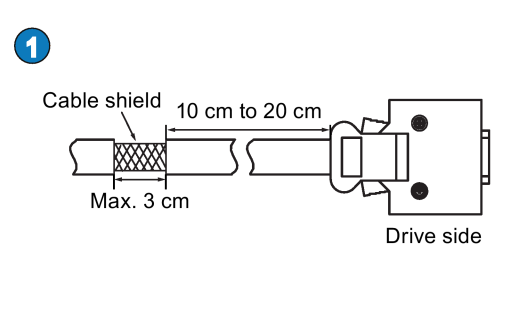

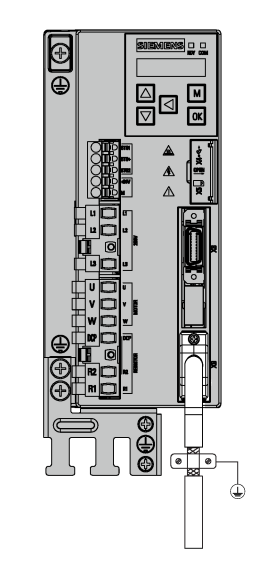

## 4.6 External braking resistor - DCP, R1

The SINAMICS V90 PN has been designed with an internal braking resistor to absorb regenerative energy from the motor. When the internal braking resistor cannot meet the braking requirements (e.g. the alarm A52901 is generated), you can connect an external braking resistor. For the selection of braking resistors, refer to [Accessories](#page-26-0) (Page [27\)](#page-26-0).

## Connecting an external braking resistor

# WARNING

## Damage to the drive

Before connecting an external resistor to DCP and R1, remove the short-circuit stick on the connectors. Otherwise, the drive may be damaged.

For the connection of the external braking resistor, refer to [System connection](#page-68-0) (Page [69\)](#page-68-0).

## <span id="page-92-0"></span>4.7 Motor holding brake

The motor holding brake is used to prevent the moving load from unwanted motions (for example, falling under the influence of gravity) when the servo system is deactivated (for example, the servo power is shut off). The servo motor can move because of its own weight or an external force even the motor power has been cut off.

The holding brake is built in the servo motors with brakes.

For 400 V variant servo drive, a motor holding brake interface (X7) is integrated in the front panel. You can connect it to a servo motor with brake to use the function of motor holding brake directly.

For 200 V variant servo drive, no specific interface is integrated. To use the function, you need to connect the drive to a third-party device via the control/status interface (X8).

#### Note

- Use this brake for the "hold" purpose only, that is, to hold the stalling state only. Never use this for the "brake" purpose to stop the load in motion. Use the holding brake only to hold a stopped motor.
- The holding brake is activated at the same time when the motor power is cut off.

## Motor holding brake - drive side (for 400 V variant servo drive only)

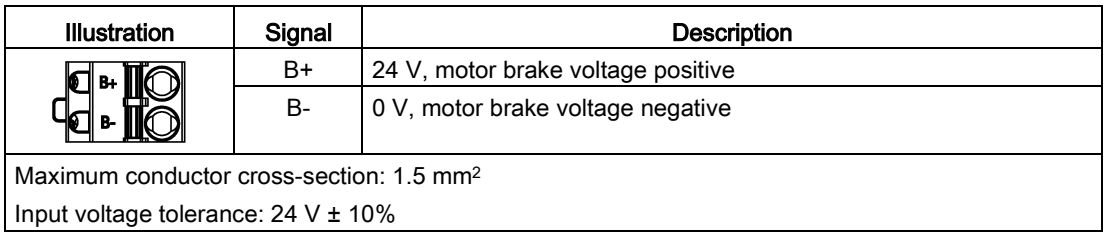

## Motor holding brake - motor side

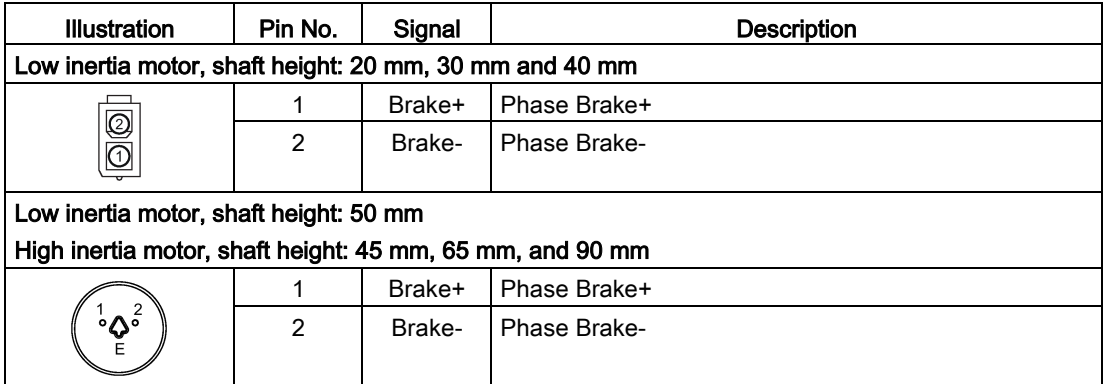

## Single status

The following table describes the states of various interfaces and components when the brake works.

● 200 V variant

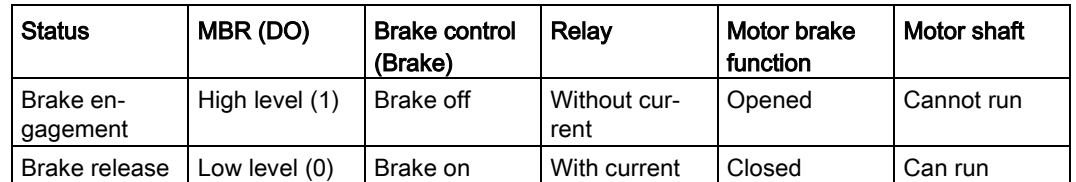

● 400 V variant

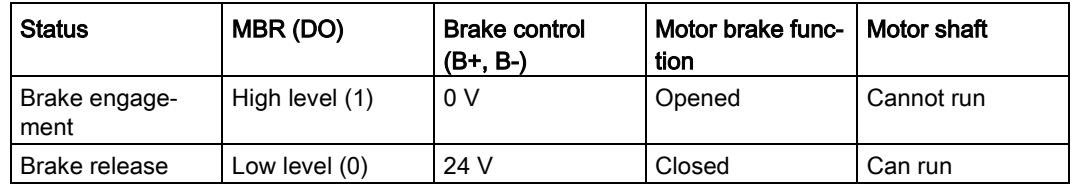

## DO signal

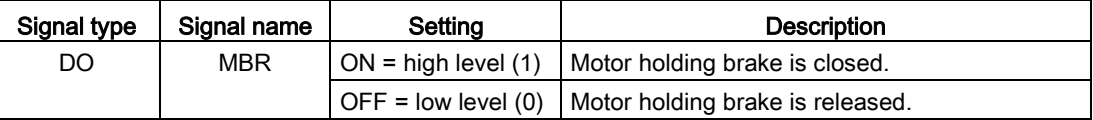

You can also change the assignment of the digital output signal MBR and assign it to any DO pin with one of the following parameters:

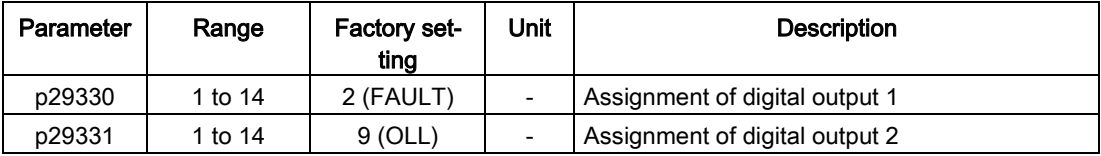

#### Note

Refer to Section ["Digital inputs/outputs \(DIs/Dos\)](#page-80-0) (Page [81\)](#page-80-0)" for detailed information about the digital outputs.

## Connection example

#### For the 200 V variant servo drive

The following diagrams show the examples when the brake is controlled through the motor holding brake signal (Brake) of the 200 V variant servo drive.

4.7 Motor holding brake

Example 1:

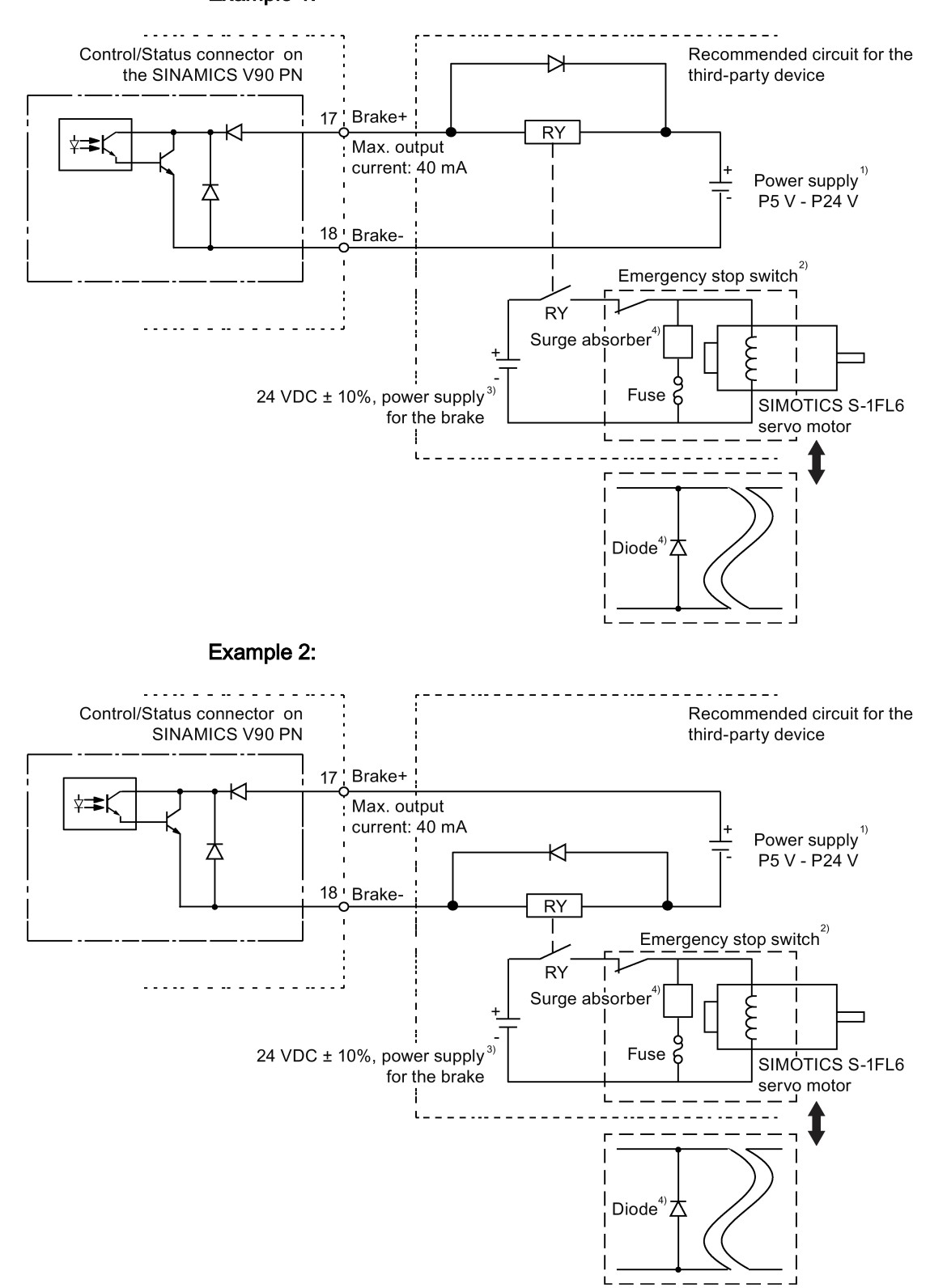

#### Note

1) It is the Isolated digital output power supply. Select a proper power supply based on the relay type. When you use the 24 VDC power supply, it can be also the controller power supply.

<sup>2)</sup> The motor brake can be controlled not only by the brake control signal from the SINAMICS V90 PN servo drive but also by external emergency stop.

3) Never use the same power supply for the brake (24 VDC) and for the brake control signal (P24 V).

4) Install a surge absorber or a diode as shown above to suppress the surge voltage or surge current generated by an ON/OFF action of the relay (RY). When you use a diode, the time period from brake release to brake engagement is longer than the case when you use a surge absorber.

## For the 400 V variant servo drive

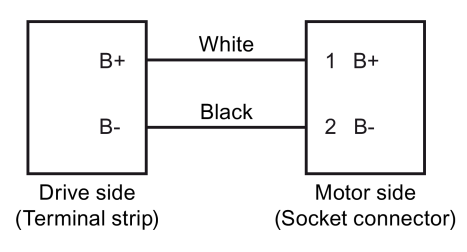

## Surge absorber and diode used for the power supply of the brake

## **Note**

All the following data on a surge absorber or diode is provided based on the low inertia motors with a rated power of 2 kW; however the data is also applicable to the low inertia motors of other power ranges.

Consider the following current-time and voltage-time characteristics when making a decision to use a surge absorber or a diode to suppress the surge voltage or surge current:

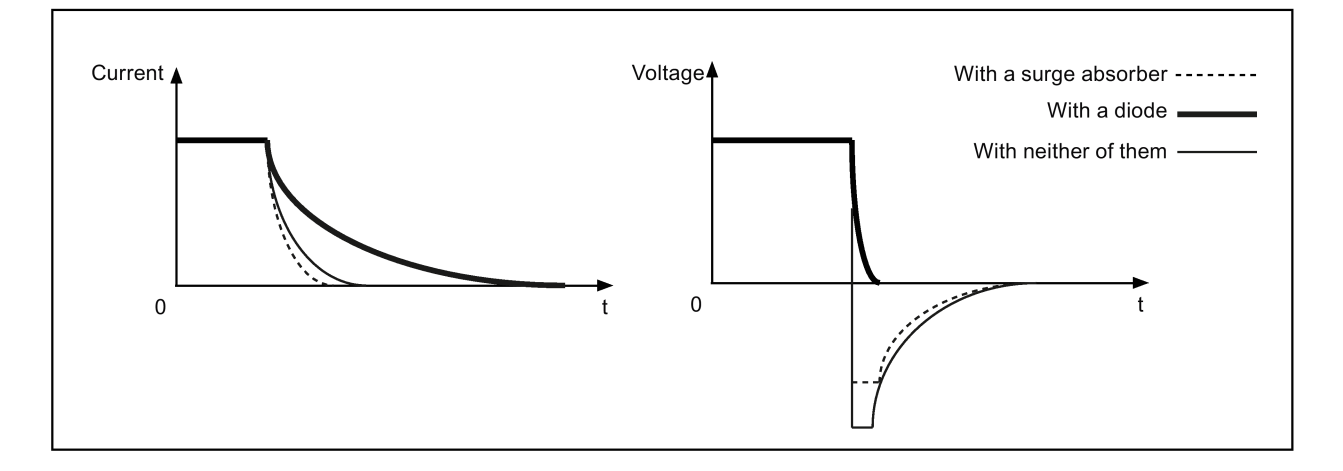

## Recommended surge absorber

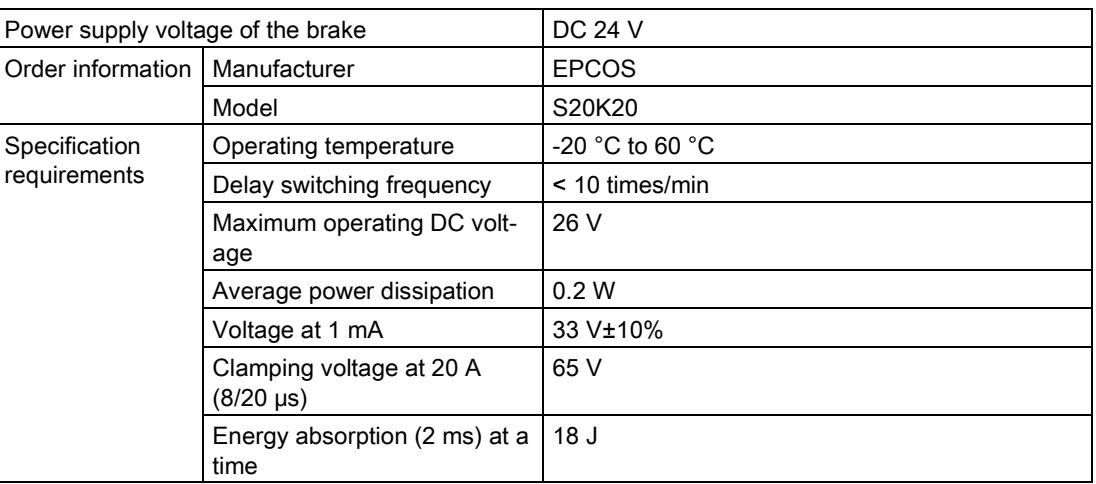

## Recommended diode

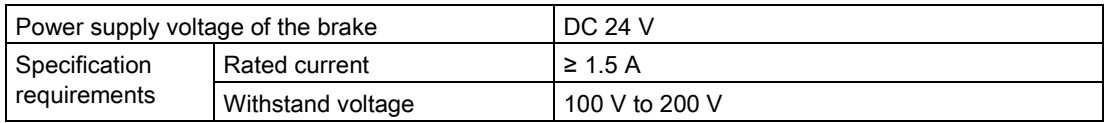

## Relevant parameters

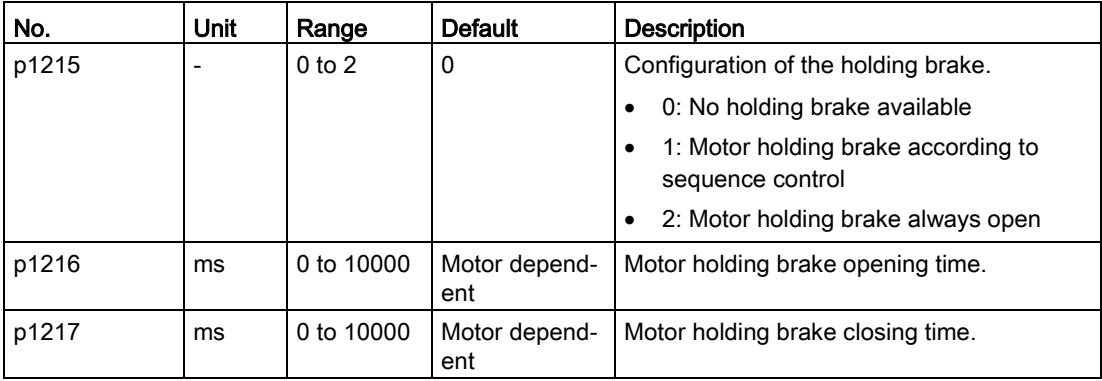

You can configure the holding brake with the parameter p1215 according to the actual application. When you set p1215=1, the motor holding brake is open once the control word STW1.0 has a rising edge and becomes closed once the motor is in "servo off" state.

If the servo motor is used to control a vertical axis, the machine movable part can have a slight shift when the holding brake becomes open or closed. To eliminate such slight shift, you can configure a delay time for the close or open time of the motor holding brake by setting the parameters p1216 and p1217.

## **Note**

The default values of p1216 and p1217 depend on the rated power of the motor which connects to the servo drive.

#### **Note**

For 200 V variant servo drives, the actual motor holding brake time consists of the time delay of the motor brake and the time delay of the current amplifying component (a relay in the example above); therefore, you can set the values of p1216 and p1217 as follows:

 $p1216$  = motor brake opening time + relay opening time

p1217 = motor brake closing time + relay closing time

## **NOTICE**

## Shortening the service life of motor brake

The motor brake is used for holding purpose only. Frequent emergency stops with the motor brake will shorten its service life.

Unless absolutely necessary, do not apply the motor brake as an emergency stop or deceleration mechanism.

## **Connecting**

4.8 PROFINET interface - X150

## Braking sequence

The operating principle of the holding brake is configured during motor selection for motors with incremental encoders and configured automatically for motors with absolute encoders.

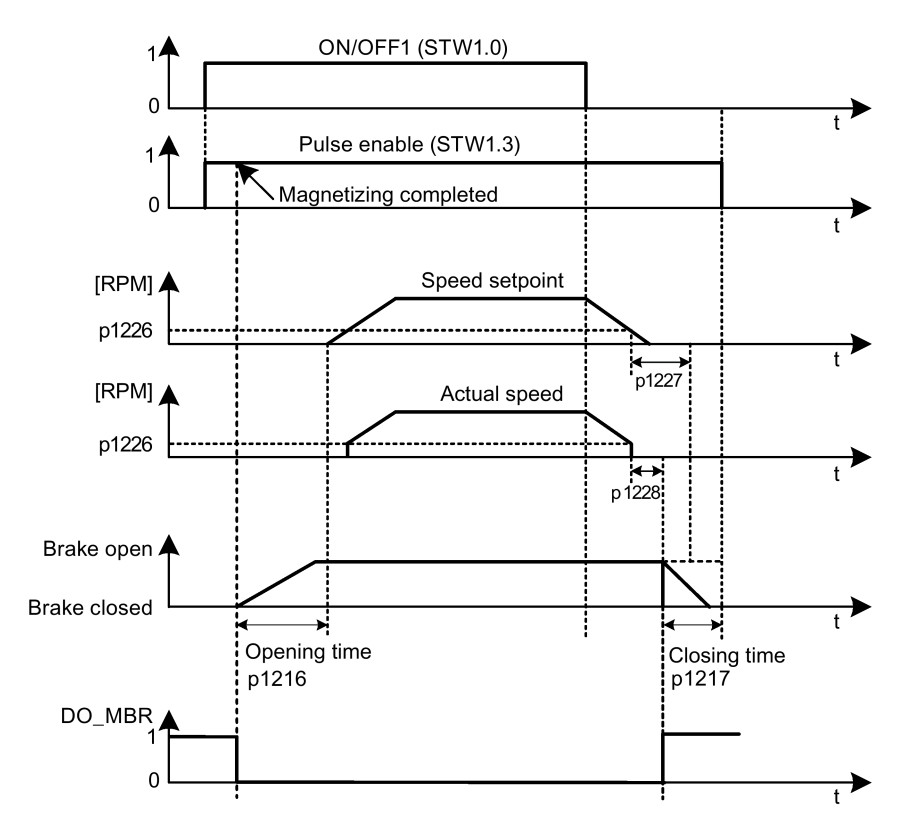

The start of the closing time for the brake depends on the expiration of the shorter of p1227 (zero speed detection monitoring time) and p1228 (pulse suppression delay time).

## 4.8 PROFINET interface - X150

## PROFINET interface

PROFINET devices from the SINAMICS family have a PROFINET interface (Ethernetcontroller/interface) with two ports (physical connection possibilities).

Every PROFINET device on the network is uniquely identified via its PROFINET interface. For this purpose, each PROFINET interface has:

- A MAC address (factory default)
- An IP address
- A device name (name of the station)

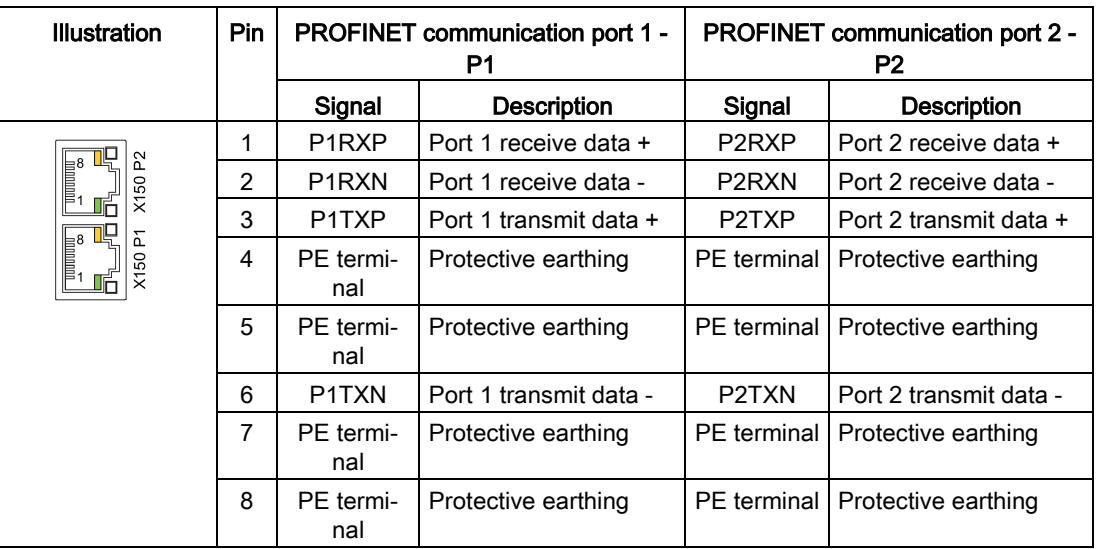

## LED displays

For diagnostic purposes, the RJ45 sockets are each equipped with a green and an orange LED. This allows the following status information about the respective PROFINET port to be displayed:

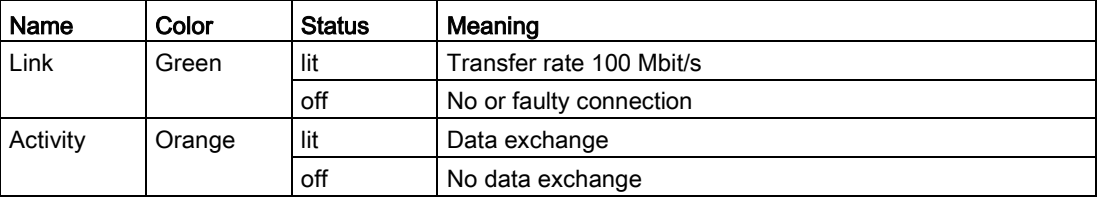

## **Connecting**

4.8 PROFINET interface - X150

## **Wiring**

The maximum length of cables between stations (L1 to Ln) is 100 m. For a long cable, you are recommended to fix it on the cabinet to prevent the connector damage caused by dragging.

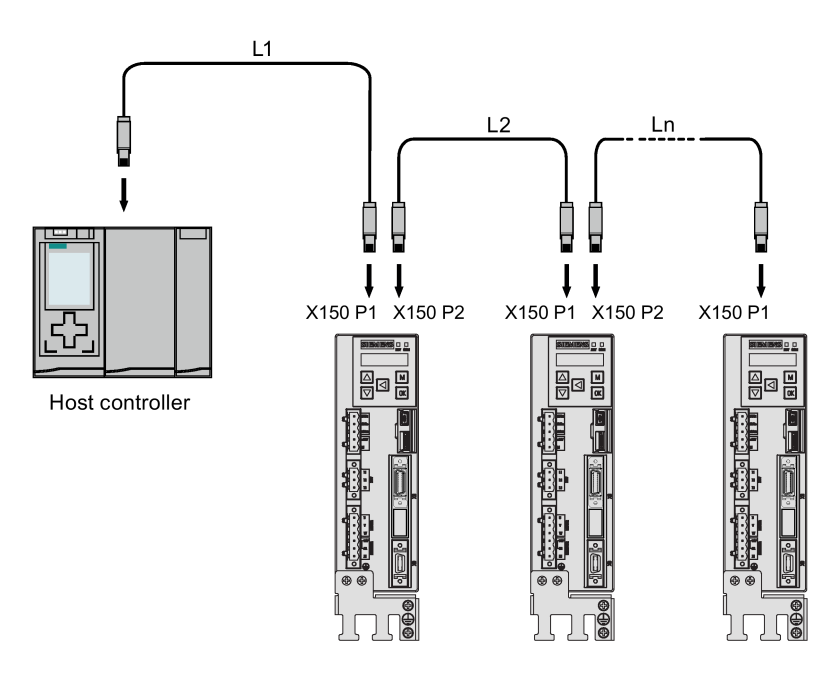

## Note

When connecting the ports P1 and P2, you need to make sure that the physical input and output connections are the same with the connections in the topology.

# $\sum_{i=1}^{n}$

## 5.1 General commissioning information

Prior to commissioning, read ["Basic operator panel \(BOP\)](#page-110-0) (Page [111\)](#page-110-0)" for more information about the BOP operations. In case of any faults or alarms during commissioning, refer to Chapter ["Diagnostics](#page-250-0) (Page [251\)](#page-250-0)" for detailed description.

# **CAUTION**

## Carefully read the safety instructions

Before your commissioning or operation, read the safety instructions in Chapter ["Fundamental safety instructions](#page-8-0) (Page [9\)](#page-8-0)" carefully. Failure to observe the instructions may cause serious effects.

# WARNING

## Material damages and personal injuries by the drop of a hanging axis

When the servo system is used as a hanging axis, the axis will drop if the positive and negative poles of the 24 V power supply are connected inversely. Unexpected drop of the hanging axis may cause material damages and personal injuries.

Before commissioning, a crosstie must be used to hold the hanging axis in prevention of an unexpected drop. In addition, make sure that the 24 V power supply is correctly connected.

## **NOTICE**

## Firmware damage due to drive power-off during data transfer

Switching off the 24 V power supply for the drive during data transfer from the micro SD card/SD card to the drive can cause damage to the drive firmware.

• Do not switch off the drive power supply when the data transfer from the micro SD card/SD card to the drive is in process.

5.2 Commissioning in JOG mode

## **NOTICE**

#### Existing setting data may be overwritten by the setting data on the micro SD card/SD card during startup.

- When a drive is switched on with a micro SD card/SD card containing user setting data, the existing setting data on the drive will be overwritten.
- When a drive is switched on with a micro SD card/SD card containing no user setting data, the drive will automatically save the existing user setting data onto the micro SD card/SD card.

Before starting up the drive with a micro SD card/SD card, check whether the micro SD card/SD card contains user setting data. Otherwise, the existing data on the drive may be overwritten.

#### Note

#### Plugging or unplugging the micro SD card/SD card will cause startup failure.

Do not plug or unplug the micro SD card/SD card during startup; otherwise, the drive will fail to start up.

#### **Note**

In S control mode, if the motor shaft is blocked, the blocked torque is the current effective torque. Long time shaft blocking can cause damage to the motor.

## Engineering tool - SINAMICS V-ASSISTANT

You can use the engineering tool SINAMICS V-ASSISTANT to perform the trial operation.

SINAMICS V-ASSISTANT is a software tool that can be installed on a PC and runs on the Windows operating system. It communicates with the SINAMICS V90 PN servo drive with a USB cable (To ensure the stability of online commissioning, Siemens recommends you to use a shielded USB cable of no longer than 3 m with ferrite cores on both ends.). With SINAMICS V-ASSISTANT, you can change drive parameters and monitor drive working states in online mode.

For more information, refer to SINAMICS V-ASSISTANT Online Help. You can search and download SINAMICS V-ASSISTANT from Technical support website [\(https://support.industry.siemens.com/cs/ww/en/\)](https://support.industry.siemens.com/cs/ww/en/).

# 5.2 Commissioning in JOG mode

## Commissioning purpose

When the servo drive is powered on for the first time, you can perform a test run with the BOP or the engineering tool SINAMICS V-ASSISTANT to check:

- Whether the line supply has been connected correctly
- Whether the 24 VDC power supply has been connected correctly
- Whether the cables (power cable, encoder cable, and brake cable) between the servo drive and the servo motor have been connected correctly
- Whether the motor speed and direction of rotation are correct

## **Prerequisites**

- The servo drive is connected to the servo motor without load
- The servo drive is not in servo on status

## Operating sequence

## **Note**

Set bit 0 of parameter p29108 to 1, and then save the parameter setting and restart the drive, to enable the JOG function; otherwise, you cannot access the function related parameter p1058.

If you have assigned digital signal EMGS, keep it at a high level (1) to ensure normal operation.

## **Commissioning**

5.2 Commissioning in JOG mode

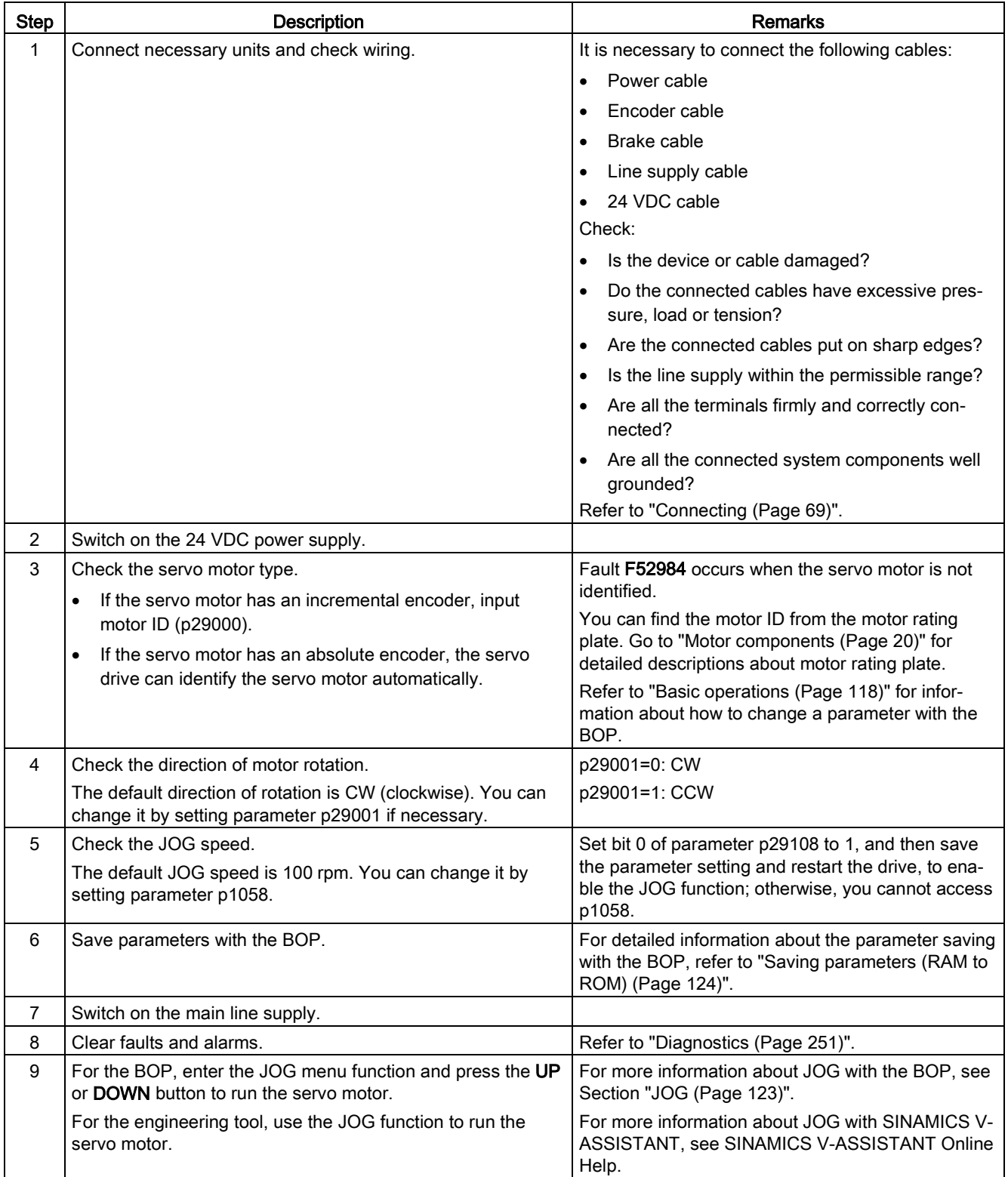

#### Note

When you run the servo motor with an incremental encoder in JOG mode, the servo motor makes a short buzzing sound indicating that it is identifying the magnetic pole position of the rotor.

## 5.3 Commissioning in basic positioner control mode (EPOS)

The following takes the EJOG function for example to describe the commissioning in EPOS control mode.

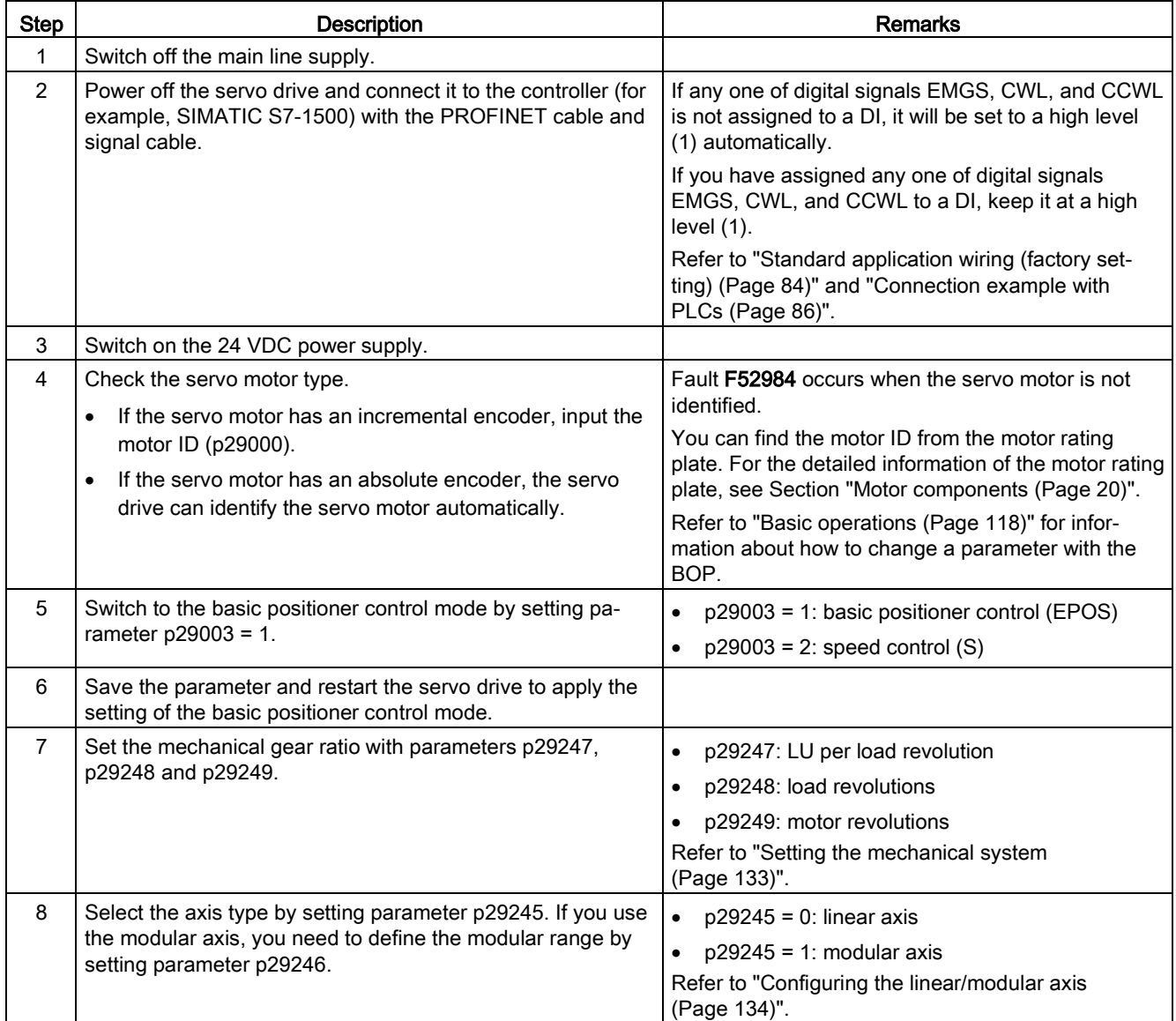

5.4 Commissioning in speed control mode (S)

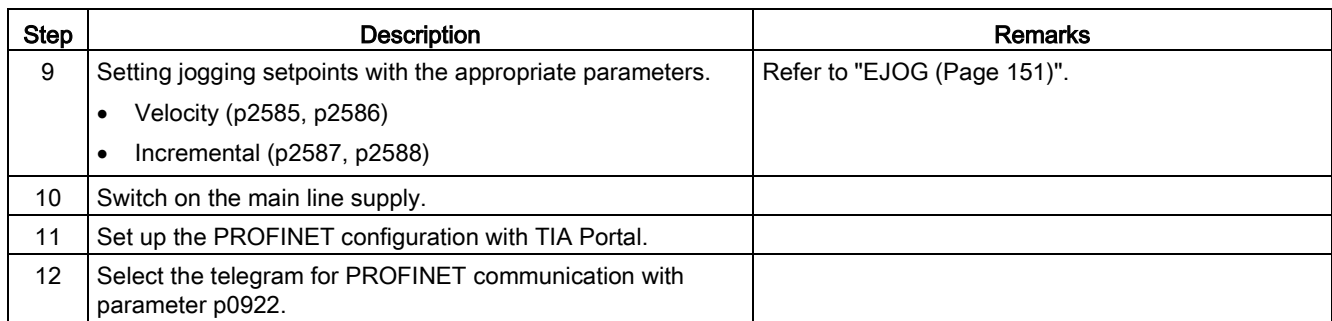

# 5.4 Commissioning in speed control mode (S)

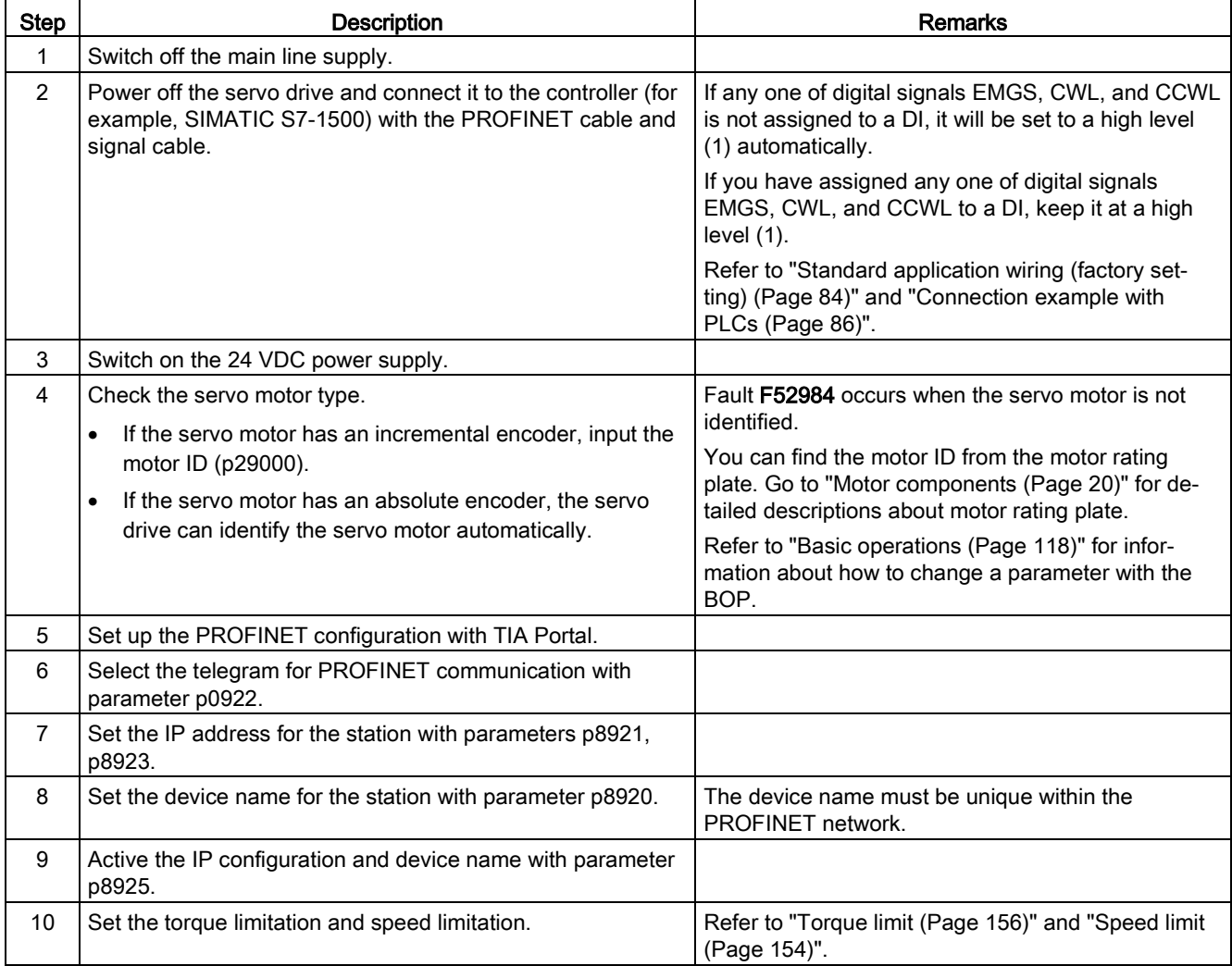
5.4 Commissioning in speed control mode (S)

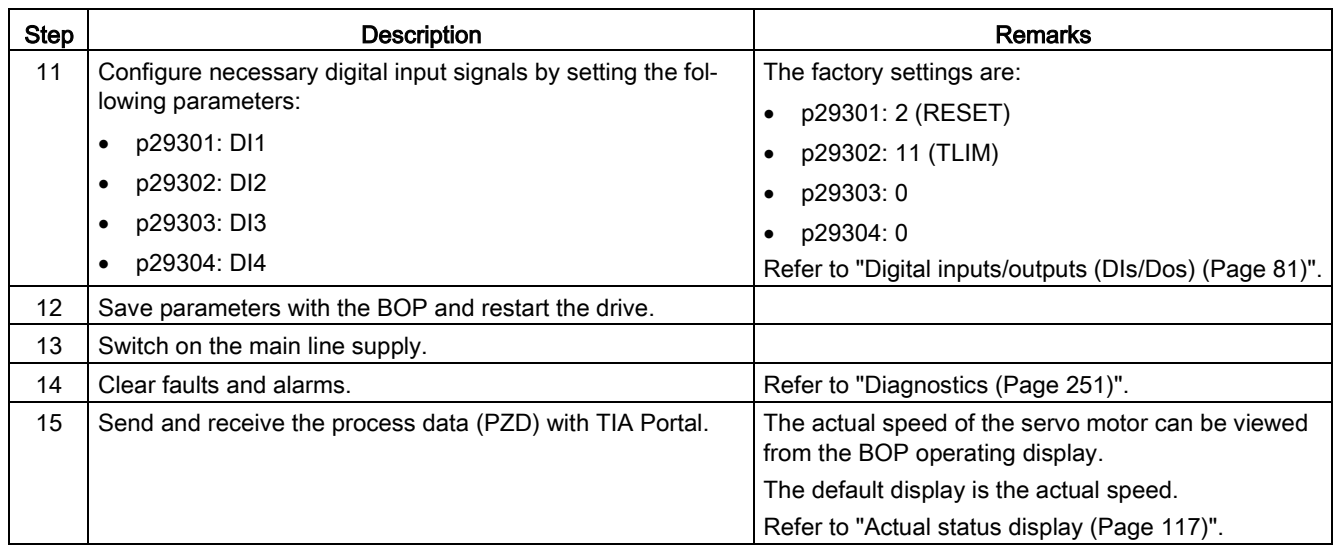

5.4 Commissioning in speed control mode (S)

# Basic operator panel (BOP) 6

## 6.1 BOP overview

The SINAMICS V90 PN servo drive is designed with a Basic Operator Panel (BOP) on the front panel of the servo drive:

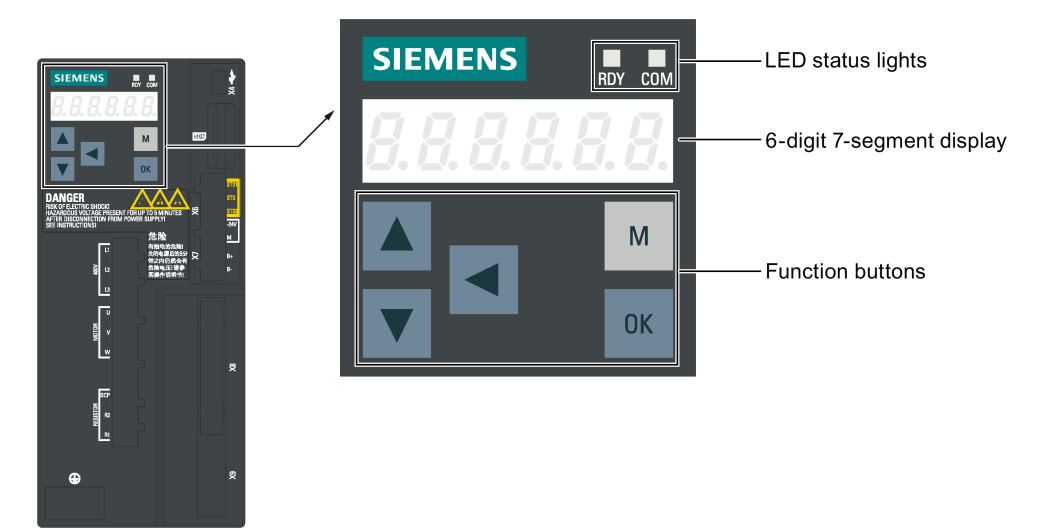

You can use the BOP for the following operations:

- Standalone commissioning
- Diagnosis
- Parameter access
- Parameter settings
- Micro SD card/SD card operations
- Drive restart

# 6.1.1 BOP display

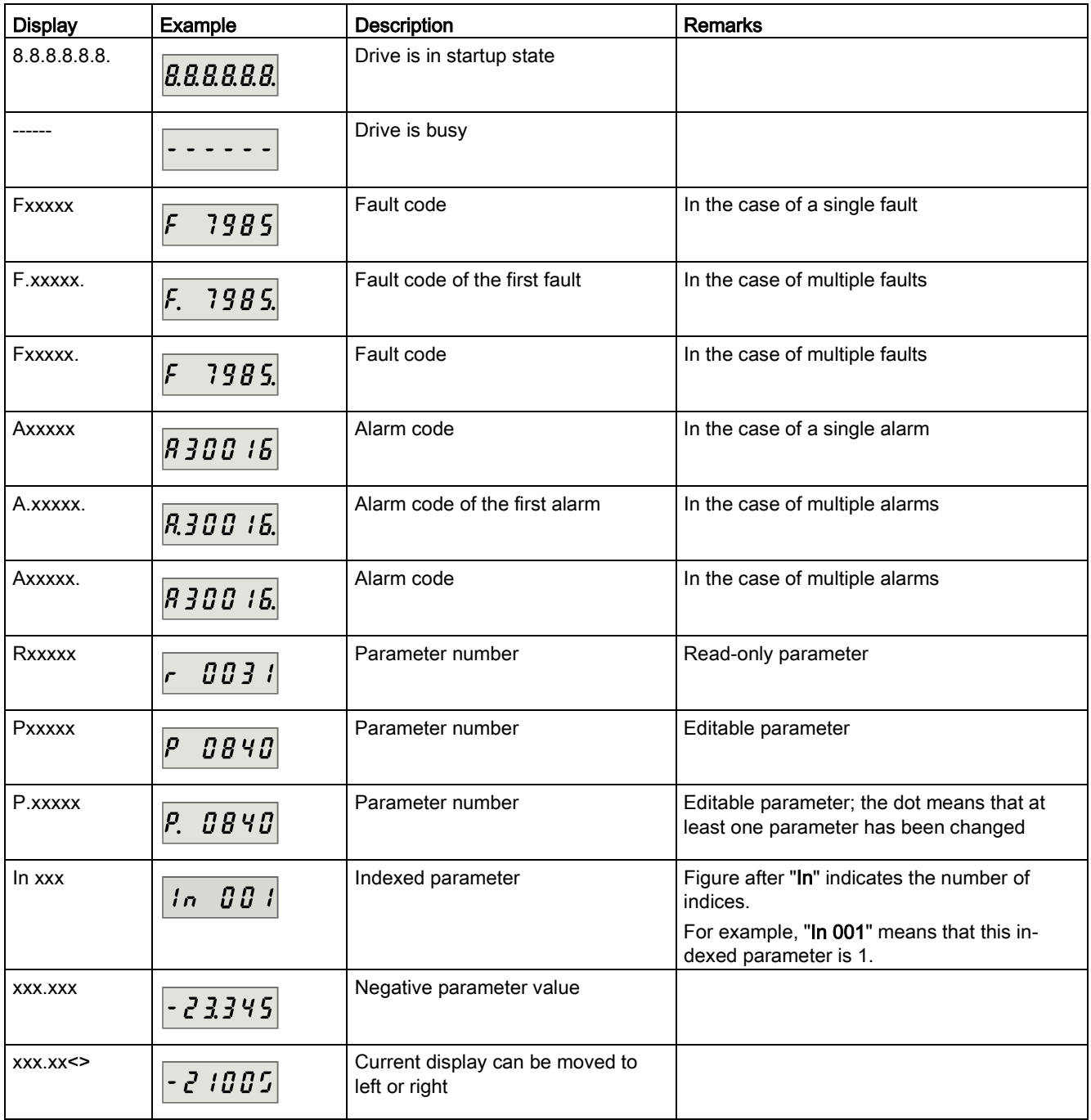

6.1 BOP overview

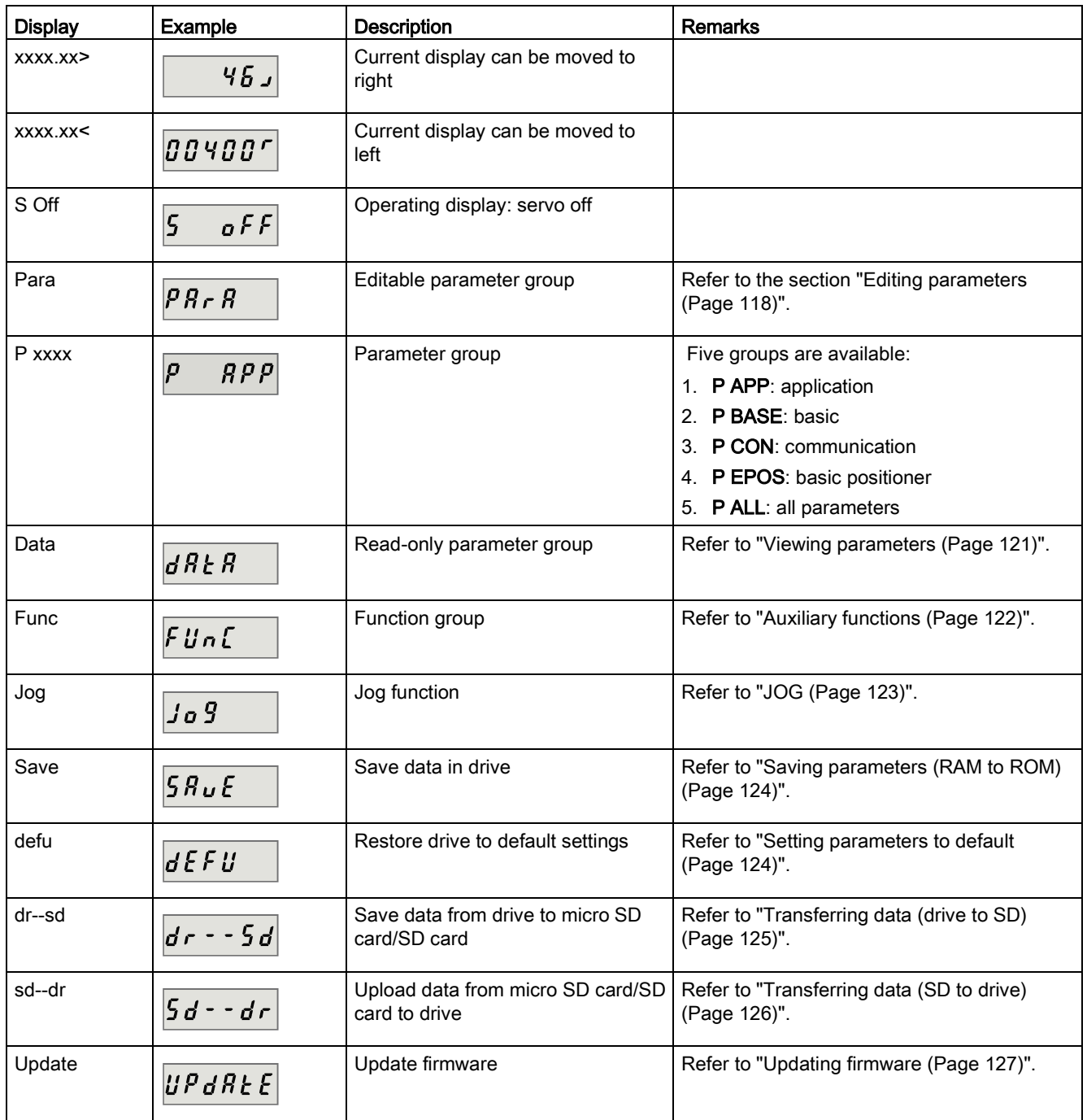

6.1 BOP overview

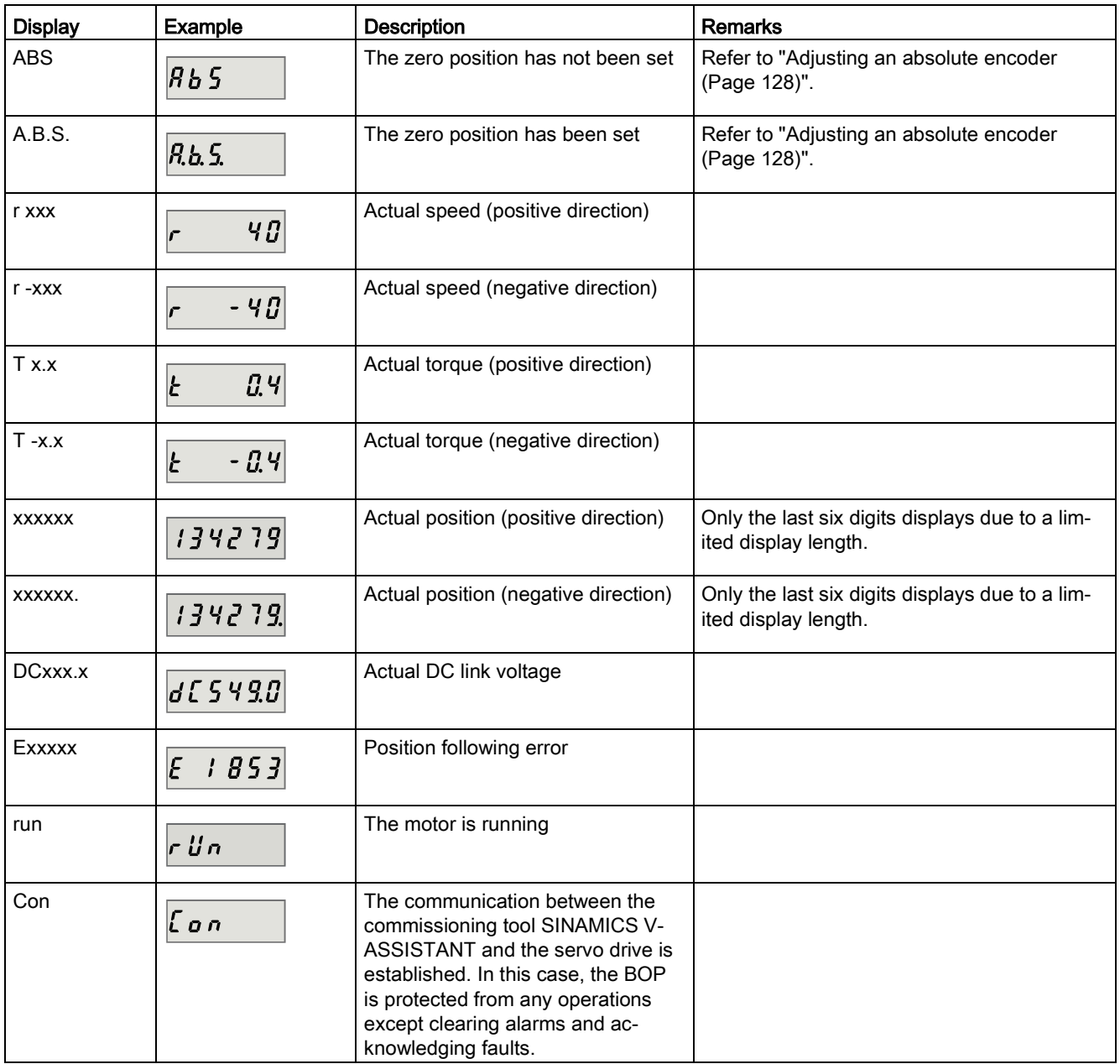

# 6.1.2 Control buttons

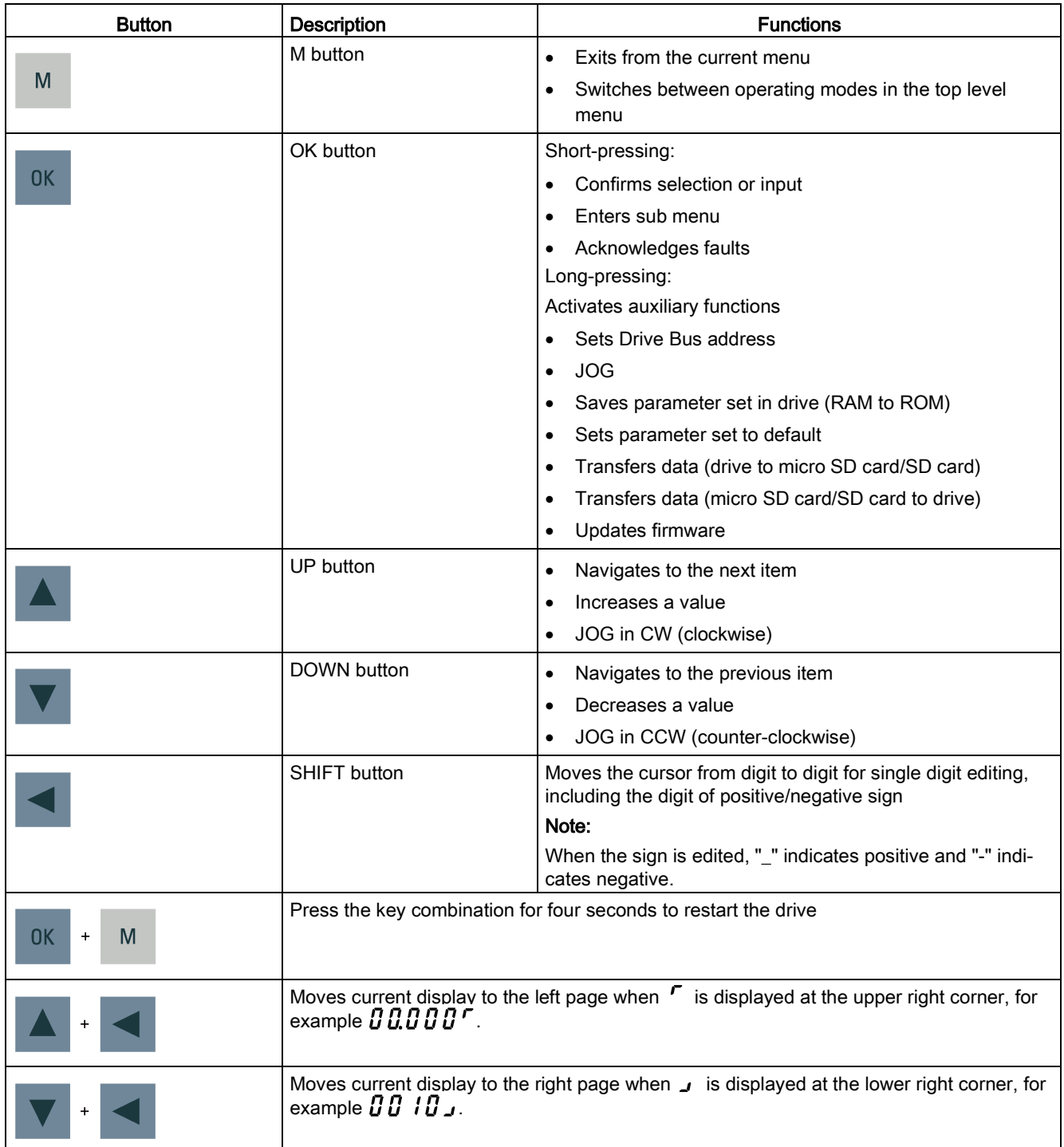

# 6.2 Parameter structure

The overall parameter structure of SINAMICS V90 PN BOP is designed as follows:

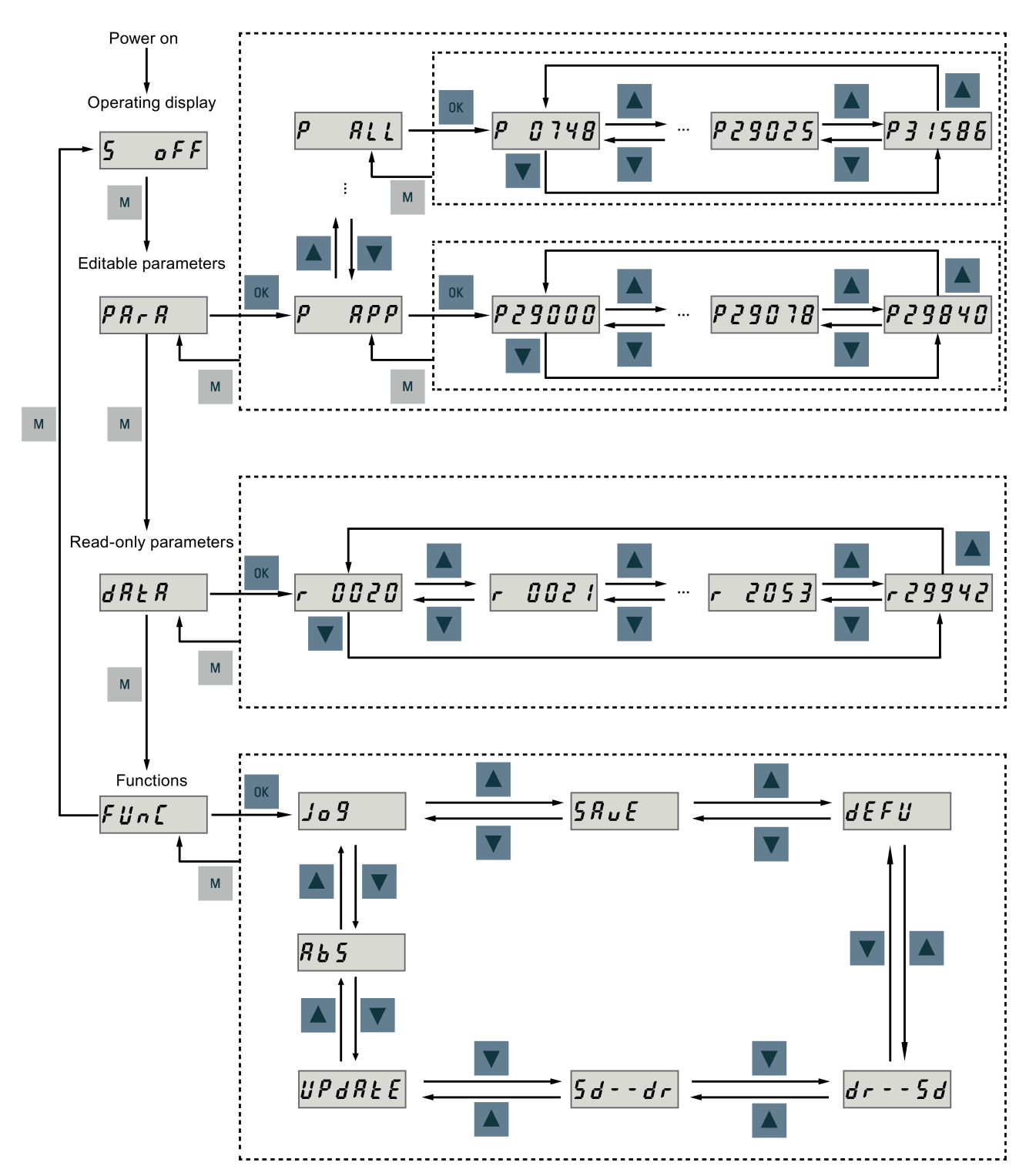

#### Note

## There is no ABS menu function for a servo motor with an incremental encoder.

The ABS menu function is only available for a servo motor with an absolute encoder.

## <span id="page-116-0"></span>6.3 Actual status display

The following drive states can be monitored using the operating panel after power-on:

- Servo off
- Actual speed
- Actual torque
- DC voltage
- Actual position
- Position following error

If servo enable signal is available, actual drive speed is displayed by default; otherwise, "S OFF" (servo off) is displayed.

With p29002, you define which of the following drive operating status data is to be displayed on the BOP.:

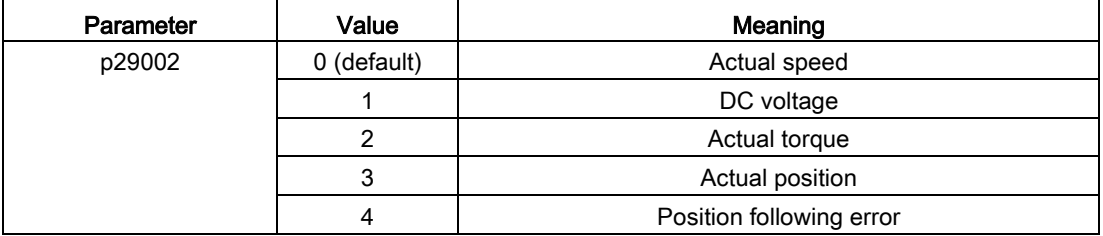

#### Note

Make sure you save p29002 after modification.

# 6.4 Basic operations

## **Overview**

- Editable parameters: all **P** parameters under the "**Para**" menu are settable parameters. Five groups in total are available:
	- P APP: application
	- P BASE: basic
	- P COM: communication
	- P EPOS: basic positioner
	- P ALL: all parameters
- Read-only parameters: All **r** parameters under the "Data" menu are read-only parameters. You can only read values of these parameters.

## Parameters with index

Some parameters have several indices. Each index has its own meaning and corresponding value.

## <span id="page-117-0"></span>Parameters without index

All parameters that do not have indices are parameters without index.

## 6.4.1 Editing parameters

You can edit a parameter value in two methods:

- Method 1: change the value directly with the UP or DOWN button
- Method 2: move the cursor to a digit with the SHIFT button, then change the digit value with the UP or DOWN button

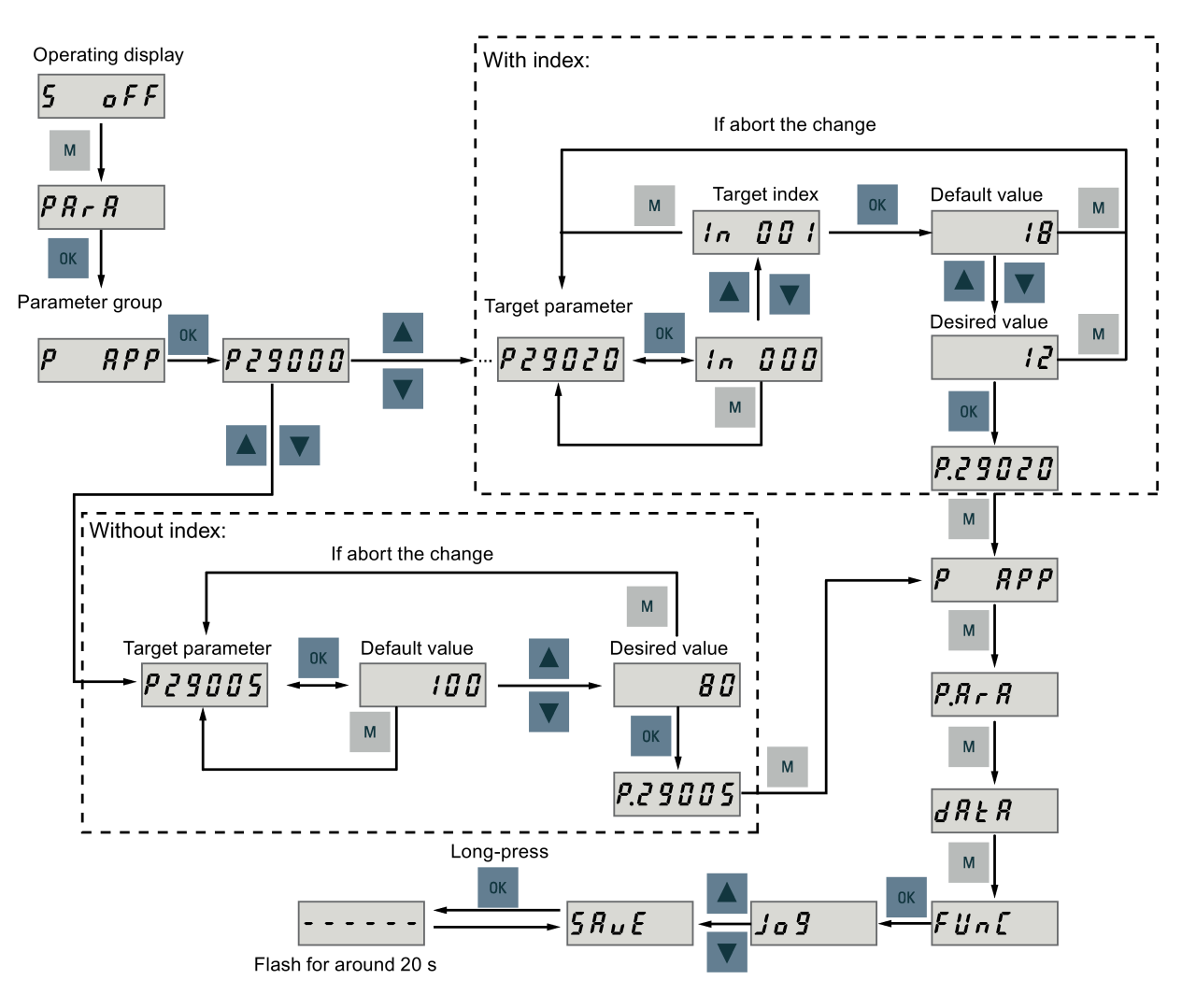

#### Method 1

6.4 Basic operations

## Method 2

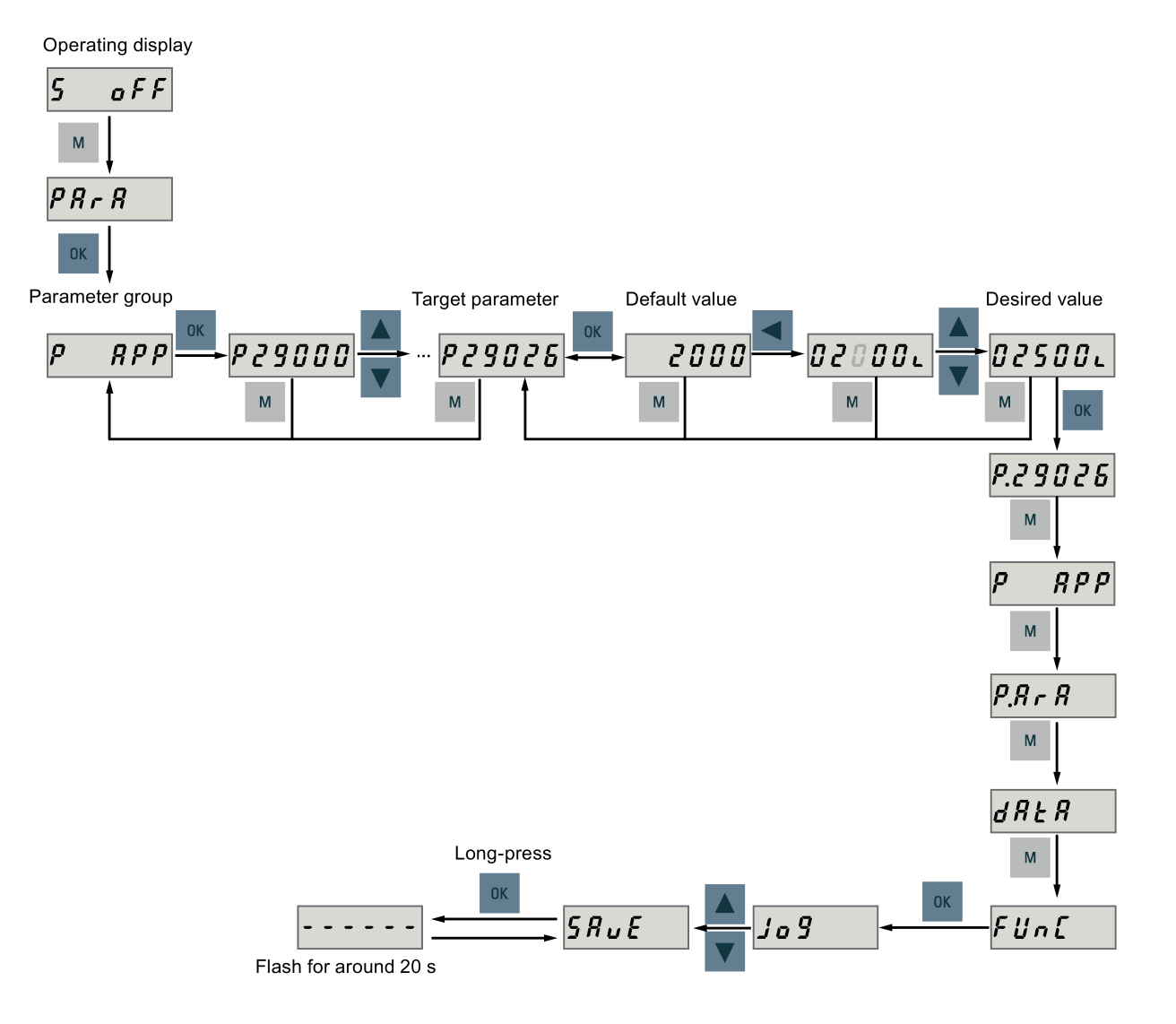

## Note

Parameters p1414 and p1656 cannot be changed using the SHIFT button.

## <span id="page-120-0"></span>6.4.2 Viewing parameters

To view a parameter, proceed as follows:

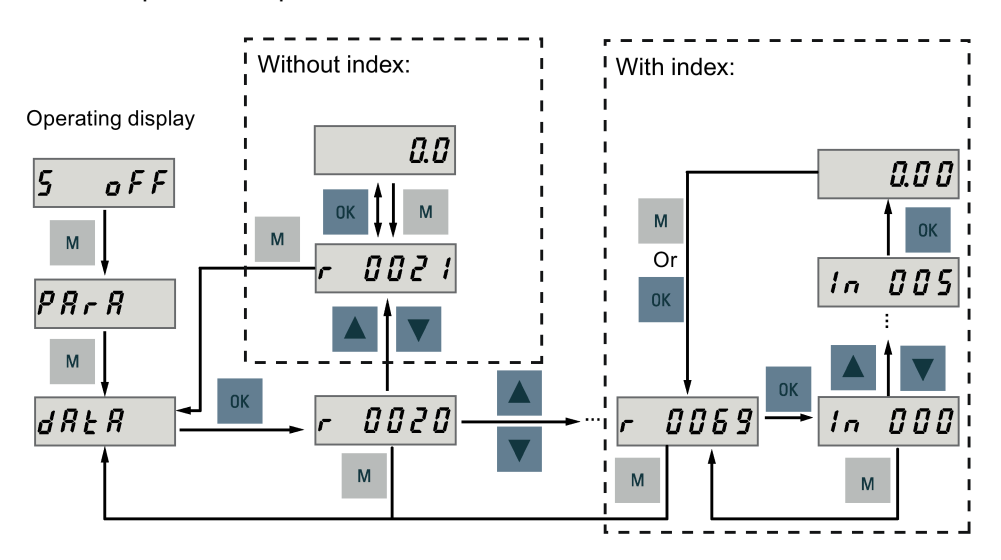

## 6.4.3 Searching parameters in "P ALL" menu

If you do not know which group that a parameter belongs to, you can search for in the "P ALL" menu.

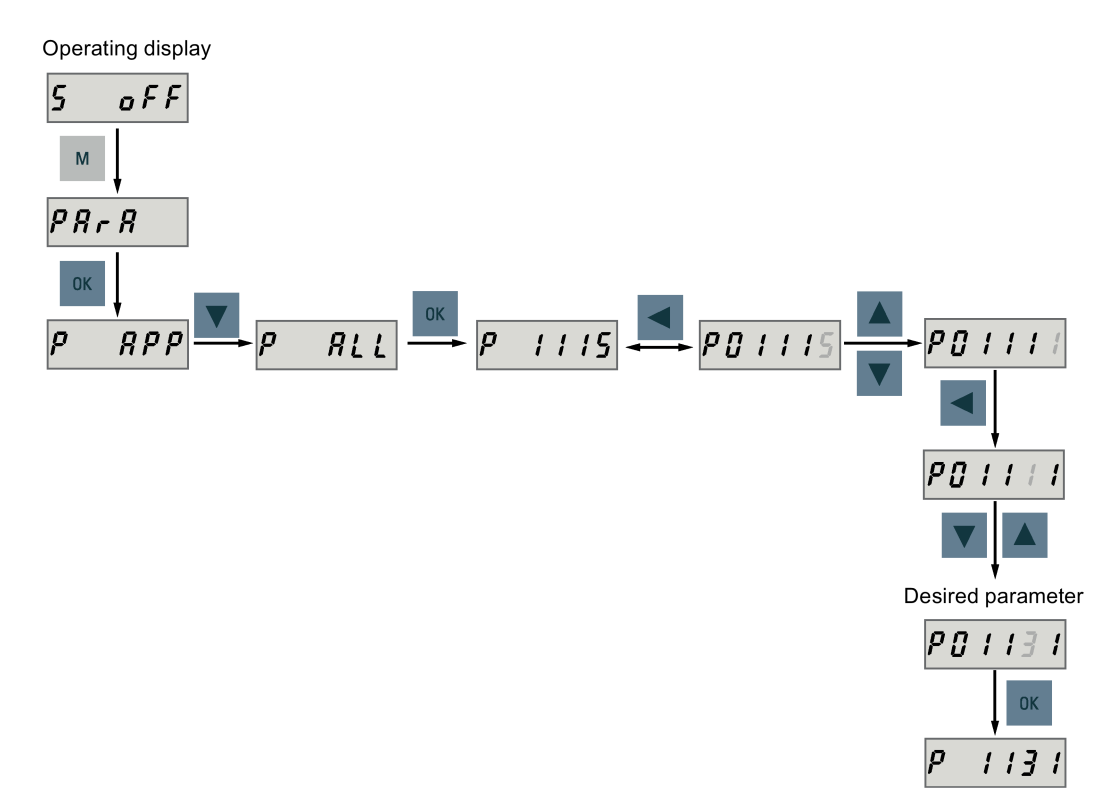

## Note

## Invalid parameter number

If the input parameter number is unavailable, the nearest parameter number to the input value is displayed.

## <span id="page-121-0"></span>6.5 Auxiliary functions

In total, there are six BOP functions available:

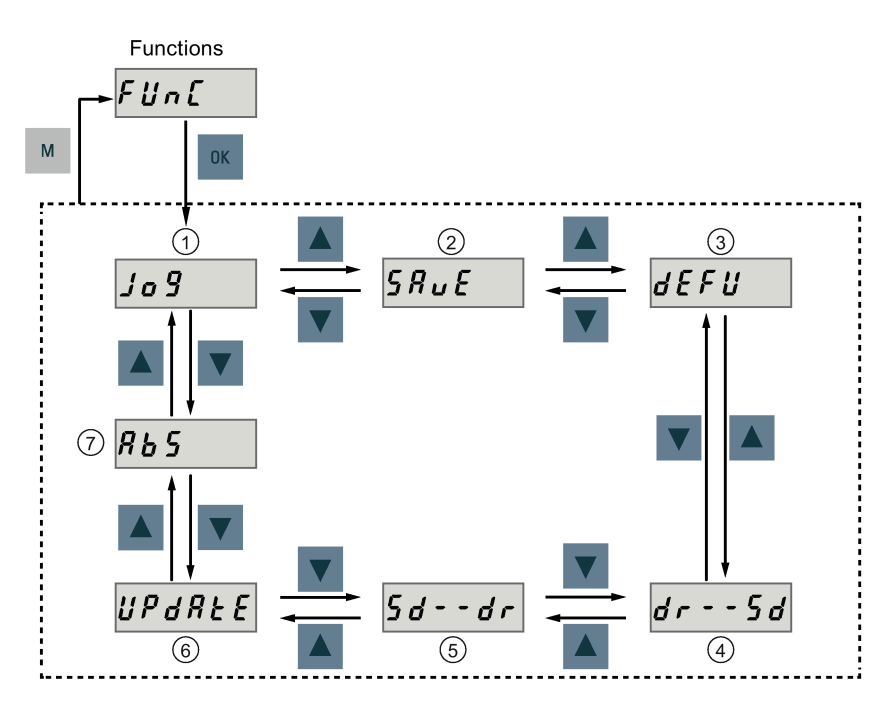

- 
- ② Save parameter set in drive ⑥Update firmware
- ③ Restore parameter values to default ⑦Adjust absolute encoder
- ① Jog ⑤Copy parameter set from a micro SD card/SD card to a drive
	-
	-

## NOTE:

This function is available only when the servo motor with an absolute encoder is connected.

④ Copy parameter set from a drive to a micro SD card/SD card

## <span id="page-122-0"></span>6.5.1 JOG

#### **Note**

To enable the JOG function, set bit 0 of parameter p29108 to 1, and then save the parameter setting and restart the drive.

Keep digital signal EMGS at a high level (1) to ensure normal operation.

With the JOG function, you can run the connected motor and view JOG speed or JOG torque.

To run the connected motor with the JOG function and view the JOG speed, proceed as follows:

## JOG in speed (example)

To run the connected motor with the JOG function and view the JOG torque, proceed as follows:

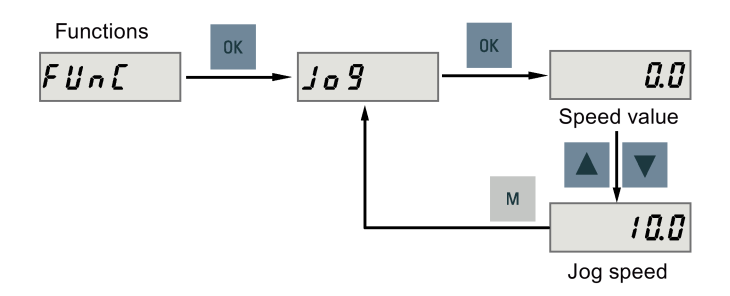

## JOG in torque (example)

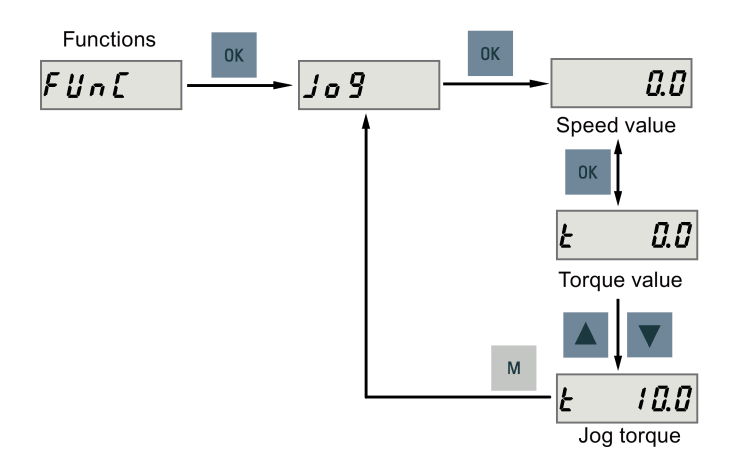

## NOTICE

## Exit the JOG mode after completing JOG run.

The servo motor cannot run if the servo drive is in the JOG mode.

## <span id="page-123-0"></span>6.5.2 Saving parameters (RAM to ROM)

This function is used for saving a parameter set from the drive RAM to the drive ROM.

To use this function, proceed as follows:

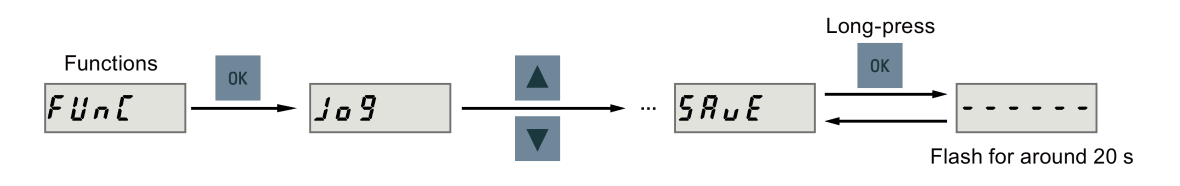

## Note

## Plugging or unplugging the micro SD card/SD card will cause saving failure.

Do not plug or unplug the micro SD card/SD card during saving; otherwise, the saving operation will fail.

#### **Note**

- If a micro SD card/SD card has been inserted, the parameter set will be saved onto the micro SD card/SD card simultaneously.
- All signal functions become inactive during the saving process. Use the signal functions afterwards.

## <span id="page-123-1"></span>Reference

[Editing parameters](#page-117-0) (Page [118\)](#page-117-0)

## 6.5.3 Setting parameters to default

This function is used to reset all parameters to their default values.

To reset the parameters to their default values, proceed as follows:

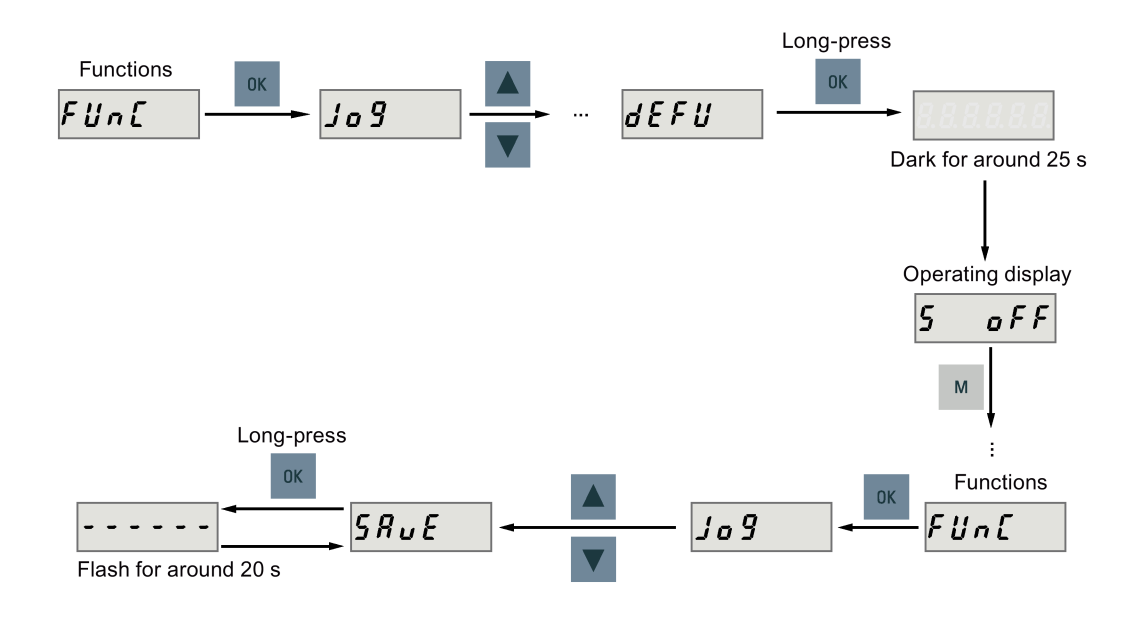

#### **Note**

You must save the parameter set after setting the parameter set to the default values; otherwise, the default values will not be saved to drive ROM.

## <span id="page-124-0"></span>Reference

[Saving parameters \(RAM to ROM\)](#page-123-0) (Page [124\)](#page-123-0)

## 6.5.4 Transferring data (drive to SD)

You can save the parameter set from the drive ROM to a micro SD card/SD card with the BOP. To do this, proceed as follows:

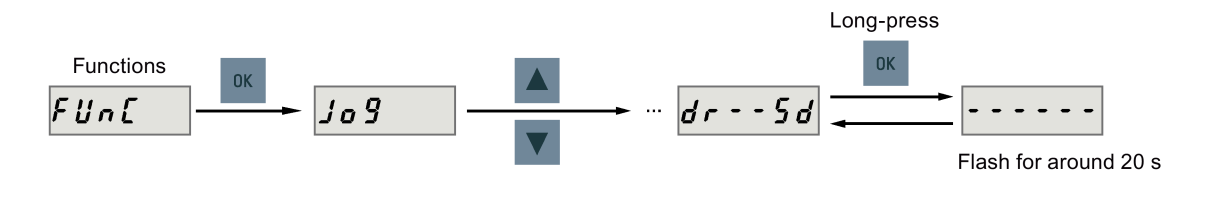

#### **Note**

Data transfer between the drive and the SD card is possible only when the drive is in "servo off" state.

#### Note

#### Plugging or unplugging the micro SD card/SD card will cause transferring failure.

Do not plug or unplug the micro SD card/SD card during transferring; otherwise, the transferring operation will fail.

#### **Note**

Write protection function is not supported by SINAMICS V90 PN. Data in the micro SD card/SD card will be overwritten even if the write protection function of the micro SD card/SD card is enabled.

## <span id="page-125-0"></span>6.5.5 Transferring data (SD to drive)

You can also upload the parameters from a micro SD card/SD card to the drive ROM. To do this, proceed as follows:

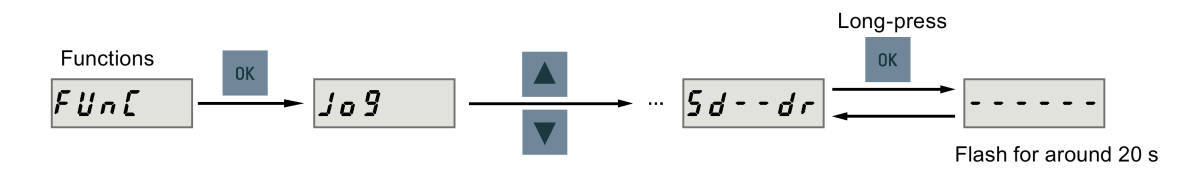

## **Note**

Data transfer between the drive and the SD card is possible only when the drive is in "servo off" state.

#### **Note**

#### Plugging or unplugging the micro SD card/SD card will cause transferring failure.

Do not plug or unplug the micro SD card/SD card during transferring; otherwise, the transferring operation will fail.

#### Note

#### Parameter inconsistency

If the parameters on the micro SD card/SD card are inconsistent with existing parameters in the drive memory, you must restart the servo drive to apply the changes.

## <span id="page-126-0"></span>6.5.6 Updating firmware

With the firmware update function of the BOP, you can update the drive firmware. To do this, you have to store proper firmware files on a micro SD card/SD card and insert it into the micro SD card/SD card slot. After that, proceed as follows:

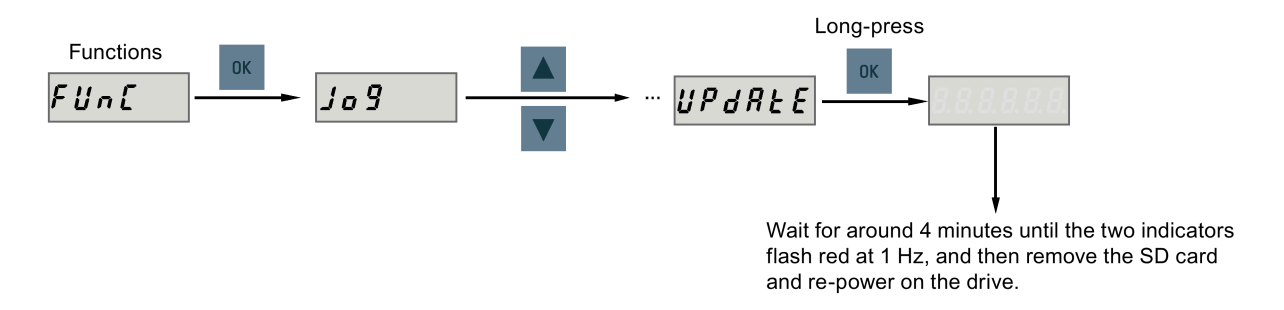

After you have updated the firmware, you need to set parameters to their default values. Refer to ["Setting parameters to default](#page-123-1) (Page [124\)](#page-123-1)" about the default process.

## **Note**

Before you update the firmware, you can back up the drive data on a micro SD card/SD card. If you want to use them after the update, you can [copy the data from the micro SD](#page-125-0)  [card/SD card to the drive \(](#page-125-0)Page [126\)](#page-125-0).

# **CAUTION**

#### Improper firmware files will cause update failure.

When the update fails, the RDY indicator flashes red at 2 Hz and the COM indicator becomes red on. An update failure is probably caused by improper firmware files or files missing.

- If the firmware files on the micro SD card/SD card are corrupt, the servo drive cannot start up after power-on.
- If the firmware on the micro SD card/SD card is the same with the current firmware of the servo drive, only a restart is performed.

When a failure occurs, try to update the firmware again using proper firmware files. If the failure persists, contact your local distributor.

## **Note**

## Update the firmware by restarting the drive.

After inserting the micro SD card/SD card with proper firmware files, you can also update the firmware by restarting the drive.

## <span id="page-127-0"></span>6.5.7 Adjusting an absolute encoder

# **NOTICE**

## Motor type

This function is only available when you are using a servo motor with the absolute encoder.

## Stop the servo motor

You must stop the servo motor before adjusting the absolute encoder.

With the BOP function menu "ABS", you can set the current position of an absolute encoder to the zero position. To do this, proceed as follows:

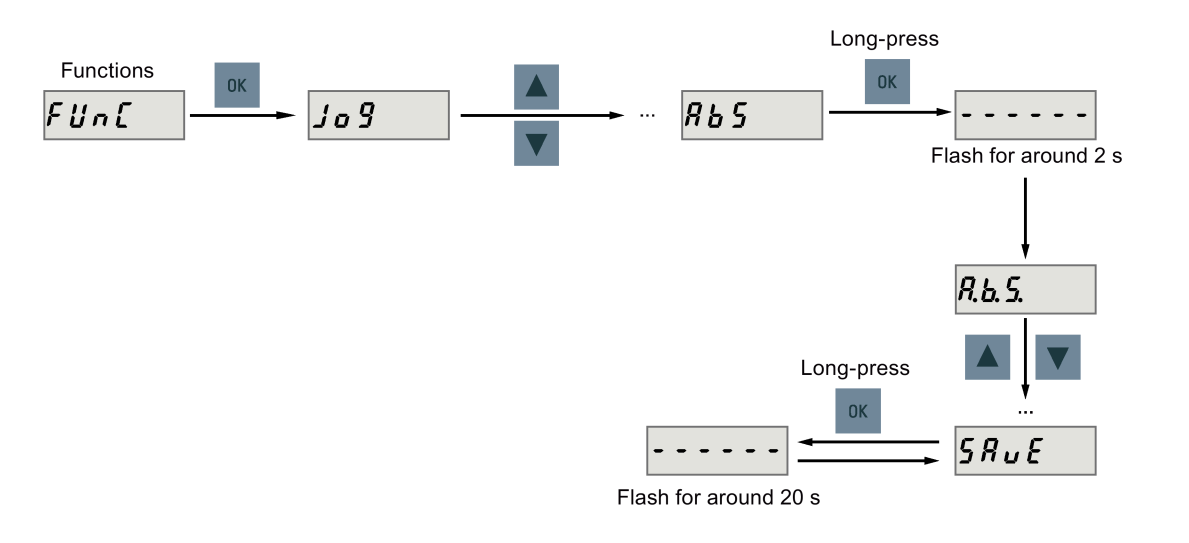

## Note

## Save parameter

The position value is set in parameter p2525. You must save the parameters after setting the zero position.

# Control functions 7

# 7.1 General functions

## 7.1.1 Motor direction of rotation

With parameter p29001, you can reverse the direction of rotation of the motor. The polarity of output signal analog monitoring remains unchanged at a reversal of direction.

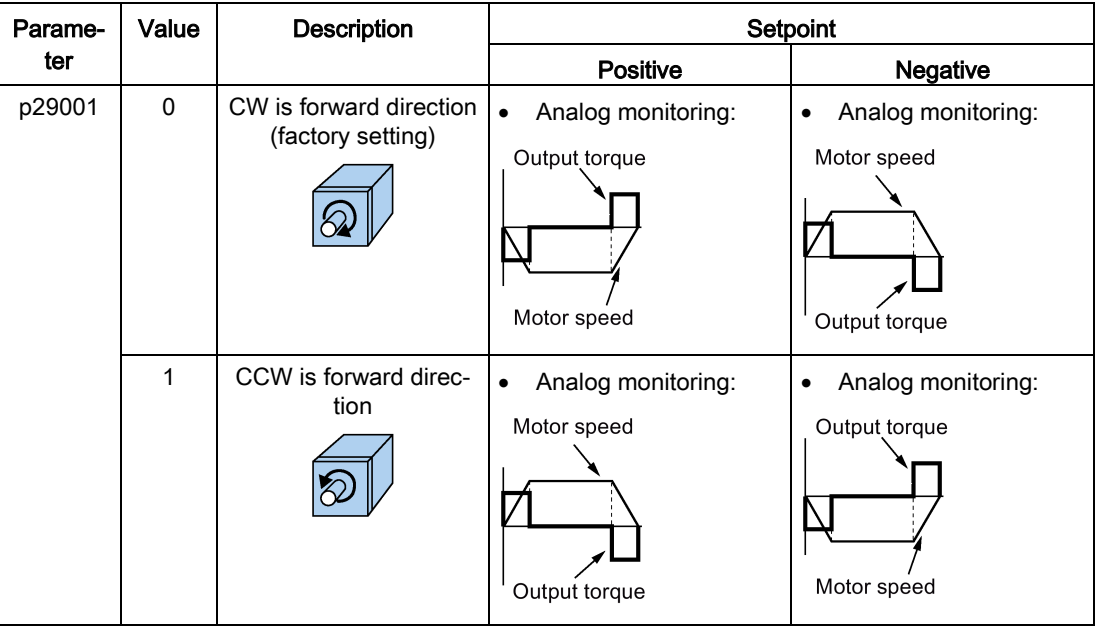

## 7.1.2 Stopping method at servo OFF

You can select a stopping method when the drive is in "servo off" state. The following stopping methods are available:

- Ramp-down (OFF1)
- Coast-down (OFF2)
- Emergency stop (OFF3)

7.1 General functions

## Ramp-down (OFF1) and coast-down (OFF2)

The ramp-down and coast-down can be configured with the PROFINET control words STW1.0 and STW1.1:

## Ramp-down (OFF1)

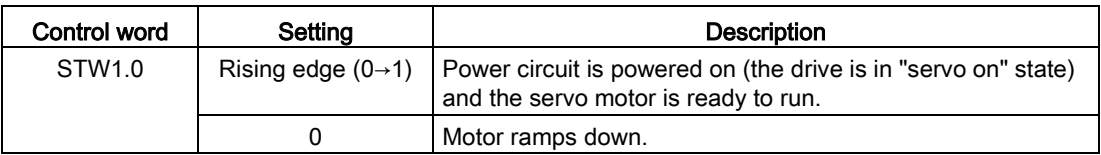

#### Note:

The control word STW1.0 can be used to control the start and stop of the motor.

## Coast-down (OFF2)

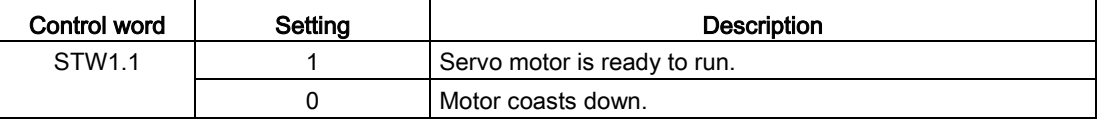

## Emergency stop (OFF3)

The emergency stop can be configured with the PROFINET control word STW1.2 or the digital input signal EMGS:

#### Emergency stop by PROFINET control word

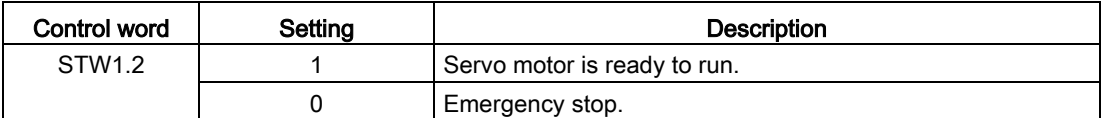

#### Emergency stop by digital input signal

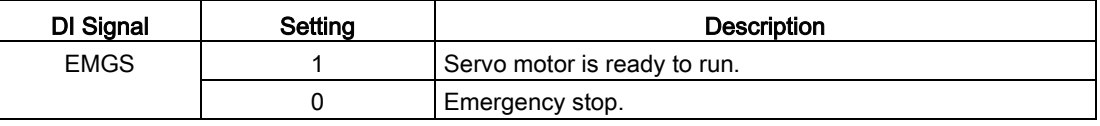

For detailed information about the PROFINET control word and the digital input signal EMGS, refer to Section ["Definition of the control word STW](#page-162-0) (Page [163\)](#page-162-0)" and ["Digital inputs/outputs](#page-80-0)  [\(DIs/Dos\)](#page-80-0) (Page [81\)](#page-80-0)".

## 7.1.3 Travel to fixed stop

The function of travelling to fixed stop can be used, for example, to traverse sleeves to a fixed stop against the workpiece with a predefined torque. In this way, the workpiece can be securely clamped.

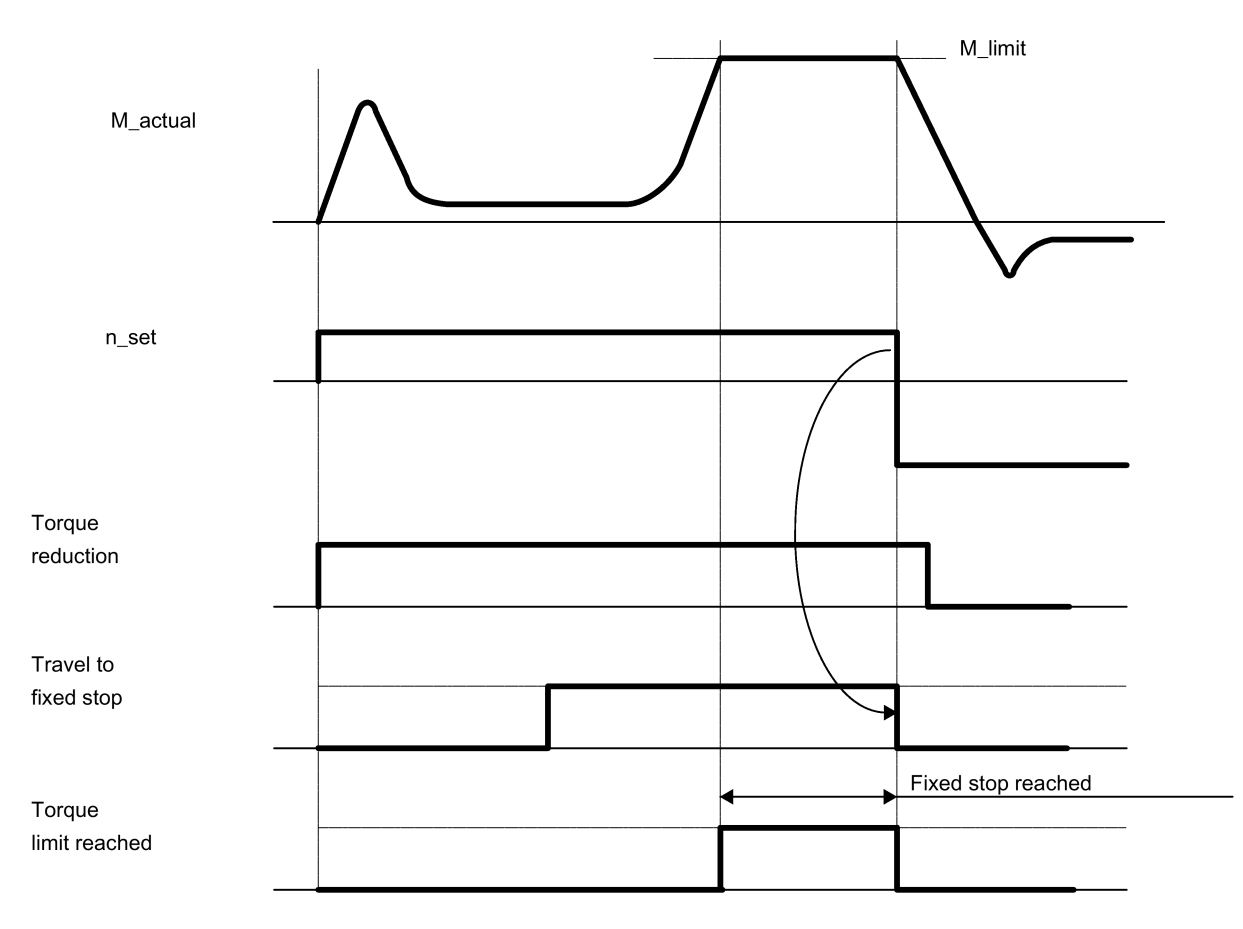

## Function behavior in speed control mode

The function of travelling to fixed stop can be configured with the PROFINET control word STW2.8:

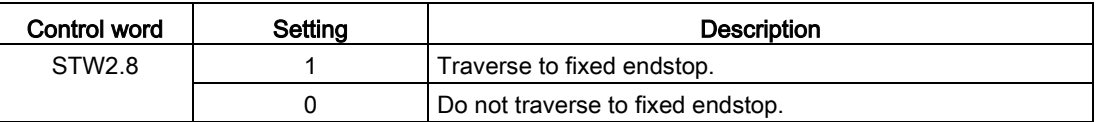

## Function behavior in basic positioner control mode

The clamping torque can be parameterized in the traversing task (p2622). An adjustable monitoring window for travel to fixed stop prevents the drive from traveling beyond the window if the fixed stop should break away.

In EPOS mode ( $p29003 = 1$ ), this function is started when a traversing block is processed with the FIXED STOP command (specified in p2621[0...15]). In this traversing block, in addition to the specification of the dynamic parameterized position, speed, acceleration override and deceleration override, the required clamping torque can be specified as task parameter p2622. From the start position onwards, the target position is approached with the parameterized speed. The fixed stop (the workpiece) must be between the start position and the braking point of the axis; that is, the target position is placed inside the workpiece. The preset torque limit is effective from the start, i.e. travel to fixed stop also occurs with a reduced torque. The preset acceleration and deceleration overrides and the current speed override are also effective.

#### Note

F7452 is disabled when the function of travelling to fixed stop is activated.

## Fixed stop is reached

As soon as the axis comes into contact with the mechanical fixed stop, the closed-loop control in the drive raises the torque so that the axis can move on. The torque increases up to the value specified in the task and then remains constant. If the actual position following error exceeds the value set in parameter p2634 (fixed stop: maximum following error), fixed stop is reached.

Once the "Fixed stop reached" status has been detected, the traversing task "Travel to fixed stop" is ended. The program advances to the next block depending on the task parameterization. The drive remains in fixed stop until the next positioning task is processed or the system is switched to jog mode. The clamping torque is therefore also applied during subsequent waiting tasks. The continuation condition CONTINUE\_EXTERNAL\_WAIT can be used to specify that the drive must remain at the fixed stop until a step enabling signal is applied externally.

As long as the drive remains in fixed stop, the position setpoint is adjusted to the actual position value (position setpoint = actual position value). Fixed stop monitoring and controller enable are active.

#### Note

If the drive is in fixed stop, it can be referenced using the control signal "Set reference point".

If the axis leaves the position that has been detected as the fixed stop by more than the selected monitoring window for the fixed stop (p2635), the speed setpoint is set to 0, and fault F07484 "Fixed stop outside of the monitoring window" is triggered with the reaction OFF3 (quick stop). The monitoring window can be set using the parameter p2635 ("Fixed stop monitoring window"). It applies to both positive and negative traversing directions and must be selected such that it will only be triggered if the axis breaks away from the fixed stop.

## Fixed stop is not reached

If the brake application point is reached without the "fixed stop reached" status being detected, then the fault F07485 "Fixed stop is not reached" is output with fault reaction OFF1, the torque limit is canceled and the drive cancels the traversing block.

## Overview of important parameters

- p2621[0...15] EPOS traversing block, task
- p2622[0...15] EPOS traversing block, task parameter
- p2634 EPOS fixed stop maximum following error
- p2635 EPOS fixed stop monitoring window

For more information about the parameters above, see Section ["Parameter list](#page-215-0) (Page [216\)](#page-215-0)".

# 7.2 Basic positioner (EPOS)

## 7.2.1 Setting the mechanical system

By parameterizing the mechanical system, the link between the physical moving part and the length unit (LU) is established.

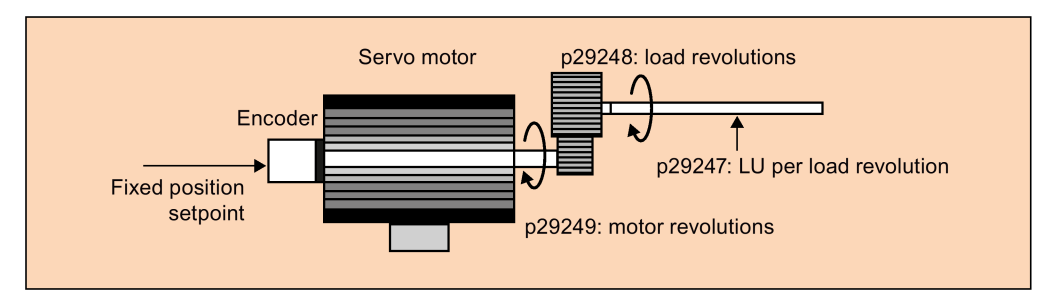

The unit of the fixed position setpoint is the Length Unit (LU). All subsequent position setpoint, related speed value, and acceleration value will maintain the LU as the unit in internal position control mode.

Taking a ball screw system for example, if the system has a pitch of 10 mm/revolution (10000  $\mu$ m/revolution) and the resolution of the length unit is 1  $\mu$ m (1 LU = 1  $\mu$ m), one load revolution corresponds to 10000 LU (p29247 = 10000).

#### **Note**

If the value of p29247 increases by N times, the values of p2542, p2544 and p2546 should increase by N times accordingly. Otherwise, the fault F7450 or F7452 occurs.

## Relevant parameters

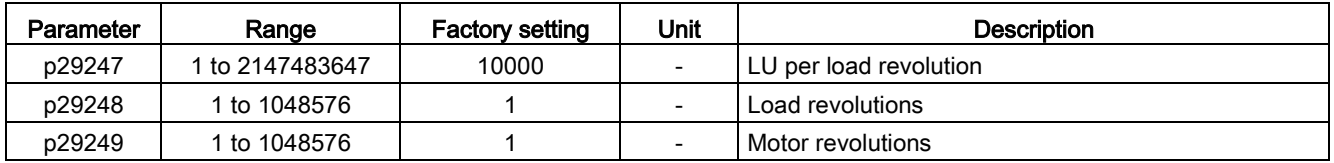

7.2 Basic positioner (EPOS)

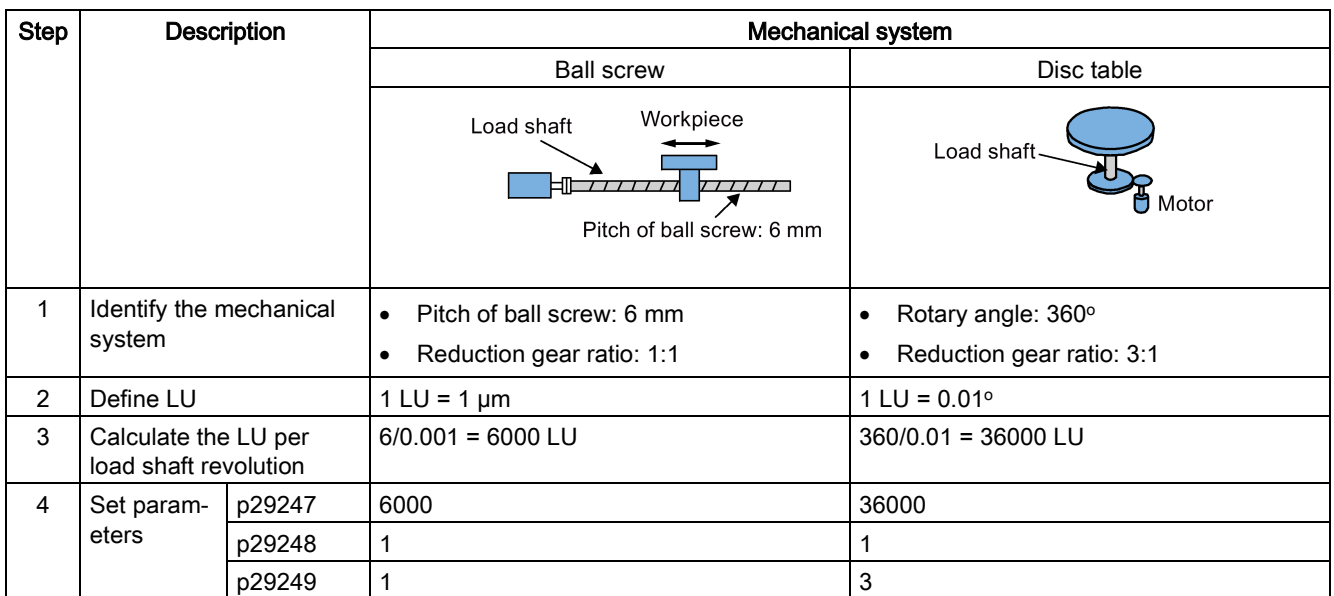

## Examples for configuring mechanical system

## 7.2.2 Configuring the linear/modular axis

You can choose to use a linear axis or a modular axis depending on your actual application. The linear axis has a restricted traversing range, which is the factory setting of the SINAMICS V90 PN servo drive.

The modular axis has an unrestricted traversing range. The value range of the position repeats itself after a value is specified in p29245. You can use the modular axis by setting the following parameters additionally:

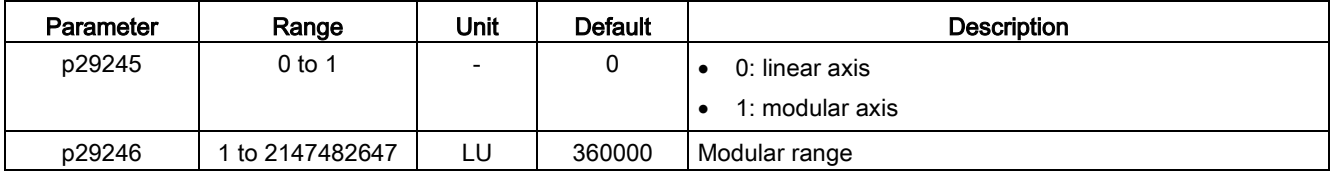

#### **Note**

After modifying parameter p29245, you must perform the referencing operation again.

## 7.2.3 Backlash compensation

Generally, backlash occurs when the mechanical force is transferred between a machine part and its drive:

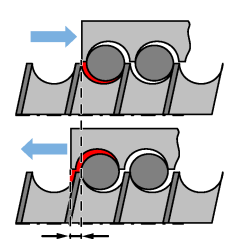

Backlash: p2583

If the mechanical system was to be adjusted/designed so that there was absolutely no backlash, this would result in high wear. Thus, backlash can occur between the machine component and the encoder. For axes with indirect position sensing, mechanical backlash results in a false traversing distance because the axis, at direction reversal, travels either too far or not far enough corresponding to the absolute value of the backlash.

## **Note**

## Pre-conditions for backlash compensation

The backlash compensation is active after

- the axis has been referenced for the incremental measuring system. Refer to Section ["Referencing](#page-137-0) (Page [138\)](#page-137-0)" for detailed information about referencing.
- the axis has been adjusted for the absolute measuring system. Refer to Section ["Adjusting an absolute encoder](#page-127-0) (Page [128\)](#page-127-0)" for reference.

In order to compensate the backlash, the determined backlash must be specified in p2583 with correct polarity. At each direction of rotation reversal, the axis actual value is corrected dependent on the actual traversing direction.

If the axis has been referenced or adjusted, the setting of parameter p2604 (reference point approach, starting direction) is used to activate the compensation value:

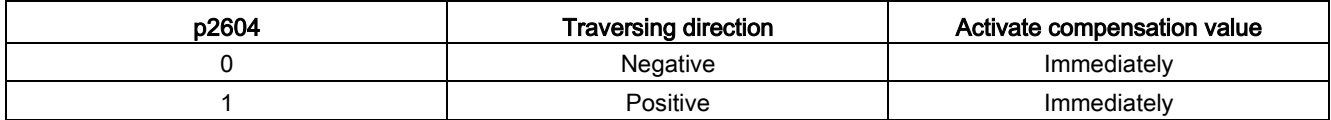

## Parameter settings

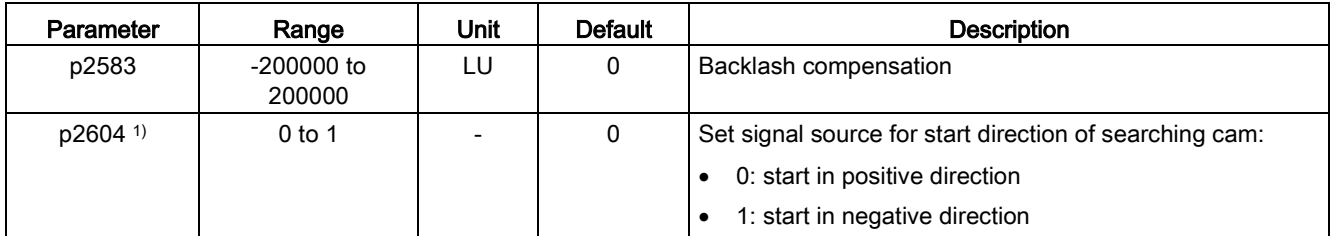

<sup>1)</sup> When telegram 111 is used, the value of p2604 is assigned by control word POS\_STW2.9.

## 7.2.4 Over-travel

When the servo motor travels over the distance limit, the limit switch is turned on and then the servo motor has an emergency stop.

When telegram 111 is used, the over-travel function can be configured with the PROFINET control word POS\_STW2.15:

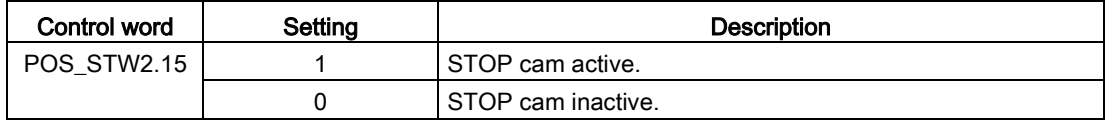

## Travel limit signal (CWL/CCWL)

In EPOS control mode, the motor rotates properly after you do as follows:

- When F7492 is triggered after the STOP cam plus is reached in a positive traversing direction, acknowledge the fault using the RESET signal, and then move the axis away from the STOP cam plus in a negative traversing direction to return it to a position within the valid traversing range.
- When F7491 is triggered after the STOP cam minus is reached in a negative traversing direction, acknowledge the fault using the RESET signal, and then move the axis away from the STOP cam minus in a positive traversing direction to return it to a position within the valid traversing range.

#### Note

- Make sure both signals CWL and CCWL are at a high level when the servo drive is powered on.
- In EPOS control mode, the motor cannot rotate with F7491/F7492 being triggered again, if you only acknowledge the fault without returning the axis to a position within the valid traversing range.

Signal CWL functions as the clockwise travel limit while signal CCWL functions as the counter-clockwise travel limit. Both of them are level and edge sensitive signals.

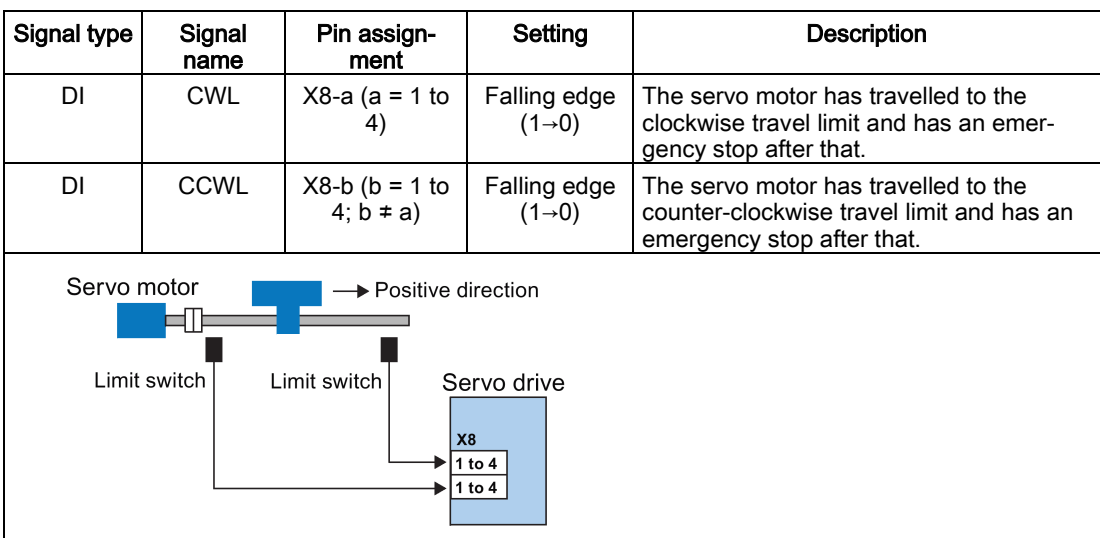

## Relevant parameter settings

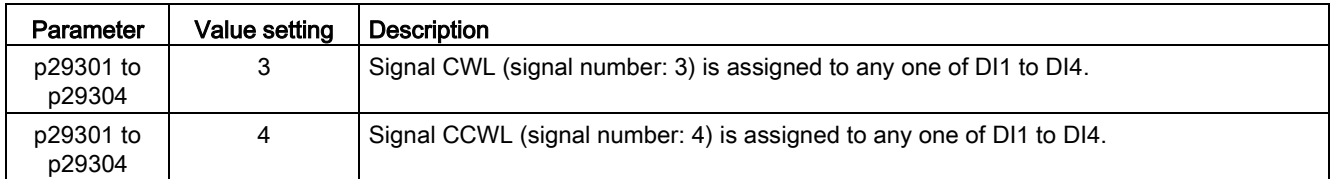

When either of signals CWL and CCWL is not assigned to any DI, the signal will be at a high level automatically.

#### **Note**

## DI parameterization

Refer to Section ["Digital inputs/outputs \(DIs/Dos\)](#page-80-0) (Page [81\)](#page-80-0)" for detailed information about DI parameterization.

Refer to Chapter ["Parameters](#page-214-0) (Page [215\)](#page-214-0)" for detailed information about parameters.

## 7.2.5 Software position limit

The following two software position limits are available in the internal position control mode:

- positive position limit
- negative position limit

The function of the software position limit only becomes active after the referencing operation is performed. When the actual position reaches one of the above-mentioned software position limits, the motor decelerates to 0.

When telegram 111 is used, the software position limit function can be configured with the PROFINET control word POS\_STW2.14:

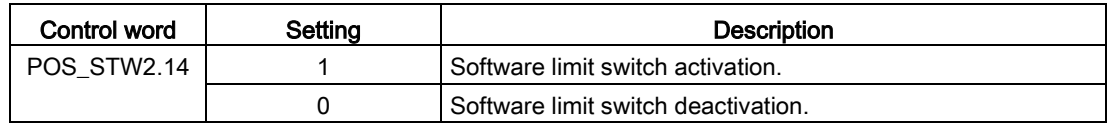

## Parameter settings

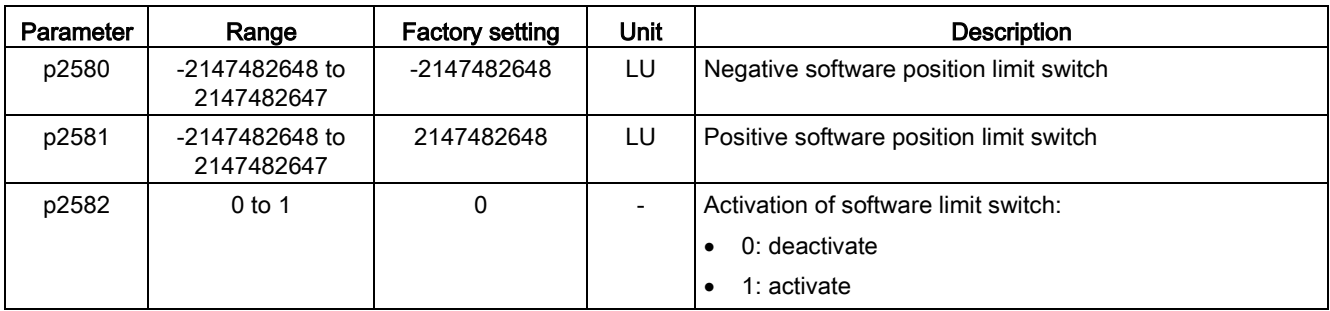

## 7.2.6 Speed limit

Refer to Section ["Speed limit](#page-153-0) (Page [154\)](#page-153-0)" for details.

## <span id="page-137-0"></span>7.2.7 Torque limit

Refer to Section ["Torque limit](#page-155-0) (Page [156\)](#page-155-0)" for details.

## 7.2.8 Referencing

## Referencing modes

When telegrams 7, 9, 110, and 111 are used, starting referencing can be configured with the PROFINET control word STW1.11:

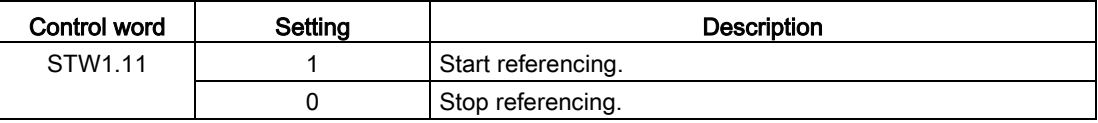

If the servo motor has an incremental encoder, totally three referencing modes are available:

- Setting reference point with the digital input signal REF
- External reference cam (signal REF) and encoder zero mark
- Encoder zero mark only

If the servo motor has an absolute encoder, the three referencing modes are available. You can also adjust the absolute encoder (by setting current position as the zero position) with the BOP function "ABS". Refer to Section ["Adjusting an absolute encoder](#page-127-0) (Page [128\)](#page-127-0)" for details.

You can select one of these referencing modes by setting the parameter p29240:

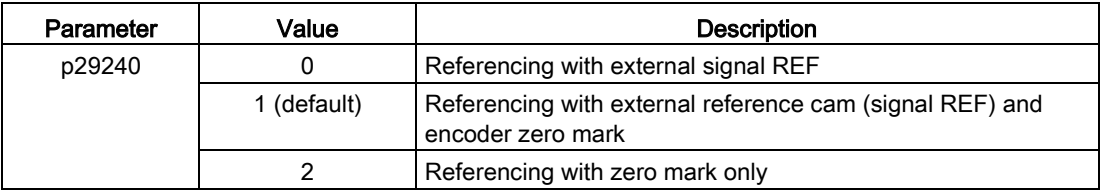

#### Note

## Referencing mode for absolute encoder

If an absolute encoder is connected, the three referencing modes are available. You can select the different referencing modes with parameter p29240. When p29240 = 1 or 2, the referencing process can only be implemented before you use the "ABS" function. Once the "ABS" function is implemented, the two referencing modes are not available any more.

## Setting reference point with the digital input signal REF (p29240=0)

When telegram 111 is used, the digital input signal REF can be configured with the PROFINET control word POS\_STW2.1:

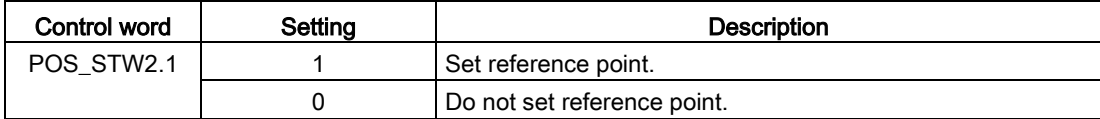

When telegram 110 is used, the digital input signal REF can be configured with the PROFINET control word POS\_STW.1:

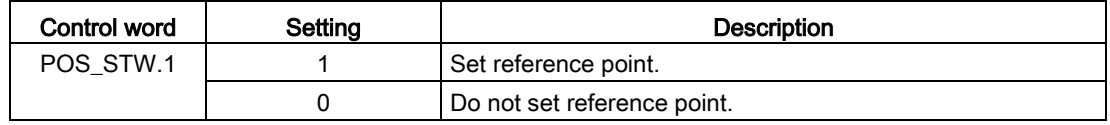

When telegrams 7 and 9 are used, the digital input signal REF can be configured with digital inputs.

#### Note

#### Preconditions for this referencing mode

- The servo motor must be in "servo on" state and keep standstill.
- The signal REF must be OFF under the following conditions:
	- before power-on
	- when switching from another referencing mode to this referencing mode
	- when switching from another control mode to basic positioner control mode

The current position is set to zero at a rising edge of the signal REF and the servo drive is referenced:

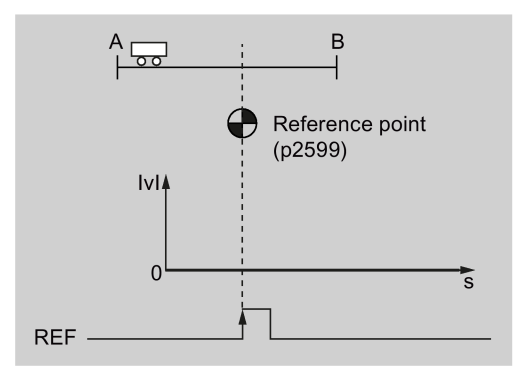

# CAUTION

#### The referencing point may not be fixed during referencing.

The servo motor must be in "servo on" state so that the referencing point is fixed during referencing.

## External reference cam (signal REF) and encoder zero mark (p29240=1)

When telegram 111 is used, the digital input signal REF can be configured with the PROFINET control word POS\_STW2.2:

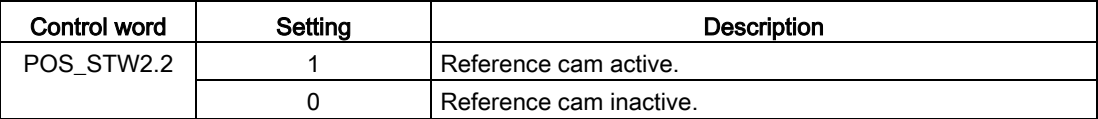

When telegram 110 is used, the digital input signal REF can be configured with the PROFINET control word POS\_STW.2:

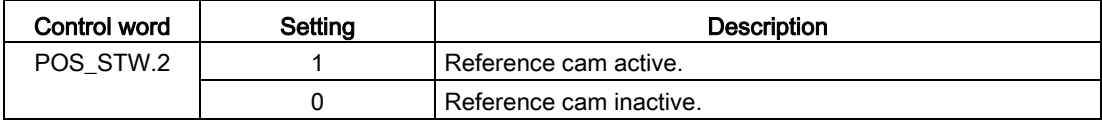

When telegrams 7 and 9 are used, the digital input signal REF can be configured with digital inputs.

The referencing is triggered by control word STW1.11. After that, the servo motor accelerates to the speed specified in p2605 to find the reference cam. The direction (CW or CCW) for searching the reference cam is defined by p2604. When the reference cam is reached (signal REF: 0→1), the servo motor decelerates to standstill. After that, the servo motor accelerates again to the speed specified in p2608 and the running direction is opposite to the direction defined by p2604. Then the signal REF should be switched off  $(1\rightarrow 0)$ . When the servo motor reaches the first zero mark, it starts to travel towards the reference point defined in p2600 with the speed specified in p2611. When the servo motor reaches the reference point (p2599), the signal REFOK is output. Set STW1.11 to 0 and the referencing finishes successfully.

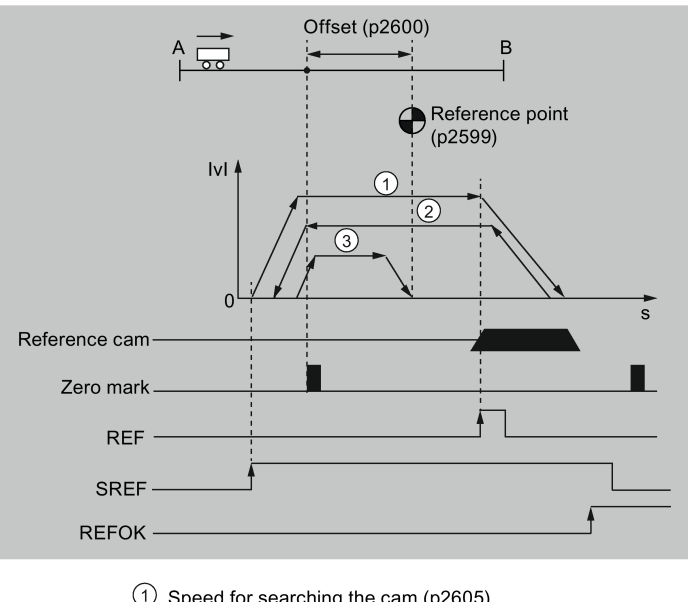

The whole process is shown in the diagram below:

Speed for searching the cam (p2605)

 $\circled{2}$ Speed for searching zero mark (p2608)

(3) Speed for searching reference point (p2611)

Follow the steps below to perform referencing with this mode:

1. Set relevant parameters:

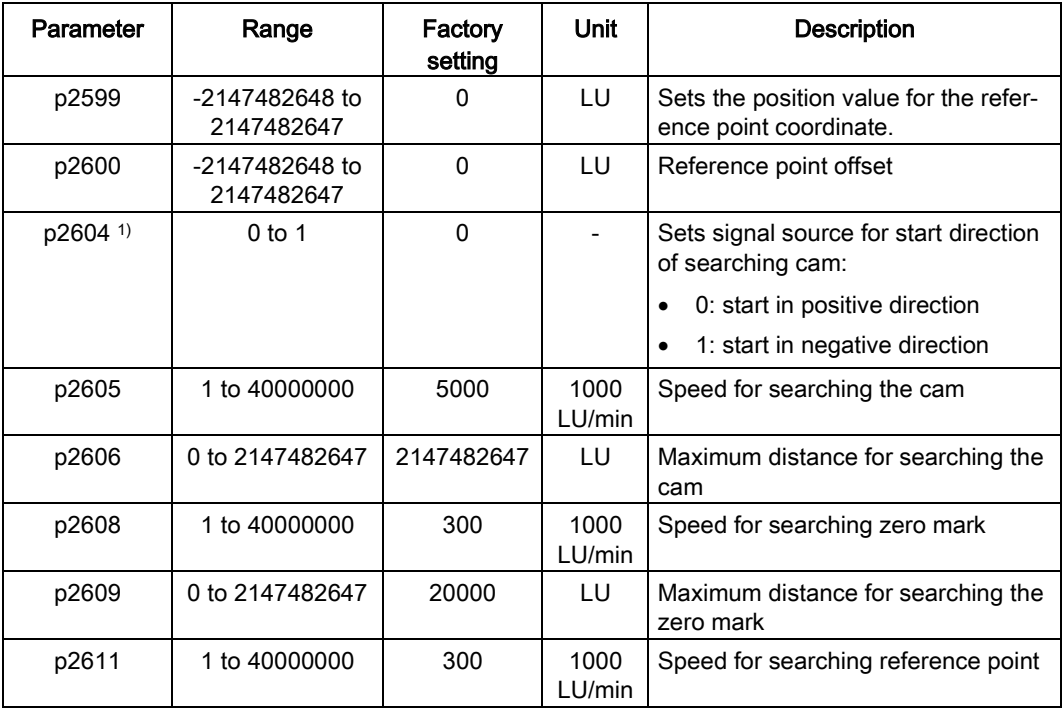

<sup>1)</sup> When telegram 111 is used, the value of p2604 is assigned by control word POS\_STW2.9.

2. Configure signal REF.

Refer to Section ["Digital inputs/outputs \(DIs/Dos\)](#page-80-0) (Page [81\)](#page-80-0)" for reference.

3. Set STW1.11 (0→1) to start referencing.

## **Note**

During the referencing, if STW1.11 is set to 0, the referencing stops.

- 4. If the servo motor reaches the reference point, the signal REFOK (if configured) is output.
- 5. Set control word STW1.11 to 0, and the referencing finishes successfully.

## Encoder zero mark only (p29240=2)

In this mode, there is no cam available. The referencing is triggered by control word STW1.11. After that, the servo motor accelerates to the speed specified in p2608 and the direction (CW or CCW) is defined by p2604. When the servo motor reaches the first zero mark, it starts to travel towards the reference point defined in p2600 with the speed specified by p2611. When the servo motor reaches the reference point (p2599), the signal REFOK is output. Set control word STW1.11 to 0 and the referencing finishes successfully.

7.2 Basic positioner (EPOS)

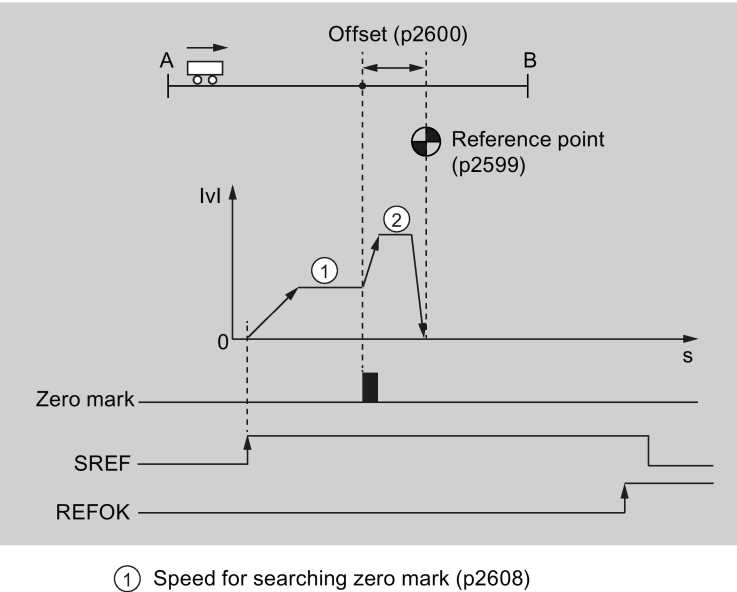

The whole process is shown in the diagram below:

- 
- 2 Speed for searching reference point (p2611)

Follow the steps below to perform referencing with this mode:

1. Set relevant parameters:

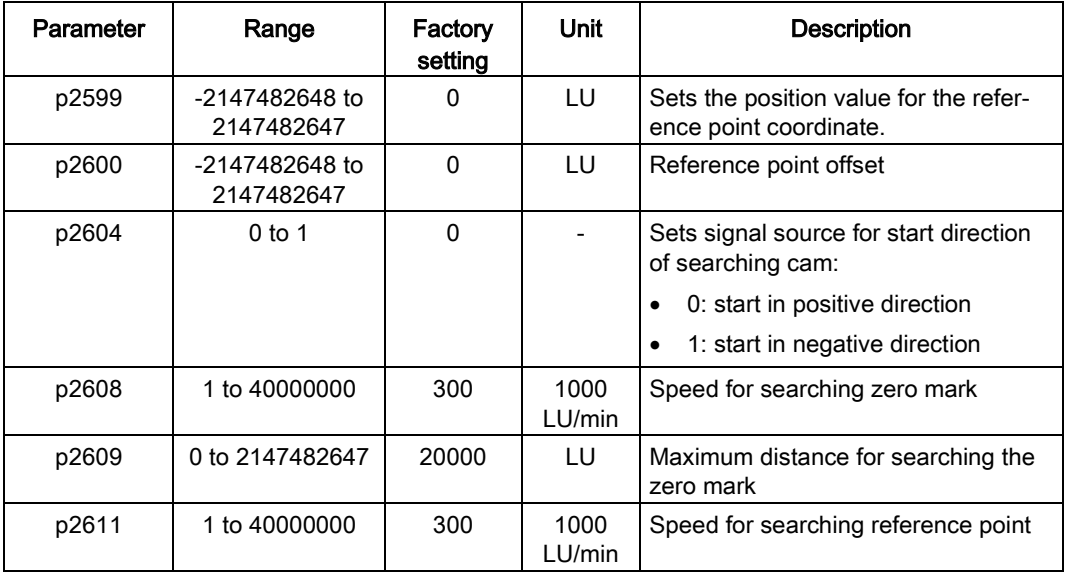

2. Set STW1.11 ( $0 \rightarrow 1$ ) to start referencing.

## **Note**

During the referencing, if STW1.11 is set to 0, the referencing stops.

- 3. If the servo motor reaches the reference point, the signal REFOK (if configured) is output.
- 4. Set control word STW1.11 to 0, and the referencing finishes successfully.

## 7.2.9 Traversing blocks

Up to 16 different traversing tasks can be saved. All parameters which describe a traversing task are effective during a block change.

#### Activating the traversing block function

When telegram 111 is used, the traversing block function can be configured with the PROFINET control word POS\_STW1.15:

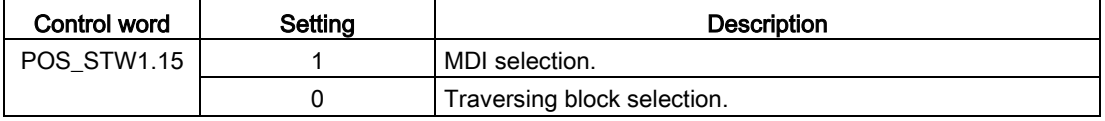

When telegrams 7, 9, and 110 are used, the traversing block function can be configured with the PROFINET control word SATZANW.15:

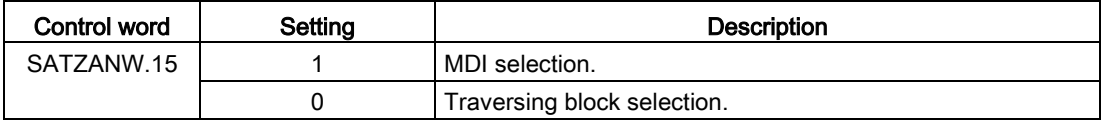

#### Selecting a traversing block number

When telegram 111 is used, set traversing block numbers bit 0 to bit 3 respectively with the PROFINET control words POS\_STW1.0 to POS\_STW1.3.

When telegrams 7, 9, and 110 are used, set traversing block numbers bit 0 to bit 3 respectively with the PROFINET control words SATZANW1.0 to SATZANW1.3.

Select one of the 16 traversing block numbers with the co-settings of bit 0 to bit 3:

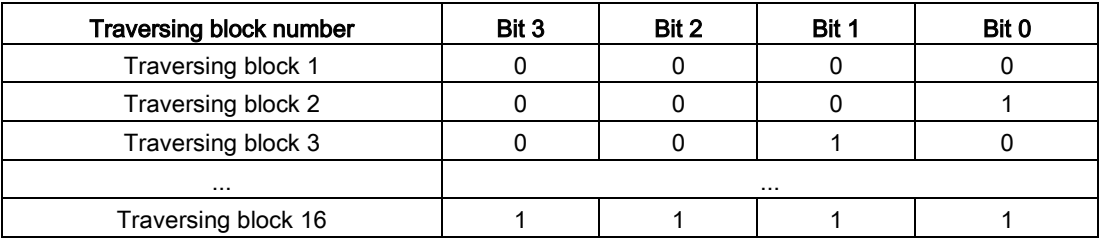

## Activating a traversing task

When telegrams 7, 9, 110, and 111 are used, activate a traversing task with the PROFINET control word STW1.6:

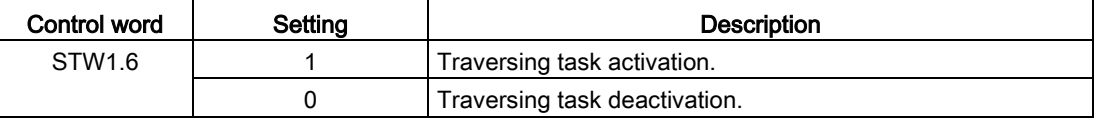

7.2 Basic positioner (EPOS)

## Parameter sets

Traversing blocks are parameterized using parameter sets that have a fixed structure:

- Task (p2621[0...15]) 1: POSITIONING 2: FIXED ENDSTOP 3: ENDLESS\_POS 4: ENDLESS\_NEG 5: WAIT 6: GOTO 7: SET\_O 8: RESET\_O 9: JERK
- Motion parameters
	- Target position or traversing distance (p2617[0...15])
	- Velocity (p2618[0...15])
	- Acceleration override (p2619[0...15])
	- Deceleration override (p2620[0...15])
- Task mode (p2623[0...15])

The execution of a traversing task can be influenced by parameter p2623 (task mode). This is automatically written by programming the traversing blocks in the engineering tool SINAMICS V-ASSISTANT. Value = 0000 cccc bbbb aaaa

- aaaa: Identifiers  $000x \rightarrow$  hide/show block (x = 0: show, x = 1: hide)
- bbbb: Continuation condition 0000, END: 0/1 edge at STW1.6 0001, CONTINUE\_WITH\_STOP:

The exact position parameterized in the block is approached (brake to standstill and positioning window monitoring) before block processing can continue. 0010, CONTINUE\_ON-THE-FLY:

The system switches to the next traversing block "on the fly" when the braking point for the current block is reached (if the direction needs to be changed, this does not occur until the drive stops within the positioning window).

0011, CONTINUE\_EXTERNAL:

Same as "CONTINUE\_ON-THE-FLY", except that an instant block change can be triggered up to the braking point by a 0/1 edge. If an external block change is not triggered, a block change is triggered at the braking point.

0100, CONTINUE\_EXTERNAL\_WAIT:

Control signal "External block change" can be used to trigger a flying changeover to the next task at any time during the traveling phase. If "External block change" is not triggered, the axis remains in the parameterized target position until the signal is issued. The difference here is that with CONTINUE\_EXTERNAL, a flying changeover is carried out at the braking point if "External block change" has not been triggered, while here the drive waits for the signal in the target position.

0101, CONTINUE\_EXTERNAL\_ALARM:

This is the same as CONTINUE\_EXTERNAL\_WAIT, except that alarm A07463 "External traversing block change in traversing block x not requested" is output when
"External block change" is not triggered by the time the drive comes to a standstill. The alarm can be converted to a fault with a stop response so that block processing can be canceled if the control signal is not issued.

- cccc: positioning mode The POSITION task (p2621 = 1) defines how the position specified in the traversing task is to be approached. 0000, ABSOLUTE: The position specified in p2617 is approached. 0001, RELATIVE: The axis is traveled along the value specified in p2617 0010, ABS\_POS: For rotary axes with modulo offset only. The position specified in p2617 is approached in a positive direction. 0011, ABS\_NEG: For rotary axes with modulo offset only. The position specified in p2617 is approached in a negative direction.
- Task parameter (command-dependent significance) (p2622[0...15])

## Traversing block tasks

## POSITIONING

The POSITIONING task initiates motion. The following parameters are evaluated:

- p2616[x] Block number
- p2617[x] Position
- p2618[x] Velocity
- p2619[x] Acceleration override
- p2620[x] Deceleration override
- p2623[x] Task mode

The task is executed until the target position is reached. If, when the task is activated, the drive is already located at the target position, then for the block change enable (CONTINUE\_ON-THE-FLY or CONTINUE\_EXTERNAL), the next task is selected in the same interpolation cycle. For CONTINUE\_WITH\_STOP, the next block is activated in the next interpolation cycle. CONTINUE\_EXTERNAL\_ALARM causes a message to be output immediately.

## FIXED STOP

The FIXED STOP task triggers a traversing movement with reduced torque to fixed stop.

The following parameters are relevant:

- p2616[x] Block number
- p2617[x] Position
- p2618[x] Velocity
- p2619[x] Acceleration override
- p2620[x] Deceleration override
- p2623[x] Task mode
- p2622[x] Task parameter clamping torque [0.01 Nm] with rotary motors.

Possible continuation conditions include END, CONTINUE\_WITH\_STOP, CONTINUE\_EXTERNAL, CONTINUE\_EXTERNAL\_WAIT.

#### ENDLESS POS, ENDLESS NEG

Using these tasks, the axis is accelerated to the specified velocity and is moved until:

- A software limit switch is reached.
- A STOP cam signal has been issued.
- The traversing range limit is reached.
- Motion is interrupted by the control signal "no intermediate stop / intermediate stop" (STW1.5).
- Motion is interrupted by the control signal "do not reject traversing task / reject traversing task" (STW1.4).
- An external block change is triggered (with the appropriate continuation condition).

The following parameters are relevant:

- p2618[x] Velocity
- p2619[x] Acceleration override
- p2623[x] Task mode

All continuation conditions are possible.

#### JERK

Jerk limitation can be activated (command parameter = 1) or deactivated (task parameter = 0) by means of the JERK task. p2575 "Active jerk limitation" must be set to zero. The value parameterized in "jerk limit" p2574 is the jerk limit.

A precise stop is always carried out here regardless of the parameterized continuation condition of the task preceding the JERK task.

The following parameters are relevant:

•  $p2622[x]$  Task parameter = 0 or 1

All continuation conditions are possible.

#### WAITING

The WAIT task can be used to set a waiting period which should expire before the following task is processed.

The following parameters are relevant:

- p2622[x] Task parameter = delay time in milliseconds  $\geq 0$  ms, but is rounded-off to a multiple of numeral 8
- p2623[x] Task mode

Regardless of the parameterized continuation condition which is parameterized for the task that precedes the WAIT task, an exact stop is always executed before the waiting time expires. The WAIT task can be executed by an external block change.

Possible continuation conditions include END, CONTINUE\_WITH\_STOP, CONTINUE\_EXTERNAL, CONTINUE\_EXTERNAL\_WAIT, and CONTINUE\_EXTERNAL\_ALARM. The fault message is triggered when "External block change" has still not been issued after the waiting time has elapsed.

## GOTO

Using the GOTO task, jumps can be executed within a sequence of traversing tasks. The block number which is to be jumped to must be specified as task parameter. A continuation condition is not permissible. If there is no block with this number, then alarm A07468 (jump destination does not exist in traversing block  $x$ ) is output and the block is designated as being inconsistent.

The following parameters are relevant:

● p2622[x] Task parameter = Next traversing block number

Any two of the SET\_O, RESET\_O and GOTO tasks can be processed in an interpolation cycle and a subsequent POSITION and WAIT task can be started.

## SET\_O, RESET\_O

Currently, these two functions are reserved.

## Intermediate stop and reject a traversing task

When telegrams 7, 9, 110, and 111 are used, reject a traversing task with the PROFINET control word STW1.4:

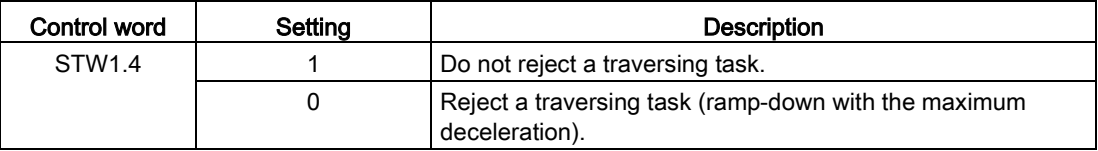

When telegrams 7, 9, 110, and 111 are used, perform an intermediate stop with the PROFINET control word STW1.5:

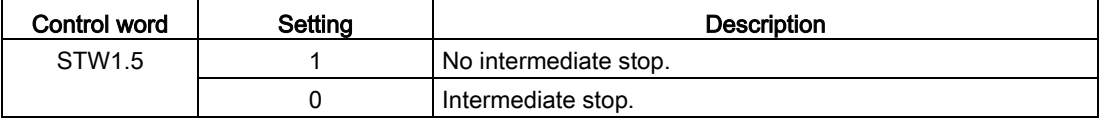

## Overview of important parameters

- p2617[0...15] EPOS traversing block, position
- p2618[0...15] EPOS traversing block, velocity
- p2619[0...15] EPOS traversing block, acceleration override
- p2620[0...15] EPOS traversing block, deceleration override
- p2621[0...15] EPOS traversing block, task
- p2622[0...15] EPOS traversing block, task parameter
- p2623[0...15] EPOS traversing block, task mode

For more information about the parameters above, see Section ["Parameter list](#page-215-0) (Page [216\)](#page-215-0)".

# 7.2.10 Direct setpoint input (MDI)

The "direct setpoint input" function allows for positioning (absolute, relative) and setup (endless position-controlled) by means of direct setpoint inputs (e.g. via the PLC using process data).

During traversing, the motion parameters can also be influenced (on-the-fly setpoint acceptance) and an on-the-fly change can be undertaken between the "setting-up" and "positioning" modes. The "direct setpoint specification" mode (MDI) can also be used if the axis is not referenced in the "setting-up" or "relative positioning" modes.

#### Activating the direct setpoint input function

When telegram 111 is used, the direct setpoint input function can be configured with the PROFINET control word POS\_STW1.15:

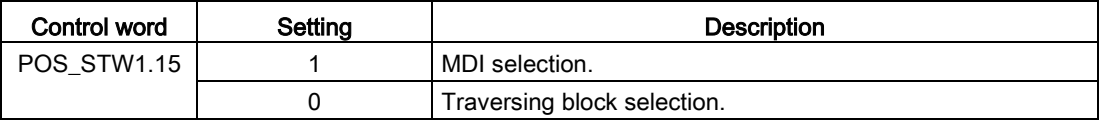

When telegrams 7, 9, and 110 are used, the direct setpoint input function can be configured with the PROFINET control word SATZANW.15:

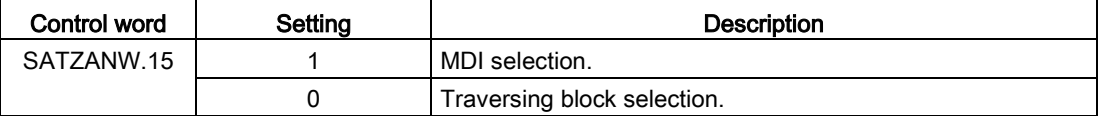

#### Selecting a working mode

In "positioning" mode, the parameters (position, velocity, acceleration and deceleration) can be used to carry out absolute or relative positioning.

In the "setting-up" mode, using parameters (velocity, acceleration and deceleration) endless closed-loop position control behavior can be carried out.

When telegram 111 is used, select a working mode with the PROFINET control word POS\_STW1.14:

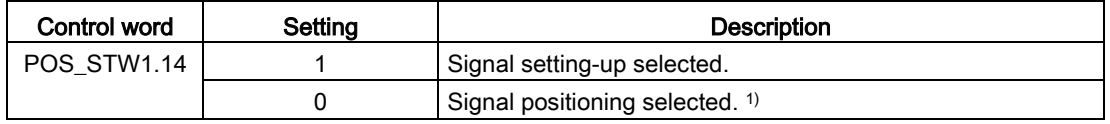

 $1)$  Telegrams 7, 9, and 110 can only work in signal positioning mode.

## Features

## Selecting a positioning type in signal positioning mode

When telegram 111 is used, select a positioning type with the PROFINET control word POS\_STW1.8:

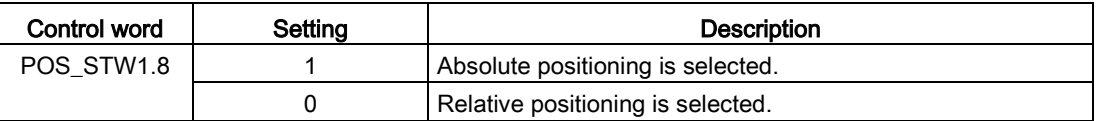

When telegram 9 is used, select a positioning type with the PROFINET control word MDI\_MOD.0:

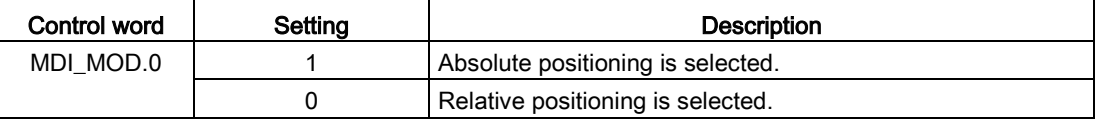

When telegram 7 is used, select a positioning type with the following parameter:

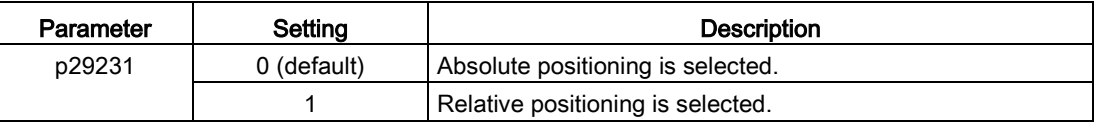

## Selecting an absolute positioning direction in signal positioning mode

When telegram 111 is used, select an absolute positioning direction with the PROFINET control words POS\_STW1.9 and POS\_STW1.10:

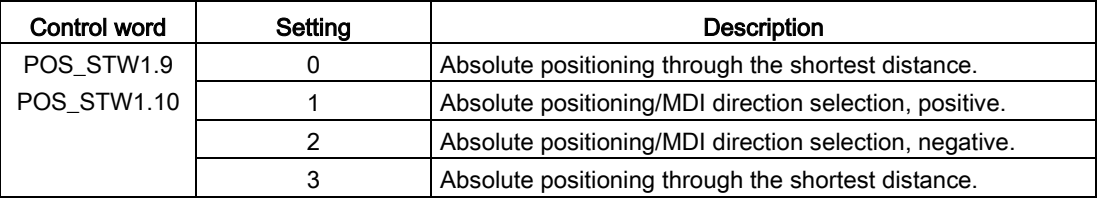

When telegram 9 is used, select an absolute positioning direction with the PROFINET control words MDI\_MOD.1 and MDI\_MOD.2:

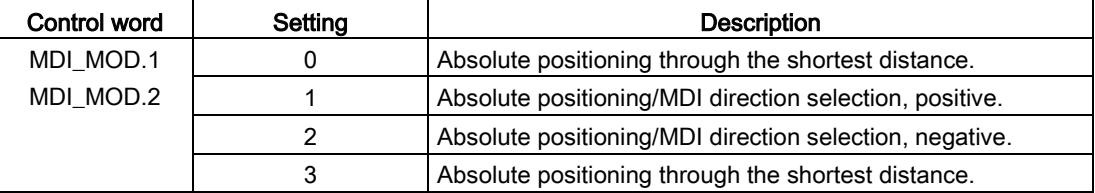

When telegram 7 is used, select an absolute positioning direction with the following parameter:

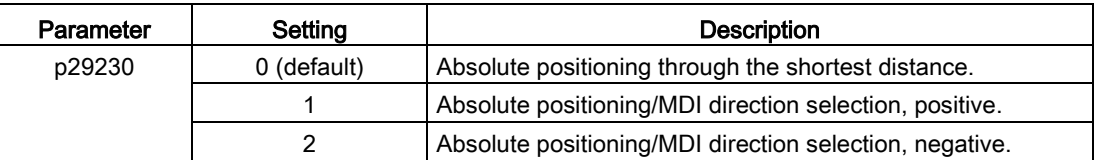

#### Selecting a direction in signal setting-up mode

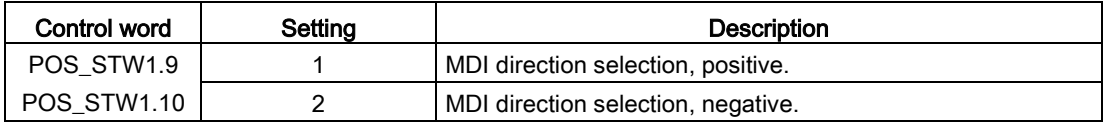

#### MDI mode with the use of telegram 110

When telegram 110 is used, control the source of configuration with the PROFINET control word MDI\_MODE (PZD12):

- $\bullet$  xx0x = absolute
- $\bullet$  xx1x = relative
- $\bullet$  xx2x = ABS\_POS
- $\bullet$  xx3x = ABS NEG

#### Selecting an MDI transfer type

When telegram 111 is used, select an MDI transfer type with the PROFINET control word POS\_STW1.12:

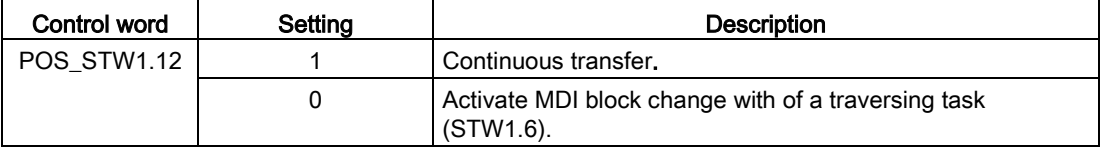

#### **Note**

When telegrams 7, 9, and 110 are used, a rising edge is fixed.

#### Setting MDI setpoints

When telegrams 9, 110, and 111 are used, set MDI setpoints with the following PROFINET control words:

- Position setpoint (MDI\_TARPOS): 1 hex = 1 LU
- Velocity setpoint (MDI\_VELOCITY): 1 hex = 1000 LU/min
- Acceleration override (MDI\_ACC): 4000 hex = 100%
- Deceleration override (MDI\_DEC): 4000 hex = 100%

When telegram 7 is used, set MDI setpoints with the following parameters:

- Position setpoint (p2690)
- Velocity setpoint (p2691)
- Acceleration override (p2692)
- Deceleration override (p2693)

## Intermediate stop and reject an MDI task

When telegrams 7, 9, 110, and 111 are used, reject an MDI task with the PROFINET control word STW1.4:

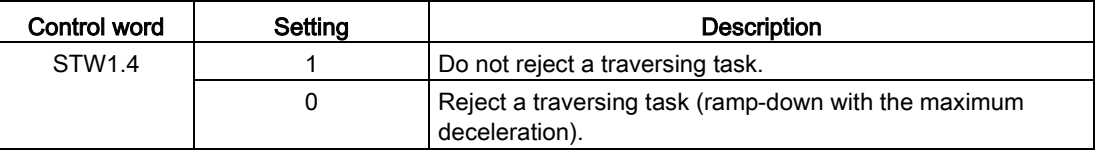

When telegrams 7, 9, 110, and 111 are used, perform an intermediate stop with the PROFINET control word STW1.5:

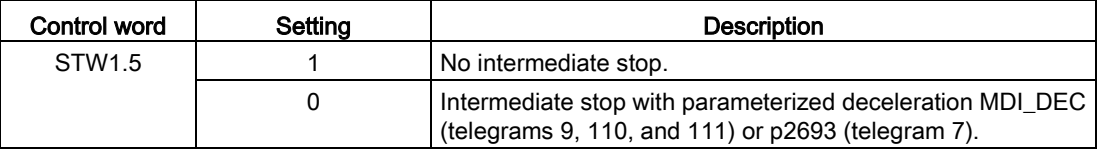

## Overview of important parameters

- p2690 MDI position, fixed setpoint
- p2691 MDI velocity, fixed setpoint
- p2692 MDI acceleration override, fixed setpoint
- p2693 MDI deceleration override, fixed setpoint

For more information about the parameters above, see Section ["Parameter list](#page-215-0) (Page [216\)](#page-215-0)".

## 7.2.11 EJOG

When telegrams 7, 9, 110, and 111 are used, select a jogging channel with the PROFINET control words STW1.8 and STW1.9:

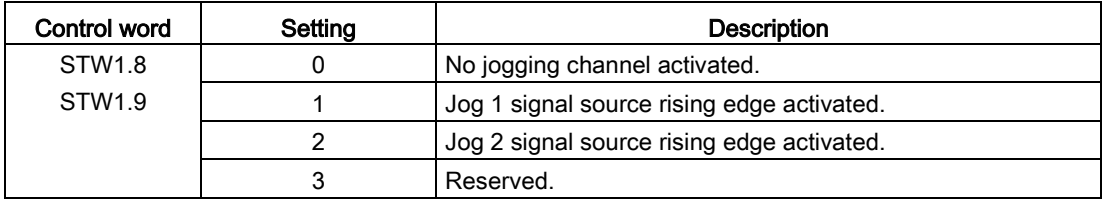

## Features

## Selecting a jogging mode

When telegram 110 is used, select a jogging mode with the PROFINET control word POS\_STW.5:

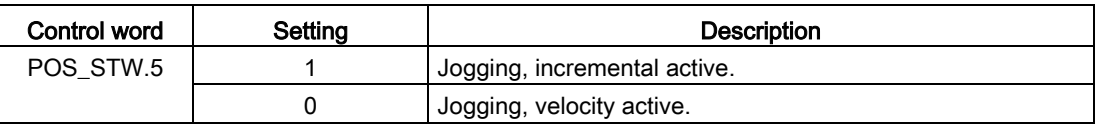

When telegram 111 is used, select a jogging mode with the PROFINET control word POS\_STW2.5:

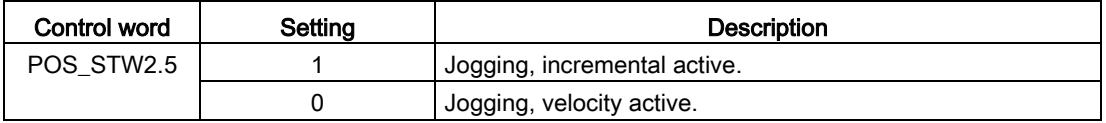

#### **Note**

When telegrams 7 and 9 are used, endless jogging is fixed.

## Setting jogging setpoints

When telegrams 7 and 9 are used, set the following jogging setpoint with the appropriate parameters:

● Velocity (p2585, p2586)

When telegrams 110, and 111 are used, set the following jogging setpoints with the appropriate parameters:

- Velocity (p2585, p2586)
- Incremental (p2587, p2588)

## Overview of important parameters

- p2585 EPOS jog 1 setpoint velocity
- p2586 EPOS jog 2 setpoint velocity
- p2587 EPOS jog 1 travel distance
- p2588 EPOS jog 2 travel distance

For more information about the parameters above, see Section ["Parameter list](#page-215-0) (Page [216\)](#page-215-0)".

## 7.2.12 Position tracking

Position tracking enables the load position to be reproduced when using gearboxes. It can also be used to extend the position area.

## Features

- Configuration via p29243
- Virtual multiturn via p29244
- Mechanical gear ratio via p29248 and p29249

## Example of position area extension

The following diagram illustrates an absolute encoder that can represent eight encoder revolutions.

Position tracking (p29244 = 24), setting p29248 = p29249 =1 (gear ratio = 1):

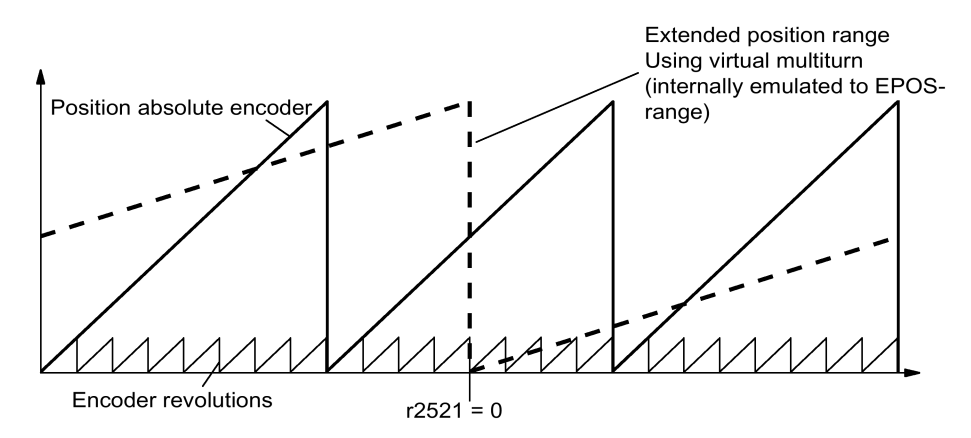

In this example, this means:

- Without position tracking, the position for  $+/- 4$  encoder revolutions around r2521 = 0 LU can be reproduced.
- With position tracking, the position for +/- 12 encoder revolutions (+/- 12 load revolutions with load gear) can be reproduced (p29244 = 24).

## Measuring gear configuration (p29243)

The following points can be set by configuring this parameter:

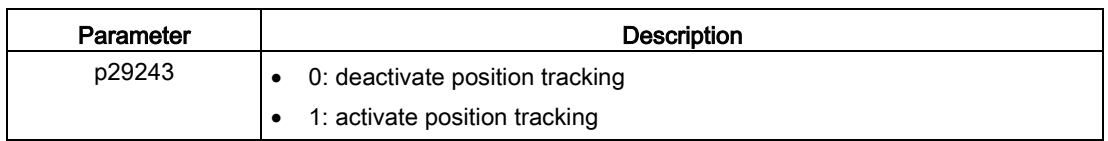

#### Note

Be sure to perform the "ABS" function again after you set p29243 to 1.

#### Virtual multiturn encoder (p29244)

With a rotary absolute encoder with activated position tracking (p29243 = 1), p29244 can be used to enter a virtual multiturn resolution. This enables you to generate a virtual multiturn encoder value from a singleturn encoder.

#### Overview of important parameters

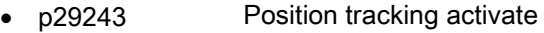

- p29244 Absolute encoder virtual rotary revolutions
- p29248 Mechanical gear: Numerator
- p29249 Mechanical gear: Denominator

For more information about the parameters above, see Section ["Parameter list](#page-215-0) (Page [216\)](#page-215-0)".

# 7.3 Speed control (S)

## 7.3.1 Speed limit

Two sources in total are available for the speed limit. You can select one of them via a combination of digital input signal SLIM:

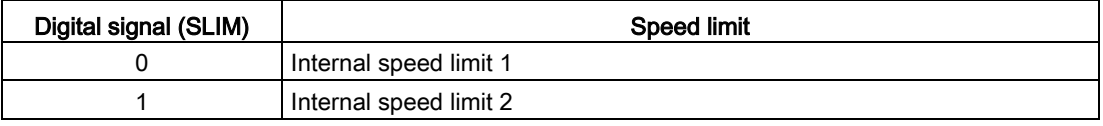

#### **Note**

The bit 0 of parameter p29108 must be set to 1 to enable the speed limit function.

#### **Note**

You can switch between the two sources and modify their values when the servo drive is running.

#### Note

Fault F7901 occurs when the actual speed exceeds the positive speed limit + hysteresis speed (p2162) or the negative speed limit - hysteresis speed (p2162). Go to ["List of faults](#page-255-0)  [and alarms](#page-255-0) (Page [256\)](#page-255-0)" for information about the acknowledgment of this fault.

Refer to ["DIs](#page-80-0) (Page [81\)](#page-80-0)" for more information about the digital input signal SLIM.

#### Overall speed limit

Besides the above two channels, an overall speed limit is also available.

You can configure the overall speed limit by setting the following parameters:

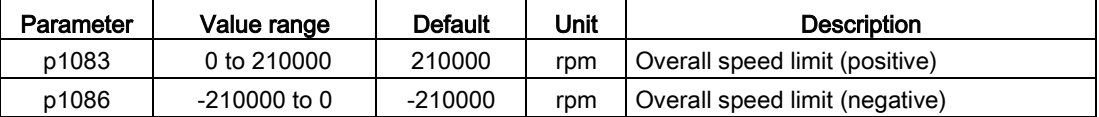

#### Internal speed limit

Select an internal speed limit by setting the following parameters:

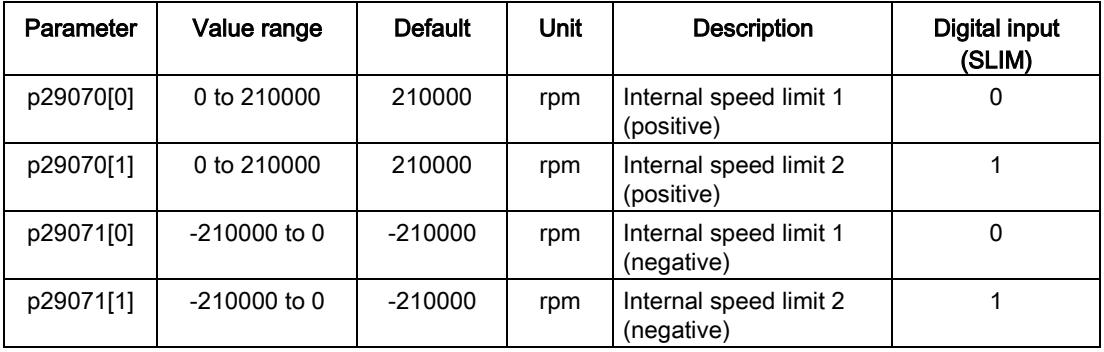

#### **Note**

After the motor is commissioned, p1082, p1083, p1086, p29070 and p29071 are set to the maximum speed of the motor automatically.

# 7.3.2 Torque limit

Two sources in total are available for the torque limit. You can select one of them via the digital input signal TLIM:

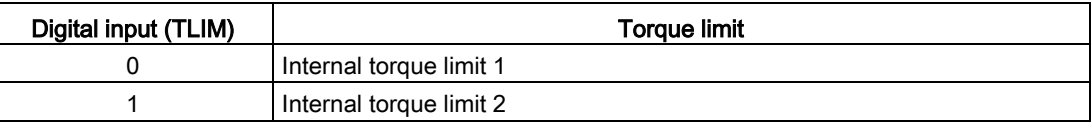

When the torque setpoint reaches torque limit, the torque is limited to the value selected by TLIM.

#### **Note**

You can switch between the two sources and modify their values when the servo drive is running.

Refer to ["DIs](#page-80-0) (Page [81\)](#page-80-0)" for more information about the digital input signal TLIM.

## Overall torque limit

Besides the above two sources, an overall torque limit is also available. The overall torque limit takes effect when an emergency stop (OFF3) happens. In this case, the servo drive brakes with a maximum torque.

You can configure the overall torque limit by setting the following parameters:

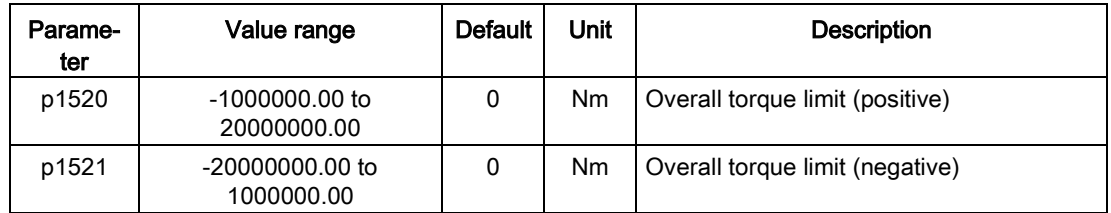

## Internal torque limit

Select an internal torque limit by setting the following parameters:

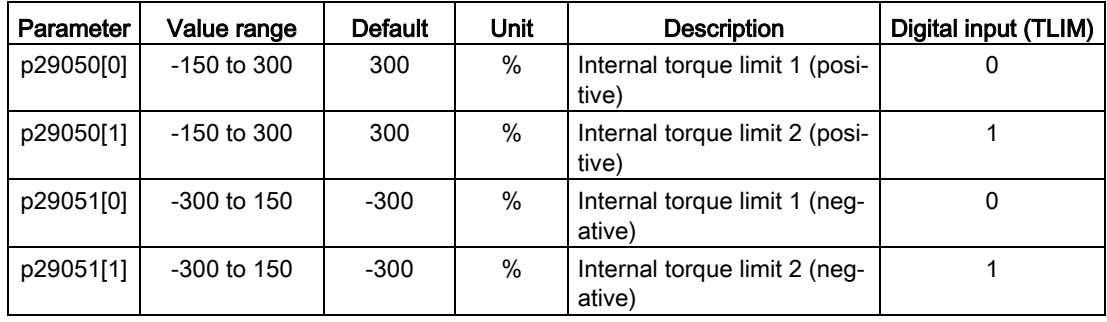

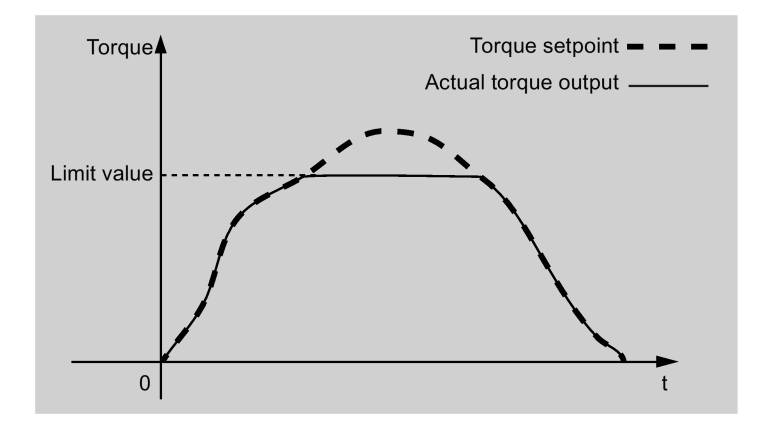

The following diagram shows how the internal torque limit functions:

## Torque limit reached (TLR)

When the generated torque has nearly (internal hysteresis) reached the value of the positive torque limit or negative torque limit, the signal TLR is output.

# 7.3.3 Ramp-function generator

The ramp-function generator is used to limit acceleration in the event of abrupt setpoint changes and thus helps prevent load surges during drive operation.

The ramp-up time p1120 and ramp-down time p1121 can be used to set acceleration and deceleration ramps separately. This allows a smoothed transition in the event of setpoint changes.

The maximum speed p1082 is used as the reference value for calculating the ramp-up and ramp-down times.

You can see the properties of the ramp-function generator from the diagram below:

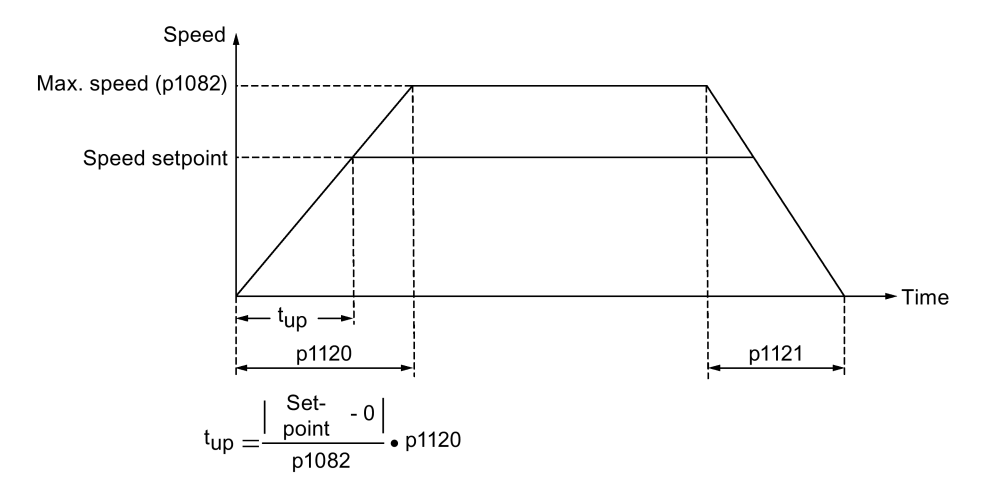

## S-curve ramp-function generator

You can also use the S-curve ramp-function generator by setting p1115 to 1. The S-curve ramp-function generator is realized with the following parameters:

- the acceleration (p1120) and deceleration (p1121) ramps
- the initial (p1130) and final (p1131) rounding-off times

You can see the properties of the S-curve ramp-function generator from the diagram below:

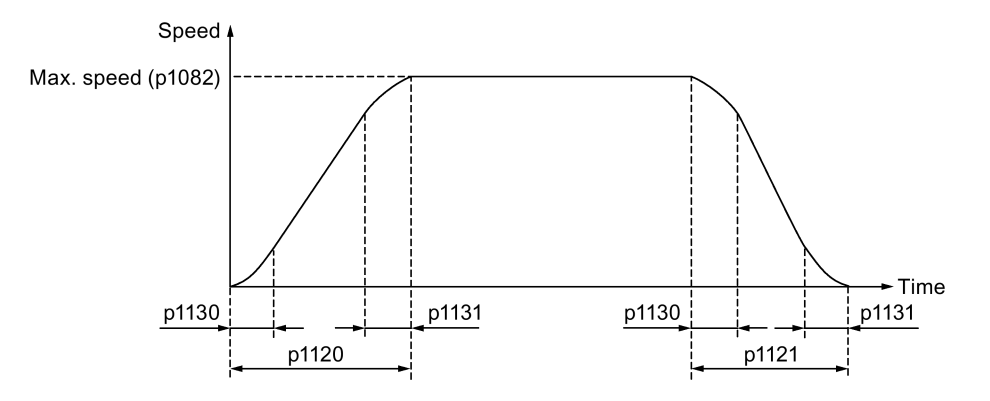

## Parameter settings

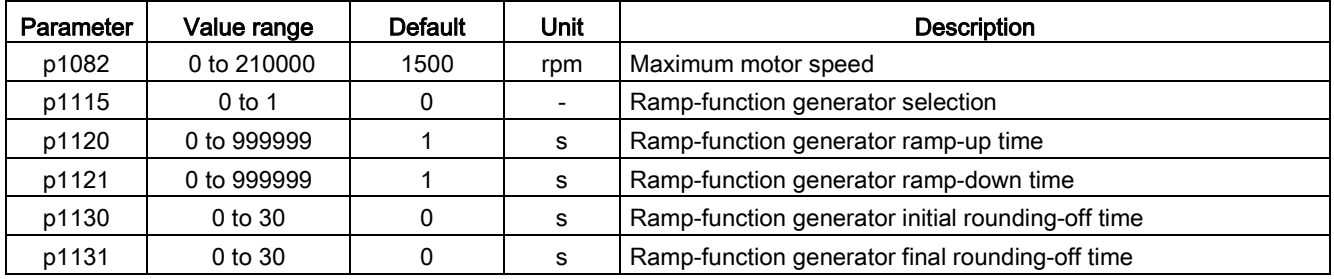

# PROFINET communication 8

PROFINET IO is a real time protocol based on Ethernet. It is used as high level network for industrial automation applications. PROFINET IO focuses on the data exchange for a programmable controller. A PROFINET IO network consists of the following devices:

- IO controller: typically, it is the PLC, which controls the whole application
- IO device: a decentralized IO device (for example, encoder, sensor), which is controlled by the IO controller
- IO supervisor: HMI (human machine interface) or PC for diagnostic purposes or commissioning

PROFINET supplies two kinds of real time communication, that is, PROFINET IO RT (Real Time) and PROFINET IO IRT (Isochronous Real Time). The real time channel is used for IO data and alarm mechanism.

In PROFINET IO RT, the RT data is transferred via a prioritized Ethernet frame. No special hardware is required. Due to this prioritization a cycle time of 4 ms can be achieved. PROFINET IO IRT is used for more precise timing requirements. Cycle time of 2 ms is possible, but also special hardware for IO devices and switches are required.

All diagnostic and configuration data is transferred via the non-real time channel (NRT). For this purpose the common TCP/IP protocol is used. Anyhow, no timing can be guaranteed and typically the cycle times can be more than 100 ms.

# 8.1 Supported telegrams

SINAMICS V90 PN supports standard telegrams and Siemens telegrams for speed control mode and basic positioner mode. You can select the desired telegram with parameter p0922. See the following table for details.

From the perspective of the drive unit, the received process data represents the receive words and the process data to be sent represents the send words.

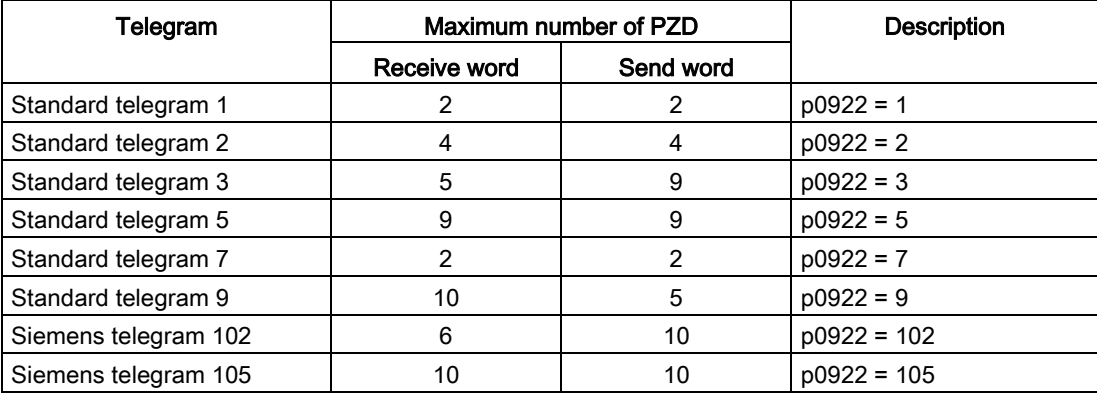

## 8.1 Supported telegrams

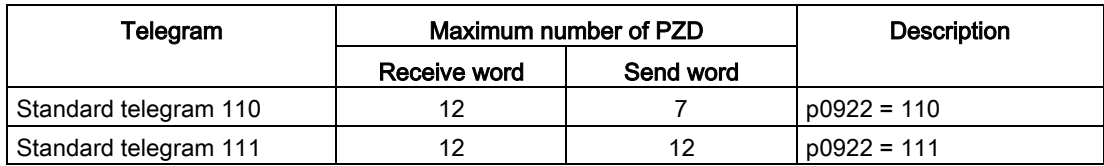

One PZD = one word

The telegram 5 and telegram 105 can only be used when the V90 PN connects to the SIMATICS S7- 1500.

# Telegrams used for speed control mode

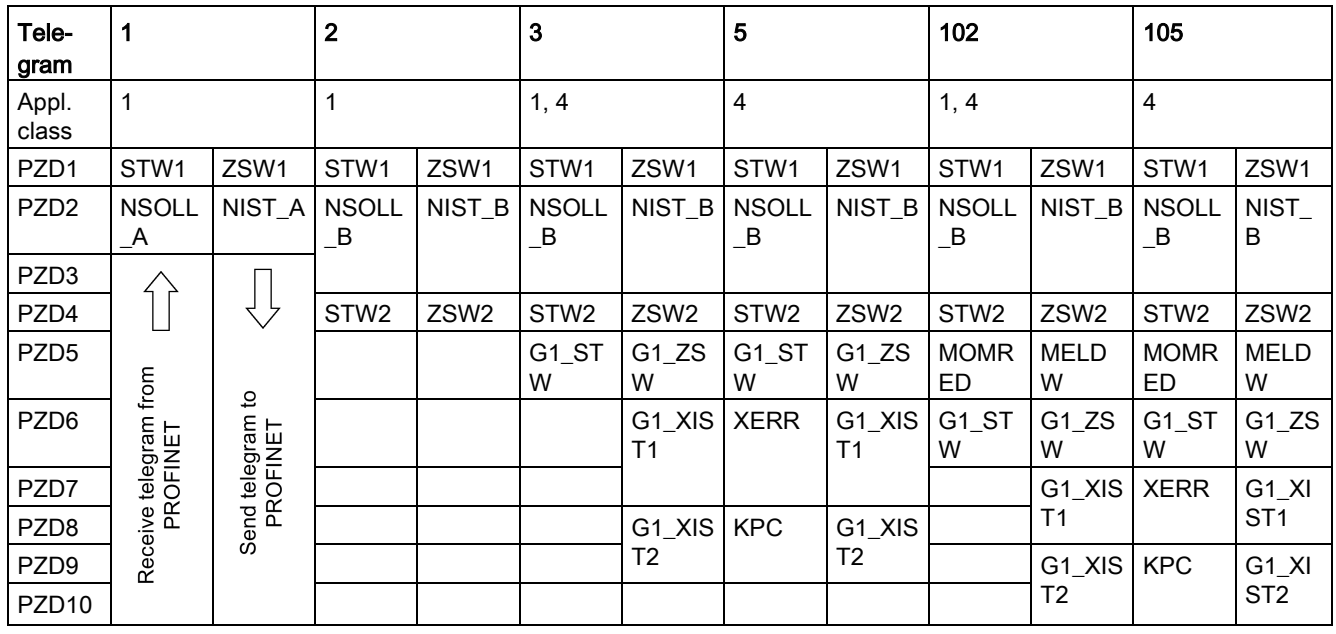

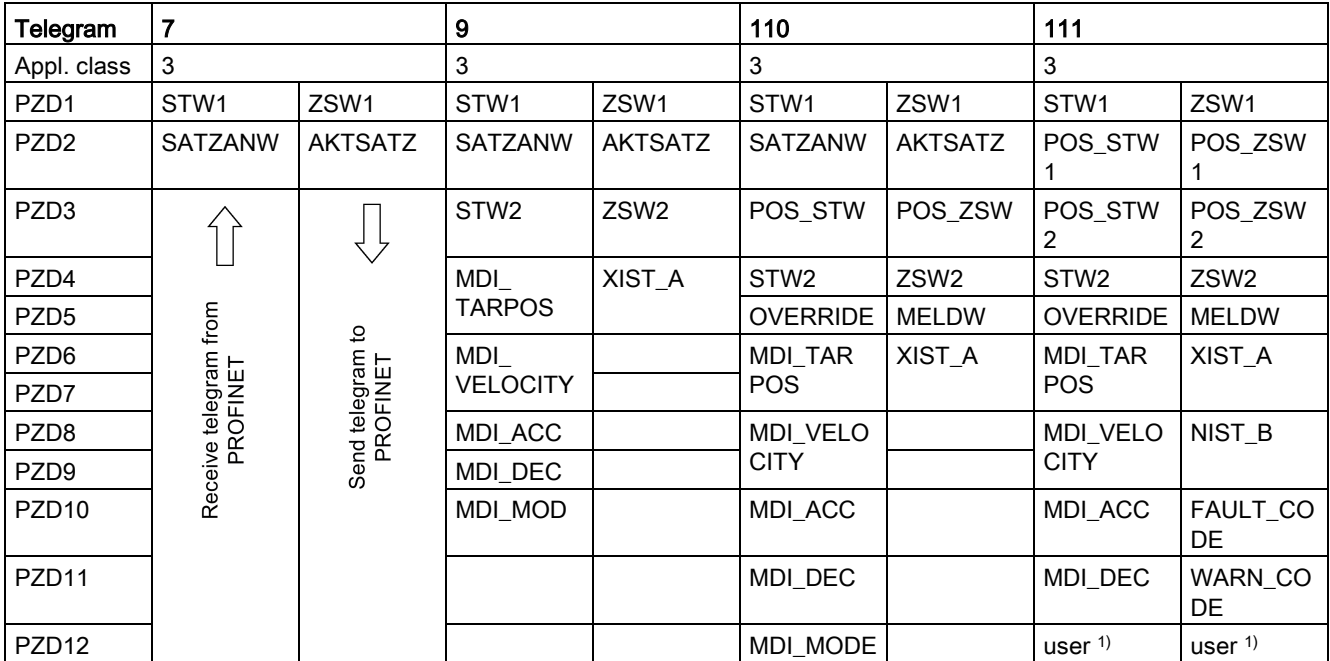

## Telegrams used for basic positioner control mode

1) PZD12 of telegram 111 is used to configure the user-defined function.

# 8.2 I/O data signals

Parameters p200x apply as reference variables (telegram contents = 4000 hex or 40000000 hex in the case of double words if the input variable has the value p200x).

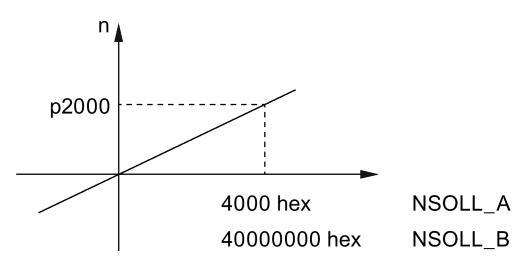

The following table provides an overview of the I/O data used in the telegram.

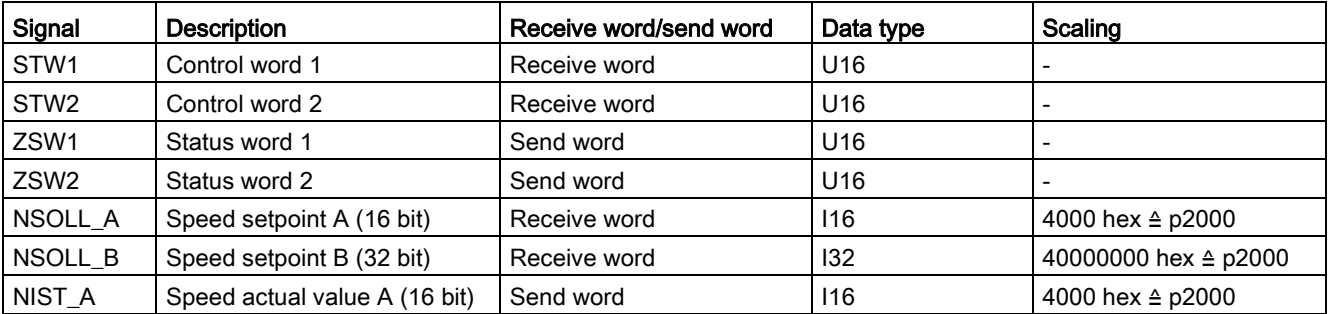

8.2 I/O data signals

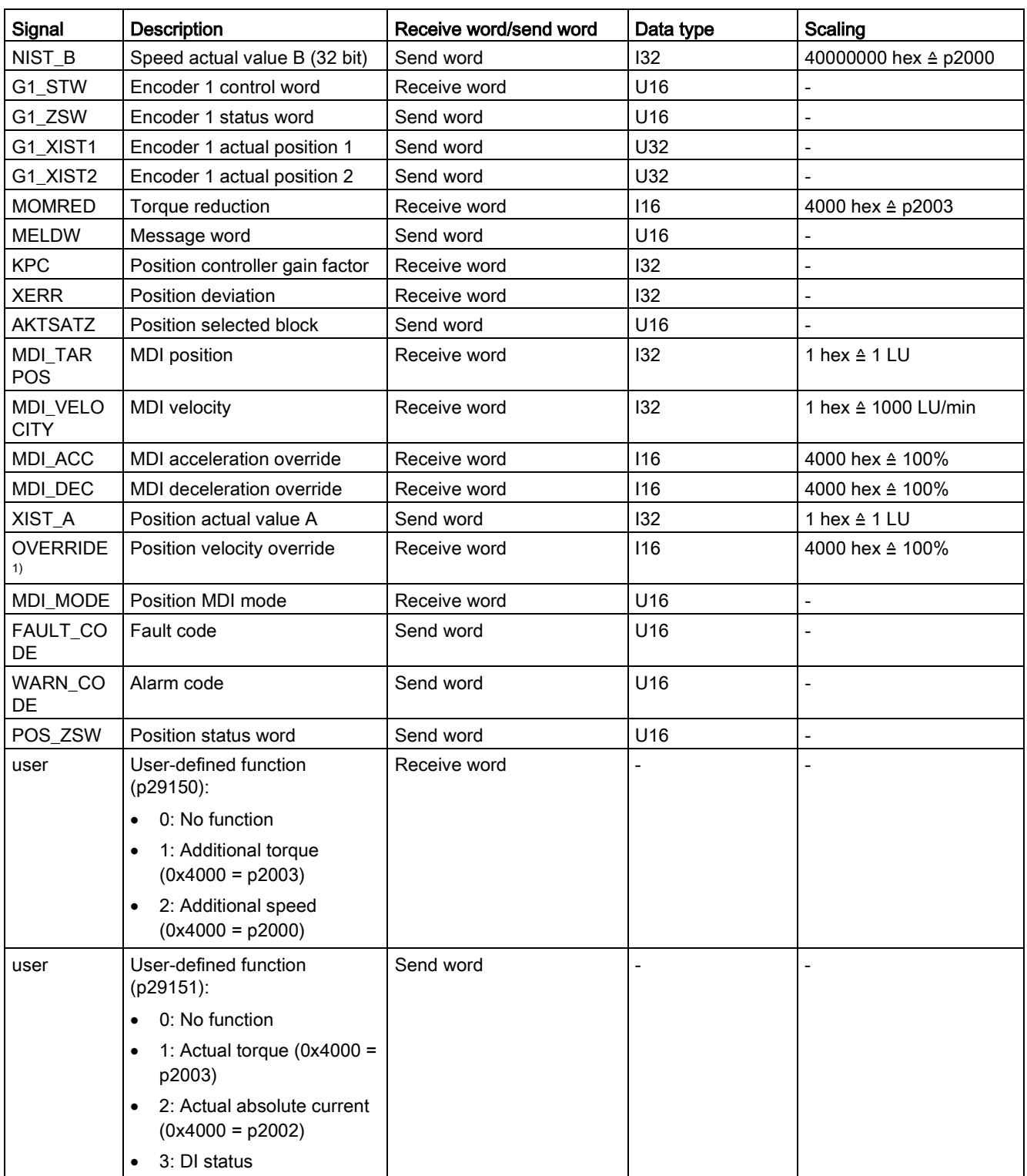

1) Make sure that signal OVERRIDE is set to a value from 0 to 32767.

# 8.3.1 Definition of the control word STW

## Control words when telegrams 1, 2, 3, and 5 are used

#### Note

When p29108.0 = 0, STW1.11 is disabled.

## **Note**

When telegram 5 is used, STW1.4, STW1.5, and STW1.6 are disabled.

● Control word STW1

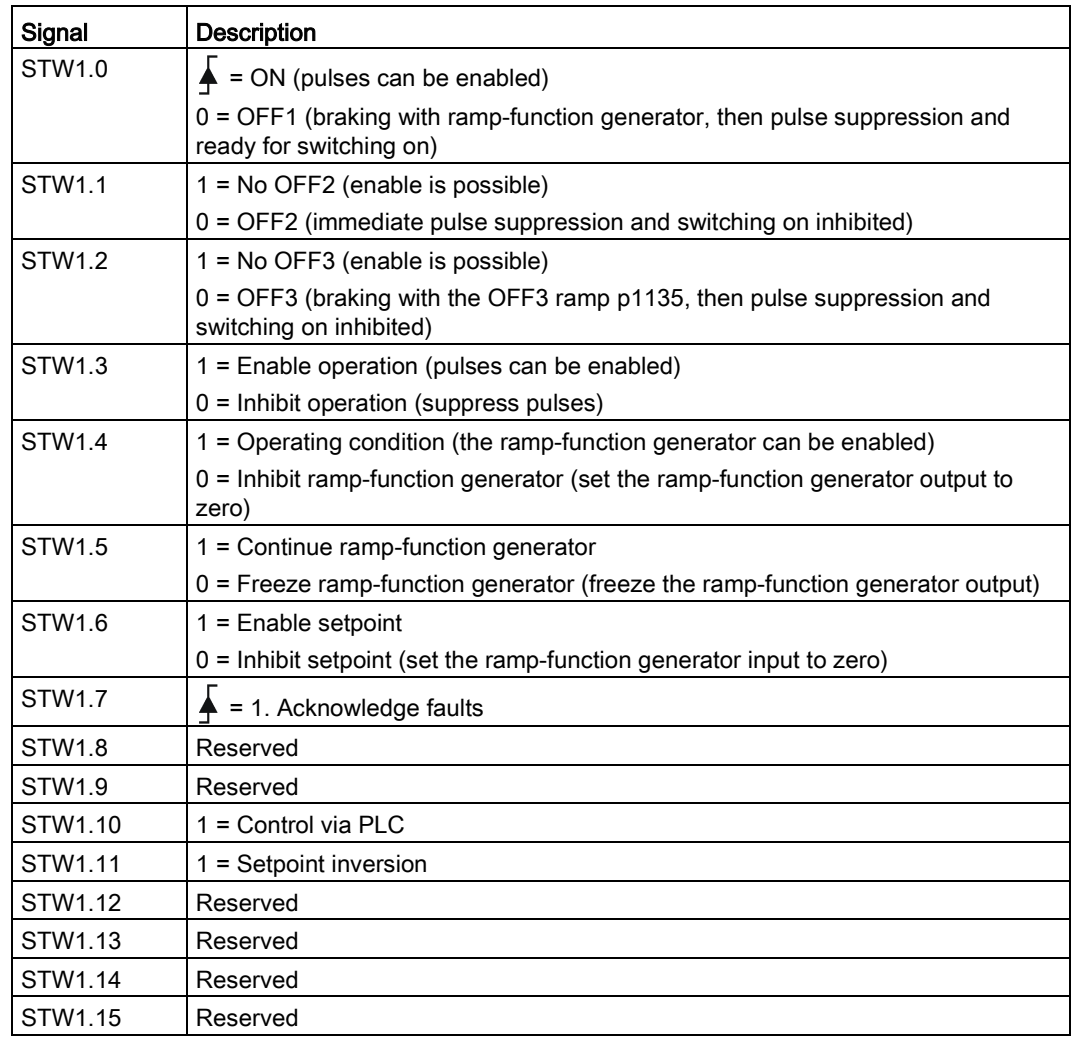

#### **Note**

STW1.10 must be set to 1 to allow the PLC to control the drive.

● Control word STW2

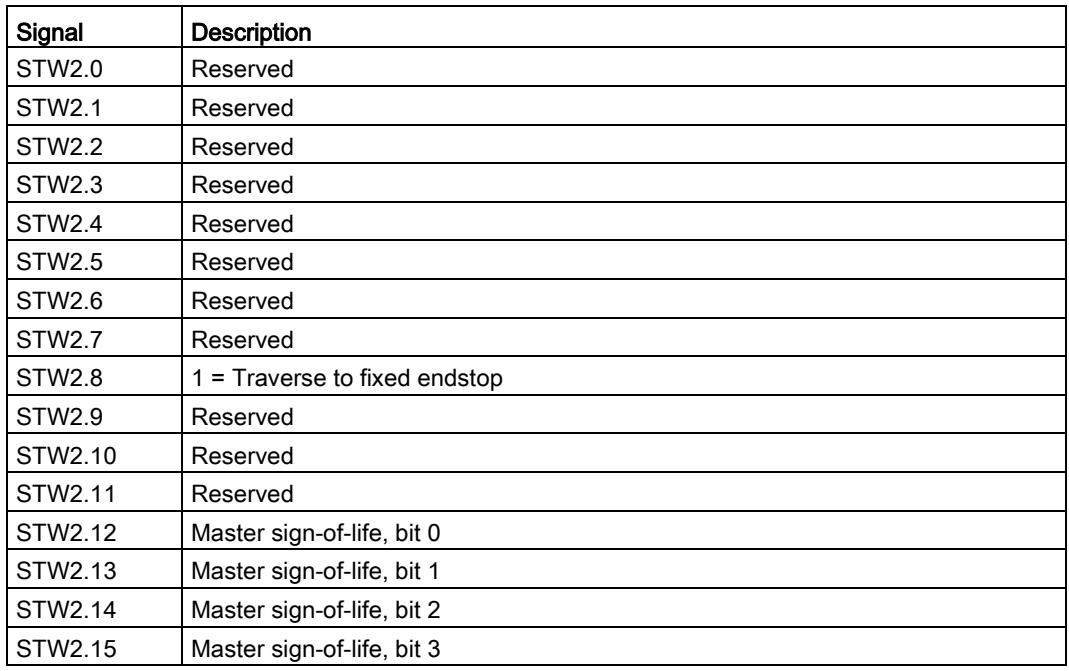

Control words when telegrams 102, and 105 are used

#### **Note**

When p29108.0 = 0, STW2.4 is disabled.

#### Note

When telegram 105 is used, STW1.4, STW1.5, and STW1.6 are disabled.

● Control word STW1

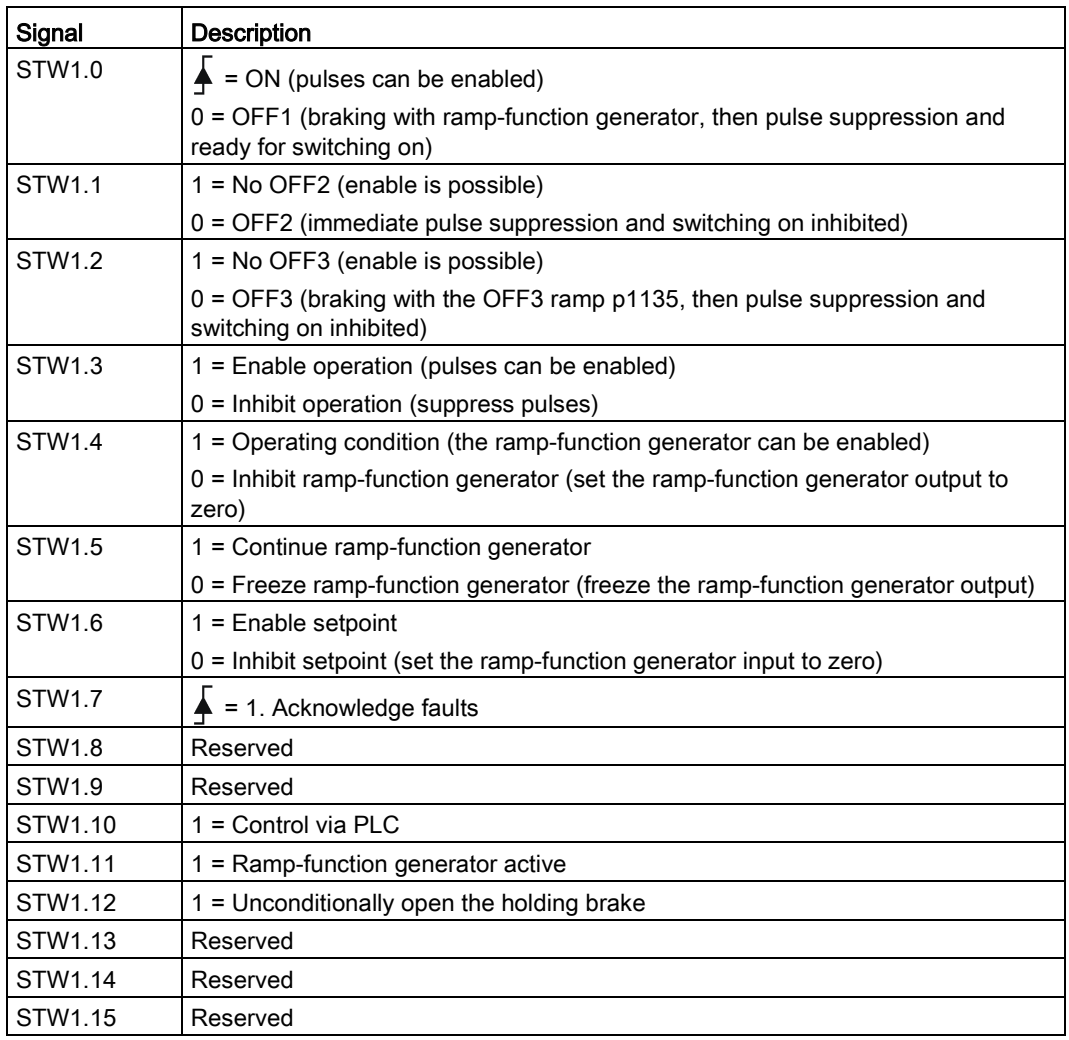

## Note

STW1.10 must be set to 1 to allow PLC to control the drive.

● Control word STW2

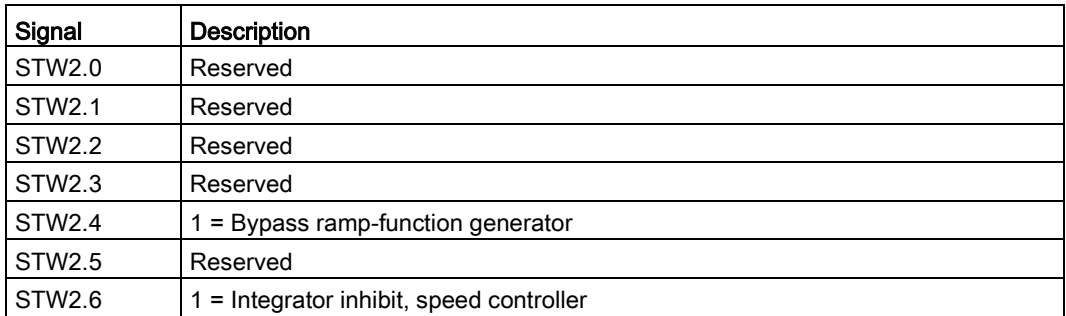

## PROFINET communication

8.3 Control word STW and status word ZSW

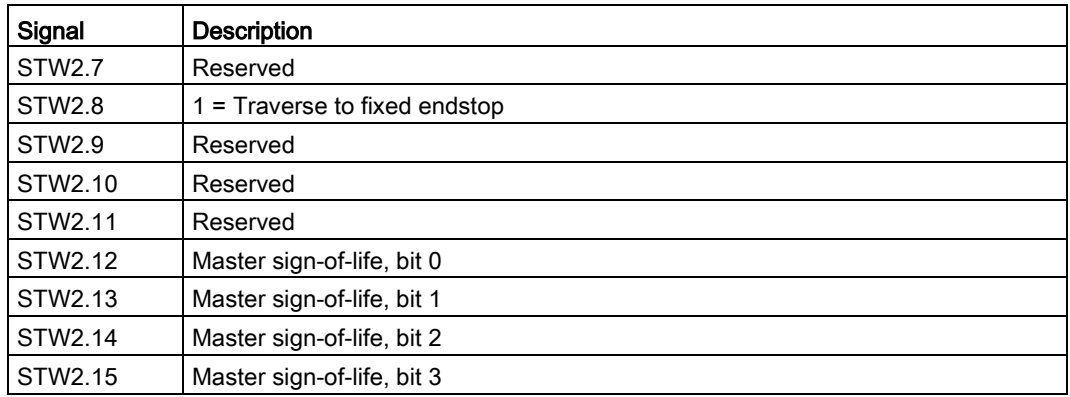

# Control words when telegrams 7, 9, 110, and 111 are used

● Control word STW1

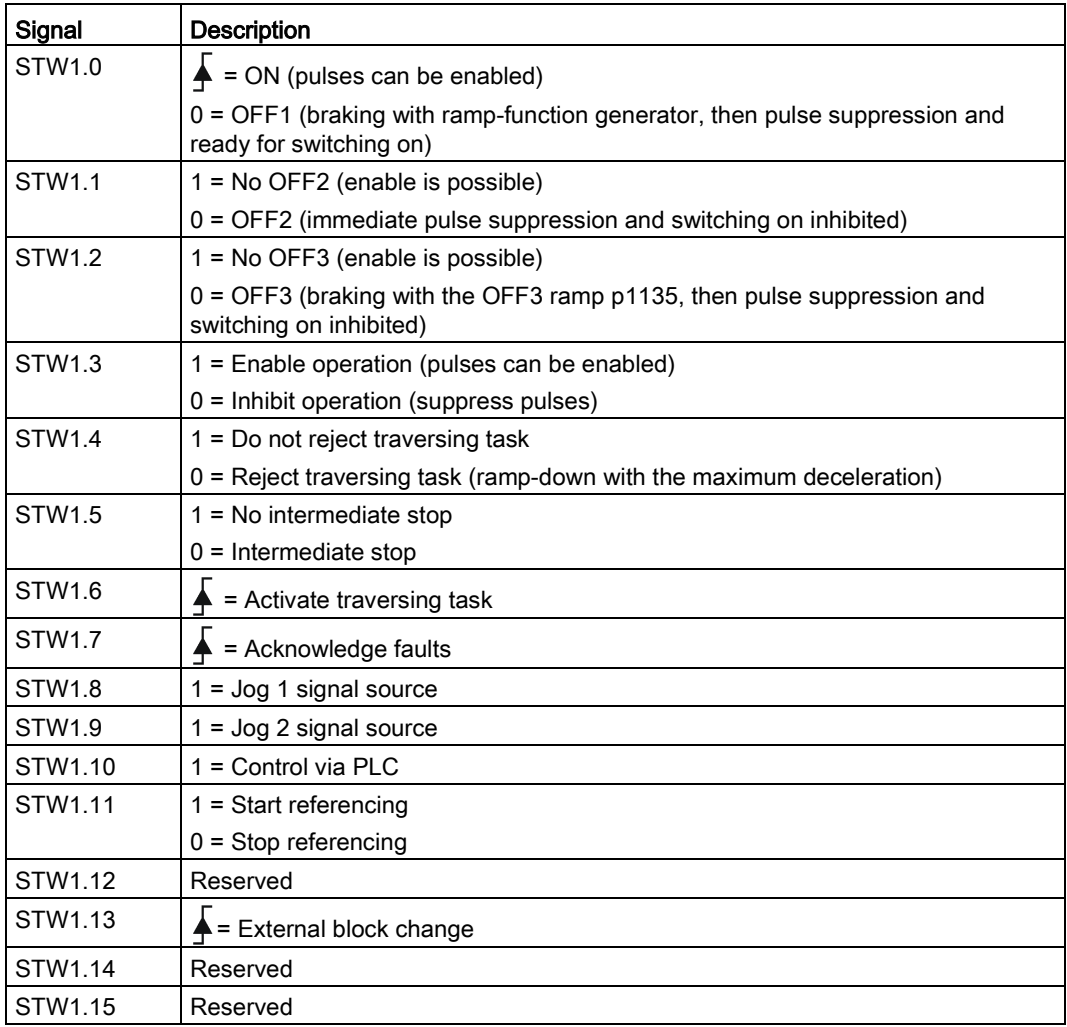

## Note

STW1.10 must be set to 1 to allow the PLC to control the drive.

## Control words when telegrams 7, 9, and 110 are used

● Control word SATZANW

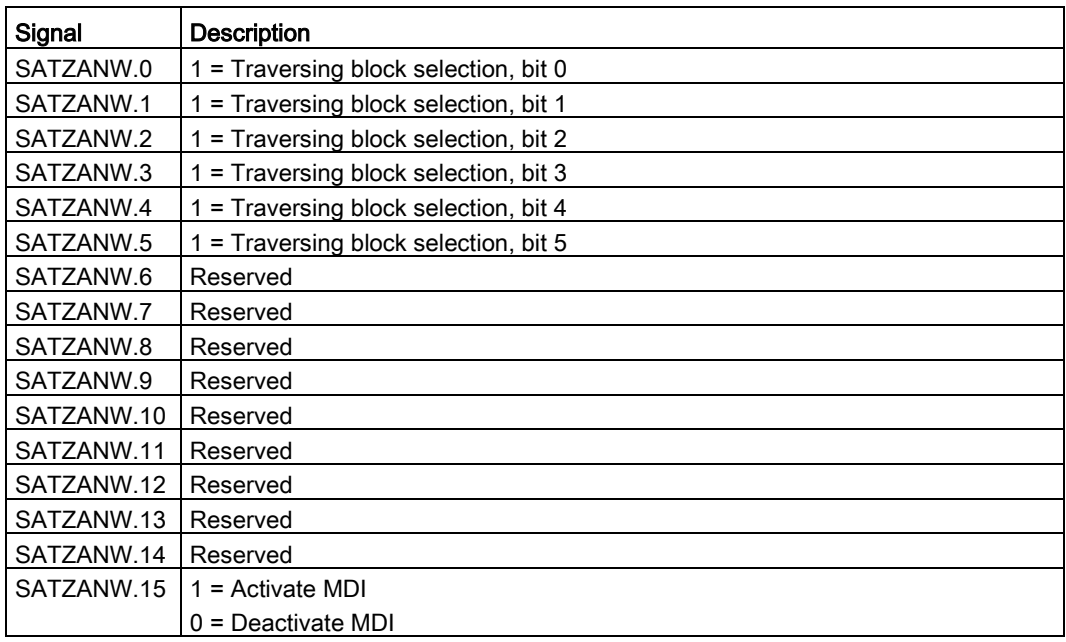

## Control words when telegram 9 is used

● Control word MDI\_MOD

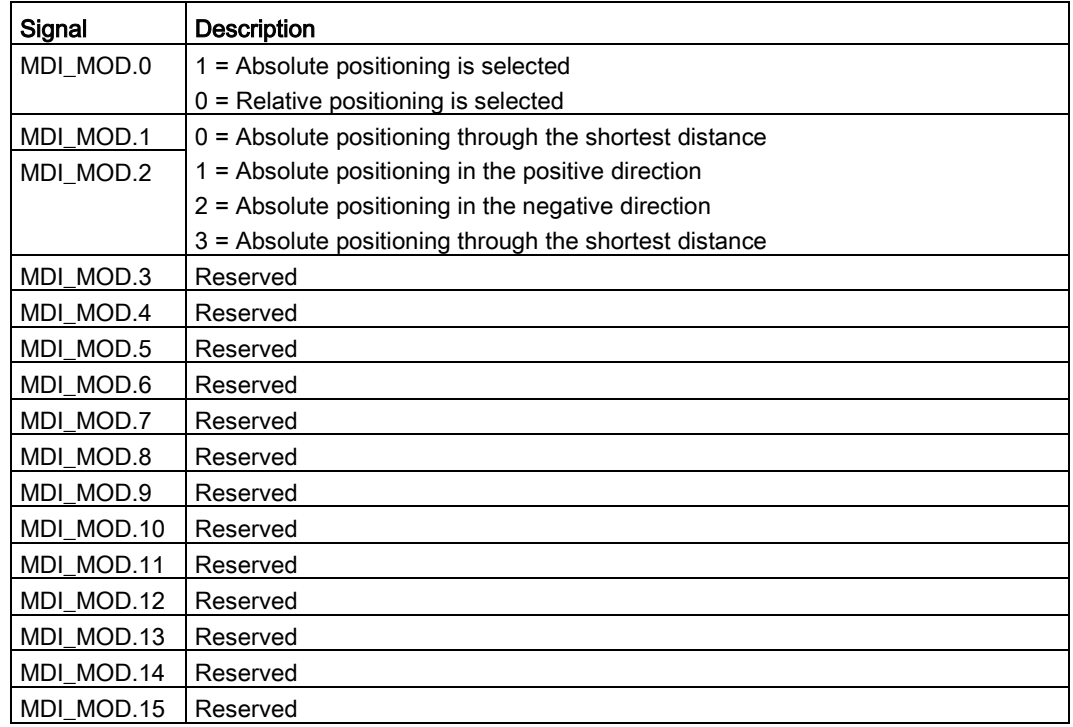

## Control words when telegram 110 is used

● Control word POS\_STW

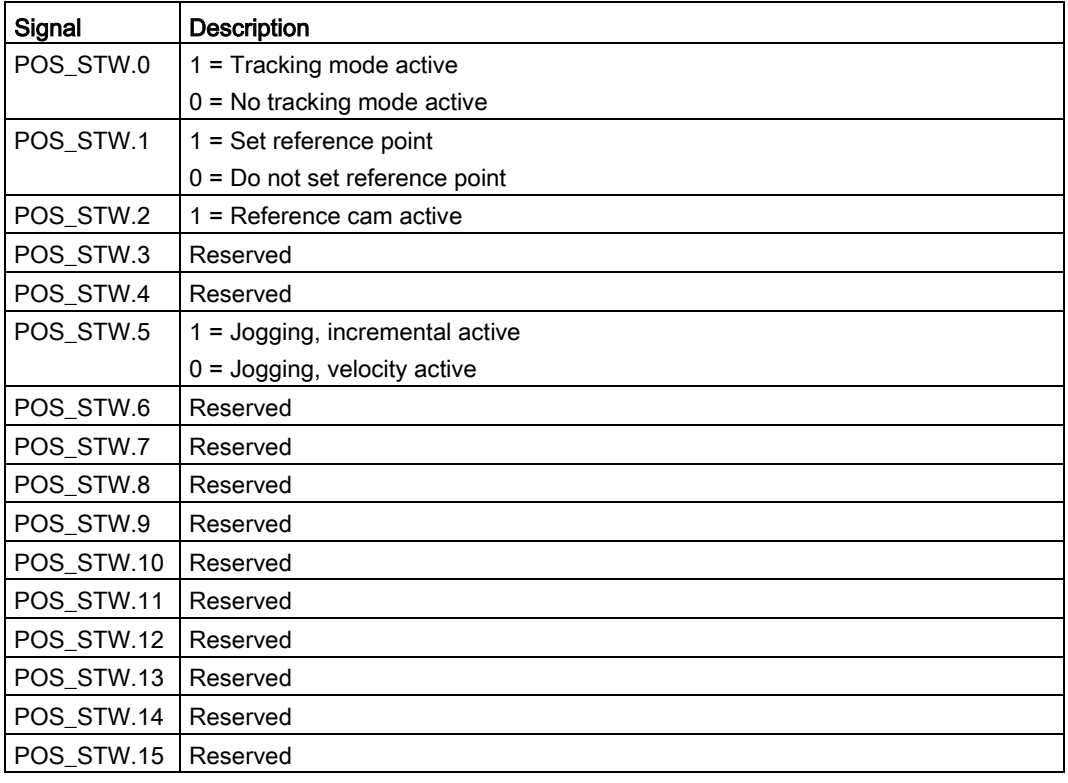

## Control words when telegram 111 is used

● Control word POS\_STW1

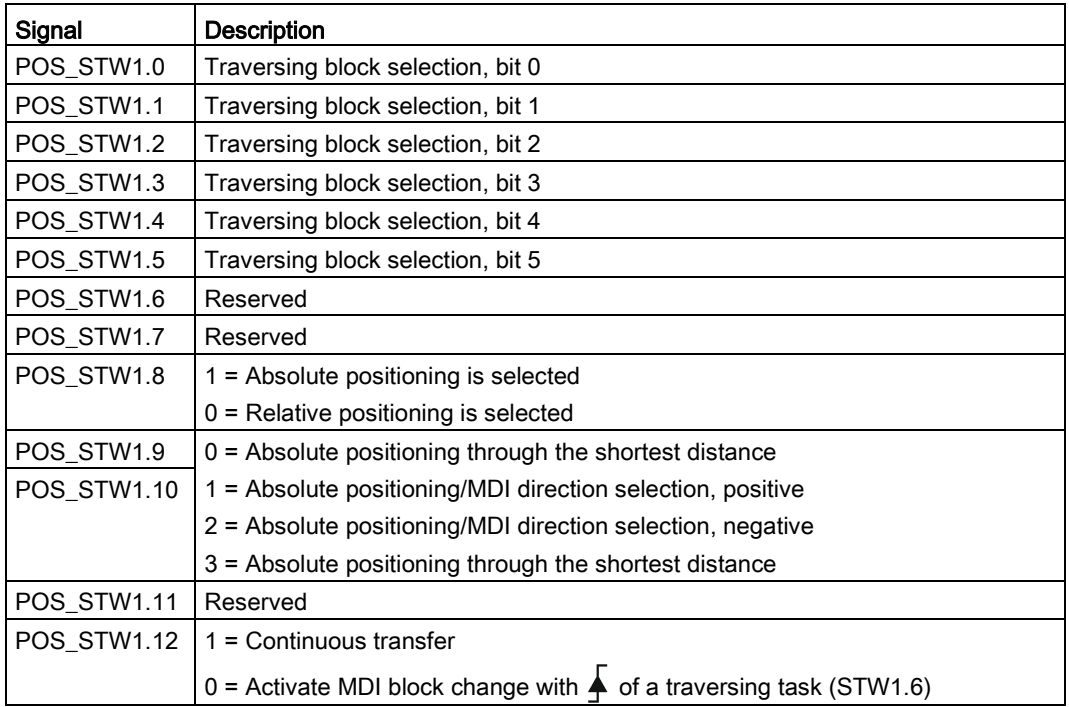

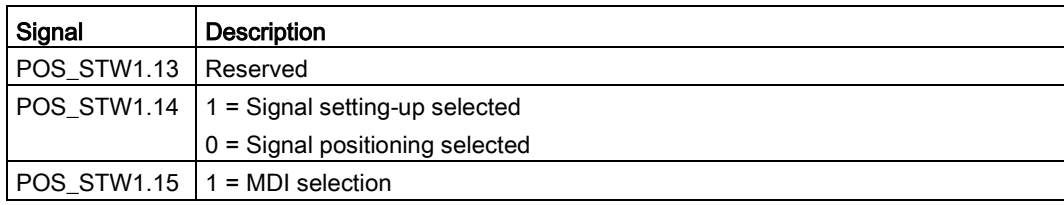

● Control word POS\_STW2

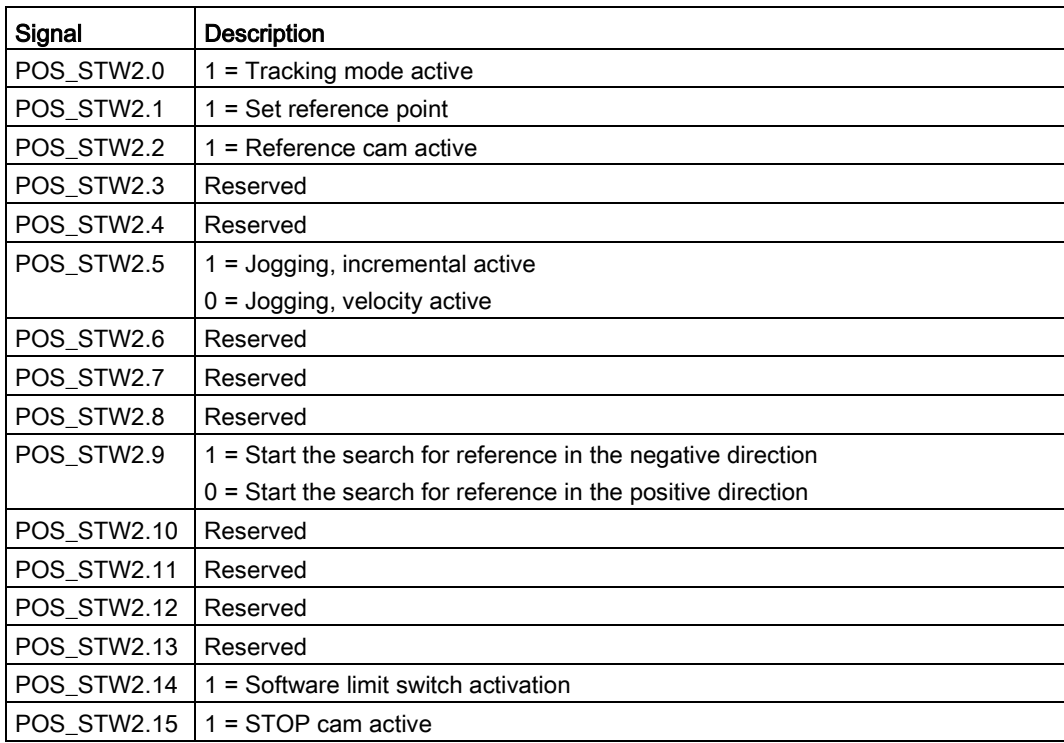

# 8.3.2 Definition of the status word ZSW

## Status words when telegrams 1, 2, 3, and 5 are used

● Status word ZSW1

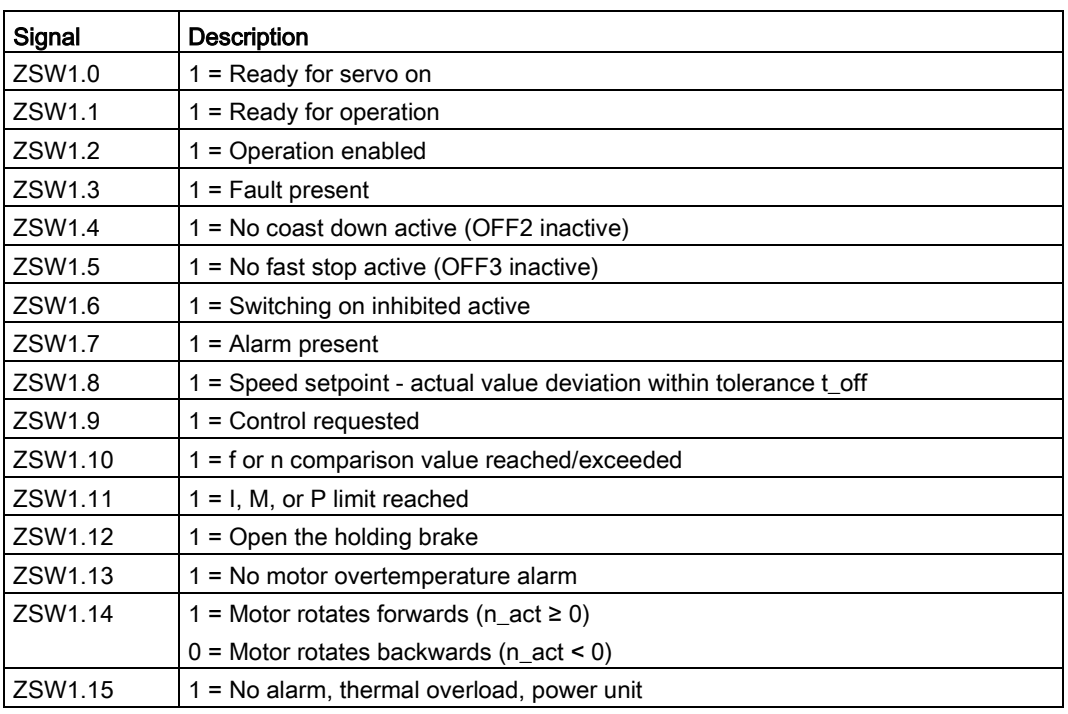

● Status word ZSW2

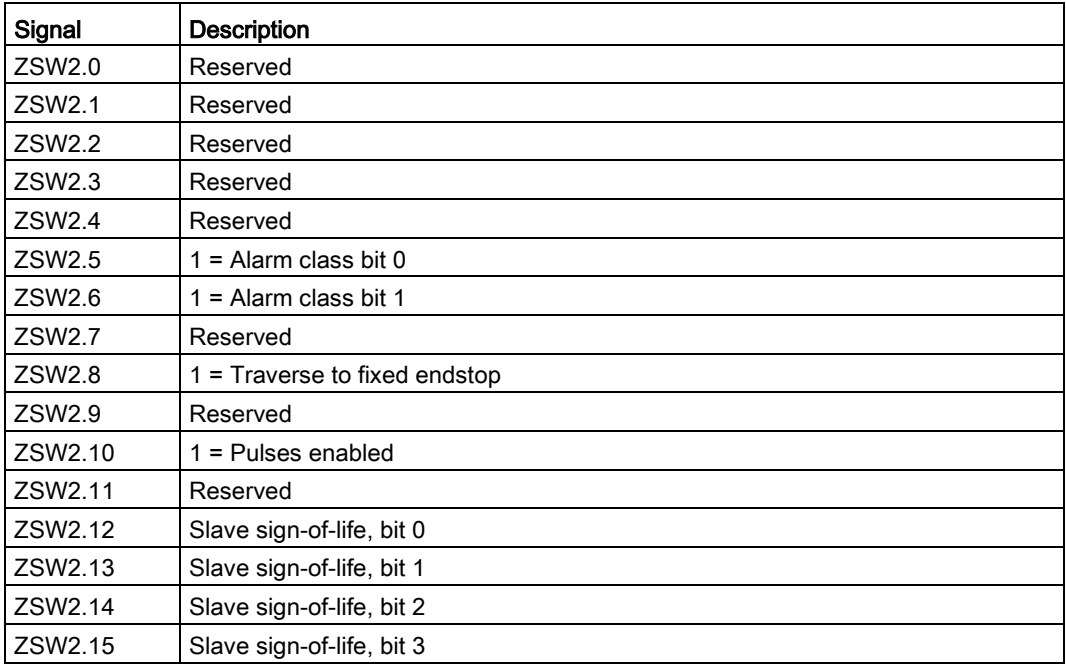

## Status words when telegrams 102 and 105 are used

● Status word ZSW1

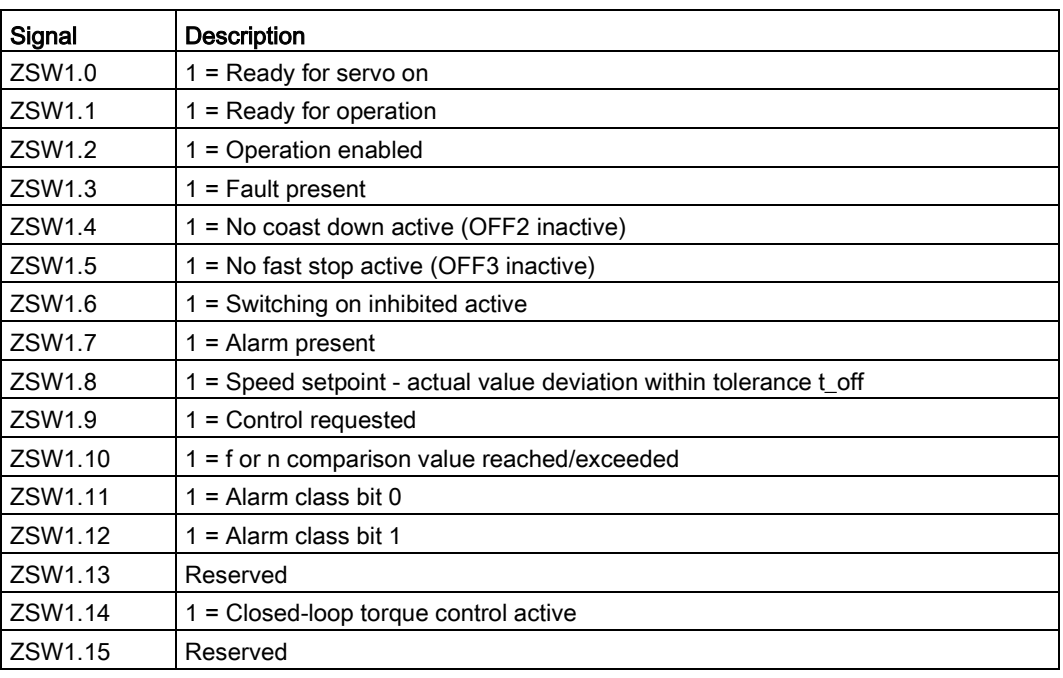

● Status word ZSW2

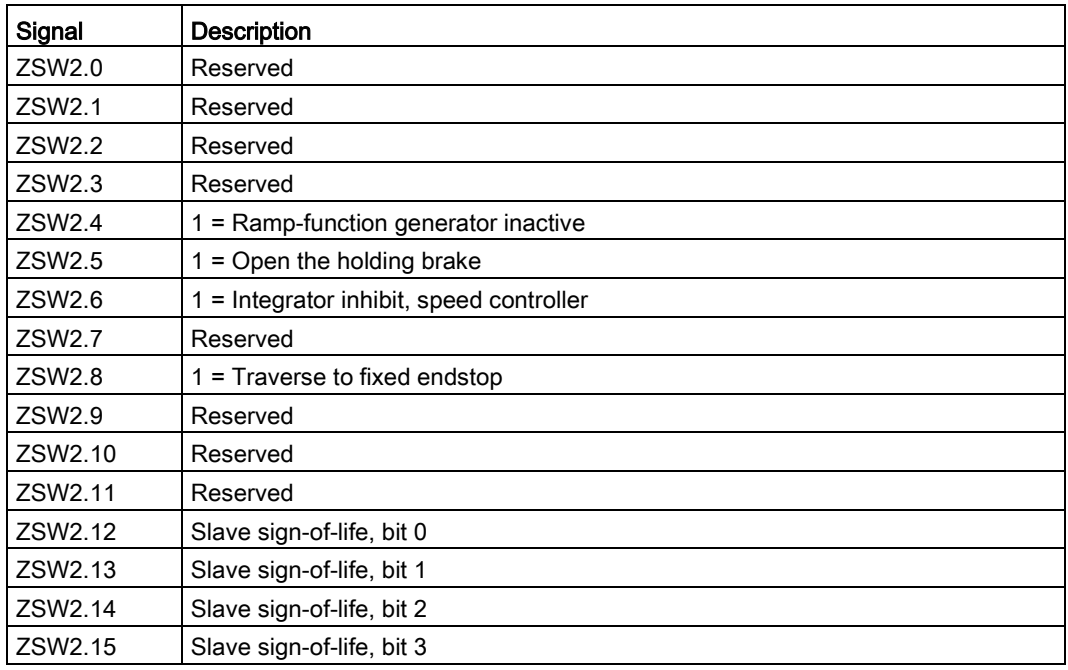

## Status words when telegrams 7, 9, 110, and 111 are used

● Status word ZSW1

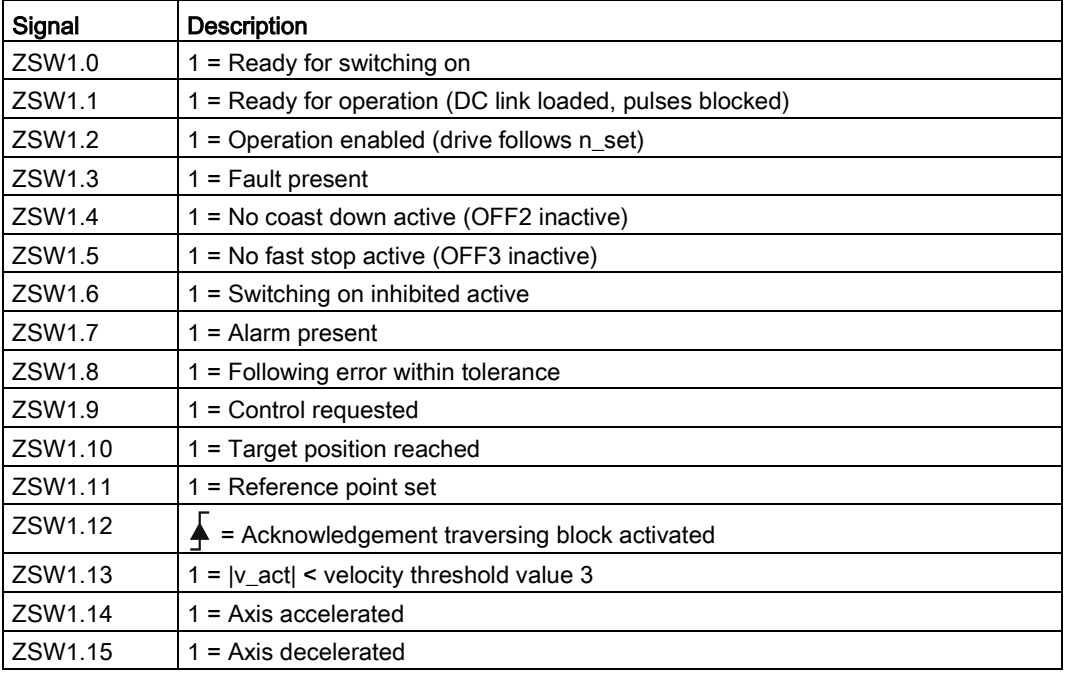

# Status words when telegram 111 is used

● Status word POS\_ZSW1

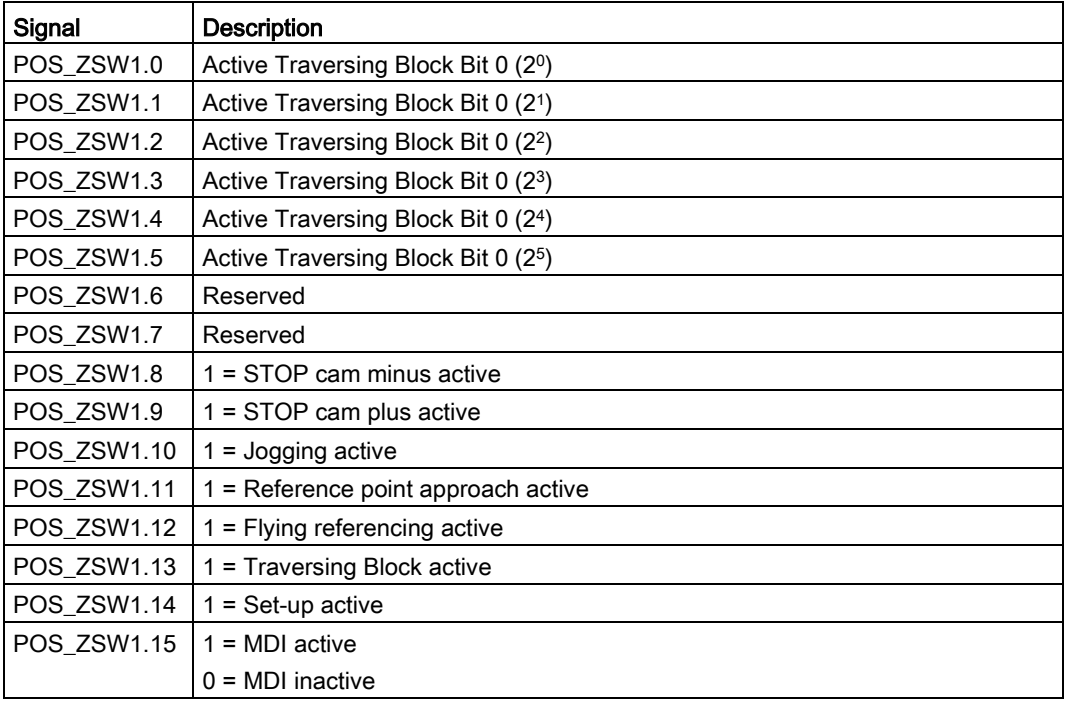

● Status word POS\_ZSW2

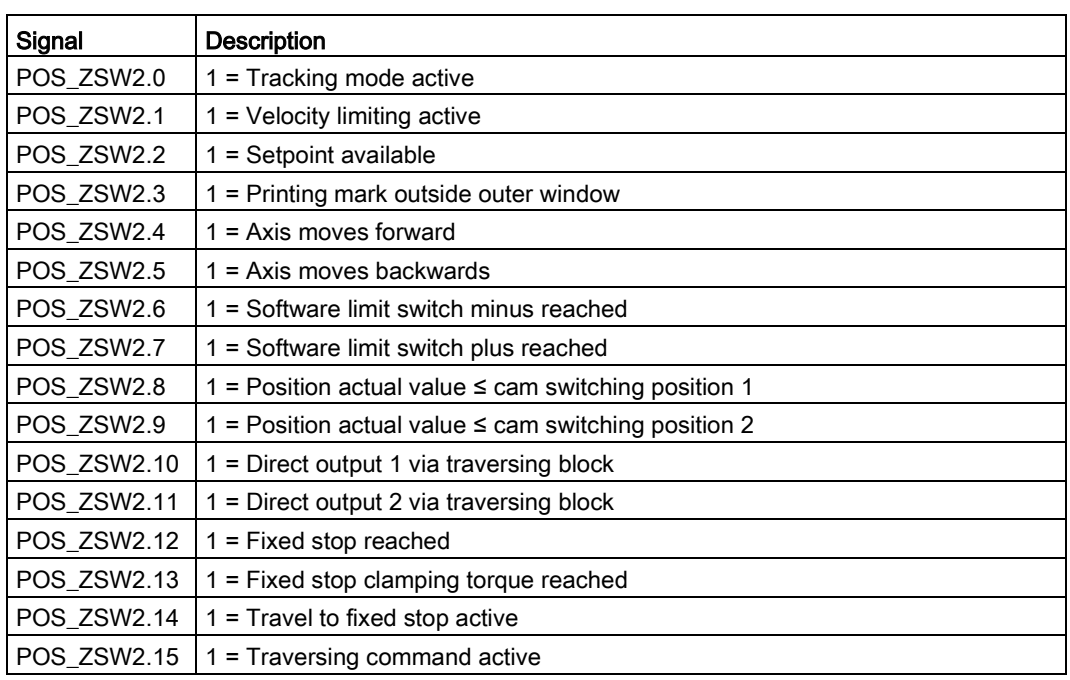

# 8.4 Encoder control word and status word

The following table shows the definition of the encoder 1 control word G1\_STW.

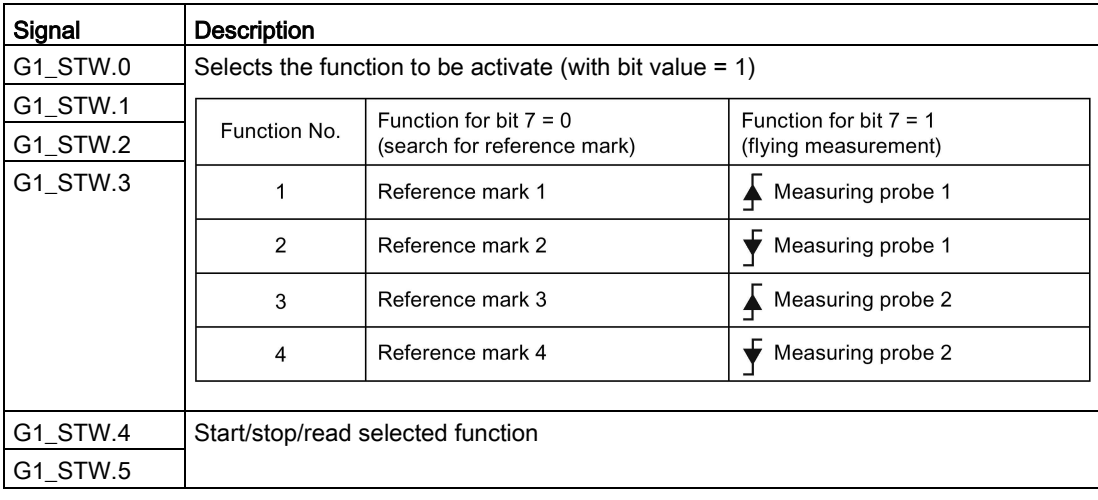

8.4 Encoder control word and status word

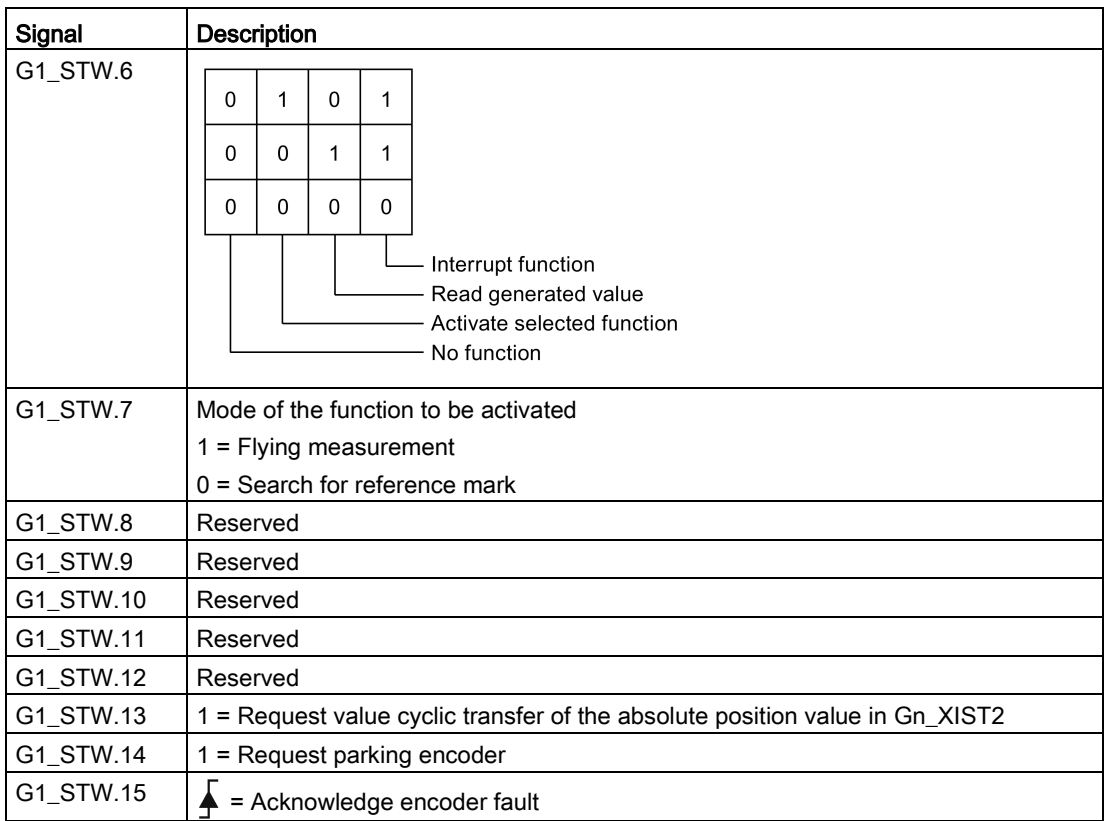

The following table shows the definition of the encoder 1 status word G1\_ZSW.

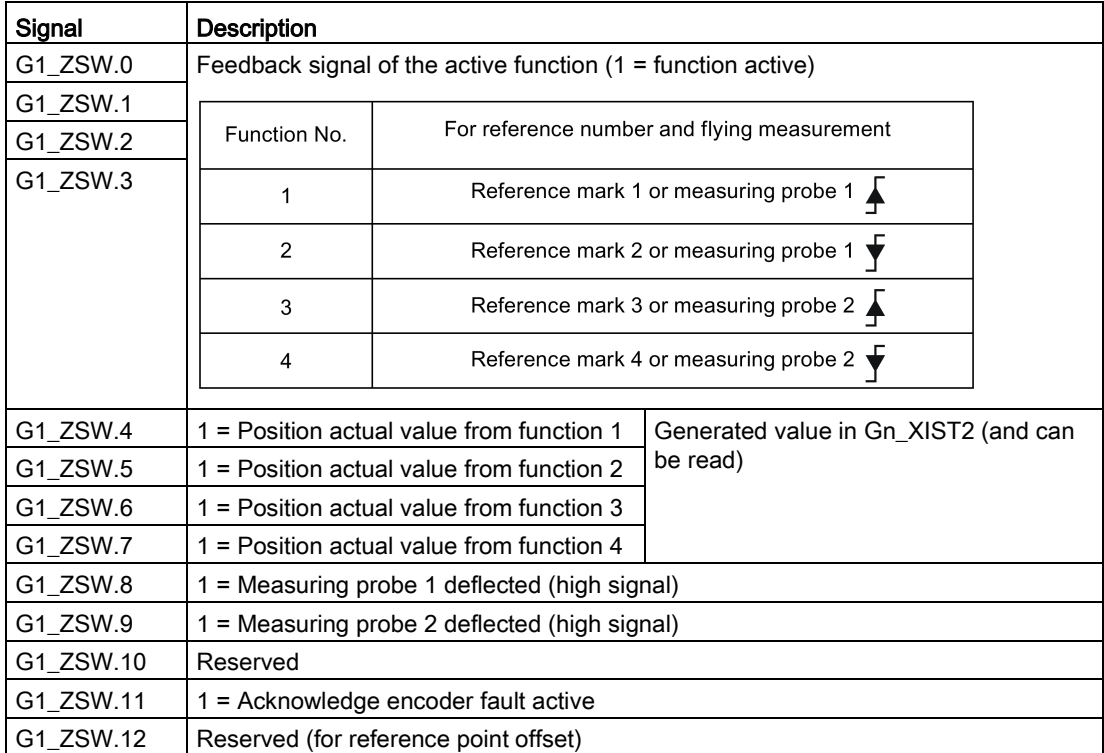

8.5 Signal sources for MELDW

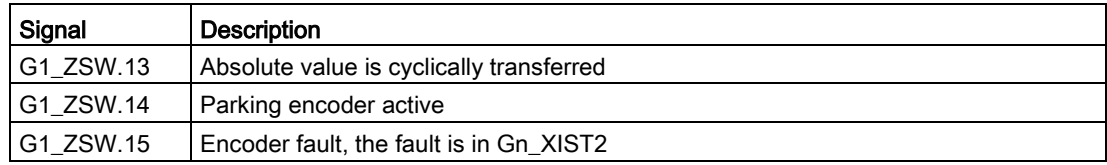

# 8.5 Signal sources for MELDW

The table below shows the definition of the message word MELDW.

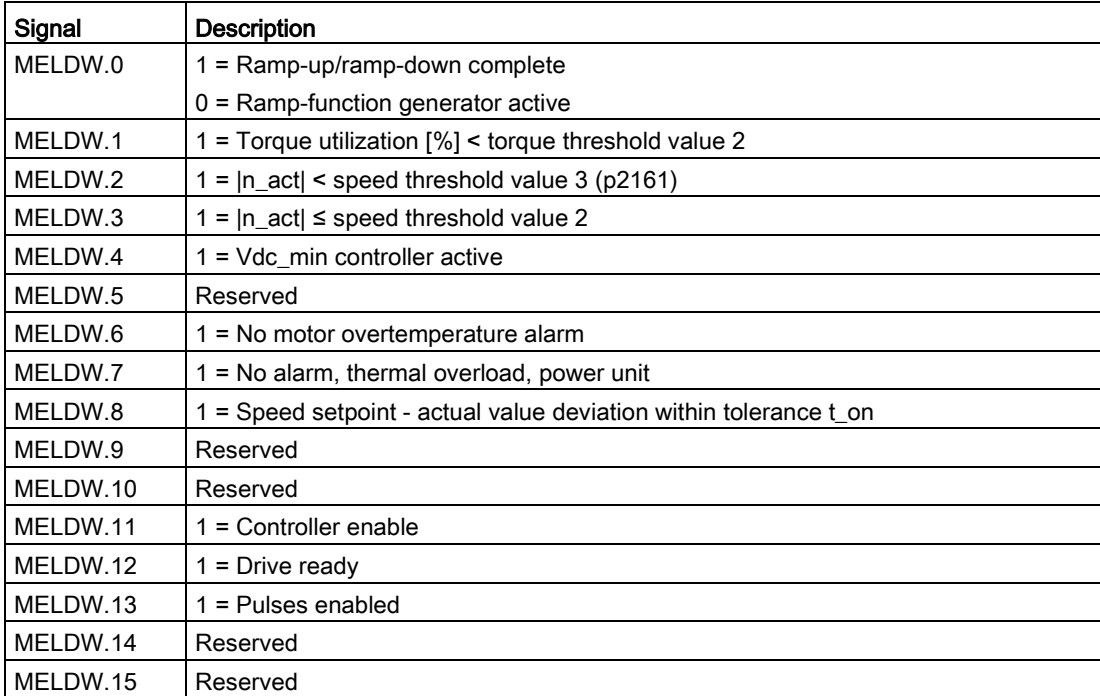

8.5 Signal sources for MELDW

# Safety integrated function

# 9.1 Standards and regulations

## 9.1.1 General information

## 9.1.1.1 Aims

Manufacturers and operating companies of equipment, machines, and products are responsible for ensuring the required level of safety. This means that plants, machines, and other equipment must be designed to be as safe as possible in accordance with the current state of the art. To ensure this, companies describe in the various standards the current state of the art covering all aspects relevant to safety. When the relevant Standards are observed, this ensures that state-of-the-art technology has been utilized and, in turn, the erector/builder of a plant or a manufacturer of a machine or a piece of equipment has fulfilled his appropriate responsibility.

Safety systems are designed to minimize potential hazards for both people and the environment by means of suitable technical equipment, without restricting industrial production and the use of machines more than is necessary. The protection of man and environment must be assigned equal importance in all countries, which is it is important that rules and regulations that have been internationally harmonized are applied. This is also designed to avoid distortions in the competition due to different safety requirements in different countries.

There are different concepts and requirements in the various regions and countries of the world when it comes to ensuring the appropriate degree of safety. The legislation and the requirements of how and when proof is to be given and whether there is an adequate level of safety are just as different as the assignment of responsibilities.

The most important thing for manufacturers of machines and companies that set up plants and systems is that the legislation and regulations in the country where the machine or plant is being operated apply. For example, the control system for a machine that is to be used in the US must fulfill local US requirements even if the machine manufacturer (OEM) is based in the European Economic Area (EEA).

9.1 Standards and regulations

## 9.1.1.2 Functional safety

Safety, from the perspective of the object to be protected, cannot be split-up. The causes of hazards and, in turn, the technical measures to avoid them can vary significantly. This is why a differentiation is made between different types of safety (e.g. by specifying the cause of possible hazards). "Functional safety" is involved if safety depends on the correct function. To ensure the functional safety of a machine or plant, the safety-related parts of the protection and control devices must function correctly. In addition, the systems must behave in such a way that either the plant remains in a safe state or it is brought into a safe state if a fault occurs. In this case, it is necessary to use specially qualified technology that fulfills the requirements described in the associated Standards. The requirements to achieve functional safety are based on the following basic goals:

- Avoiding systematic faults
- Controlling systematic faults
- Controlling random faults or failures

Benchmarks for establishing whether or not a sufficient level of functional safety has been achieved include the probability of hazardous failures, the fault tolerance, and the quality that is to be ensured by minimizing systematic faults. This is expressed in the Standards using different terms. In IEC/EN 61508, IEC/EN 62061 "Safety Integrity Level" (SIL) and EN ISO 13849-1 "Categories" and "Performance Level" (PL).

## 9.1.2 Safety of machinery in Europe

The EU Directives that apply to the implementation of products are based on Article 95 of the EU contract, which regulates the free exchange of goods. These are based on a new global concept ("new approach", "global approach"):

- EU Directives only specify general safety goals and define basic safety requirements.
- Technical details can be defined by means of standards by Standards Associations that have the appropriate mandate from the commission of the European Parliament and Council (CEN, CENELEC). These standards are harmonized in line with a specific directive and listed in the official journal of the commission of the European Parliament and Council. Legislation does not specify that certain standards have to be observed. When the harmonized Standards are observed, it can be assumed that the safety requirements and specifications of the Directives involved have been fulfilled.
- EU Directives specify that the Member States must mutually recognize domestic regulations.

The EU Directives are equal. This means that if several Directives apply for a specific piece of equipment or device, the requirements of all of the relevant Directives apply (e.g. for a machine with electrical equipment, the Machinery Directive and the Low-Voltage Directive apply).

## 9.1.2.1 Machinery Directive

The basic safety and health requirements specified in Annex I of the Directive must be fulfilled for the safety of machines.

The protective goals must be implemented responsibly to ensure compliance with the Directive.

Manufacturers of a machine must verify that their machine complies with the basic requirements. This verification is facilitated by means of harmonized standards.

## 9.1.2.2 Harmonized European Standards

The two Standards Organizations CEN (Comité Européen de Normalisation) and CENELEC (Comité Européen de Normalisation Électrotechnique), mandated by the EU Commission, drew-up harmonized European standards in order to precisely specify the requirements of the EC directives for a specific product. These standards (EN standards) are published in the official journal of the commission of the European Parliament and Council and must be included without revision in domestic standards. They are designed to fulfill basic health and safety requirements as well as the protective goals specified in Annex I of the Machinery Directive.

When the harmonized standards are observed, it is "automatically assumed" that the Directive is fulfilled. As such, manufacturers can assume that they have observed the safety aspects of the Directive under the assumption that these are also covered in this standard. However, not every European Standard is harmonized in this sense. Key here is the listing in the official journal of the commission of the European Parliament and Council.

The European Safety of Machines standard is hierarchically structured. It is divided into:

- A standards (basic standards)
- B standards (group standards)
- C standards (product standards)

#### Type A standards/basic standards

A standards include basic terminology and definitions relating to all types of machine. This includes EN ISO 12100-1 (previously EN 292-1) "Safety of Machines, Basic Terminology, General Design Principles".

A standards are aimed primarily at the bodies responsible for setting the B and C standards. The measures specified here for minimizing risk, however, may also be useful for manufacturers if no applicable C standards have been defined.

#### Type B standards/group standards

B standards cover all safety-related standards for various different machine types. B standards are aimed primarily at the bodies responsible for setting C standards. They can also be useful for manufacturers during the machine design and construction phases, however, if no applicable C standards have been defined.

A further sub-division has been made for B standards:

- Type B1 standards for higher-level safety aspects (e.g. ergonomic principles, safety clearances from sources of danger, minimum clearances to prevent parts of the body from being crushed).
- Type B2 standards for protective safety devices are defined for different machine types (e.g. EMERGENCY STOP devices, two-hand operating circuits, interlocking elements, contactless protective devices, safety-related parts of controls).

## Type C standards/product standards

C standards are product-specific standards (e.g. for machine tools, woodworking machines, elevators, packaging machines, printing machines etc.). Product standards cover machinespecific requirements. The requirements can, under certain circumstances, deviate from the basic and group standards. Type C/product standards have the highest priority for machine manufacturers who can assume that it fulfills the basic requirements of Annex I of the Machinery Directive (automatic presumption of compliance). If no product standard has been defined for a particular machine, type B standards can be applied when the machine is constructed.

A complete list of the standards specified and the mandated draft standards are available on the Internet at the following address:

<http://www.newapproach.org/>

Recommendation: Due to the rapid pace of technical development and the associated changes in machine concepts, the standards (and C standards in particular) should be checked to ensure that they are up to date. Please note that the application of a particular standard may not be mandatory provided that all the safety requirements of the applicable EU directives are fulfilled.

## 9.1.2.3 Standards for implementing safety-related controllers

If the functional safety of a machine depends on various control functions, the controller must be implemented in such a way that the probability of the safety functions failing is sufficiently minimized. EN ISO 13849-1 (formerly EN 954-1) and EN IEC61508 define principles for implementing safety-related machine controllers which, when properly applied, ensure that all the safety requirements of the EC Machinery Directive are fulfilled. These standards ensure that the relevant safety requirements of the Machinery Directive are fulfilled.

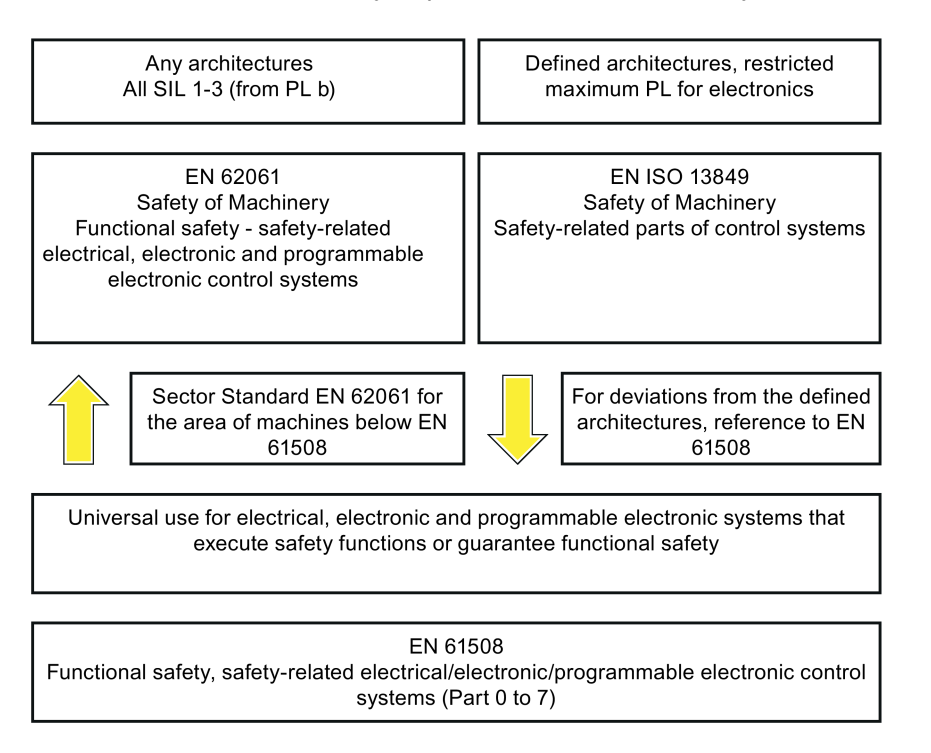
The application areas of EN ISO 13849-1, EN 62061, and EN 61508 are very similar. To help users make an appropriate decision, the IEC and ISO associations have specified the application areas of both standards in a joint table in the introduction to the standards. EN ISO 13849-1 or EN 62061 should be applied depending on the technology (mechanics, hydraulics, pneumatics, electrics, electronics and programmable electronics), risk classification and architecture.

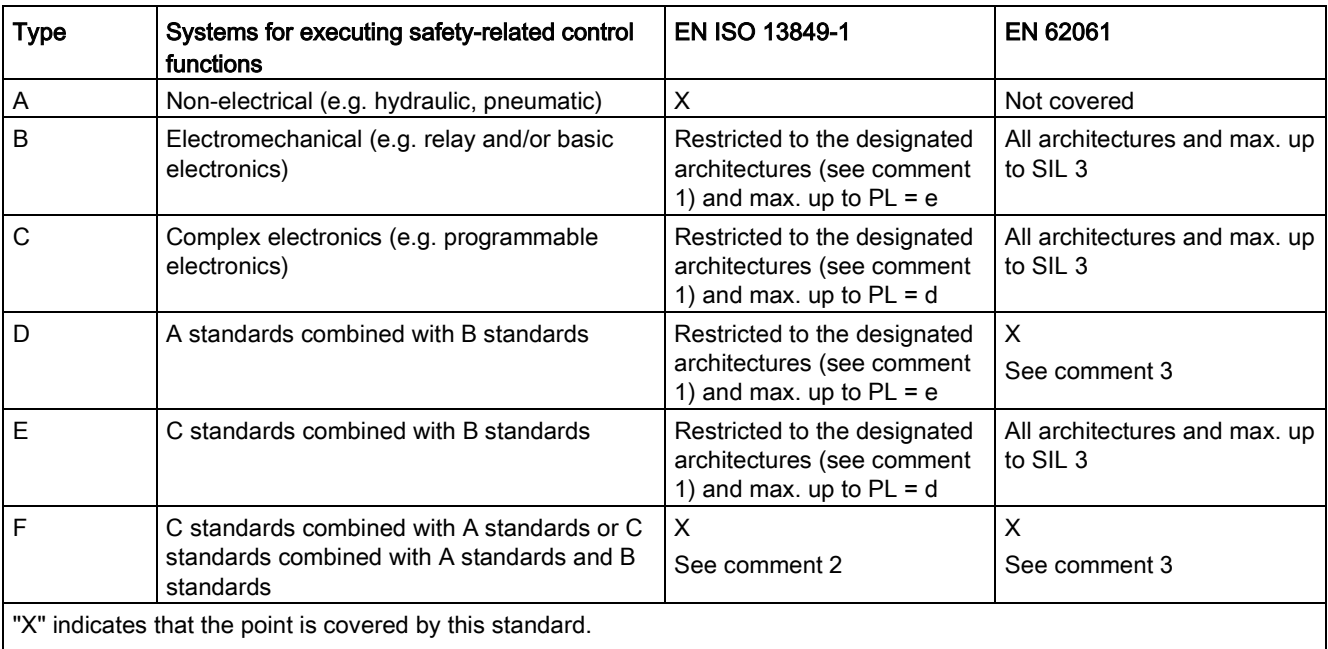

Comment 1:

Designated architectures are described in Annex B of EN ISO 13849-1 and provide a simplified basis for the quantification. Comment 2:

For complex electronics: Using designated architectures in compliance with EN ISO 13849-1 up to PL = d or every architecture in compliance with EN 62061.

Comment 3:

For non-electrical systems: Use components that comply with EN ISO 13849-1 as sub-systems.

# 9.1.2.4 DIN EN ISO 13849-1 (replaces EN 954-1)

A qualitative analysis according to DIN EN 13849-1 is not sufficient for modern control systems due to their technology. Among other things, DIN EN ISO 13849-1 does not take into account time behavior (e.g. test interval and/or cyclic test, lifetime). This results in the probabilistic approach in DIN EN ISO 13849-1 (probability of failure per unit time). DIN EN ISO 13849-1 is based on the known categories of EN 954-1. It now also takes into account complete safety functions and all the devices required to execute these. With DIN EN ISO 13849-1, safety functions are investigated from a quantitative perspective going beyond the qualitative basis of EN 954-1. Performance levels (PL), which are based on the categories, are used. The following safety-related characteristic quantities are required for devices/equipment:

- Category (structural requirement)
- PL: Performance level

9.1 Standards and regulations

- MTTF<sub>d</sub>: Mean time to dangerous failure
- DC: Diagnostic coverage
- CCF: Common cause failure

The standard describes how the performance level (PL) is calculated for safety-related components of the controller on the basis of designated architectures. In the event of any deviations from this, EN ISO 13849-1 refers to EN 61508.

When combining several safety-related parts to form a complete system, the standard explains how to determine the resulting PL.

### Note

# DIN EN ISO 13849-1 and machinery directive

Since May 2007, DIN EN ISO 13849-1 has been harmonized as part of the Machinery Directive.

# 9.1.2.5 EN 62061

EN 62061 (identical to IEC 62061) is a sector-specific standard subordinate to IEC/EN 61508. It describes the implementation of safety-related electrical machine control systems and looks at the complete life cycle, from the conceptual phase to decommissioning. The standard is based on the quantitative and qualitative analyses of safety functions, whereby it systematically applies a top-down approach to implementing complex control systems (known as "functional decomposition"). The safety functions derived from the risk analysis are sub-divided into sub-safety functions, which are then assigned to real devices, subsystems, and sub-system elements. Both the hardware and software are covered. EN 62061 also describes the requirements placed on implementing application programs.

A safety-related control system comprises different sub-systems. From a safety perspective, the sub-systems are described in terms of the SIL claim limit and PFHD characteristic quantities.

Programmable electronic devices (e.g. PLCs or variable-speed drives) must fulfill EN 61508. They can then be integrated in the controller as sub-systems. The following safety-related characteristic quantities must be specified by the manufacturers of these devices.

Safety-related characteristic quantities for subsystems:

- SIL CL: SIL claim limit
- PFHD: Probability of dangerous failures per hour
- T1: Lifetime

Simple sub-systems (e.g. sensors and actuators) in electromechanical components can, in turn, comprise sub-system elements (devices) interconnected in different ways with the characteristic quantities required for determining the relevant PFHD value of the sub-system.

Safety-related characteristic quantities for subsystem elements (devices):

- λ: Failure rate
- B10 value: For elements that are subject to wear
- T1: Lifetime

For electromechanical devices, a manufacturer specifies a failure rate  $\lambda$  with reference to the number of operating cycles. The failure rate per unit time and the lifetime must be determined using the switching frequency for the particular application.

Parameters for the sub-system, which comprises sub-system elements, that must be defined during the design phase:

- T2: Diagnostic test interval
- β: Susceptibility to common cause failure
- DC: Diagnostic coverage

The PFHD value of the safety-related controller is determined by adding the individual PFHD values for subsystems.

The user has the following options when setting up a safety-related controller:

- Use devices and sub-systems that already comply with EN ISO 13849-1, IEC/EN 61508, or IEC/EN 62061. The standard provides information specifying how qualified devices can be integrated when safety functions are implemented.
- Develop own subsystems:
	- Programmable, electronic systems and complex systems: Application of EN 61508 or EN 61800-5-2.
	- Simple devices and subsystems: Application of EN 62061.

EN 62061 does not include information about non-electric systems. The standard provides detailed information on implementing safety-related electrical, electronic, and programmable electronic control systems. EN ISO 13849-1 must be applied for non-electric systems.

# **Note**

### Function examples

Details of simple sub-systems that have been implemented and integrated are now available as "functional examples".

# **Note**

### EN 62061 and machinery directive

IEC 62061 has been ratified as EN 62061 in Europe and harmonized as part of the Machinery Directive.

# 9.1.2.6 Series of standards EN 61508 (VDE 0803)

This series of standards describes the current state of the art.

# 9.1 Standards and regulations

EN 61508 is not harmonized in line with any EU directives, which means that an automatic presumption of conformity for fulfilling the protective requirements of a directive is not implied. The manufacturer of a safety-related product, however, can also use EN 61508 to fulfill basic requirements of European directives in accordance with the latest conceptual design, for example, in the following cases:

- If no harmonized standard exists for the application in question. In this case, the manufacturer can use EN 61508, although no presumption of conformity exists here.
- A harmonized European standard (e.g. EN 62061, EN ISO 13849, EN 60204-1) references EN 61508. This ensures that the appropriate requirements of the directives are fulfilled ("standard that is also applicable"). When manufacturers apply EN 61508 properly and responsibly in accordance with this reference, they can use the presumption of conformity of the referencing standard.

EN 61508 covers all the aspects that must be taken into account when E/E/PES systems (electrical, electronic, and programmable electronic System) are used in order to execute safety functions and/or to ensure the appropriate level of functional safety. Other hazards (e.g. electric shock) are, as in EN ISO 13849, not part of the standard.

EN 61508 has recently been declared the "International Basic Safety Publication", which makes it a framework for other, sector-specific standards (e.g. EN 62061). As a result, this standard is now accepted worldwide, particularly in North America and in the automotive industry. Today, many regulatory bodies already stipulate it (e.g. as a basis for NRTL listing).

Another recent development with respect to EN 61508 is its system approach, which extends the technical requirements to include the entire safety installation from the sensor to the actuator, the quantification of the probability of hazardous failure due to random hardware failures, and the creation of documentation covering all phases of the safety-related lifecycle of the E/E/PES.

# 9.1.2.7 Risk analysis/assessment

Risks are intrinsic in machines due to their design and functionality. For this reason, the Machinery Directive requires that a risk assessment be performed for each machine and, if necessary, the level of risk reduced until the residual risk is less than the tolerable risk. To assess these risks, the following standards must be applied:

EN ISO 12100-1 "Safety of Machinery - basic terminology, general principles for design"

EN ISO 13849-1 (successor to EN 954-1) "Safety-related parts of control systems"

EN ISO 12100-1 focuses on the risks to be analyzed and the design principles for minimizing risk.

The risk assessment is a procedure that allows hazards resulting from machines to be systematically investigated. Where necessary, the risk assessment is followed by a risk reduction procedure. When the procedure is repeated, this is known as an iterative process. This can help eliminate hazards (as far as this is possible) and can act as a basis for implementing suitable protective measures.

The risk assessment involves the following:

- Risk analysis
	- Determines the limits of the machine (EN ISO 12100-1)
	- Identification of the hazards (EN ISO 12100-114)
	- Estimating the level of risk (EN 1050 Paragraph 7)
- Risk evaluation

As part of the iterative process to achieve the required level of safety, a risk assessment is carried out after the risk estimation. A decision must be made here as to whether the residual risk needs to be reduced. If the risk is to be further reduced, suitable protective measures must be selected and applied. The risk assessment must then be repeated.

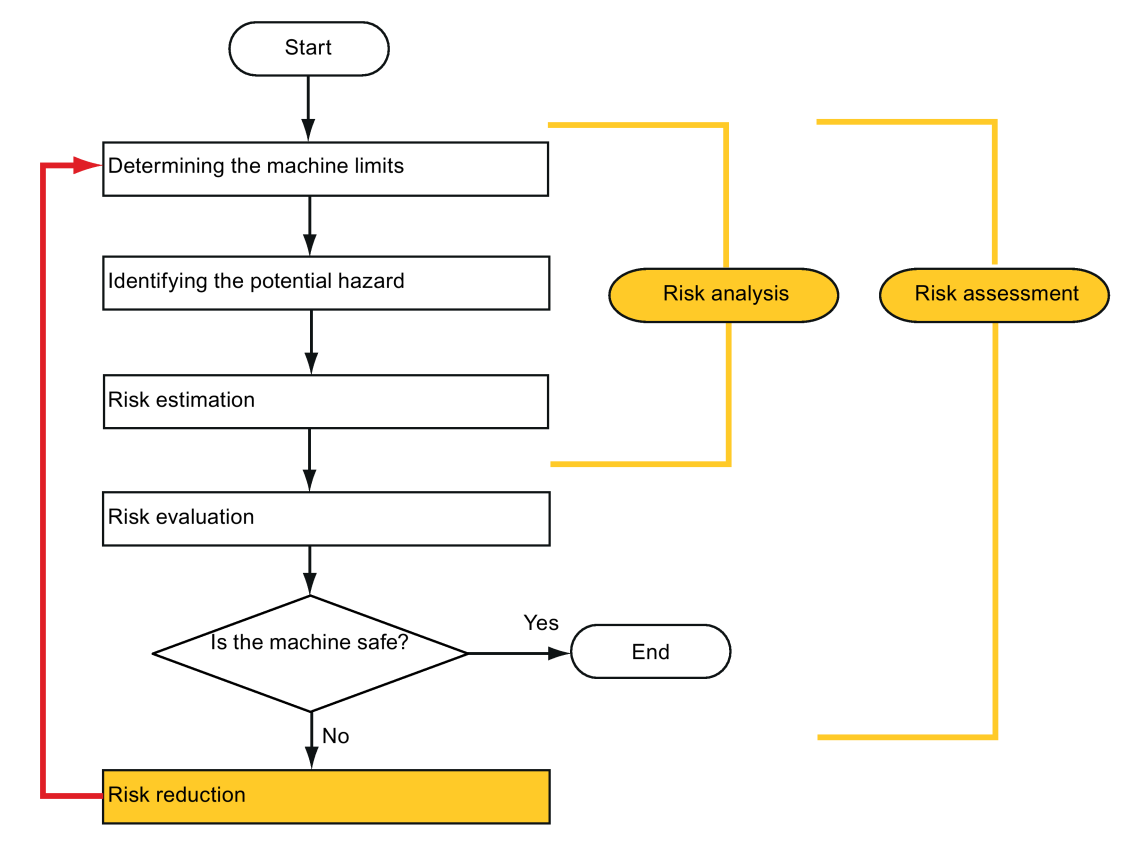

Minimizing risks and selecting suitable protective measures are not part of the risk assessment

Risks must be reduced by designing and implementing the machine accordingly (e.g. by means of controllers or protective measures suitable for the safety-related functions).

If the protective measures involve the use of interlocking or control functions, these must be designed according to EN ISO 13849-1. For electrical and electronic controllers, EN 62061 can be used as an alternative to EN ISO 13849-1. Electronic controllers and bus systems must also comply with IEC/EN 61508.

9.1 Standards and regulations

# 9.1.2.8 Risk reduction

Risk reduction measures for a machine can be implemented by means of safety-related control functions in addition to structural measures. To implement these control functions, special requirements must be taken into account, graded according to the magnitude of the risk. These are described in EN ISO 13849-1 or, in the case of electrical controllers (particularly programmable electronics), in EN 61508 or EN 62061. The requirements regarding safety-related controller components are graded according to the magnitude of the risk and the level to which the risk needs to be reduced.

EN ISO 13849-1 defines a risk flow chart that instead of categories results in hierarchically graduated Performance Levels (PL).

IEC/EN 62061 uses "Safety Integrity Level" (SIL) for classification purposes. This is a quantified measure of the safety-related performance of a controller. The required SIL is also determined in accordance with the risk assessment principle according to ISO 12100 (EN 1050). Annex A of the standard describes a method for determining the required Safety Integrity Level (SIL).

Regardless of which standard is applied, steps must be taken to ensure that all the machine controller components required for executing the safety-related functions fulfill these requirements.

# 9.1.2.9 Residual risk

In today's technologically advanced world, the concept of safety is relative. The ability to ensure safety to the extent that risk is ruled out in all circumstances – "zero-risk guarantee" – is practically impossible. The residual risk is the risk that remains once all the relevant protective measures have been implemented in accordance with the latest state of the art.

Residual risks must be clearly referred to in the machine/plant documentation (user information according to EN ISO 12100-2).

# 9.1.3 Machine safety in the USA

A key difference between the USA and Europe in the legal requirements regarding safety at work is that, in the USA, no legislation exists regarding machinery safety that is applicable in all of the states and that defines the responsibility of the manufacturer/supplier. A general requirement exists stating that employers must ensure a safe workplace.

# 9.1.3.1 Minimum requirements of the OSHA

The Occupational Safety and Health Act (OSHA) from 1970 regulates the requirement that employers must offer a safe place of work. The core requirements of OSHA are specified in Section 5 "Duties".

The requirements of the OSH Act are managed by the "Occupational Safety and Health Administration" (also known as OSHA). OSHA employs regional inspectors who check whether or not workplaces comply with the applicable regulations.

The OSHA regulations are described in OSHA 29 CFR 1910.xxx ("OSHA Regulations (29 CFR) PART 1910 Occupational Safety and Health"). (CFR: Code of Federal Regulations.) <http://www.osha.gov>

The application of standards is regulated in 29 CFR 1910.5 "Applicability of standards". The concept is similar to that used in Europe. Product-specific standards have priority over general standards insofar as they cover the relevant aspects. Once the standards are fulfilled, employers can assume that they have fulfilled the core requirements of the OSH Act with respect to the aspects covered by the standards.

In conjunction with certain applications, OSHA requires that all electrical equipment and devices that are used to protect workers be authorized by an OSHA-certified, "Nationally Recognized Testing Laboratory" (NRTL) for the specific application.

In addition to the OSHA regulations, the current standards defined by organizations such as NFPA and ANSI must be carefully observed and the extensive product liability legislation that exists in the US taken into account. Due to the product liability legislation, it is in the interests of manufacturing and operating companies that they carefully maintain the applicable regulations and are "forced" to fulfill the requirement to use state-of-the-art technology.

Third-party insurance companies generally demand that their customers fulfill the applicable standards of the standards organizations. Self-insured companies are not initially subject to this requirement but, in the event of an accident, they must provide verification that they have applied generally-recognized safety principles.

# 9.1.3.2 NRTL listing

To protect employees, all electrical equipment used in the USA must be certified for the planned application by a "Nationally Recognized Testing Laboratory" (NRTL) certified by the OSHA. NRTLs are authorized to certify equipment and material by means of listing, labeling, or similar. Domestic standards (e.g. NFPA 79) and international standards (e.g. IEC/EN 61508 for E/E/PES systems) are the basis for testing.

# 9.1.3.3 NFPA 79

Standard NFPA 79 (Electrical Standard for Industrial Machinery) applies to electrical equipment on industrial machines with rated voltages of less than 600 V. A group of machines that operate together in a coordinated fashion is also considered to be one machine.

For programmable electronics and communication buses, NFPA 79 states as a basic requirement that these must be listed if they are to be used to implement and execute safetyrelated functions. If this requirement is fulfilled, then electronic controls and communication buses can also be used for Emergency Stop functions, Stop Categories 0 and 1 (refer to NFPA 79 9.2.5.4.1.4). Like EN 60204-1, NFPA 79 no longer specifies that the electrical energy must be disconnected by electromechanical means for emergency stop functions.

The core requirements regarding programmable electronics and communication buses are: system requirements (see NFPA 79 9.4.3)

9.1 Standards and regulations

- 1. Control systems that contain software-based controllers must:
- In the event of a single fault
	- cause the system to switch to a safe shutdown mode
	- prevent the system from restarting until the fault has been rectified
	- prevent an unexpected restart
- Offer the same level of protection as hard-wired controllers
- Be implemented in accordance with a recognized standard that defines the requirements for such systems.

2. IEC 61508, IEC 62061, ISO 13849-1, ISO 13849 2 and IEC 61800-5-2 are specified as suitable standards in a note.

Underwriter Laboratories Inc. (UL) has defined a special category for "Programmable Safety Controllers" for implementing this requirement (code NRGF). This category covers control devices that contain software and are designed for use in safety-related functions.

A precise description of the category and a list of devices that fulfill this requirement can be found on the Internet at the following address:

[http://www.ul.com →](http://www.ul.com) certifications directory → UL Category code/ Guide information → search for category "NRGF"

TUV Rheinland of North America, Inc. is also an NRTL for these applications.

# 9.1.3.4 ANSI B11

ANSI B11 standards are joint standards developed by associations such as the Association for Manufacturing Technology (AMT) and the Robotic Industries Association (RIA).

The hazards of a machine are evaluated by means of a risk analysis/assessment. The risk analysis is an important requirement in accordance with NFPA 79, ANSI/RIA 15.06, ANSI B11.TR-3 and SEMI S10 (semiconductors). The documented findings of a risk analysis can be used to select a suitable safety system based on the safety class of the application in question.

The situation in Japan is different from that in Europe and the US. Legislation such as that prescribed in Europe does not exist. Similarly, product liability does not play such an important role as it does in the US.

Instead of legal requirements to apply standards have been defined, an administrative recommendation to apply JIS (Japanese Industrial Standard) is in place: Japan bases its approach on the European concept and uses basic standards as national standards (see table).

### Japanese standards

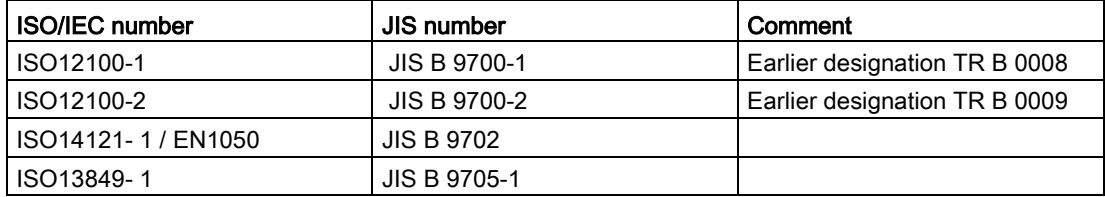

9.1 Standards and regulations

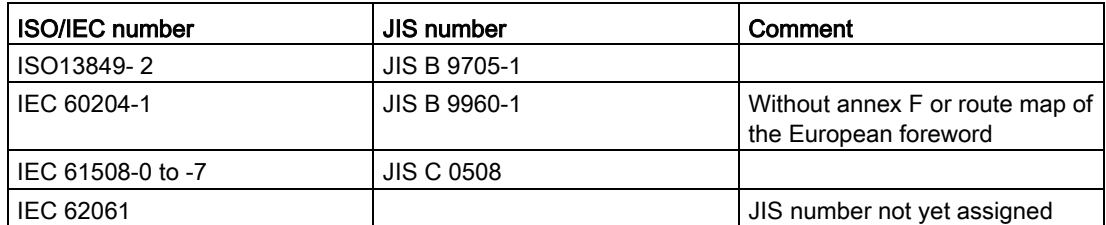

In addition to the requirements of the guidelines and standards, company-specific requirements must be taken into account. Large corporations in particular (e.g. automobile manufacturers) make stringent demands regarding automation components, which are often listed in their own equipment specifications.

Safety-related issues (e.g. operating modes, operator actions with access to hazardous areas, EMERGENCY STOP concepts, etc.) should be clarified with customers early on so that they can be integrated in the risk assessment/risk reduction process.

# 9.1.4 Machine safety in Japan

The situation in Japan is different from that in Europe and the US. Legislation such as that prescribed in Europe does not exist. Similarly, product liability does not play such an important role as it does in the US.

Instead of legal requirements to apply standards have been defined, an administrative recommendation to apply JIS (Japanese Industrial Standard) is in place: Japan bases its approach on the European concept and uses basic standards as national standards (see table).

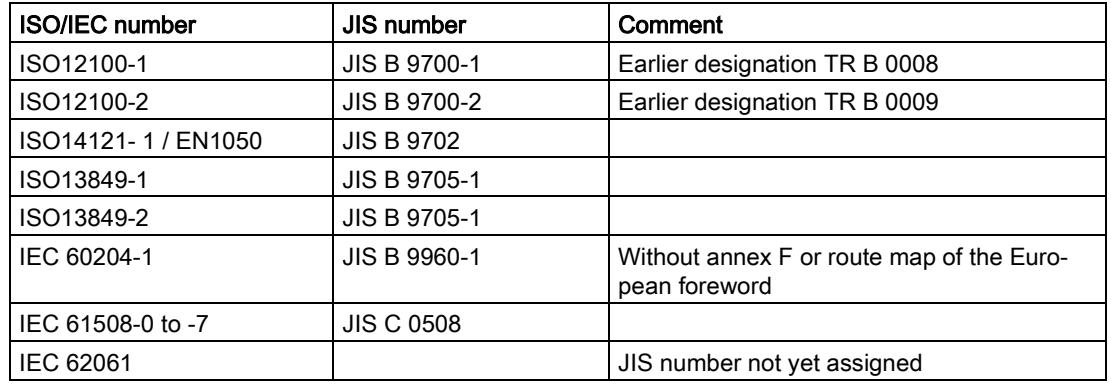

### Japanese standards

# 9.1.5 Equipment regulations

In addition to the requirements of the guidelines and standards, company-specific requirements must be taken into account. Large corporations in particular (e.g. automobile manufacturers) make stringent demands regarding automation components, which are often listed in their own equipment specifications.

Safety-related issues (e.g. operating modes, operator actions with access to hazardous areas, EMERGENCY STOP concepts, etc.) should be clarified with customers early on so that they can be integrated in the risk assessment/risk reduction process.

# 9.2 General information about SINAMICS Safety Integrated

# Safety Integrated function - STO

The Safe Torque Off (STO) is a safety function that prevents the drive from restarting unexpectedly, in accordance with EN 60204-1:2006 Section 5.4.

The STO function is in conformance with the IEC 61508, SIL2 standard, in the operating mode with a high demand, Category 3 and Performance Level d (PL d) acc. to ISO 13849- 1:2006, as well as IEC 61800-5-2.

# Controlling the STO Function

The STO function can be controlled via terminals. For the details about STO wiring, refer to the chapter ["24 V power supply/STO \(](#page-87-0)Page [88\)](#page-87-0)".

# 9.3 System features

# 9.3.1 STO functional safety data

The STO functional safety data of SINAMICS V90 PN is as follows:

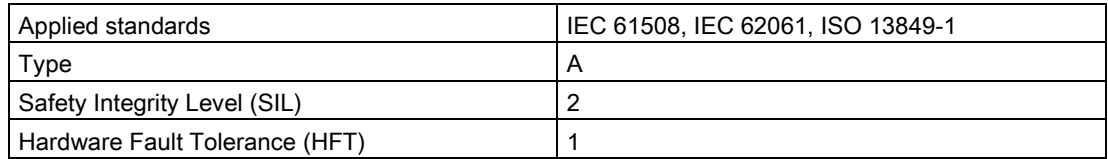

# 9.3.2 Certification

The safety function of the SINAMICS V90 PN drive system meets the following requirements:

- Category 3 according to ISO 13849-1:2006
- Performance Level (PL) d to ISO 13849-1:2006
- Safety integrity level 2 (SIL 2) to IEC 61508

In addition, the safety function of SINAMICS V90 PN has been certified by independent institutes. An up-to-date list of certified components is available on request from your local Siemens office.

# 9.3.3 Safety instructions

# Note

Residual risks not specified in this section are included in the chapter ["Fundamental safety](#page-8-0)  [instructions](#page-8-0) (Page [9\)](#page-8-0)".

# DANGER

Safety Integrated can be used to minimize the level of risk associated with machines and plants.

Machines and plants can only be operated safely in conjunction with Safety Integrated, however, when the machine manufacturer is familiar with and observes every aspect of this technical user documentation, including the documented general conditions, safety information, and residual risks.

Precisely knows and observes this technical user documentation - including the documented limitations, safety information and residual risks;

Carefully constructs and configures the machine/plant. A careful and thorough acceptance test must then be performed by qualified personnel and the results documented.

Implements and validates all the measures required in accordance with the machine/plant risk analysis by means of the programmed and configured Safety Integrated functions or by other means.

The use of Safety Integrated does not replace the machine/plant risk assessment carried out by the machine manufacturer as required by the EC machinery directive.

In addition to using Safety Integrated functions, further risk reduction measures must be implemented.

# WARNING

The Safety Integrated functions cannot be activated until the system has been completely powered up. System startup is a critical operating state with increased risk. No personnel may be present in the immediate danger zone in this phase.

The drives of vertical axes must be in torque state.

A complete forced dormant error detection cycle is required after power on.

# WARNING

EN 60204-1:2006

Emergency Stop function must bring the machine to a standstill in accordance with STO.

The machine must not restart automatically after EMERGENCY STOP.

When the safety function is deactivated, an automatic restart is permitted under certain circumstances depending on the risk analysis (except when Emergency Stop is reset). An automatic start is permitted when a protective door is closed, for example.

# WARNING

After hardware and/or software components have been modified or replaced, all protective equipment must be closed prior to system startup and drive activation. Personnel shall not be present within the danger zone.

Before allowing anybody to re-enter the danger zone, you should test steady control response by briefly moving the drives in forward and reverse direction (+/–).

# To observe during power on:

The Safety Integrated functions are only available and can only be selected after the system has completely powered up.

# 9.3.4 Probability of failure of the safety function

# Probability of failure per hour (PFH)

The probability of the failure of safety functions must be specified in the form of a PFH value in accordance with IEC 61508, IEC 62061, and ISO 13849-1:2006. The PFH value of a safety function depends on the safety concept of the drive unit and its hardware configuration, as well as on the PFH values of other components used for this safety function.

Corresponding PFH values are provided for the SINAMICS V90 PN drive system, depending on the hardware configuration (number of drives, control type, number of encoders used). The various integrated safety functions are not differentiated.

The PFH values can be requested from your local sales office.

# Hardware fault tolerance (HFT)

The HFT value of SINAMICS V90 PN drive system is one. It means that the system can handle one fault without brake down. SINAMICS V90 PN STO function is a subsystem from type A, and only the discrete components are involved in the STO function.

# 9.3.5 Response time

Response time means the time from the control via terminals until the response actually occurs. The worst response time for the STO function is 5 ms. The response time of fault reaction functions is 2 s.

# 9.3.6 Residual risk

The fault analysis enables the machine manufacturer to determine the residual risk at this machine with regard to the drive unit. The following residual risks are known:

# WARNING

Due to the intrinsic potential of hardware faults, electrical systems are subject to additional residual risk, which can be expressed by means of the PFH value.

# WARNING

Simultaneous failure of two power transistors (one in the upper and the other offset in the lower inverter bridge) in the inverter may cause brief movement of the drive, depending on the number of poles of the motor.

Maximum value of this movement:

Synchronous rotary motors: Max. movement = 180° / no. of pole pairs

# 9.4 Safety Integrated basic function

# 9.4.1 Safe Torque Off (STO)

In conjunction with a machine function or in the event of a fault, the "Safe Torque Off" (STO) function is used to safely disconnect and de-energize the torque-generating energy feed to the motor.

When the function is selected, the drive unit is in a "safe status". The switching on inhibited function prevents the drive unit from being restarted.

The two-channel pulse suppression function integrated in the Motor Modules/Power Modules is a basis for this function.

# Functional features of "Safe Torque Off"

- This function is integrated in the drive; this means that a higher-level controller is not required.
- The function is drive-specific, i.e. it is available for each drive and must be individually commissioned.

9.4 Safety Integrated basic function

- When the "Safe Torque Off" function is selected, the following applies:
	- The motor cannot be started accidentally.
	- The pulse suppression safely disconnects the torque-generating energy feed to the motor.
	- The power unit and motor are not electrically isolated.
- By selecting/deselecting STO, the safety messages are also automatically withdrawn.

The STO function can be used wherever the drive naturally reaches a standstill due to load torque or friction in a sufficiently short time or when "coasting down" of the drive will not have any relevance for safety.

# WARNING

Appropriate measures must be taken to ensure that the motor does not undesirably move once the energy feed has been disconnected, e.g. against coasting down.

# **A** CAUTION

If two power transistors simultaneously fail in the power unit (one in the upper and one in the lower bridge), then this can cause brief momentary movement.

The maximum movement can be:

Synchronous rotary motors: Max. movement = 180 ° / No. of pole pairs

Synchronous linear motors: Max. movement = pole width

### Note

### Closing delay of the holding brake

The closing signal (low level) of the holding brake is output 30 ms after the STO is triggered.

### Preconditions for using the STO function

When use the STO function, the following preconditions should be fulfilled:

- Each monitoring channel (STO1 and STO2) triggers safe pulse suppression with its switch off signal path.
- If a motor holding brake is connected and configured, the connected brake is not safe because there is no safety function for brake, such as safe brake.

# Behaviors of the STO function

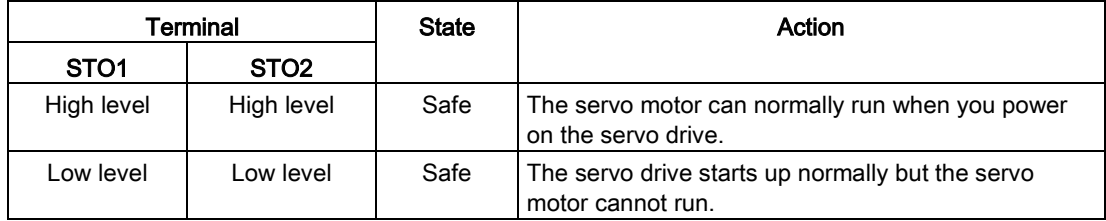

9.4 Safety Integrated basic function

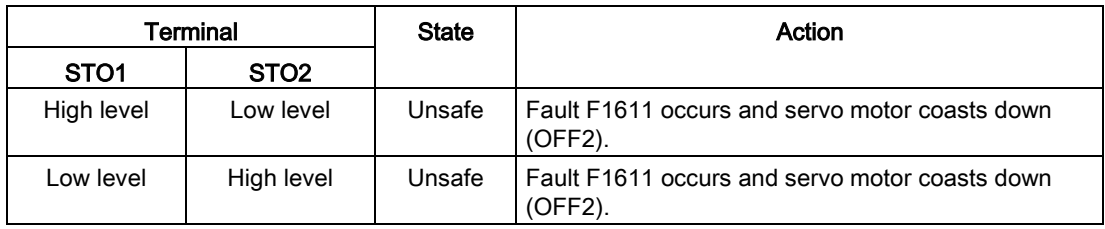

# Selecting/deselecting "Safe Torque Off"

The following is executed when "Safe Torque Off" is selected:

- Each monitoring channel triggers safe pulse suppression via its switch-off signal path.
- A motor holding brake is closed (if connected and configured).

### Note

If "Safe Torque Off" is selected and de-selected through one channel within 2 seconds, the pulses are suppressed without a message being output.

# Restart after the "Safe Torque Off" function has been selected

- 1. Deselect the function in each monitoring channel via the input terminals.
- 2. Issue drive enable signals.
- 3. Switch the drive back on.
	- 1/0 edge at input signal "ON/OFF1"
	- 0/1 edge at input signal "ON/OFF1" (switch on drive)
- 4. Operate the drives again.

# Response time for the "Safe Torque Off" function

The worst response time for the STO function is 5 ms.

# 9.4.2 Forced dormant error detection

# Forced dormant error detection or test of the switch-off signal paths for Safety Integrated basic functions

The forced dormant error detection function at the switch-off signal paths is used to detect software/hardware faults at both monitoring channels in time and is automated by means of activation/deactivation of the "Safe Torque Off" function.

To fulfill the requirements of ISO 13849-1:2006 regarding timely error detection, the two switch-off signal paths must be tested at least once within a defined time to ensure that they

# 9.4 Safety Integrated basic function

are functioning properly. This functionality must be implemented by means of forced dormant error detection function, triggered either in manual mode or by the automated process.

A timer ensures that forced dormant error detection is carried out as quickly as possible.

8760 hours for the forced dormant error detection.

Once this time has elapsed, an alarm is output and remains present until forced dormant error detection is carried out.

The timer returns to the set value each time the STO function is deactivated.

When the appropriate safety devices are implemented (e.g. protective doors), it can be assumed that running machinery will not pose any risk to personnel. For this reason, only an alarm is output to inform the user that a forced dormant error detection run is due and to request that this be carried out at the next available opportunity. This alarm does not affect machine operation.

Examples of when to carry out forced dormant error detection:

- When the drives are at a standstill after the system has been switched on (POWER ON).
- When the protective door is opened.
- At defined intervals.
- In automatic mode (time and event dependent)

### Note

The timer will be reset if the associated forced dormant error detection is executed. The corresponding alarm is not triggered.

The forced dormant error detection procedure of Safety Function (STO) always has to be executed through the terminals.

The mission time of the devices is 40000 hours.

# Tuning **10**

# 10.1 Controller overview

The SINAMICS V90 PN servo drive consists of three control loops:

- Current control
- Speed control
- Position control

The following block diagram shows the relationship between these three control loops:

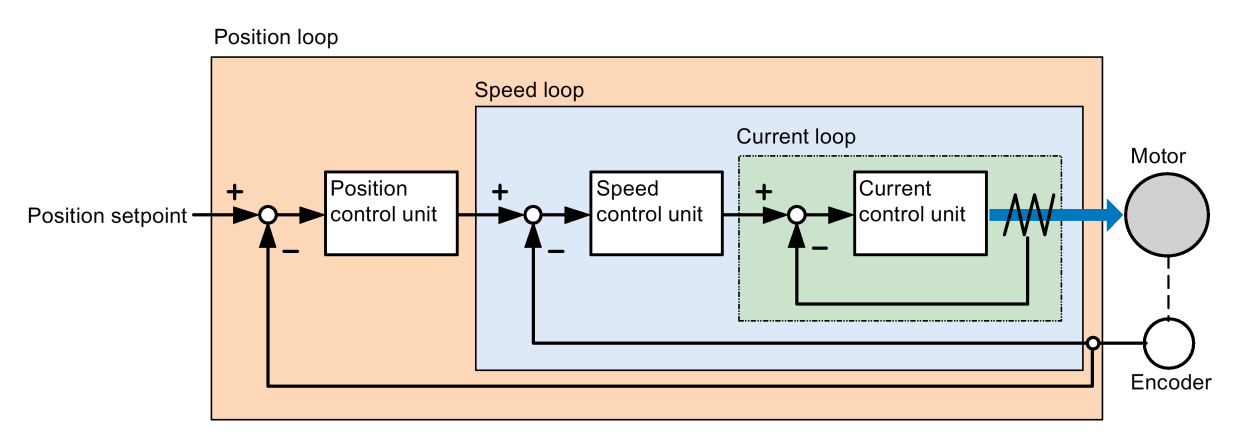

In theory, frequency width of the inside control loop **must** be wider than that of the outer control loop; otherwise, the whole control system can vibrate or have a low response level. The relationship between the frequency widths of these three control loops is as follows:

# Current loop > speed loop > position loop

Since the current loop of SINAMICS V90 PN servo drive already has a perfect frequency width, it is only necessary for you to adjust the speed loop gain and the position loop gain. 10.1 Controller overview

# Servo gains

● Position loop gain

Position loop gain directly influences the response level of the position loop. If the mechanical system does not vibrate or produce noises, you can increase the value of position loop gain so that the response level can be increased and positioning time can be shortened.

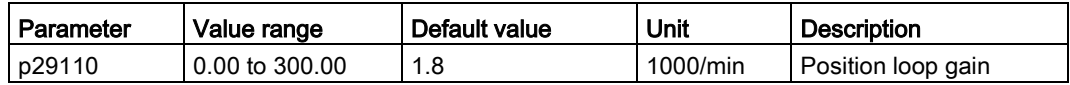

• Speed loop gain

Speed loop gain directly influences the response level of the speed loop. If the mechanical system does not vibrate or produce noises, you can increase the value of speed loop gain so that the response level can be increased.

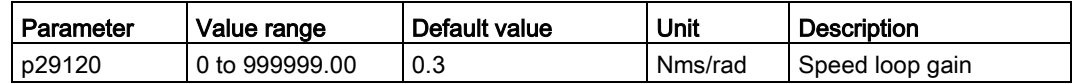

• Speed loop integral gain

With adding integral component into speed loop, the servo drive can efficiently eliminate the steady-state error of speed and give response to a small change to speed.

Generally speaking, if the mechanical system does not vibrate or produce noises, you can decrease speed loop integral gain so that the system rigidity can be increased.

If the load inertia ratio is very high or the mechanical system has a resonance factor, it must be guaranteed that the speed loop integral time constant is big enough; otherwise, the mechanical system may have a resonance.

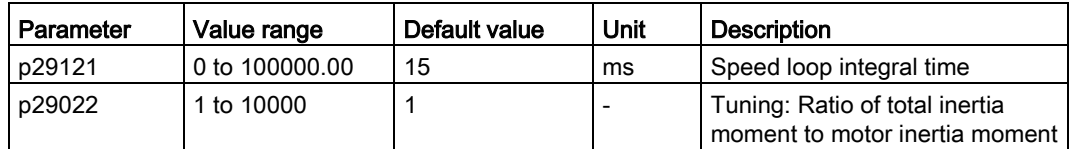

● Position loop feed forward gain

With position loop feed forward gain, the responsiveness level can be increased. If the position loop feed forward gain is too big, motor speed can have overshoots and the digital output signal INP can have a repeated on/off. You, therefore, must monitor the changes to speed waveform and the action of the digital output signal INP during adjustment. You can slowly adjust the position loop feed forward gain. The effect of feed forward function is not obvious if the position loop gain is too big.

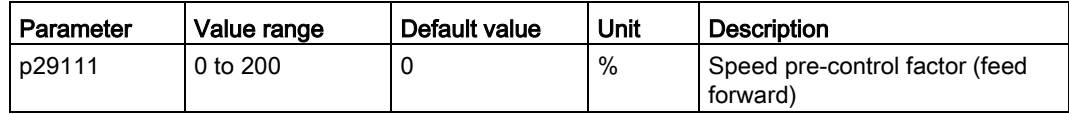

# 10.2 Tuning mode

Responsivity of a machine can be optimized by tuning. The responsivity is reflected by dynamic factor and determined by the servo gains that is set in the servo drive.

The servo gains are set by using a combination of parameters. These parameters influence each other so you must consider the balance between set values when setting these values.

Generally, the responsivity of a machine with high rigidity can be improved by increasing the servo gains; however, if the servo gains of a machine with low rigidity are increased, the machine can vibrate and the responsivity cannot be improved.

# **NOTICE**

# Effectiveness of servo gains

The tuning function only uses the first group of servo gains (position loop gain 1, speed loop gain 1 and speed loop integral time 1).

The following tuning functions are available for the SINAMICS V90 PN servo drive.

Select a tuning mode by setting parameter p29021:

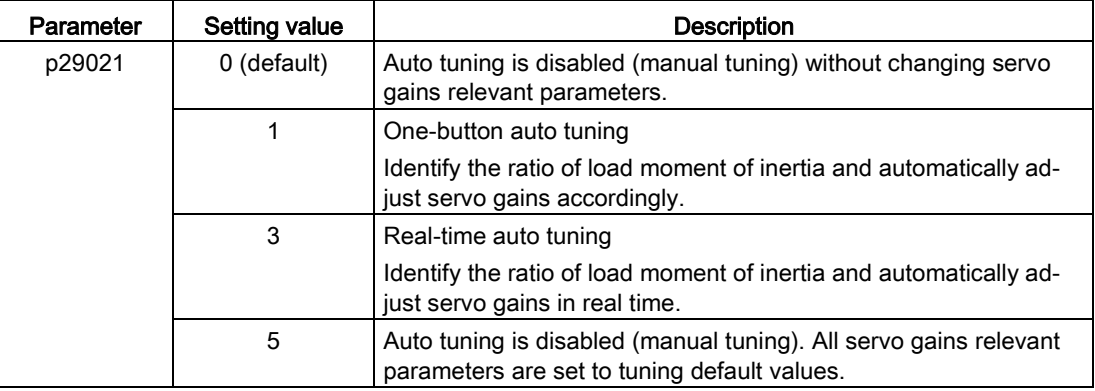

# Auto-tuning methods

The SINAMICS V90 PN supplies two auto-tuning modes: one-button auto tuning and realtime auto tuning. The auto tuning function can optimize control parameters with ratio of machine load moment of inertia (p29022) and set suitable current filter parameters to suppress the machine resonance automatically. You can change the dynamic performance of the system by setting different dynamic factors.

- One-button auto tuning
	- One-button auto tuning estimates the machine load moment of inertia and mechanical characteristics with internal motion commands. To achieve the desired performance, you can execute the process many times before you control the drive with the host controller. The maximum speed is limited by the rated speed.
- Real-time auto tuning
	- Real-time auto tuning estimates the machine load moment of inertia automatically while the drive is running with the host controller command. After the motor is servo on,

the real-time auto tuning function stays effective. If you do not need to estimate the load moment of inertia continuously, you can disable the function when the system performance is acceptable.

You are recommended to save the tuned parameters when the tuning is completed and the drive performance is acceptable.

# Tuning with SINAMICS V-ASSISTANT

You are recommended to perform tuning with the engineering tool SINAMICS V-ASSISTANT. For more information, refer to SINAMICS V-ASSISTANT Online Help.

# 10.3 One-button auto tuning

### Note

Before using the one-button auto tuning, move the servo motor to the middle of mechanical position to avoid approaching the actual machine position limit.

### Pre-conditions for one-button auto tuning

- The ratio of machine load moment of inertia is still unknown and needs to be estimated.
- The motor is allowed to rotate clockwise and counter clockwise.
- The motor rotation position (p29027 defines that one revolution equals to 360 degree) is allowed by the machine.
	- For the motor with an absolute encoder: position limitation is defined by p29027
	- For the motor with an incremental encoder: the motor must be allowed to rotate freely about two rounds when tuning starts

# One-button auto tuning procedure

Proceed as follows to perform one-button auto tuning for the SINAMICS V90 PN servo drive.

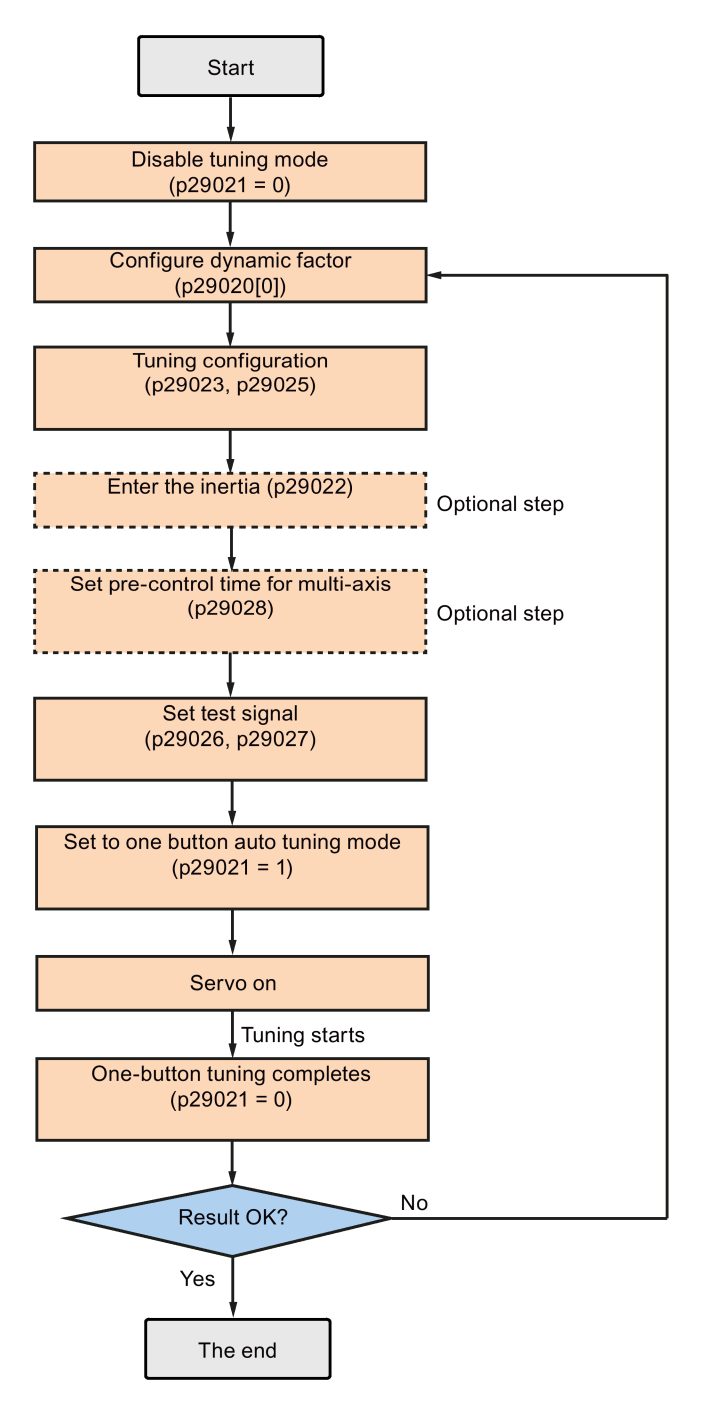

# Parameter settings

You can set the ratio of machine load moment of inertia (p29022) with the following methods:

- Enter it manually if you have known the ratio of machine load moment of inertia.
- Estimate the ratio of machine load moment of inertia with one-button auto tuning (p29023.2 = 1). When you have executed the one-button tuning many times and obtained a stable value of p29022, you can stop estimating it by setting p29023.2 = 0.

# Tuning 10.3 One-button auto tuning

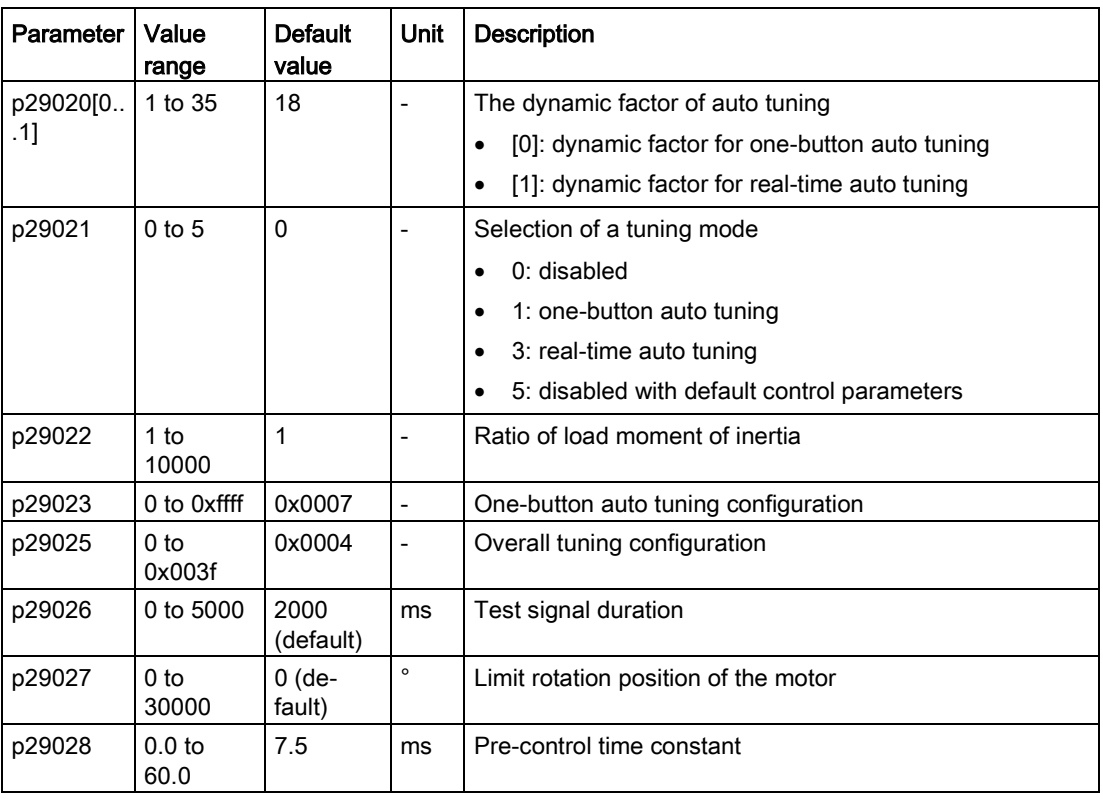

Parameter p29028 is available when the multi-axis interpolation function is activated  $(p29023.7 = 1)$ . If the axes are used as the interpolation axes, you need to set the same precontrol time constants (p29028) for them.

You can configure the dynamic factor of the servo system with the parameter p29020. Higher dynamic factor means higher tracking ability and shorter settling time but also higher possibility of resonance. You should find a desired dynamic factor within a resonance-free range.

A total of 35 dynamic factors are available for the SINAMICS V90 PN servo drive:

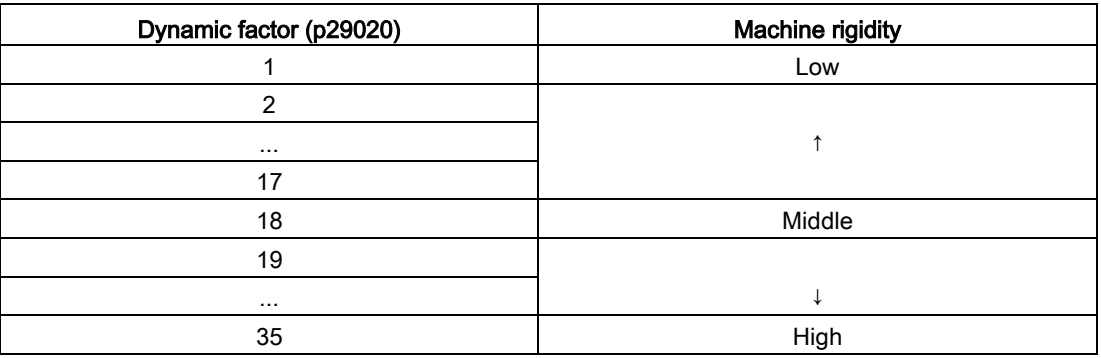

If the dynamic factor setting cannot be increased up to the desired level because of machine resonance beyond 250 Hz, the function of resonance suppression can be used to suppress machine resonance and thus increase dynamic factor. Refer to Section ["Resonance](#page-210-0)  [suppression](#page-210-0) (Page [211\)](#page-210-0)" for detailed information about the function of resonance suppression.

# **Note**

The tuning configuration parameters must be set carefully when the auto tuning function is disabled (p29021=0).

After servo on, the motor will run with the test signal.

When the one-button auto tuning process completes successfully, the parameter p29021 will be set to 0 automatically. You can also set the parameter p29021 to 0 before servo on to interrupt the one-button tuning process. Before you save the parameters on the drive, make sure that p29021 has changed to 0.

### **Note**

Do not use the JOG function when you use the one-button tuning function.

### **Note**

After the one-button tuning is activated, no operation will be allowed except the servo off and emergency stop.

With one-button auto tuning, the servo drive can automatically estimate the ratio of load moment of inertia and set the following relevant parameters accordingly.

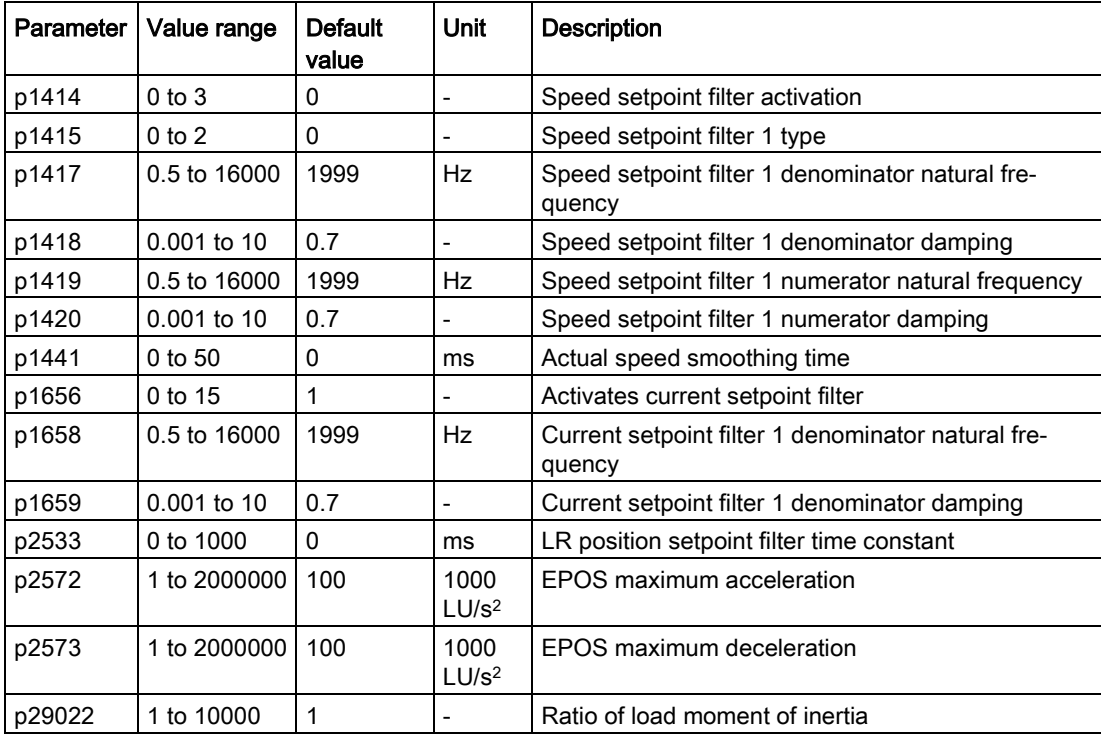

# Tuning 10.3 One-button auto tuning

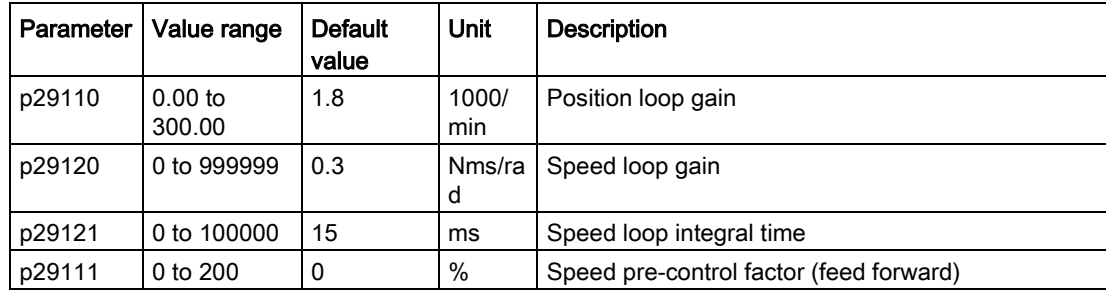

After one-button tuning, four current setpoint filters can be activated at most. The following parameters related to the filters may be tuned accordingly.

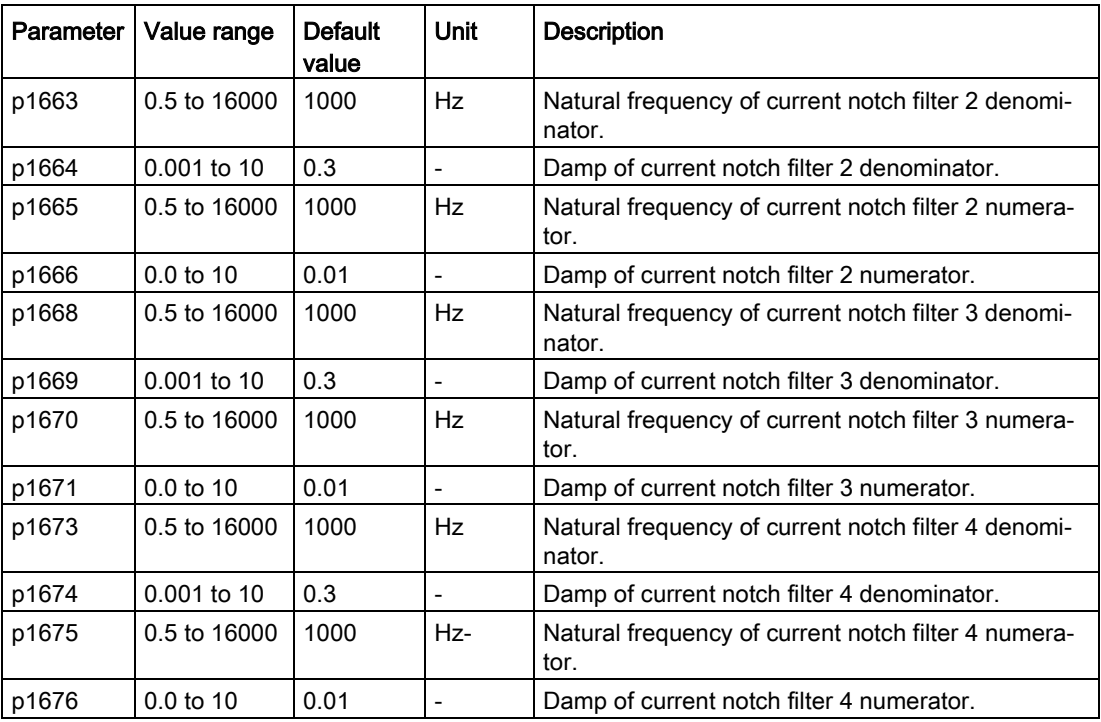

# Note

After one-button auto tuning is activated, do not change other auto tuning related control/filter parameters since these parameters can be set automatically and your changes will not be accepted.

# Note

One-button auto tuning may cause some changes of the control parameters. When the system rigidity is low, this may lead to a situation that when you set  $EMGS = 0$ , the motor needs take long time to emergency stop.

# 10.4 Real-time auto tuning

With real-time auto tuning, the servo drive can automatically estimate the ratio of load moment of inertia and set the optimum control parameters.

# Pre-conditions for the real-time auto tuning

- The drive must be controlled by the host controller.
- The machine actual load moment of inertia is different when the machine moves to the different positions.
- Make sure that the motor has multiple accelerations and decelerations. Step command is recommended.
- Machine resonance frequency changes when the machine is running.

# Real-time auto tuning procedure

Proceed as follows to perform real-time auto tuning for the SINAMICS V90 PN servo drive.

10.4 Real-time auto tuning

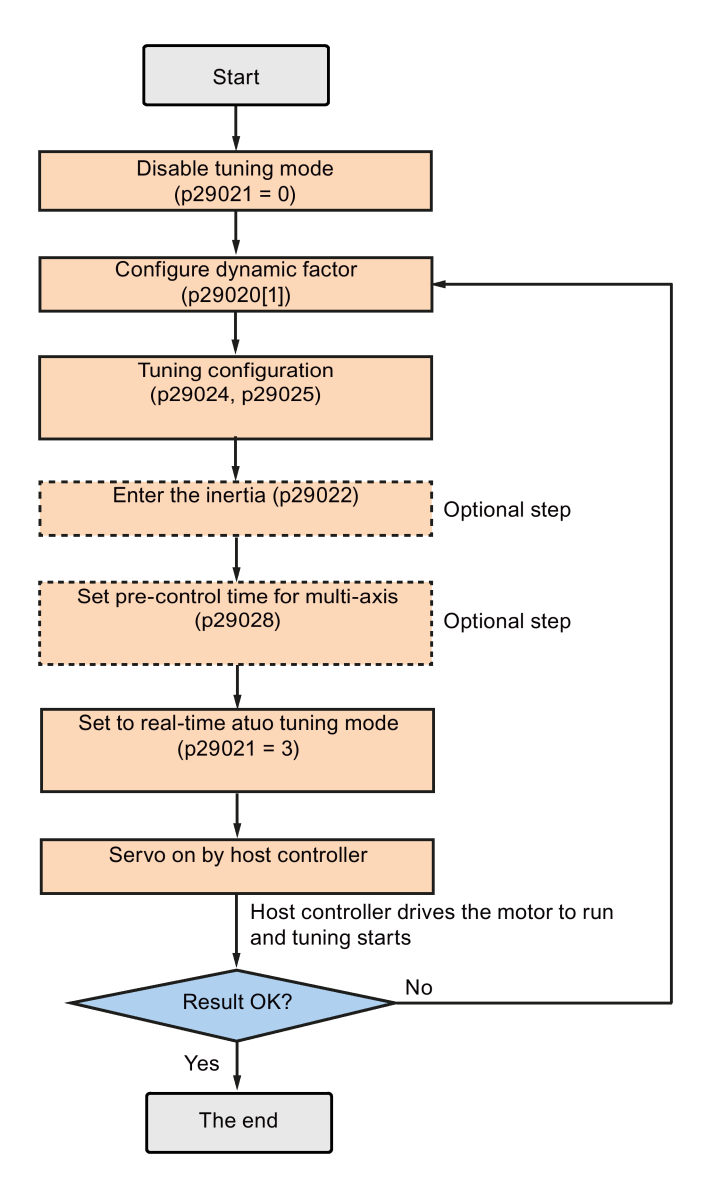

### Parameter settings

You can set the ratio of machine load moment of inertia (p29022) with the following methods:

- Enter it manually if you have known the ratio of machine load moment of inertia
- Use the ratio of machine load moment of inertia estimated by the one-button auto tuning function directly
- Estimate the ratio of machine load moment of inertia with real-time auto tuning (p29024.2 = 1). When you have obtained a stable value of p29022, you can stop estimating it by setting p29024.2 = 0.

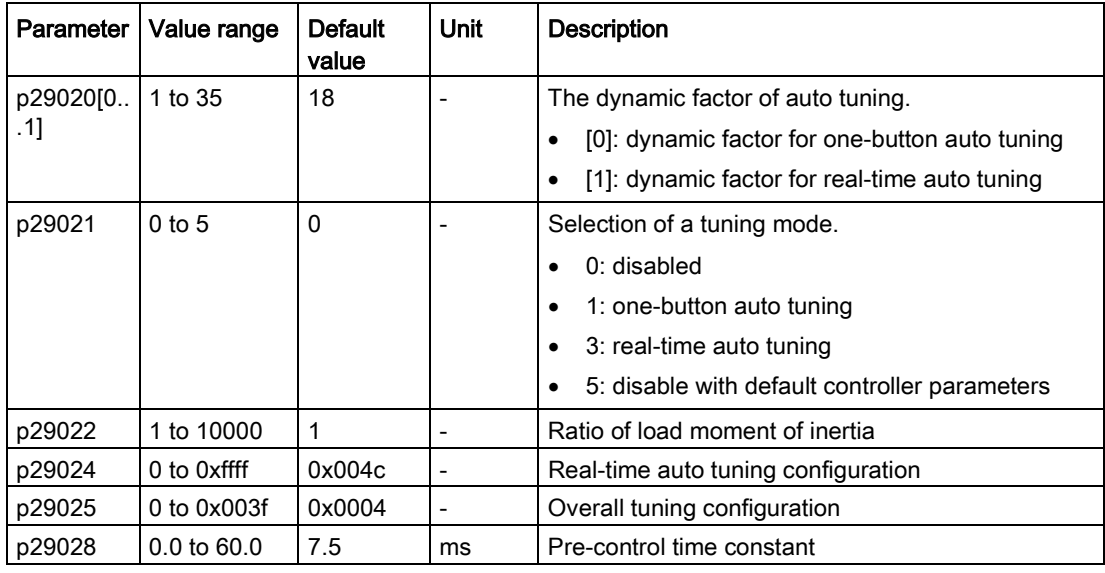

Parameter p29028 is available when the multi-axis interpolation function is activated (p29024.7 = 1). If the axes are used as the interpolation axes, you need to set the same precontrol time constants (p29028) for them.

You can configure the dynamic factor of the servo system with the parameter p29020. Higher dynamic factor means higher tracking ability and shorter settling time but also higher possibility of resonance. You should find a desired dynamic factor within a resonance-free range.

35 dynamic factors are available for the SINAMICS V90 PN servo drive:

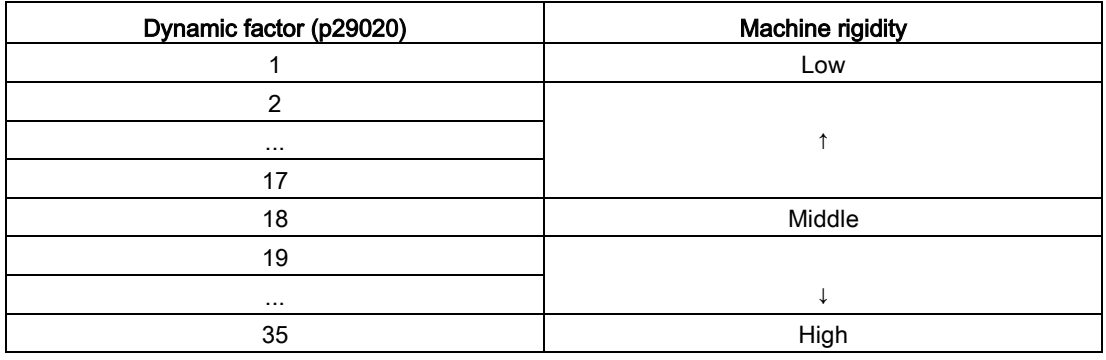

If the dynamic factor setting cannot be increased up to the desired level because of machine resonance beyond 250 Hz, the function of resonance suppression can be used to suppress machine resonance and thus increase dynamic factor. Refer to Section ["Resonance](#page-210-0)  [suppression](#page-210-0) (Page [211\)](#page-210-0)" for detailed information about the function of resonance suppression.

# Note

The tuning configuration parameters must be set carefully when the auto tuning function is disabled (p29021=0).

During tuning, you can modify the dynamic factor with p29020[1] to obtain the different dynamic performance after p29022 has been tuned and accepted by the drive.

After servo on, the real-time auto tuning function will always effective for the servo drive. If you want to end or interrupt the real-time auto tuning process, set the drive to the servo off state then set p29021 to 0.

The following relevant parameters can be continuous set in real time when you are using the real-time auto tuning:

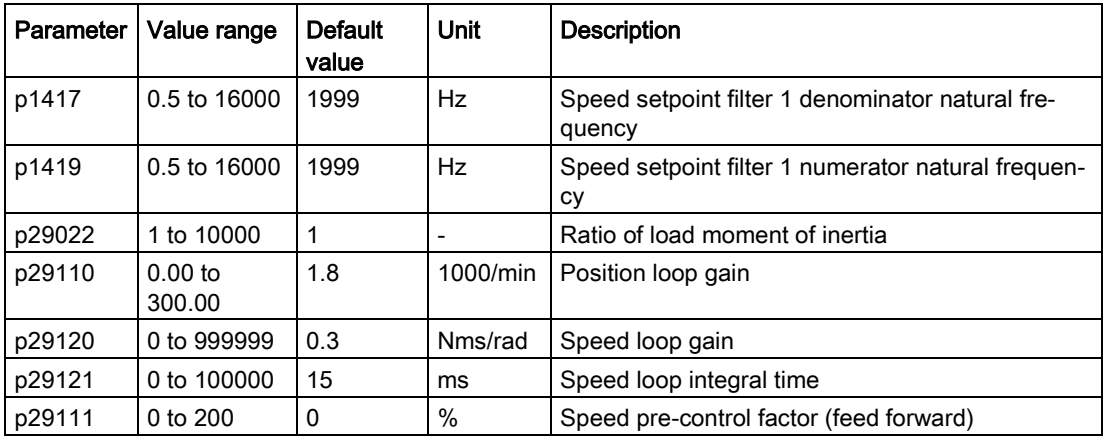

### Note

When using the real-time auto tuning function, if the default values are inappropriate, the host controller cannot run the motor. To run the motor with the host controller, you need to let the drive tune the parameters automatically through trial run with the real-time auto tuning function. After the tuning is completed, the host controller can run the motor.

# Note

After the real-time auto tuning is activated, do not change other auto tuning related control/filter parameters since these parameters can be set automatically and your changes will not be accepted.

# Note

The real-time auto tuning may not be performed properly if the following conditions are not satisfied:

- Accelerate the motor for 100 ms or more with the acceleration torque.
- The acceleration/deceleration torque is 15% or more of the rated torque.

Under operating conditions that impose sudden disturbance torque during acceleration/deceleration or on a machine that its rigidity is poor, auto tuning may not function properly, either. In such cases, use the one-button auto tuning or manual tuning to optimize the drive.

# 10.5 Manual tuning

When the auto tuning cannot reach expected tuning results, you can disable the auto tuning function by setting the parameter p29021 and manually perform tuning:

- p29021=5: auto tuning function is disabled and all control parameters are reset to tuning default values.
- p29021=0: auto tuning function is disabled without changing control parameters.

# Procedure for manual tuning

Start Reset control parameters? Yes No  $_{\rm p29021=0}$ p29021=5 Modify the speed loop gain 1 within resonancefree range  $(p29120)$ Modify the speed loop integral time 1 within resonance-free range (p29121) Start running No Need to suppress the resonance? Yes Set resonance suppression parameters Adjust p29120, p29121 again The end

Follow the procedure below to perform manual tuning:

# Note

# Resonance suppression

For detailed information about the resonance suppression, refer to Section ["Resonance](#page-210-0)  [suppression](#page-210-0) (Page [211\)](#page-210-0)".

# Parameter settings

You need to set the following servo gains related parameters manually when using the manual tuning function:

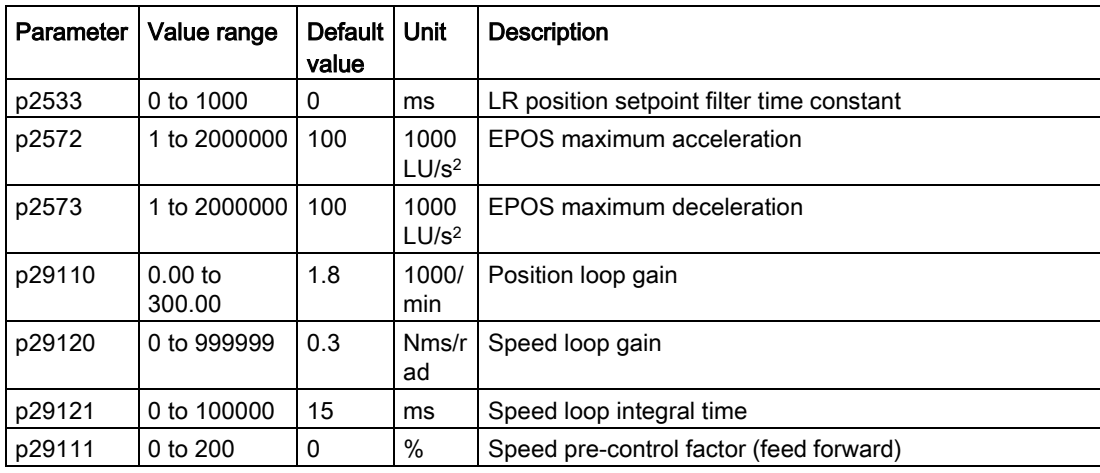

# <span id="page-210-0"></span>10.6 Resonance suppression

The resonance suppression function is filter (notch filter) function. It detects mechanical resonance at a frequency between 250 Hz and 1500 Hz, and decreases the gain of specific frequency (by automatically setting notch filter) to suppress the mechanical resonance.

Now four current setpoint filters are available for the V90 PN servo drive. Filter 1 is lowpass filter. Filter 2, filter 3 and filter 4 are band damp filters.

The gain decreasing frequency, width as well as depth can be set by setting the notch filter:

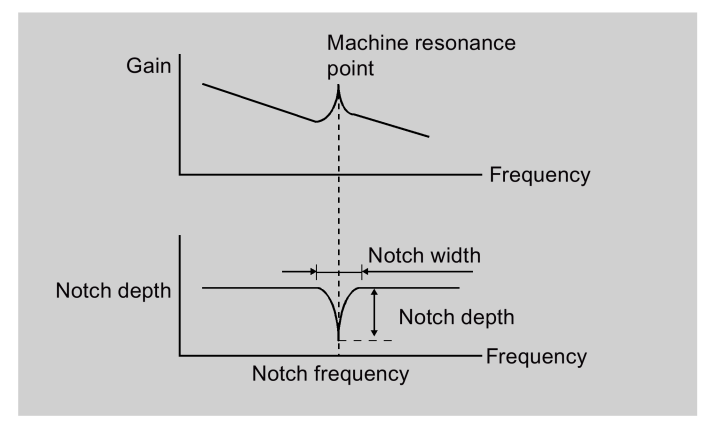

# Using the resonance suppression function

### Note

The resonance suppression function is used together with the auto tuning function. In realtime auto tuning and one-button auto tuning mode, the function is activated by default.

When you use real-time auto tuning function, you are recommended to disable the resonance suppression function to get a high dynamic performance if there is no resonance in the machine.

The function can be activated/deactivated with the following parameters:

- For one-button auto tuning: bit 1 of p29023
- For real-time auto tuning: bit 6 of p29024

# Resonance suppression with one-button auto tuning (p29021=1, p29023.1=1)

Before you use the resonance suppression function with one-button auto tuning, make sure the load is mounted as required and the servo motor can rotate freely. When the one-button auto tuning process completes successfully, the servo drive automatically sets the following notch filter relevant parameters with real machine characteristic. Four current setpoint filters can be activated at most.

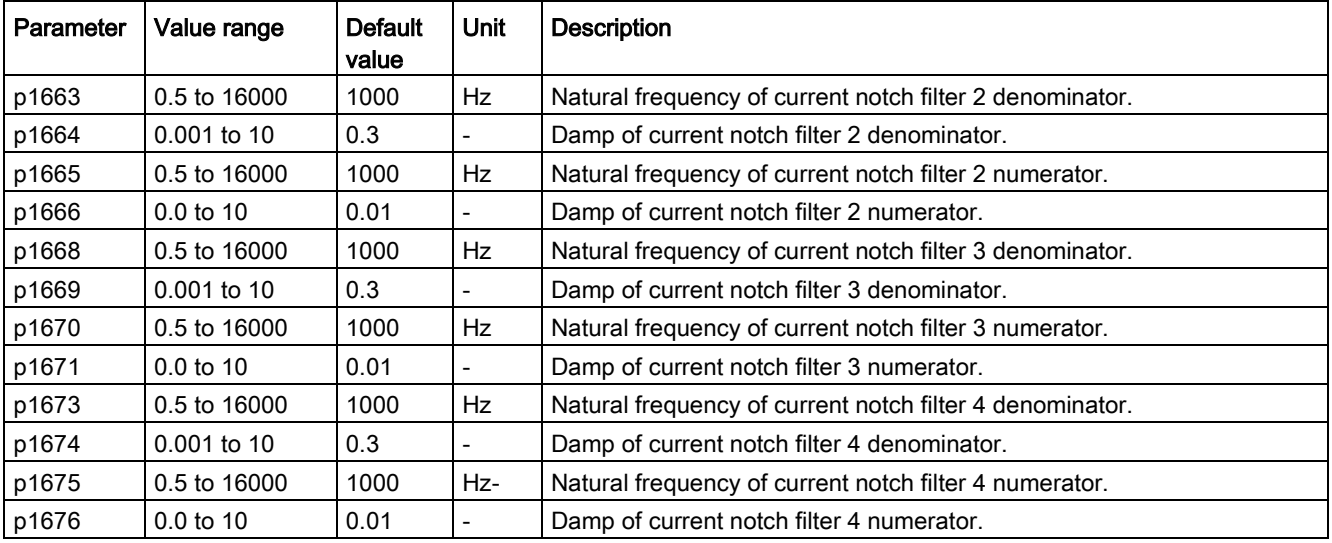

### Note

### Notch filter remains active when the resonance suppression function is activated automatically.

After one-button tuning is completed, four filters can be activated at most. You can deactivate the notch filters by setting the parameter p1656.

# Resonance suppression with real-time auto tuning (p29021=3, p29024.6=1)

When you choose to use the resonance suppression function with real-time auto tuning, the servo drive performs real-time detection of the resonance frequency and configures the following notch filter relevant parameters accordingly:

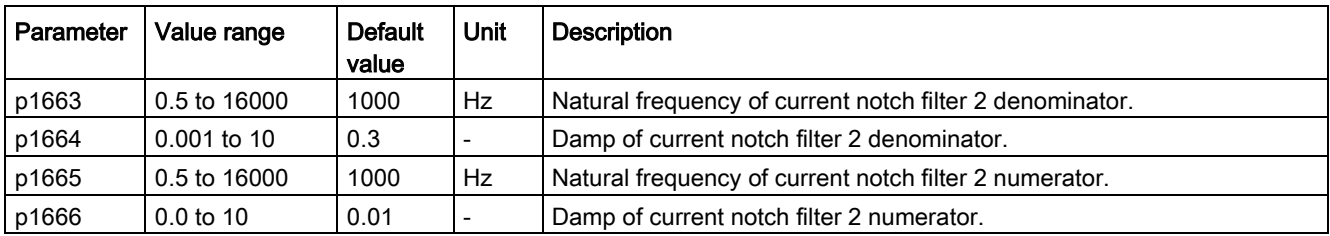

# Resonance suppression with manual tuning (p29021=0)

When both the resonance suppression with real-time auto tuning and one-button tuning mode cannot reach the suppression effect, you can do the resonance suppression by manually setting the following parameters:

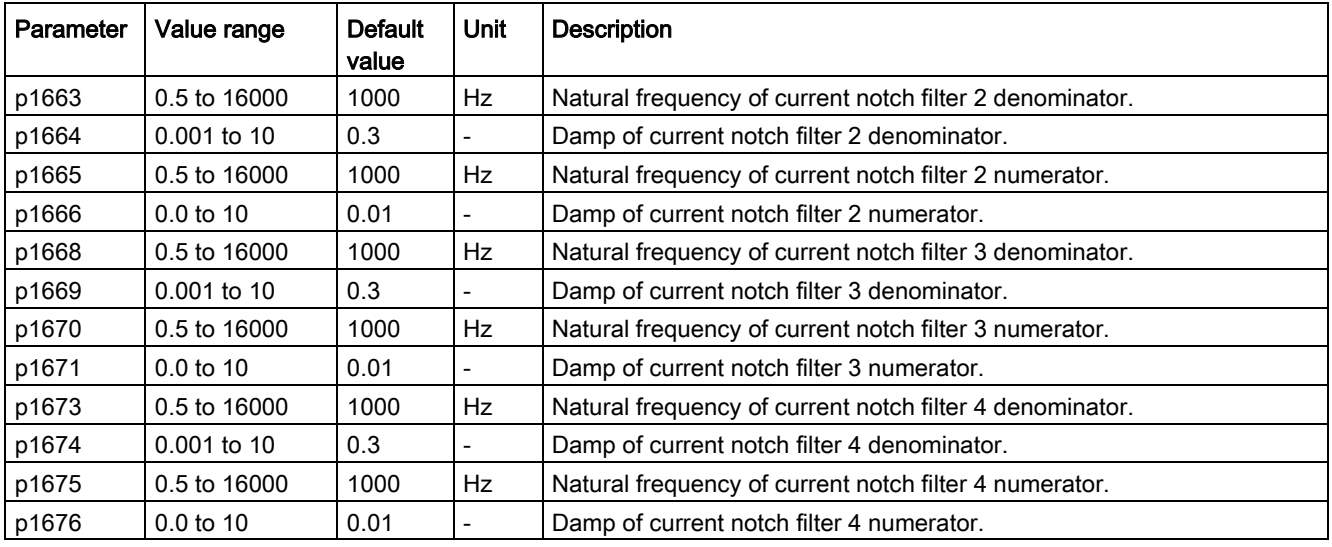

Assume the notch frequency is  $f_{sp}$ , notch width is  $f_{BB}$ , and notch depth is K, then the filter parameters can be calculated as follows:

# p1663=p1665=fsp

 $p1664 = f_{BB} / (2 \times f_{sp})$ 

 $p1666 = (f_{BB} \times 10^{(k/20)})/(2 \times f_{sp})$ 

10.7 Low frequency vibration suppression

# 10.7 Low frequency vibration suppression

The low frequency vibration suppression function is a position setpoint filter function. It can suppress the vibration from 0.5 Hz to 62.5 Hz. The function is available in EPOS control mode.

# Related parameters

When you use the vibration suppression function, you need to configure the following parameters accordingly:

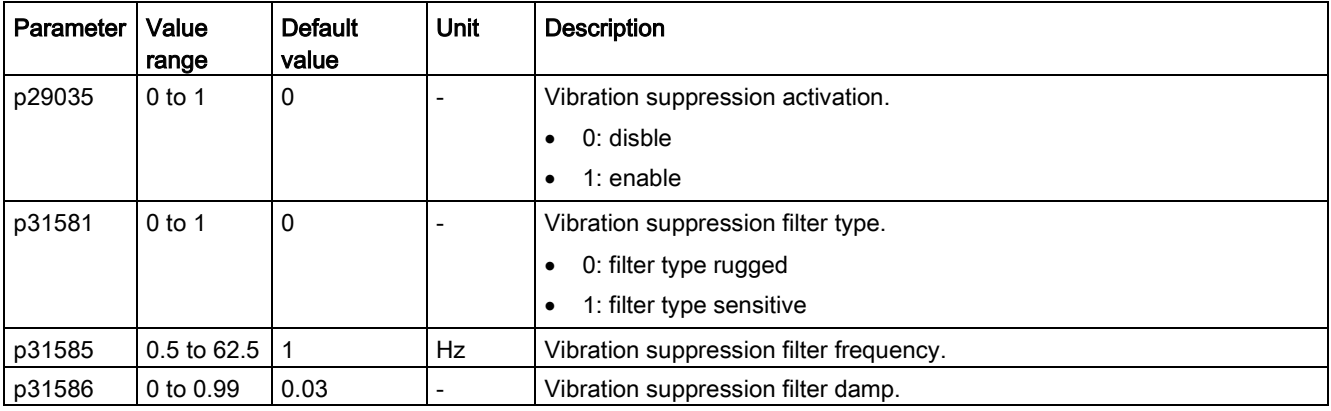

# Operating steps

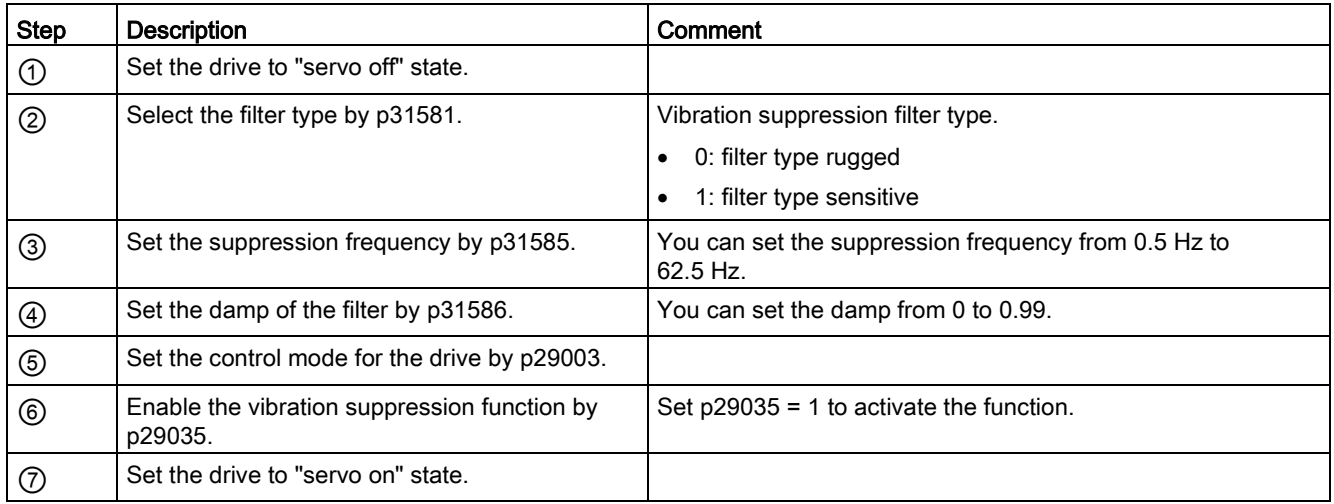

# Parameters 11

# 11.1 Overview

The section below lists all the parameters of the SINAMICS V90 PN servo drive.

# Parameter number

Numbers prefixed with an "r" indicate that parameter is a read-only parameter. Numbers prefixed with a "p" indicate that the parameter is an editable parameter.

# **Effective**

Indicates the conditions for making parameterization effective. Two conditions are possible:

- IM (Immediately): Parameter value becomes effective immediately after changing.
- RE (Reset): Parameter value becomes effective after repower-on.

# Can be changed

This indicates when the parameter can be changed. Two states are possible:

- U (Run): Can be changed in the "Running" state when the drive is in "servo on" state. The "RDY" LED lights up green.
- T (Ready to run): Can be changed in the "Ready" state when the drive is in "servo off" state. The "RDY" LED lights up red.

# **Note**

When judging the state of the drive according to the "RDY" LED, ensure that no faults or alarms exist.

# Data type

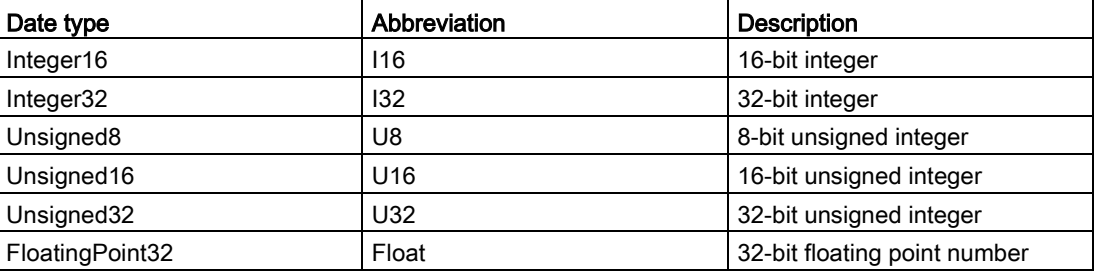

# Parameter groups

The SINAMICS V90 PN parameters are divided into the following groups:

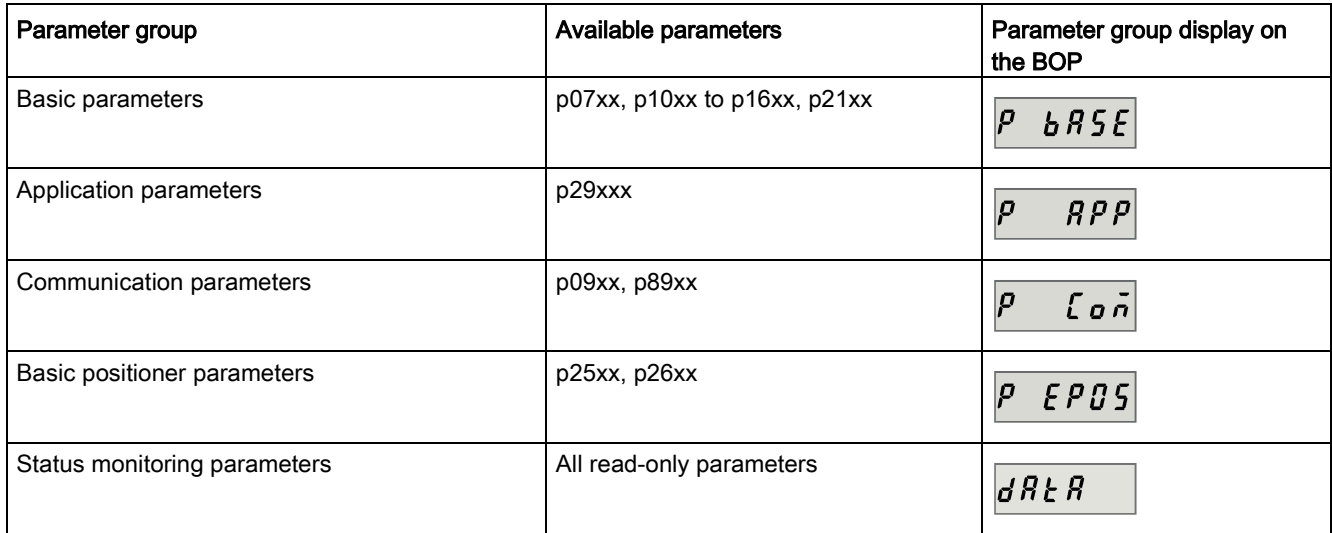

# 11.2 Parameter list

# Editable parameters

The values of the parameters marked with an asterisk (\*) may be changed after commissioning. Make sure you back up the parameters first as required if you desire to replace the motor. The default values of the parameters marked with two asterisks (\*\*) are motor dependent. They may have different default values when the drive connects to different motors.

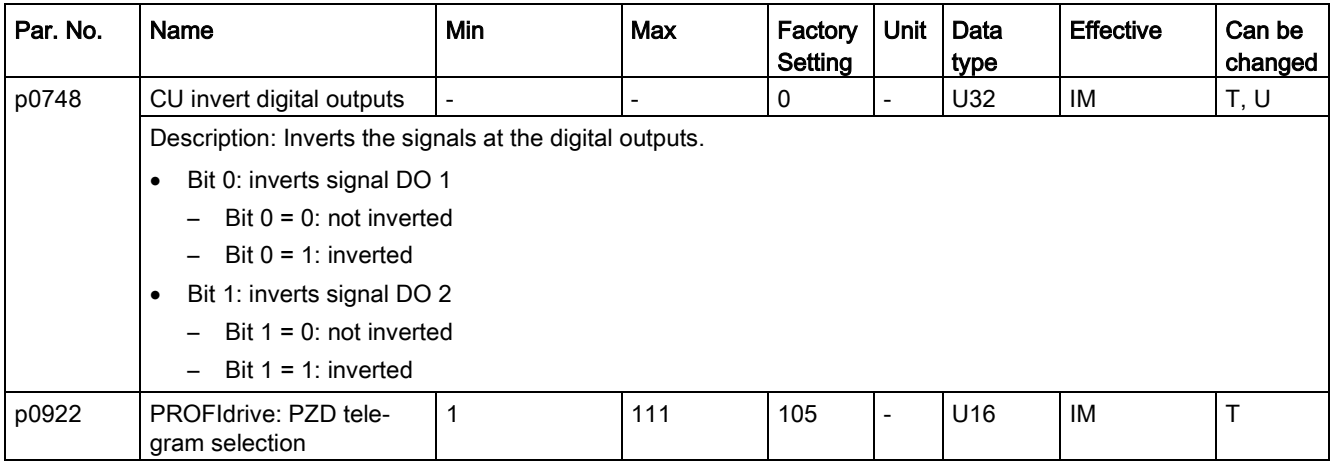
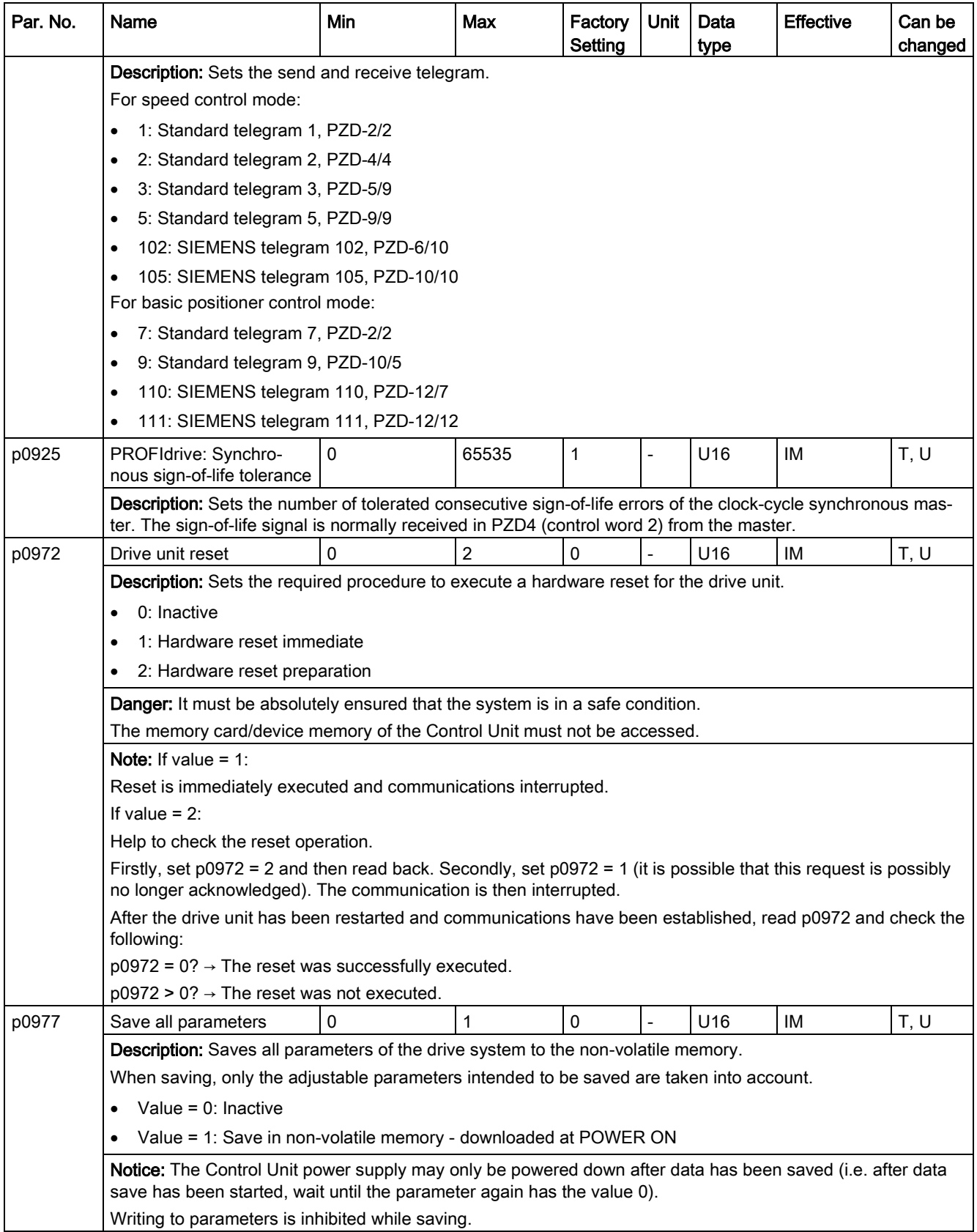

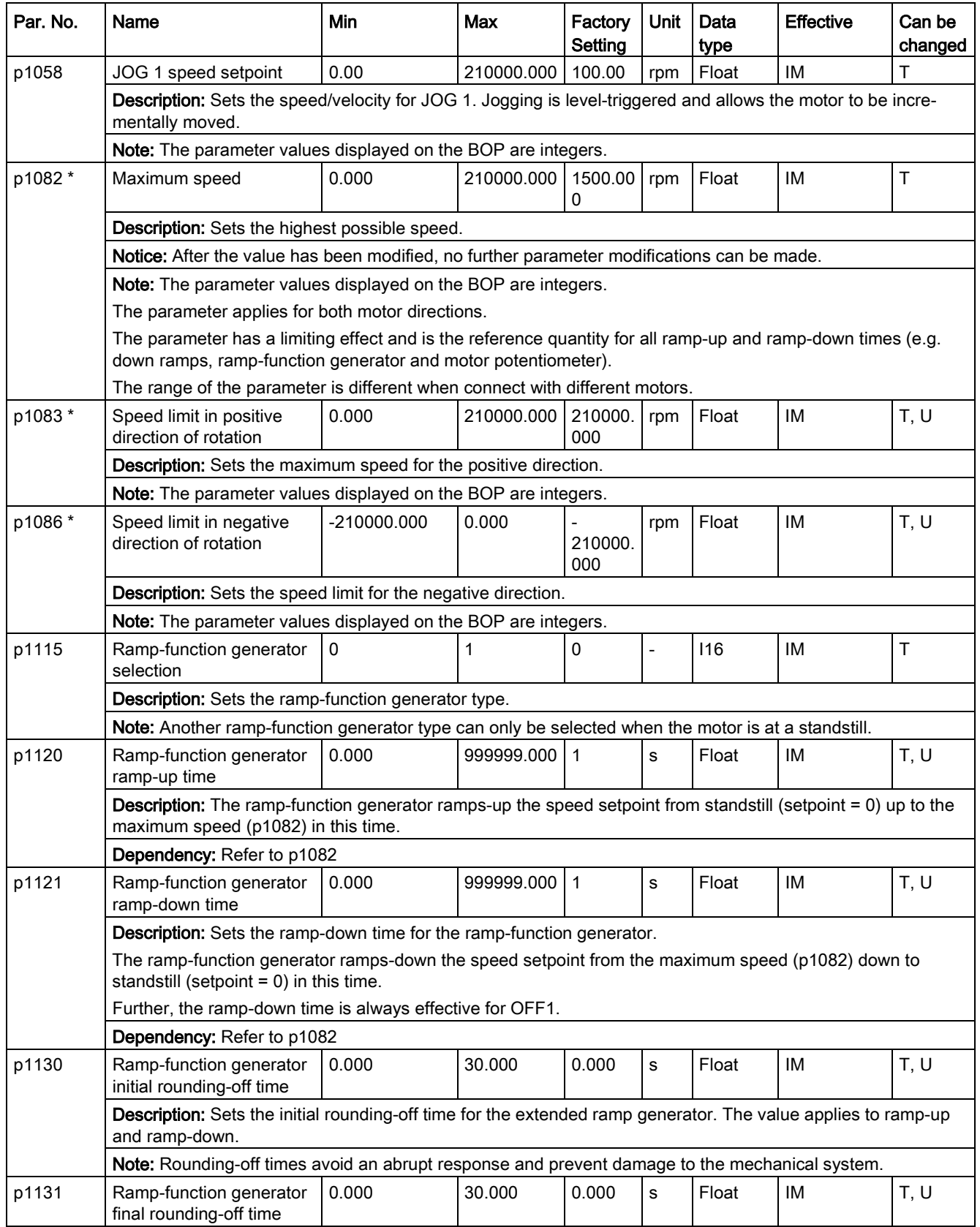

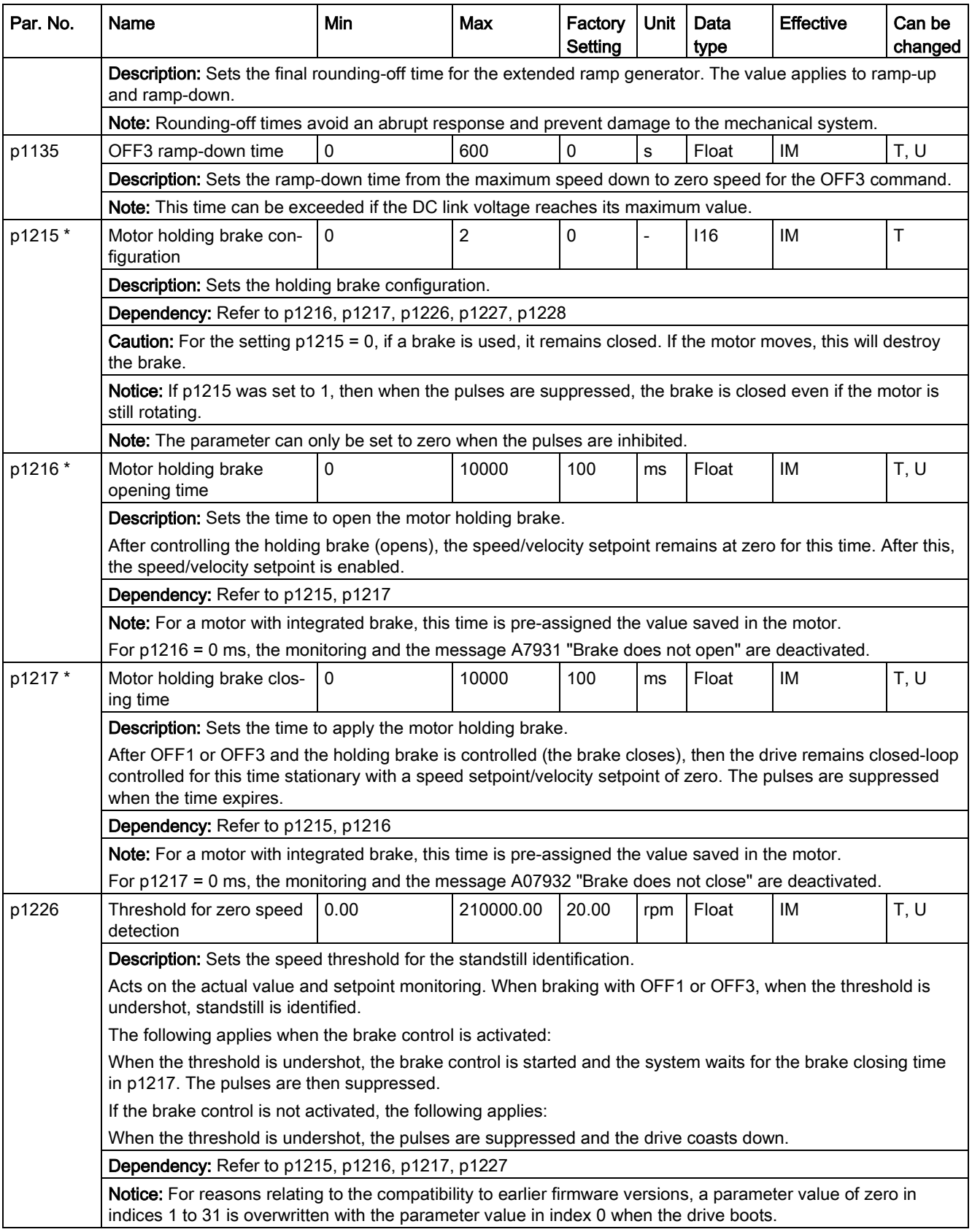

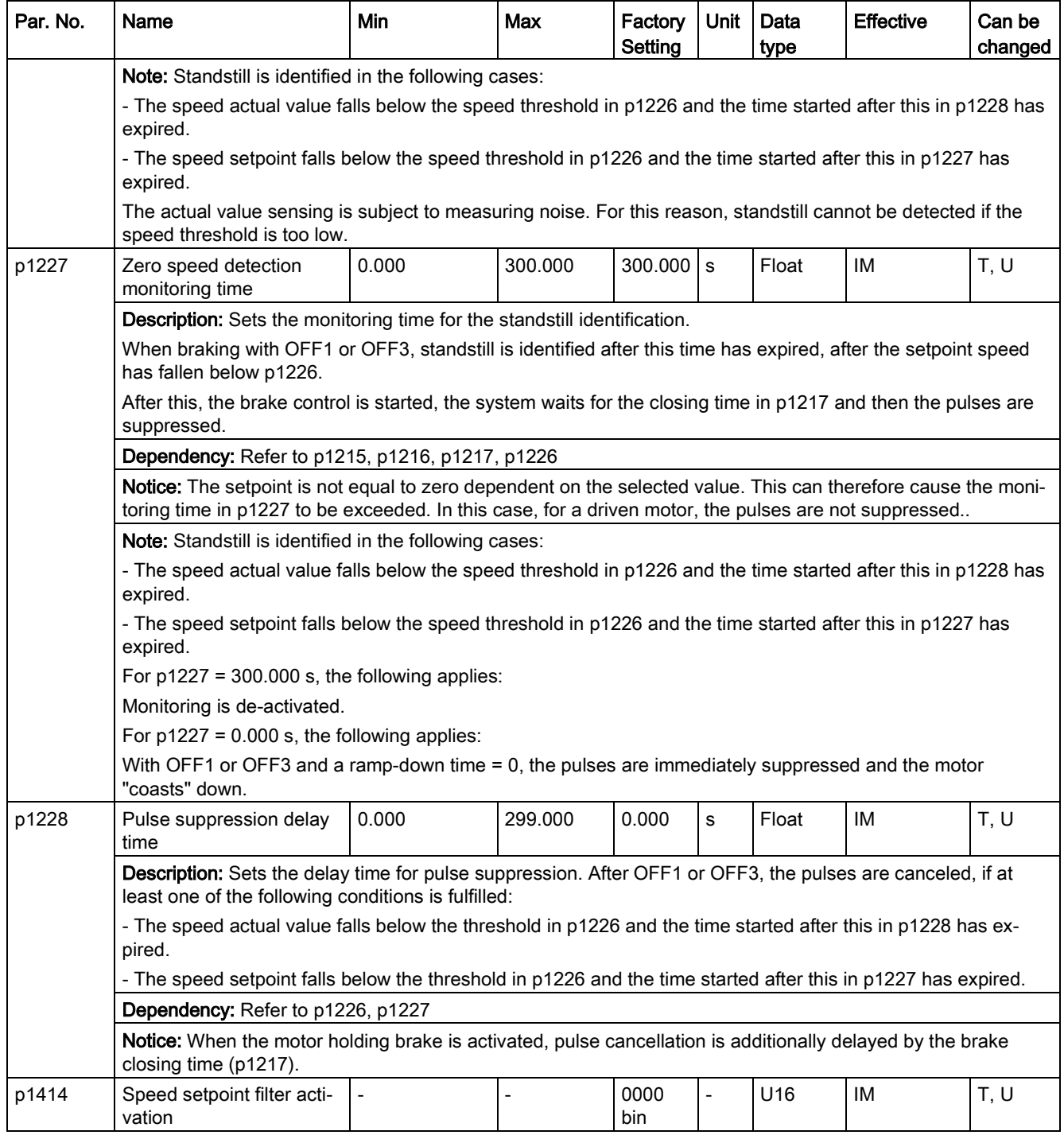

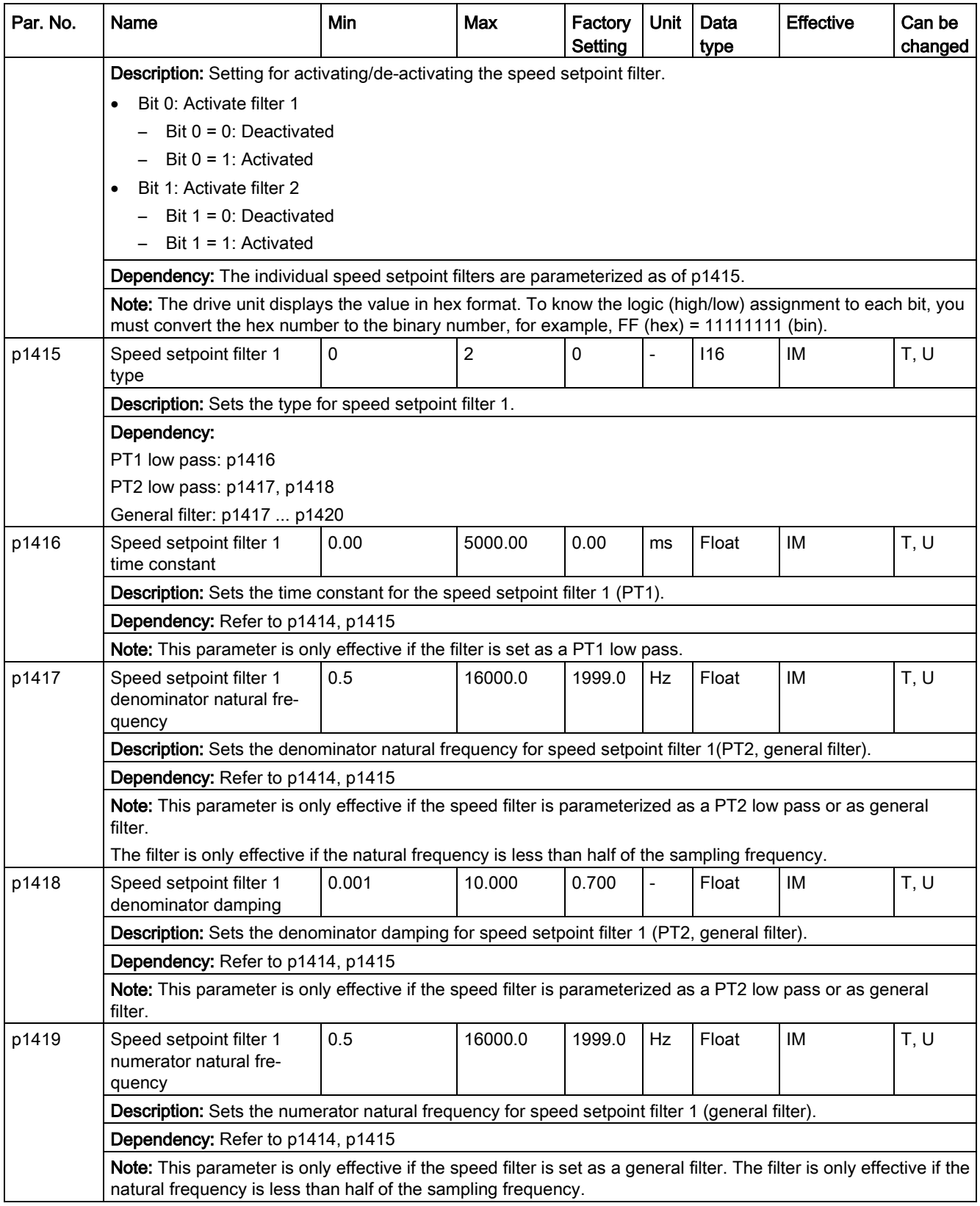

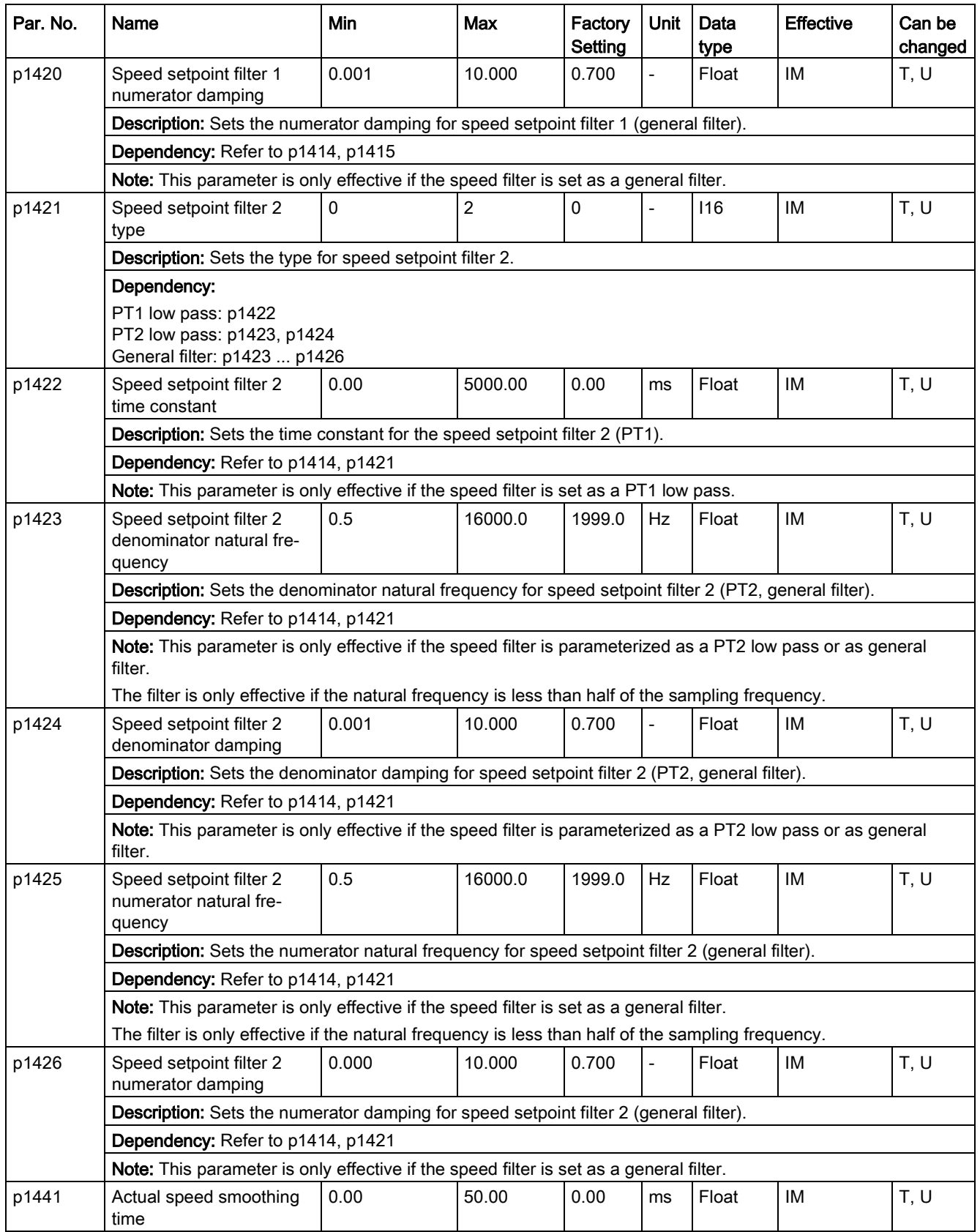

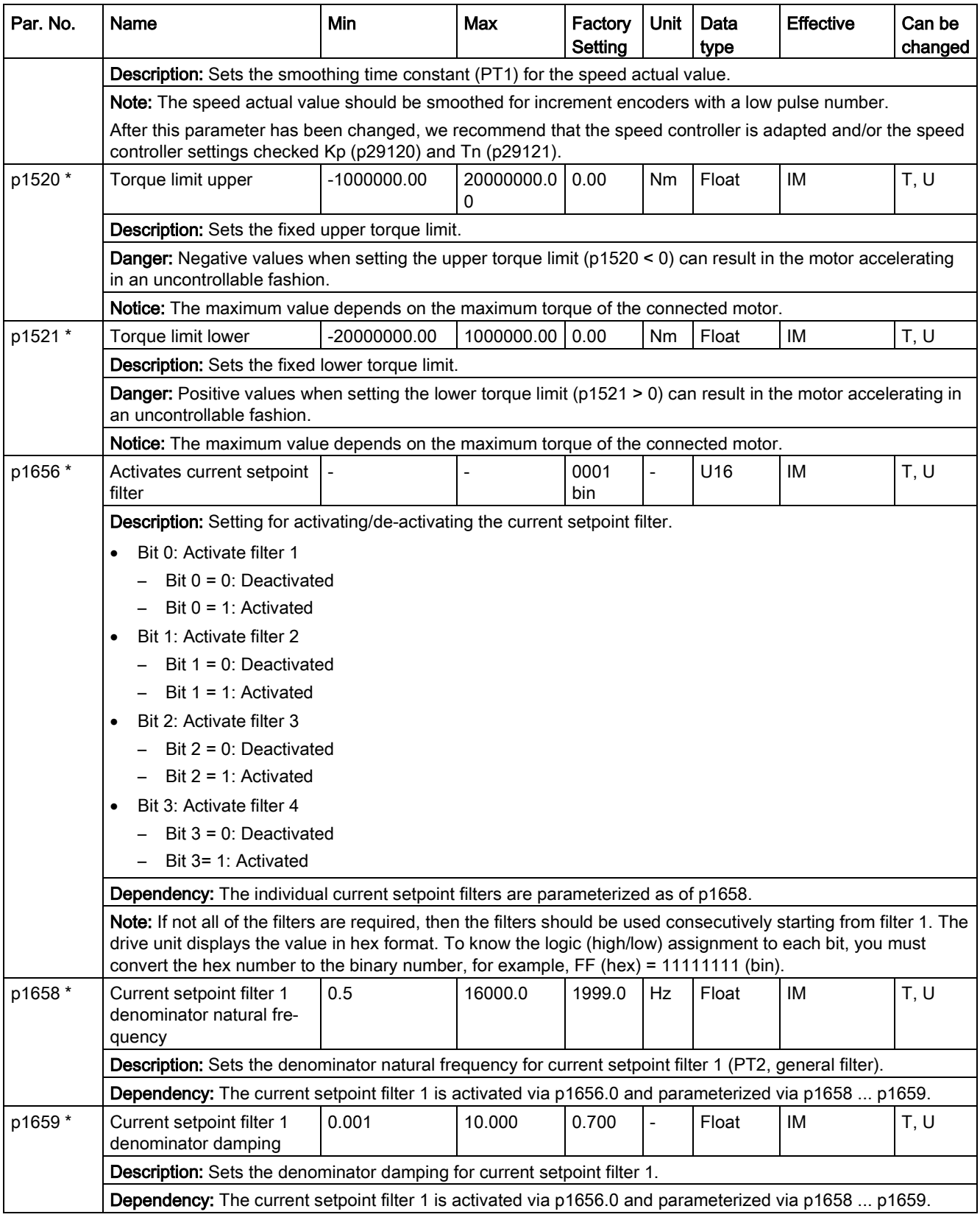

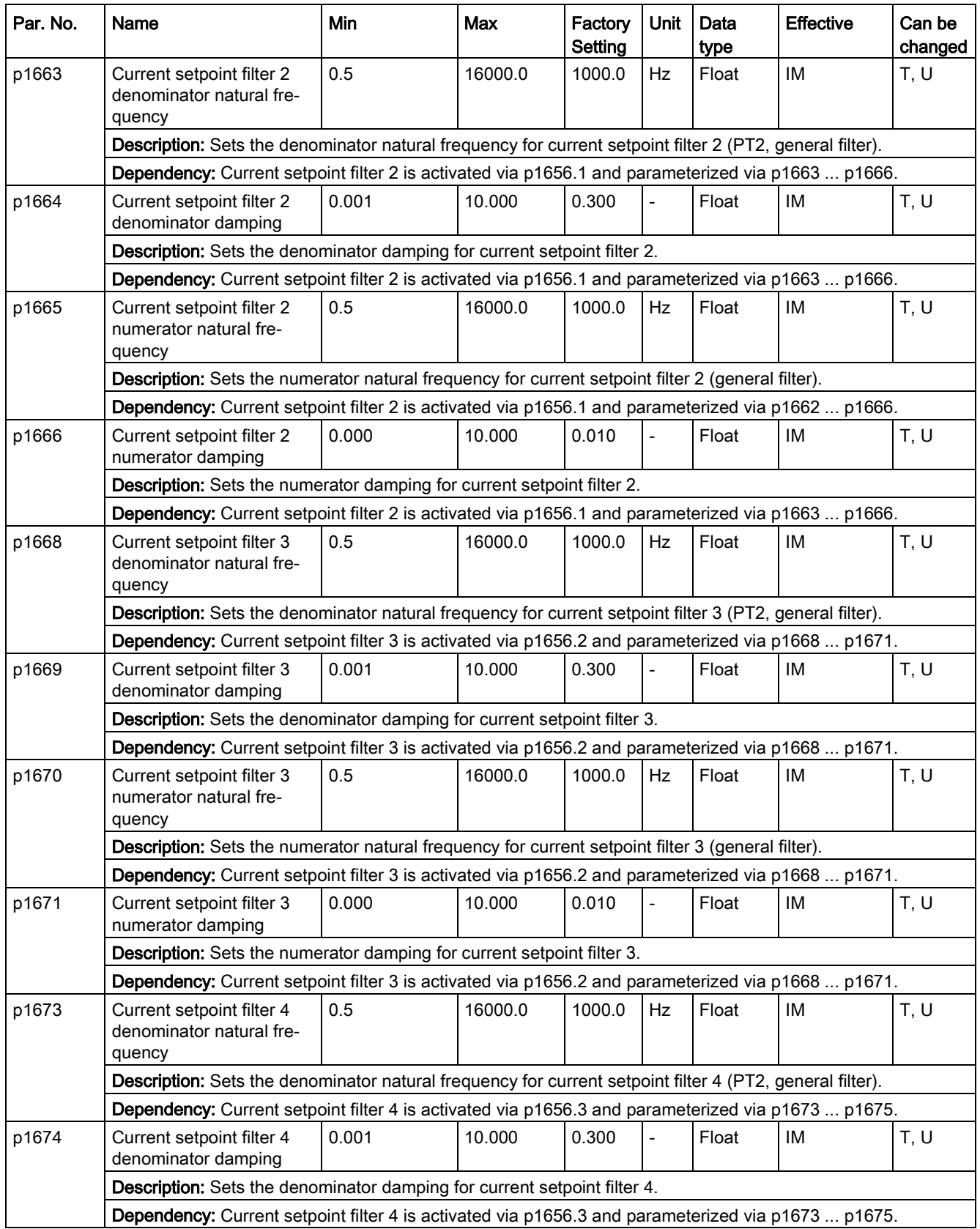

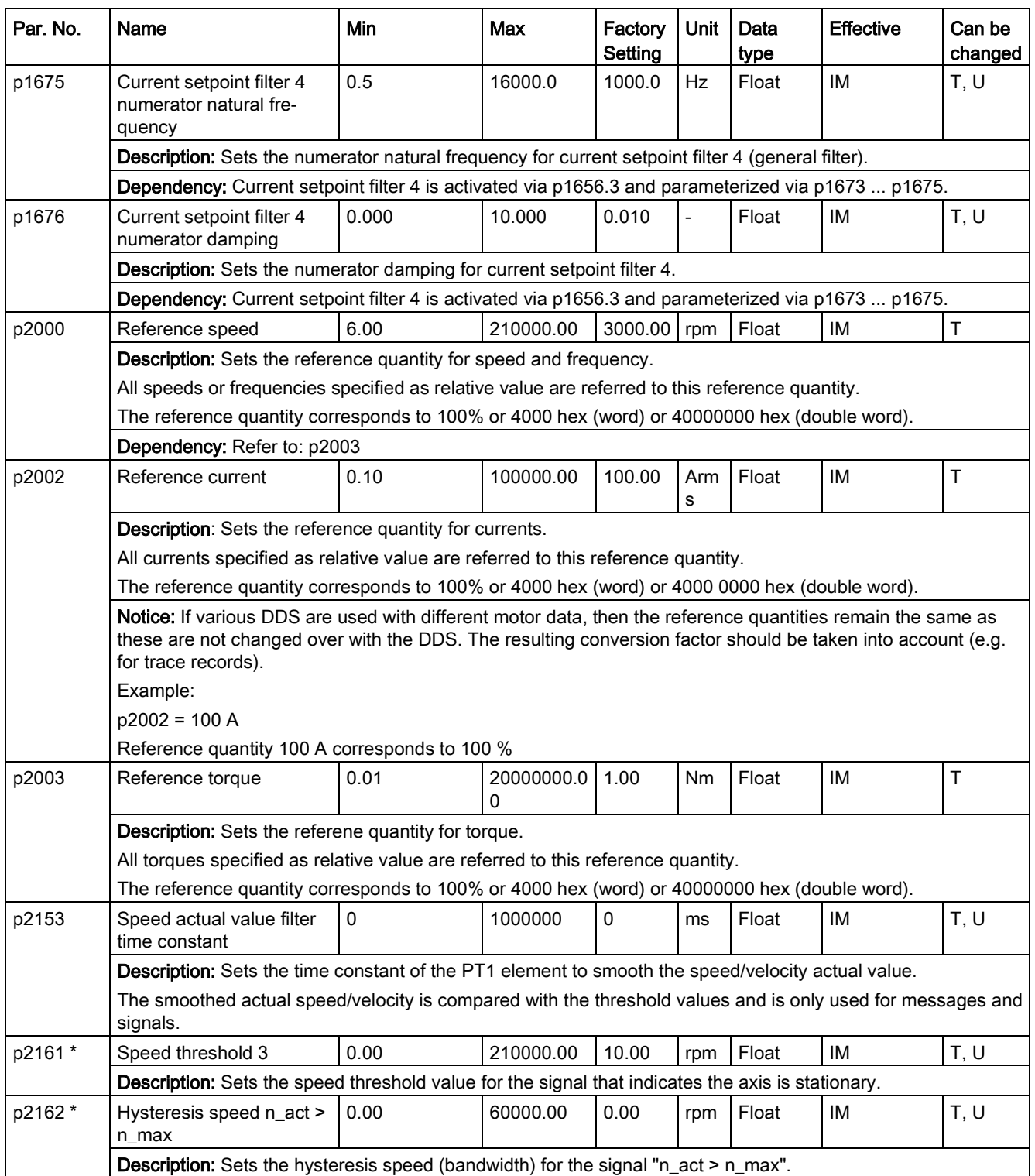

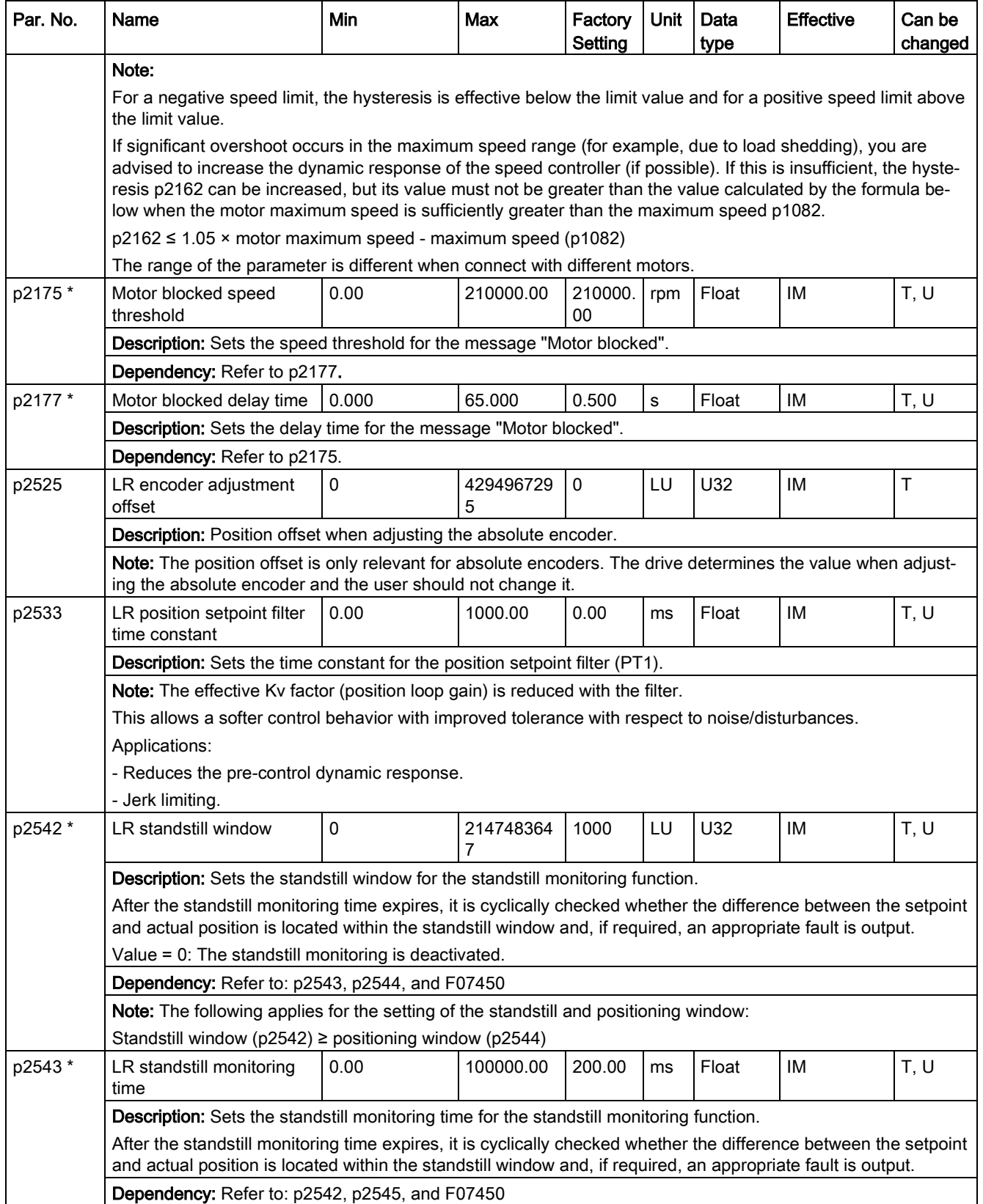

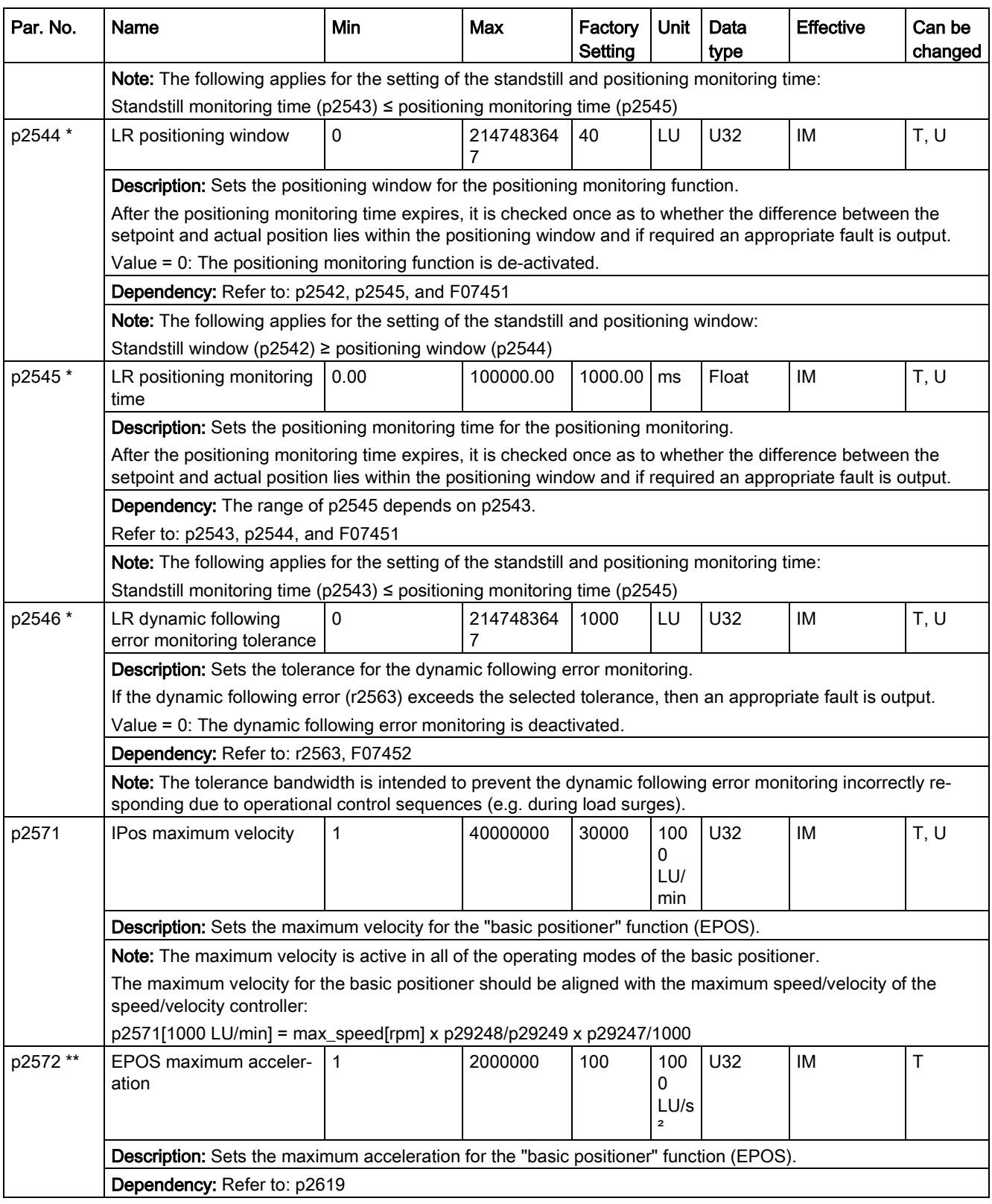

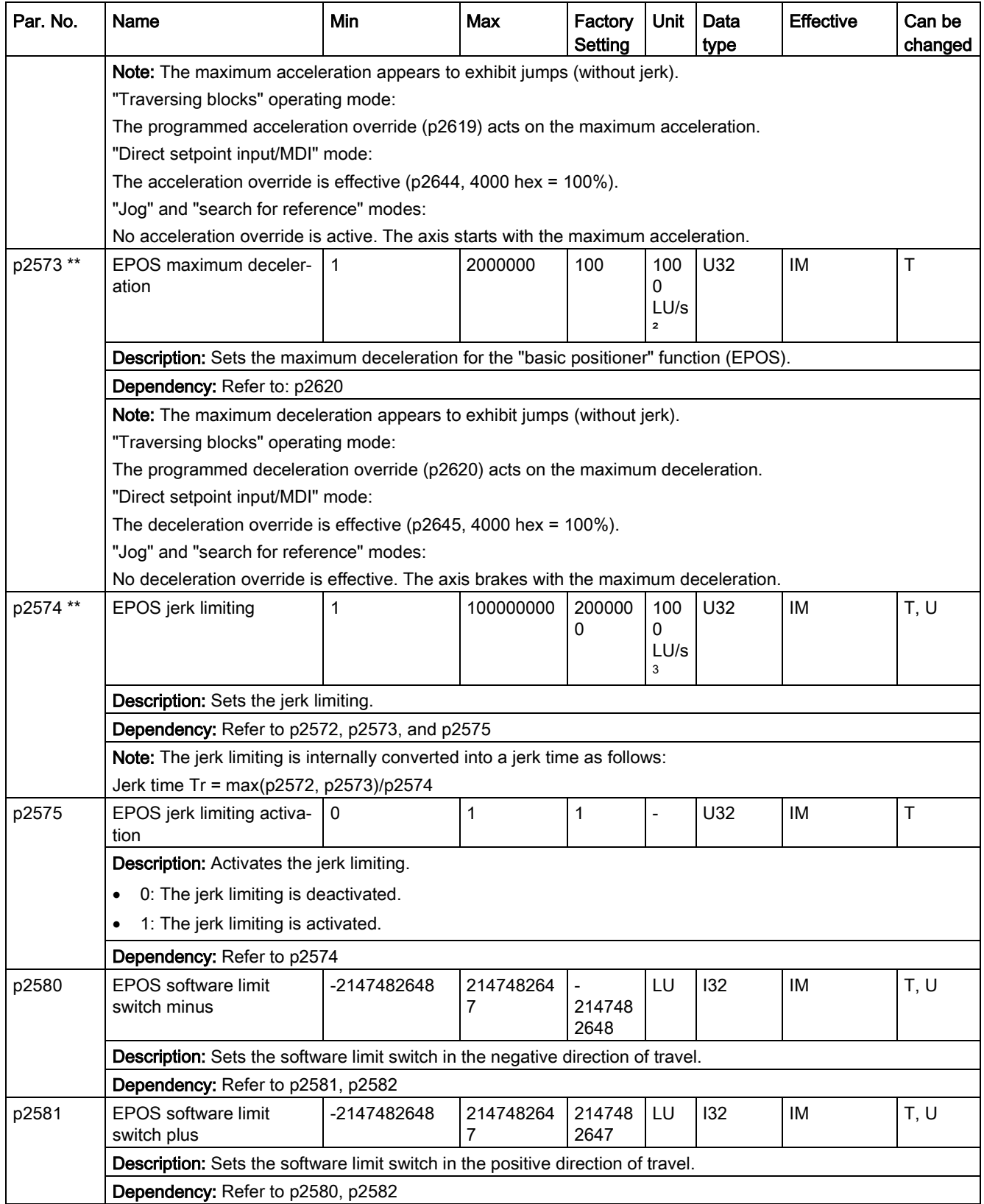

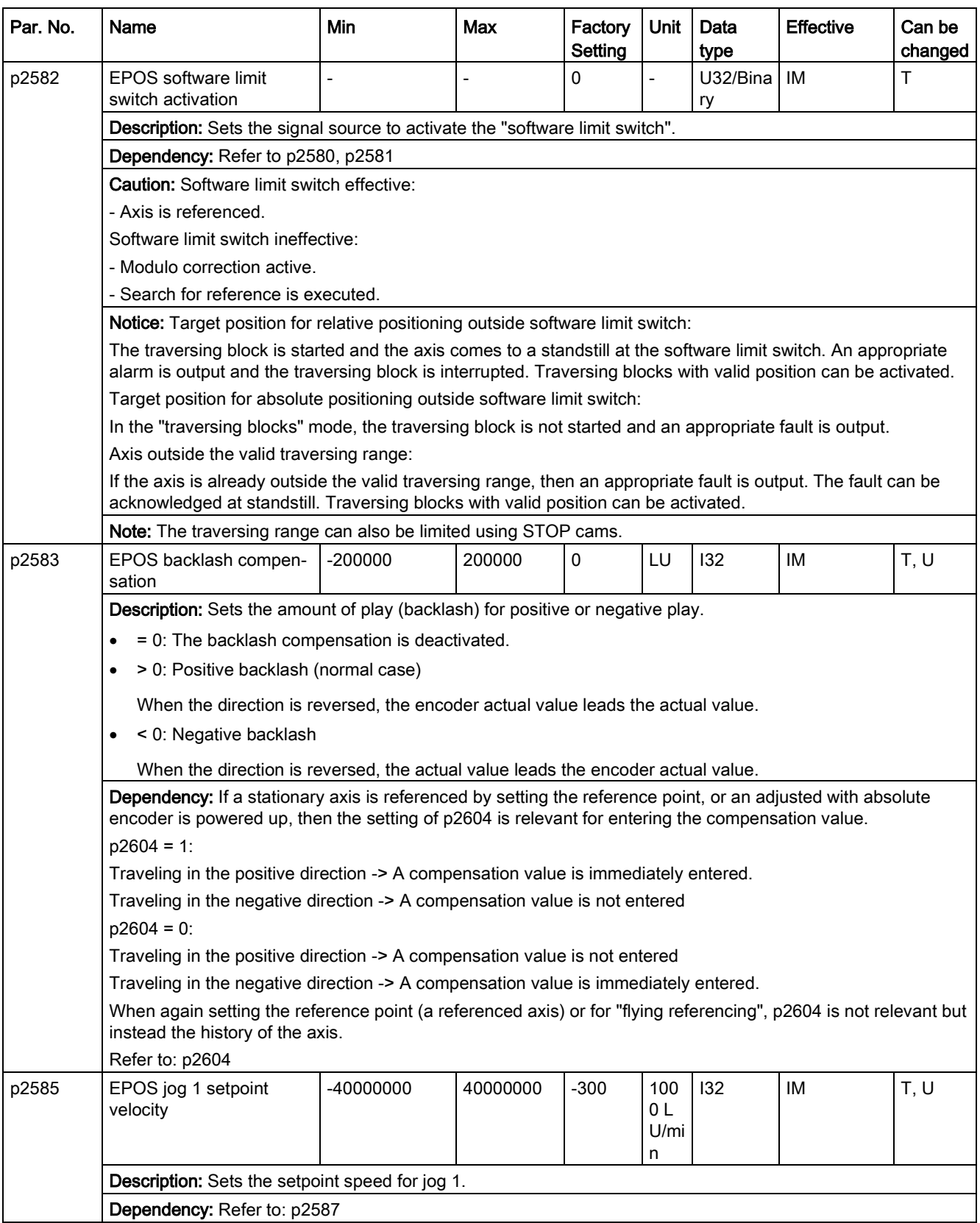

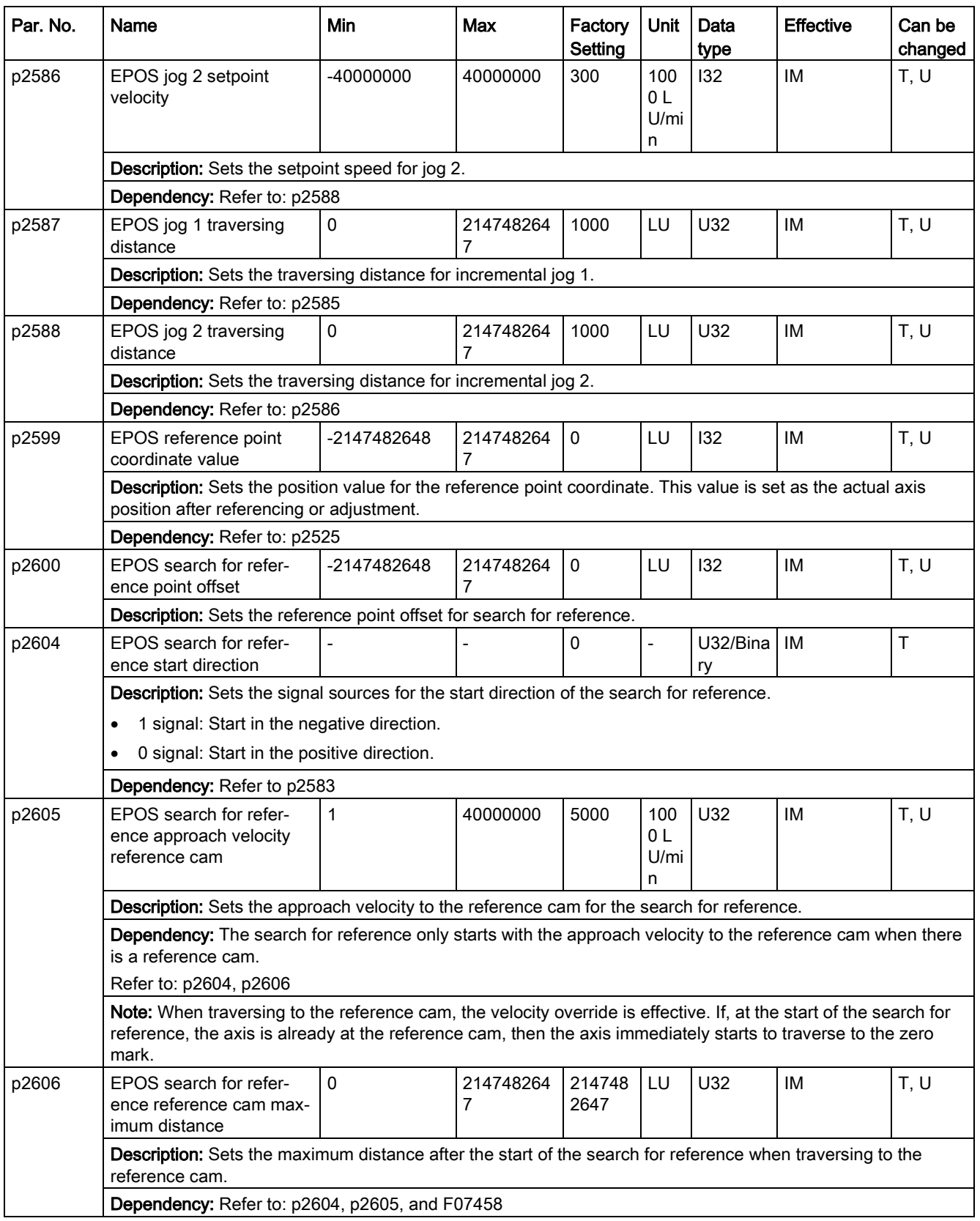

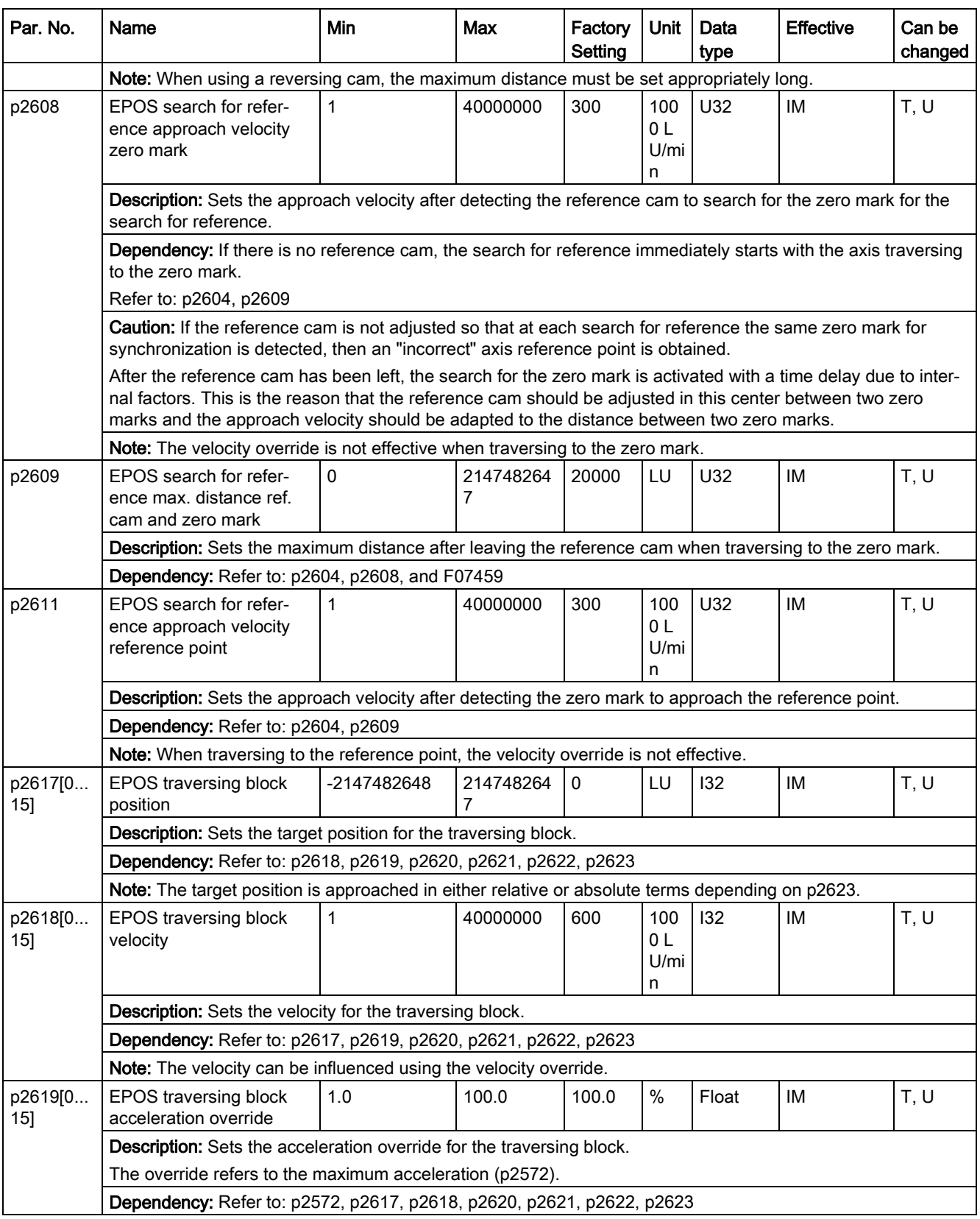

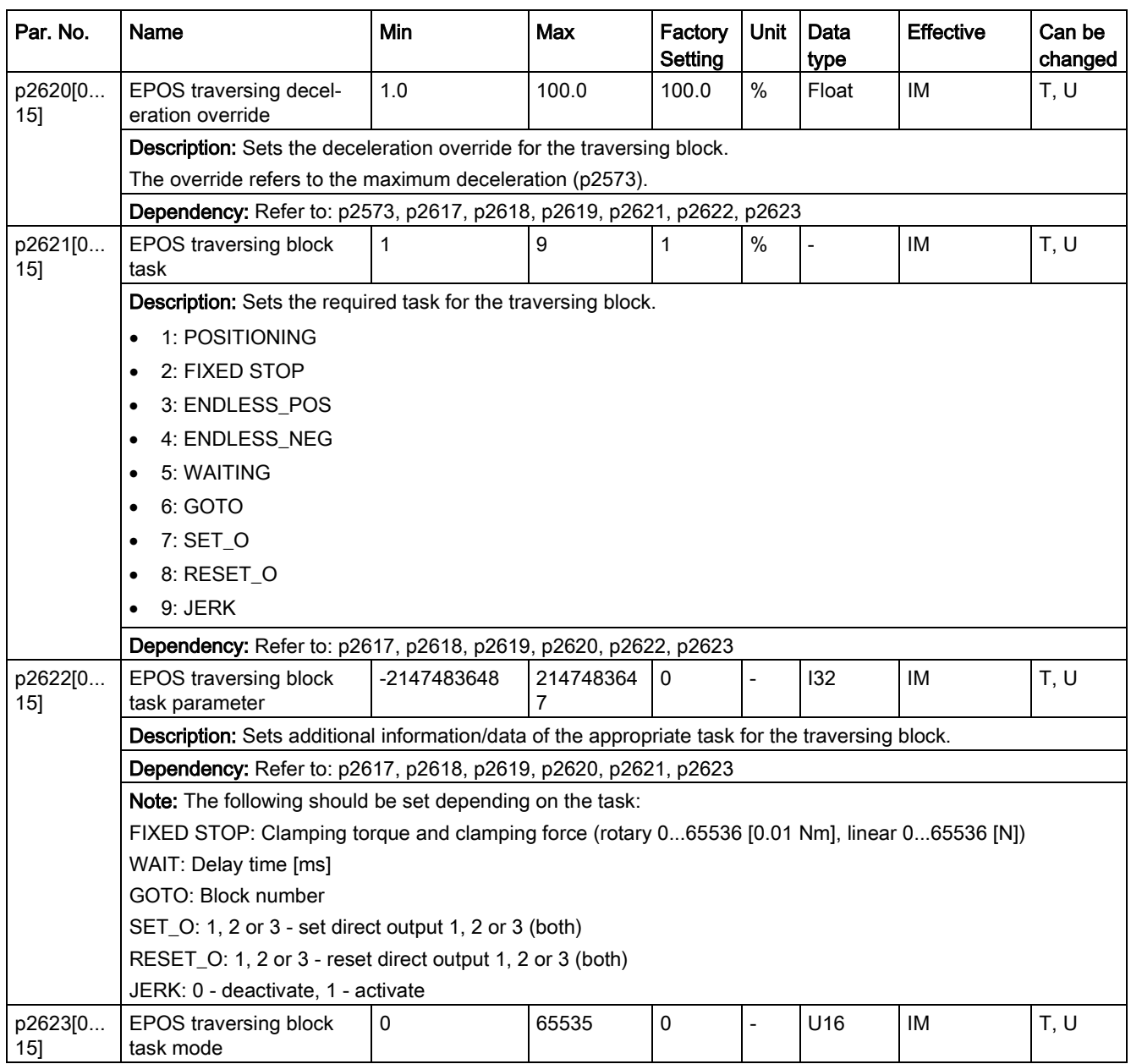

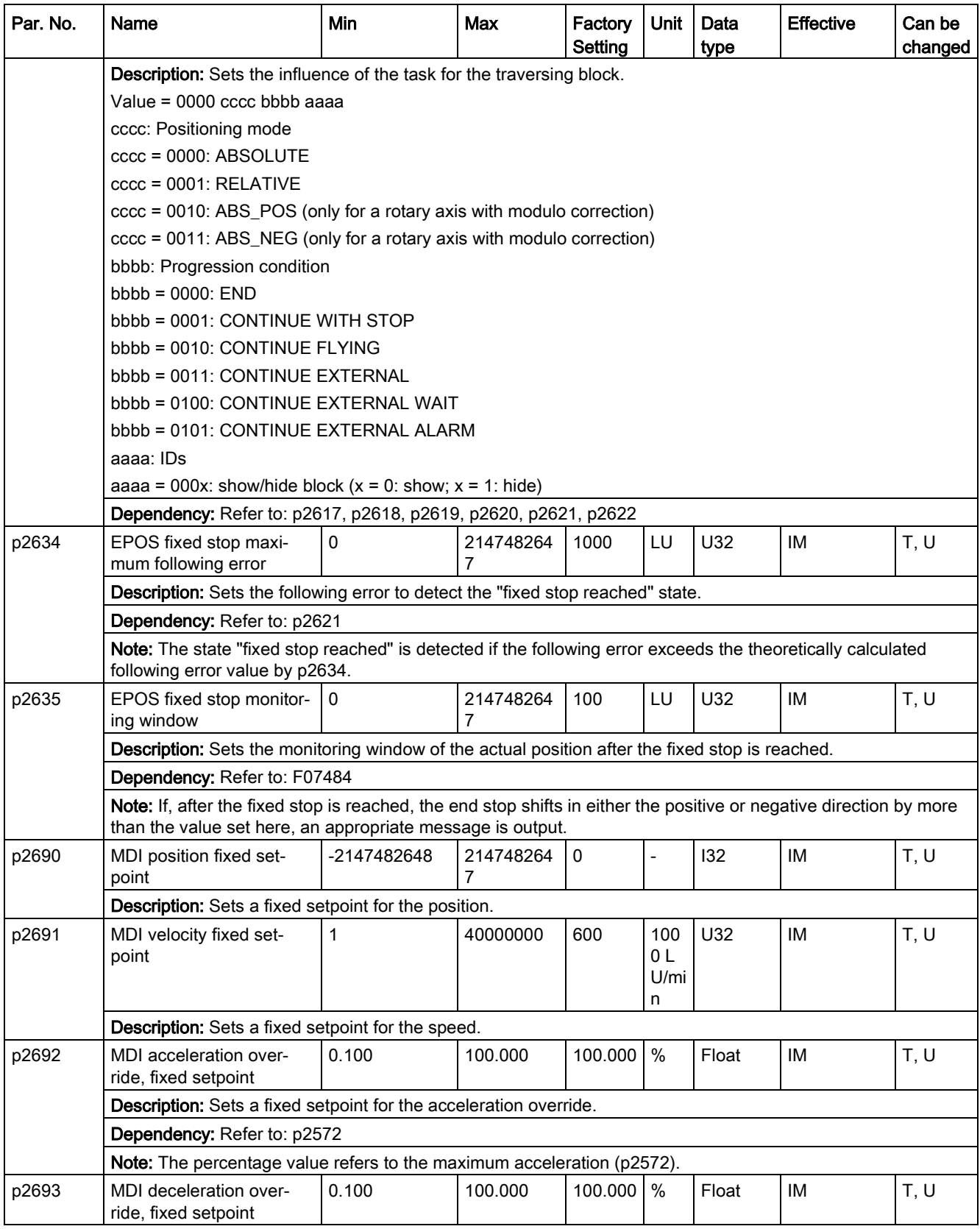

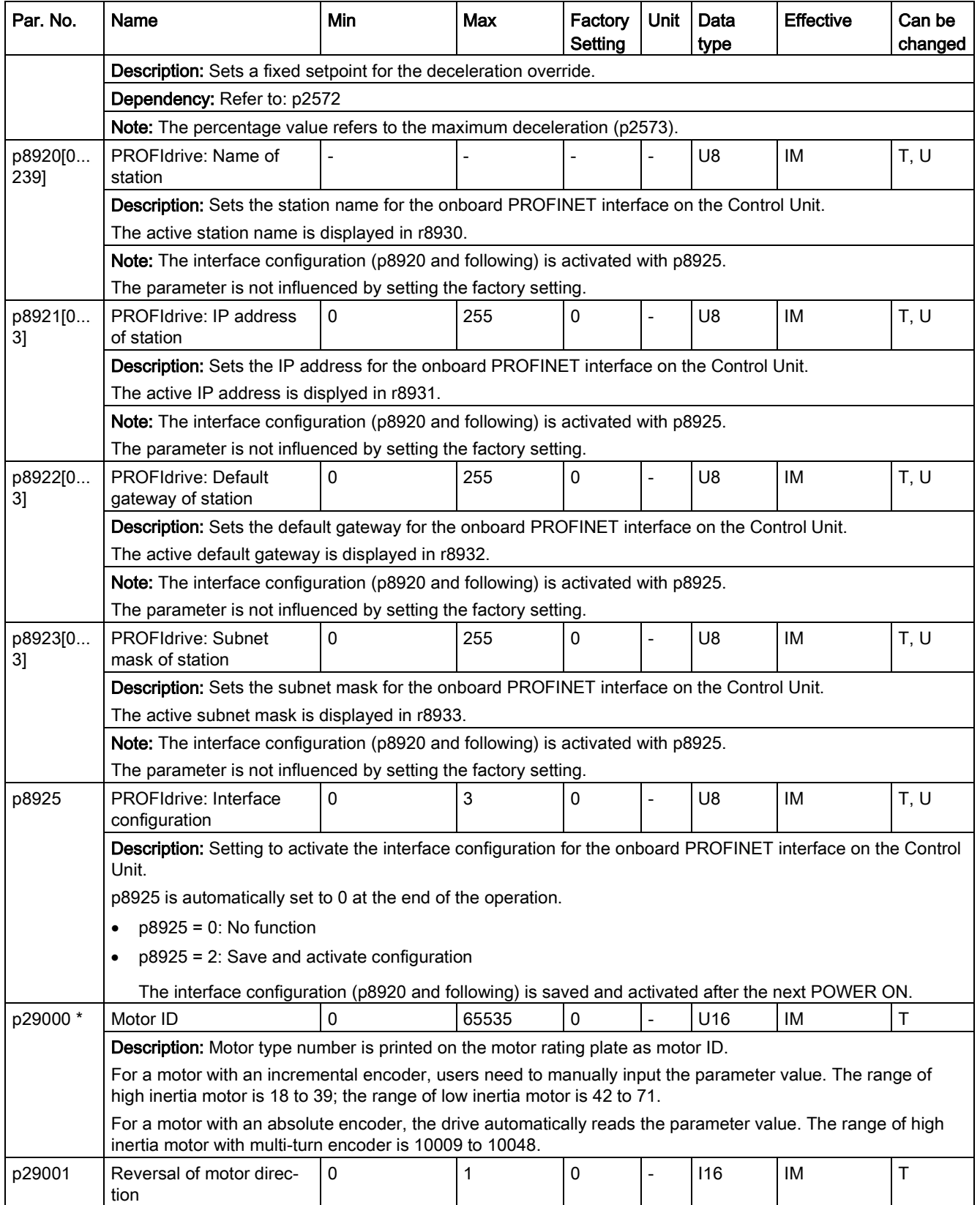

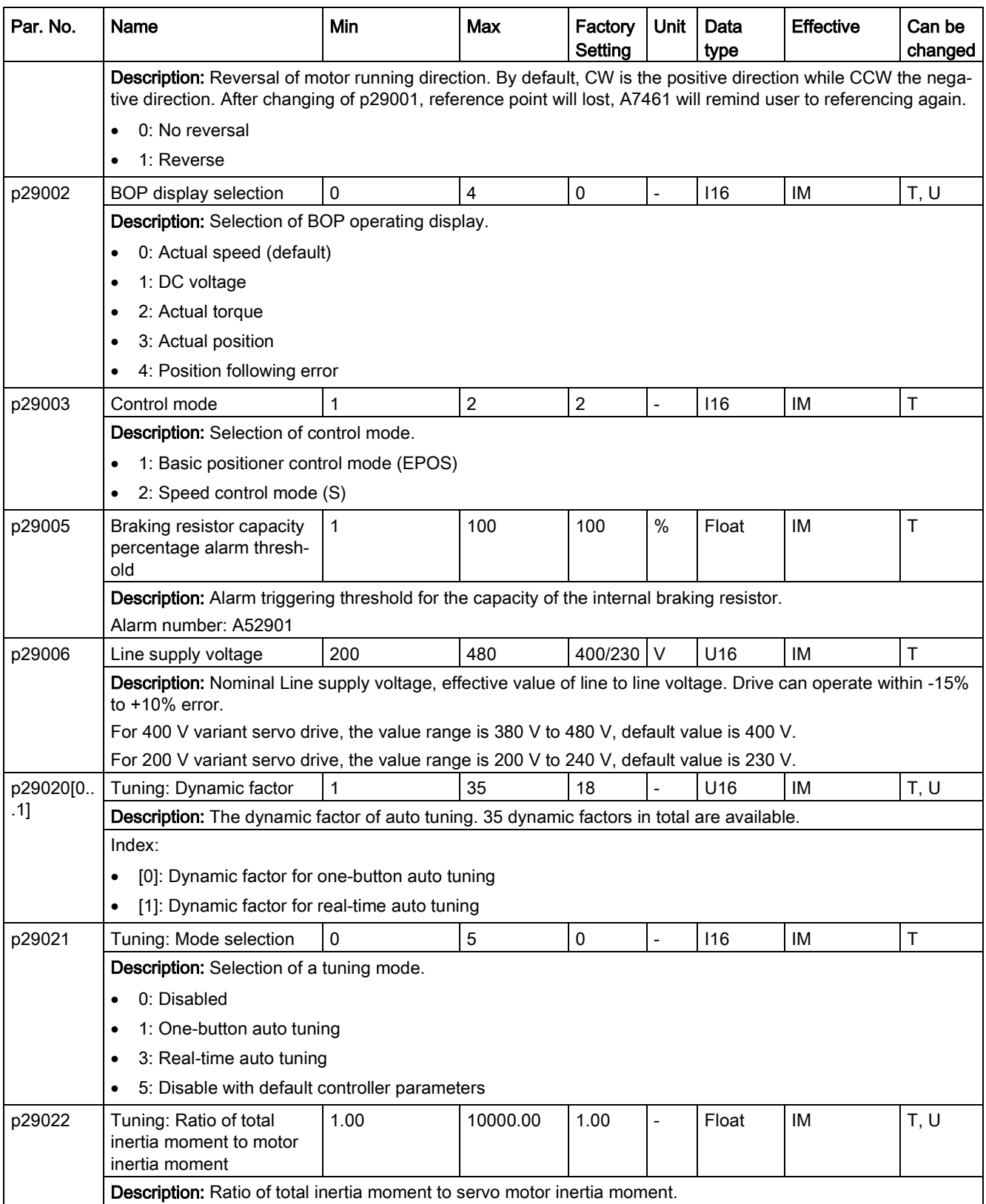

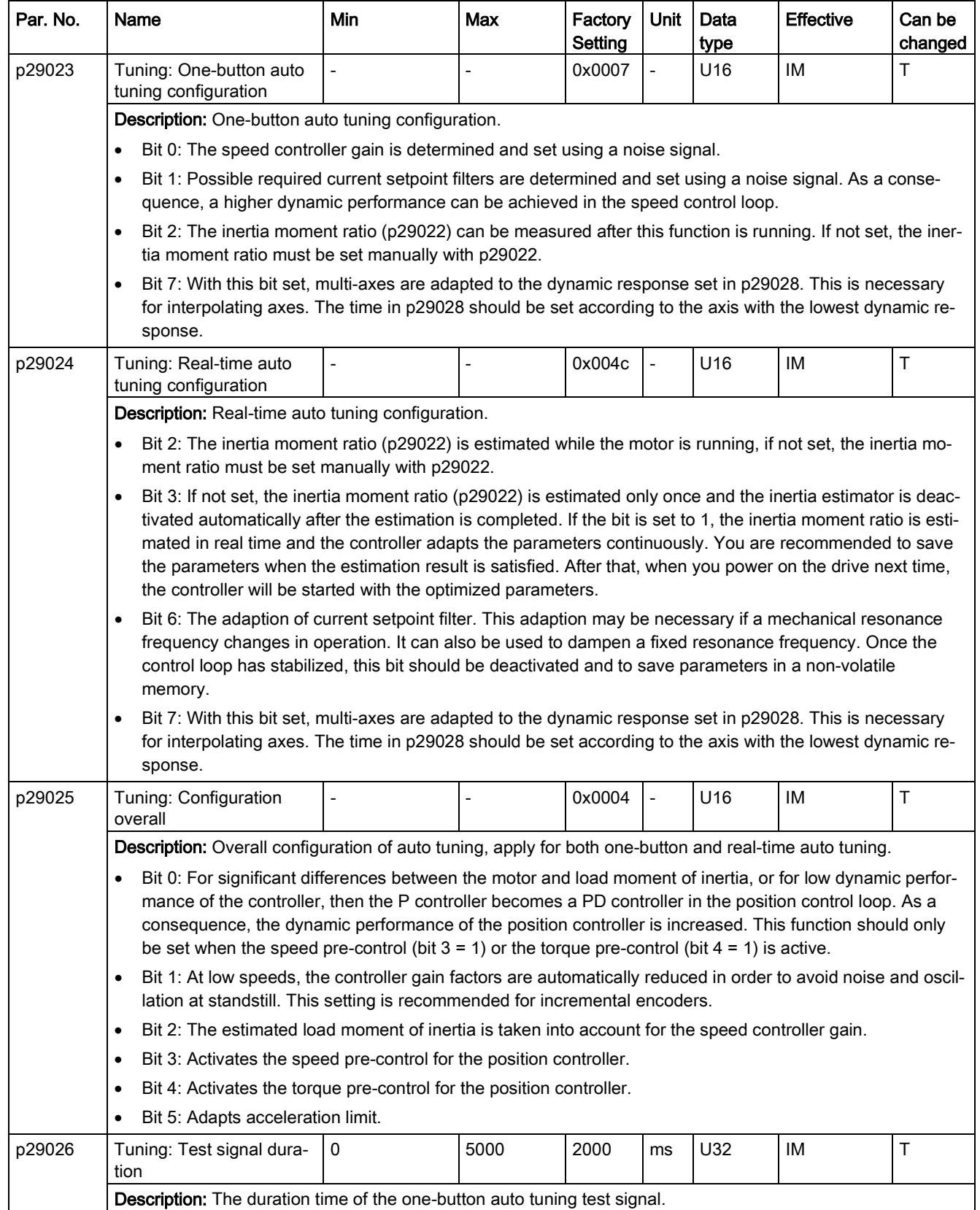

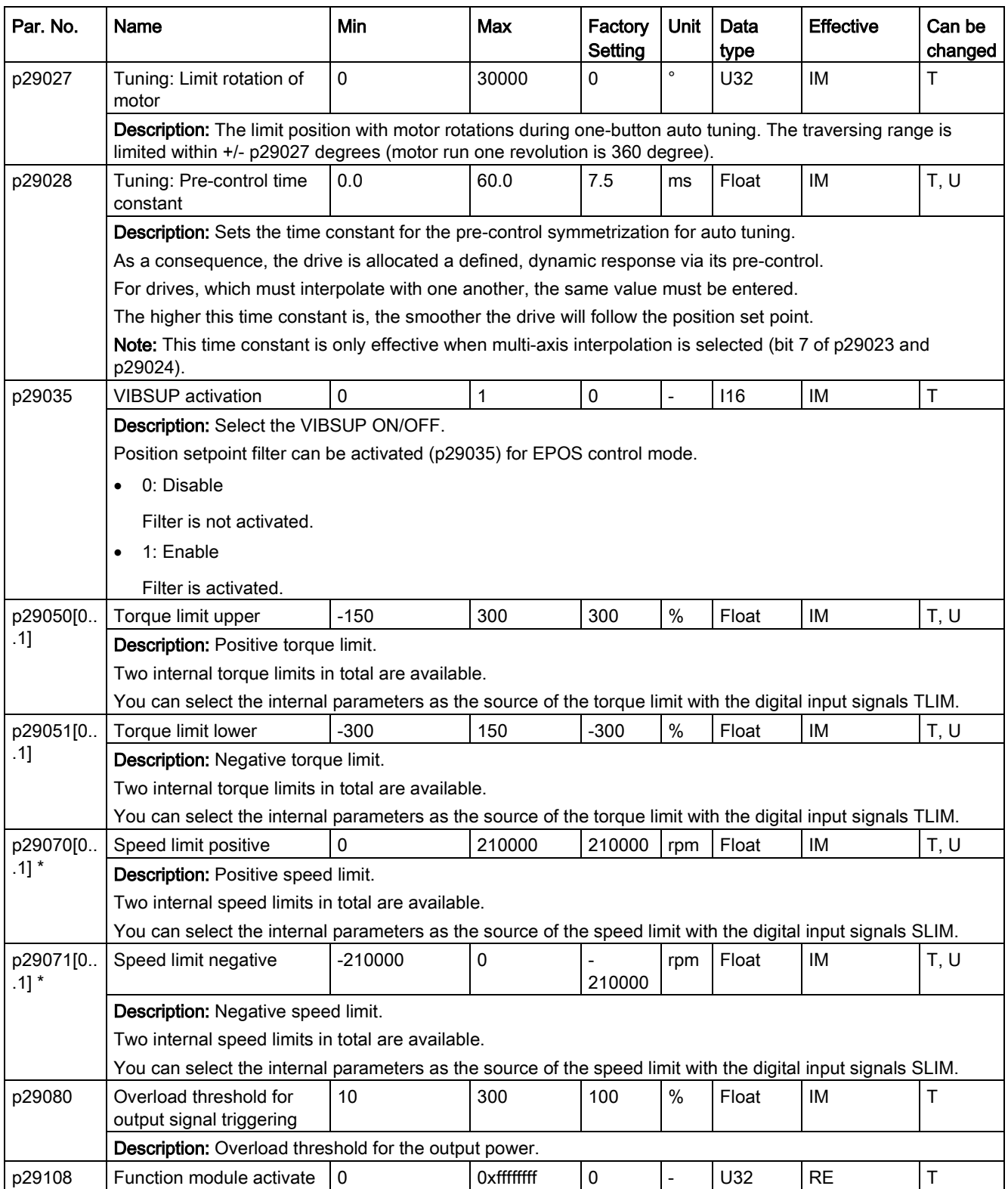

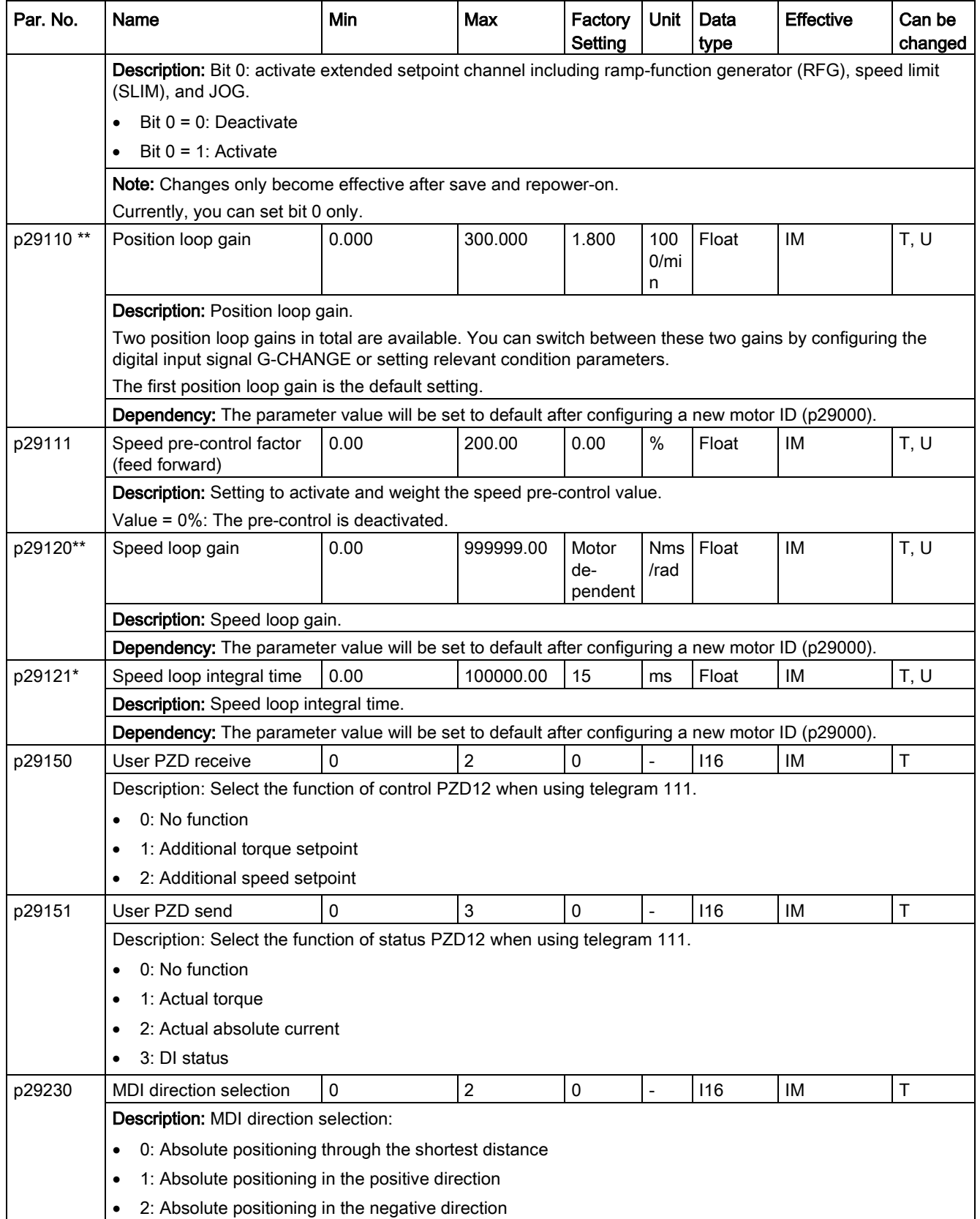

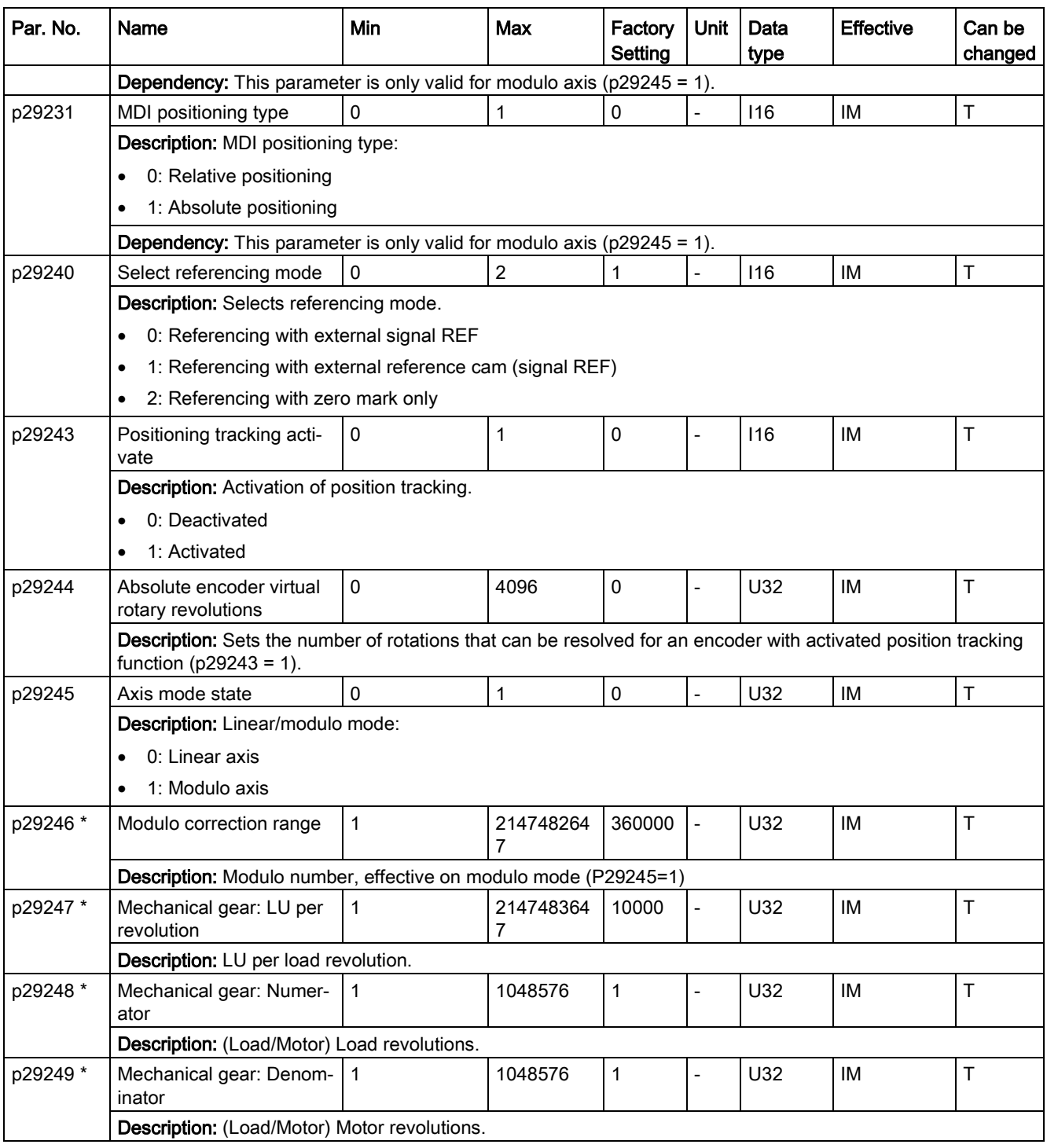

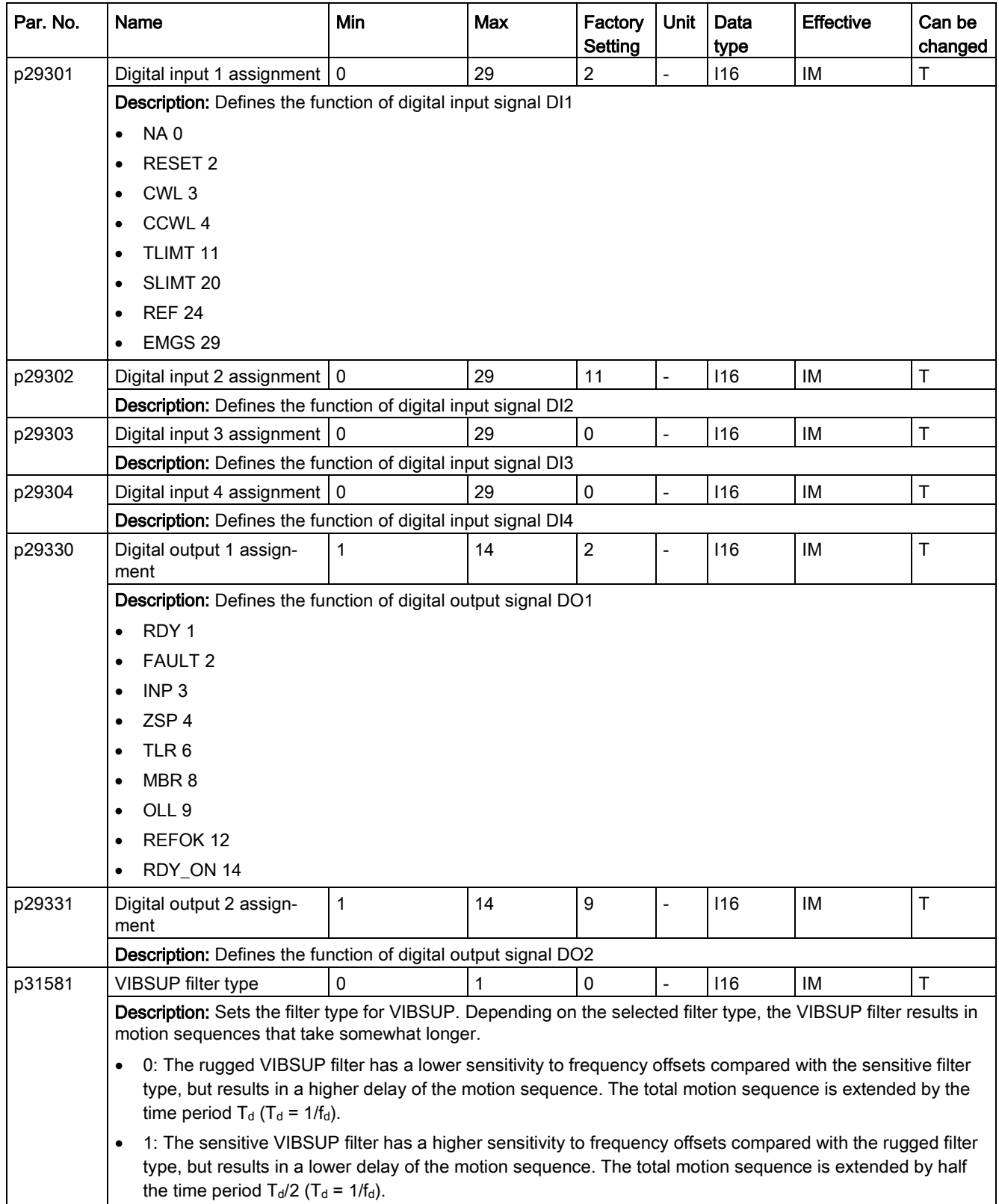

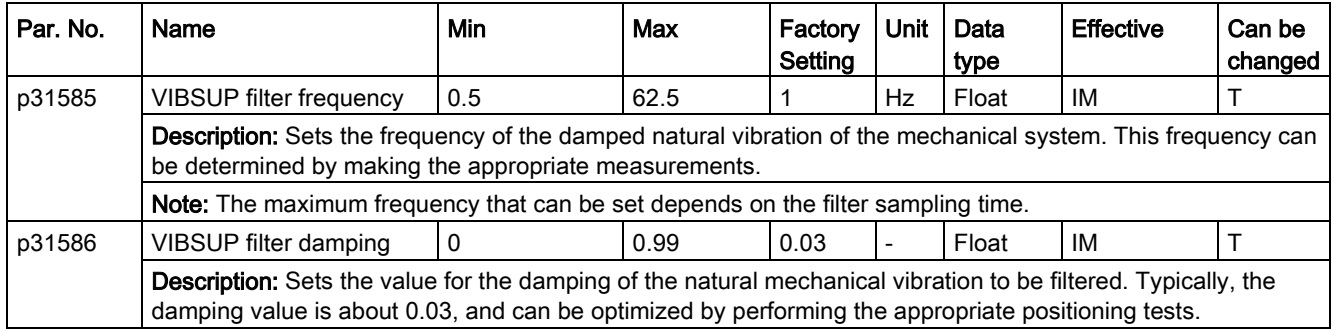

# Read-only parameters

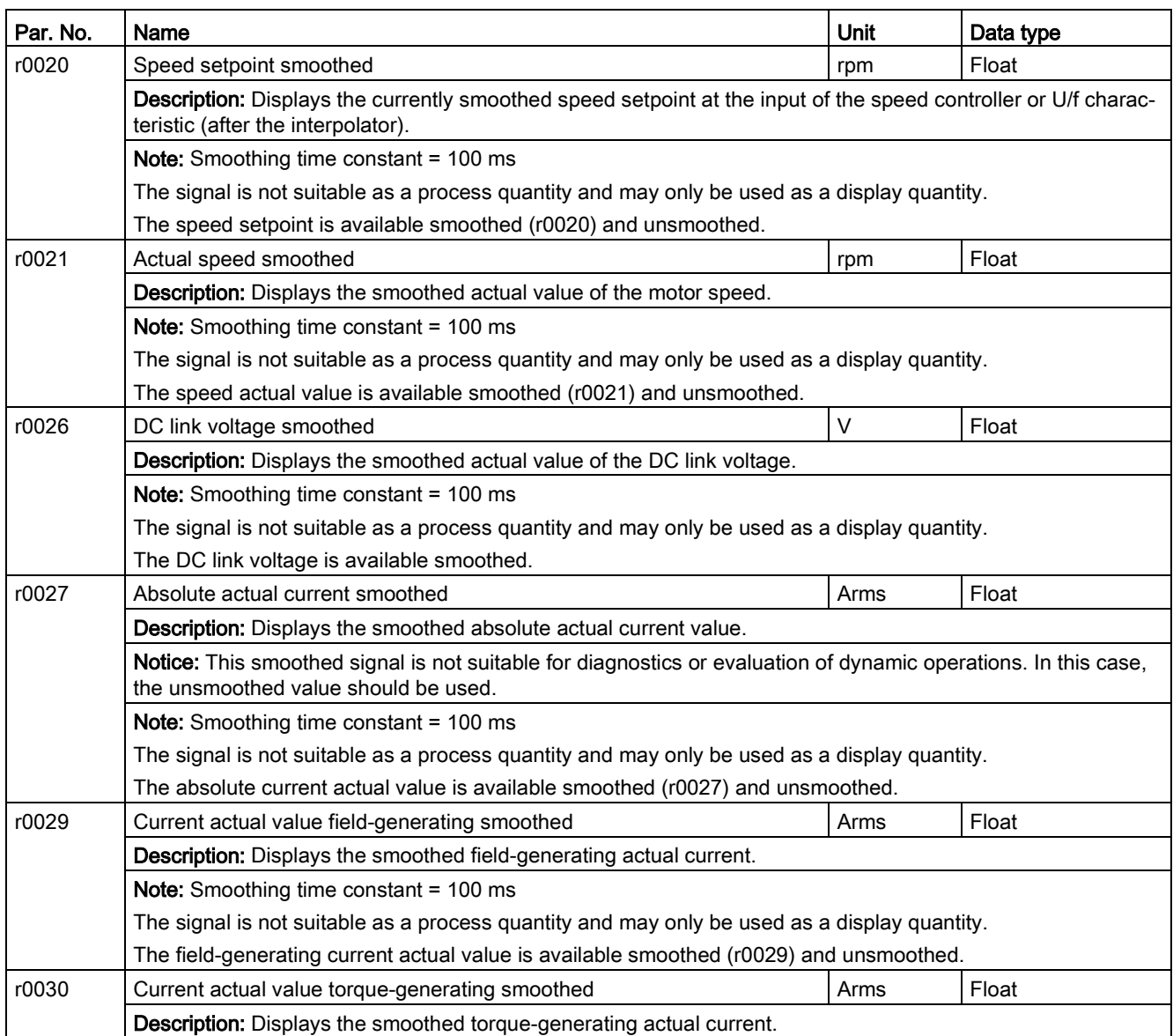

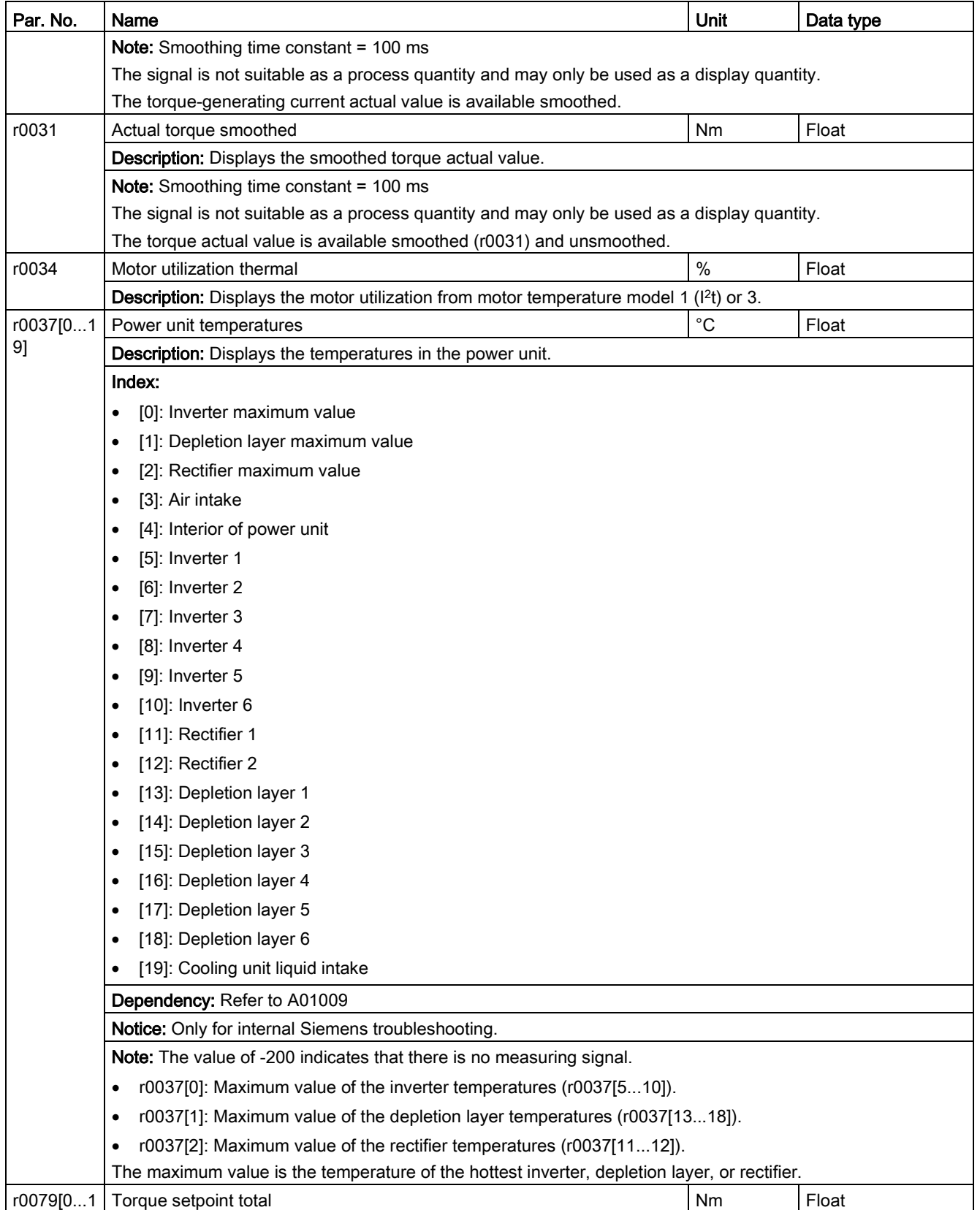

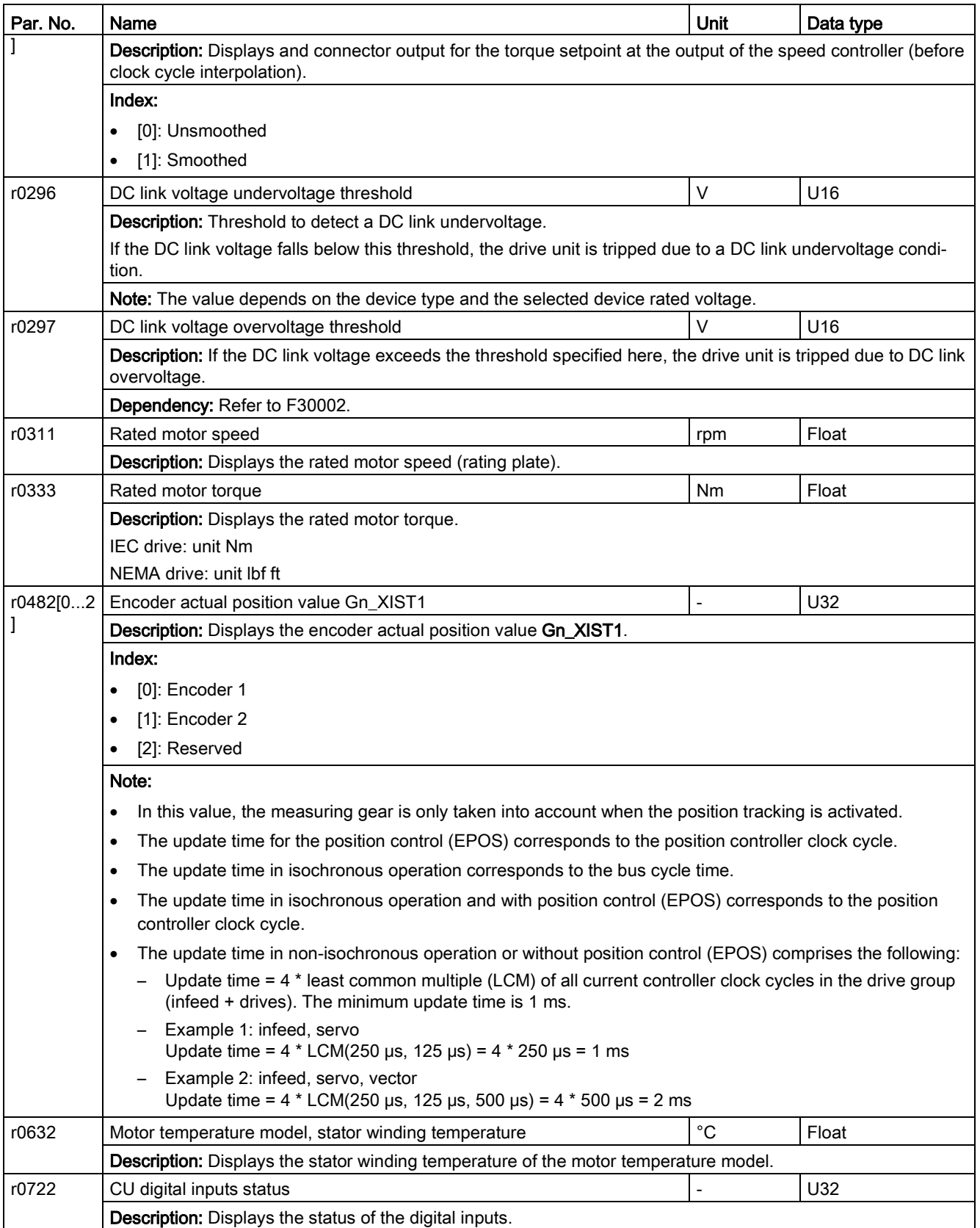

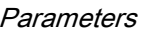

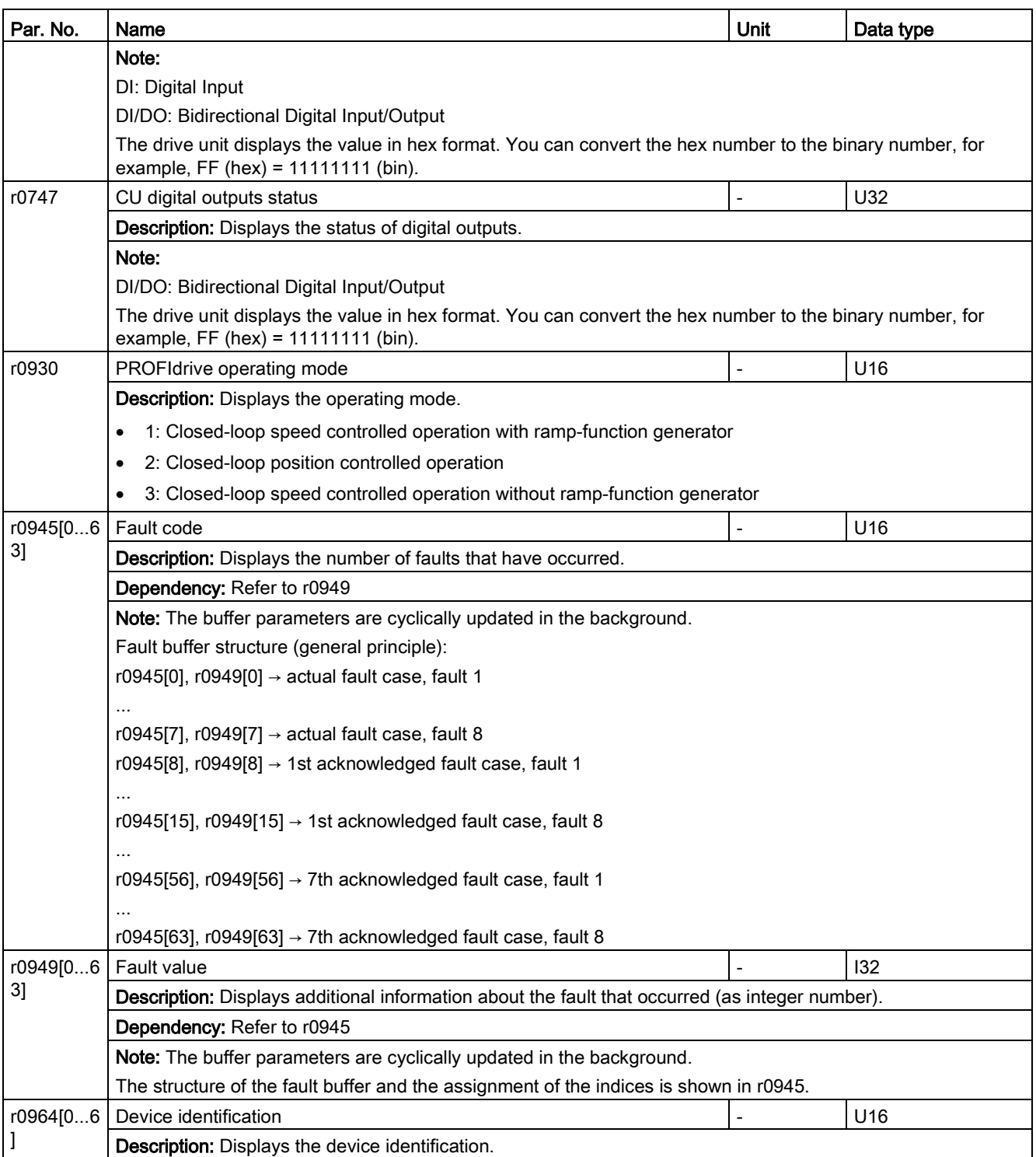

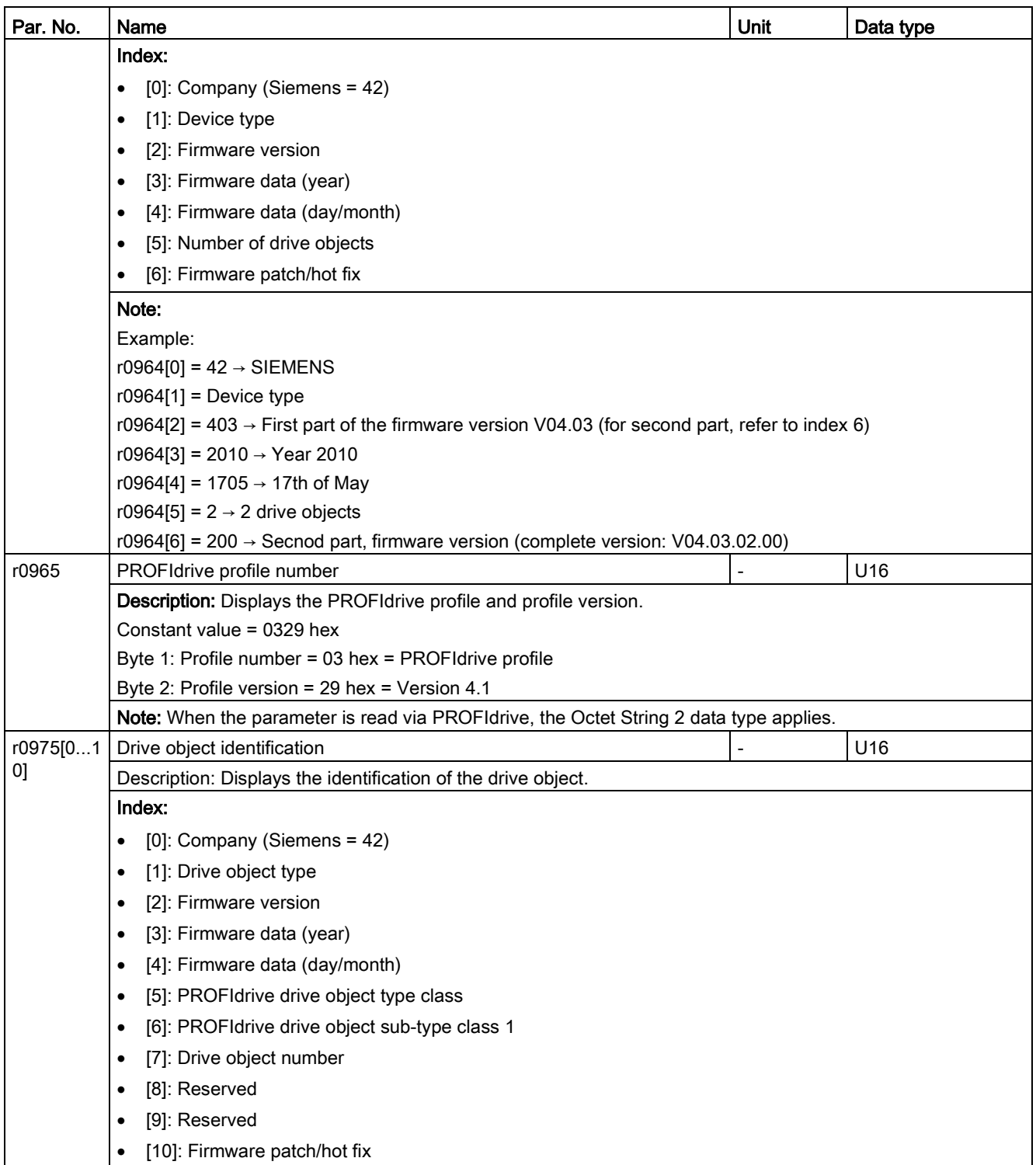

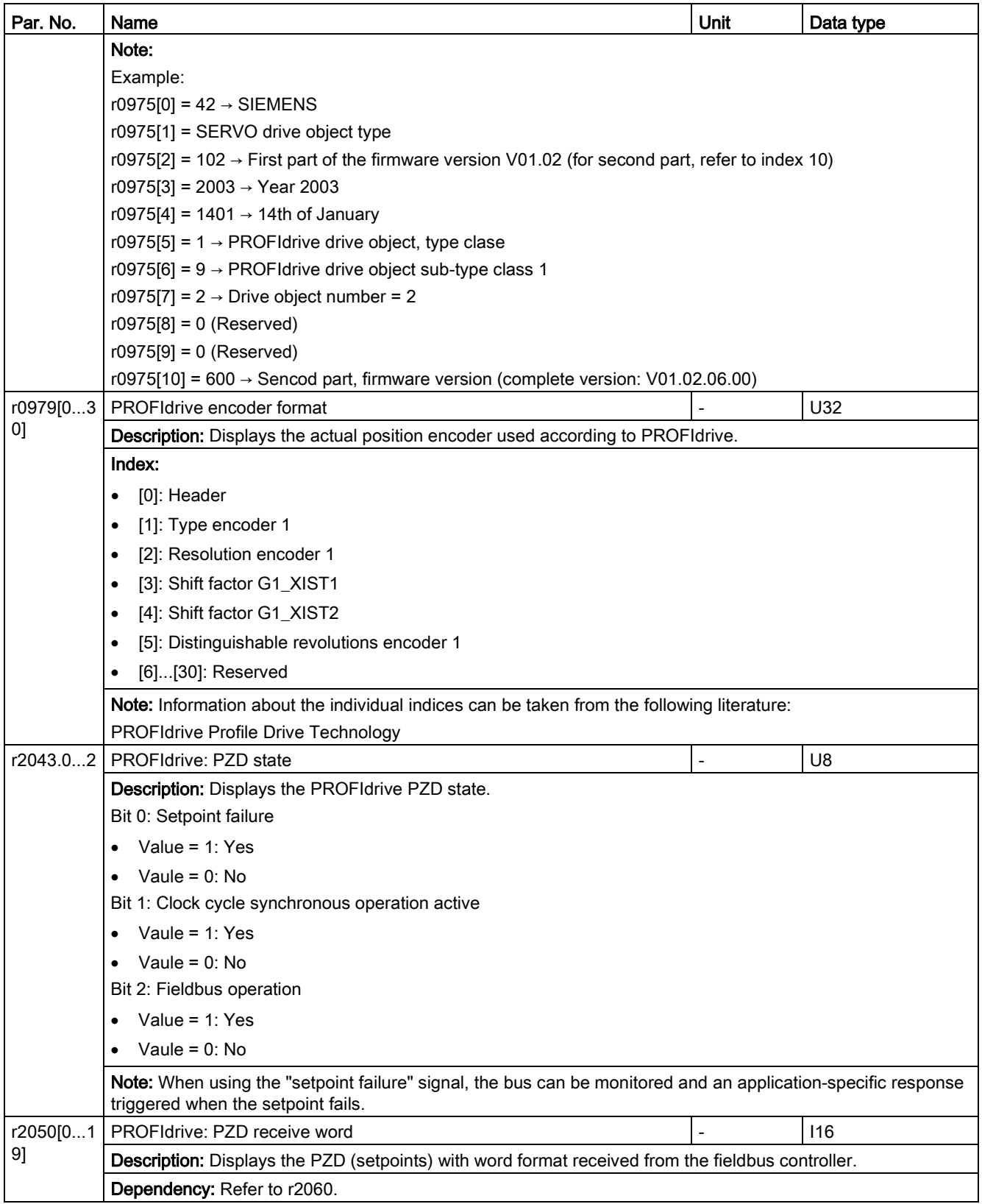

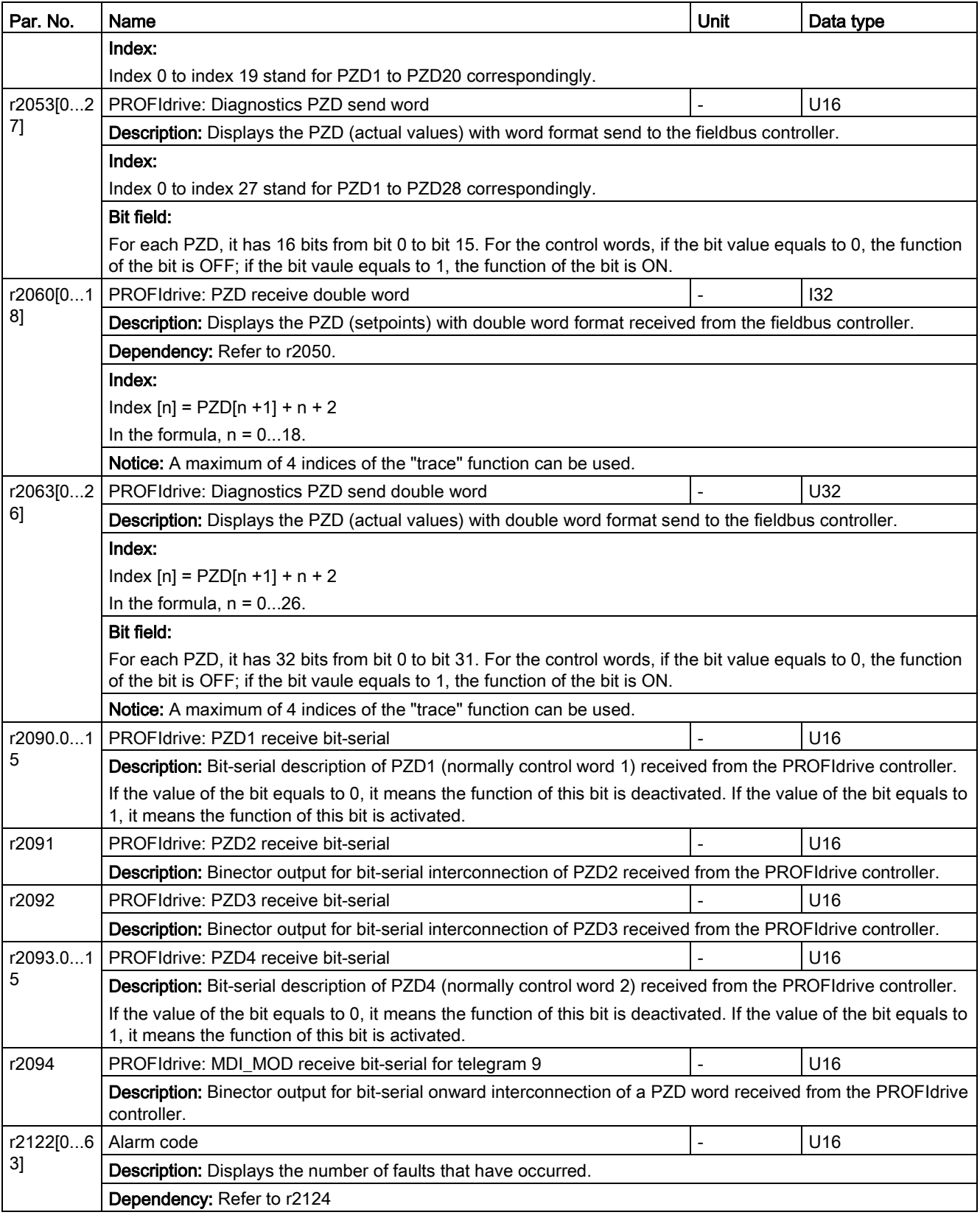

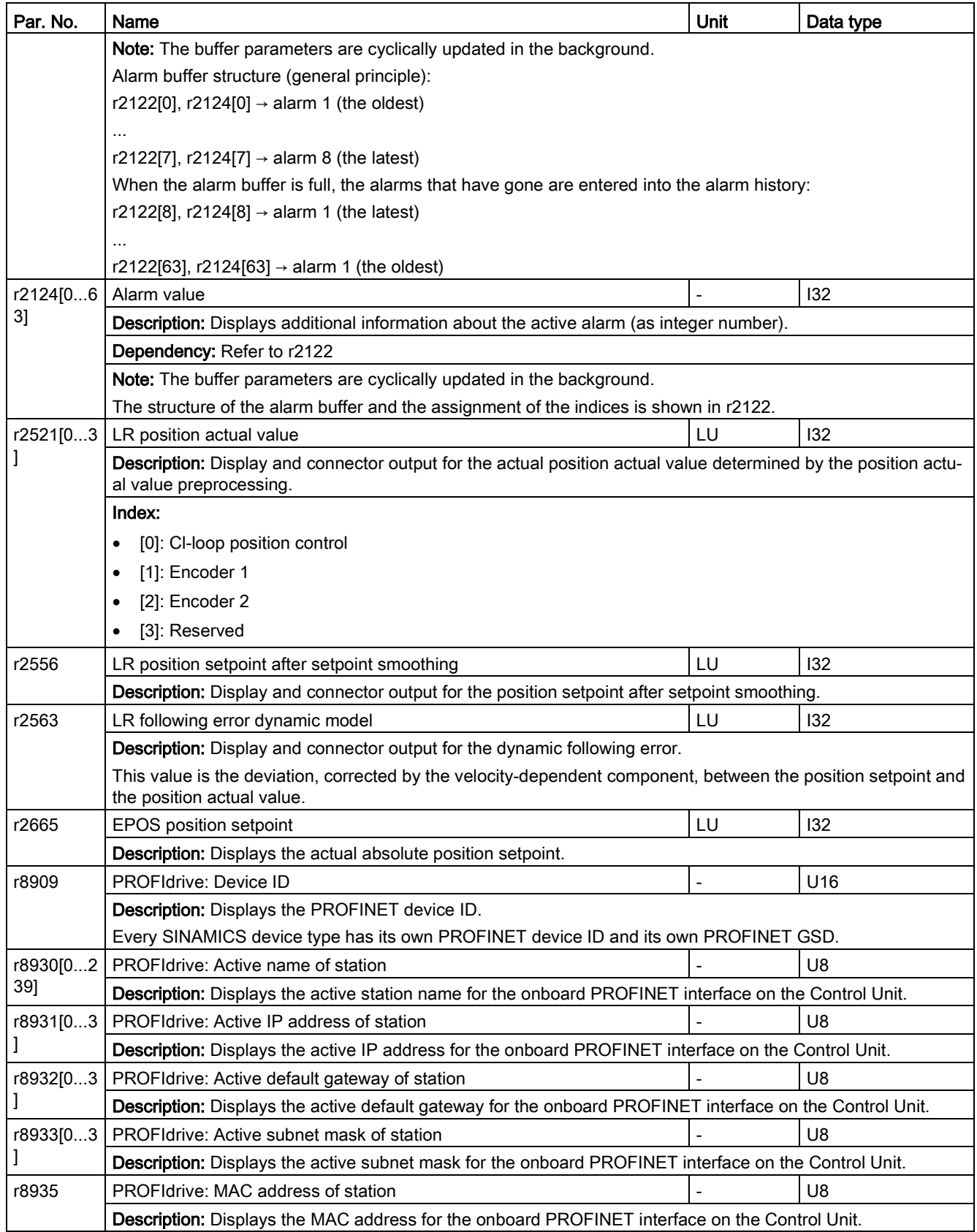

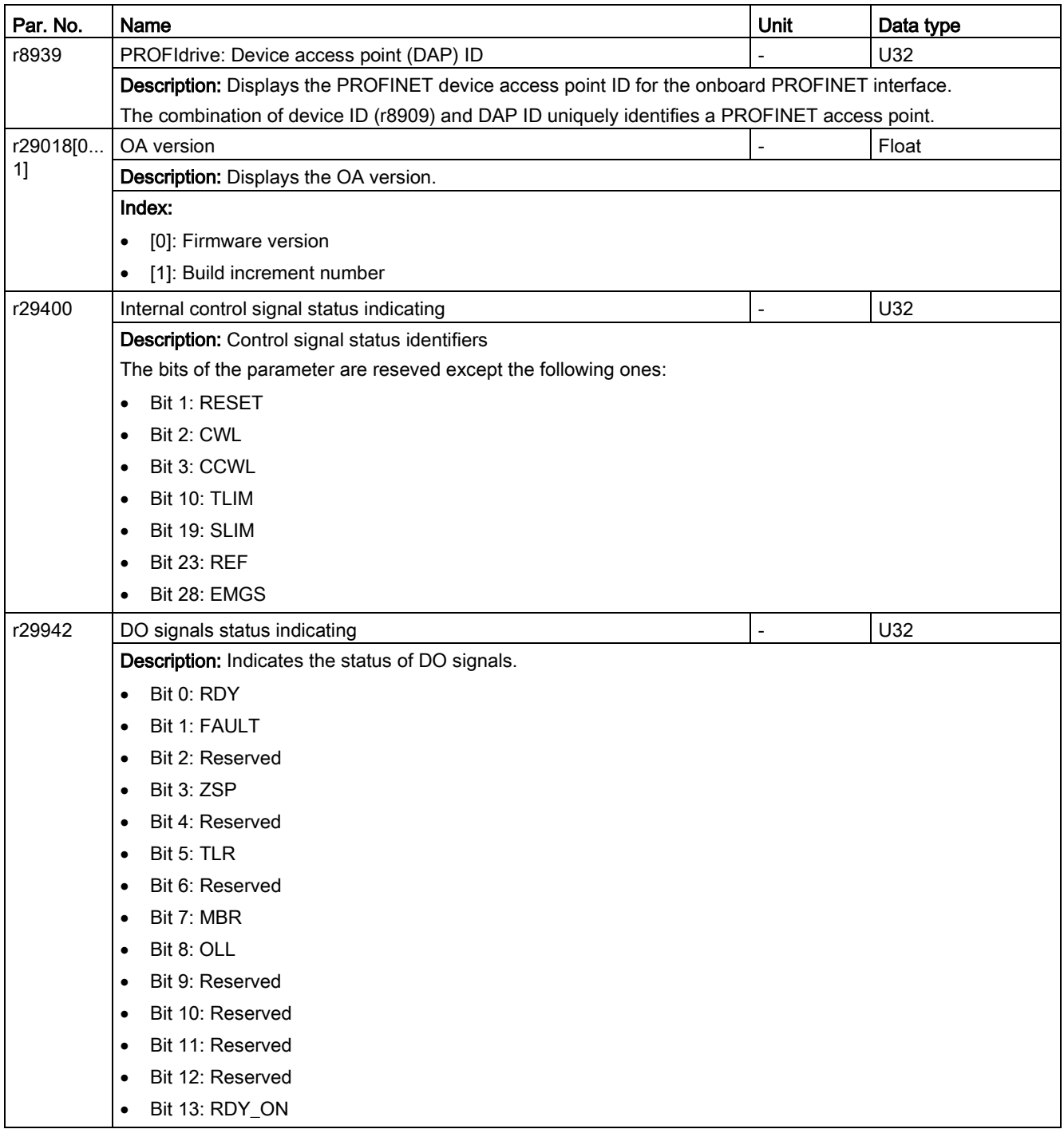

### General information about faults and alarms

The errors and states detected by the individual components of the drive system are indicated by messages.

The messages are categorized into faults and alarms.

### Properties of faults and alarms

- Faults
	- Are identified by Fxxxxx.
	- Can lead to a fault reaction.
	- Must be acknowledged once the cause has been remedied.
	- Status via control unit and LED RDY.
	- Status via PROFINET status word ZSW1.3.
	- Entry in the fault buffer.
- Alarms
	- Are identified by Axxxxx.
	- Have no further effect on the drive.
	- The alarms are automatically reset once the cause has been remedied. No acknowledgement is required.
	- Status via Control Unit and LED RDY.
	- Status via PROFINET status word ZSW1.7.
	- Entry in the alarm buffer.
- General properties of faults and alarms
	- Triggering on selected messages possible.
	- Contain the component number for identifying the affected SINAMICS component.
	- Contain diagnostic information on the relevant message.

## Message class

For some messages, specifies the associated message class with the following structure:

Text of the message class (number according to PROFIdrive)

The message classes that are available are shown in the table below, which provides the text of the message class, their number according to PROFIdrive, and a brief help text regarding the cause and remedy.

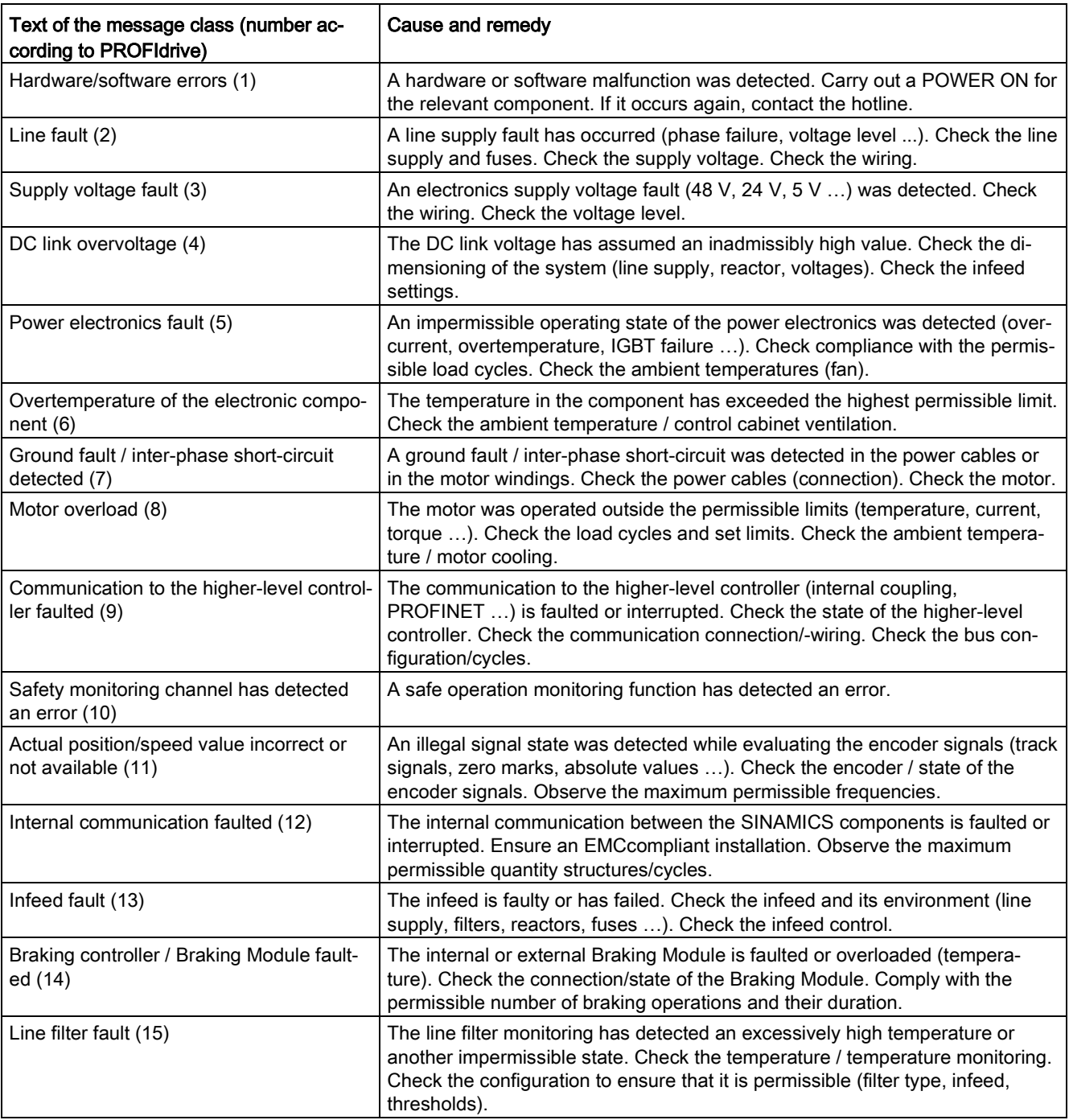
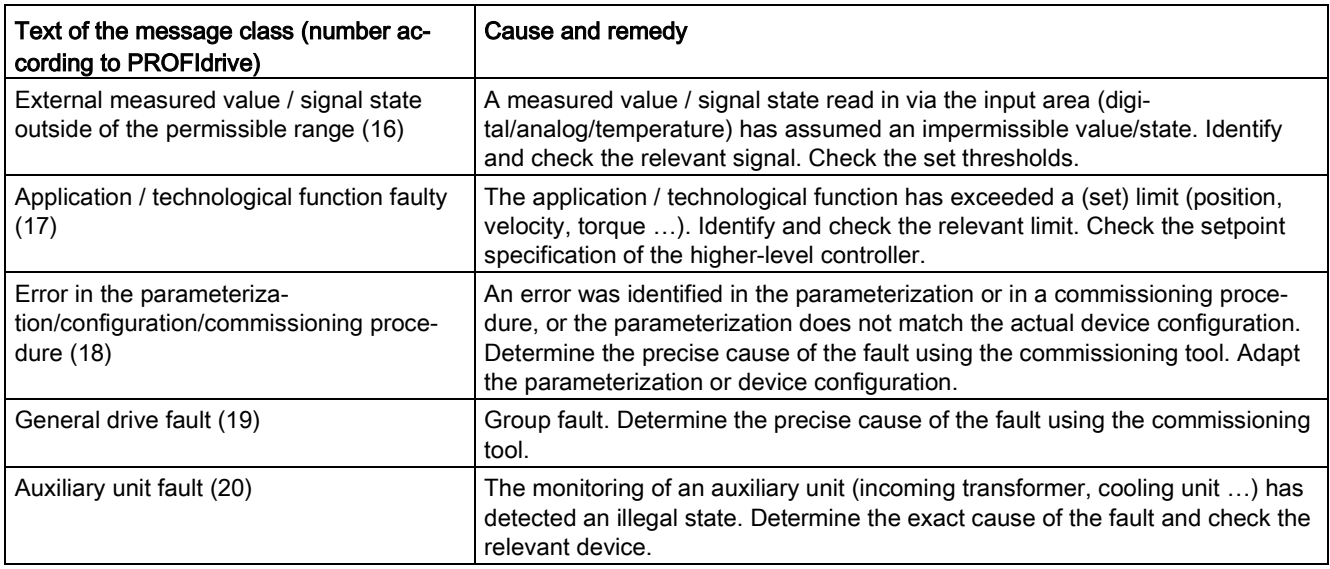

#### Differences between faults and alarms

The differences between faults and alarms are shown as follows:

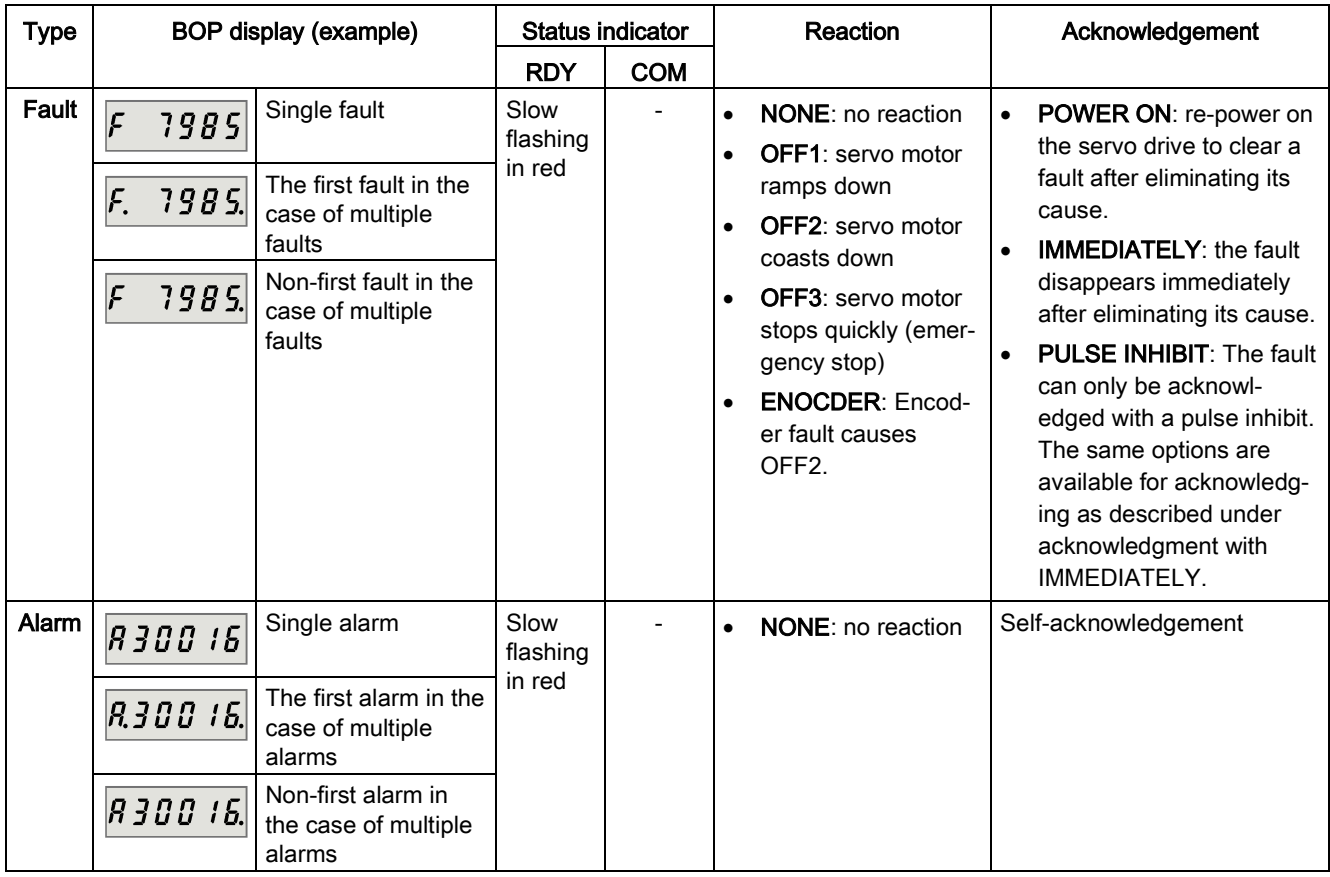

#### **NOTICE**

#### Faults have higher display priority than alarms

In the case that both faults and alarms occur, only faults are displayed until they have been acknowledged.

#### BOP operations for faults and alarms

To view faults or alarms, proceed as follows:

● Faults

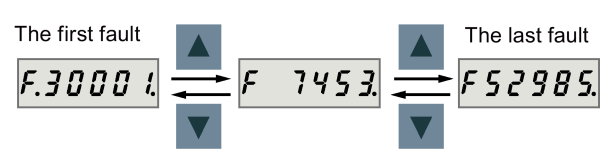

● Alarms

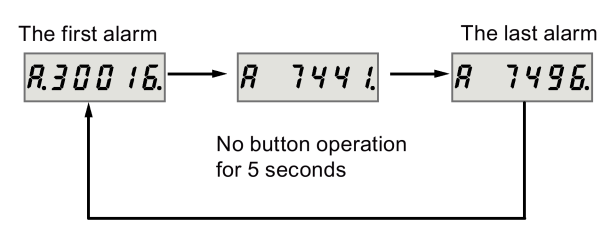

To exit from fault or alarm display, proceed as follows:

● Faults

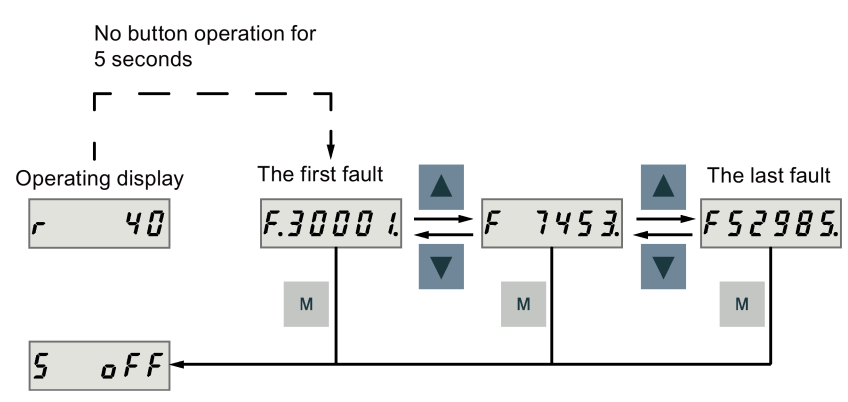

● Alarms

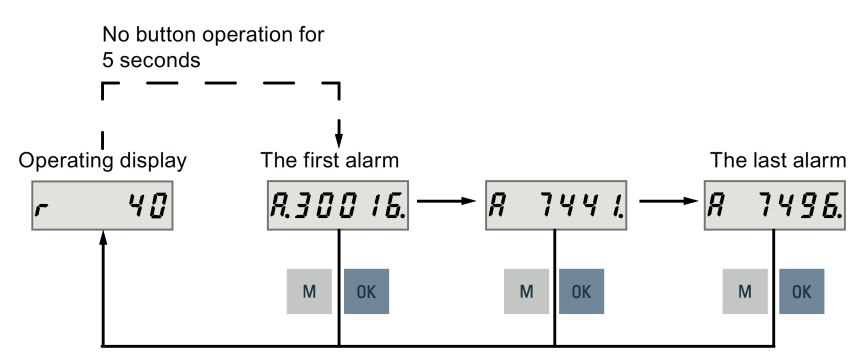

To acknowledge faults, proceed as follows:

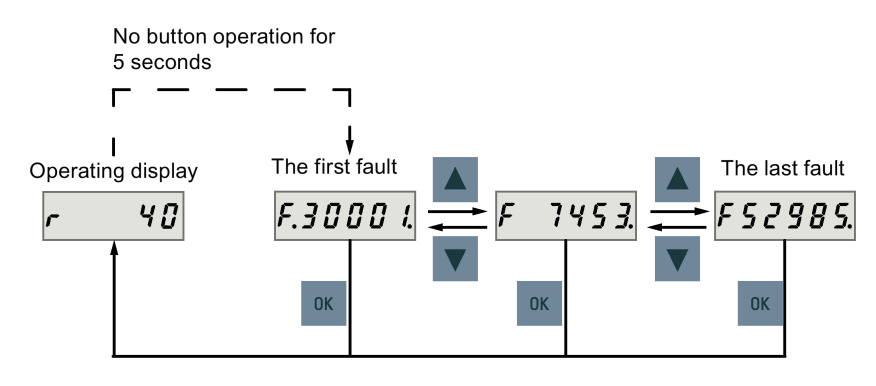

#### Note

- If you do not eliminate the cause(s) of the fault, it can appear again after no button operation for five seconds. Make sure that you have eliminated the cause(s) of the fault.
- You can acknowledge faults using RESET signal. For details of the signal, refer to [DIs](#page-80-0) (Page [81\)](#page-80-0).

# 12.1 LED status indicators

Two LED status indicators (RDY and COM) are available to indicate drive status. Both LEDs are tricolor (green/red/yellow).

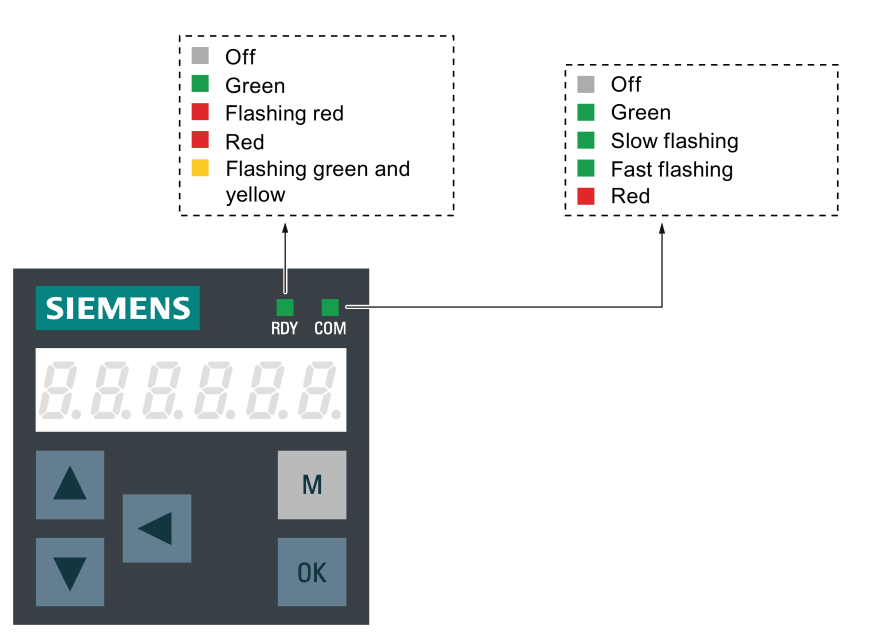

You can find detailed information about the status indications in the table below:

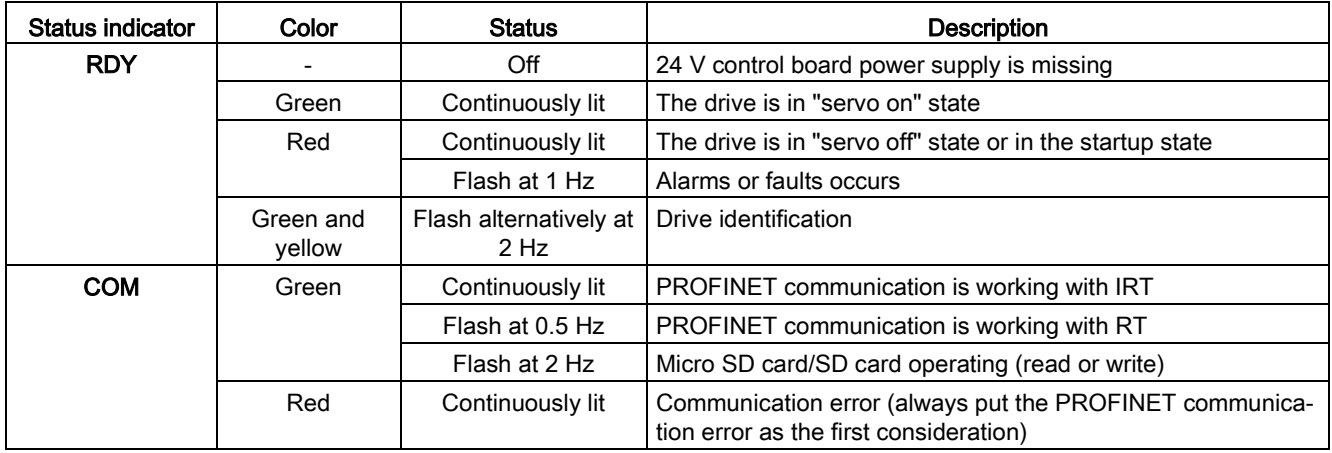

# 12.2 List of faults and alarms

This section lists only common faults and alarms. To view the detailed information of all faults and alarms, call the online help for an active fault/alarm in the SINAMICS V-ASSISTANT engineering tool.

# Fault list

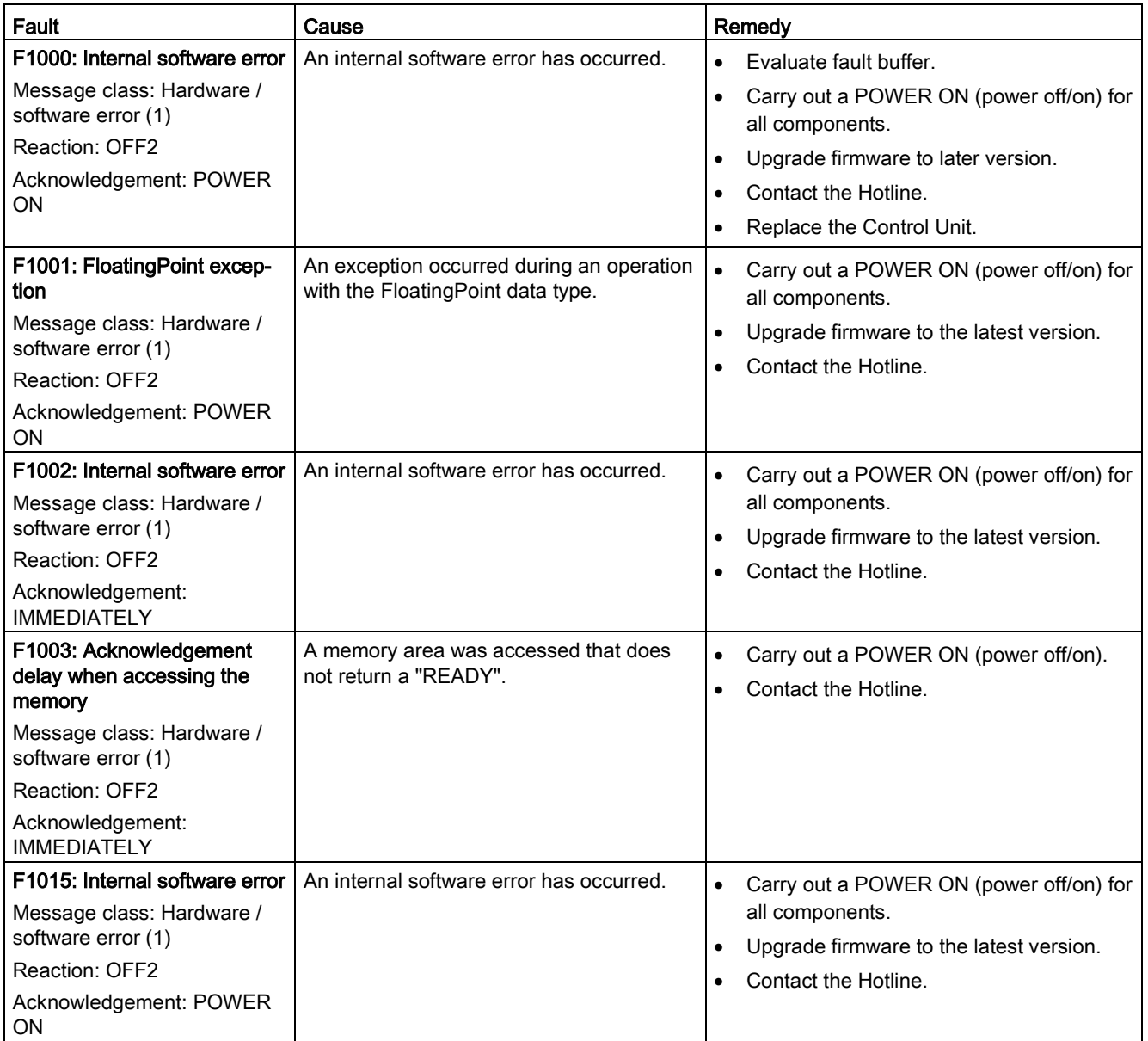

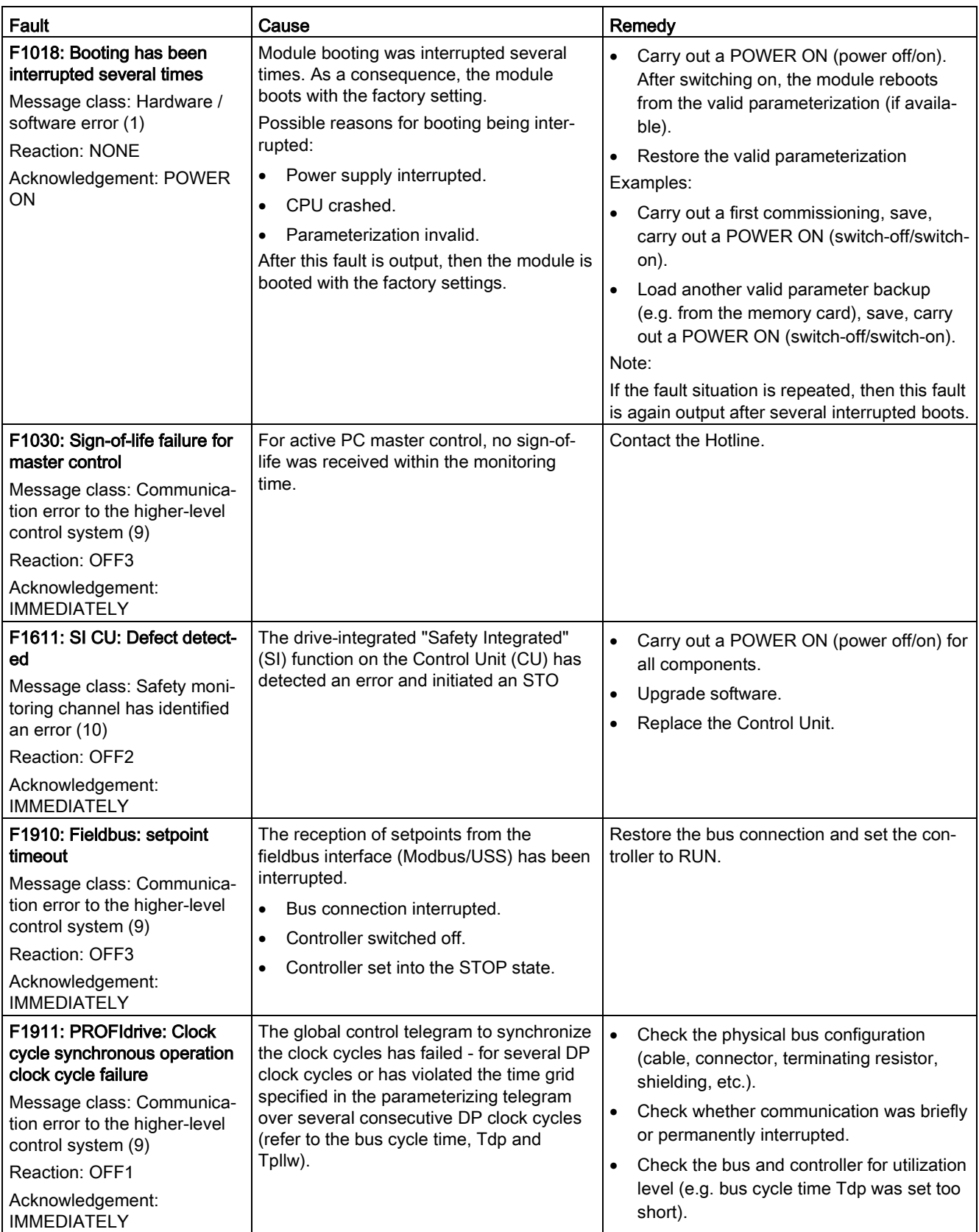

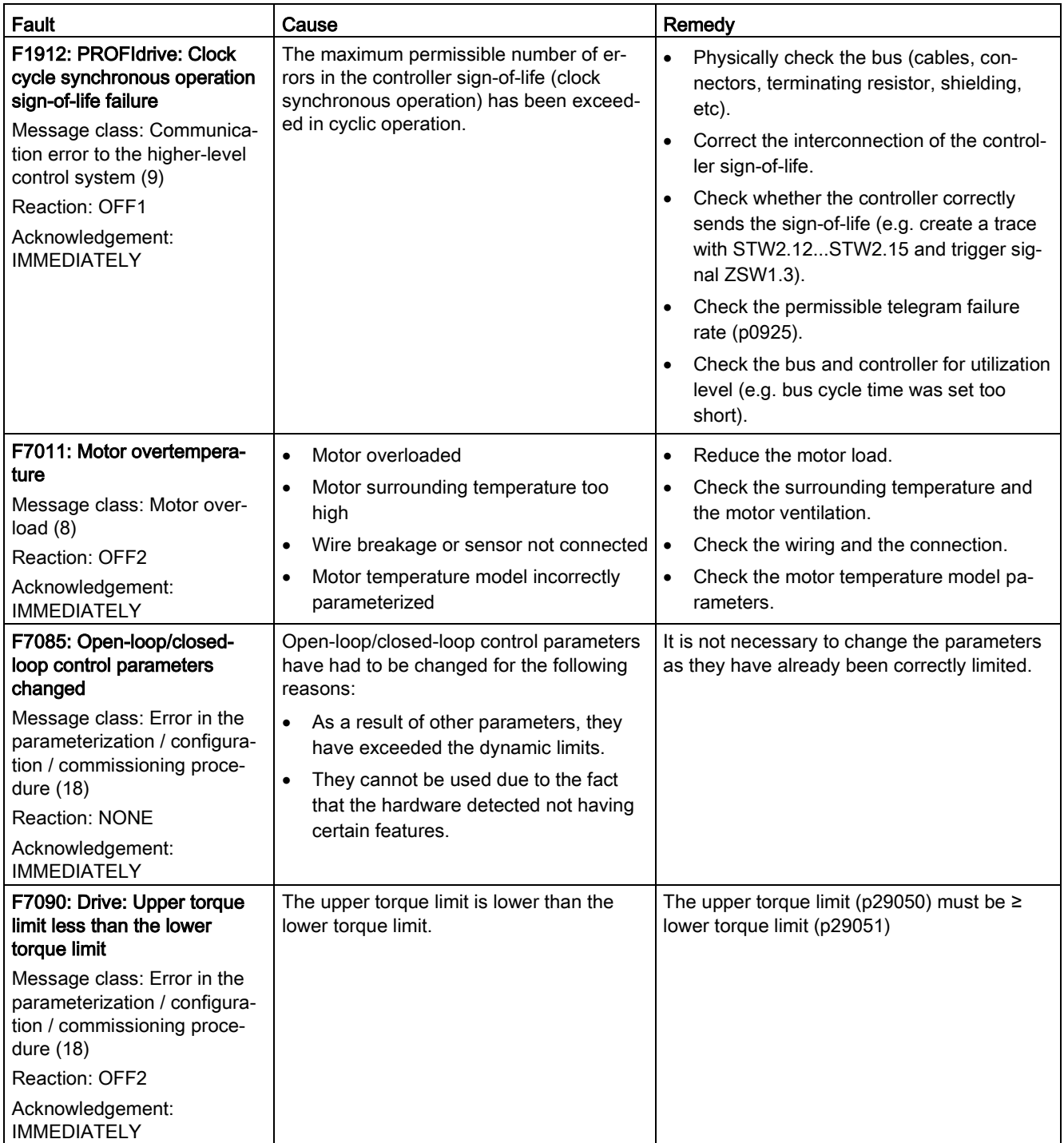

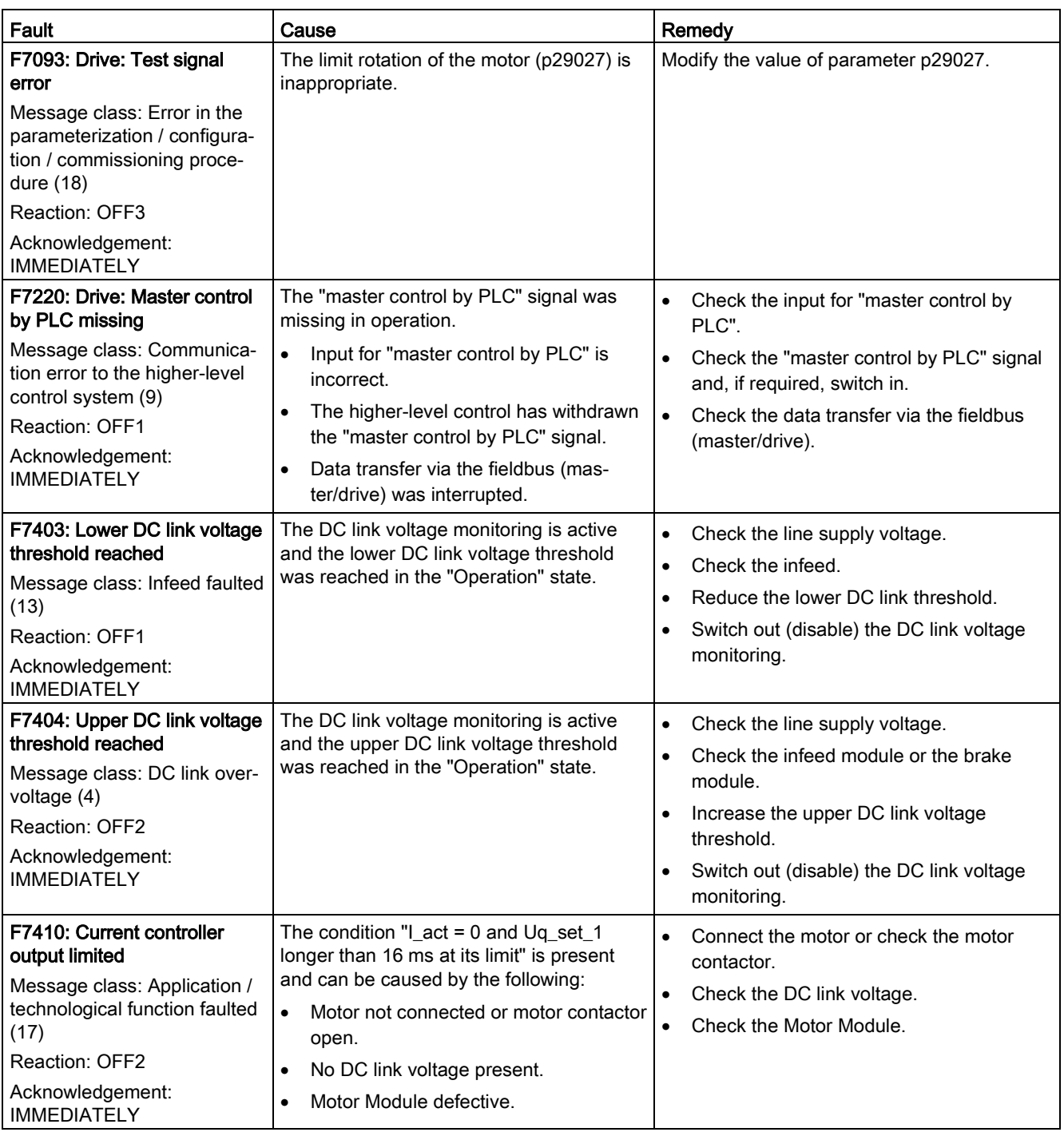

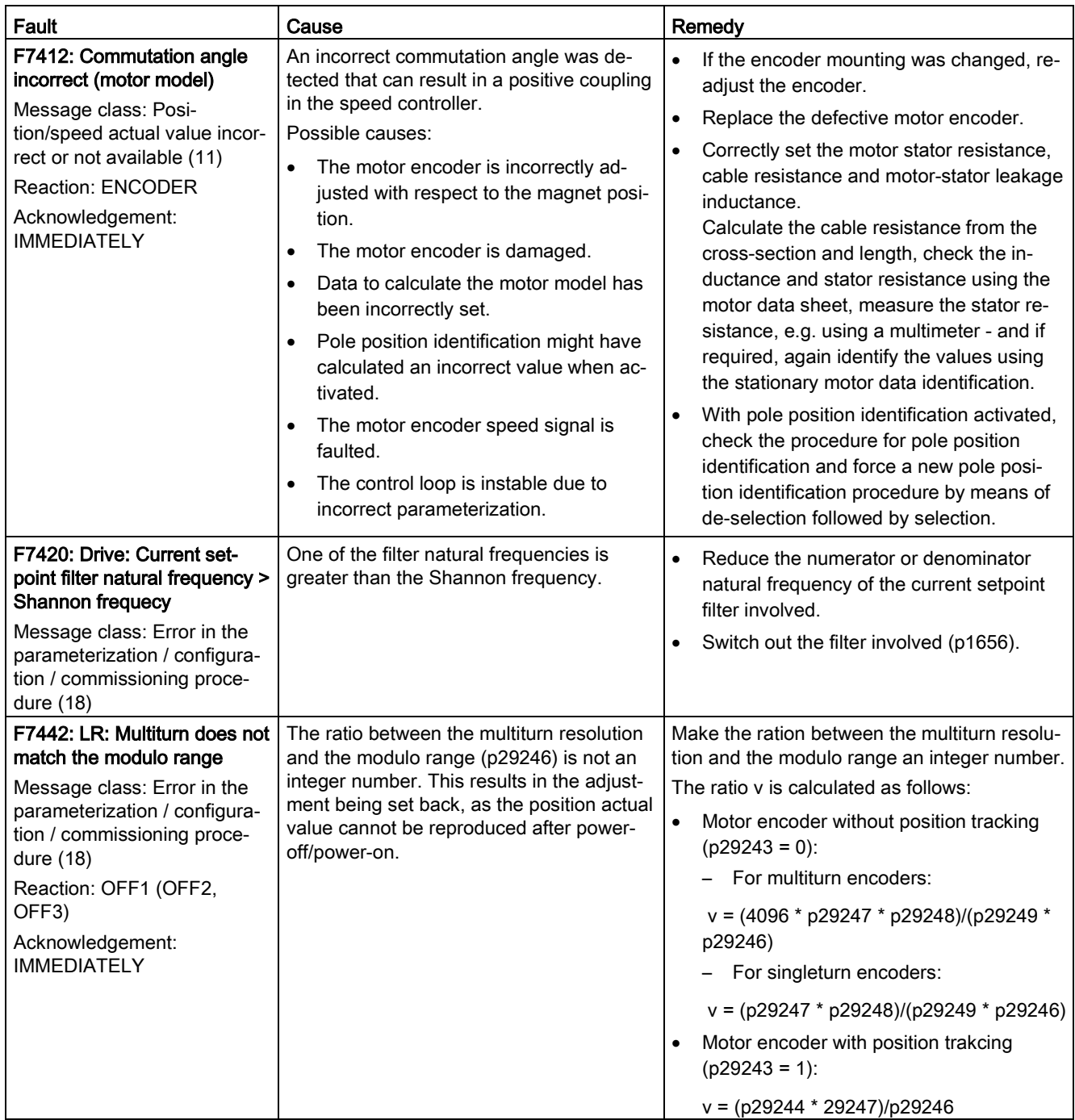

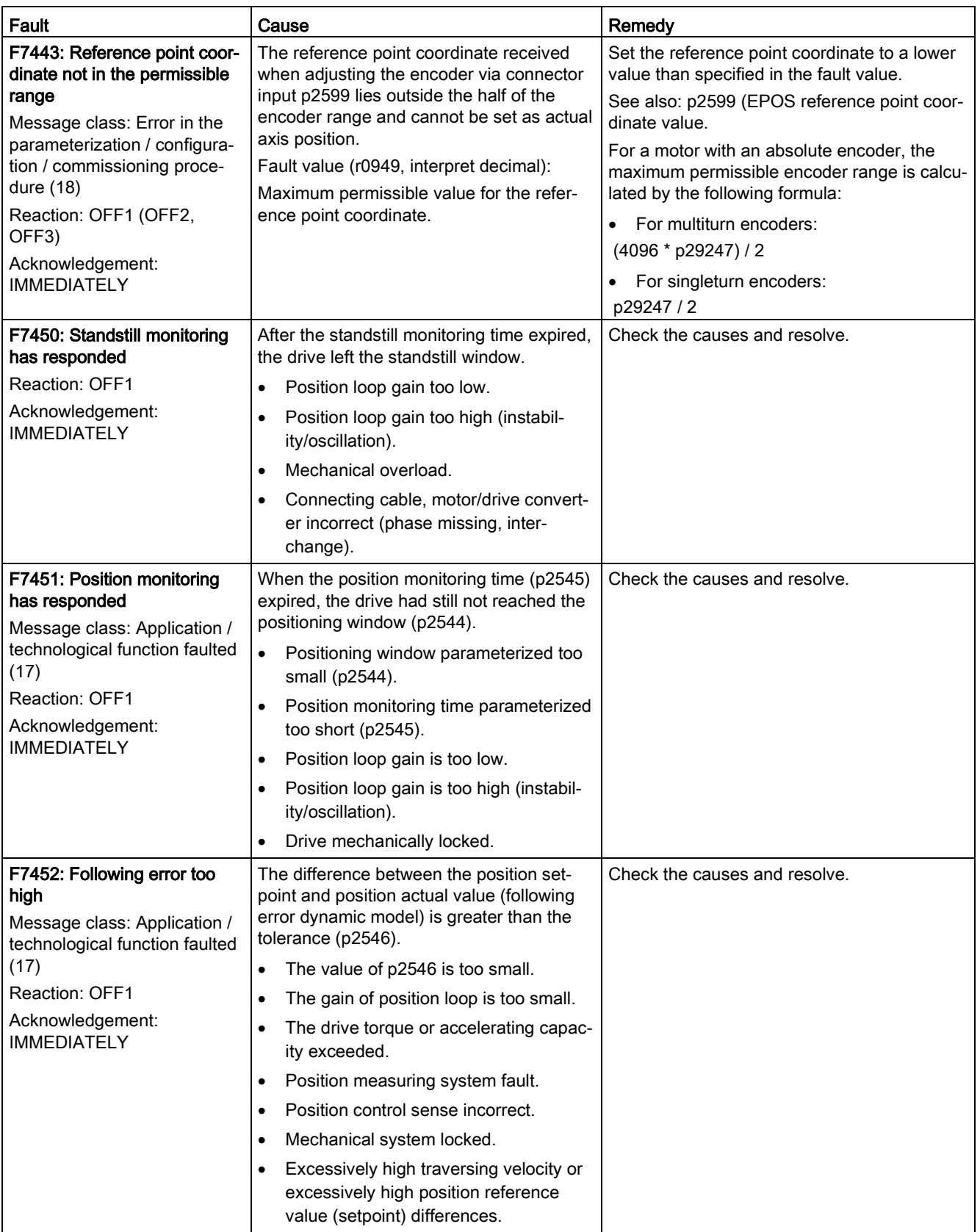

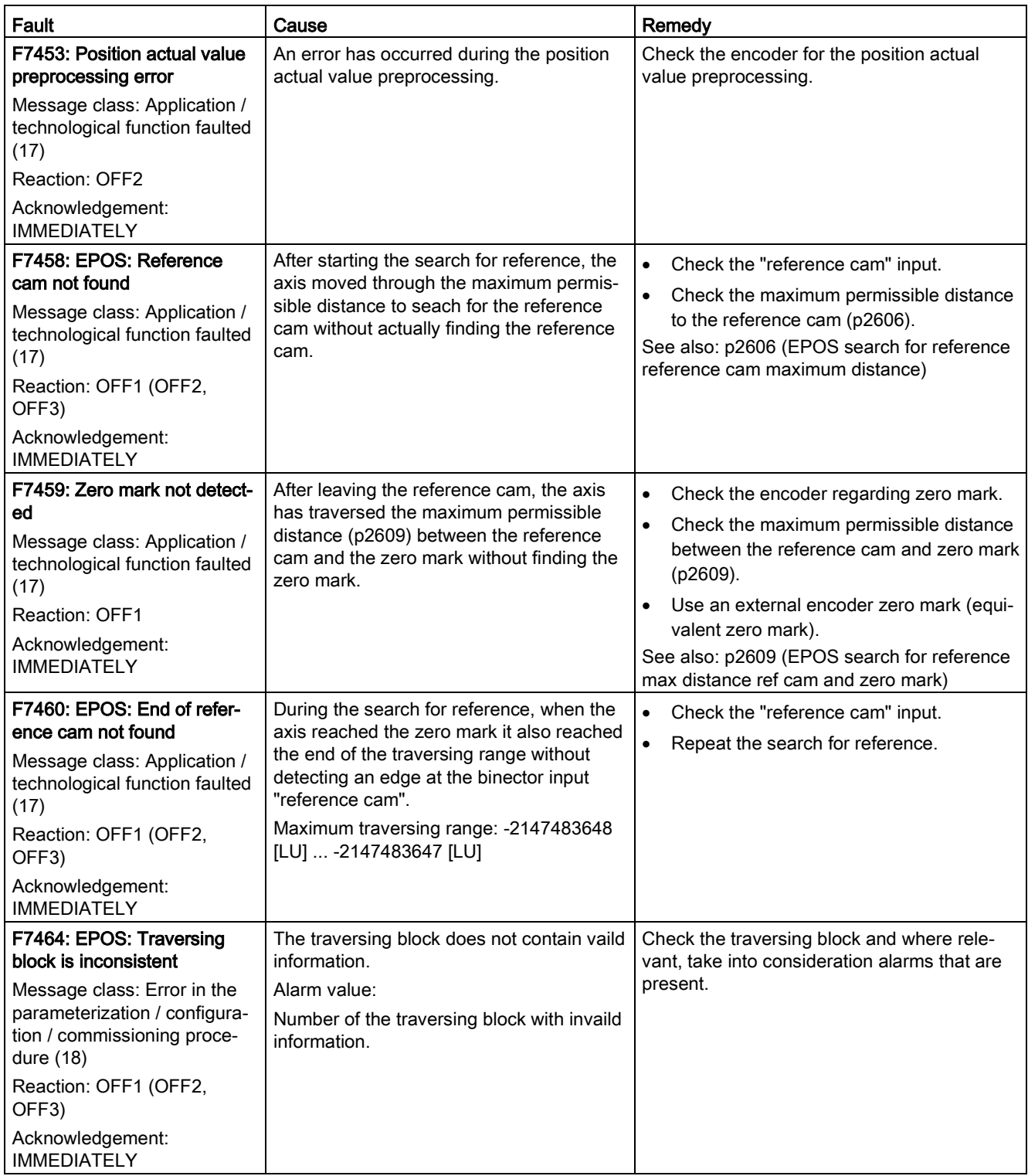

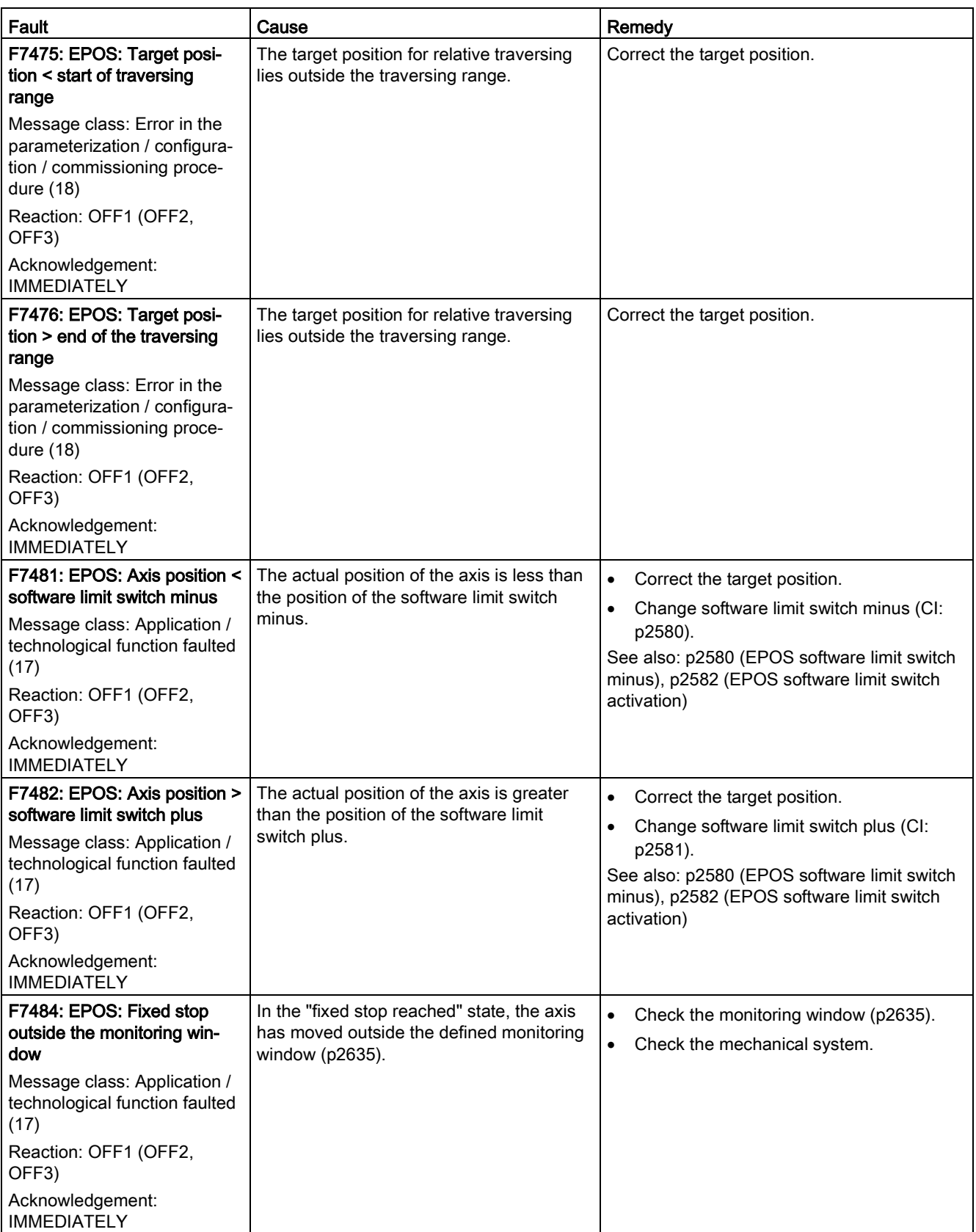

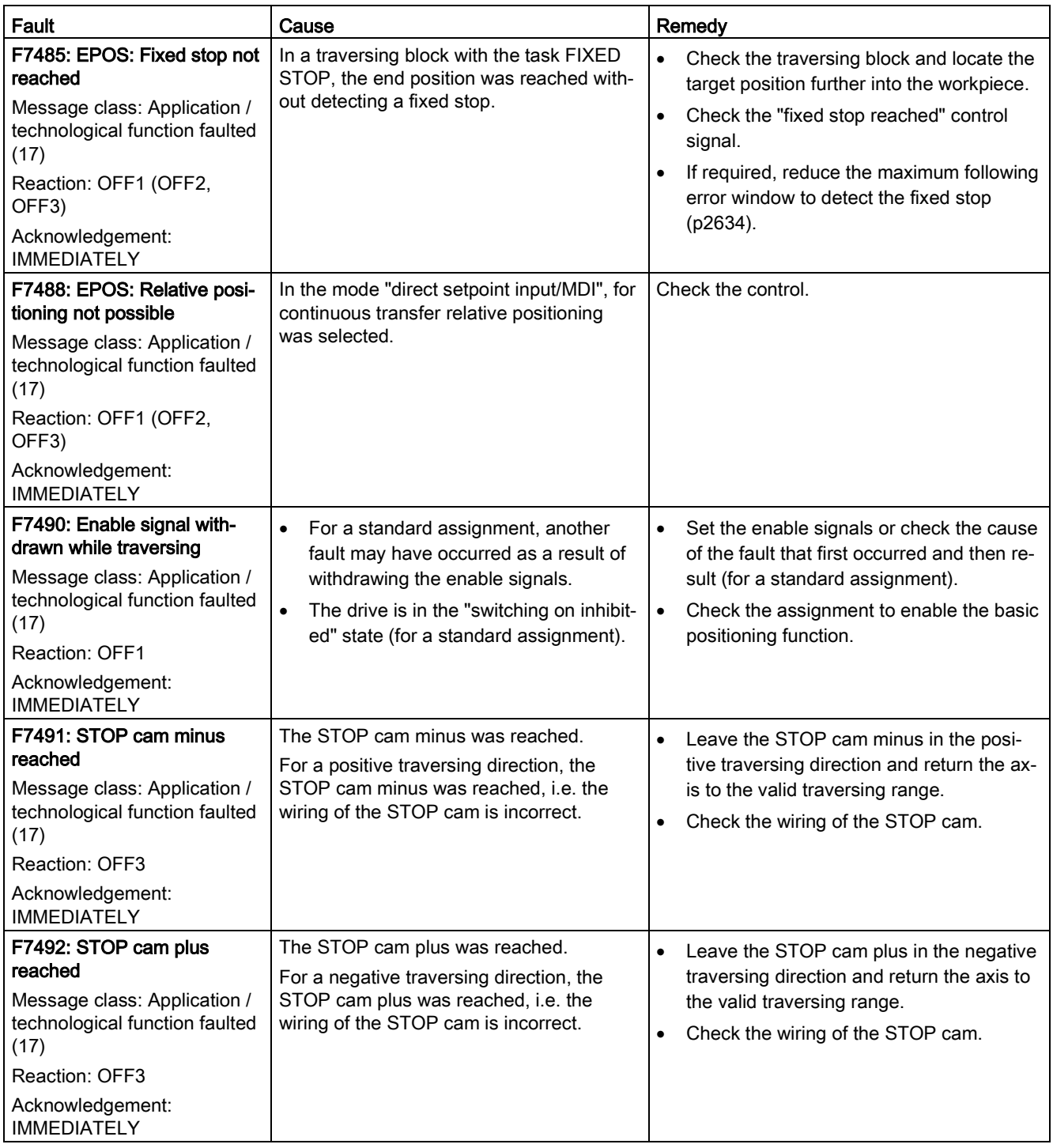

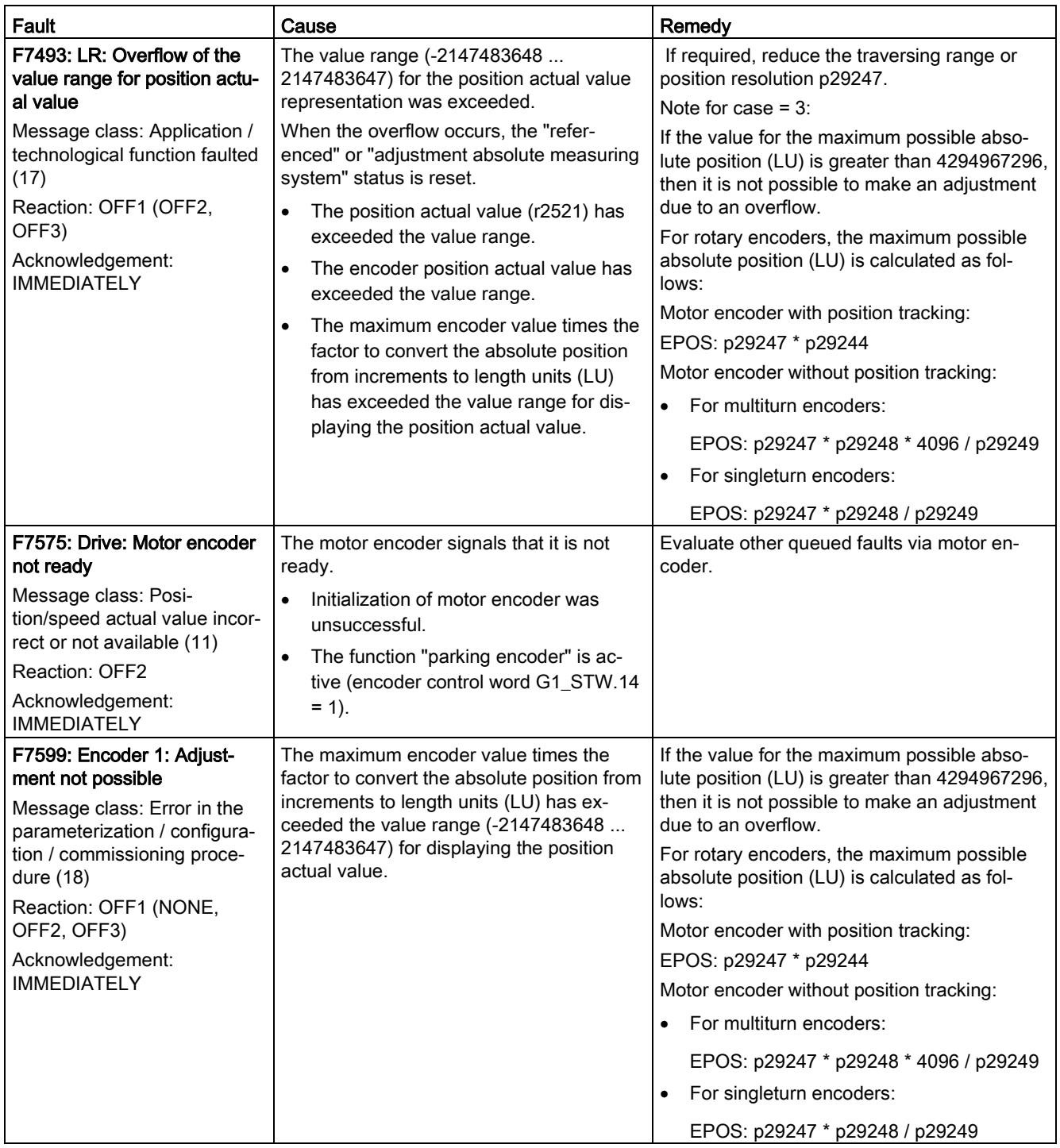

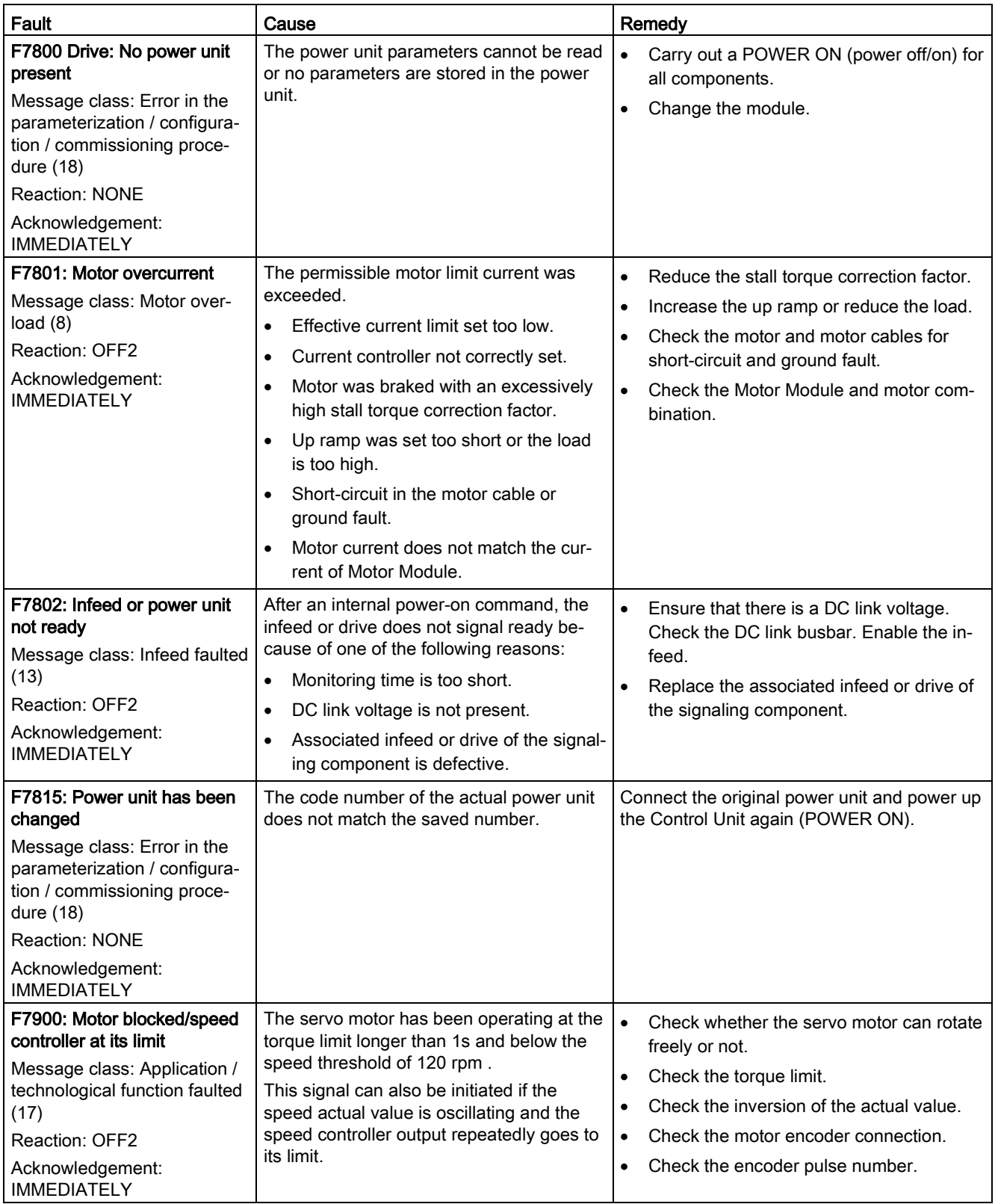

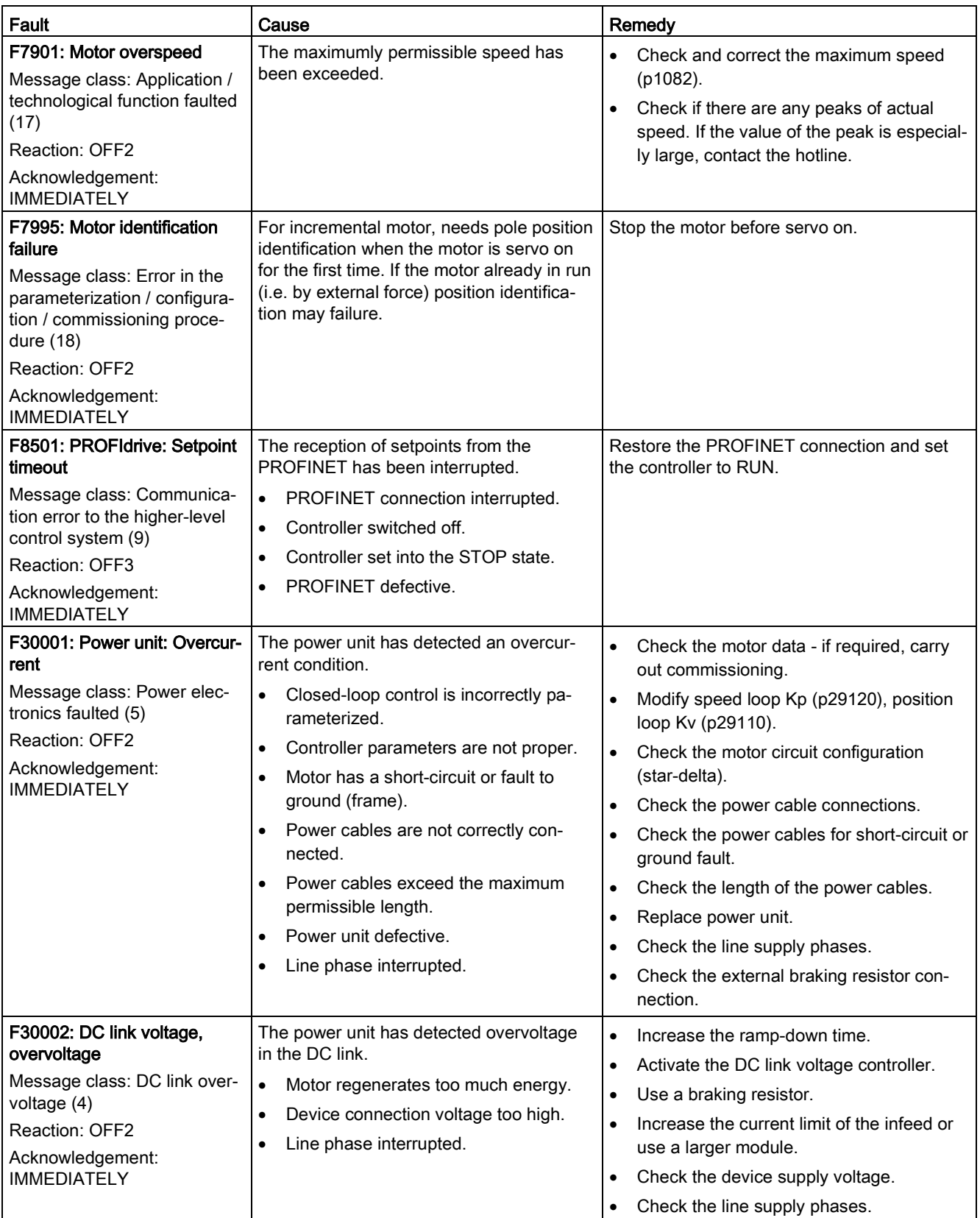

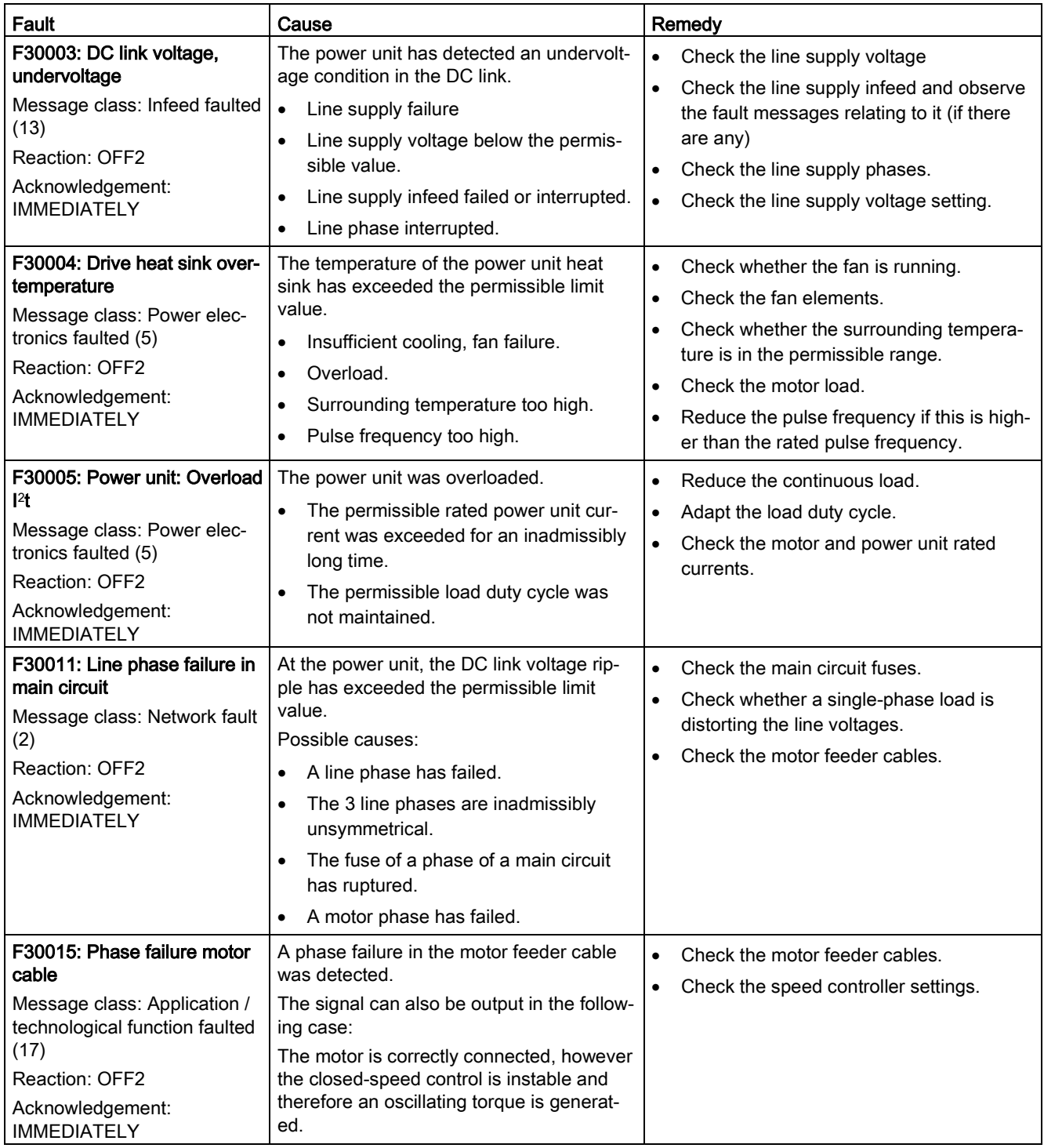

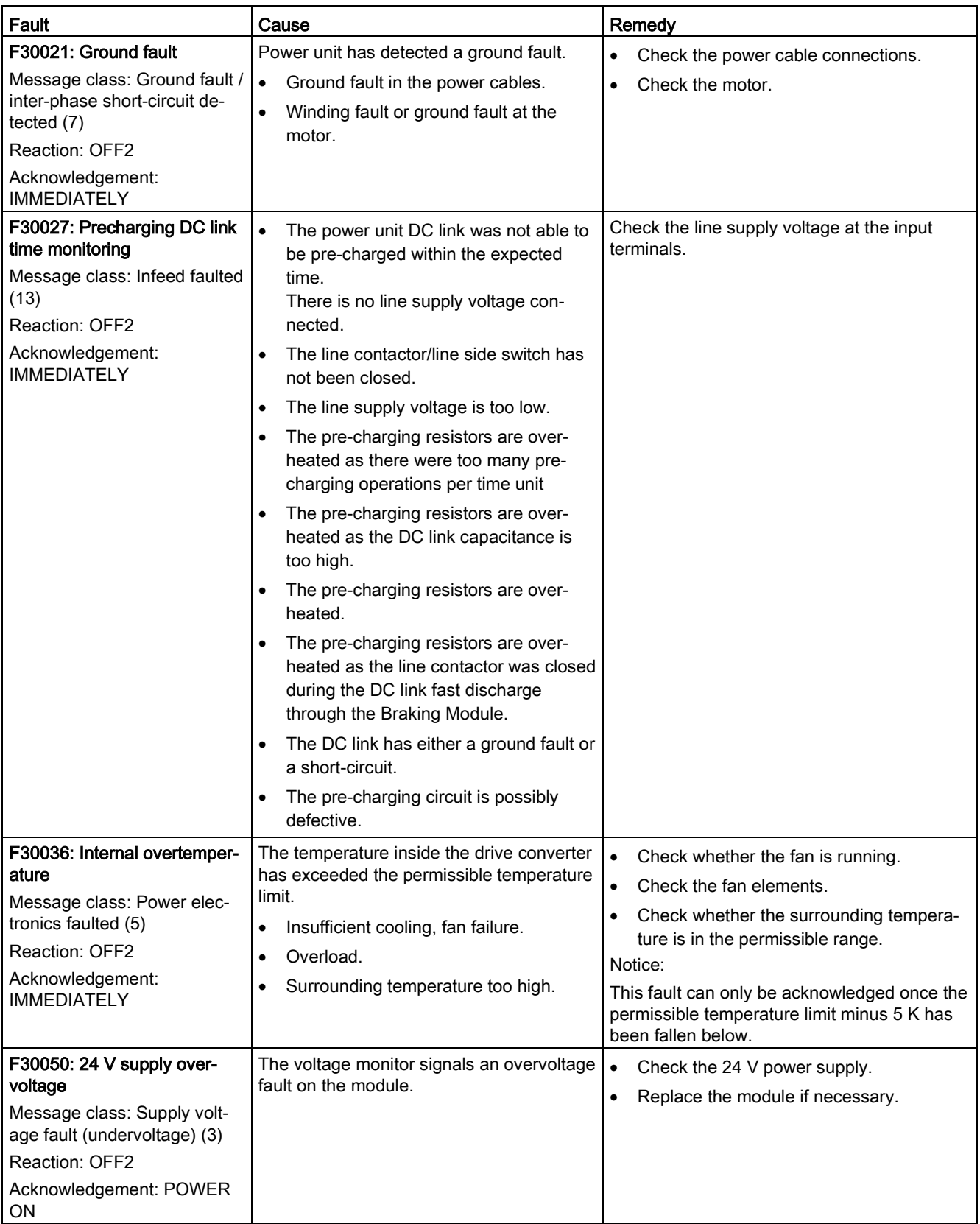

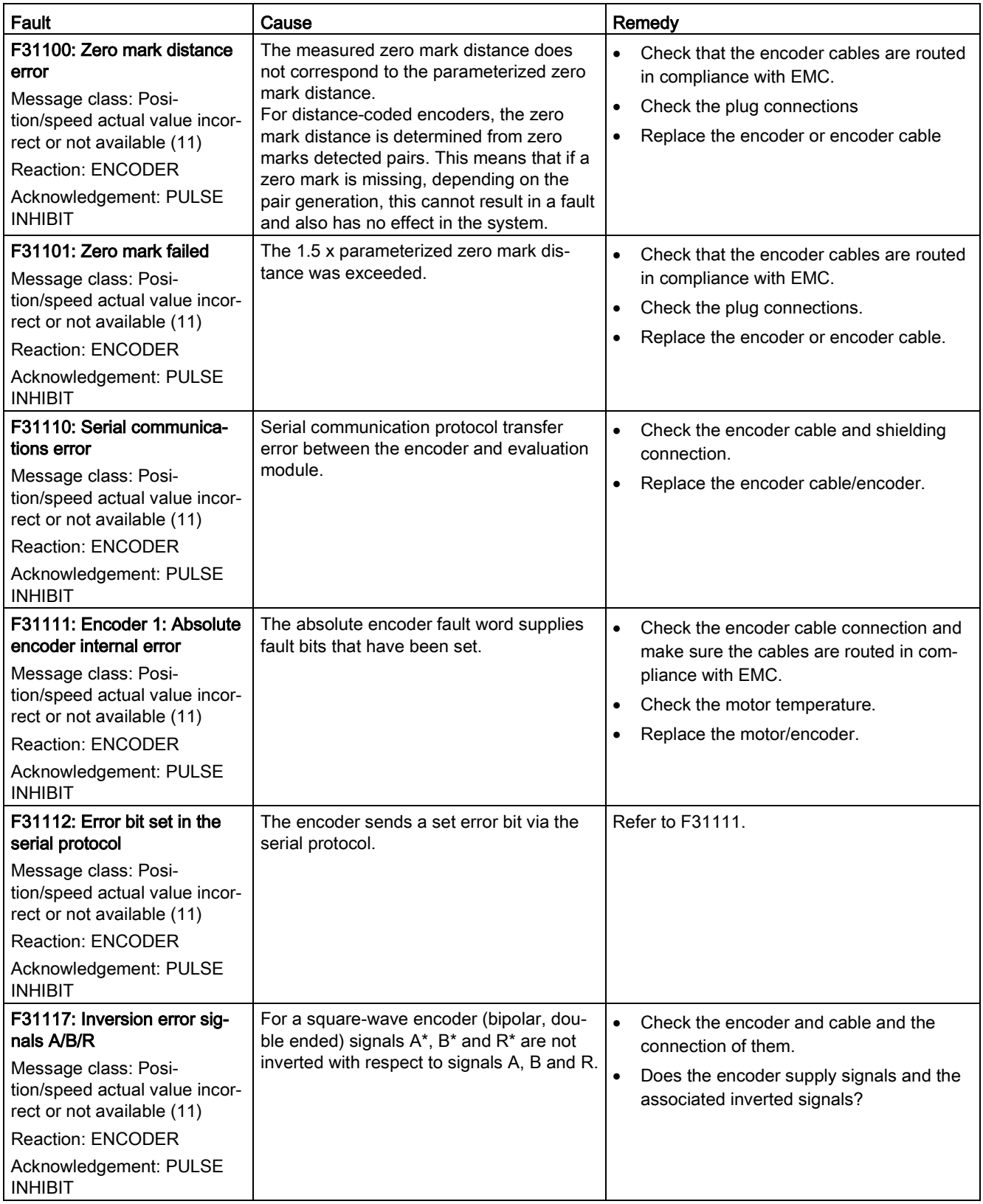

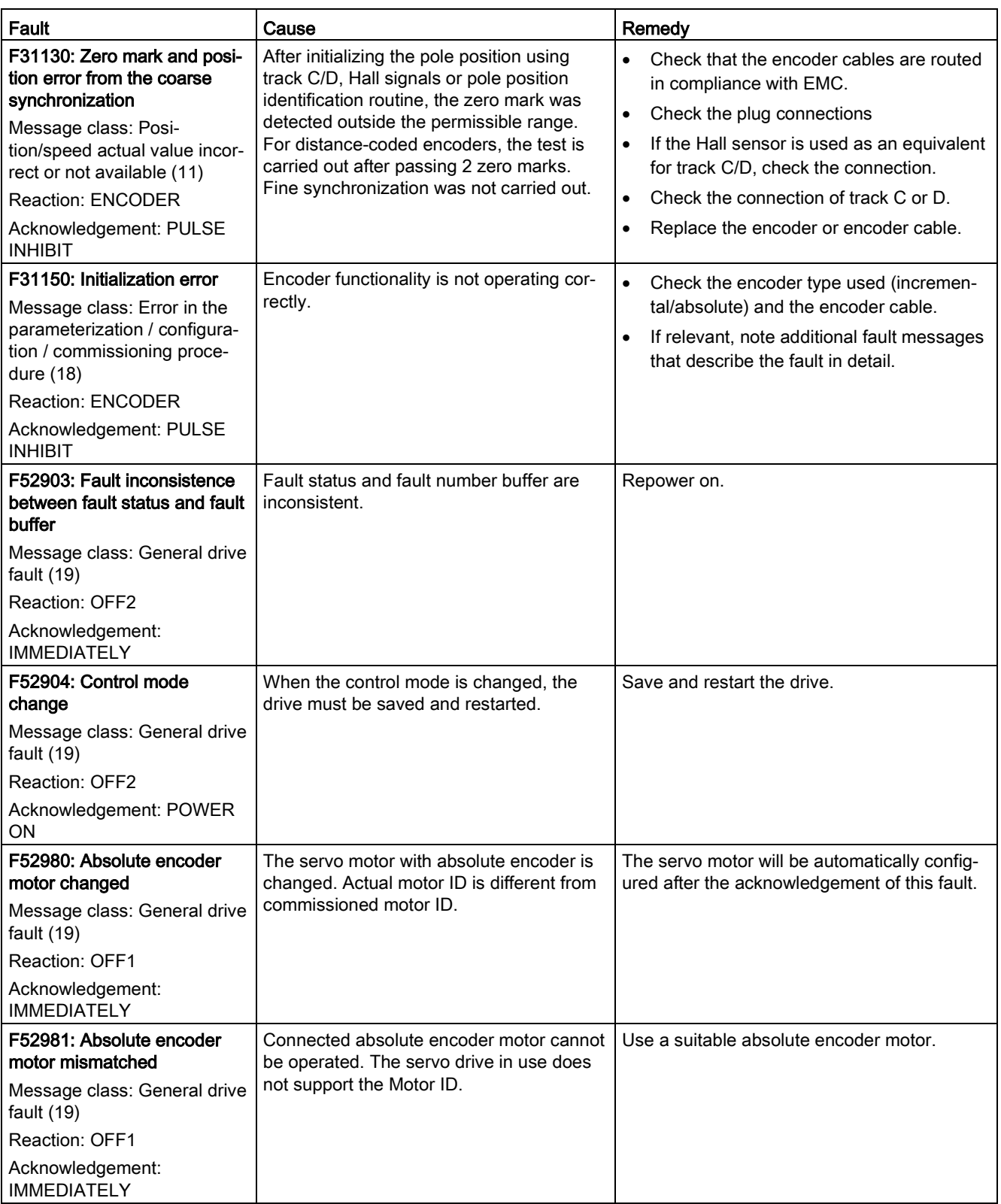

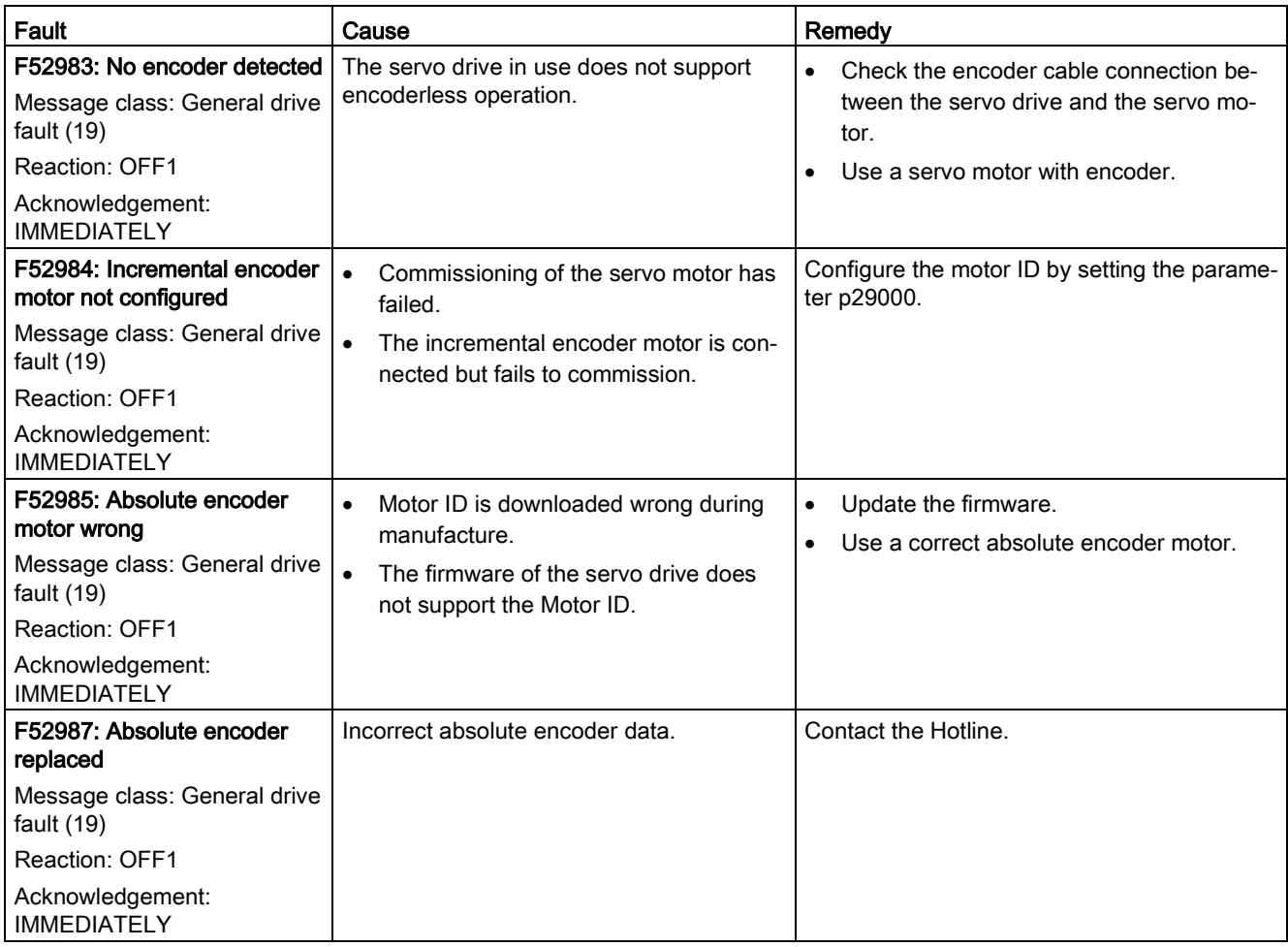

# Alarm list

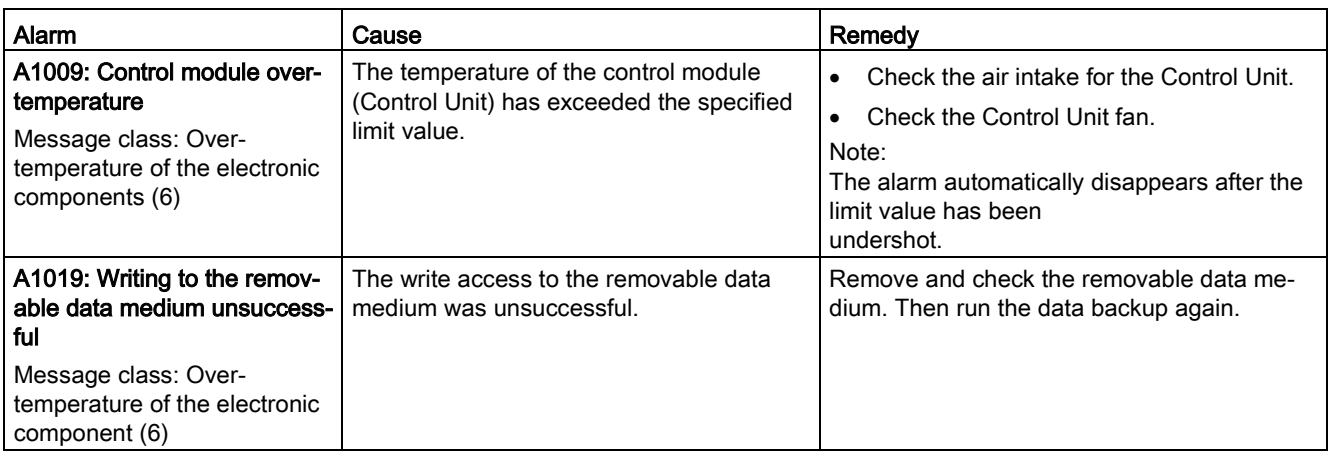

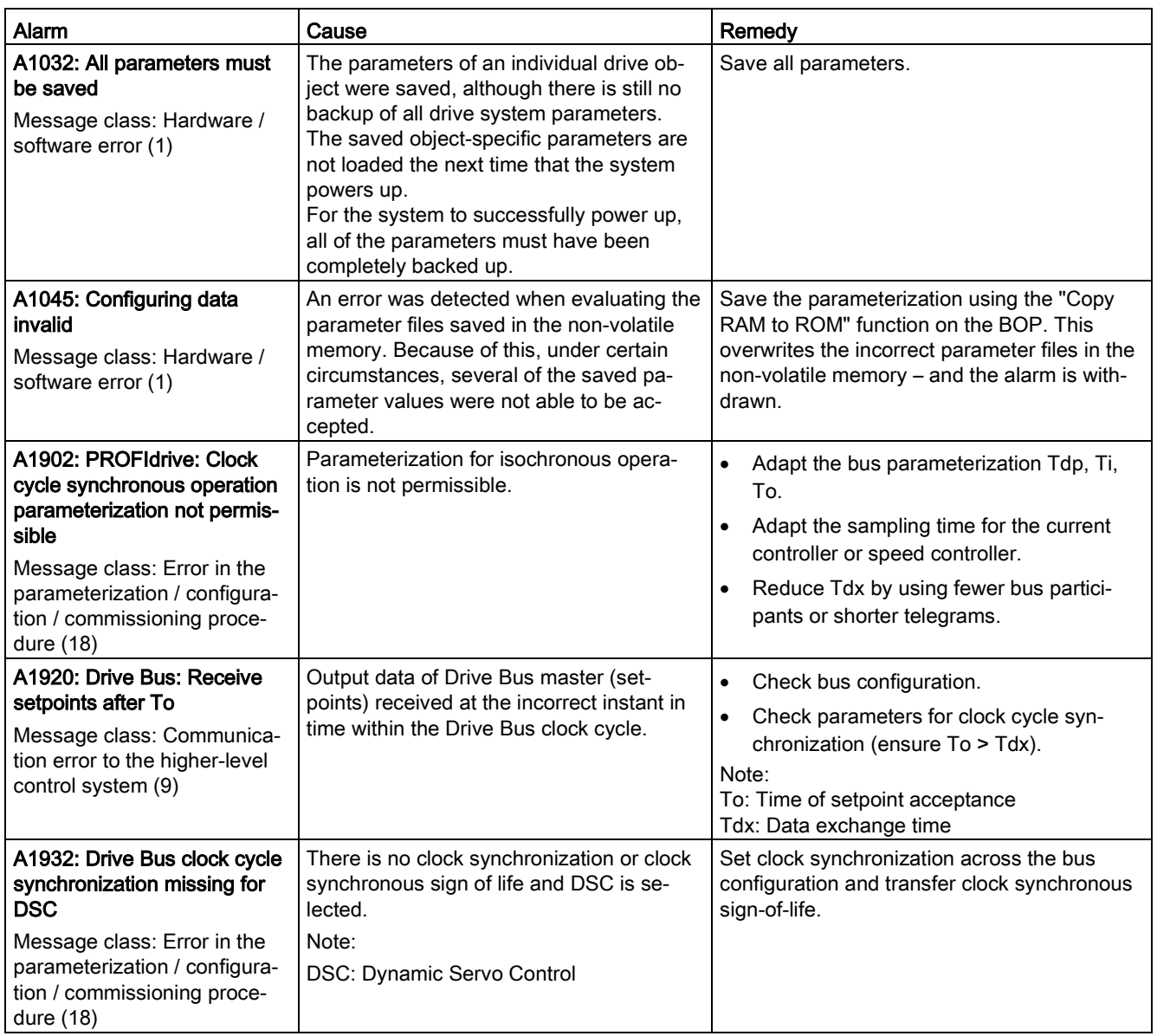

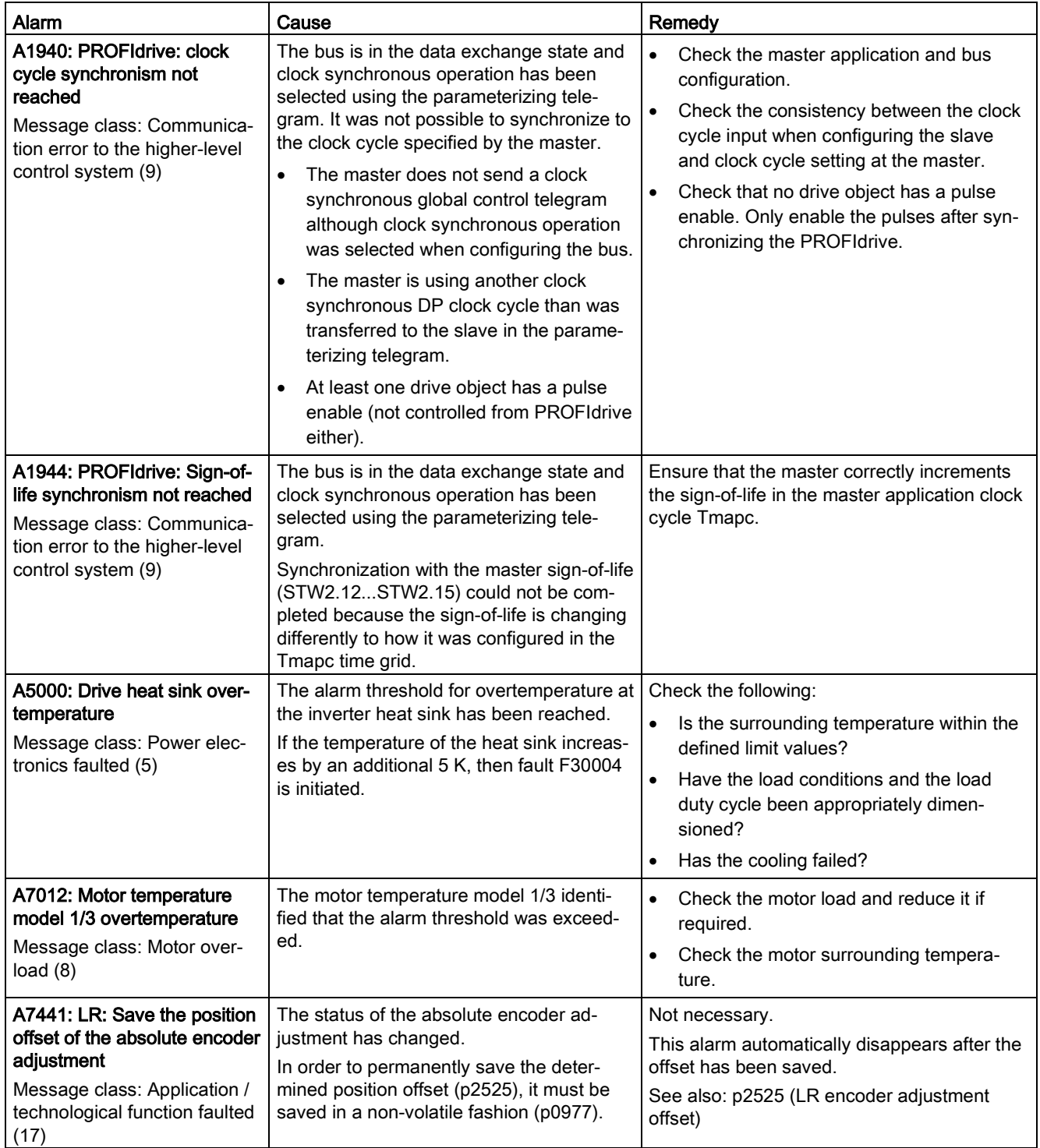

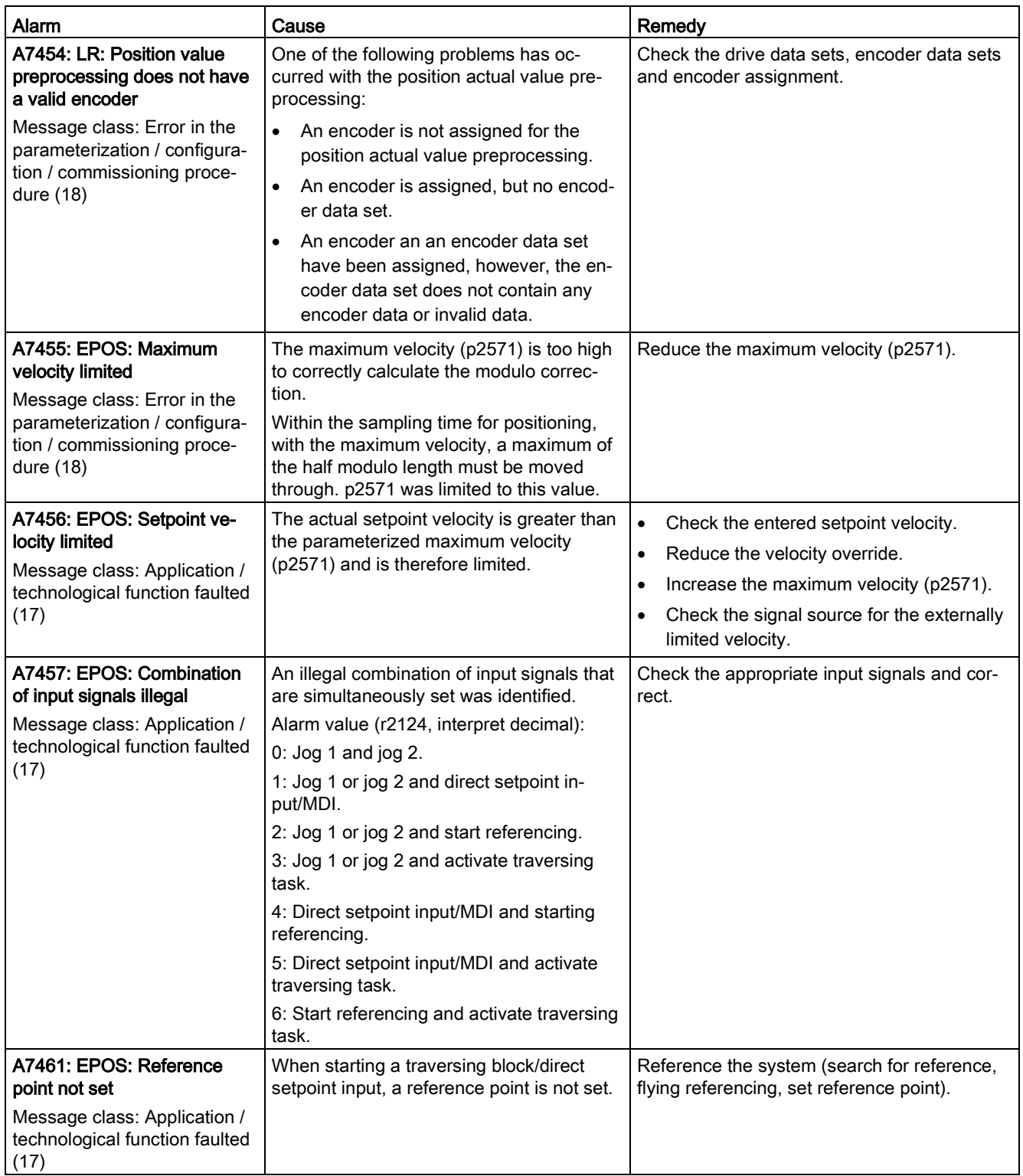

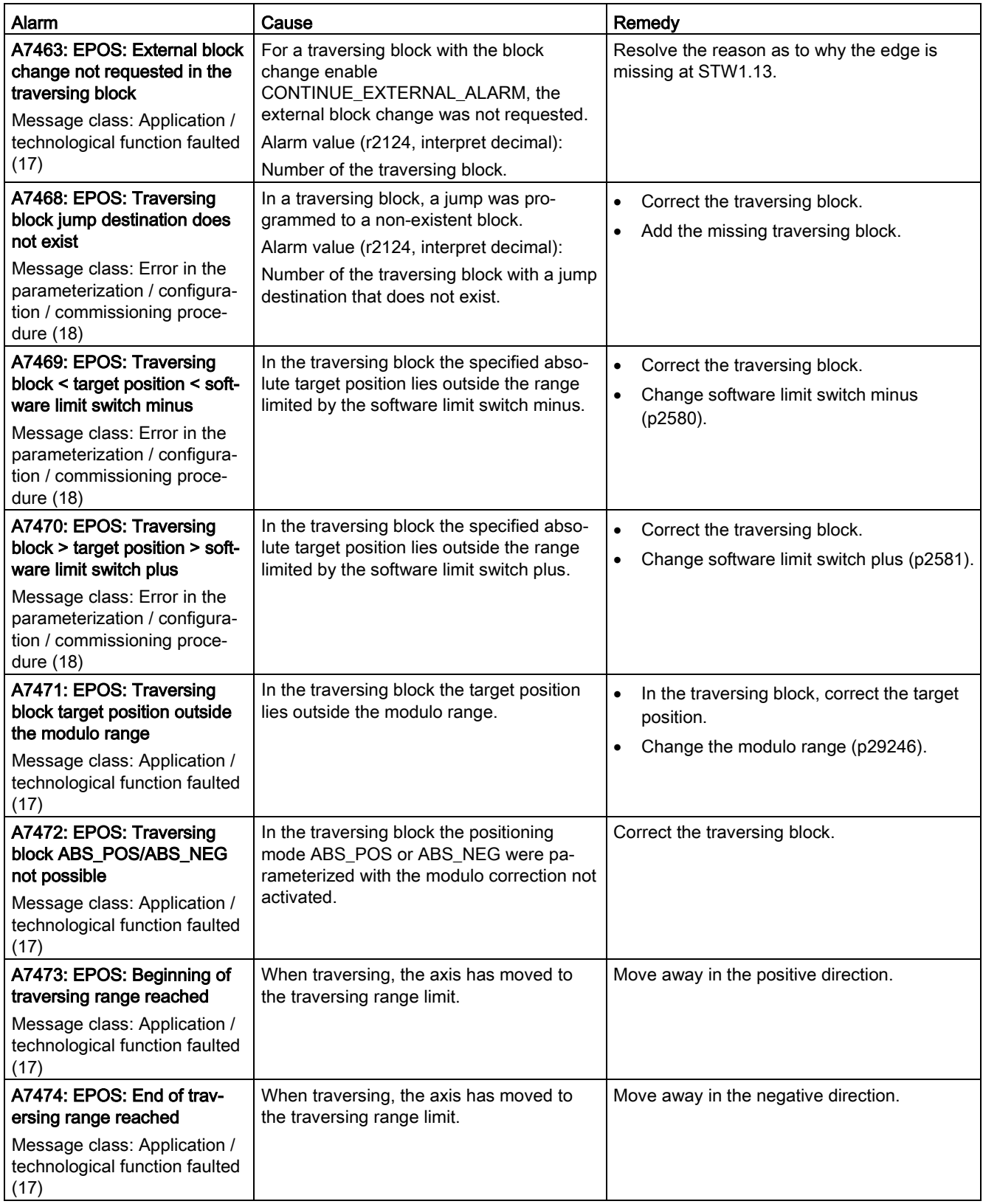

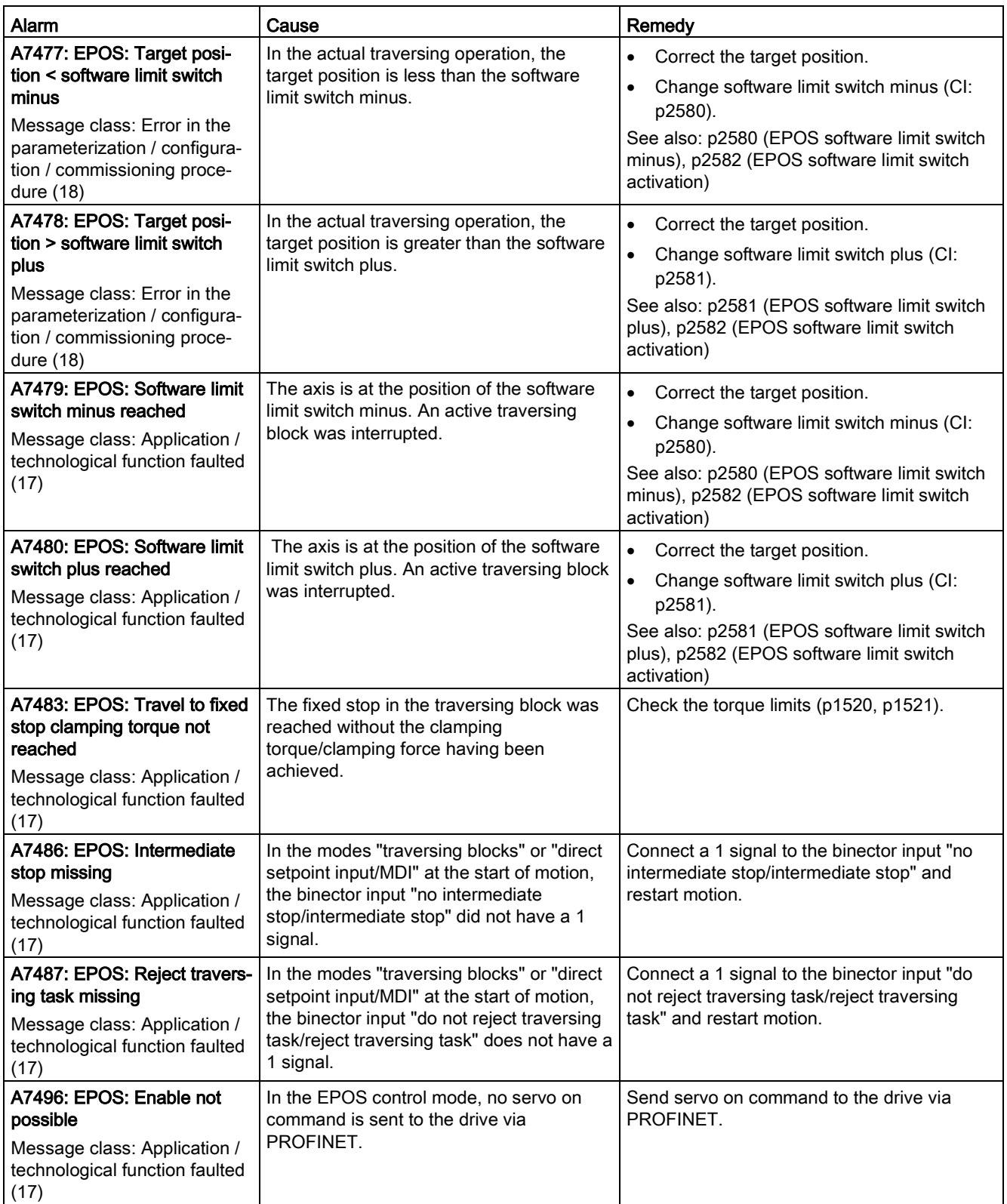

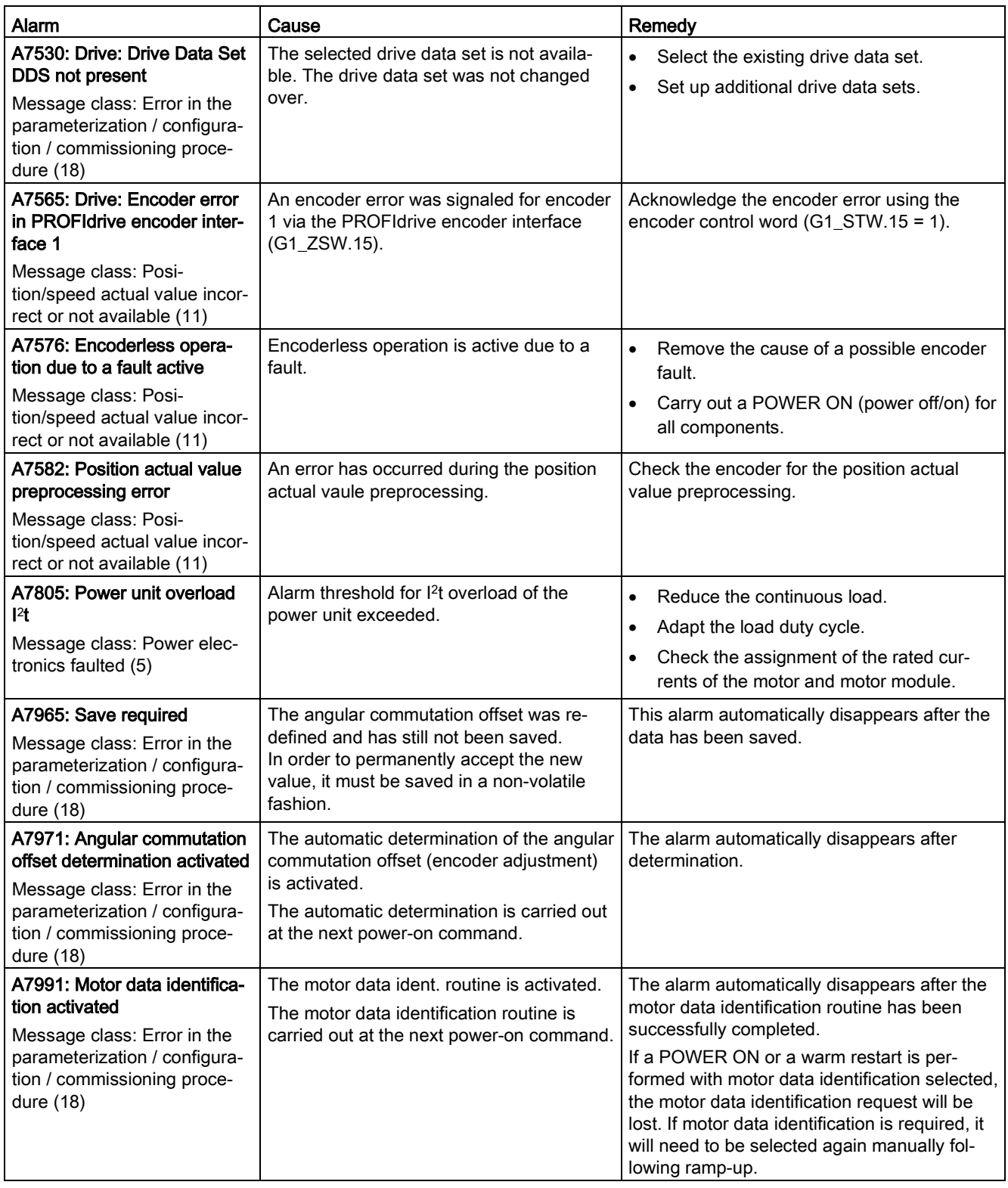

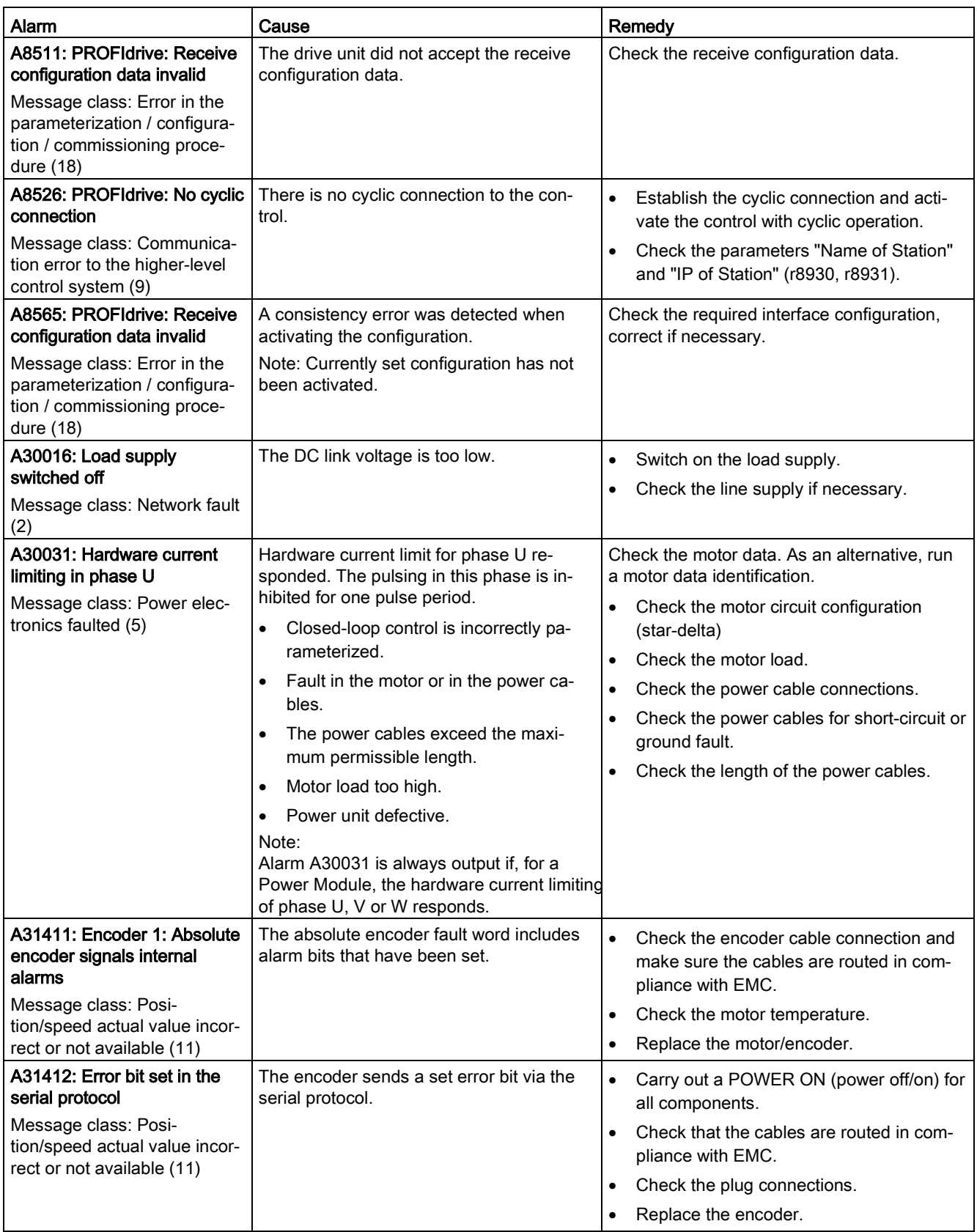

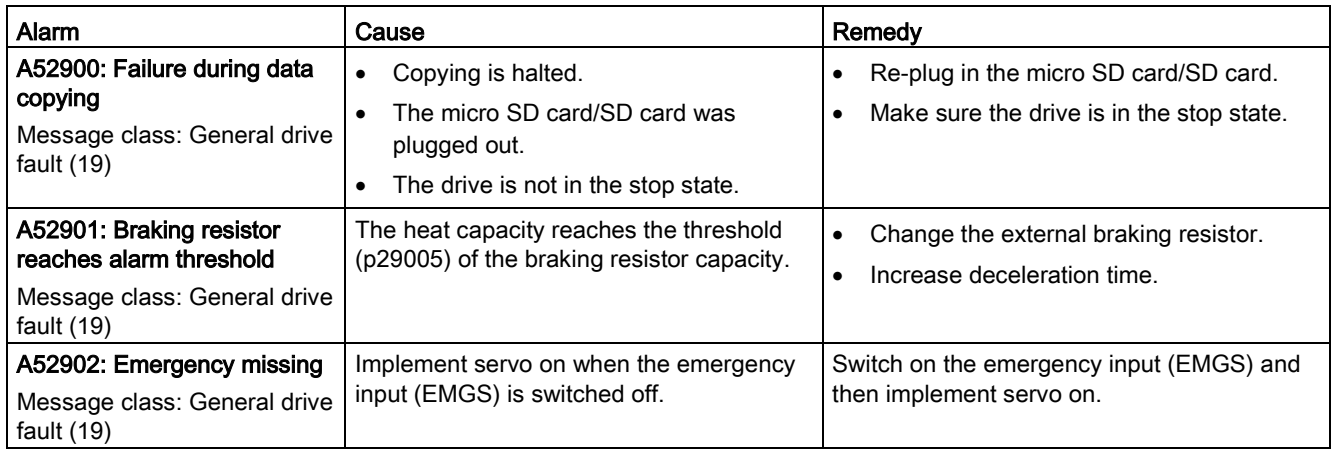

# A.1 Assembly of cable terminals on the drive side

## Power terminal assembly

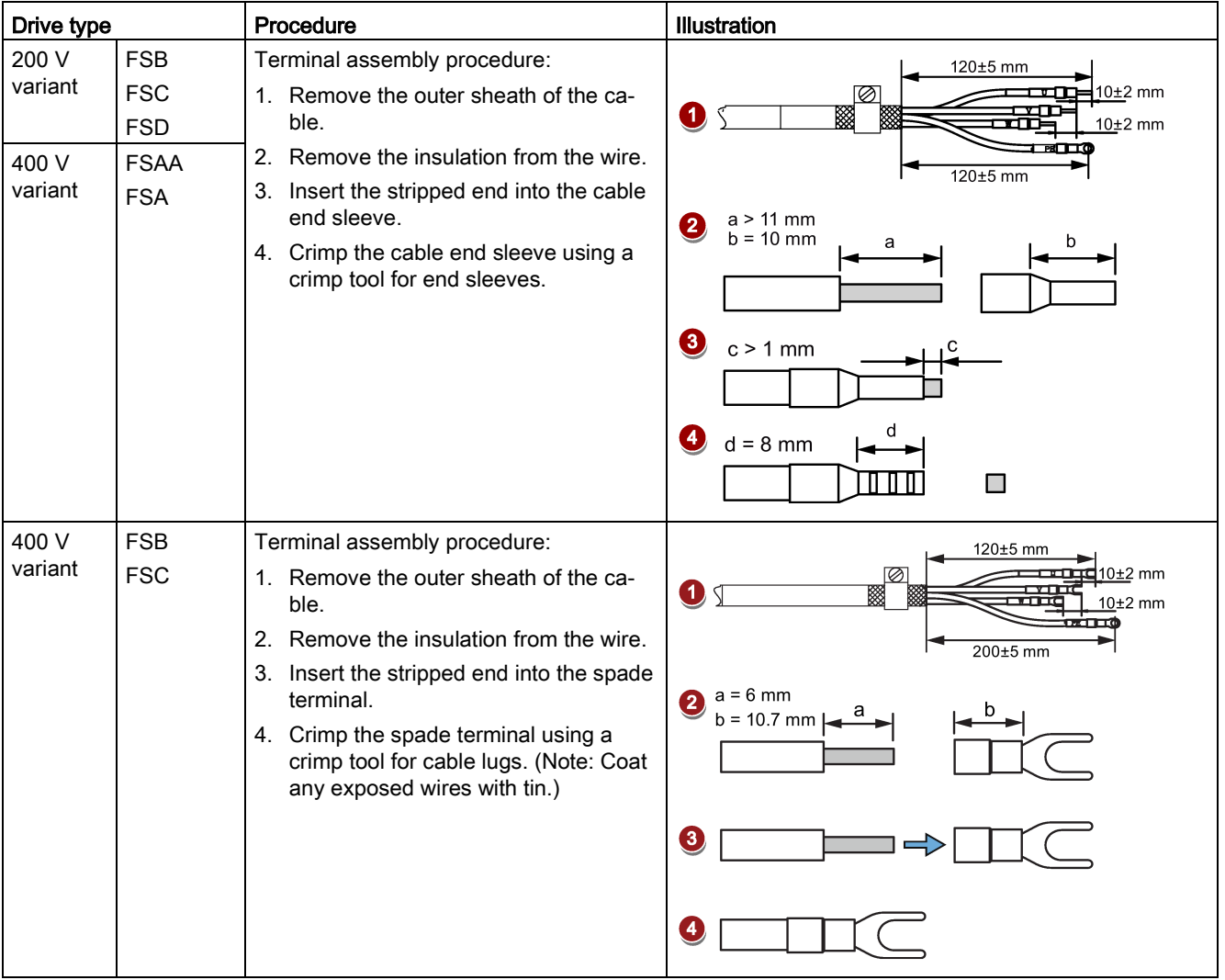

A.1 Assembly of cable terminals on the drive side

#### Encoder terminal assembly

The terminal assembly procedures for incremental and absolute encoders are the same.

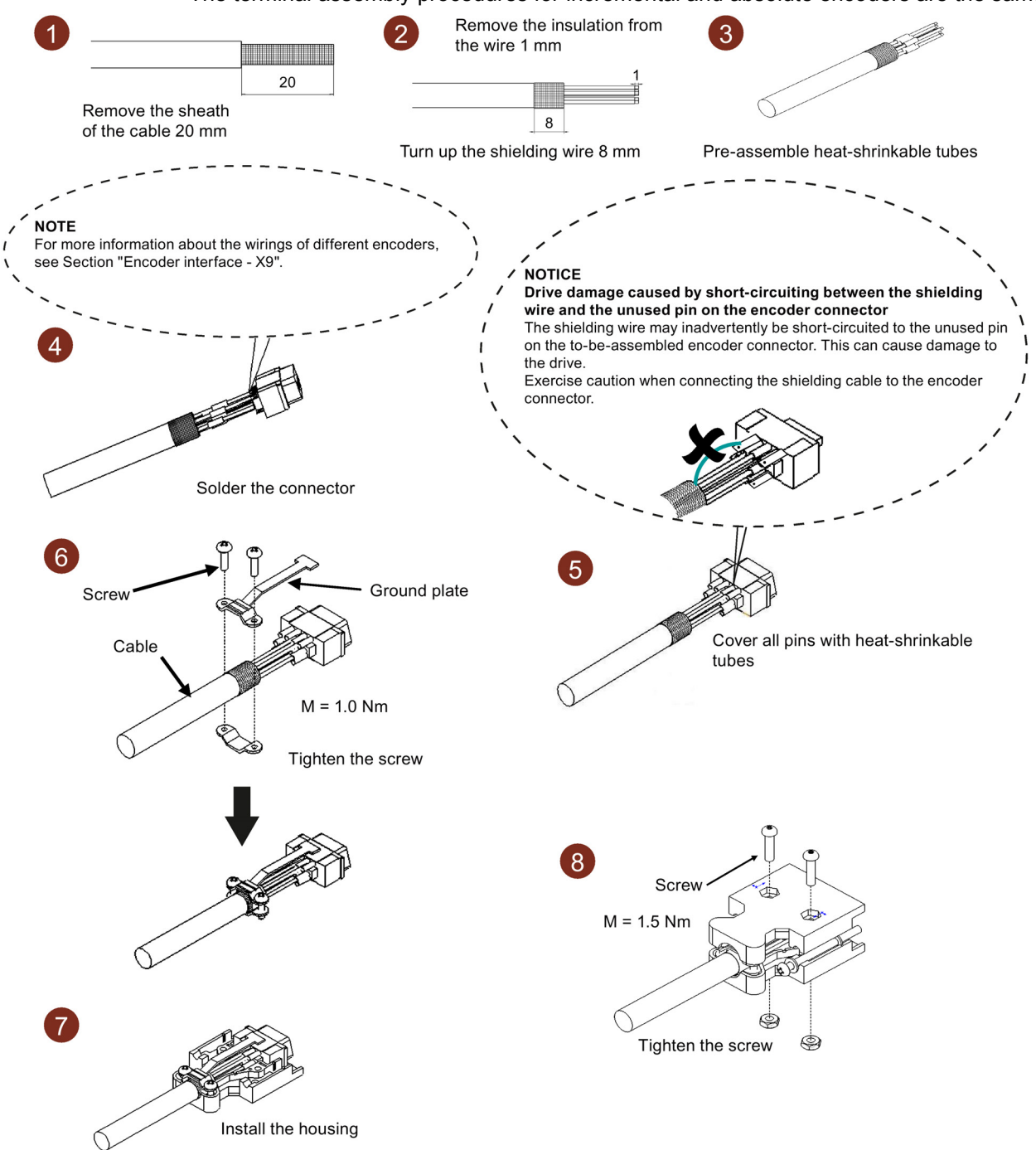

#### Brake terminal assembly

The assembly of a brake terminal follows the procedure as described in the figure above for a power terminal.

A.1 Assembly of cable terminals on the drive side

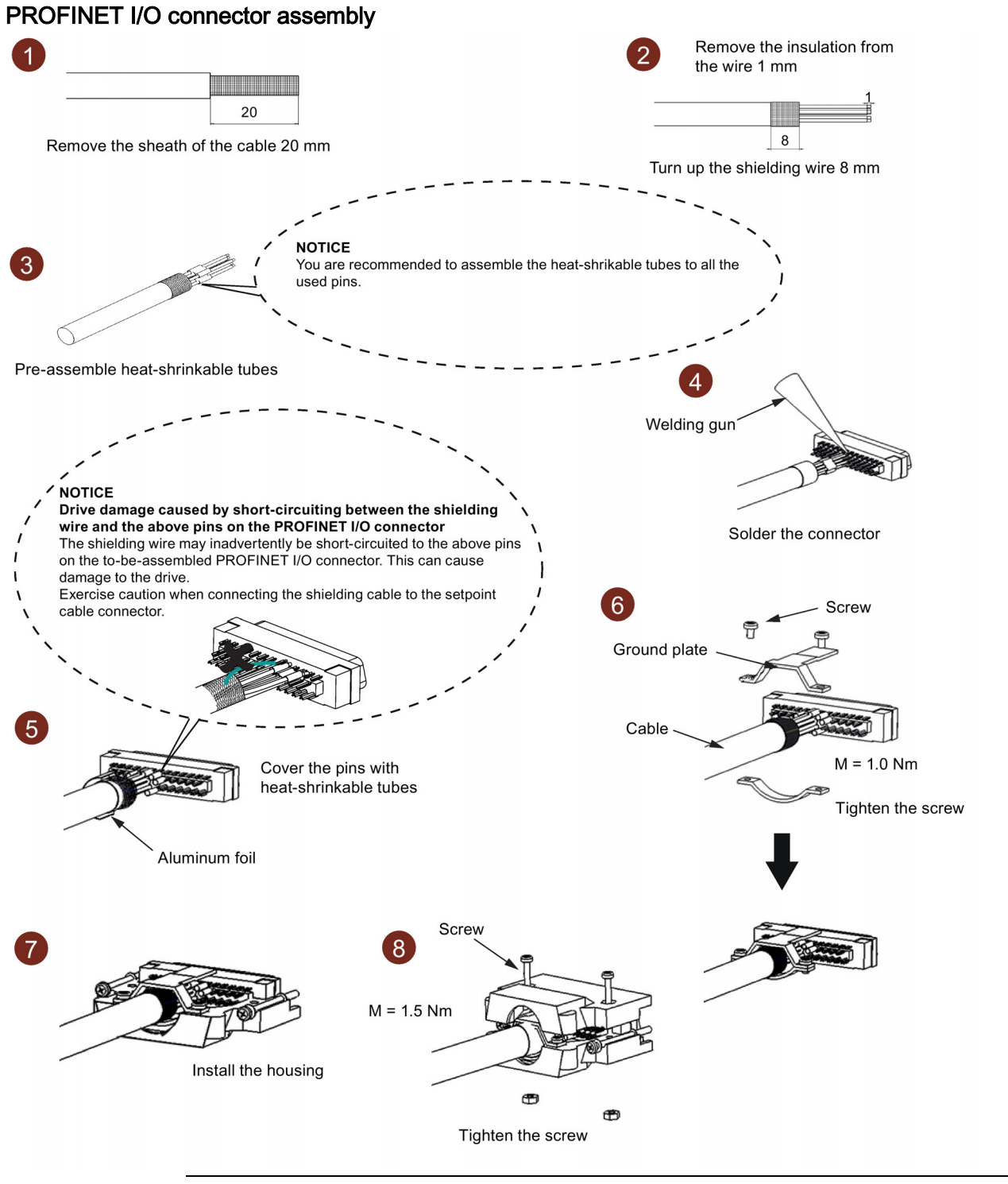

#### Note

To ensure better EMC effects, you are recommended to strip the PROFINET I/O cable and connect the cable shield to earth.

# A.2 Assembly of cable connectors on the motor side

#### Power connector assembly

Power cable used for low inertia motor with shaft height 20 mm to 40 mm

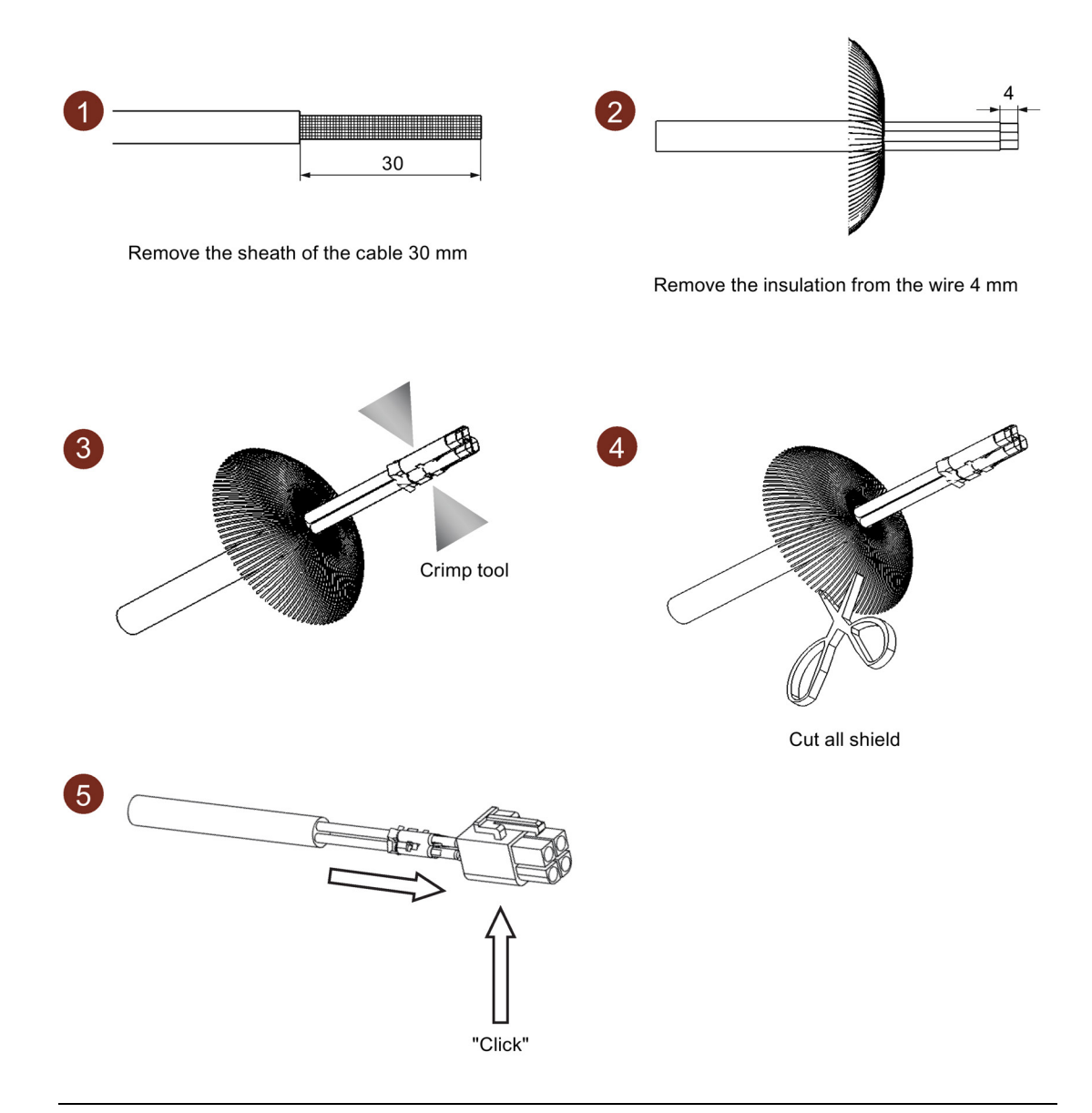

#### Note

#### Brake connector assembly

The assembly of the brake connector used for low inertia motor with shaft height 20 mm to 40 mm follows the procedure as described in the figure above for a power connector.

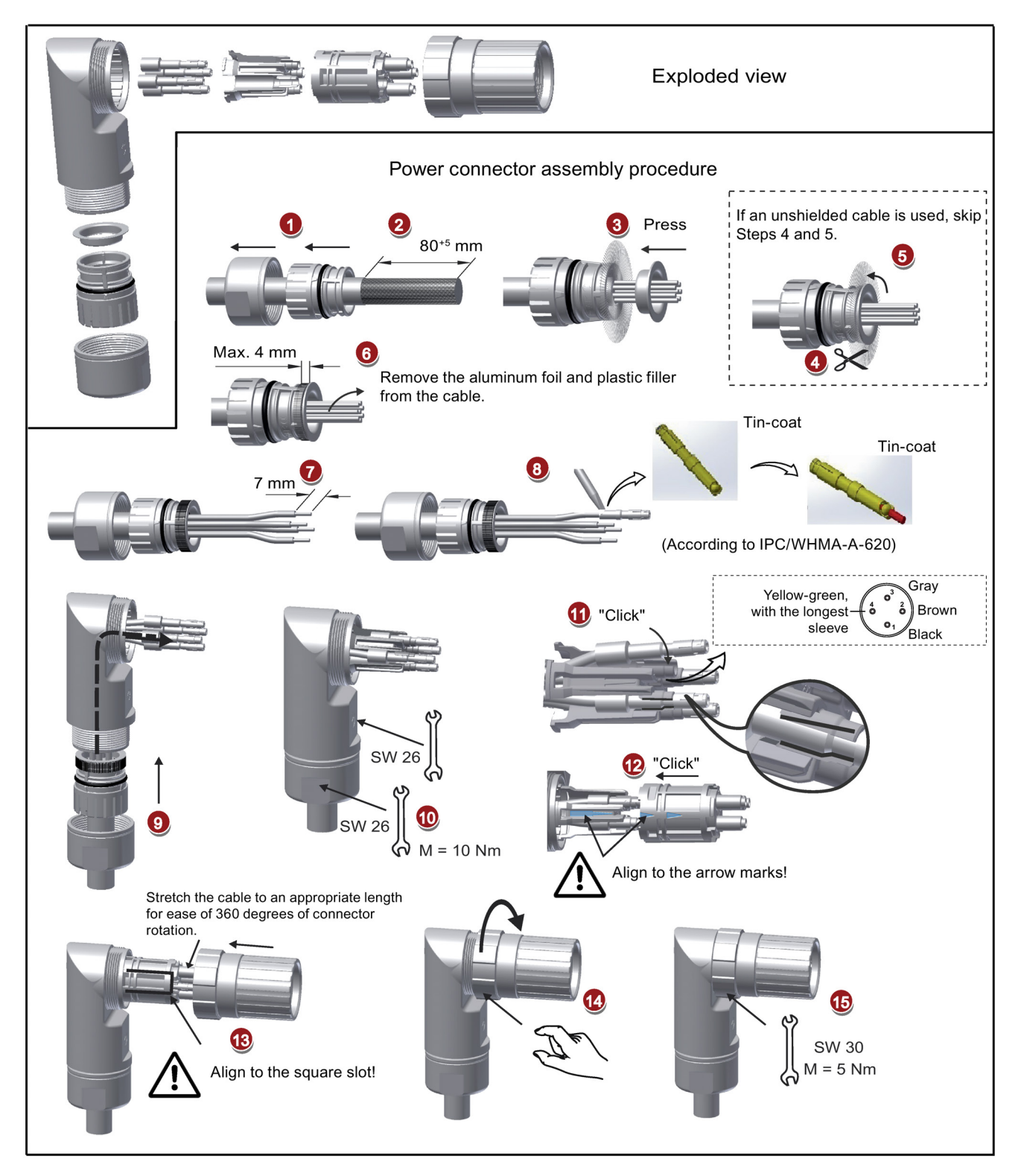

#### Power cable used for low inertia motor with shaft height 50 mm and high inertia motor

A.2 Assembly of cable connectors on the motor side

#### Encoder connector assembly

The connector assembly procedures for absolute and incremental encoders are the same.

#### Encoder cable used for low inertia motor with shaft height 20 mm to 40 mm

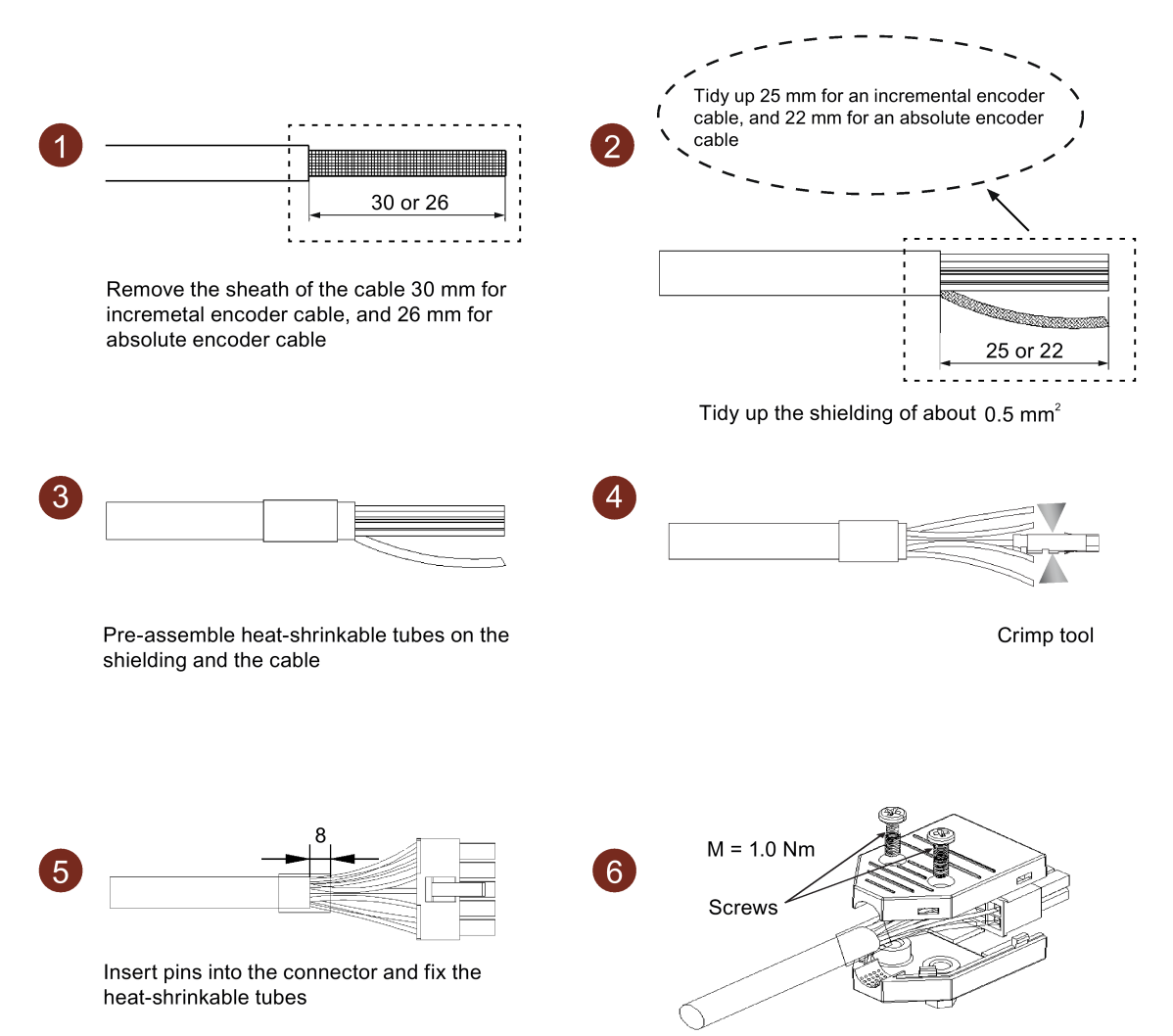

Tighten the screws
#### A.2 Assembly of cable connectors on the motor side

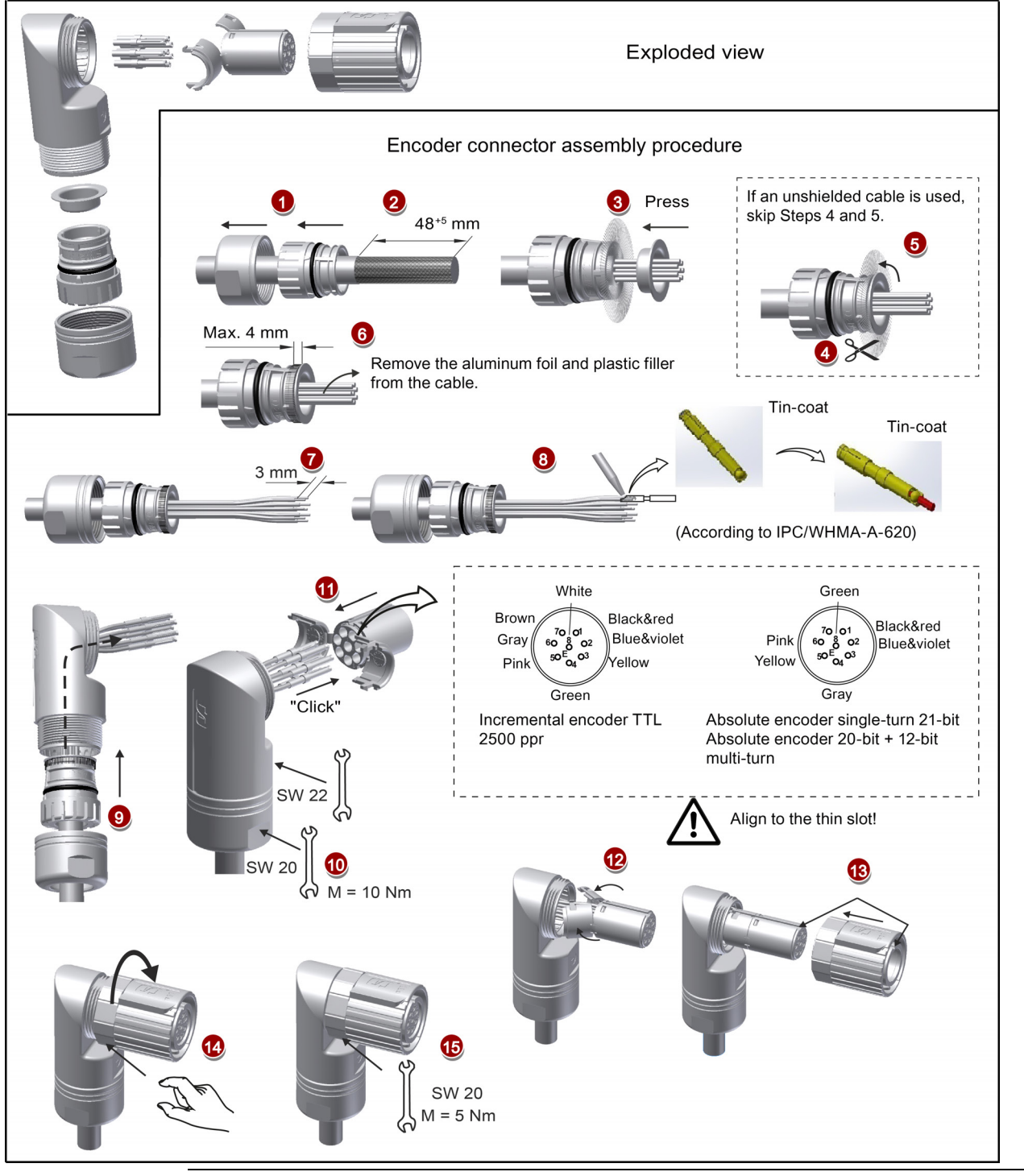

#### Encoder cable used for low inertia motor with shaft height 50 mm and high inertia motor

#### Note Brake connector assembly

The assembly of the brake connector used for low inertia motor with shaft height 50 mm and high inertia follows the procedure as described in the figure above for an encoder connector.

# A.3 Motor selection

### <span id="page-289-0"></span>A.3.1 Selection procedure

1. Determine the mechanism type as well as the detailed data of the related mechanical parts, such as ball screw lead, diameter, lead, and gear diameter. Three mechanism types are shown below:

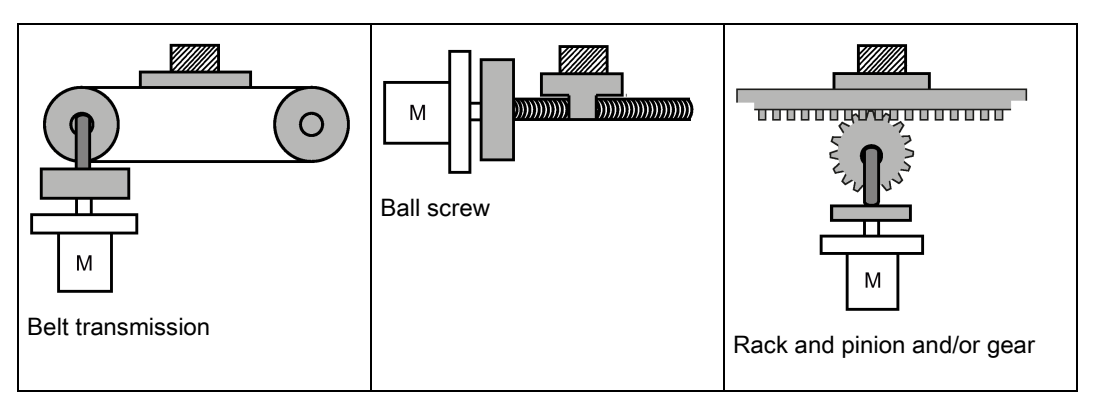

2. Determine the operation pattern including such parameters as acceleration time  $(t_a)$ , constant motion time  $(t<sub>u</sub>)$ , deceleration time  $(t<sub>d</sub>)$ , stopping time  $(t<sub>s</sub>)$ , cycle time  $(t<sub>c</sub>)$ , and travel distance (L).

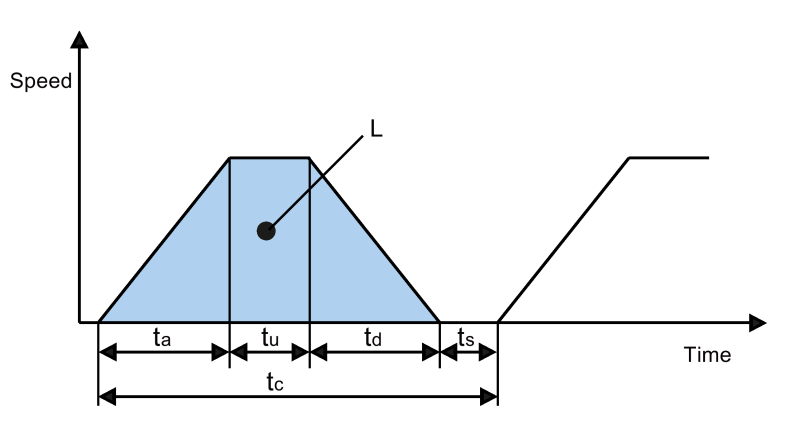

- 3. Calculate load inertia and inertia ratio. The inertia ratio can be obtained by dividing the load inertia by the rotor inertia of the selected motor. The unit of inertia is x 10<sup>-4</sup> kg·m<sup>2</sup>.
- 4. Calculate the speed. Calculate the speed according to the travel distance, acceleration time, deceleration time, and constant motion time.
- 5. Calculate the torque. Calculate the torque according to the load inertia, acceleration time, deceleration time, and constant motion time.
- 6. Select the motor. Select the motor that matches the data in step 3 to step 5.

### A.3.2 Parameter description

#### **Torque**

- Summit torque: It refers to the maximum torque required by a motor in operation, which is generally less than 80% of the motor's maximum torque. When the torque is a negative value, regenerative resistors may be needed.
- Moving torque and hold torque in standstill: It refers to the torque required by a motor in long-term operation, which is generally less than 80% of the motor's rated torque. When the torque is a negative value, regenerative resistors may be needed. Torque calculation methods of two major mechanism types:

$$
T_m = \frac{P_b}{2\pi\eta} \left(\mu g W + F\right)
$$

W: Mass [kg] P<sub>b</sub>: Ball screw lead [m] F: External force [N]

η: Mechanical efficiency μ: Friction coefficient g: Gravitational acceleration 9.8 [m/s2]

$$
T_m = \frac{P_d}{2\eta} (\mu g W + F)
$$

W: Mass [kg] P<sub>d</sub>: Belt transmission lead [m] F: External force [N]

- η: Mechanical efficiency μ: Friction coefficient g: Gravitational acceleration 9.8 [m/s2]
- Effective torque: It refers to the continuous effective load torque converted into the equivalent value on the servo motor shaft, which is generally less than 80% of the motor's rated torque.

$$
Trms = \sqrt{\frac{Ta^2 \times ta + Tm^2 \times tu + Td^2 \times td}{tc}}
$$

Ta: Acceleration torque [N·m] ta: Acceleration time [s] Tm: Moving torque [N·m]  $T_d$ : Deceleration torque  $[N \cdot m]$  td: Deceleration time [s] tu: Constant motion time [s] t<sub>c</sub>: Cycle time [s]

#### Speed

Maximum speed: It refers to the motor's maximum speed in operation, which is generally lower than the rated speed. When a motor operating at the maximum speed, pay attention to its torque and temperature rise.

#### Inertia and inertia ratio

Inertia refers to the force required to keep a certain physical state. Inertia ratio indicates dynamic response performance of motors. The smaller the inertia ratio is the better response performance a motor has.

#### Typical load inertia equations

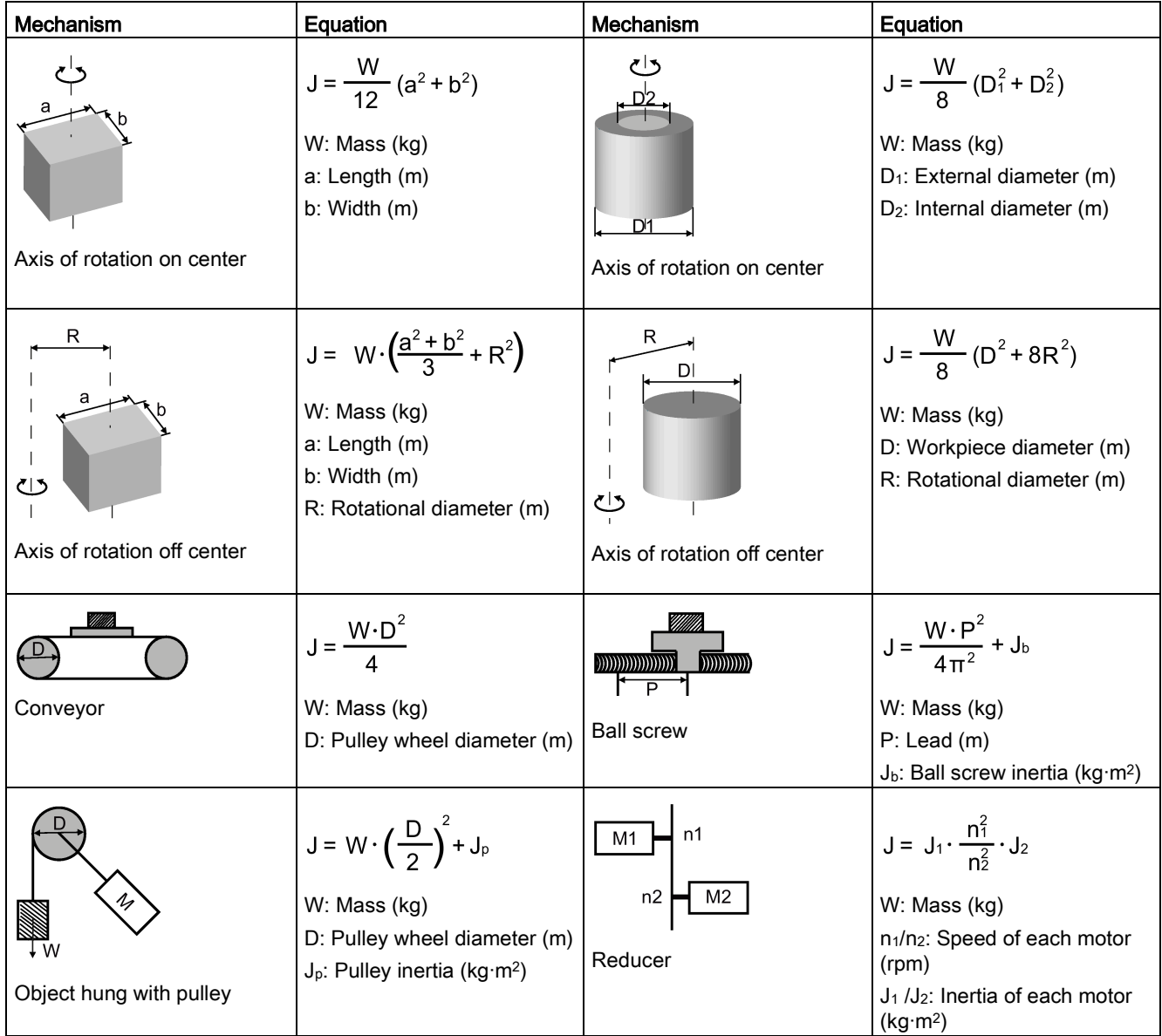

### A.3.3 Selection examples

This section uses a ball screw mechanism as an example to illustrate the motor selection procedure.

#### Exemplary data

The following table lists the data related to the ball screw mechanism and operation pattern.

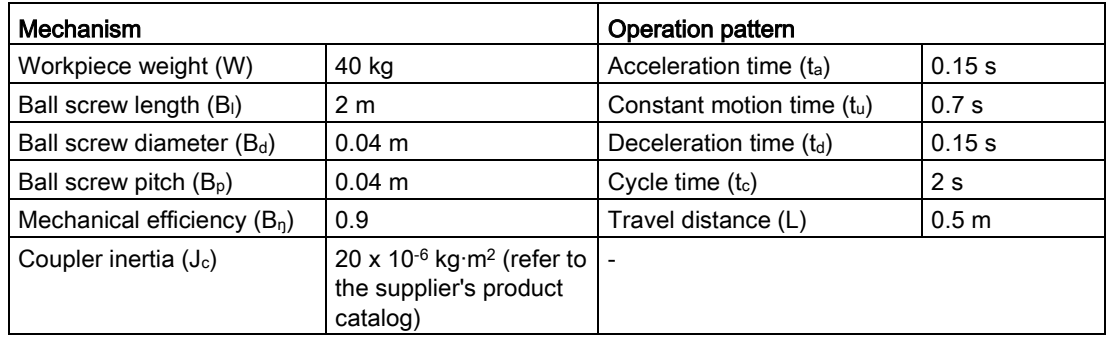

#### 1. Ball screw weight

 $B_w = ρ x π x (Bd/2)<sup>2</sup> x B<sub>1</sub> = 19.85 kg$ 

#### 2. Load inertia

 $J_1 = J_c + J_b = J_c + 1/8 \times B_w \times B_d^2 + W \times B_p^2 / 4\pi^2 = 5.61 \times 10^{-3} \text{ kg} \cdot \text{m}^2$ 

#### 3. Preselection

If a 1000 W motor is selected,  $J_m$  (motor inertia) = 1.57 x 10<sup>-3</sup> kg·m<sup>2</sup> Therefore,  $J_1 / J_m$  (inertia ratio) = 3.57 < 5 times

#### 4. Maximum rotational speed

 $V_{\text{max}}$  (maximum travelling speed) = 2L / (t<sub>a</sub> + 2t<sub>u</sub> + t<sub>d</sub>) = 5.89 m/s  $N_{\text{max}}$  (maximum rotational speed) = 60 x  $V_{\text{max}}$  / B<sub>p</sub> = 882 rpm < 2000 rpm (rated speed)

#### 5. Effective torque

Tm (moving torque) = (μgW + F) x B<sup>p</sup> / 2πBη = 0.069 Nm  $T_a$  (acceleration torque) =  $[(J_1 + J_m) \times 2 \pi N / T_a] + T_m = 4.49$  Nm  $T_d$  (deceleration torque) =  $[(J_1 + J_m) \times 2 \pi N / T_d] - T_m = 4.35 Nm$ Therefore, T<sub>rms</sub> (effective torque) = $\sqrt{(T_a^2 \times t_a + T_m^2 \times t_b + T_d^2 \times t_d)}$  /  $t_c = 1.71$  Nm < 4.78 Nm (rated torque)

#### 6. Final selection

According to the above calculated speed, torque, and inertia ratio, you are recommended to select 1000 W motors, i.e. 1FL6062.

# A.4 Replacing fans

Proceed as illustrated below to remove the fan from the drive. To re-assemble the fan, proceed in reverse order. When re-assembling the fan, make sure that the arrow symbol  $\left($ "  $\Box$ " in the illustration) on the fan points to the drive rather than the fan housing.

#### Replacing the fan (example)

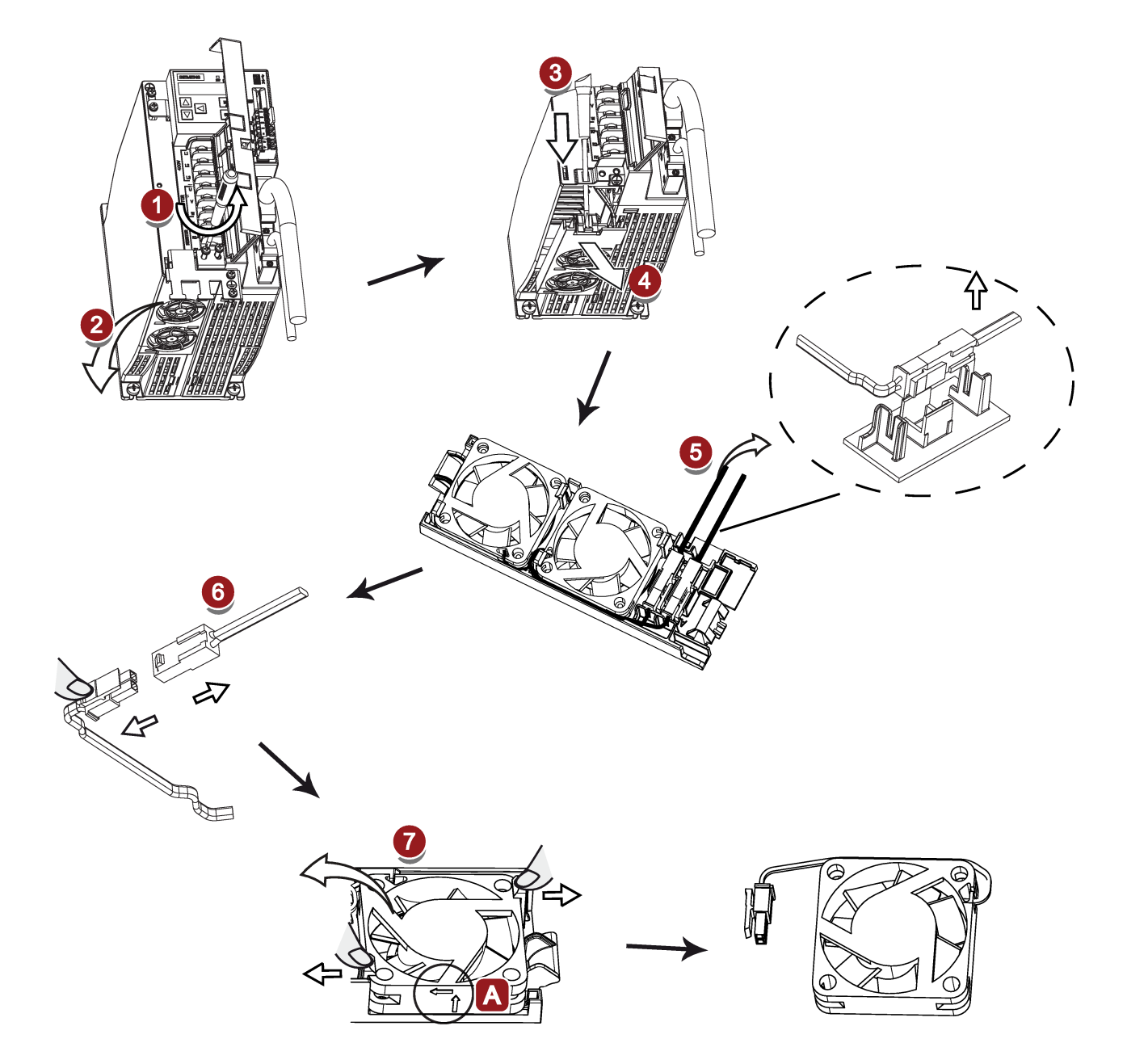

# Index

## A

Accessories Braking resistor, [31](#page-30-0) Cables and connectors, [27](#page-26-0) External 24 VDC power supply, [29](#page-28-0) Filter, [32](#page-31-0) Fuse/type E combination motor controller, [29](#page-28-1) Micro SD card/SD card", [37](#page-36-0) Aims, [177](#page-176-0) ANSI B11, [188](#page-187-0)

## B

Backlash compensation, [135](#page-134-0) Basic positioner (EPOS) Linear/modular axis, [134](#page-133-0) BOP operations Button functions, [115](#page-114-0) BOP operations for faults and alarms, [254](#page-253-0) Acknowledging faults, [255](#page-254-0) Exiting from alarm display, [255](#page-254-1) Exiting from fault display, [254](#page-253-1) Viewing alarms, [254](#page-253-2) Viewing faults, [254](#page-253-3) BOP overview, [111](#page-110-0)

## C

Certification, [190](#page-189-0) Change a parameter value, [118](#page-117-0) Parameter setting with shift function, [120](#page-119-0) Commissioning Initial commissioning, [105](#page-104-0) **Connecting** 24 V power supply/STO, [88](#page-87-0) Connecting an external braking resistor, [93](#page-92-0) Copy parameter set from a micro SD card/SD card to drive, [126](#page-125-0) Copy parameters from the servo drive to a micro SD card/SD card, [125](#page-124-0)

## D

Differences between faults and alarms, [253](#page-252-0)

Digital inputs, [81](#page-80-0) Wiring, [82](#page-81-0) Digital outputs, [83](#page-82-0) Wiring, [84](#page-83-0) DIN EN ISO 13849-1, [181](#page-180-0) Direction of motor rotation, [129](#page-128-0)

## E

EN 61508, [183](#page-182-0) EN 62061, [182](#page-181-0) EPOS Traversing blocks, [143](#page-142-0) Equipment regulations, [189](#page-188-0)

## F

Function list, [37](#page-36-1) Functional safety, [178](#page-177-0)

## G

General information about faults and alarms, [251](#page-250-0)

### H

Harmonized European Standards, [179](#page-178-0)

### I

Internal position control mode (IPos) Setting mechanical system, [133](#page-132-0) Software position limit, [137](#page-136-0) Iterative process for achieving safety, [185](#page-184-0)

### J

JOG function, [123](#page-122-0) JOG in speed, [123](#page-122-1) JOG in torque, [123](#page-122-2)

### L

LED status indicators, [256](#page-255-0)

## M

Machine safety in Japan, [189](#page-188-1) Machine safety in the USA, [186](#page-185-0) Machinery directive, [178](#page-177-1) Main circuit wirings Connecting the motor power - U, V, W, [78](#page-77-0) Motor holding brake, [93](#page-92-1) Relevant parameters, [98](#page-97-0) Motor rating plate, [21](#page-20-0) Motor selection method, [290](#page-289-0) Mounting the motor Motor dimensions, [62](#page-61-0) Mounting orientation, [60](#page-59-0)

### N

NFPA 79, [187](#page-186-0) NRTL, [187](#page-186-1)

### O

Operating display, [117](#page-116-0) OSHA, [186](#page-185-1) Over-travel, [136](#page-135-0) Overview of SINAMICS V90 PN BOP functions, [122](#page-121-0)

## P

Preface Documentation components, [3](#page-2-0)  Target group, [3](#page-2-1)  Technical support, [3](#page-2-2)  Probability of failure, [192](#page-191-0)

## R

Referencing Referencing modes, [138](#page-137-0) Residual risk, [186](#page-185-2) Resonance suppression, [211](#page-210-0) Activate the resonance suppression function, [212](#page-211-0) Manual tuning with resonance suppression (p29021=0), [213](#page-212-0)

One-button auto tuning with resonance suppression (p29023.1=1), [212](#page-211-1) Real-time auto tuning with resonance suppression (p29024.6=1), [213](#page-212-1) Response time, [192](#page-191-1) Risk analysis, [184](#page-183-0) Risk reduction, [186](#page-185-3)

## S

Safe Torque Off Functional features, [193](#page-192-0) response time, [195](#page-194-0) selecting/deselecting STO, [195](#page-194-1) Safety Intefrated function, [190](#page-189-1) Safety of machinery in Europe, [178](#page-177-2) Save parameters in the servo drive, [124](#page-123-0) Search a parameter in "P ALL" menu, [121](#page-120-0) Set parameter set to default, [124](#page-123-1) Set zero position, [128](#page-127-0) Speed control mode Ramp-function generator, [157](#page-156-0) Speed limit, [154](#page-153-0) Overall speed limit, [155](#page-154-0) Standards for implementing safety-related controllers, [180](#page-179-0) Stopping method Coase-dowm (OFF2), [130](#page-129-0) Ramp-down (OFF1), [130](#page-129-0) Stopping method at servo OFF, [129](#page-128-1) Emergency stop, [130](#page-129-1)

## T

Technical data Cables, [50](#page-49-0) Torque control mode Internal speed limit, [155](#page-154-1) Torque limit, [156](#page-155-0) Internal torque limit, [156](#page-155-1) Overall torque limit, [156](#page-155-2) Torque limit reached (TLR), [157](#page-156-1) Traversing blocks, [143](#page-142-0) Traversing task Rejecting, [144](#page-143-0) Tuning Configuration of dynamic factor, [202,](#page-201-0) [207](#page-206-0) Manual tuning, [209](#page-208-0) Real-time auto tuning, [205](#page-204-0) Servo gains, [198](#page-197-0)

Tuning methods, [199](#page-198-0) Tuning with SINAMICS V-ASSISTANT, [200](#page-199-0)

### U

Update firmware, [127](#page-126-0) Usage of shielding plate, [74](#page-73-0)

### W

Wiring and connecting Adjusting cable orientations, [75](#page-74-0)